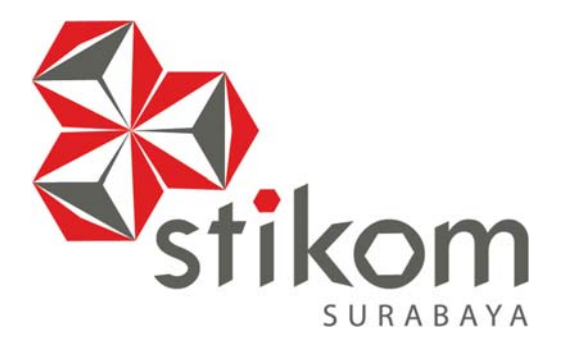

# **RANCANG BANGUN APLIKASI PENILAIAN KINERJA PEGAWAI PADA DINAS KOMUNIKASI DAN INFORMATIKA PROVINSI JAWA TIMUR**

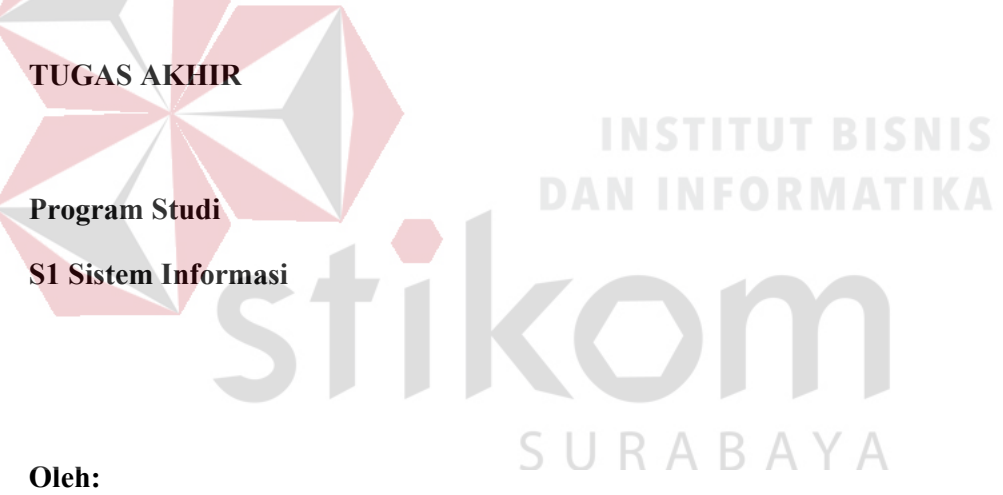

**A.R. BAGAS DANANG HADITIO** 

**12.41010.0191** 

# **RANCANG BANGUN APLIKASI PENILAIAN KINERJA PEGAWAI PADA DINAS KOMUNIKASI DAN INFORMATIKA PROVINSI JAWA TIMUR**

# **TUGAS AKHIR**

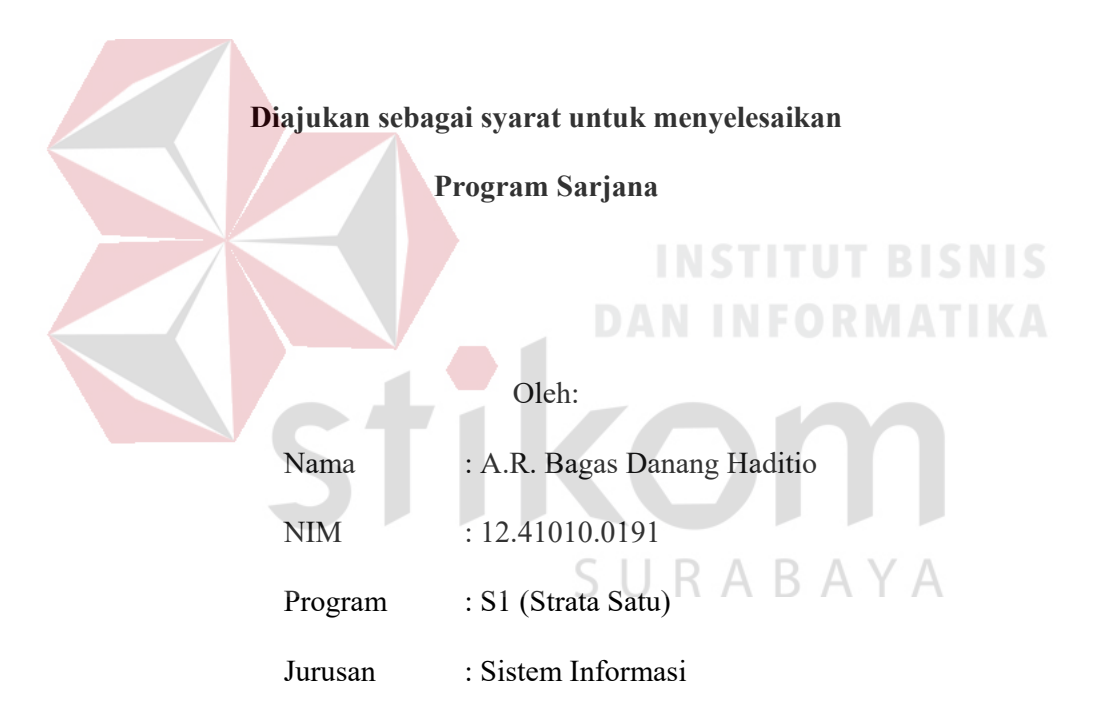

# **FAKULTAS TEKNOLOGI DAN INFORMATIKA**

#### **INSTITUT BISNIS DAN INFORMATIKA STIKOM SURABAYA**

**2017** 

**Man Jadda Wajadaa** 

**"Barang siapa yang bersungguh-sungguh maka dia akan berhasil"** 

**"Menikmati sebuah proses dari Allah lebih baik** 

**dari pada mengatakan saya tidak bisa"** 

**percaya dan yakin dengan berdoa insha allah semua akan lancar** 

**yakin suatu ketika diberi sebuah petunjuk / pertolongan** 

SURABAYA

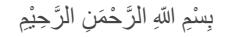

#### *Ku persembahkan kepada*

*Mama dan Papa tercinta yang telah membesarkan, mendidik, selalu menyayangi aku tiada henti dan telah memberikan kesempatan padaku untuk hidup kembali. Terima kasih telah menjadi semangatku dan kunci kesuksesanku. Tanpa doa dan restu Mama dan Papa, aku tidak mungkin akan sampai hingga saat ini.* 

*Dan juga Adek ku, Tasya Diva yang tersayang,* 

*Serta sahabat-sahabatku kuliah dan sahabatku sma yang selalu mendukung***.** 

stikom

SURABAYA

# **TUGAS AKHIR**

# RANCANG BANGUN APLIKASI PENILAIAN KINERJA PEGAWAI

# PADA DINAS KOMUNIKASI DAN INFORMATIKA PROVINSI JAWA TIMUR

dipersiapkan dan disusun oleh

# A.R. Bagas Danang Haditio

# NIM: 12.41010.0191

Telah diperiksa, diuji dan disetujui oleh Dewan Penguji pada: Januari 2017

Susunan Dewan Penguji

Pembimbing

I. Sulistiowati, S.Si., M.M.

II. Ignatius Adrian Mastan, S.E., S.Kom., M.M., M.

Pembahas

I. Sri Hariani Eko Wulandari, S.Kom., M.MT.

SURABAYA

Tugas Akhir ini diterima sebagai salah satu persyaratan untuk memperoleh gelar Sarjana

Dr. Jusak

Dekan Fakultas Teknologi dan Informatika

# FAKULTAS TEKNOLOGI DAN INFORMATIKA

INSTITUT BISNIS DAN INFORMATIKA STIKOM SURABAYA

#### **SURAT PERNYATAAN**

#### PERSETUJUAN PUBLIKASI DAN KEASLIAN KARYA ILMIAH

Sebagai mahasiswa Institut Bisnis dan Informatika Stikom Surabaya, saya:

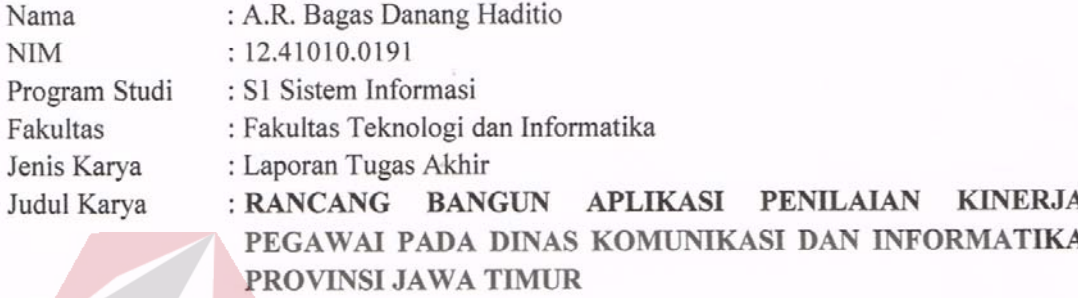

Menyatakan dengan sesungguhnya bahwa:

- Demi pengembangan Ilmu Pengetahuan, Teknologi dan Seni, saya menyetujui memberikan kepada 1. Institut Bisnis dan Informatika Stikom Surabaya Hak Bebas Royalti Non-Eksklusif (Non-Exclusive Royalti Free Right) atas seluruh isi / sebagian karya ilmiah saya tersebut di atas untuk disimpan, dialihmediakan dan dikelola dalam bentuk pangkalan data (database) untuk selanjutnya didistribusikan atau dipublikasikan demi kepentingan akademis dengan tetap mencantumkan nama saya sebagai penulis atau pencipta dan sebagai pemilik Hak Cipta
- Karya tersebut di atas adalah karya asli saya, bukan plagiat baik sebagian maupun keseluruhan. 2. Kutipan, karya atau pendapat orang lain yang ada dalam karya ilmiah ini adalah semata hanya rujukan yang dicantumkan dalam Daftar Pustaka saya ABAYA
- 3. Apabila di kemudian hari ditemukan dan terbukti terdapat tindakan plagiat pada karya ilmiah ini, maka saya bersedia untuk menerima pencabutan terhadap gelar kesarjanaan yang telah diberikan kepada saya.

Demikian surat pernyataan ini saya buat dengan sebenarnya.

Surabaya, 16 Januari 2017 Yang Menyatakan

A.R. Bagas Danang Haditio NIM: 12.41010.0191

#### **ABSTRAK**

Dinas Komunikasi dan Informatika Provinsi Jawa Timur Pengendalian merupakan instansi yang berdiri pada tahun 2008. Memiliki 142 pegawai yang terdiri dari bagian Sekretariat, Jaringan Komunikasi, POSTEL, Pengelolaan Infrastruktur, Diseminasi dan Informasi, dan Pengembangan TI. Masalah yang terjadi saat ini adalah terjadinya kehilangan data, dikarenakan masih dilakukan secara manual (Ms.Excel), Pembuatan rekap hasil penilaian kinerja pegawai membutuhkan waktu yang lama, Sering terjadi kesalahan perhitungan dalam penilaian kinerja, Memerlukan ruang yang besar untuk menyimpan file SKP, Laporan tidak dapat dilihat secara langsung karena Kepala Dinas harus menghubungi bagian sekretariat untuk mengetahui rekapitulasi laporan sehingga memungkinkan terjadi kesalahan dan lambat dalam penyampaian informasi penilaian kinerja pegawai.

Berdasarkan permasalahan di atas, maka diperlukan aplikasi penilaian kinerja berdasarkan Peraturan Kepala BKN Nomer 1 Tahun 2013 yang saling terintegrasi antar bagian di Dinas Komunikasi dan Informatika Provinsi Jawa Timur, sehingga dengan adanya penilaian kinerja pegawai yang terintegrasi ini, kepala dinas dapat memonitor.

Setelah diuji coba pada Pegawai JFU, aplikasi penilaian kinerja, dapat membantu proses penilaian SKP, perilaku kerja, dan prestasi kerja (Total Penilaian). Dan aplikasi dapat menghasilkan perekapan data dan menghasilkan rekomendasi pegawai JFU.

**Kata kunci**: Aplikasi, Penilaian Kinerja, pegawai JFU

#### **KATA PENGANTAR**

Segala puji syukur atas kehadirat Allah SWT yang telah memberikan rahmatNya kepada penulis berupa kesehatan dan kejernihan pikiran, sehingga penulis dapat menyelesaikan Laporan Tugas Akhir ini dengan baik dan tepat waktu. Laporan Tugas Akhir ini penulis kerjakan sesuai dengan proposal yang telah diajukan oleh penulis, oleh karena itu apabila ada ketidak sesuaian pada isi Laporan Tugas Akhir ini penulis siap untuk menerima revisi dari pembimbing.

Penulis berharap Laporan Tugas Akhir ini bisa bermanfaat dalam membantu pembuatan Rancang Bangun Pembuatan Web sistem pengolahan data pensiun pegawai pada Dinas Komunikasi dan Informatika Provinsi Jawa Timur. Penulis mengetahui bahwa buku ini dapat dikatakan belum sempurna, oleh karena itu penulis menerima apabila ada saran atau kritik dari pembaca guna memperbaiki Laporan Tugas Akhir yang akan datang agar bisa lebih baik lagi dan bermanfaat juga untuk mahasiswa – mahasiswi tahun ajaran baru.

Penulis dalam kesempatan ini juga mengucapkan terima kasih kepada pihak-pihak lain yang telah membantu kelancaran pembuatan Laporan Tugas Akhir ini, antara lain:

- 1. Allah SWT yang telah memberikan kesehatan dan rahmatNya selama ini, sehingga penulis dapat menyelesaikan Laporan Tugas Akhir.
- 2. Seluruh keluarga yang selalu mengiringi langkah-langkah dengan doa dan memberikan dukungan dalam pelaksanaan Tugas Akhir ini. Mama yang selalu sabar dan selalu menyayangi, Papa yang sabar dan selalu menyayangi keluarga,

dan adikku tersayang satu-satunya, Diva yang selalu menyayangiku dan mendukungku, walau terkadang kita bertengkar, aku selalu sayang sama kalian.

- 3. Ibu Sulistiowati, S.Si., M.M selaku dosen pembimbing I Tugas Akhir yang telah dengan sabar membimbing saya hingga Laporan Tugas Akhir ini selesai.
- 4. Bapak Ignatius Adrian Mastan, S.E., S.Kom.,M.M., M.Eng selaku dosen pembimbing II Tugas Akhir yang telah dengan sabar membimbing saya hingga Laporan Tugas Akhir ini selesai.
- 5. Bapak Budi Santosa,SE,M.Si selaku penyelia Tugas Akhir saya yang telah dengan sabar membantu saya hingga Laporan Tugas Akhir ini selesai.
- 6. Bapak Pungky Setiawan,A.Md. dari bagian JARKOM selaku pembimbing *website* Tugas Akhir saya yang telah dengan sabar membimbing saya hingga *website* Tugas Akhir ini selesai.
- 7. Teman-temanku yang telah memberi dukungan aku, pada waktu saya kecelakaan dulu dari Sistem Informasi Institut Bisnis dan Informatika Stikom Surabaya angkatan 2012 Stikom Surabaya, Riko, Arantika, Afif, Aji, Iphin, Faizal, Wira, dan Indra terima kasih telah menjenguk dan memberi saya dukungan untuk kembali lagi kedunia ini walaupun saya mundur satu semester mungkin, akan tetapi saya belajar ikhlas dari kejadian itu.
- 8. Kepada kakak kelas Sistem Informasi Institut Bisnis dan Informatika Stikom Surabaya angkatan 2011 yang telah mengajarkanku dan membuat saya suka kembali koding Imam Syafi'i. Teman Seangkatan Rahman Nur Hadi.
- 9. Terima kasih juga untuk teman-teman Sistem Informasi Institut Bisnis dan Informatika Stikom Surabaya angkatan 2012, Pangestika Ayu Ashari, Dimitha

Anggraeni Putri Suryani, Andi Perdana Kusuma, Eka, Fafa, dan semua yang pernah membantuku.

- 10. Terima kasih juga untuk Dosen Sistem Informasi Institut Bisnis dan Informatika Stikom Surabaya yang pernah mendukung saya waktu mengalami musibah.
- 11. Terima kasih juga untuk teman-teman Sistem Informasi Institut Bisnis dan Informatika Stikom Surabaya angkatan 2012, Dewi Citrowati yang pernah membantuku membuat desain dari power designer 6.
- 12. Pihak-pihak lain yang juga telah membantu dalam terselesaikannya Laporan Tugas Akhir ini baik secara langsung maupun tidak langsung.

Penulis berharap semoga Laporan Tugas Akhir ini dapat memberikan manfaat bagi Dinas Komunikasi dan Informatika Provinsi Jawa Timur, Stikom Surabaya, dan semua yang membaca Laporan Tugas Akhir ini.

Penulis

Surabaya, Januari 2017

URABAY

# **DAFTAR ISI**

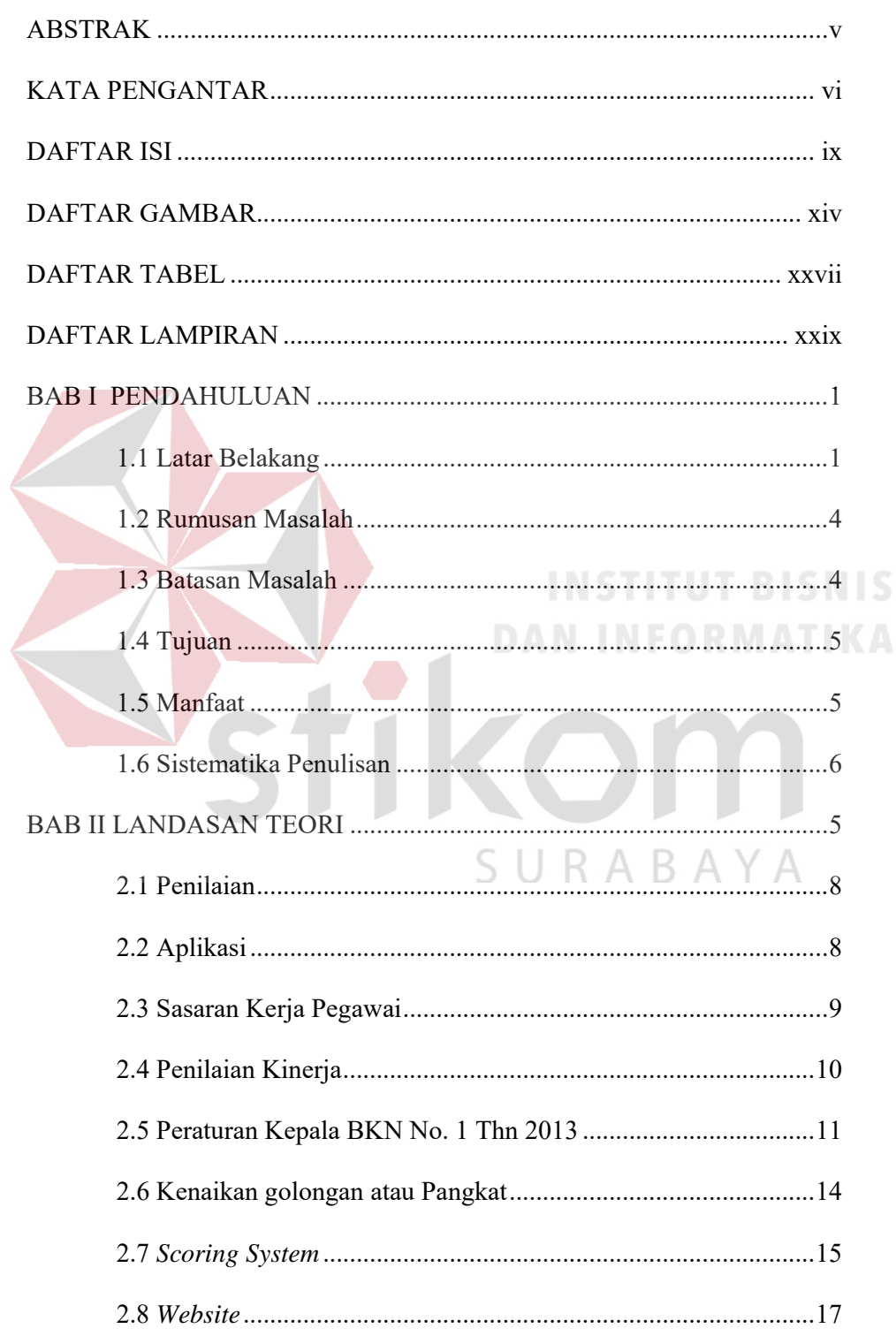

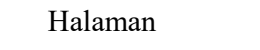

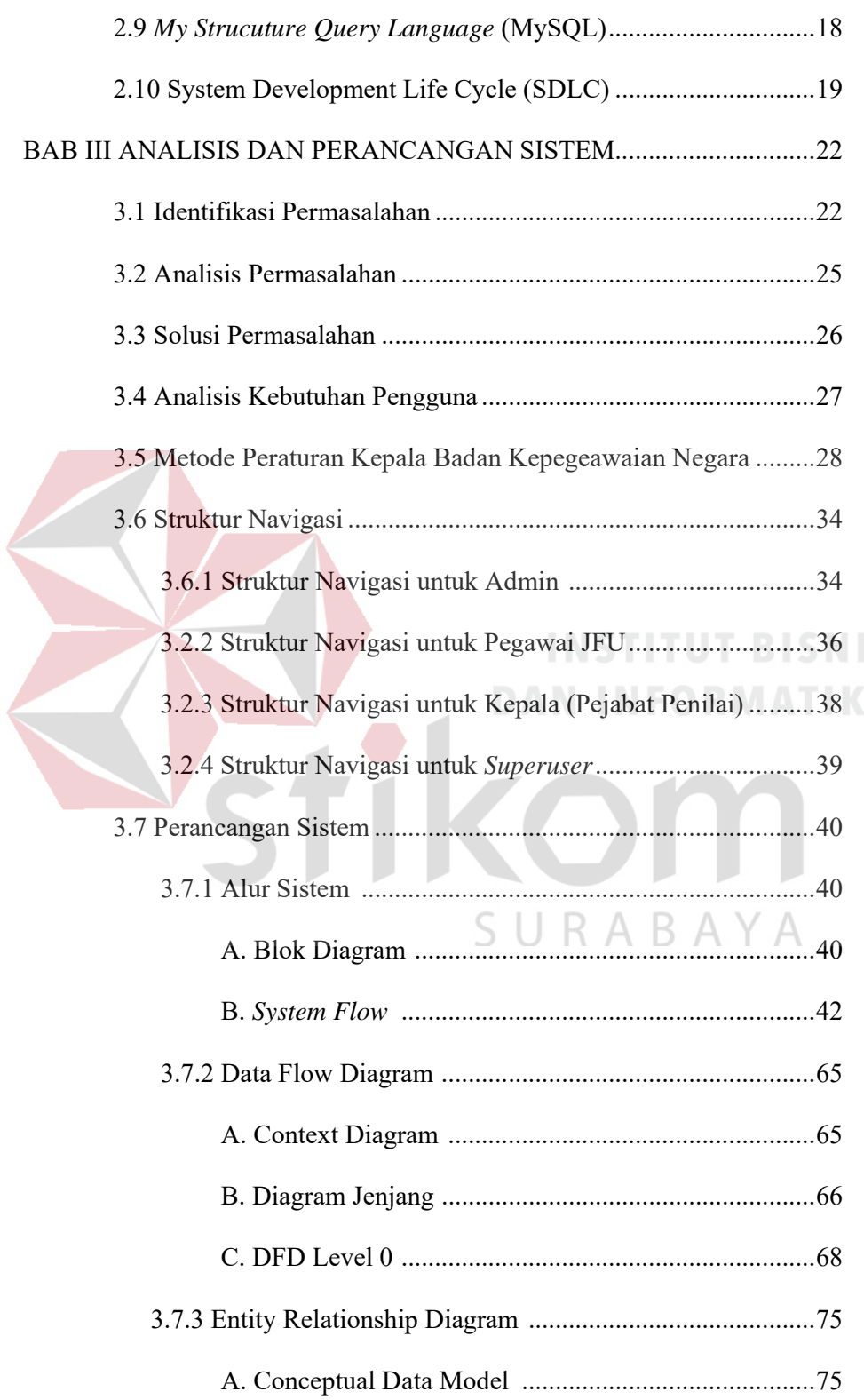

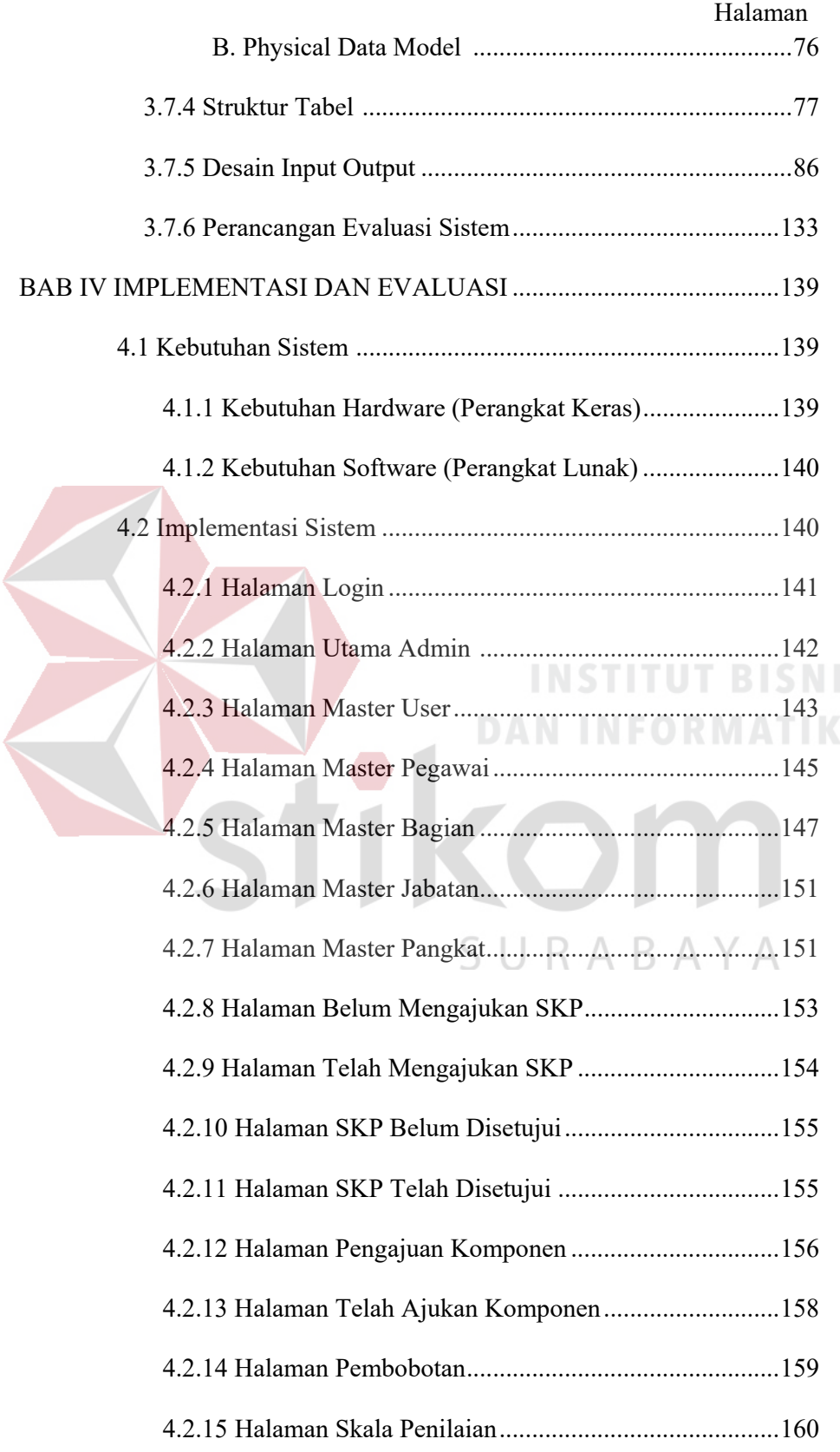

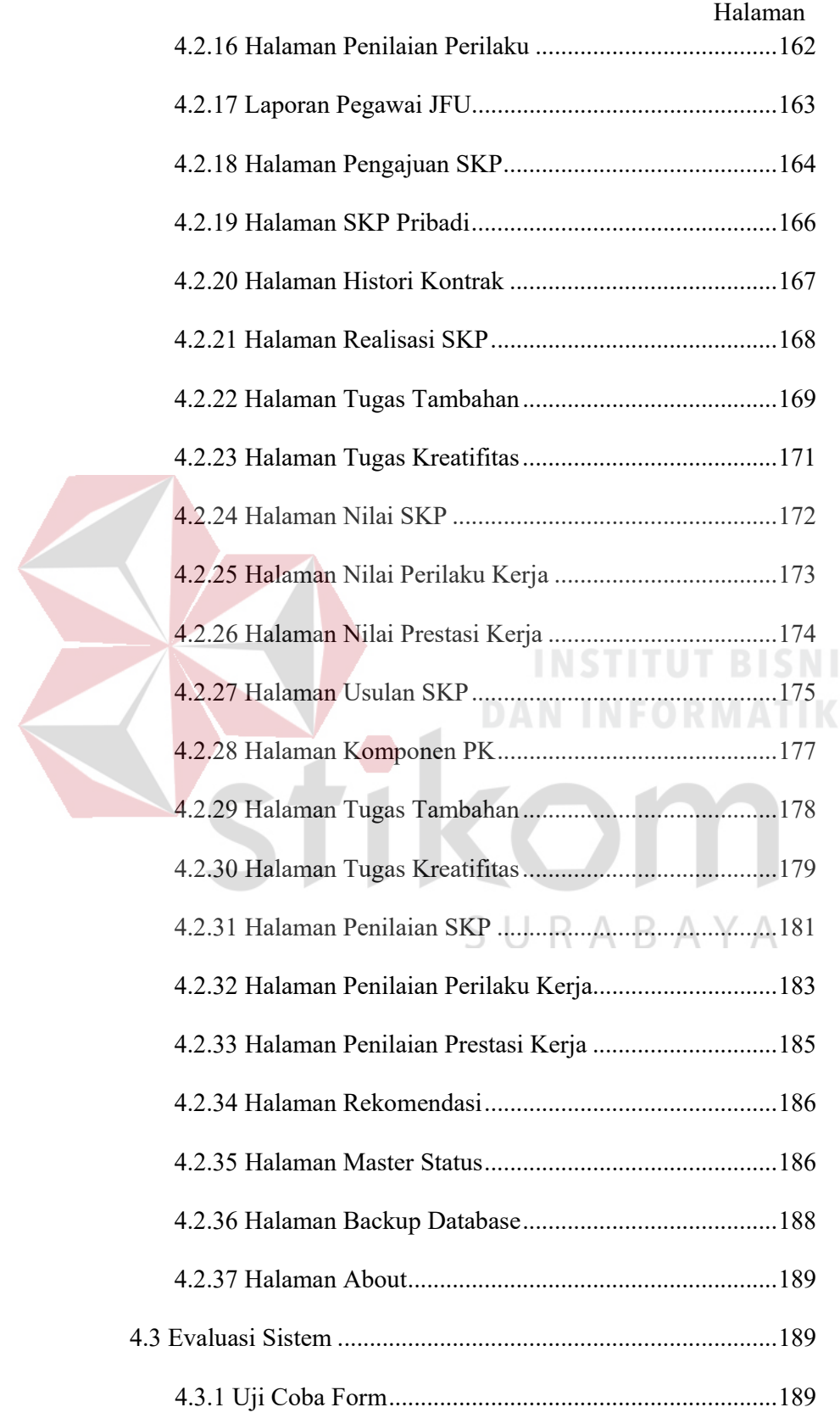

S

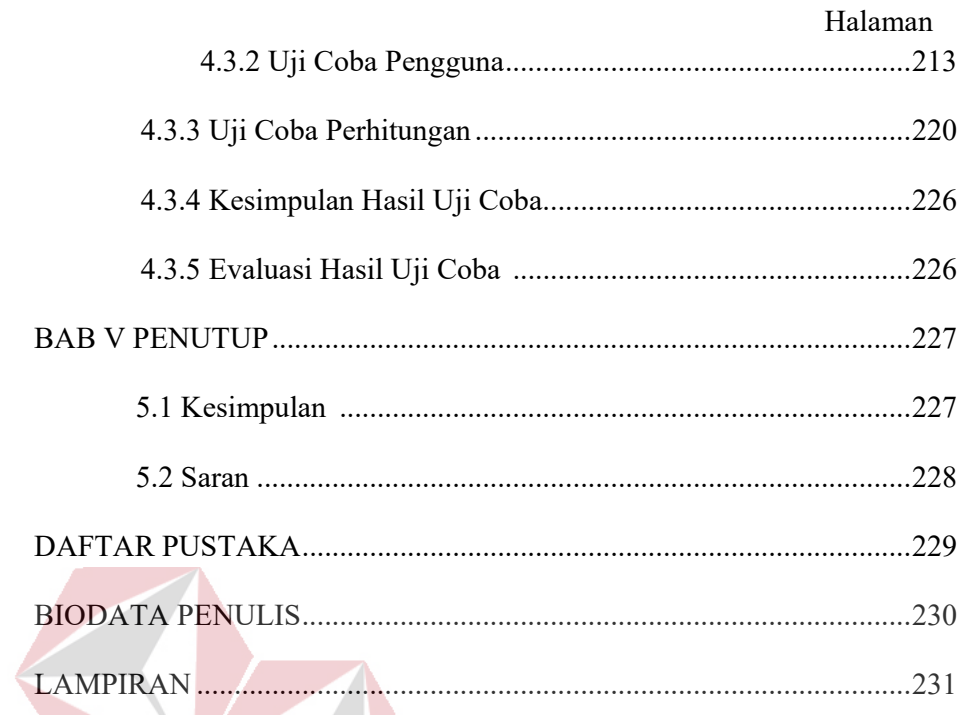

# **INSTITUT BISNIS** Fikon **DAN INFORMATIKA**

SURABAYA

1

# **DAFTAR GAMBAR**

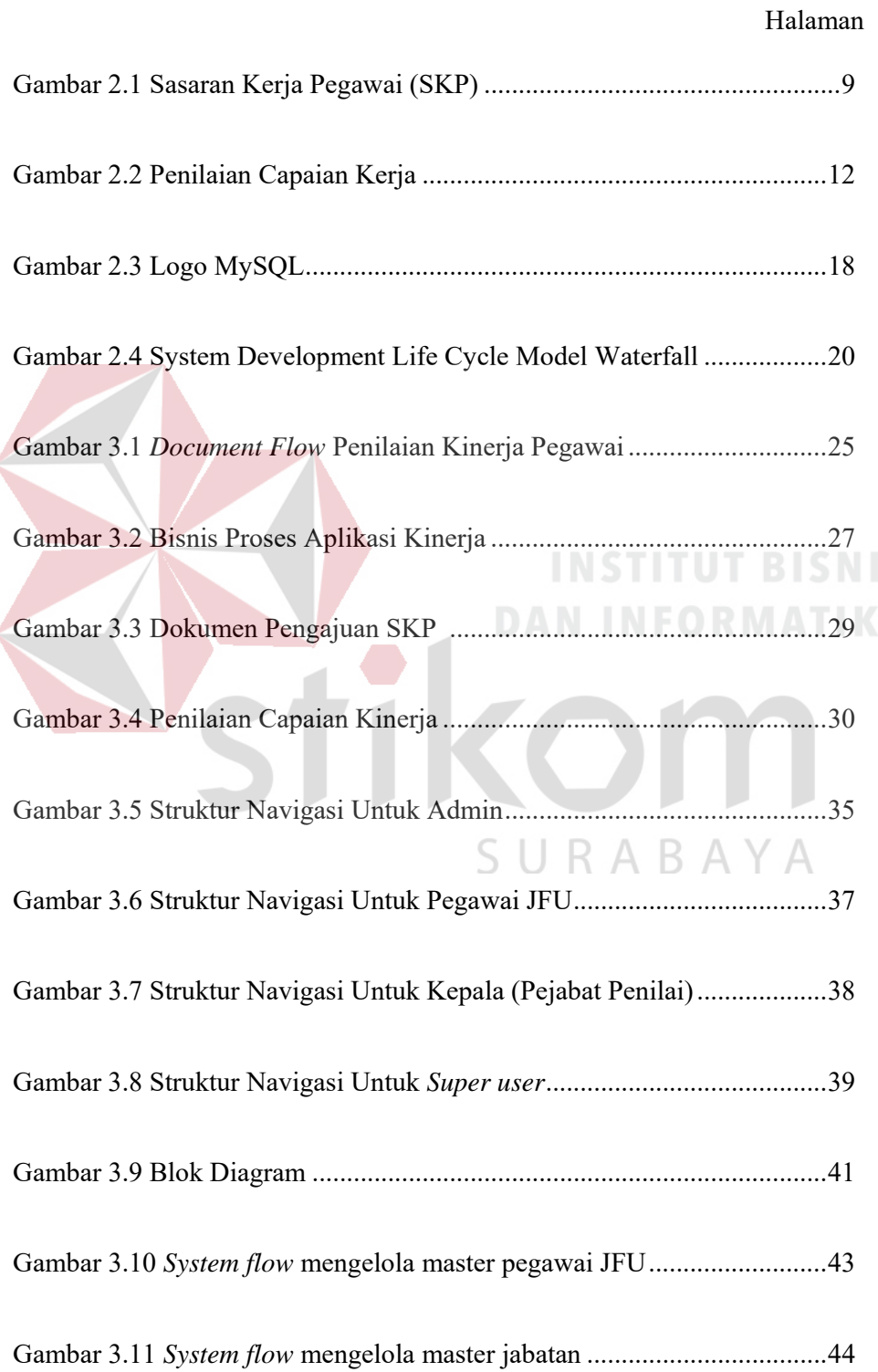

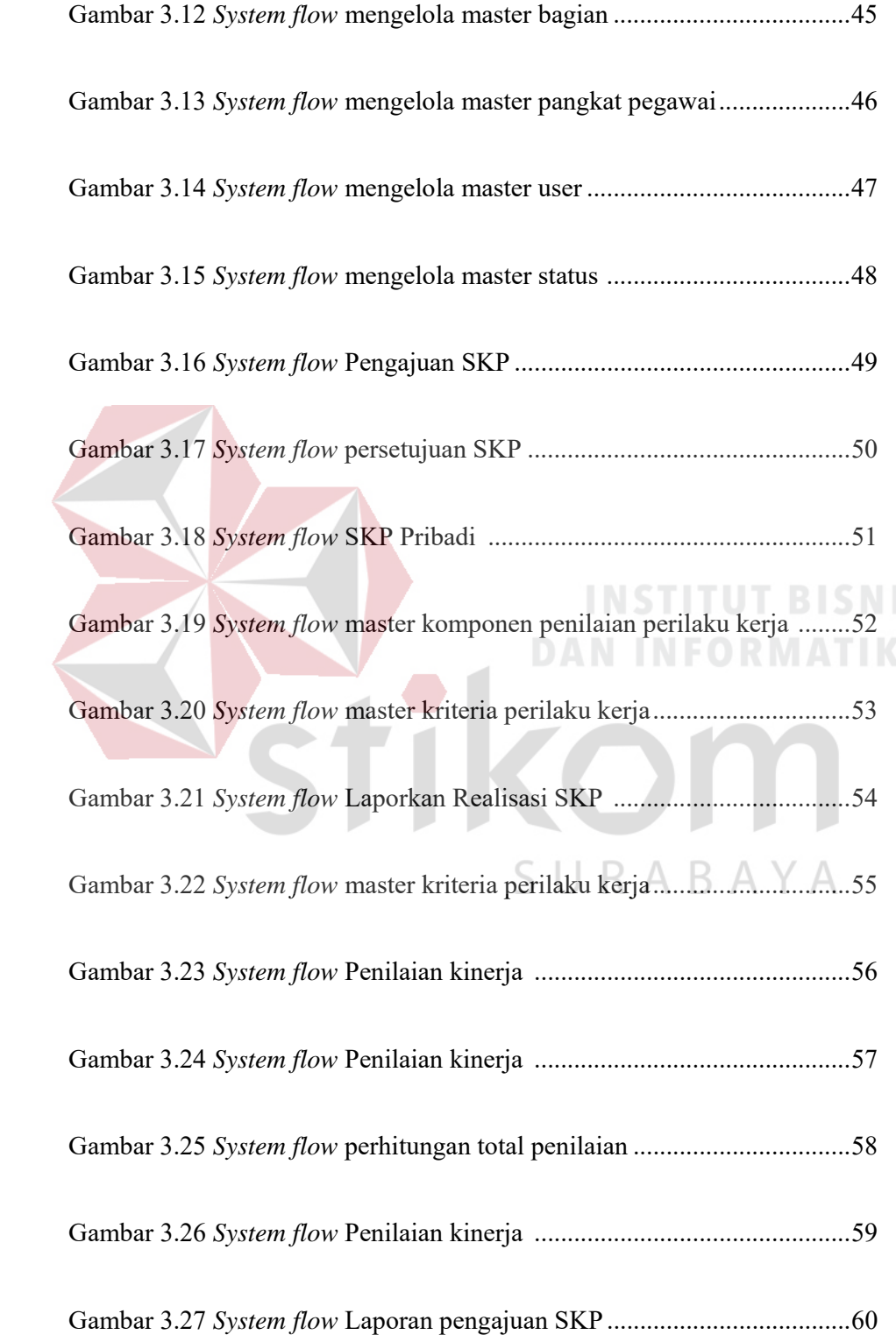

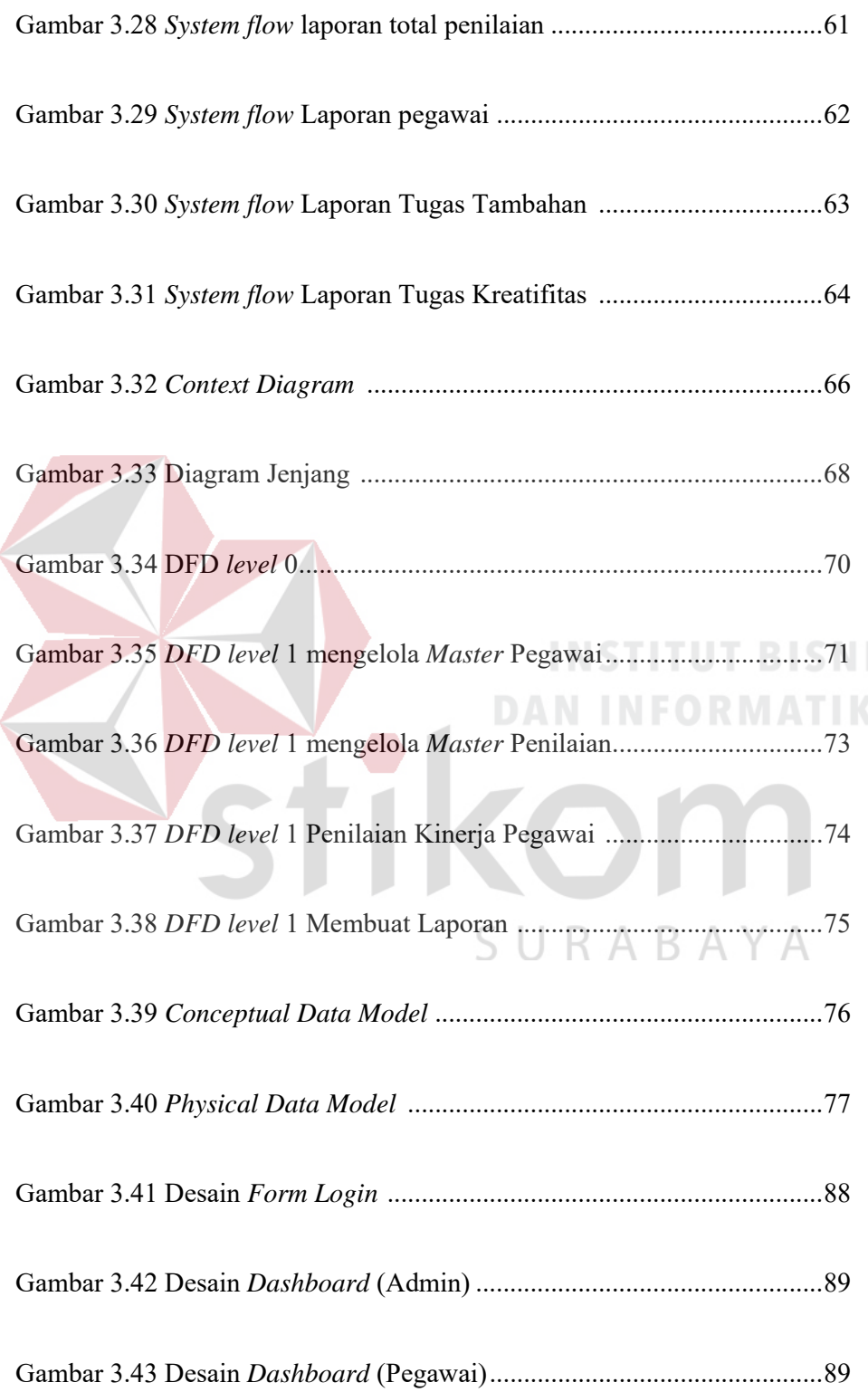

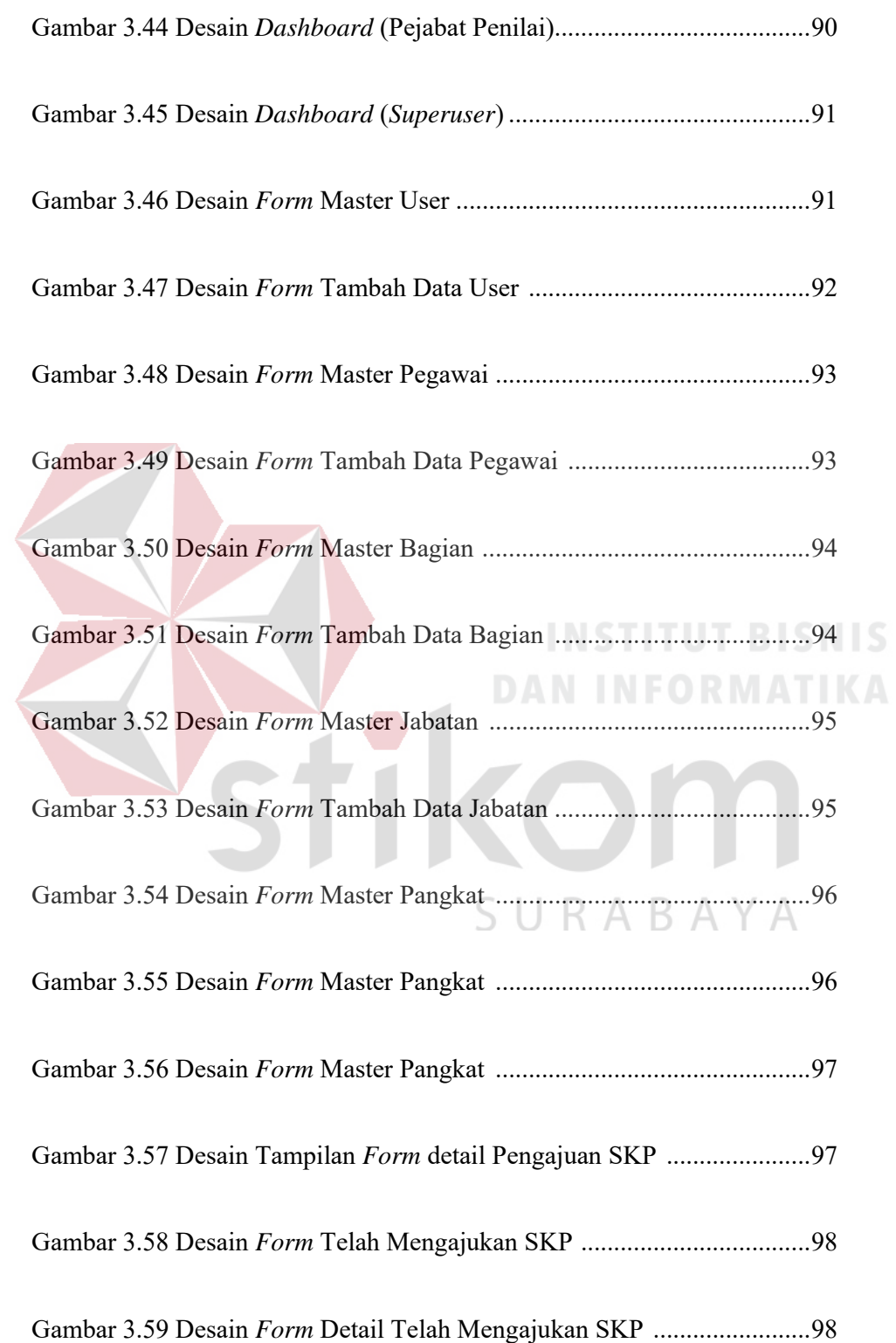

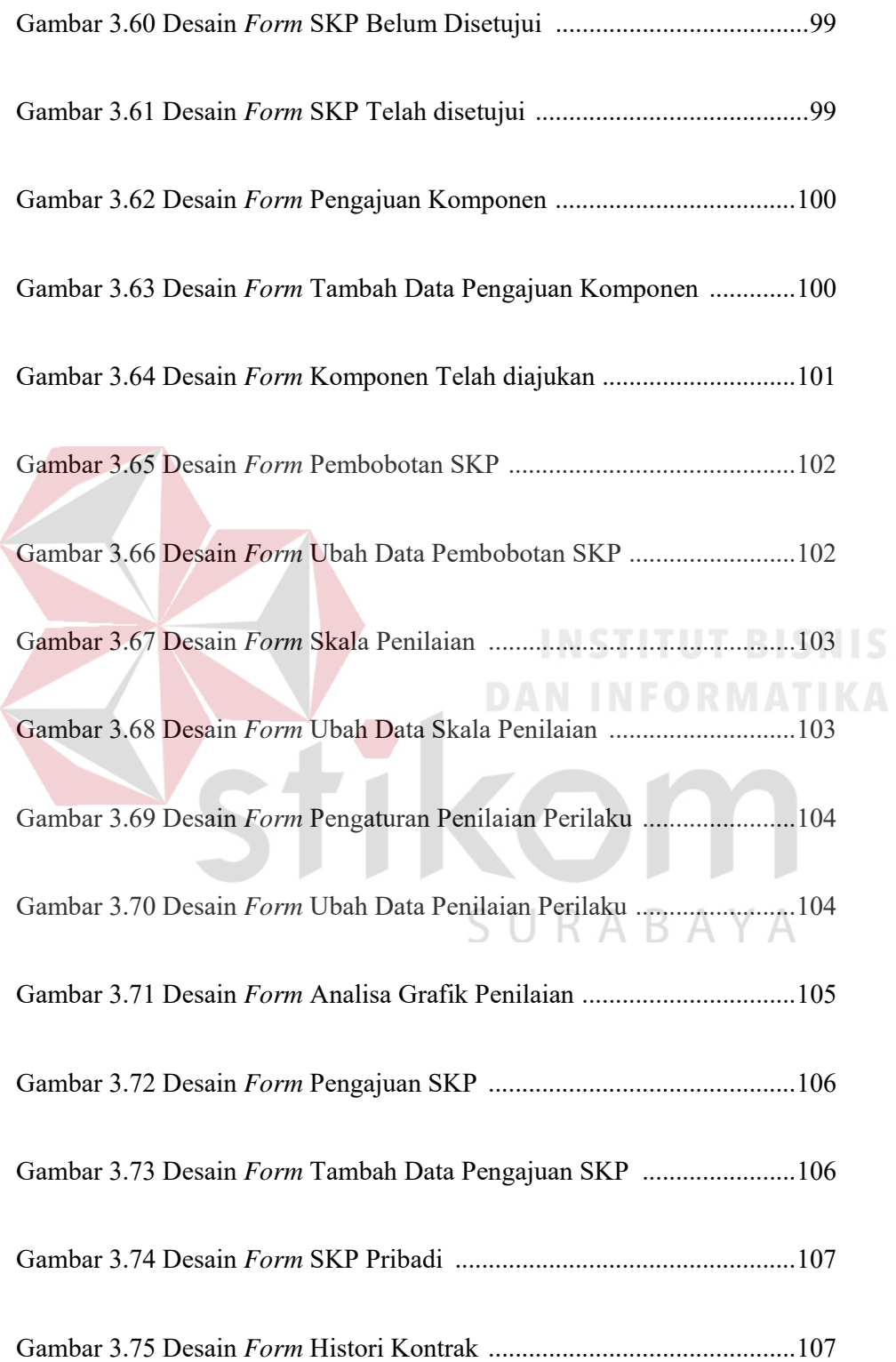

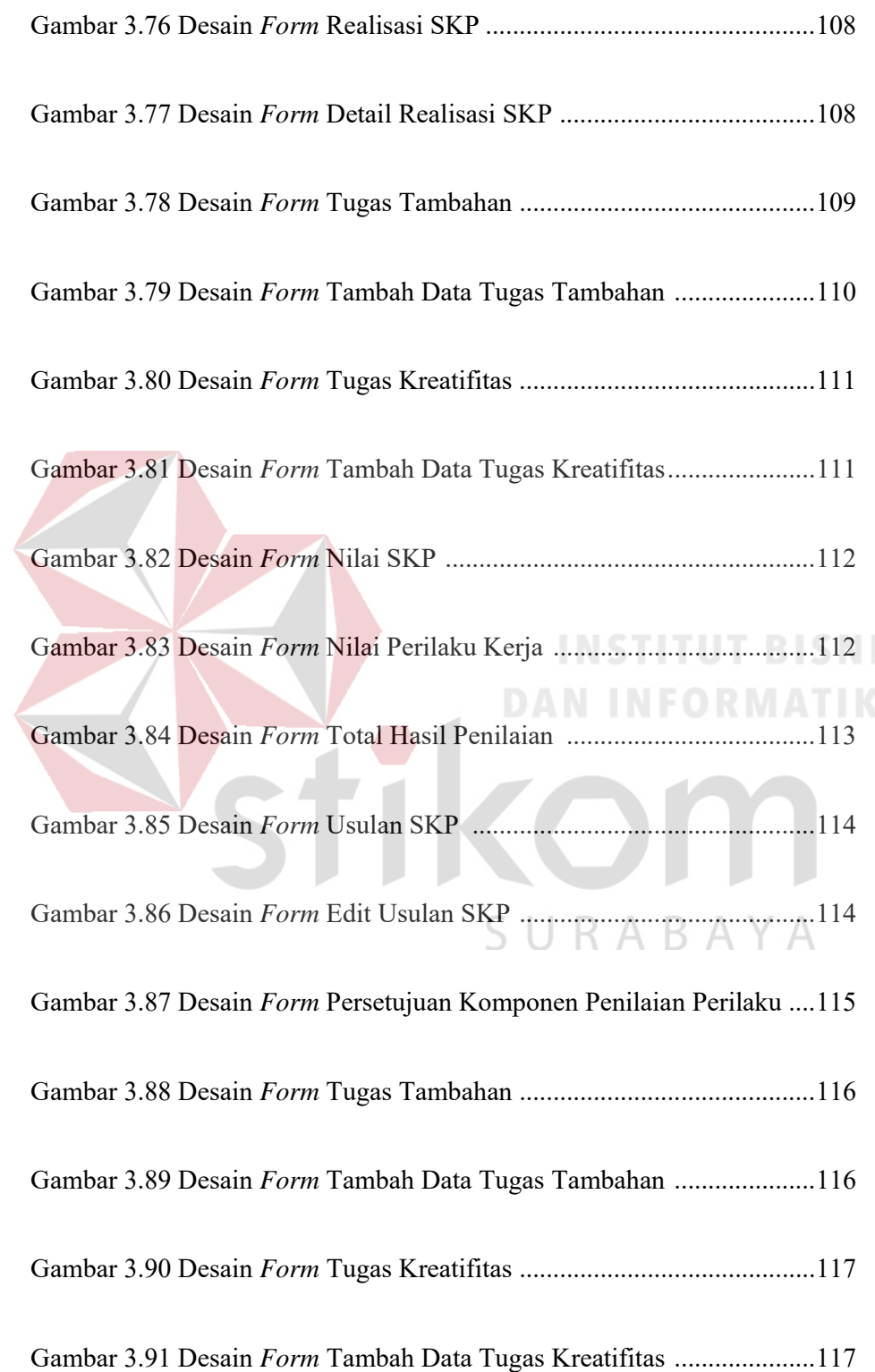

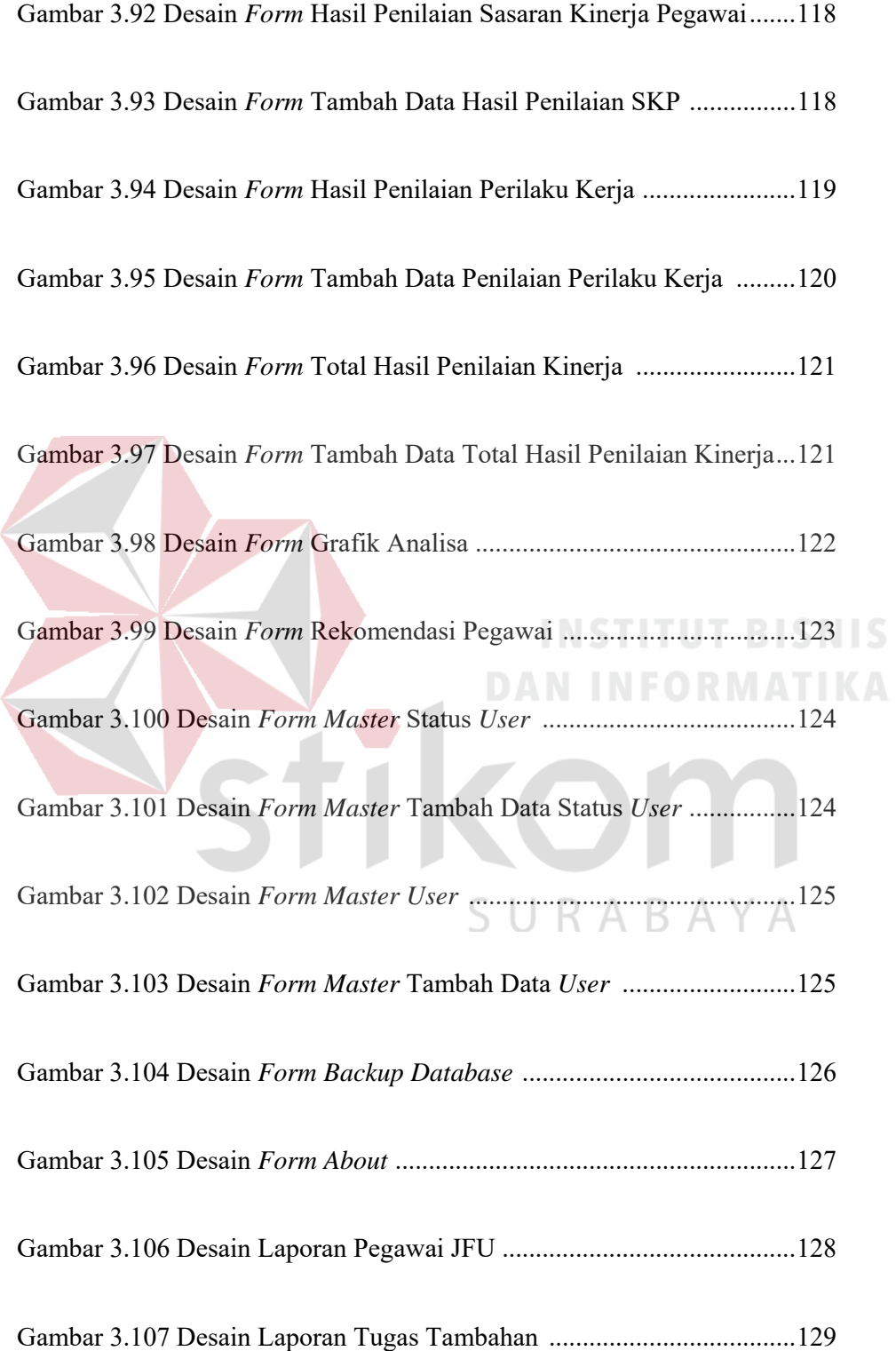

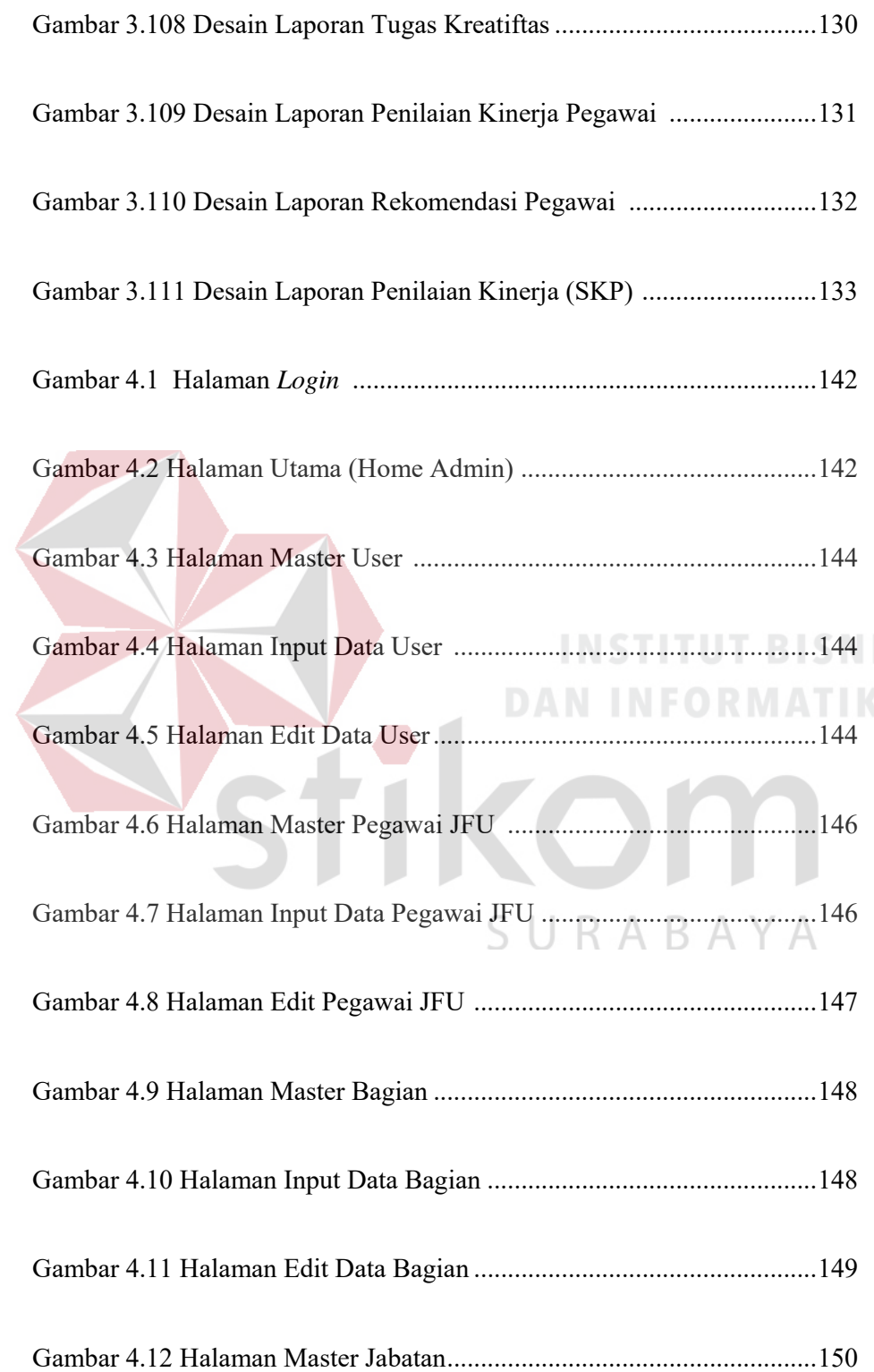

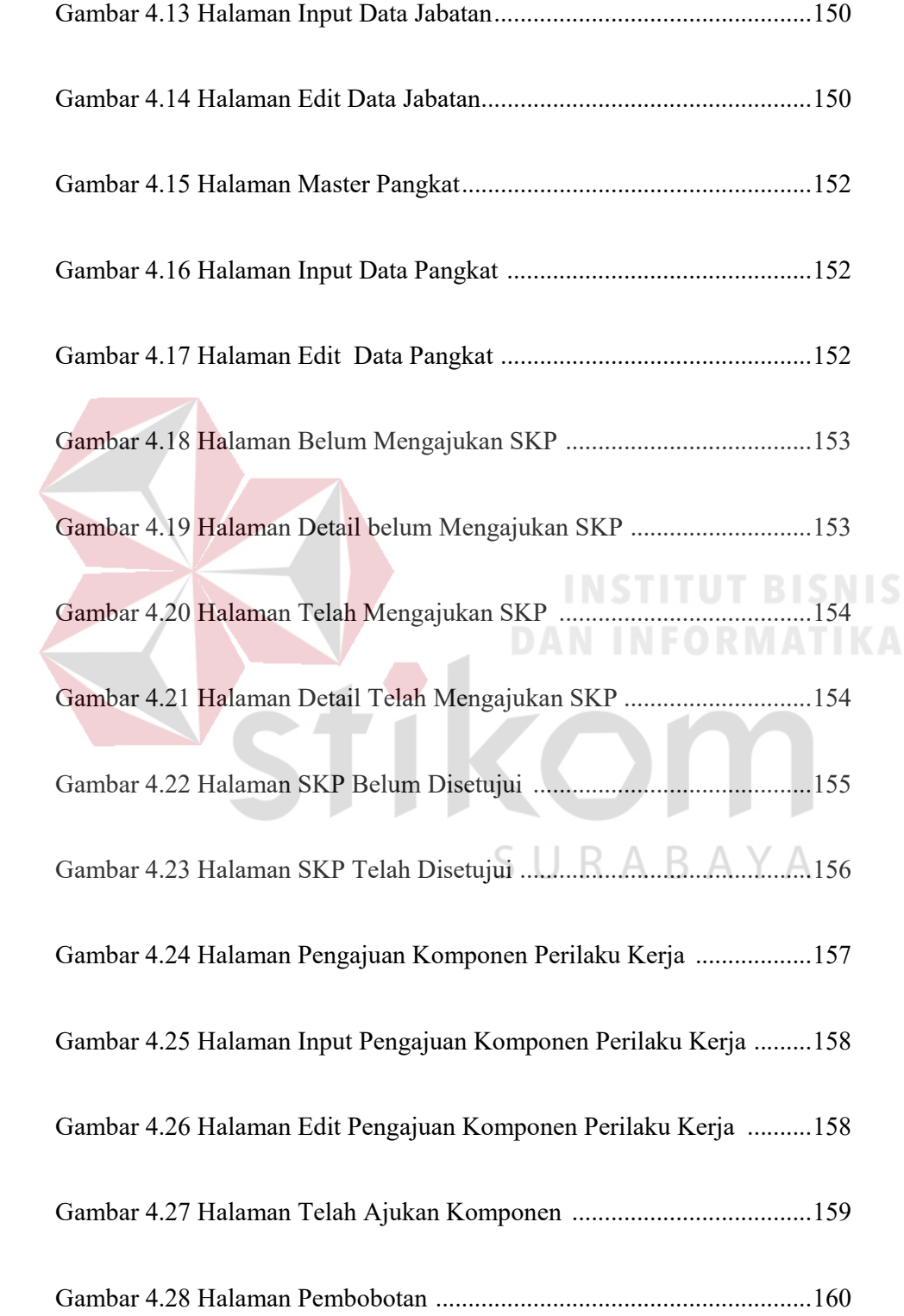

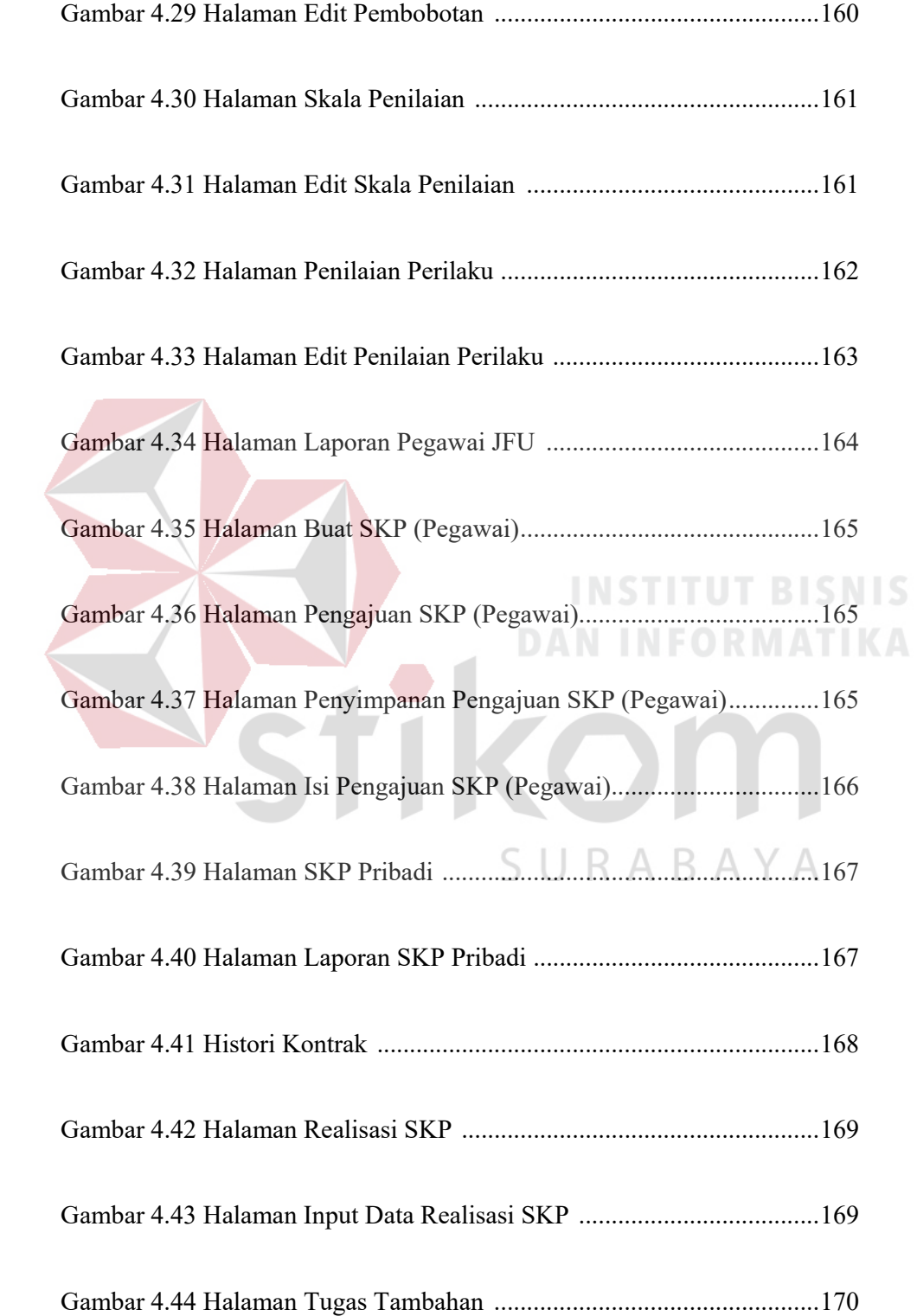

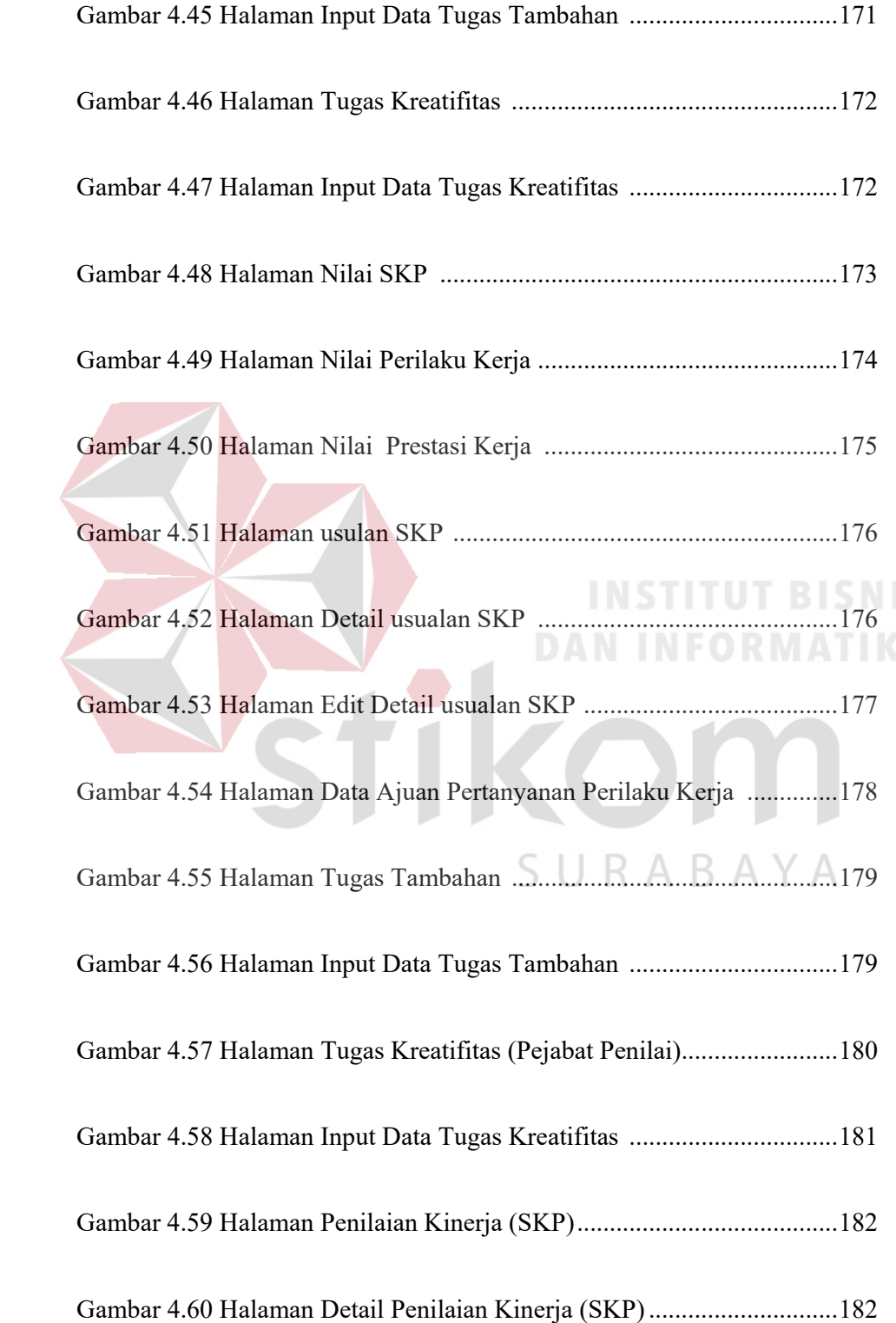

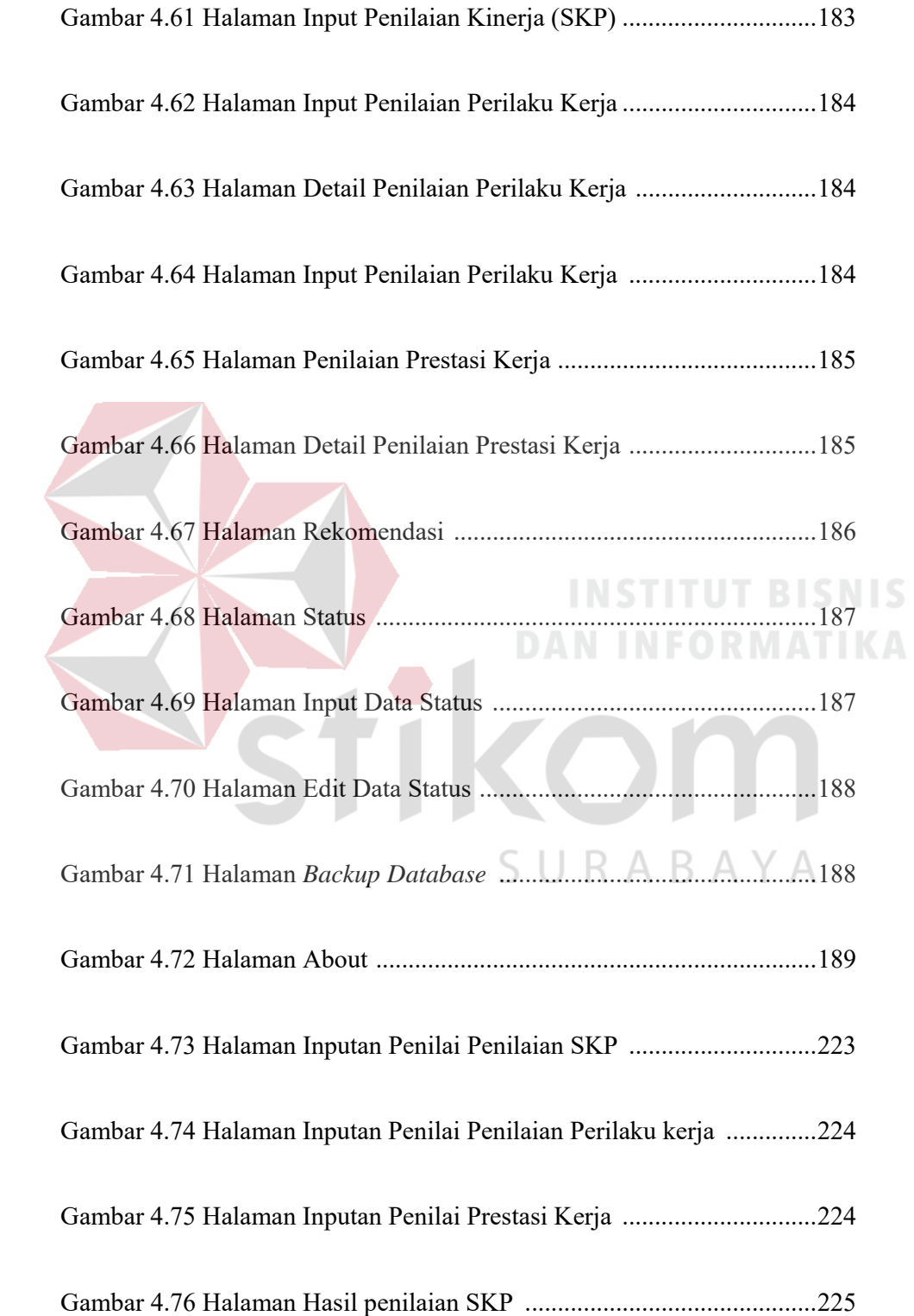

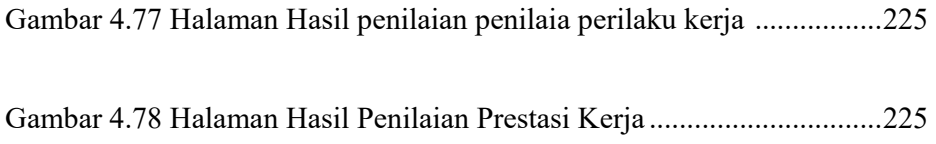

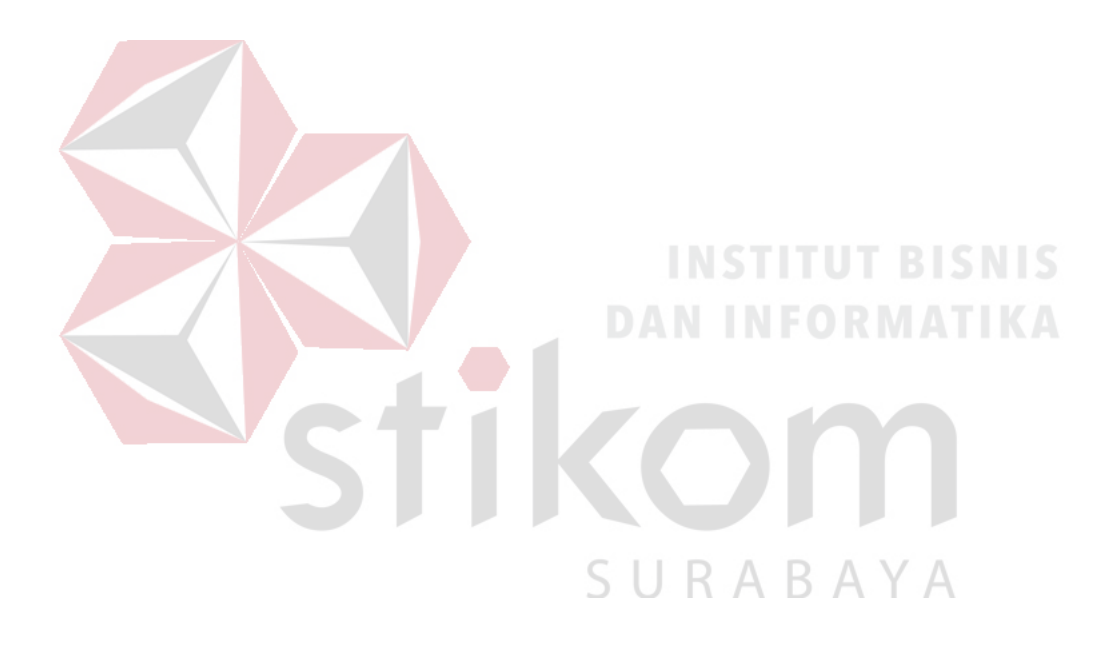

### **DAFTAR TABEL**

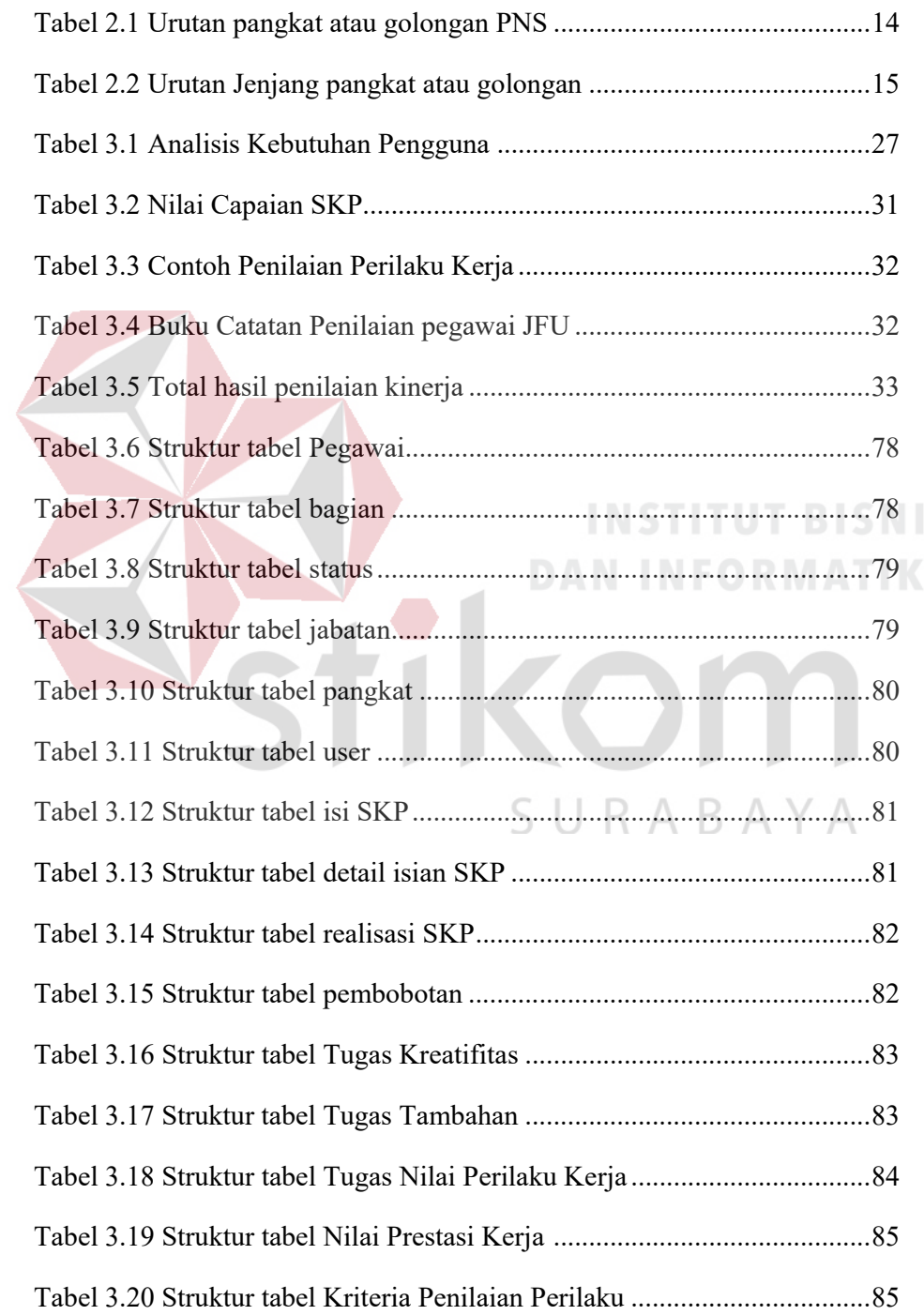

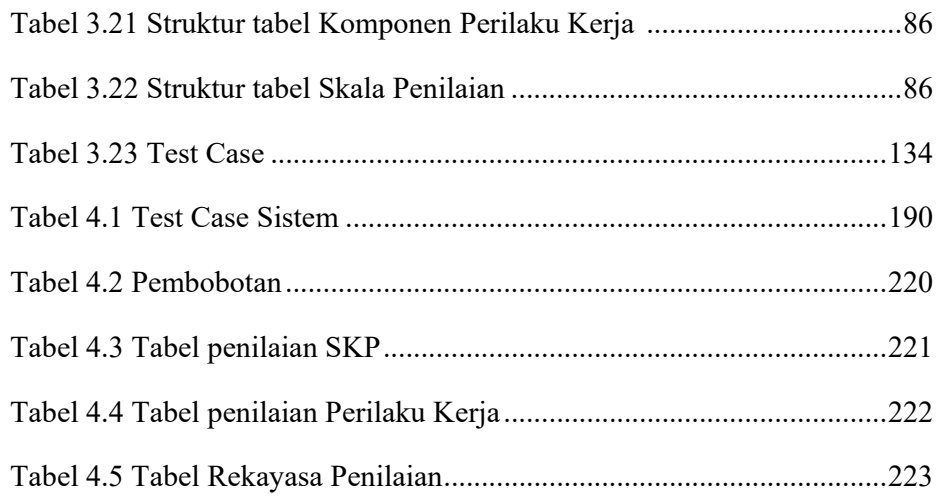

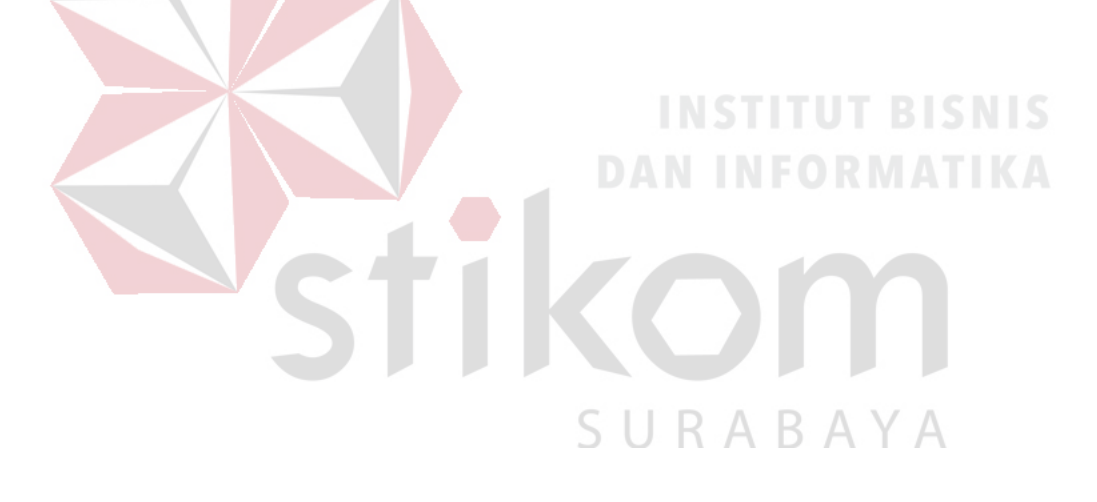

#### **DAFTAR LAMPIRAN**

#### Halaman

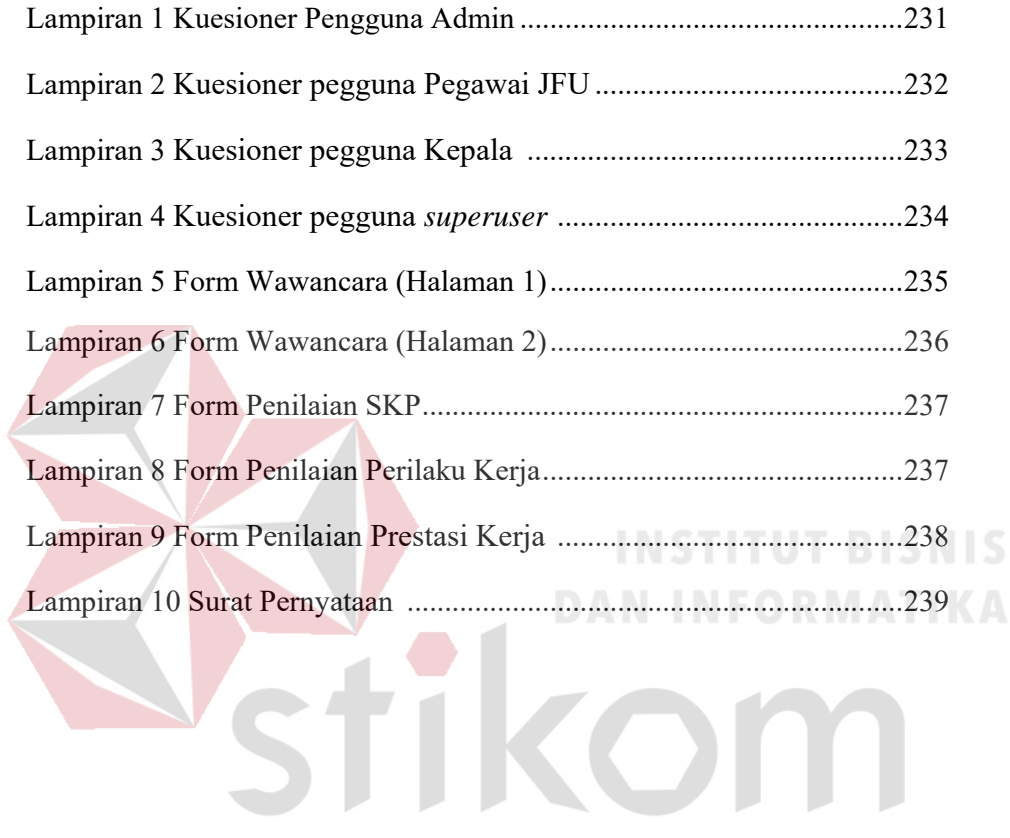

SURABAYA

#### **BAB I**

#### **PENDAHULUAN**

#### **1.1 Latar Belakang**

Dinas Komunikasi dan Informatika Provinsi Jawa Timur merupakan instansi yang berdiri pada tahun 2008. Dinas Komunikasi dan Informatika Provinsi Jawa Timur merupakan hasil penggabungan dari Dinas Informasi dan Komunikasi (INFOKOM) Provinsi Jawa Timur, Badan Pengolah Data dan Elektronik (BPDE) Provinsi Jawa Timur, serta bidang Pos dan Telekomunikasi (POSTEL) dari Dinas Perhubungan (DISHUB) dan Dinas Lalu Lintas Angkutan Jalan (DLLAJ) Provinsi Jawa Timur sejak diterbitkan PP 41 Tahun 2007 tentang Organisasi Perangkat Daerah (OPD). Saat ini Dinas Komunikasi dan Informatika Provinsi Jawa Timur memiliki 142 pegawai yang terdiri dari bagian Sekretariat, Jaringan Komunikasi, POSTEL, Pengelolaan Infrastruktur, Diseminasi dan Informasi, dan Pengembangan TI.

Dinas Komunikasi dan Informatika Provinsi Jawa Timur sebagai Satuan Kerja Perangkat Daerah (SKPD) yang membidangi komunikasi dan informatika, mempunyai visi untuk terwujudnya penyebarluasan informasi dan pelayanan publik melalui TIK di Jawa Timur. Misinya, diantaranya (1) Meningkatkan kapasitas layanan penyebaran informasi, memberdayakan potensi masyarakat serta kerjasama lembaga komunikasi dan informatika, (2) Mengembangkan aplikasi, muatan layanan publik, standarisasi penyelenggaraan pos dan telekomunikasi serta pemanfaatan jaringan TIK dalam rangka peningkatan pelayanan publik. Dengan adanya visi dan misi tersebut, maka diperlukan sumber daya manusia yang handal dan kompeten pada Komunikasi dan Informatika (KOMINFO), sehingga fungsi

esensial manajemen sumber daya manusia sangat diutamakan kualitasnya agar organisasi dapat mencapai tujuan-tujuan strategisnya dengan memiliki sumber daya manusia yang dapat diandalkan untuk memenuhi kebutuhan organisasi secara kuantitas maupun kualitas, kompeten dan menghasilkan kinerja yang efektif hingga superior pada jabatan dan peranan masing-masing serta berkontribusi optimal dalam memajukan organisasi (Syaiful F. Prihadi, 2004).

Untuk mendapatkan sumber daya manusia yang handal dan berkompeten maka setiap Pegawai Negeri Sipil (PNS) dilakukan penilaian kinerja berdasarkan peraturan Kepala Badan Kepegawaian Negara (BKN) Nomor 1 Tahun 2013 tentang penilaian kinerja PNS. Penilaian kinerja pegawai dilakukan setiap satu tahun sekali pada bulan Januari. Prosedur penilaian kinerja pegawai di dinas selama ini adalah (1) Pegawai membuat Sasaran Kinerja Pegawai (SKP) kemudian diserahkan pada sekretariat, (2) Pihak sekretariat menyiapkan konsep penilaian kinerja, kemudian diserahkan pada pejabat penilai, (3) Setiap pejabat penilai dimaksud untuk menilai kinerja setiap pegawai berupa form penilaian kinerja pegawai kemudian diserahkan pada sekretariat, (4) Bagian sekretariat melakukan penjumlahan total nilai dari penilaian SKP dan perilaku kerja, (5) Pejabat penilai baru dapat monitoring rekomendasi pegawai yang termasuk dalam kategori sumber daya manusia yang handal, terampil dan cakap. Berdasarkan hasil penilaian SKP dan pihak atasan melakukan tanda tangan. Jabatan pegawai yang akan dinilai adalah Jabatan Fungsional Umum (JFU). Parameter penilaian terdapat dua kategori diantaranya Sasaran Kerja Pegawai (SKP) dan Perilaku Kerja. Dalam kategori Sasaran Kerja Pegawai mencakup data target kerja yang diajukan oleh pegawai. Dalam kategori

Perilaku Kerja terdapat penilaian diantaranya Orientasi Pelayanan, Integritas, Komitmen, Disiplin, Kerjasama, dan Kepemimpinan.

Masalah yang terjadi saat ini, diantaranya adalah (1) Terjadinya kehilangan data pada proses pendataan, dikarenakan masih dilakukan secara manual (Ms.Excel), (2) Rekapitulasi hasil penilaian kinerja pegawai membutuhkan waktu yang lama, (3) Sering terjadi kesalahan perhitungan persentasi nilai, (4) Memerlukan ruang yang besar untuk menyimpan file SKP, (5) Laporan tidak dapat dilihat secara langsung karena kepala dinas harus menghubungi bagian sekretariat untuk mengetahui rekapitulasi laporan sehingga memungkinkan terjadi kesalahan dan lambat dalam penyampaian informasi penilaian kinerja pegawai. Dampak jika tidak terlaksana visi dan misi Dinas Komunikasi dan Informatika Provinsi Jawa Timur dikarenakan sumber daya manusia yang belum bisa dilihat kinerja yang dimiliki tiap pegawai, karena belum terdapat sistem penilaian kinerja yang termasuk sistem yang cepat dan tepat dalam menilai kinerja dimiliki tiap pegawai.

Berdasarkan permasalahan diatas, maka diperlukan aplikasi penilaian kinerja berasarkan Peraturan Kepala BKN Nomer 1 Tahun 2013 yang saling terintegrasi antar bagian di Dinas Komunikasi dan Informatika Provinsi Jawa Timur, sehingga dengan adanya penilaian kinerja pegawai yang terintegrasi ini, kepala dinas dapat memonitor, menyusun sebuah strategi dan langkah-langkah terhadap kemajuan karier pegawai yang bersangkutan. Aplikasi ini akan menggunakan website sebagai media penilaiannya dapat diakses seluruh pegawai yang ada pada dinas. Aplikasi bertujuan untuk mempermudah sekretariat dalam melakukan penilaian yang dapat digunakan dimana saja dan dapat dilihat oleh masing-masing pegawai. Alasan digunakannya website agar masing-masing pegawai dengan mudah dan cepat

memperoleh informasi. Cara penilaian kinerja yang berdasarkan Peraturan Kepala BKN Nomer 1 Tahun 2013 menggunakan teknik pembobotan dengan skala prioritas, yaitu penjumlahan dari setiap kriteria yang dinilai sehingga menghasilkan jumlah total yang dapat digunakan sebagai informasi untuk pihak pejabat penilai berupa total hasil penilaian. Dari perbandingan metode yang selama ini digunakan yaitu metode pembobotan dengan skala prioritas, maka dapat dilakukan perbandingan metode dengan Scoring System. Scoring System (Azwar,2003) dapat menentukan skor dari masing-masing parameter yang sudah ditentukan, Metode ini dilakukan dengan cara menentukan bobot dari setiap kriteria yang dinilai, lalu melakukan penjumlahan bobot dan didapatkan total nilai. Selain itu, pada metode Scoring System terdapat pengelompokkan dari hasil perhitungan metode yang dilakukan.

Dengan adanya sistem berbasis website ini diharapkan dapat meningkatkan kualitas mutu kerja pegawai pada Dinas Komunikasi dan Informatika Provinsi Jawa Timur yang menjamin kepada Sasaran Kerja Pegawai (SKP), sehingga dampak yang didapat kerja pegawai pada Dinas Komunikasi dan Informatika Provinsi Jawa Timur akan meningkatkan kualitas kerja yang kompeten sesuai dengan peraturan yang telah ditetapkan oleh Dinas Komunikasi dan Informatika Provinsi Jawa Timur.

#### **1.2 Rumusan masalah**

Berdasarkan uraian latar belakang masalah di atas, maka dapat dirumuskan permasalahan yaitu bagaimana merancang dan membangun Aplikasi Penilaian Kinerja Pegawai pada Dinas Komunikasi dan Informatika Provinsi Jawa Timur.

#### **1.3 Batasan Masalah**

Untuk mempermudah pelaksanaan pembuatan aplikasi ini dan masalah yang dihadapi tidak terlalu luas, pada pembuatan aplikasi membatasi masalah sebagai berikut:

- a. Aplikasi ini hanya dapat melakukan penilaian kinerja pegawai setelah pegawai tersebut telah terdaftar dalam aplikasi.
- b. Aplikasi hanya terfokus pada penilaian kinerja bidang kepegawaian yang termasuk Jabatan Fungsional Umum yang diurus bagian sekretariat.
- c. Aplikasi tidak membahas kenaikan pangkat, golongan, biaya, angka kredit dan tunjangan kinerja pegawai.
- d. Pengguna aplikasi Website ini dapat digunakan oleh empat user yaitu dari pihak admin, kepala/pejabat penilai, user/pegawai, dan superuser.
- **1.4 Tujuan**

Berdasarkan uraian latar belakang masalah dan rumusan masalah, maka tujuan dari penelitian ini adalah menghasilkan rancang bangun Aplikasi Penilaian Kinerja Pegawai pada Dinas Komunikasi dan Informatika Provinsi Jawa Timur yang dapat membantu dalam proses pengumpulan data pegawai, pengajuan SKP, penilaian kinerja pegawai, penilaian perilaku kerja dan pelaporan Total hasil penilaian dari history penilaian.

#### **1.5 Manfaat**

Adapun manfaat dari analisis yang akan dilakukan nantinya adalah :

1. Dapat membantu pihak Dinas Komunikasi dan Informatika Provinsi Jawa Timur dalam monitoring kinerja dan mengolah pengajuan SKP.
- 2. Dapat membantu dalam memberikan informasi untuk pegawai yang ingin melihat kinerja dan melakukan pengajuan SKP.
- 3. Membantu pihak Sekretariat memberikan informasi.
- 4. Membantu pihak Kepala dinas untuk *monitoring* kinerja pegawai dan membantu kepala/pejabat penilai melakukan penilaian kinerja pegawai.

# **1.6 Sistematika Penulisan**

Penulisan laporan ini secara sistematis dapat dibagi menjadi lima bab, yaitu:

## **BAB I : PENDAHULUAN**

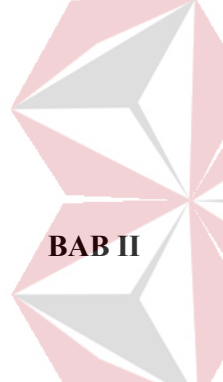

Berisi latar belakang masalah yang ada, perumusan masalah berdasarkan tujuan, batasan masalah yang akan dibahas, tujuan dari pembuatan aplikasi, serta sistematika penulisan.

# **BAB II : LANDASAN TEORI**

Pada bab ini membahas teori yang berhubungan dan mendukung dalam pembuatan laporan tugas akhir ini. Adapun teori - teori yang dibahas meliputi: Penilaian, aplikasi, Sasaran Kerja Pegawai (SKP), Penilaian Kinerja, Peraturan Kepala Badan Kepegawaian Negara (BKN) Nomor 1 Tahun 2013, Kenaikan Golongan atau Pangkat, *Scoring System*, Website, *My Structure Query Language (MySQL)*, *System Development Life Cycle (SDLC)*.

### **BAB III : ANALISIS DAN PERANCANGAN SISTEM**

Pada bab ini membahas tentang uraian tugas - tugas yang dikerjakan yaitu identifikasi masalah, analisis perancangan sistem berupa desain umum sistem, *block diagram*, diagram *Sisflow, data flow diagram*, *entity relational diagram*, struktur tabel, dan desain masukan dan keluaran aplikasi.

# **BAB IV : IMPLEMENTASI DAN EVALUASI**

Pada bab ini membahas tentang implementasi sistem berupa *capture* dari setiap tampilan program. Serta melakukan pengujian apakah aplikasi telah dapat menyelesaikan permasalahan sesuai dengan yang diharapkan.

# **BAB V : KESIMPULAN DAN SARAN**

Bab ini berisikan kesimpulan dari laporan tugas akhir serta saran untuk pengembangan aplikasi.

SURABAYA

### **BAB II**

### **LANDASAN TEORI**

### **2.1 Penilaian**

Penilaian dalam Bahasa Inggris dikenal dengan istilah *Assessment* yang berarti menilai sesuatu. Menurut Akhmad Sudrajat (2011), penilaian (*assessment*) adalah penerapan berbagai cara dan penggunaan beragam alat penilaian untuk memperoleh informasi tentang sejauh mana hasil belajar peserta didik atau ketercapaian kompetensi (rangkaian kemampuan). Sedangkan menurut Djaali & Pudji Muljono (2007), menilai itu sendiri bararti mengambil keputusan terhadap sesuatu dengan mengacu pada ukuran tertentu seperti menilai baik atau buruk, sehat atau sakit, pandai atau bodoh, tinggi atau rendah, dan sebagainya. Dari pengertian penilaian diatas, maka dapat disimpulkan bahwa penilaian merupakan suatu cara untuk mengambil suatu tindakan dalam pengambilan keputusan dari suatu kejadian yang telah dilakukan sehingga dapat didapatkan hasil dari penilaian tersebut.

### **2.2 Aplikasi**

# SURABAYA

Menurut Jogiyanto (2003), teknologi yang canggih dari perangkat keras akan berfungsi bila instruksi-instruksi tertentu telah diberikan kepadanya. Instruksiinstruksi tersebut disebut dengan perangkat lunak (*software*). Aplikasi dapat diartikan juga sebagai program komputer yang di buat untuk menolong manusia dalam melakukan tugas tertentu. Aplikasi yang akan digunakan untuk membangun rancang bangun ini adalah aplikasi berbasis website.

## **2.3 Sasaran Kerja Pegawai**

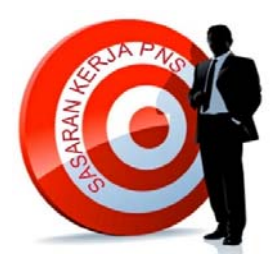

Gambar 2.1 Sasaran Kerja Pegawai PNS

SKP merupakan suatu kebijakan pengganti Daftar Pelaksanaan Pekerjaan Pegawai Negeri Sipil (DP3). Sasaran Kerja Pegawai (SKP) ada dalam salah satu unsur di dalam Penilaian Prestasi Kerja PNS yang diatur dalam Peraturan Pemerintah Nomor 46 Tahun 2011. Cara menilai aspek kualitas dalam suatu pekerjaan /kegiatan adalah dengan mengacu pada parameter yang ada pada Peraturan Kepala BKN Nomer 1 Tahun 2013 pada halaman 20. Penilaian prestasi kerja PNS terdiri atas: unsur sasaran kerja pegawai (SKP) dengan bobot 60% dan perilaku kerja (PK) bobot 40%. Penilaian prestasi kerja PNS ini bertujuan untuk menjamin objektifitas pembinaan PNS yang dilakukan berdasarkan sistem prestasi kerja dan sistem karier, yang dititikberatkan pada sistem prestasi kerja.

Dalam menyelesaikan tugas/pekerjaan ada perbedaan tingkat kesulitan pekerjaan antara atasan dengan bawahan sesuai dengan karakteristik pekerjaan masing-masing. Penilaian prestasi kerja PNS terdiri atas unsur sasaran kerja pegawai dan unsur perilaku kerja. Sasaran Kerja Pegawai yang selanjutnya disingkat SKP adalah rencana kerja dan target yang akan dicapai oleh Pegawai Negeri Sipil (PNS). Perilaku kerja adalah setiap tingkah laku, sikap atau tindakan yang dilakukan PNS atau tidak melakukan sesuatu yang seharusnya dilakukan sesuai dengan ketentuan peraturan perundang-undangan.

### **2.4 Penilaian Kinerja**

Menurut Mondy & Noe (2005) penilaian kinerja adalah tinjauan formal dan evaluasi kinerja individu atau tugas tim. Sedangkan menurut Dessler (2003) penilaian kinerja adalah mengevaluasi kinerja relatif karyawan saat ini dan/atau di masa lalu terhadap standar prestasinya. Dari kedua pengertian diatas, maka dapat disimpulkan bahwa penilaian kinerja yaitu cara instansi atau pejabat penilai dalam melakukan evaluasi terhadap kegiatan atau kinerja pegawainya.

Berdasarkan pasal 12 ayat (2) Undang-Undang Nomor 43 Tahun 1999 tentang Perubahan Atas Undang-Undang Nomor 8 Tahun 1974, tentang Pokok-Pokok kepegawaian, dinyatakan bahwa untuk mewujudkan penyelenggaraan tugas pemerintahan dan pembangunan diperlukan Pegawai Negeri Sipil yang profesional, bertanggung jawab, jujur, dan adil melalui pembinaan yang dilaksanakan berdasarkan sistem penilaian. Selanjutnya pasal 20 dinyatakan bahwa untuk menjamin obyektivitas dalam mempertimbangkan pengangkatan dalam jabatan dan kenaikan pangkat diadakan penilaian kinerja pegawai.

Dalam peraturan SKP yang telah dijelaskan sebelumnya tentang Peraturan Pemerintah Nomor 46 Tahun 2011 dinyatakan bahwa penilaian kinerja PNS dilaksanakan untuk mengevaluasi kinerja dari setiap personal, sehingga dapat memberikan petunjuk bagi pejabat atau atasan terkait untuk mengevaluasi kinerja dan memberikan kenaikan pangkat sesuai dengan hasil kinerja yang dicapai. Formulasi dalam penilaian kinerja yang dilakukan saat ini yaitu :

a. Setiap kriteria memiliki nilai atau yang disebut item penilaian berjumlah 1-5 dengan keterangan 1 = Sangat Kurang, 2 = Kurang, 3 = Sedang, 4 = Baik, 5 = Sangat Baik.

- b. Terdapat dua penilaian yang dilakukan, yaitu penilaian kinerja (PK) dan penilaian perilaku (PP).
- c. Setiap nilai pada masing-masing kriteria baik PK maupun PP akan dijumlah.
- d. Total Nilai PP + Total Nilai PK  $/ 2 =$  Total Hasil Penilaian.
- e. Nilai capaian dalam bentuk angka dan keterangan sebagai berikut:
	- 1.  $36 ke$  atas = kinerja baik
	- 2. 23 35 = kinerja sedang
	- 3. 22 ke bawah = kinerja rendah

# **2.5 Peraturan Peraturan Kepala Badan Kepegawaian Negara (BKN) Nomor 1 Tahun 2013**

Berdasarkan Peraturan Kepala Badan Kepegawaian Negara (BKN) Nomor 1 Tahun 2013, penilaian kinerja terdiri dari tiga penilaian yaitu : Penilaian Kinerja (SKP), Penilaian Perilaku Kerja (PK), dan penilaian prestasi kerja (Total Penilaian Kinerja). Dalam peraturan terdapat bobot masing-masing dalam penilaian dan tercantum juga skala penilaian. Dalam peraturan juga menelaskan masing-masing cara perhitungan beserta contoh perhitungan penilaian kinerja pegawai. Dan terdapat penjelasan contoh target kerja tiap pegawai.

Berdasarkan Peraturan Kepala Badan Kepegawaian Negara (BKN) Nomor 1 Tahun 2013. Penilaian capaian kinerja (SKP) terdapat aspek, yaitu : aspek kuantitas (Target Output), Kualitas (Target Kualitas), dan Waktu (Target Waktu). Berikut Contoh Penilaian capaian kinerja pada Dinas Komunikasi dan Informatika Provinsi Jawa Timur dapat dilihat pada gambar 2.2.

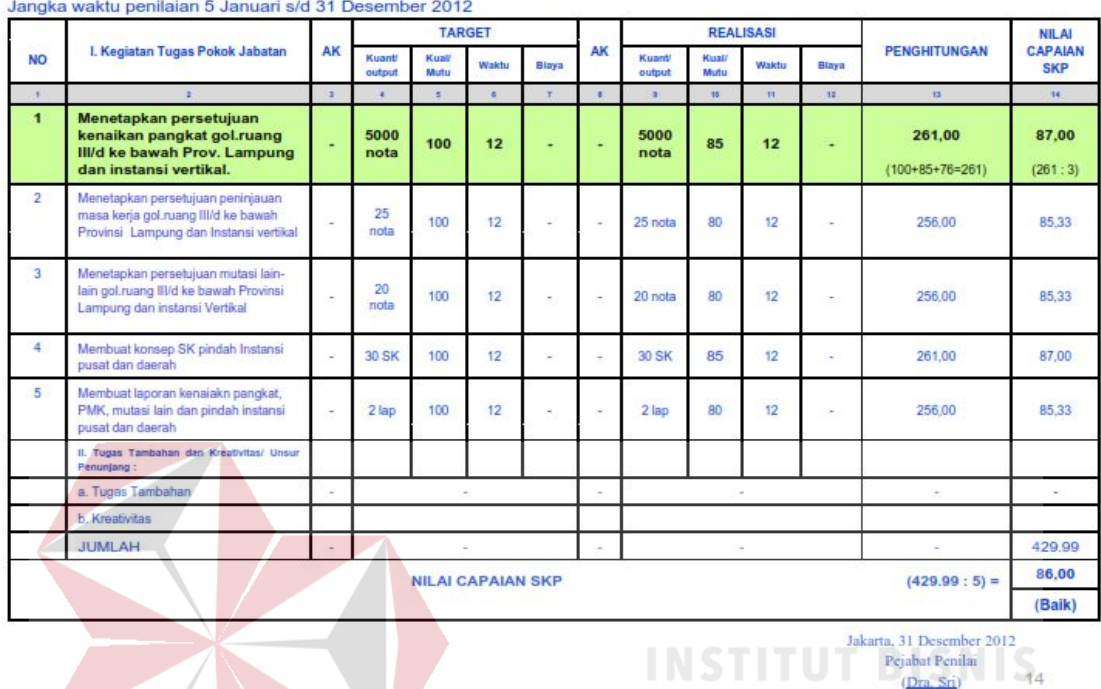

### PENILAIAN SASARAN KERJA **PEGAWAI NEGERI SIPIL**

Gambar 2.2 Penilaian Capaian Kinerja

Penilaian capaian Kinerja diukur dari aspek kuantitas dilakukan dengan membandingkan antara Realisasi Output (RO) dengan Target Output (TO) dikalikan 100. Penghitungan capaian kinerja berdasarkan aspek kuantitas, dengan rumus :

$$
A spek Kuantitas = \frac{Realisasi Output (RO)}{Target Output (TO)} \times 100
$$

Penilaian capaian kinerja diukur dari aspek kualitas dilakukan dengan membandingkan antara Realisasi Kualitas (RK) dengan Target Kualitas (TK)

NIP, 196305221992012001

dikalikan 100. Penghitungan capaian kinerja berdasarkan aspek kualitas,dengan rumus :

Aspek Kualitas = 
$$
\frac{\text{Realisasi Kualitas (RK)}}{\text{Target Kualitas (TK)}} \times 100
$$

Penilaian capaian kinerja diukur dari aspek waktu dihitung dari nilai tertimbang (NT=1,76) dikalikan dengan Target Waktu (TW) dikurangi Realisasi Waktu (RW) dibagi Target Waktu (TW) dikalikan 100. Penghitungan capaian kienrja berdasarkan aspek waktu, dengan rumus :

 $\text{Aspek}}$  Waktu  $\text{C} = \frac{1,76 \text{ x Target}}{\text{Target}} \text{Waktu (TW)}$  x 100

Penilaian perilaku kerja diukur dari aspek kualitas dilakukan dengan Menjumlahkan penilaian Orientasi Pelayanan, Orientasi Pelayanan, Komitmen, Disiplin, Kerjasama, Kepemimpinan. Kemudian Total hasil dari rata-rata penjumlahan penilaian kategori. Penghitungan perilaku kerja, dengan rumus : Ыl J K A  $BA$ 

Total Hasil (perilaku kerja) =  $\frac{Penjumlahan penilaian\ kategori}{Jumlah\ kategori penilaian}$ 

Penilaian kinerja PNS dilaksanakan oleh Pejabat Penilai sekali dalam 1 tahun (akhir Desember tahun bersangkutan / akhir Januari tahun berikutnya), yang terdiri atas unsur:

Total Penilaian Kinerja = Total Penilaian Kinerja bobotnya x  $60\%$ Total Perilaku Kerja = Total Penilaian Perilaku Kerja x  $40\%$  $Total Hasil = Total Penilaian Kinerja + Total Perilaku Kerja$ 

## **2.6 Kenaikan Golongan atau pangkat**

Berdasarkan PP Nomor 99 Tahun 2000 tentang kenaikan pangkat yang diubah dengan PP Nomor 12 Tahun 2002 yang berisi tentang kenaikan pangkat pada Pegawai Negeri Sipil akan naik 1 tingkat berdasarkan penilaian kinerja setiap tahun. Selain itu, setiap unsur penilaian kinerja, sekurang-kurangnya bernilai baik dalam 2 tahun terakhir. Keniakan pangkat dapat dilakukan jika pegawai yang bersangkutan sudah menjadi Pegawai Negeri Sipil (PNS) selama 2 tahun. Berikut urutan pangkat atau golongan pada Pegawai Negeri Sipil:

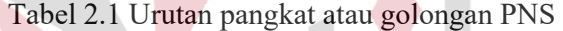

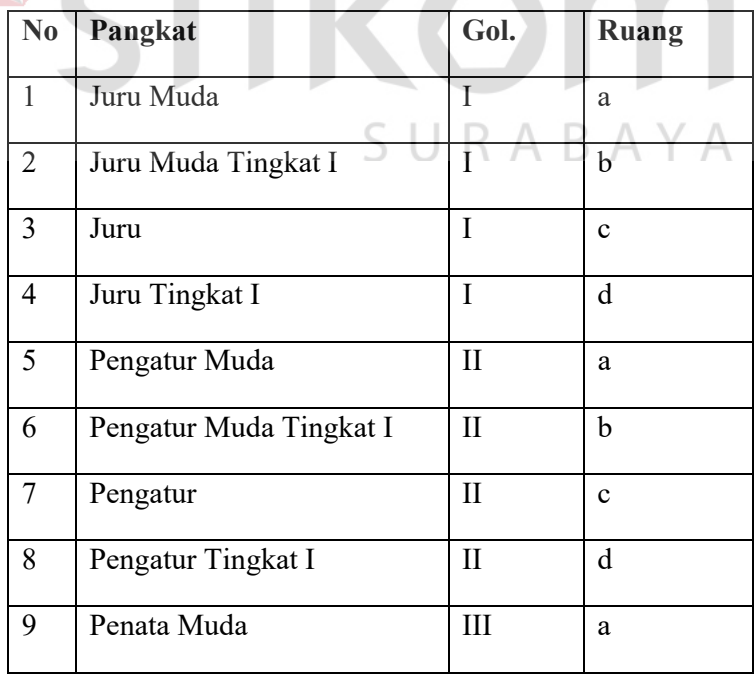

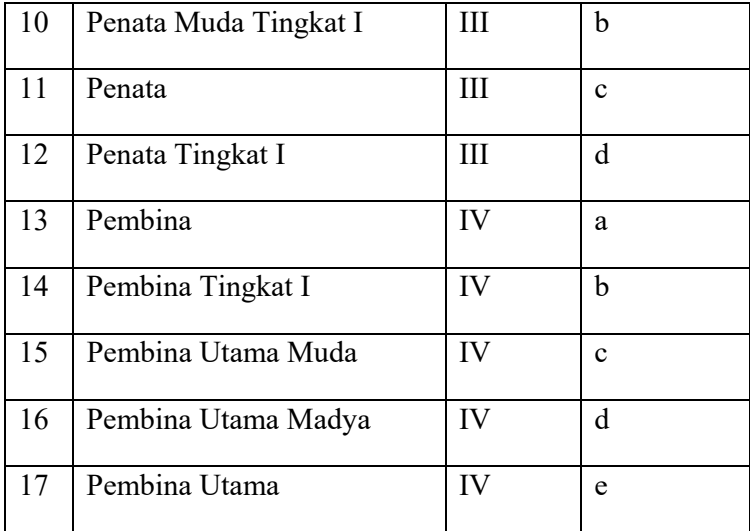

Berikut urutan jenjang pangkat atau golongan berdasarkan pendidikan

pegawai yang bersangkutan.

Tabel 2.2 Urutan jenjang pangkat atau golongan berdasarkan pendidikan

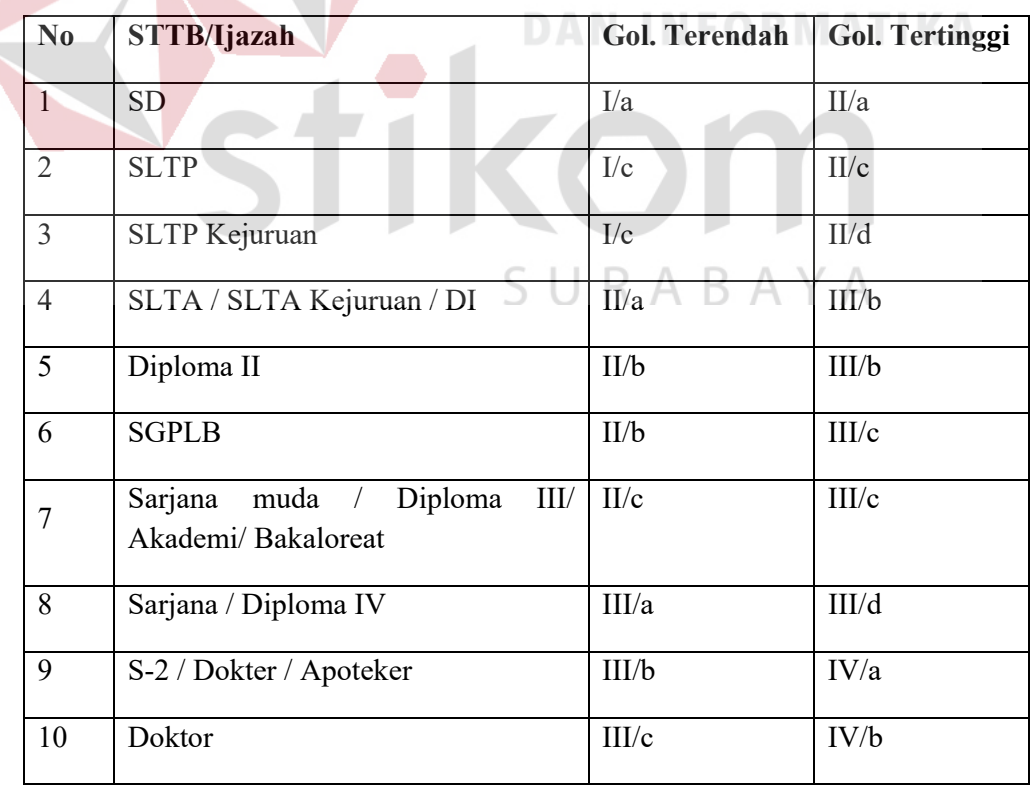

### **2.7 Scoring System**

Dalam metode Scoring System terdapat 2 macam kategori dibedakan berdasarkan model distribusi normal, yaitu kategori jenjang (ordinal) dan kategori bukan jenjang (nominal). Kategori jenjang (ordinal) menurut Saifuddin Azwar (2003:107) kategori ini memiliki tujuan menempatkan individu ke dalam kelompok – kelompok terpisah secara berjenjang menurut suatu kontinum berdasar atribut yang diukur. Kontinum jenjang ini contohnya adalah dari rendah ke tinggi, dari paling jelek ke paling baik, dari sangat tidak puas ke sangat puas, dan semacamnya. Banyaknya jenjang kategori diagnosis yang akan dibuat biasanya tidak lebih dari lima jenjang tetapi juga tidak kurang dari tiga jenjang. Misalnya mengelompokkan individu-individu kedalam hanya dua jenjang diagnosis saja, yaitu "semangat kerja rendah" dan "semangat kerja tinggi" akan mengakibatkan resiko kesalahan yang cukup besar bagi skor-skor yang terletak disekitar mean kelompok.

Langkah-langkah penentuan kategorisasi berdasarkan jenjang (ordinal) menurut Saifuddin Azwar (2003) adalah sebagai berikut :

**a.** Menentukan data statistik secara deskriptif berupa rentang minimum (Xmin), SURABAYA rentang maksimum (Xmax), luas jenjang sebaran, mean teoritis (σ) dan devisiasi standar  $(\mu)$ .

**b.** Menghitung data statistik secara deskriptif sebagai berikut :

 $X_{min}$  = banyaknya pertanyaan \* nilai minimum

 $X_{\text{max}}$  = banyaknya pertanyaan \* nilai maksimum

Luas jarak sebaran =  $X_{\text{max}}$  -  $X_{\text{min}}$ 

σ= luas jarak sebaran / 6

µ = banyaknya pertanyaan \* banyak kategori

**c.** Menghitung p dengan menggunakan tabel distribusi normal, terlebih dahulu menentukan Zmin dan Zmax dengan rumus :

 $Zmin = (Xmin - μ) / σ$ 

Zmax = (Xmax - μ) / σ

**d.** Memilih p dengan nilai yang maksimal sehingga dapat ditemukan rentang skala prioritas dengan 3 kategori, yaitu :

X < (µ - (p \* σ)) kategori rendah atau tidak layak

 $(\mu - (p * \sigma)) \le X < (\mu + (p * \sigma))$  kategori sedang atau layak (µ + (p \* σ)) ≤ X kategori tinggi atau sangat layak

### **2.8 Website**

Menurut Yuhefizar (2009:2), Pengertian website adalah keseluruhan halaman- halaman web yang terdapat dalam sebuah domain yang mengandung informasi. Domain adalah sebuah nama unik yang dimiliki oleh sebuah perusahaan atau lembaga atau organisasi yang bisa diakses melalui internet. Sebuah website biasanya dibangun atas banyak halaman web yang saling berhubungan. Hubungan diantara satu halaman web dengan yang lainnya disebut hyperlink. Sedangkan teks yang menghubungkan media tersebut disebut hypertext.

Menurut Baridwan (1999:127), Website merupakan kumpulan berbagai halaman web yang ditulis dengan bahasa HTML yang kemudian bisa di lihat menggunakan software yang disebut web browser. Halaman web bisa berisi file seperti gambar, video, dan sebagainya. Agar dapat diakses, halaman web harus diletakkan di server web untuk kemudian bisa diakses melalui peranti seperti internet, jaringan, dan sebagainya.

### **2.9 My Structure Query Language (MySQL)**

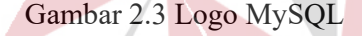

Menurut Nugroho (2004:133), MySQL merupakan database yang paling digemari dikalangan programmer web, dengan alasan bahwa program ini merupakan database yang sangat kuat dan cukup stabil untuk digunakan sebagai media penyimpanan data. Sebagai sebuah database server yang mampu untuk memanajemen database dengan baik, MySQL terhitung merupakan database yang paling digemari dan paling banyak digunakan dibandingkan database lainnya. Nugroho (2004:29) menerangkan bahwa, MySQL (My Structure Query Language) adalah sebuah program pembuat database yang bersifat open source, artinya siapa saja bisa menggunakannya secara bebas.

MySQL dikembangkan oleh perusahaan swedia bernama MySQL AB yang pada saat ini bernama Tcx Data Konsult AB sekitar tahun 1994-1995, namun cikal bakal kodenya sudah ada sejak tahun 1979. Awalnya Tcx merupakan perusahaan pengembang perangkat lunak dan konsultan *database*, dan saat ini MySQL sudah diambil alih oleh Oracle Corp.

Kepopuleran MySQL antara lain karena MySQL menggunakan SQL sebagai bahasa dasar untuk mengakses *database*-nya sehingga mudah untuk digunakan, kinerja *query* cepat, dan mencukupi untuk kebutuhan *database* perusahaan-perusahaan yang berskala kecil sampai menengah, MySQL juga bersifat *open source* (tidak berbayar) .

MySQL merupakan *database* yang pertama kali didukung oleh bahasa pemrograman *script* untuk internet (PHP dan Perl). MySQL dan PHP dianggap sebagai pasangan perangkat lunak pembangun aplikasi *web* yang ideal. MySQL lebih sering digunakan untuk membangun aplikasi berbasis *web*, umumnya pengembangan aplikasinya menggunakan bahasa pemrograman *script* PHP.

**DAN INFORMATIKA** 

### **2.10 System Development Life Cycle (SDLC)**

Pressman (2015) atau Siklus Hidup Pengembangan Sistem menerangkan bahwa*, System Development Life Cycle* (SDLC) disebut juga dengan model *waterfall* adalah model air terjun kadang dinamakan siklus hidup klasik (*classic life cycle*). Jumlah langkah SDLC *waterfall* berbeda pada tiap referensi lain, namun secara umum adalah sama. Langkah-langkah metode *waterfall* tersebut. Selain itu SDLC juga termasuk model atau metode pengembangan sistem tradisional yang digunakan sebagian besar organisasi.

Model ini mencakup beberapa fase atau tahapan untuk membentuk suatu sistem. Waterfall merupakan model SDCL yang menawarkan pembuatan perangkat

lunak secara lebih nyata dengan beberapa tahapan diantaranya spesifikasi kebutuhan pengguna, perencanaan, pemodelan, konstruksi dan *deployment*. Untuk lebih jelasnya dapat dilihat pada gambar 2.4.

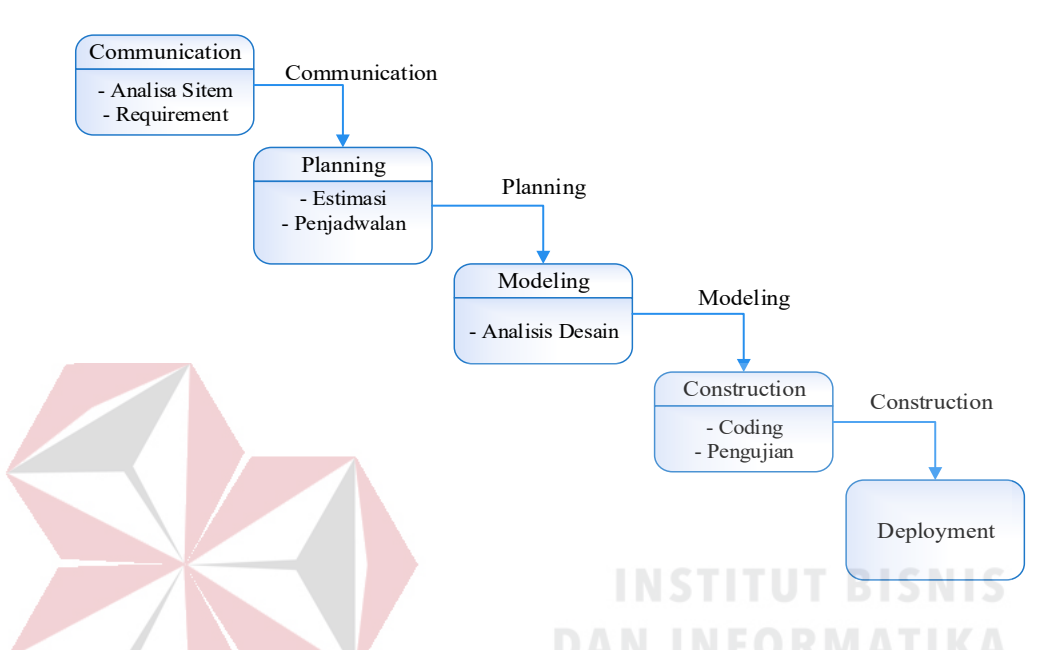

Gambar 2.4 *System Development Life Cycle* Model *Waterfall* (Pressman, 2015)

Penjelasan mengenai tahapan SDLC model *waterfall* adalah sebagai berikut (Pressman, 2015) :

a. *Communication*

Langkah pertama diawali dengan komunikasi kepada pegawai/pengguna. Pada langkah ini merupakan langkah yang penting karena menyangkut pengumpulan informasi tentang kebutuhan pegawai/pengguna. Langkah-langkah yang dilakukan dalam *communication* adalah seperti analisis kebutuhan bisnis, studi literatur, analisis kebutuhan pengguna, dan analisis kebutuhan perangkat lunak.

b. *Planning*

Langkah kedua yaitu *planning* (perencanaan), pada proses ini merencanakan pengerjaan *software* yang akan dibangun. *Planning* meliputi tugas-tugas yang akan dilakukan mencakup resiko yang mungkin terjadi, hasil yang akan dibuat, dan jadwal pengerjaan.

c. *Modeling*

Langkah ketiga adalah proses *modeling,* proses *modeling* dilakukan setelah proses *communication* dan *planning* telah teridentifikasi. Pada proses *modeling* ini menerjemahkan syarat kebutuhan sistem ke sebuah perancangan perangkat lunak yang dapat diperkirakan sebelum dibuat *coding*. Proses ini berfokus pada rancangan struktur data, arsitektur *software*, dan representasi *interface*

## d. *Construction*

Langkah keempat yaitu proses *construction*, *construction* merupakan proses membuat kode (*code generation*). *Coding* atau pengkodean merupakan penerjemahan desain dalam bahasa yang bisa dikenali oleh komputer. *Programmer* akan menerjemahkan transaksi yang diminta oleh pengguna. Tahapan inilah yang merupakan tahapan secara nyata dalam mengerjakan suatu *software*, artinya penggunaan komputer akan dimaksimalkan dalam tahapan ini. Setelah pengkodean selesai maka akan dilakukan testing terhadap sistem yang telah dibuat. Tujuan testing adalah menemukan kesalahan-kesalahan terhadap sistem tersebut untuk kemudian bisa diperbaiki.

e. *Deployment*

Langkah terakhir yaitu *deployment*, tahapan ini bisa dikatakan final dalam pembuatan sebuah *software* atau sistem. Setelah melakukan analisis, desain dan pengkodean maka sistem yang sudah jadi akan digunakan pengguna. Kemudian *software* yang telah dibuat harus dilakukan pemeliharaan secara berkala.

### **BAB III**

### **ANALISIS DAN PERANCANGAN SISTEM**

Pada bab ini akan membahas tentang analisis permasalahan dan perancangan sistem dalam Rancang Bangun Aplikasi Penilaian Kinerja Pegawai pada Dinas Komunikasi dan Informatika Provinsi Jawa Timur. Berdasarkan System Development Life Cycle (SDLC) yang digunakan. Sebelum melakukan identifikasi masalah dan analisis, telah dilakukan pengumpulan data terlebih dahulu dengan teknik wawancara dan observasi yang dilakukan di Dinas Komunikasi dan Informatika Provinsi Jawa Timur.

### **3.1 Identifikasi Permasalahan**

Sebelum proses analisis, tahapan yang terlebih dahulu dilakukan adalah identifikasi permasalahan yang terdiri dari survei, wawancara kepada pihak Dinas Komunikasi dan Informatika Provinsi Jawa Timur secara langsung dan pengumpulan data yang dibutuhkan dalam pembuatan aplikasi. Pada tahap ini dilakukan peninjauan dan pemahaman terhadap proses bisnis pada Dinas Komunikasi dan Informatika Provinsi Jawa Timur.

Masalah yang terjadi saat ini, diantaranya adalah (1) Terjadinya kehilangan data pada proses pendataan, dikarenakan masih dilakukan secara manual (Ms.Excel), (2) Rekapitulasi hasil penilaian kinerja pegawai membutuhkan waktu yang lama, (3) Sering terjadi kesalahan perhitungan persentasi nilai, (4) Memerlukan ruang yang besar untuk menyimpan file SKP, (5) Laporan tidak dapat dilihat secara langsung

sehingga memungkinkan terjadi kesalahan dan lambat dalam penyampaian informasi penilaian kinerja pegawai. Dampak jika tidak terlaksana visi dan misi Dinas Komunikasi dan Informatika Provinsi Jawa Timur dikarenakan sumber daya manusia yang belum bisa dilihat kinerja yang dimiliki tiap pegawai, karena belum terdapat sistem penilaian kinerja yang termasuk sistem yang cepat dan tepat dalam menilai kinerja dimiliki tiap pegawai.

Dinas Komunikasi dan Informatika Provinsi Jawa Timur ingin mendapatkan sumber daya manusia yang handal dan berkompeten maka setiap Pegawai Negeri Sipil (PNS) dilakukan penilaian kinerja berdasarkan peraturan Kepala Badan Kepegawaian Negara (BKN) Nomor 1 Tahun 2013 tentang penilaian kinerja PNS. Serta Dinas juga ingin agar semua pegawai dengan mudah mengajukan SKP melalui *website* juga bagian sekretariat dengan mudah menggunakan secara *online* untuk mengumpulkan data mengenai penilaian kinerja dan dapat membantu pihak pejabat penilai untuk mzelakukan penilaian terhadap pegawai. Parameter penilaian terdapat dua kategori diantaranya Sasaran Kerja Pegawai (SKP) dan Perilaku Kerja. Dalam kategori Sasaran Kerja Pegawai mencakup data target kerja yang diajukan oleh pegawai. Dalam kategori Perilaku Kerja terdapat penilaian diantaranya Orientasi Pelayanan, Integritas, Komitmen, Disiplin, Kerjasama, dan Kepemimpinan.

Dalam identifikasi masalah terdapat proses analisa metode *skoring system* tidak dapat digunakan dalam pemecahan menyelesaikan solusi untuk Dinas Komunikasi dan Informatika Provinsi Jawa Timur tetapi peraturan Kepala Badan Kepegawaian Negara (BKN) Nomor 1 Tahun 2013 tentang penilaian kinerja PNS dapat menyelesaikan dan memberikan solusi mengenai penilaian kinerja pegawai Jabatan Fungsional Umum (JFU).

Proses penilaian kinerja yang dilakukan pada Dinas Komunikasi dan Informatika Provinsi Jawa Timur saat ini Penilaian kinerja pegawai dilakukan setiap satu tahun sekali pada bulan Januari. Prosedur penilaian kinerja pegawai di dinas selama ini adalah (1) Pegawai membuat Sasaran Kinerja Pegawai (SKP) kemudian diserahkan pada sekretariat berupa *microsoft excel*, (2) Pejabat penilai memberikan persetujuan pada SKP yang diajukan oleh pegawai JFU, (3) Pihak sekretariat menyiapkan konsep penilaian kinerja, kemudian diserahkan pada pejabat penilai, (3) pegawai membuat realisasi SKP dan diberikan kepada pejabat penilai, (4) Setiap pejabat penilai dimaksud untuk menilai kinerja setiap pegawai berupa form penilaian kinerja pegawai kemudian diserahkan pada sekretariat, (5) Bagian sekretariat melakukan penjumlahan total nilai dari penilaian SKP dan perilaku kerja dalam *microsoft excel*, (6) Pejabat penilai baru dapat monitoring rekomendasi pegawai yang termasuk dalam kategori sumber daya manusia yang handal, terampil dan cakap, (7) kemudian pihak sekretariat melaporkan penilaian kinerja pada Badan Kepegawaian Daerah (BKD). Berdasarkan hasil penilaian SKP dan pihak atasan melakukan tanda tangan. Jabatan pegawai yang akan dinilai adalah Jabatan Fungsional Umum (JFU).  $\Box$  R A R A Y A

Terdapat empat bagian yang terkait, yaitu Pegawai, Pejabat Penilai, Sekretariat, Badan Kepegawaian Daerah (BKD) berdasarkan analisa proses bisnis. Dari identifikasi yang telah dilakukan, gambaran proses bisnis Penilaian Kinerja Pegawai JFU dapat dilihat pada Gambar 3.1.

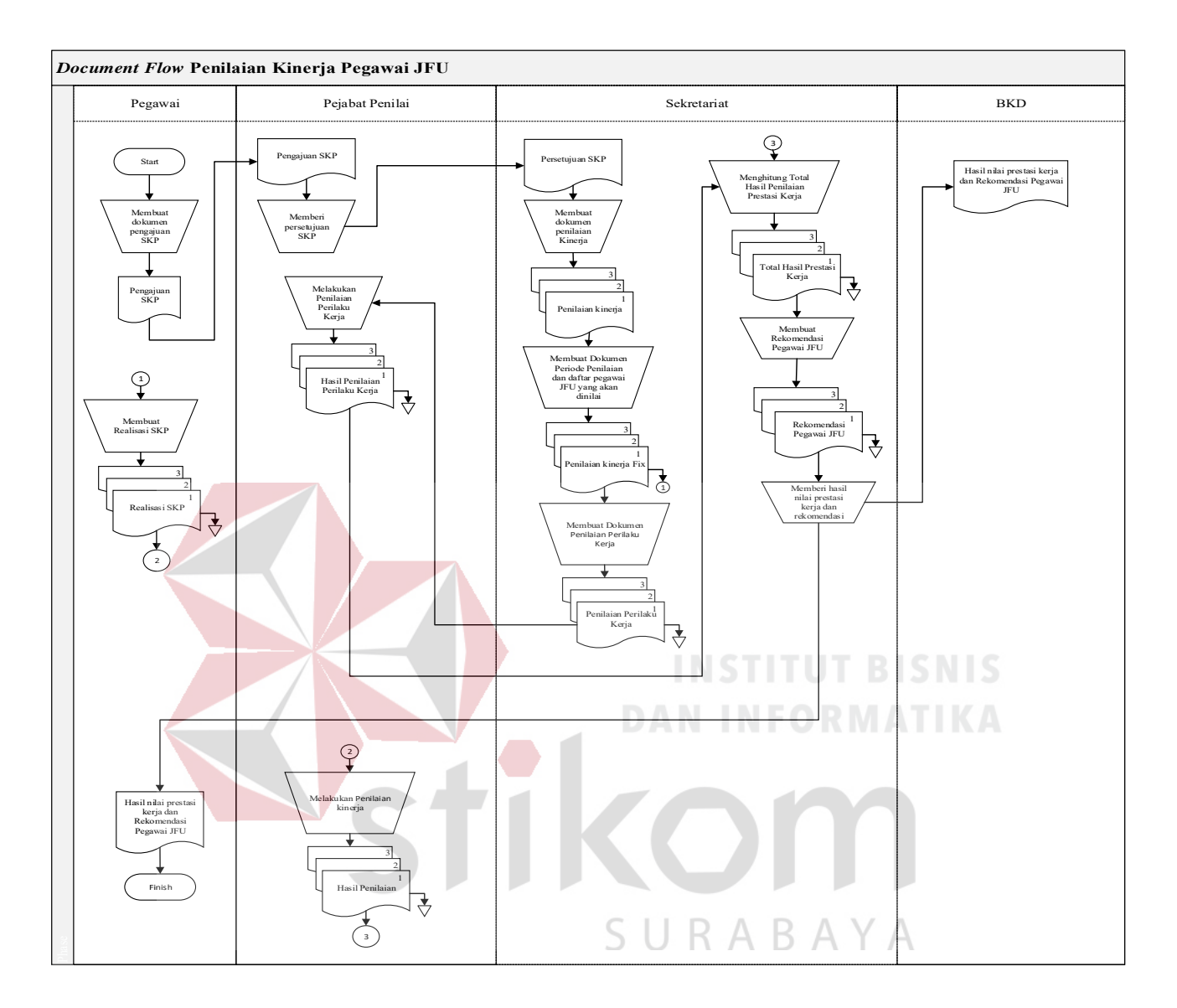

Gambar 3.1 *Document Flow* Penilaian Kinerja Pegawai

# **3.2 Analisis Permasalahan**

Setelah dilakukan wawancara dan observasi, maka proses selanjutnya yaitu melakukan analisis masalah apa saja yang terjadi pada proses bisnis penilaian kinerja pegawai. Berikut ini hasil analisis permasalahan didapatkan beberapa informasi sebagai berikut :

- 1. Metode yang *Scoring System* tidak dapat digunakan, tetapi dengan peraturan dengan peraturan yang diterapkan pada Dinas Komunikasi dan Informatika Provinsi Jawa Timur dapat memberi solusi
- 2. Terjadinya kehilangan data/record pada proses pendataan penilaian kinerja pegawai, dikarenakan masih dilakukan secara manual (Ms.Excel).
- 3. Rekapitulasi hasil penilaian kinerja pegawai memerlukan waktu yang lama.
- 4. Sering terjadi kesalahan dalam perhitungan prosentasi nilai.
- 5. Memerlukan ruang/tempat yang besar untuk menyimpan file/berkas penilaian kinerja PNS.
- 6. Laporan tidak dapat dilihat secara langsung karena kepala dinas harus menghubungi bagian sekretariat untuk mengetahui rekapitulasi laporan sehingga memungkinkan terjadi kesalahan dan lambat dalam penyampaian informasi penilaian kinerja pegawai.

## **3.3 Solusi Permasalahan**

Dalam menyelesaikan permasalahan yang ada pada Dinas Komunikasi dan Informatika Provinsi Jawa Timur tidak dapat menggunakan Metode *Scoring System*  tetapi dengan peraturan yang diterapkan pada Dinas Komunikasi dan Informatika Provinsi Jawa Timur dapat memberi solusi sesuai kebutuhan, solusi yang diberikan adalah dengan membangun Aplikasi Penilaian Kinerja Pegawai pada Dinas Komunikasi dan Informatika Provinsi Jawa Timur yang dapat membantu bagian sekretariat dalam melakukan penilaian kinerja dengan mempermudah melakukan penilaian kinerja dan membuat laporan penilaian kinerja.

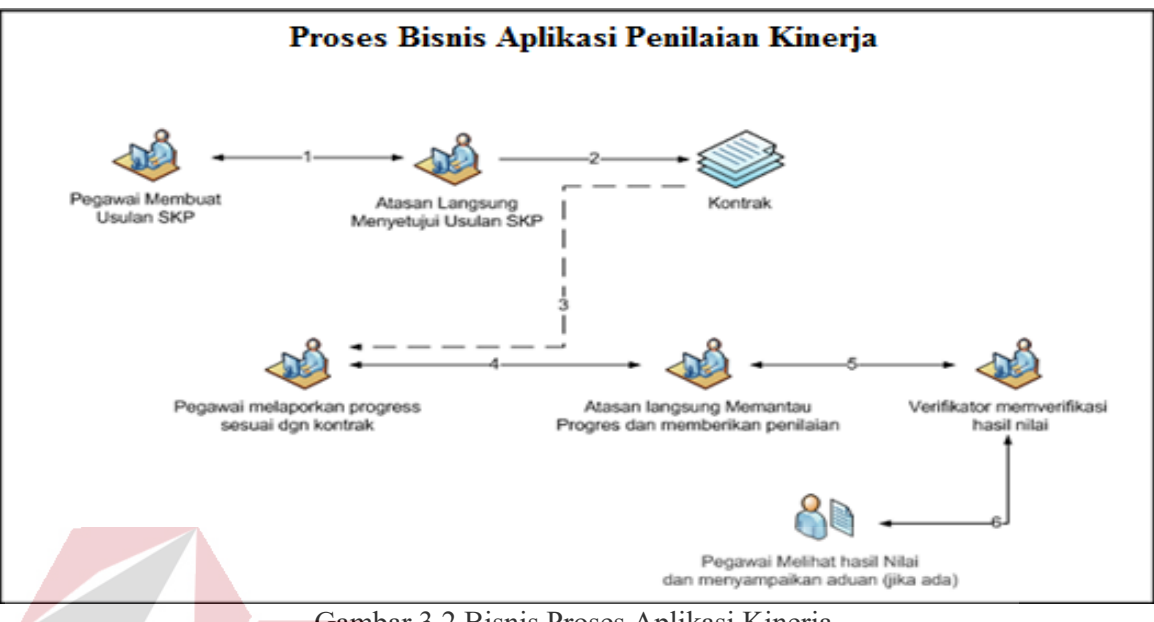

Gambar 3.2 Bisnis Proses Aplikasi Kinerja

# **3.4 Analisis Kebutuhan Pengguna**

Aplikasi Penilaian Kinerja Pegawai pada Dinas Komunikasi dan Informatika Provinsi Jawa Timur ini akan melibatkan beberapa pengguna didalamnya. Berikut ini telah dianalisis siapa saja yang dapat mengoperasikan dan menggunakan system ini beserta kebutuhannya

| No | Pengguna                         | Kebutuhan                                                                                                    | Laporan yang dihasilkan                                                            |
|----|----------------------------------|----------------------------------------------------------------------------------------------------|------------------------------------------------------------------------------------|
| 1. | Admin<br>(Bagian<br>Sekretariat) | Membuat dokumen<br>komponen perilaku kerja.<br>Membuat data master.<br>2.<br>Data Pegawai JFU.<br>3.<br>4. Menerima laporan penilaian<br>Kinerja.<br>5. Menerima laporan<br>penilaian Perilaku Kerja. | 1. Laporan Pegawai JFU.<br>2. Laporan Rekomendasi.<br>3. Laporan Penilaian Kinerja |

Tabel 3.1 Analisis Kebutuhan Pengguna

 $\triangle$ 

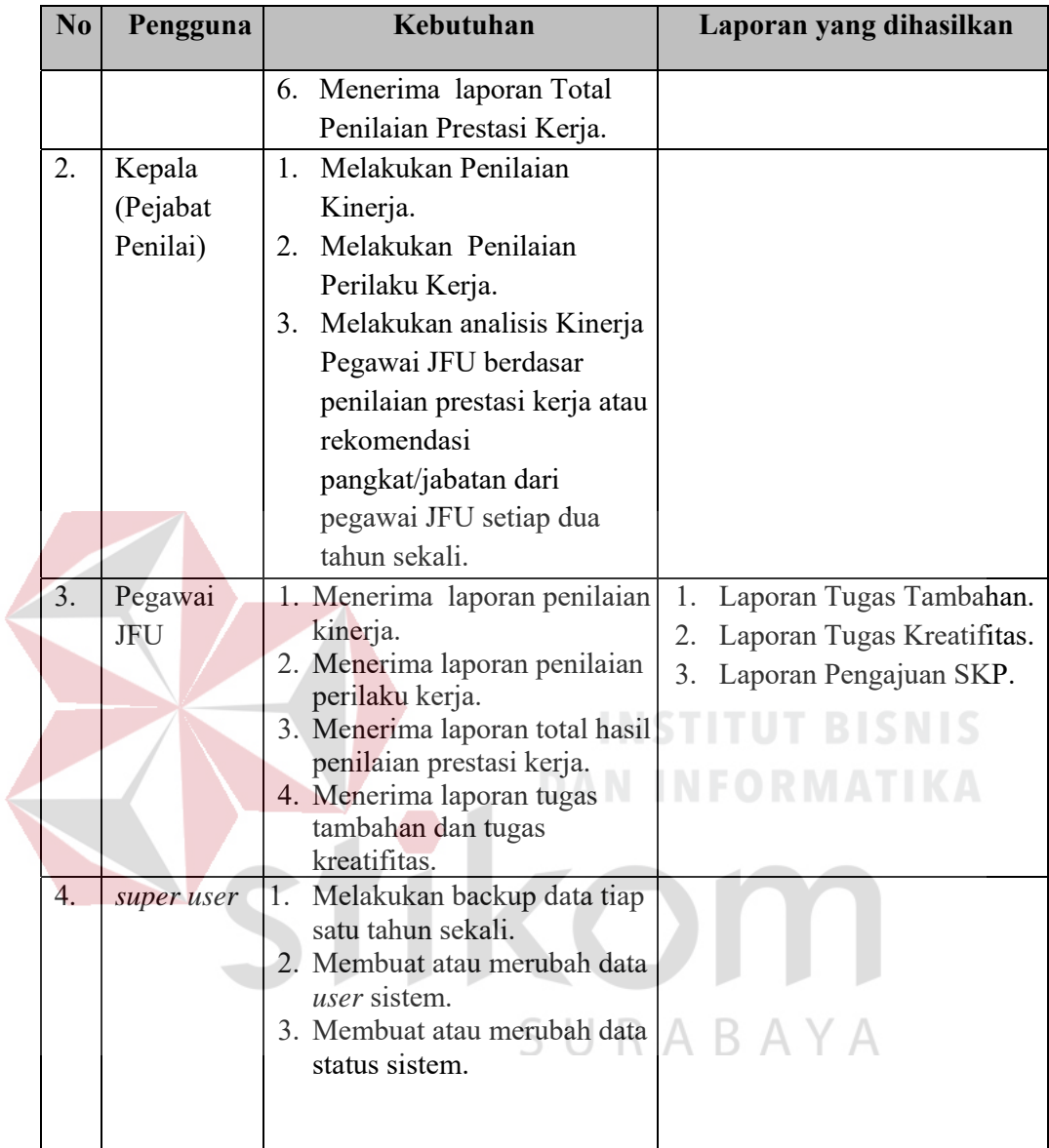

# **3.5 Metode Peraturan Kepala Badan Kepegawaian Negara (BKN)**

Metode yang akan digunakan untuk pembuatan aplikasi penilaian kinerja pegawai pada Dinas Komunikasi dan Informatika Provinsi Jawa Timur berdasarkan Peraturan Kepala Badan Kepegawaian Negara (BKN) Nomor 1 Tahun 2013. Berdasarkan contoh proses awal untuk pengajuan SKP oleh pegawai JFU dapat dilihat

| NO                                                                                                    | <b>I. PEJABAT PENILAI</b>                                                                                                    |                                                                                                    | N <sub>O</sub>                                                                                                    | II. PEGAWAI NEGERI SIPIL YANG DINILAI                      |                                                                                                    |              |              |
|----------------------------------------------------------------------------------------------------|----------------------------------------------------------------------------------------------------|----------------------------------------------------------------------------------------------------|----------------------------------------------------------------------------------------------------|------------------------------------------------------------|----------------------------------------------------------------------------------------------------|--------------|--------------|
| 1<br>$\overline{2}$<br>3<br>$\overline{4}$                                                                        | Nama<br>NIP<br>Pangkat/Gol.Ruang<br>Jabatan                                                                                        | HARI TUNARIONO, S.Sos. MA.<br>19651104 198903 1 007<br>Pembina - IV/a<br>Kasi Kemitraan Profesi Kominfo | $\overline{2}$<br>$\overline{\mathbf{3}}$<br>$\overline{4}$                                                                        | Nama<br><b>NIP</b><br>Pangkat/Gol.Ruang<br>Jabatan         | EKO SETIAWAN, S.I.Kom<br>19871029 201101 1007<br>Penata Muda - III/a<br>Penganalisa Data Kemitraan Profesi Kominfo |              |              |
| 5                                                                                                    | Dinas Komunikasi dan Informatika Prov.<br>Unit Kerja<br>Jatim                                                                      |                                                                                                    | 5                                                                                                    | Unit Kerja<br>Dinas Komunikasi dan Informatika Prov. Jatim |                                                                                                    |              |              |
| NO                                                                                                    | <b>III. KEGIATAN TUGAS JABATAN</b>                                                                                                 |                                                                                                    | AK                                                                                                    | <b>TARGET</b>                                              |                                                                                                    |              |              |
|                                                                                                    |                                                                                                    |                                                                                                    |                                                                                                    | <b>KUANT/OUTPUT</b>                                        | <b>KUAL/MUTU</b>                                                                                                   | <b>WAKTU</b> | <b>BIAYA</b> |
| Menganalisa tema dan isu terkini sebagai<br>bahan talkshow "Ngobrol Pinter Bareng<br>$\mathbf{1}$<br>Pakde Karwo" |                                                                                                    |                                                                                                    | $\bf{0}$                                                                                                    | 12<br>Dokumen                                              | 100                                                                                                    | 12<br>Bulan  |              |
| $\overline{2}$                                                                                                    | Mengevaluasi dan merekapitulasi hasil<br>talkshow "Ngobrol Pinter Bareng Pakde<br>Karwo"                                           |                                                                                                    |                                                                                                    | 12<br>Dokumen                                              | 12<br>100<br>Bulan                                                                                                 |              |              |
| $\overline{3}$                                                                                                    | Melakukan evaluasi program dan<br>menyusun laporan kegiatan Workshop<br>Pertura                                                    |                                                                                                    | $\boldsymbol{0}$                                                                                                    | $\overline{2}$<br>Dokumen                                  | 100                                                                                                    | 12<br>Bulan  |              |
| $\overline{4}$                                                                                                    | Menganalisa bahan materi Persiapan<br>Festival Pertura Tingkat Nasional                                                            |                                                                                                    | $\mathbf{0}$                                                                                                    | 3<br>Dokumen                                               | 100                                                                                                    | 12<br>Bulan  |              |
| 5                                                                                                    | Mengevaluasi dan merekapitulasi hasil<br>Persiapan Festival Pertura Tingkat<br>Nasional                                            |                                                                                                    | $\boldsymbol{0}$                                                                                                    | 3<br>Dokumen                                               | 100                                                                                                    | 12<br>Bulan  |              |
| Catatan:                                                                                                    | Pejabat Penilai,<br>HARI TUNARIONO, S.Sos. MA.<br>19651104 198903 1 007<br>* AK Bagi PNS yang memangku jabatan fungsional tertentu |                                                                                                    | Surabaya, 1 Januari 2015<br>Pegawai Negeri Sipil Yang Dinilai<br><b>DAN INFO</b><br>EKO SETIAWAN, S.I.Kom<br>19871029 201101 1 007 |                                                            |                                                                                                    |              |              |
|                                                                                                    | pada gambar 3.3.                                                                                                    |                                                                                                    |                                                                                                    |                                                            |                                                                                                    |              |              |

FORMULIR SASARAN KERJA<br>PEGAWAI NEGERI SIPIL

Gambar 3.3 Dokumen Pengajuan SKP

Penilaian capaian kinerja terdapat aspek, yaitu : aspek kuantitas (Target Output), Kualitas (Target Kualitas), dan Waktu (Target Waktu). AK dan biaya digunakan Bagi PNS yang memangku jabatan fungsional tertentu. Berikut Contoh Penilaian capaian kinerja pada Dinas Komunikasi dan Informatika Provinsi Jawa Timur dapat dilihat pada gambar 3.4.

### PENILAIAN SASARAN KERJA **PEGAWAI NEGERI SIPIL** Jangka waktu penilaian 5 Januari s/d 31 Desember 2012

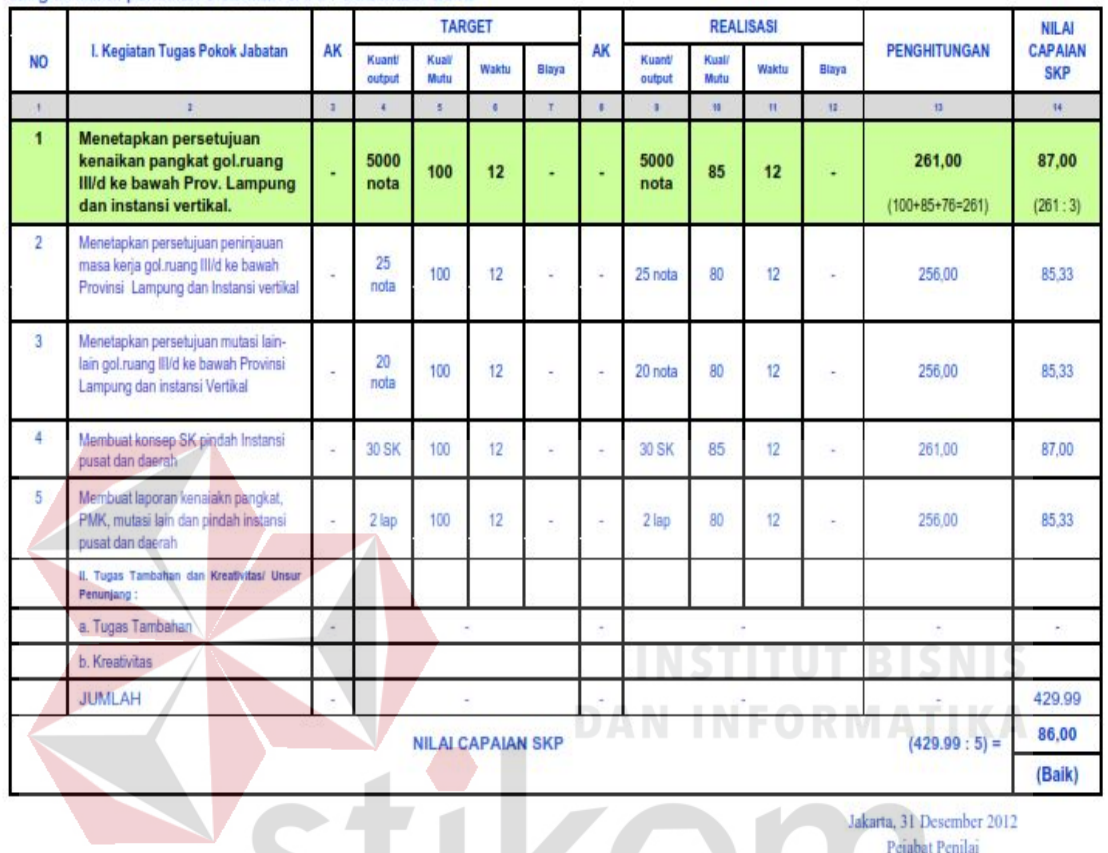

Gambar 3.4 Penilaian Capaian Kinerja

 Penilaian capaian Kinerja diukur dari aspek kuantitas dilakukan dengan membandingkan antara Realisasi Output (RO) dengan Target Output (TO) dikalikan 100. Penghitungan capaian kinerja berdasarkan aspek kuantitas, dengan rumus :

$$
Aspek Kuantitas = \frac{RO}{TO} x 100 \dots 100 \dots 1000 \dots 1000
$$

Penilaian capaian kinerja diukur dari aspek kualitas dilakukan dengan membandingkan antara Realisasi Kualitas (RK) dengan Target Kualitas (TK) dikalikan 100. Penghitungan capaian kinerja berdasarkan aspek kualitas,dengan rumus :

 $14$ 

(Dra, Sri) NIP. 196305221992012001

ൌ ࢙ࢇ࢚ࢇ࢛ࡷ ࢋ࢙ ࡷࡾ ሻሺ . … … … … … … … … … … … … … … … … … … … ࢞ ࡷࢀ

Penilaian capaian kinerja diukur dari aspek waktu dihitung dari nilai tertimbang (NT=1,76) dikalikan dengan Target Waktu (TW) dikurangi Realisasi Waktu (RW) dibagi Target Waktu (TW) dikalikan 100. Penghitungan capaian kienrja berdasarkan aspek waktu, dengan rumus :

ࢃࡾ െ ࢃࢀ ࢞ ૠ , ൌ ࢛࢚ࢇࢃ ࢋ࢙ ሻሺ . . … … … … … … … … … … … … … ࢞ ࢃࢀ

Pada tabel 3.2, berisikan tentang nilai capaian SKP dinyatakan dengan angka

dan keterangan:

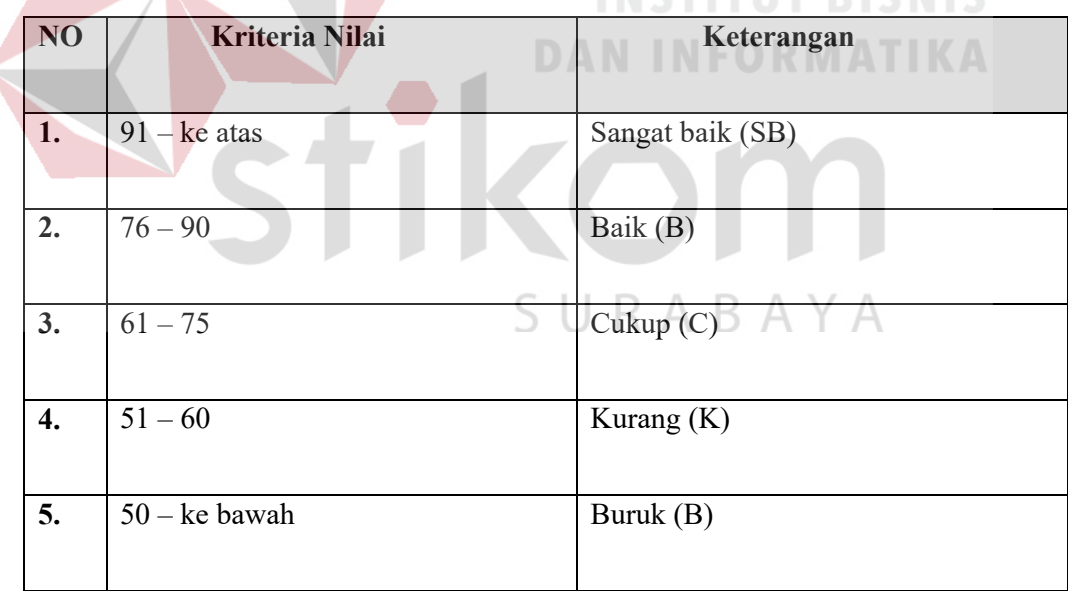

Tabel 3.2 Nilai Capaian SKP

Penilaian perilaku kerja diukur dari aspek kualitas dilakukan dengan Menjumlahkan penilaian Orientasi Pelayanan, Orientasi Pelayanan, Komitmen, Disiplin, Kerjasama, Kepemimpinan. Contoh dapat dilihat dalam Tabel 3.3

|          | 1. Orientasi Pelayanan |      | (Buruk) |  |
|----------|------------------------|------|---------|--|
|          | 2. Integritas          |      | (Buruk) |  |
|          | 3. Komitmen            |      | (Buruk) |  |
| Perilaku | 4. Disiplin            |      | (Buruk) |  |
| Kerja    | 5. Kerjasama           |      | (Buruk) |  |
|          | 6. Kepemimpinan        |      |         |  |
|          | 7. Jumlah              |      |         |  |
|          | 8. Nilai rata - rata   | 0.00 | (Buruk) |  |

Tabel 3.3 Contoh Penilaian Perilaku Kerja

Kemudian Total hasil dari rata-rata penjumlahan penilaian kategori. Penghitungan perilaku kerja, dengan rumus : N.

Penjumlahan penilaian kategori ൌ ࢇ࢘ࢋࡷ ࢛ࢇ࢘ࢋࡼ ࢇ࢚ࢀ ሻሺ . . … … … ࢇࢇࢋ ࢘ࢍࢋ࢚ࢇ ࢎࢇ࢛ࡶ

Berikut Contoh Buku Catatan Penilaian untuk pegawai JFU. Contoh Buku

Catatan Penilaian dalam Tabel 3.4:

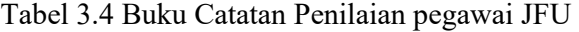

SURABAYA

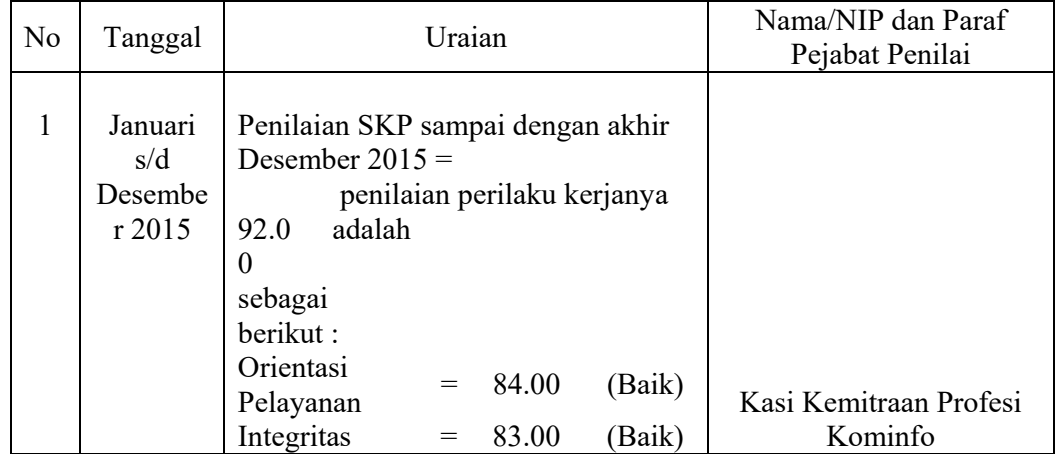

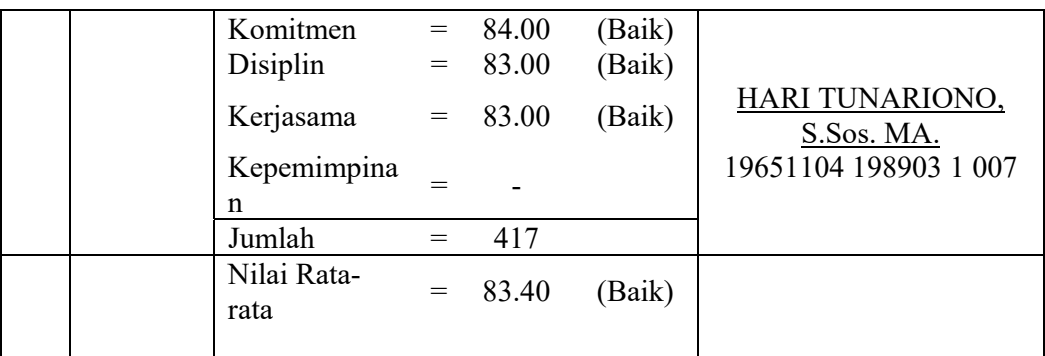

Penilaian kinerja PNS dilaksanakan oleh Pejabat Penilai sekali dalam 1 tahun (akhir Desember tahun bersangkutan / akhir Januari tahun berikutnya), yang terdiri atas unsur Total Penilaian Kinerja (TPK), Total Penilaian Perilaku Kerja (TPP), Total Hasil Penilaian. Berikut perhitungan Total Hasil Penilaian:

 $TPK = Total Penilatan Kinerja bobotnya x 60% ... ... ... ... ... ... (5)$  $TPP = Total Penilaian Perilaku Kerja x 40% ... ... ... ... ... ... ... (6)$ Total Hasil = Total Penilaian Kinerja + Total Perilaku Kerja ... (7)

Tabel 3.5 merupakan contoh form total hasil Penilaian prestasi kerja (Penilaian Kinerja). Berdasrkan rumus yang telah dijelaskan sebelumnya.

Tabel 3.5 Total Hasil Penilaian Prestasi Kerja

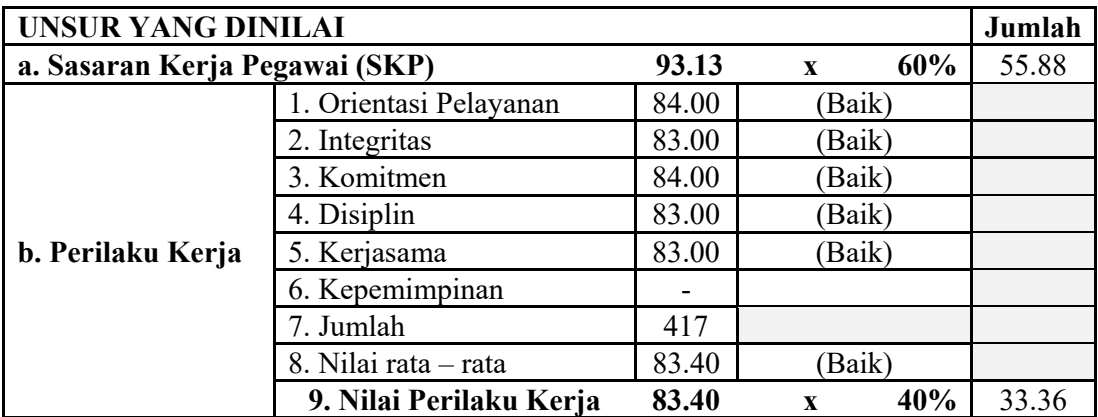

## **3.6 Struktur Navigasi**

Terdapat struktur navigasi yang digunakan untuk pengguna aplikasi penilaian kinerja ini agar dapat menggunakan fungsi-fungsi pada halaman web dengan baik dan sesuai dengan kebutuhan. Berikut struktur navigasi pada aplikasi penilaian kinerja pegawai pada Dinas Komunikasi dan Informatika Provinsi Jawa Timur:

**3.6.1** Struktur Navigasi Untuk Admin (Bagian Sekretariat)

Pada struktur navigasi ini, dijelaskan tentang fungsi dari setiap halaman yang ada pada menu navigasi untuk Admin (Bagian Sekretariat). Menu navigasi untuk Admin (Bagian Sekretariat) ini memiliki sembilan menu. Menu didalamnya berisi Dashboard, Maintanance Data Master, Pengajuan Data SKP, Persetujuan Data SKP, Maintanance Data Komponen, Rumusan Penilaian, Laporan Data, Profile, dan *Sign Out*.

Dari struktur navigasi ini terdapat 6 form master untuk pegawai JFU. Form master tersebut memiliki fungsi untuk menambah data, mengedit data, dan menghapus data. Sedangkan halaman lainnya berisi mengenai keterangan pegawai yang telah mengajukan atau belum mengajukan SKP. Dalam struktur navigasi ini memiliki potensi yang cukup besar dikarenakan navigasi ini yang dapat mengatur jalannya perhitungan kinerja dalam aplikasi, jika navigasi ini belum dijalankan maka untuk melakukan penilaian tidak dapat dilakukan atau sering terjadi kesalahan perhitungan perhitungan. Desain struktur navigasi untuk Admin (Bagian Sekretariat) dapat dilihat pada Gambar 3.5.

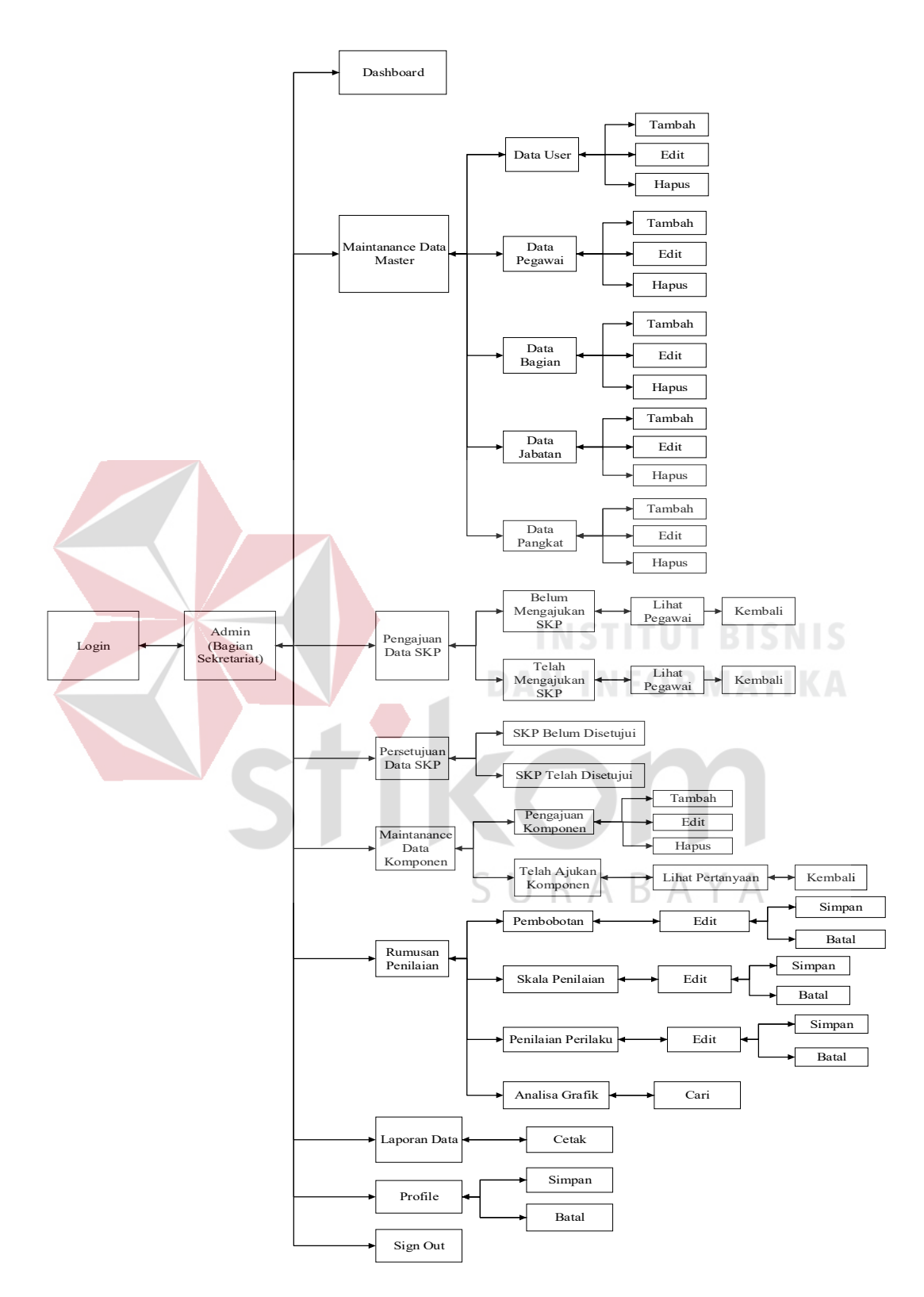

Gambar 3.5 Struktur Navigasi Untuk Admin (Bagian Sekretariat)

### **3.6.2** Struktur Navigasi Untuk Pegawai JFU

Pada struktur navigasi ini, dijelaskan tentang fungsi dari setiap halaman yang ada pada menu navigasi untuk Pegawai JFU. Menu navigasi untuk Pegawai JFU ini memiliki enam menu. Menu didalamnya berisi Dashboard, SKP, Laporkan Realisasi, Penilaian, Profile, dan *Sign Out*.

Fungsi dalam struktur navigasi ini adalah focus pada proses pengajuan dan melihat hasil dari penilaian prestaasi kinerja. Struktur navigaasi ini untuk memberikan solusi atas masalah yang terjadi yaitu pembuatan rekap membutuhkan waktu yang lama, Maka pegawai sering sulit mendapat informasi mengenai penilaian kinerja. Dalam Struktur navigasi ini telah mengikuti proses bisnis yang dibutuhkan untuk pegawai JFU, akan tetapi untuk kedepannya dapat dengan mudah dikembangkan untuk pegawai Jabatan Fungsional Tertentu (JFT).

Pada Struktur navigasi ini fokus pada user Pegawai JFU yang menggunakan aplikasi penilaian kinerja ini. Selain itu pegawai juga dapat memberikan bukti kerja pada perhitungan tugas tambahan dan tugas kreatifitas yang tercantuk dalam struktur navigasi ini. Dan file dapat dilihat dengan bagian *user* kepala (Pejabat Penilai).

Pada navigasi menu SKP terdapat 3 pilihan, yaitu : Pengajuan SKP, SKP Pribadi, History Kontrak. Pada navigasi menu Laporkan Realisasi SKP terdapat 3 pilihan, yaitu : Realisasi SKP, Tugas Tambahan, dan Tugas Kreatifitas. Pada navigasi menu Penilaian terdapat 3 pilihan, yaitu : Nilai SKP, Nilai Perilaku Kerja, dan Total Hasil Penilaian. Desain struktur navigasi untuk Pegawai JFU dapat dilihat pada Gambar 3.6.

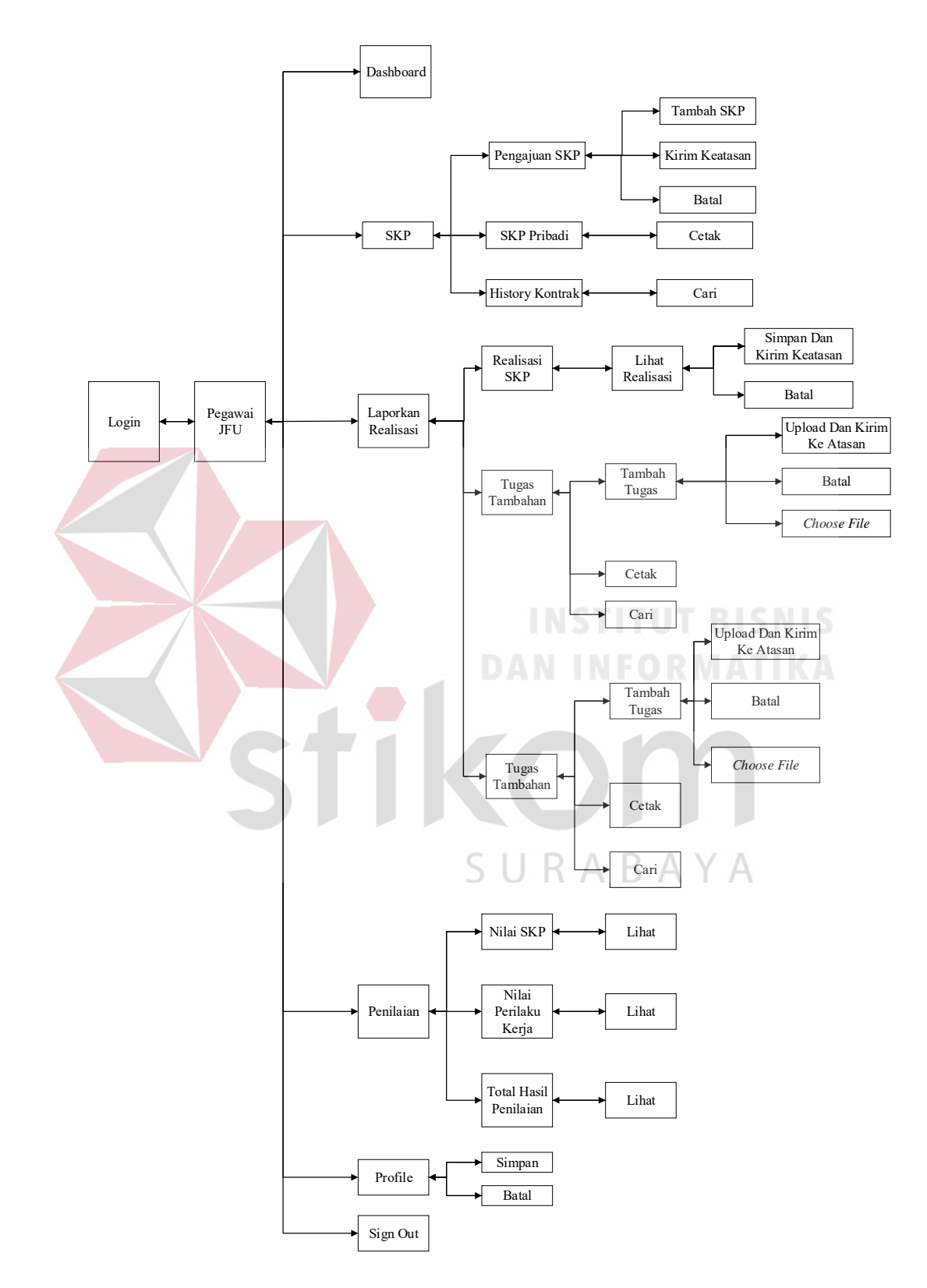

Gambar 3.6 Struktur Navigasi Untuk Pegawai JFU

### **3.6.3** Struktur navigasi untuk Kepala (Pejabat Penilai)

Pada struktur navigasi ini, dijelaskan tentang fungsi dari setiap halaman yang ada pada menu navigasi untuk Kepala (Pejabat Penilai). Menu navigasi untuk Kepala (Pejabat Penilai) ini memiliki tujuh menu. Menu didalamnya berisi Dashboard, Ajuan Komponen, View Tugas, Penilaian, View Penilaian, Profile, dan *Sign Out*. Desain struktur navigasi untuk Kepala (Pejabat Penilai) dapat dilihat pada Gambar 3.7.

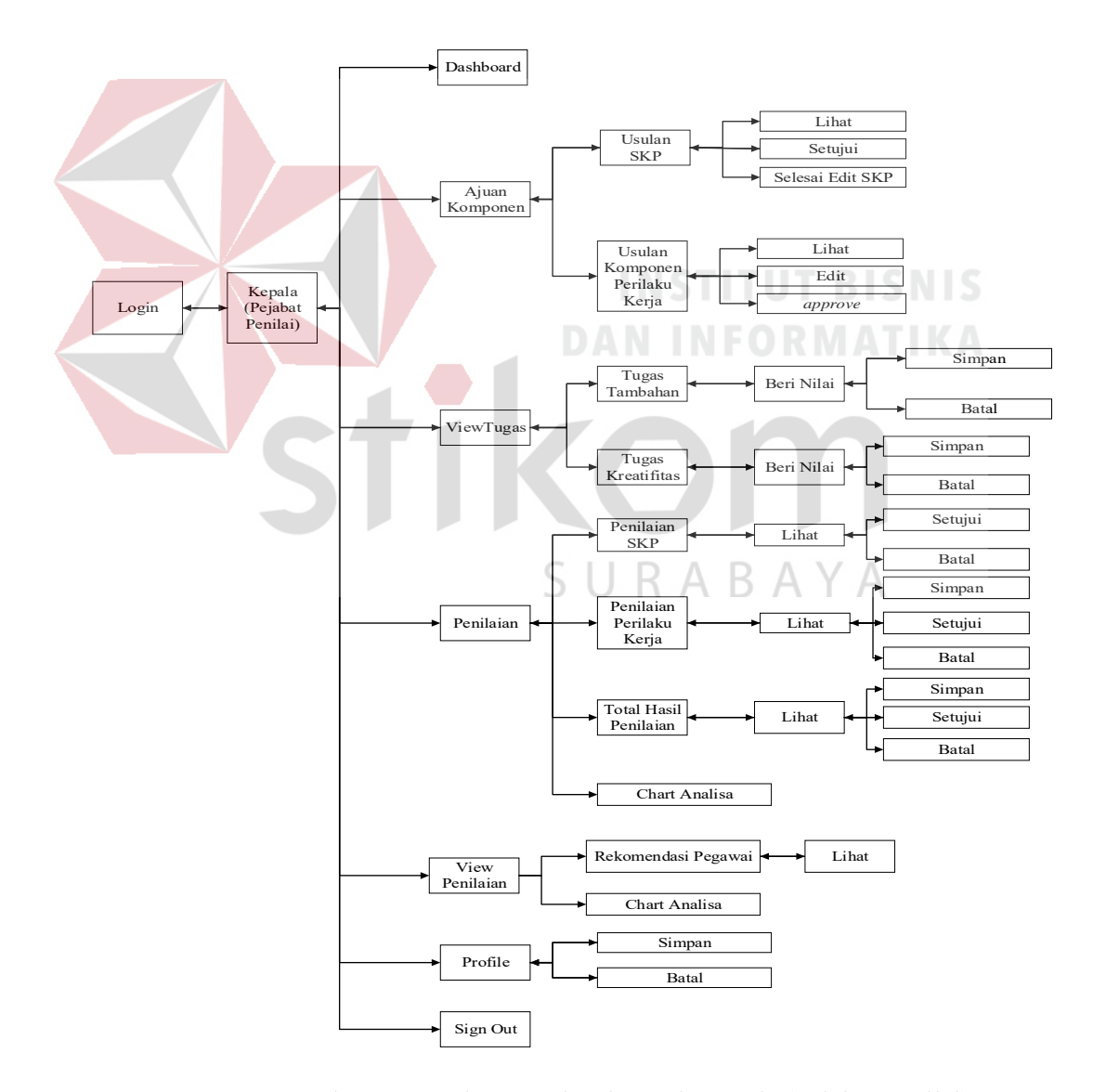

Gambar 3.7 Struktur Navigasi Untuk Kepala (Pejabat Penilai)

## **3.6.4** Struktur navigasi untuk *super user*

Pada struktur navigasi ini, dijelaskan tentang fungsi dari setiap halaman yang ada pada menu navigasi untuk *Super user*. Menu navigasi untuk *Super user* ini memiliki enam menu. Menu didalamnya berisi Dashboard, Maintanance *User*, *Backup database*, *About*, *Profile*, dan *Sign Out*. Desain struktur navigasi untuk *Super user* dapat dilihat pada Gambar 3.8.

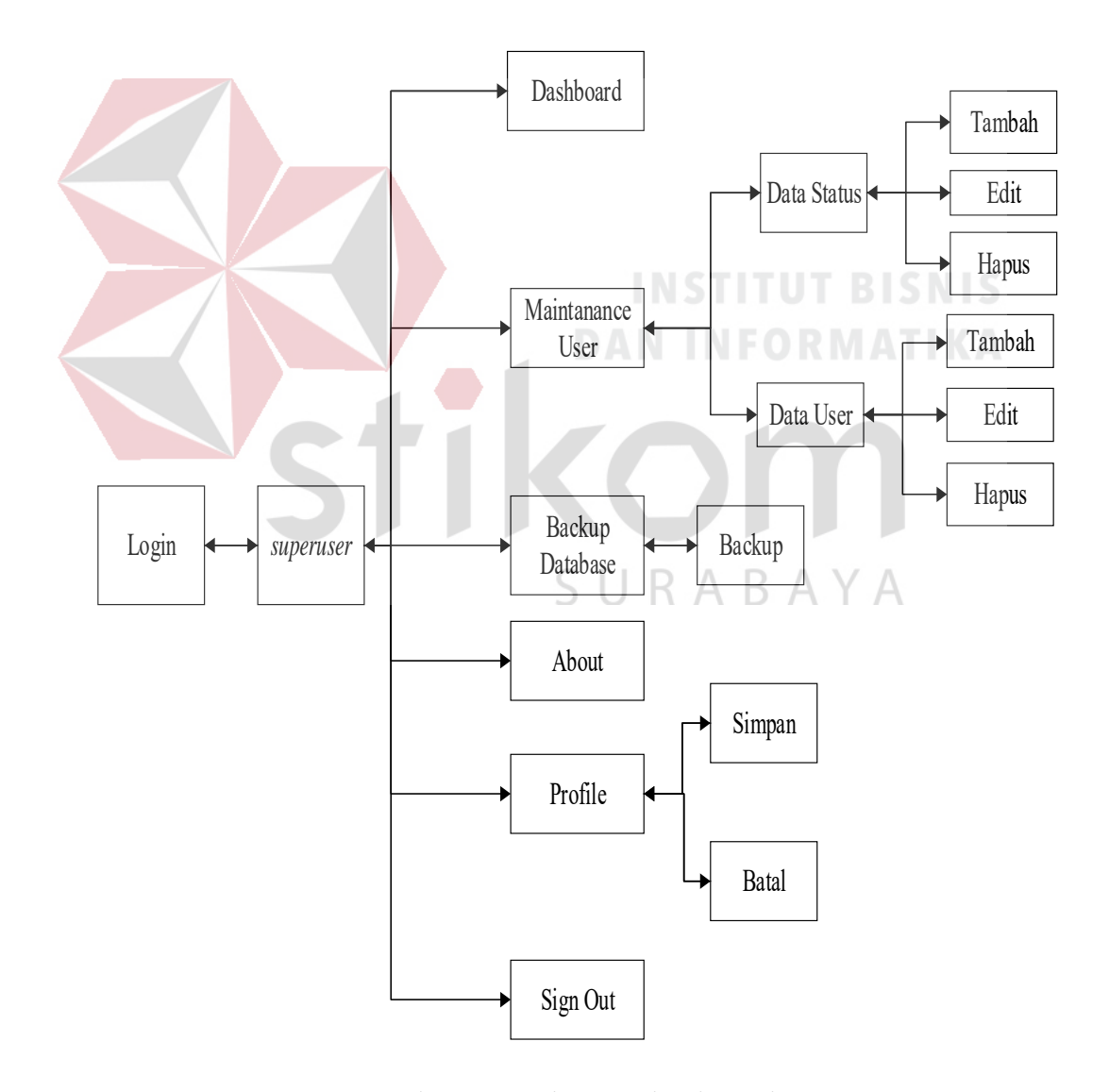

Gambar 3.8 Struktur Navigasi Untuk *Super user* 

### **3.7 Perancangan Sistem**

Dalam perancangan aplikasi ini ada beberapa tahapan yang harus dilakukan. adapun tahapan dalam perancangan sistem yang dilakukan adalah pembuatan alur sistem, data flow diagram (DFD), entity relationship diagram (ERD), struktur database, dan membuat desain uji coba.

### **3.7.1** Alur Sistem

Terdapat Blok Diagram dan *system flow* untuk Aplikasi Penilaian Kinerja Pegawai pada Dinas Komunikasi dan Informatika Provinsi Jawa Timur.

# **A.** Blok Diagram

Blok diagram menggambarkan tentang apa saja masukan yang dibutuhkan, proses yang dilakukan, dan keluaran yang dihasilkan oleh Aplikasi Penilaian Kinerja Pegawai pada Dinas Komunikasi dan Informatika Provinsi Jawa Timur dapat dilihat pada Gambar 3.9.

Input yang dibutuhkan untuk penilaian kinerja (SKP), antara lain : data pegawai JFU, Pengajuan SKP, Kriteria Perilaku Kerja, Komponen Perilaku Kerja, Penilaian Perilaku Kerja, Pejabat Penilai, dan Periode Penilaian Perilaku Kerja. Sedangkan input yang dibutuhkan untuk penilaian perilaku kerja, antara lain : data pegawai JFU, Pengajuan SKP, Kriteria Kinerja, Persetujuan SKP, Realisasi SKP, Penilaian Kinerja, Pejabat Penilai, dan Periode Penilaian Kinerja.

Untuk Blok *Output,* hasil informasi berupa data SKP yang telah disetujui, Hasil Penilaian Perilaku Kerja, Hasil Penilaian Kinerja (SKP), Total Hasil Penilaian, dan Laporan Hasil Pegawai Rekomendasi.

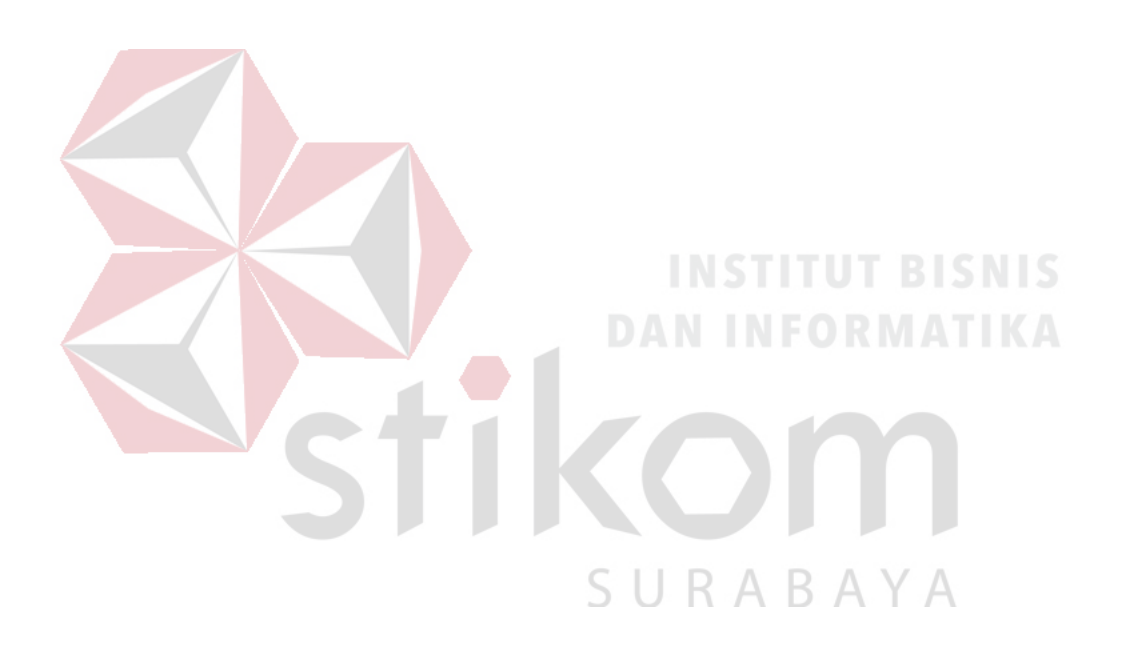
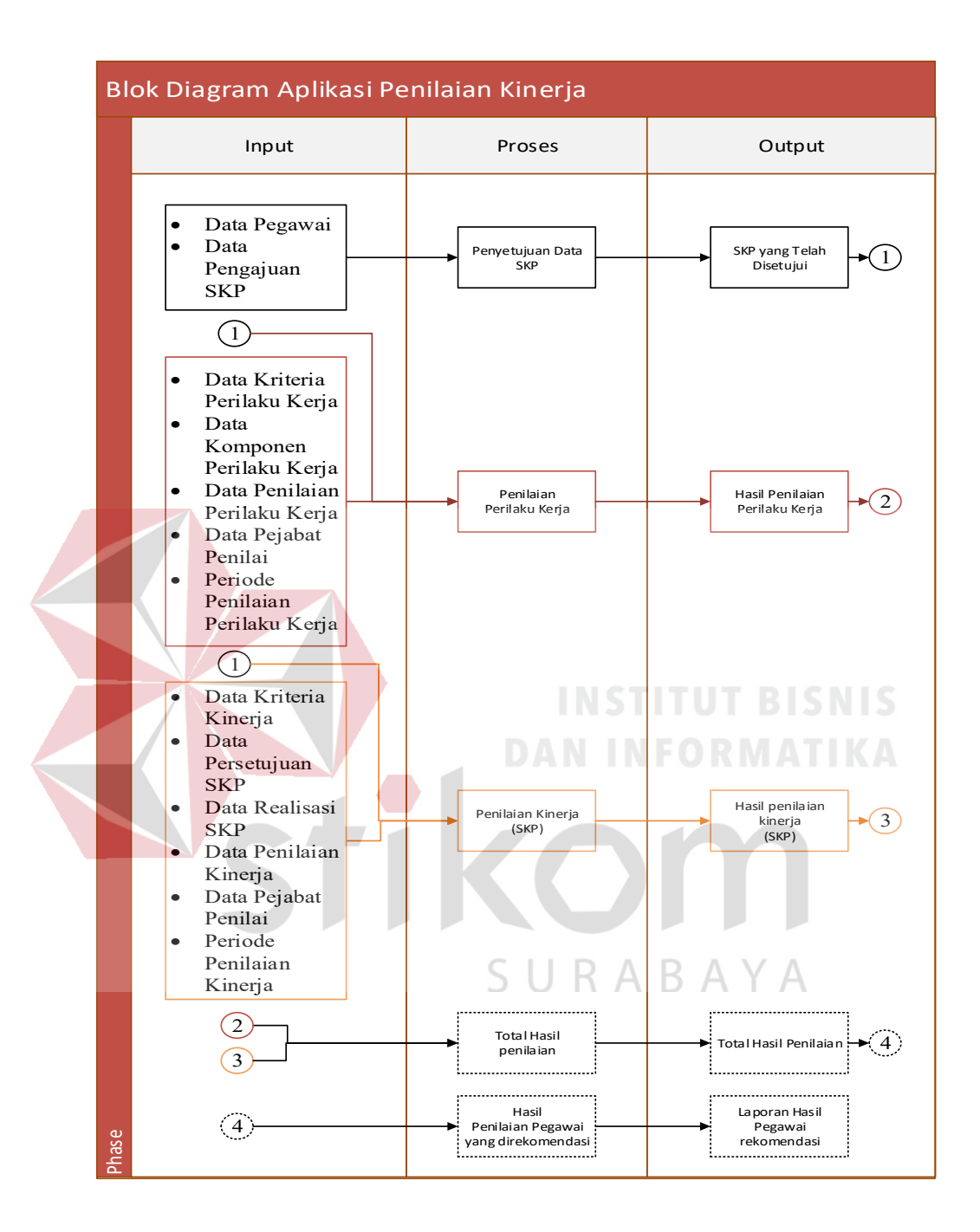

Gambar 3.9 Blok Diagram

Input yang dibutuhkan untuk penilaian kinerja pegawai JFU, antara lain: data pegawai JFU, data bagian, data golongan, data pangkat, data SKP yang telah disetujui,

data komponen kinerja yang disetujui, kriteria inerja, penilaian kinerja, pejabat penilai, dan data periode penilaian. Input yang dibutuhkan untuk penilaian perilaku kerja pegawai JFU, antara lain: data pegawai JFU, data bagian, data golongan, data pangkat, data SKP yang telah disetujui, data perilaku kerja yang disetujui, kriteria perilaku kerja, penilaian perilaku kerja, pejabat penilai, dan periode penilaian.

Untuk blok *Output*, hasil informasi berupa laporan terkait dengan berbagai laporan antara lain: laporan penilaian kinerja berisi tentang informasi nilai kinerja tiap pegawai serta detail dari nilai per kinerjanya, laporan penilaian perilaku kerja berisi tentang informasi nilai perilaku kerja dari setiap aspek tiap pegawai serta detail dari nilai per aspeknya, laporan total hasil penilaian kinerja yang berisi nilai dari total penilaian kinerja dan total penilaian perilaku kerja dan laporan nama pegawai yang direkomendasikan untuk naik pangkat/golongan tiap dua tahun.

# **B.** System Flow

Untuk membuat Aplikasi Penilaian Kinerja Pegawai pada Dinas Komunikasi dan Informatika Provinsi Jawa Timur dibutuhkan *system flow* yang sesuai dengan proses dan ketentuan yang berlaku pada Dinas Komunikasi dan Informatika Provinsi Jawa Timur. Berikut penjelasan *system flow* yang dibuat untuk membantu proses pembuatan aplikasi penilaian kinerja.

1. System Flow Mengelola Master Pegawai JFU

Pada *system flow* mengelola master pegawai JFU mempunyai 2 aktor yang terlibat, yaitu: Admin (Bagian Sekretariat), dan Sistem. Di dalamnya terdapat proses menyimpan data pegawai JFU yang sebelumnya harus mengisikan *username* dan *password*. Kemudian muncul form pegawai JFU. Kemudian mereka mengisikan data pegawai JFU. *System flow* mengelola master pegawai JFU dapat dilihat pada Gambar 3.10.

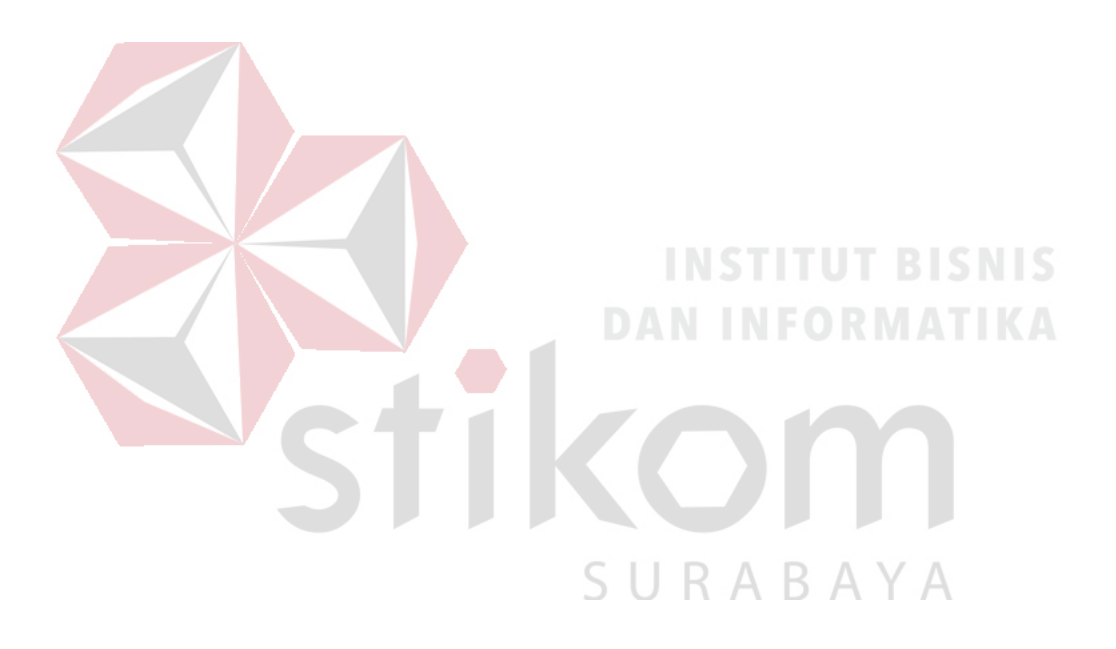

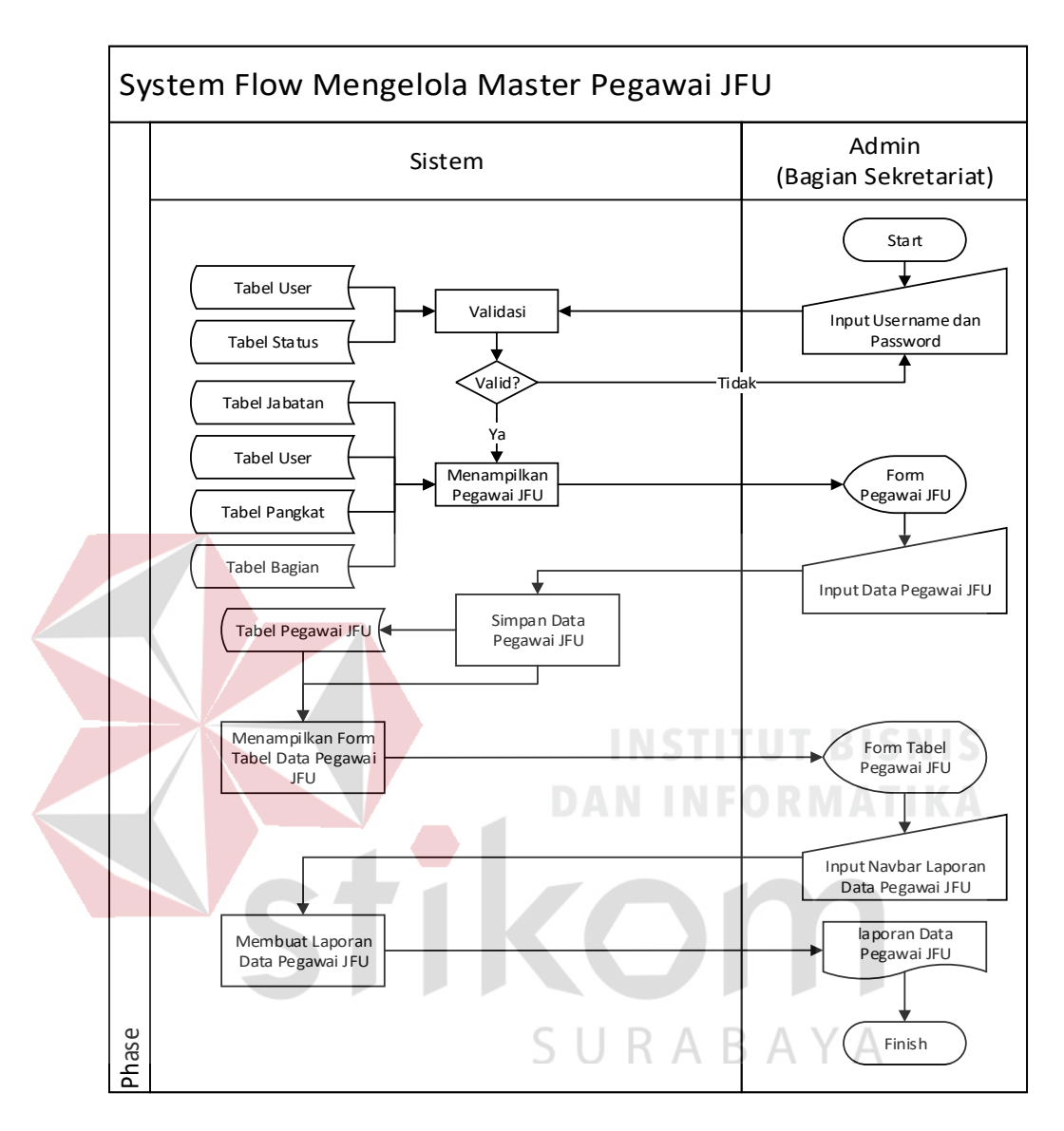

Gambar 3.10 *System Flow* mengelola master pegawai JFU

#### 2. System Flow Mengelola Master Jabatan

Pada *system flow* mengelola master jabatan mempunyai 2 aktor yang terlibat, yaitu: Admin (Bagian Sekretariat), dan Sistem. Di dalamnya terdapat proses menyimpan data jabatan yang sebelumnya harus mengisikan *username* dan *password*. Kemudian muncul form jabatan. Kemudian mereka mengisikan data jabatan. *System flow* mengelola master jabatan dapat dilihat pada Gambar 3.11.

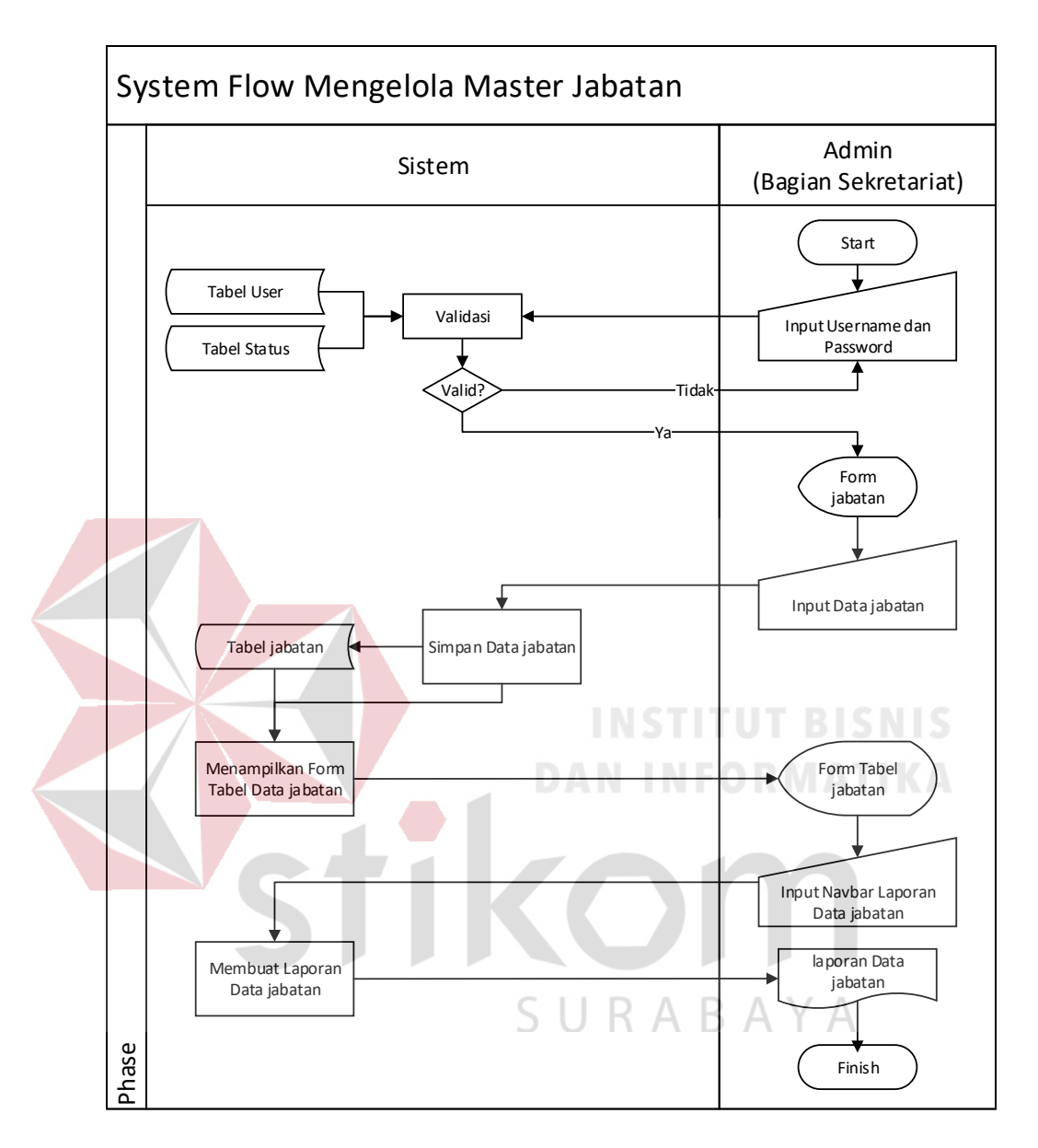

Gambar 3.11 *System Flow* mengelola master jabatan

3. System Flow Mengelola Master Bagian

Pada *system flow* mengelola master bagian mempunyai 2 aktor yang terlibat, yaitu: Admin (Bagian Sekretariat), dan Sistem. Di dalamnya terdapat proses menyimpan data bagian yang sebelumnya harus mengisikan *username* dan *password*.

Kemudian muncul form Bagian. Kemudian mereka mengisikan data bagian. *System flow* mengelola master bagian dapat dilihat pada Gambar 3.12.

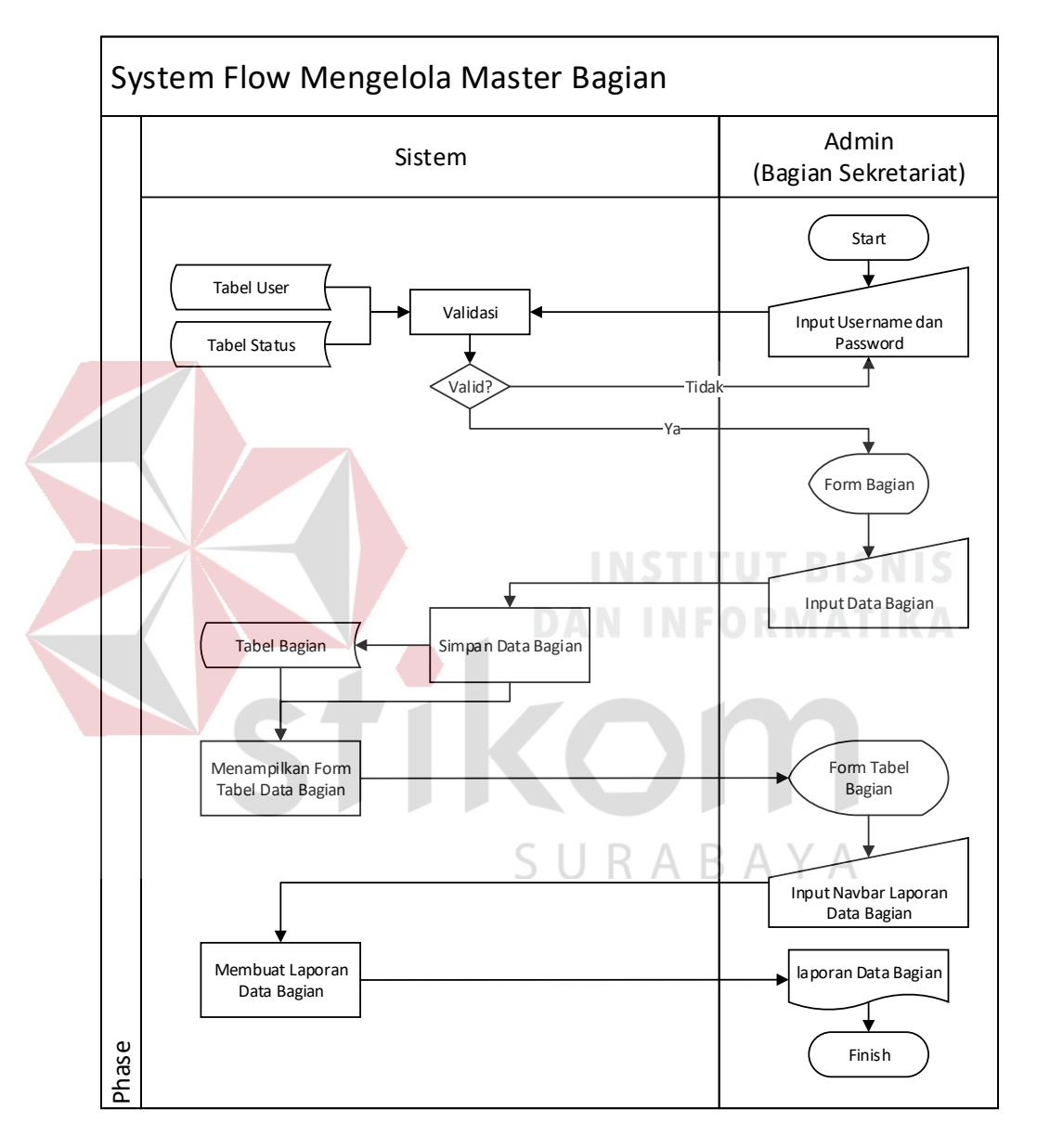

Gambar 3.12 *System Flow* mengelola master bagian

4. System Flow Mengelola Master Pangkat Pegawai

Pada *system flow* mengelola master pangkat pegawai mempunyai 2 aktor yang terlibat, yaitu: Admin (Bagian Sekretariat), dan Sistem. Di dalamnya terdapat proses

menyimpan data pangkat yang sebelumnya harus mengisikan *username* dan *password*. Kemudian muncul form pangkat. Kemudian mereka mengisikan data pangkat. *System flow* mengelola mengelola master pangkat pegawai dapat dilihat pada Gambar 3.13.

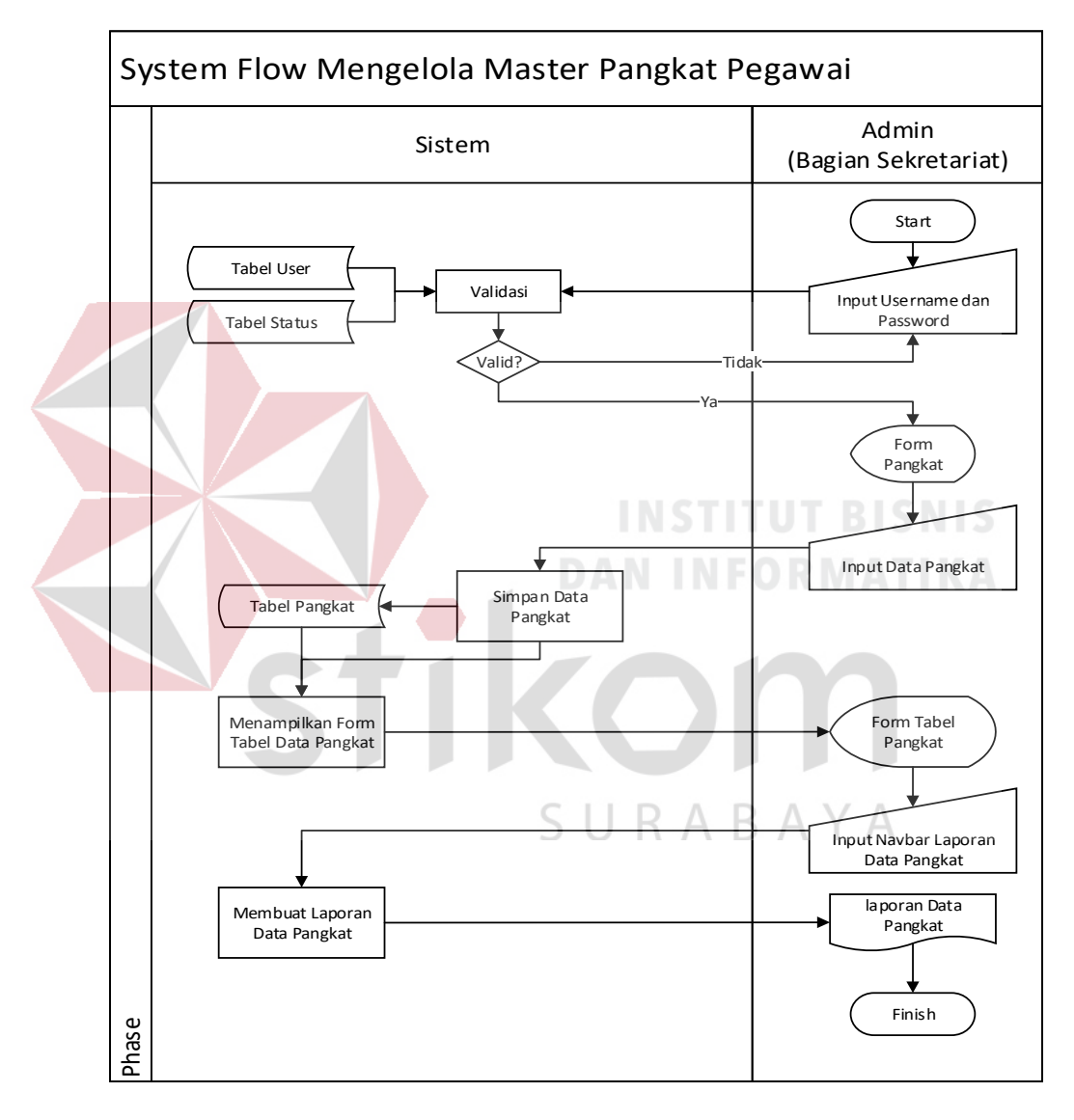

Gambar 3.13 *System Flow* mengelola master pangkat pegawai

5. System Flow Mengelola Master User

Pada *system flow* mengelola master user pegawai mempunyai 2 aktor yang terlibat, yaitu: Admin (Bagian Sekretariat), dan Sistem. Di dalamnya terdapat proses menyimpan data user pegawai yang sebelumnya harus mengisikan *username* dan *password*. Kemudian muncul form user. Kemudian mereka mengisikan data user. *System flow* mengelola master jabatan dapat dilihat pada Gambar 3.14.

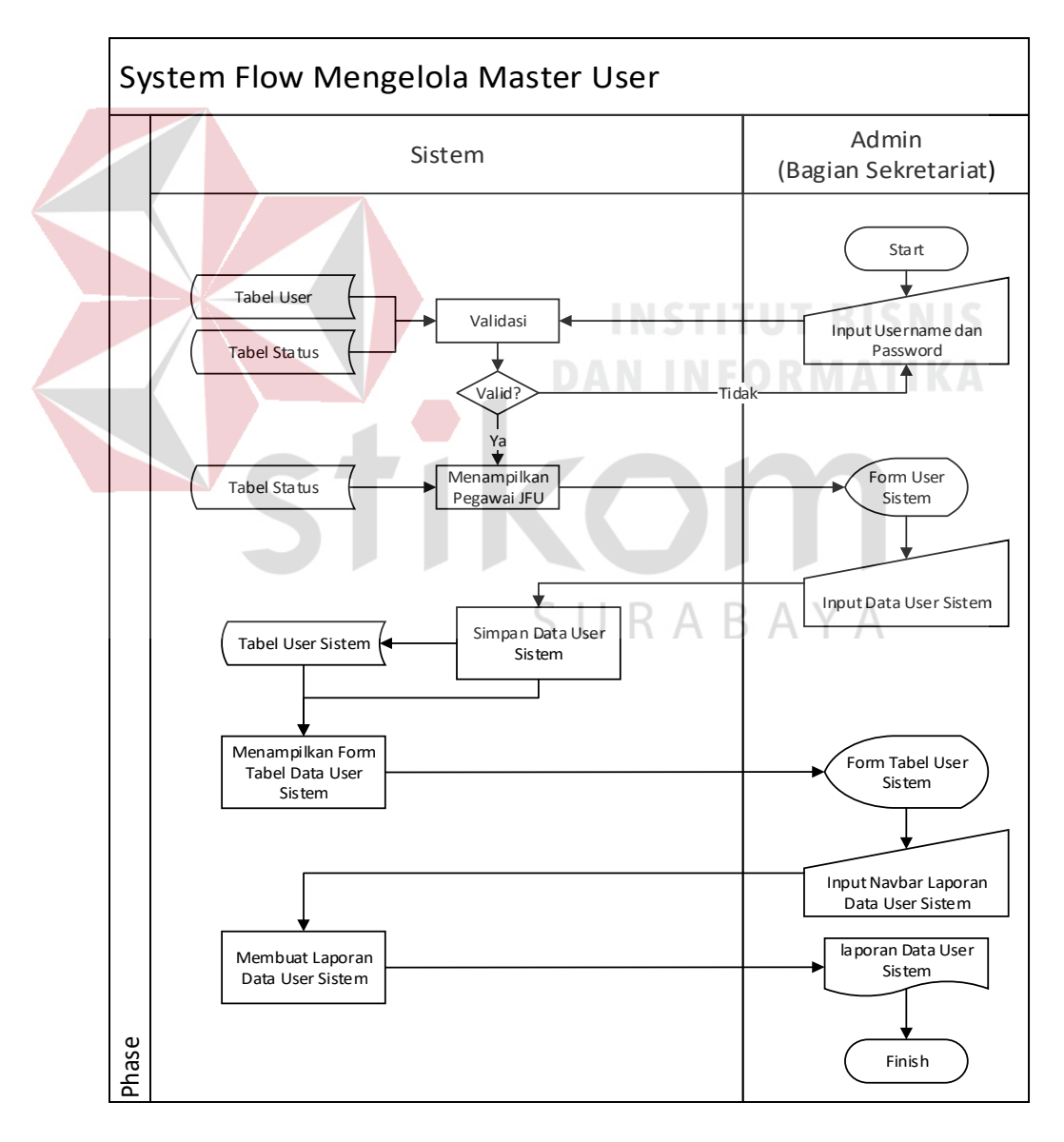

Gambar 3.14 *System Flow* mengelola master user

# 6. System Flow Mengelola Master Status

Pada *system flow* mengelola master status mempunyai 2 aktor yang terlibat, yaitu: Admin (Bagian Sekretariat), dan Sistem. Di dalamnya terdapat proses menyimpan data status yang sebelumnya harus mengisikan *username* dan *password*. Kemudian muncul form status. Kemudian mereka mengisikan data status. *System flow*  mengelola master jabatan dapat dilihat pada Gambar 3.15.

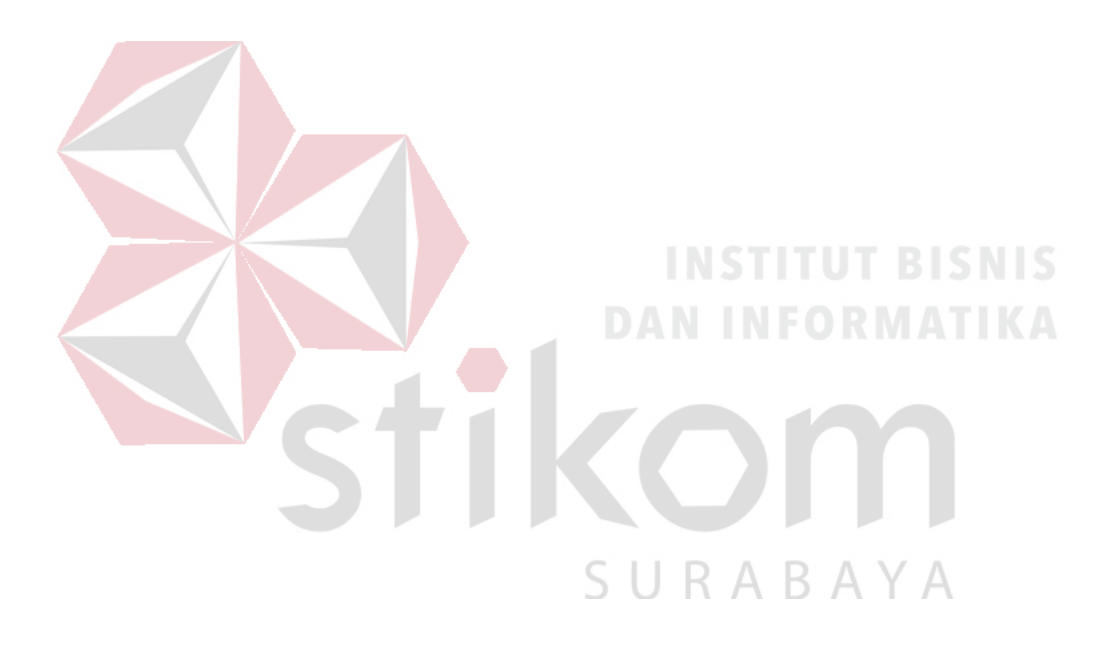

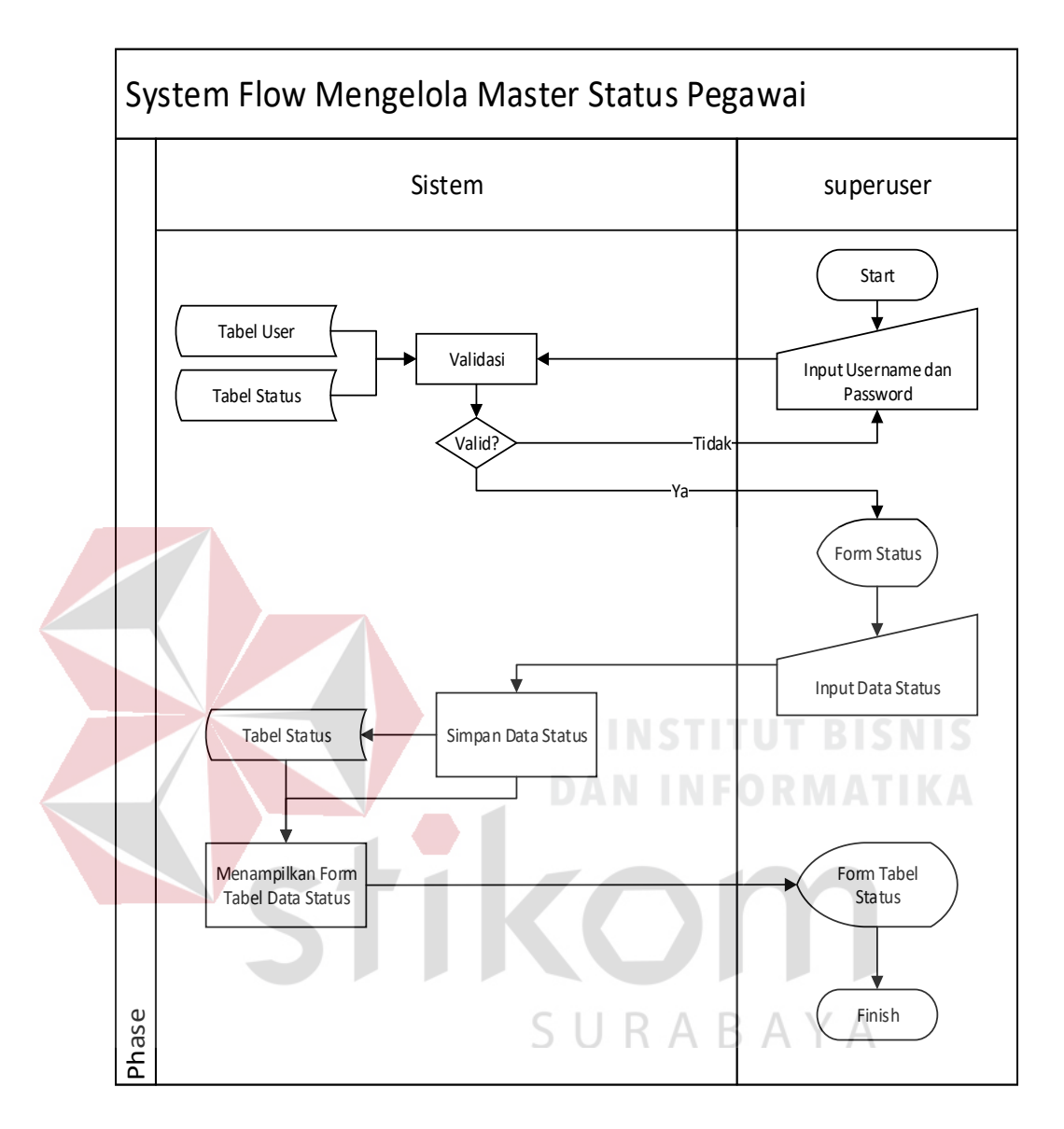

Gambar 3.15 *System Flow* mengelola master status

#### 7. System Flow Pengajuan SKP

Pada system flow SKP mempunyai 2 aktor yang terlibat, yaitu: Pegawai JFU, dan Sistem. Di dalamnya terdapat proses menyimpan data pengajuan SKP yang sebelumnya harus memilih form pengajuan SKP. Kemudian muncul form pengajuan SKP. Kemudian mereka mengisikan data pengajuan SKP. System flow pengajuan SKP dapat dilihat pada Gambar 3.16.

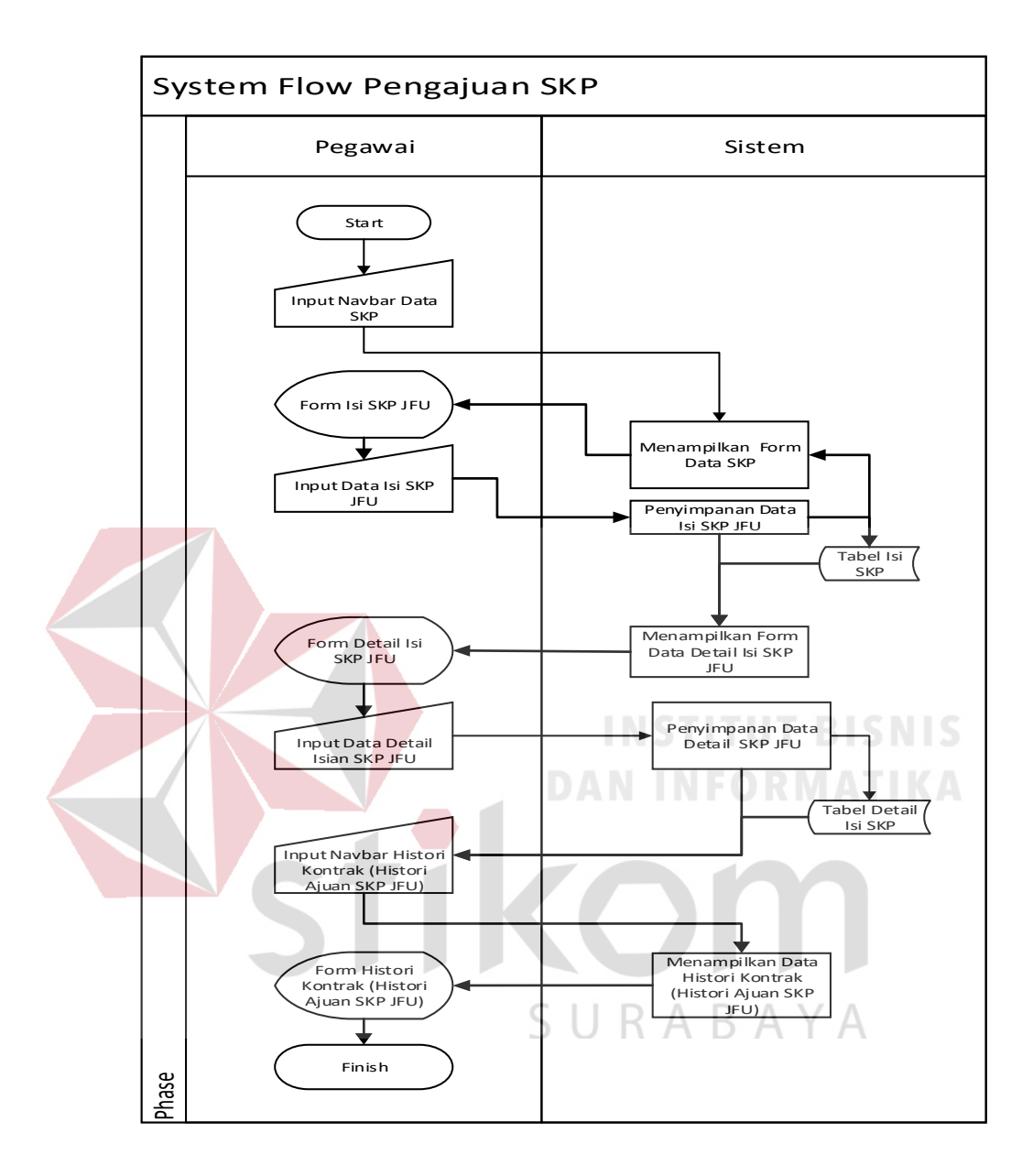

Gambar 3.16 *System Flow* pengajuan SKP

#### 8. System Flow Persetujuan SKP

Pada *system flow* Persetujuan SKP mempunyai 2 aktor yang terlibat, yaitu: Kepala (Pejabat Penilai), dan Sistem. Di dalamnya terdapat proses menyimpan data persetujuan SKP yang sebelumnya harus memilih *form* persetujuan SKP. Kemudian muncul form Usulan SKP. Kemudian mereka mengisikan data persetujuan isi SKP. Kemudian muncul form Detail ajuan isi SKP. Kemudian menyimpan persetujuan SKP. *System flow* persetujuan SKP dapat dilihat pada Gambar 3.17.

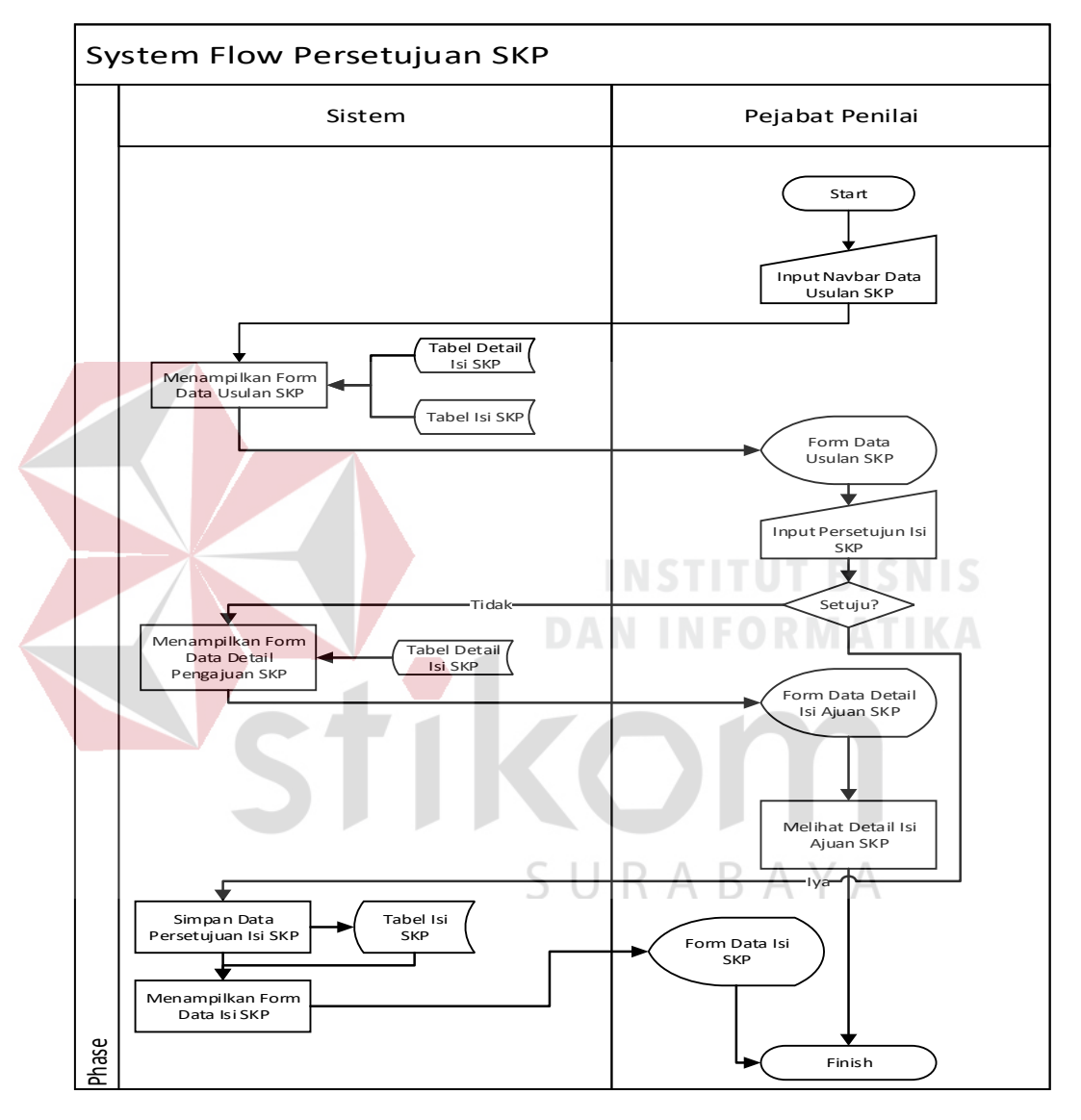

Gambar 3.17 *System Flow* persetujuan SKP

#### 9. System Flow SKP Pribadi

Pada *system flow* SKP mempunyai 2 aktor yang terlibat, yaitu: Admin (Bagian Sekretariat), dan Sistem. Di dalamnya terdapat proses menyimpan data komponen penilaian kinerja yang sebelumnya harus mengisikan *username* dan *password*. Kemudian muncul form komponen penilaian kinerja. Kemudian mereka mengisikan data komponen penilaian kinerja. *System flow* master komponen dapat dilihat pada Gambar 3.18.

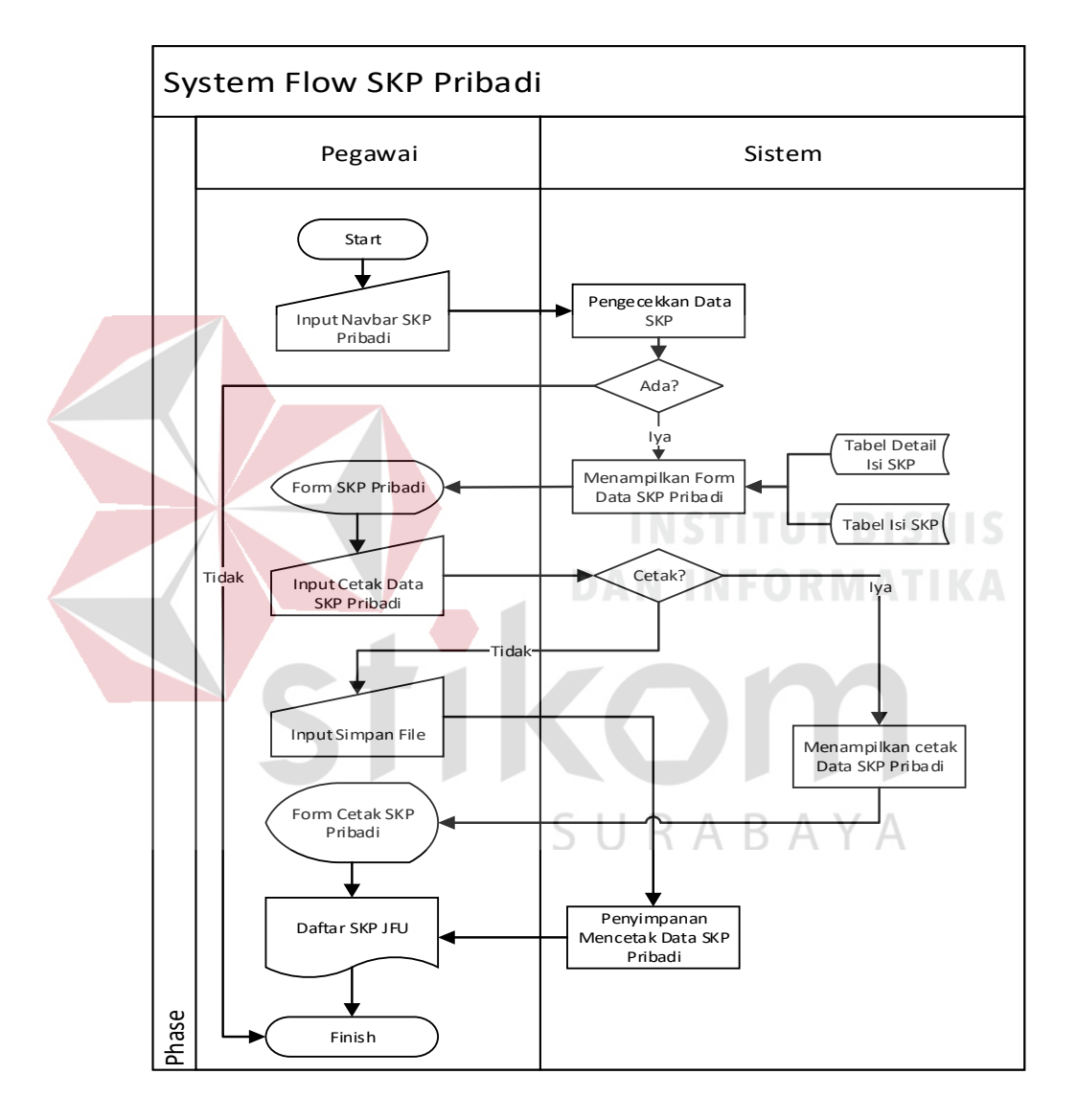

Gambar 3.18 *System Flow* SKP Pribadi

10. System Flow Master Komponen Penilaian Perilaku Kerja

Pada *system flow* mengelola master komponen penilaian perilaku kerja mempunyai 2 aktor yang terlibat, yaitu: Admin (Bagian Sekretariat), dan Sistem. Di dalamnya terdapat proses menyimpan data komponen penilaian perilaku kerja yang sebelumnya harus mengisikan *username* dan *password*. Kemudian muncul form komponen penilaian perilaku kerja. Kemudian mereka mengisikan data komponen penilaian perilaku kerja. *System flow* mengelola master komponen penilaian perilaku kerja dapat dilihat pada Gambar 3.19.

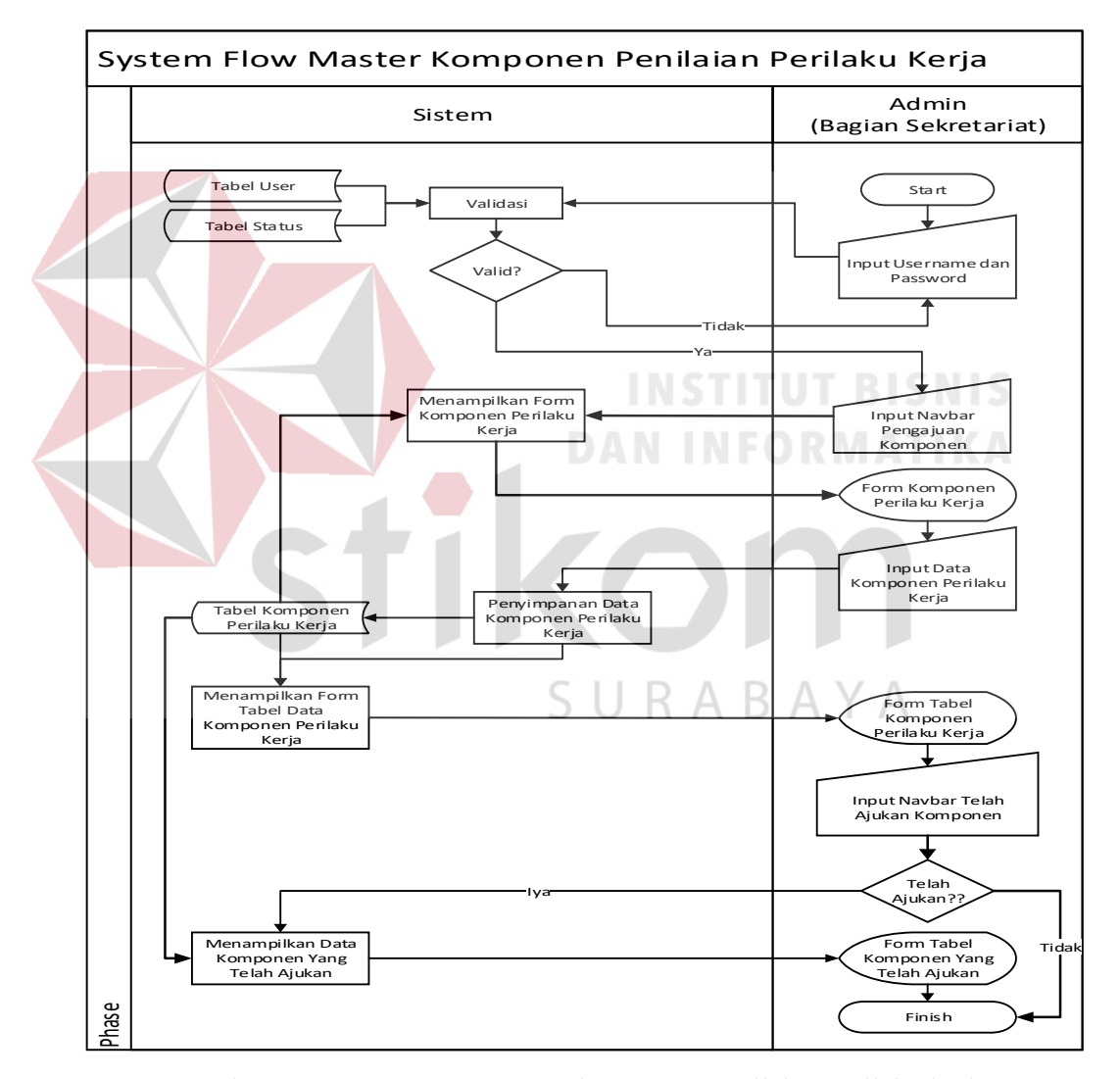

Gambar 3.19 *System Flow* master komponen penilaian perilaku kerja

#### 11. System Flow Melihat Data SKP

Pada *system flow* melihat data SKP mempunyai 2 aktor yang terlibat, yaitu: Admin (Bagian Sekretariat), dan Sistem. Di dalamnya terdapat proses pengecekkan data SKP (telah disetujui atau belum disetujui). Kemudian muncul form data SKP (telah disetujui atau belum disetujui). Admin *monitoring* Data SKP (telah disetujui atau belum disetujui). *System flow* melihat data SKP dapat dilihat pada Gambar 3.20.

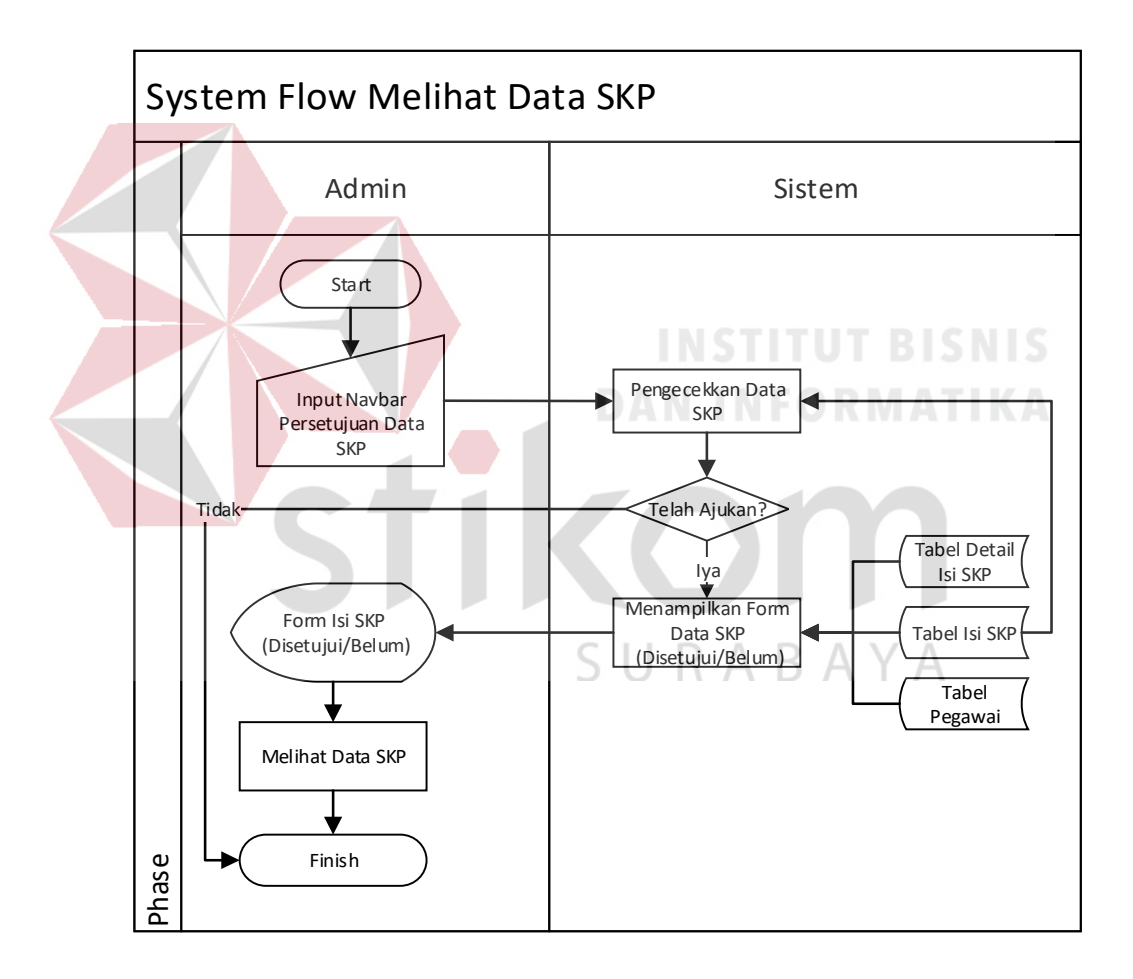

Gambar 3.20 *System Flow* master kriteria perilaku kerja

#### 12. System Flow Laporkan Realisasi SKP

Pada *system flow* Laporkan Realisasi SKP mempunyai 2 aktor yang terlibat, yaitu: Pegawai JFU, dan Sistem. Di dalamnya terdapat proses menampilkan form realisasi SKP didalamnya terdapat proses Pegawai JFU terlebih dahulu mengajukan SKP pada sistem dan kemudian akan diolah oleh sistem dan kemudian kepala melakukan penyetujuan data SKP ajuan dari pegawai. Setelah itu pegawai mengisi realisasi SKP yang telah disetujui sebelumnya. Kemudian data diolah menjadi perhitungan Kinerja (SKP), setelah pegawai menyimpan data realisasi SKP. *System flow*  Laporkan Realisasi SKP dapat dilihat pada Gambar 3.21.

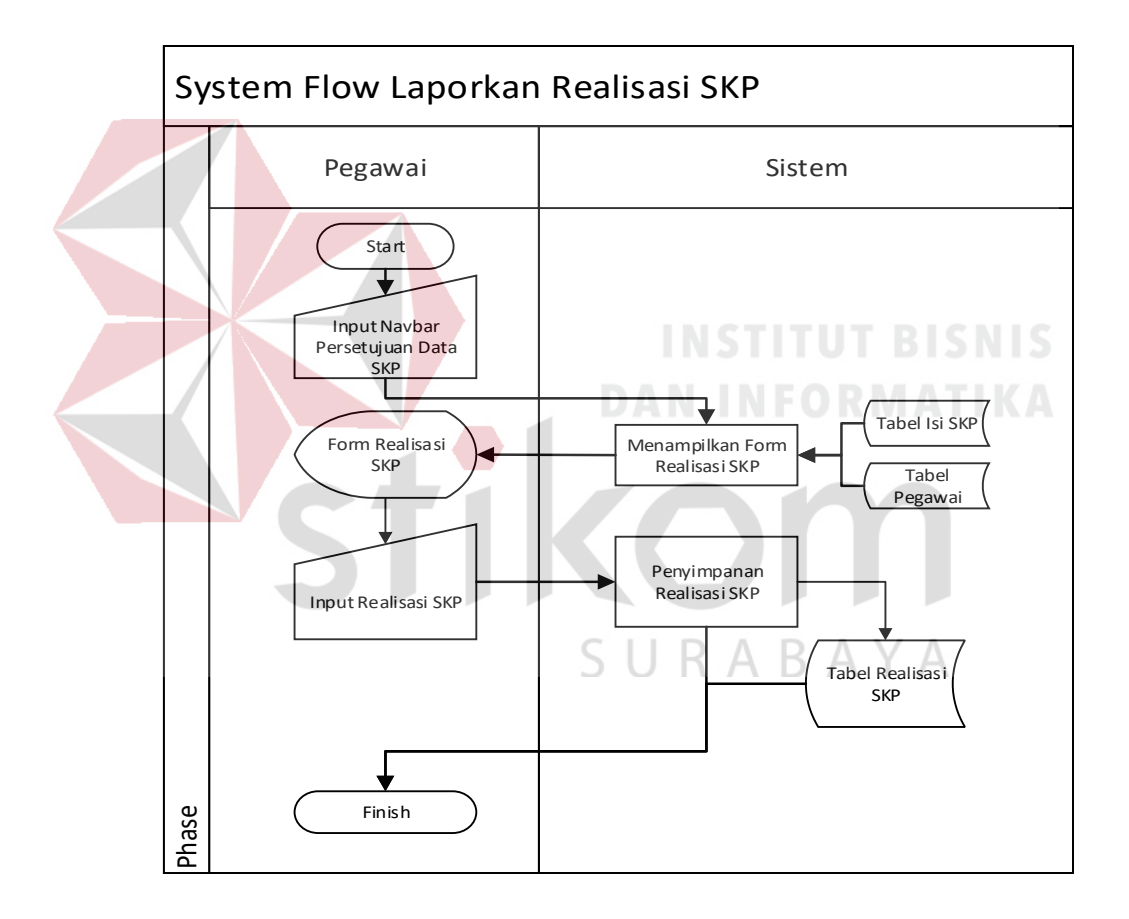

Gambar 3.21 *System Flow* Laporkan Realisasi SKP

#### 13. System Flow Kontrak SKP

Pada *system flow* kontrak SKP mempunyai 3 aktor yang terlibat, yaitu: Admin (Bagian Sekretariat), Sistem, dan Kepala. Di dalamnya terdapat proses menyimpan data kontrak SKP yang sebelumnya harus mengisikan *username* dan *password*. Kemudian muncul form kontrak SKP. Kemudian mereka mengisikan data kontrak SKP. Didalamnya terdapat form bukrti realisasi SKP dan dilakukan *approve* oleh Kepala, setelah itu baru muncul laporan realisasi SKP. *System flow* kontrak SKP dapat dilihat pada Gambar 3.22.

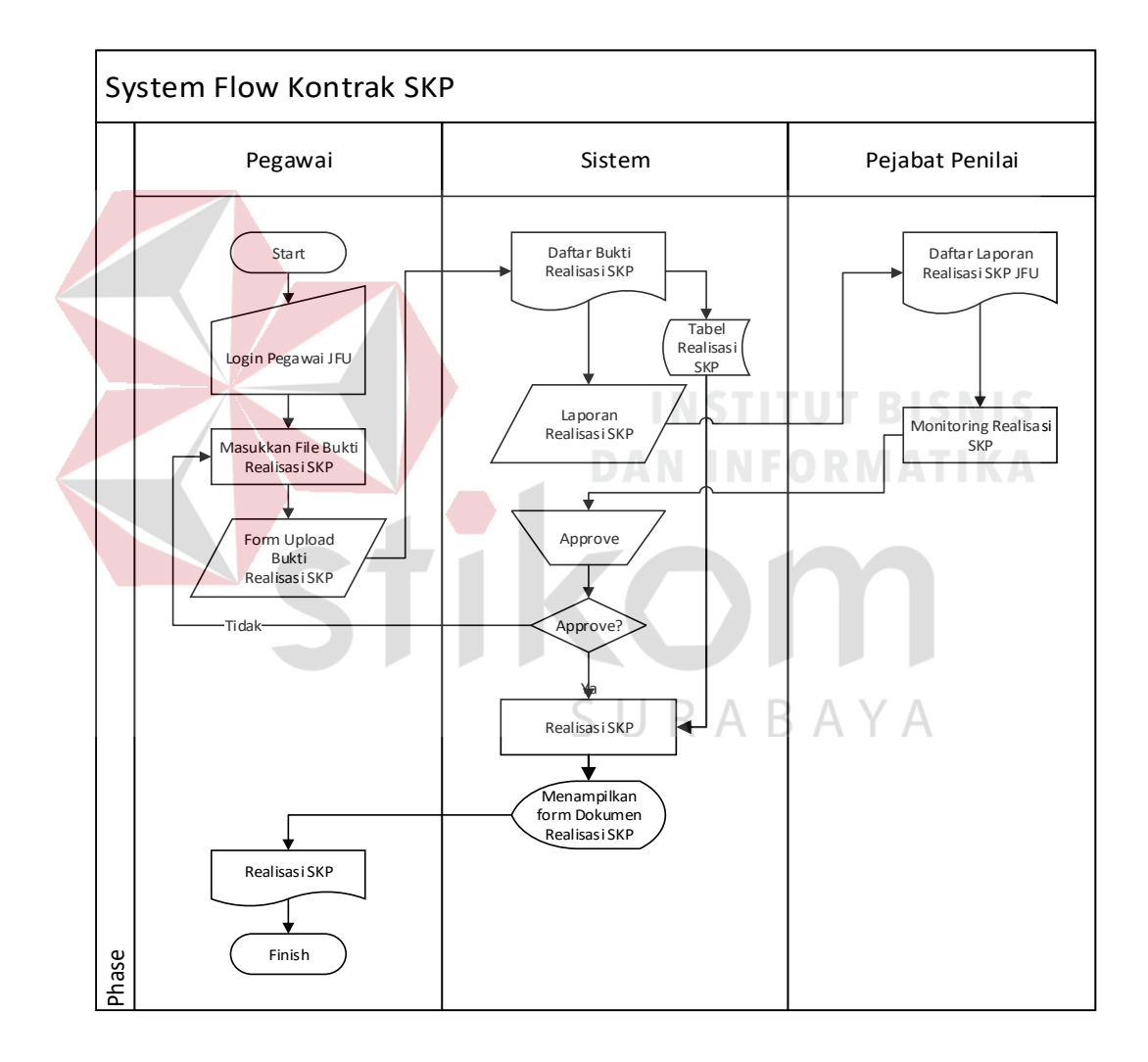

Gambar 3.22 *System Flow* kontrak SKP

14. System Flow Penilaian Kinerja (SKP)

Pada *system flow* penilaian kinerja mempunyai 2 aktor yang terlibat, yaitu: Kepala (Pejabat Penilai), dan Sistem. Di dalamnya terdapat proses menyimpan data penilaian kinerja yang sebelumnya harus mengisikan *username* dan *password*. Kemudian muncul form penilaian kinerja. Kemudian mereka melihat data Penilaian Kinerja (SKP). Kemudian melakukan persetujuan, pada Form Penilaian Kinerja. Setelah menilai maka data akan tersimpan, kemudian melihat form hasil penilaian kinerja. *System flow* penilaian kinerja dapat dilihat pada Gambar 3.23.

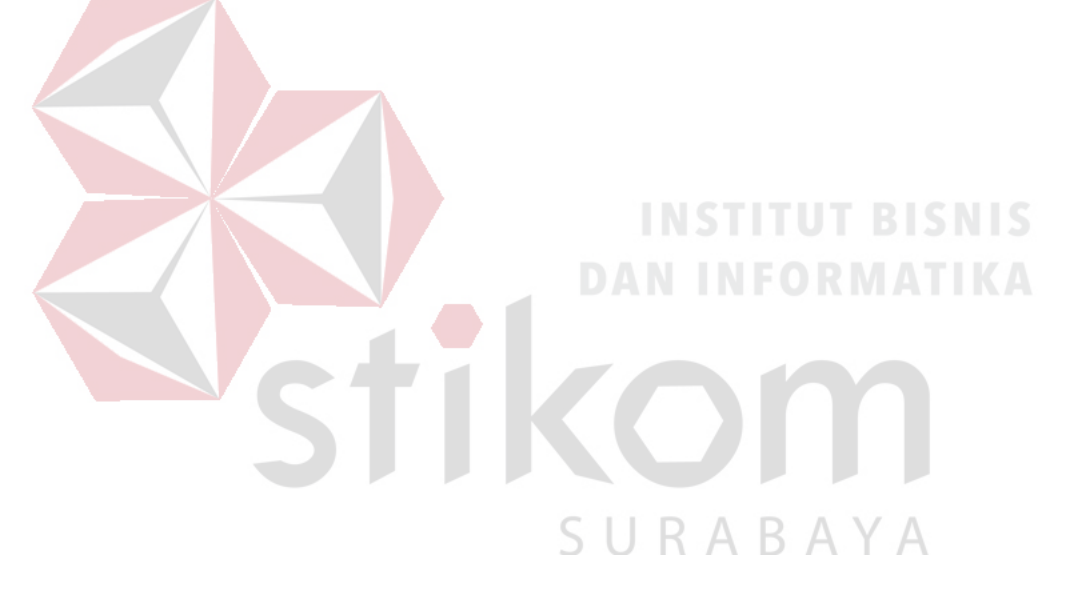

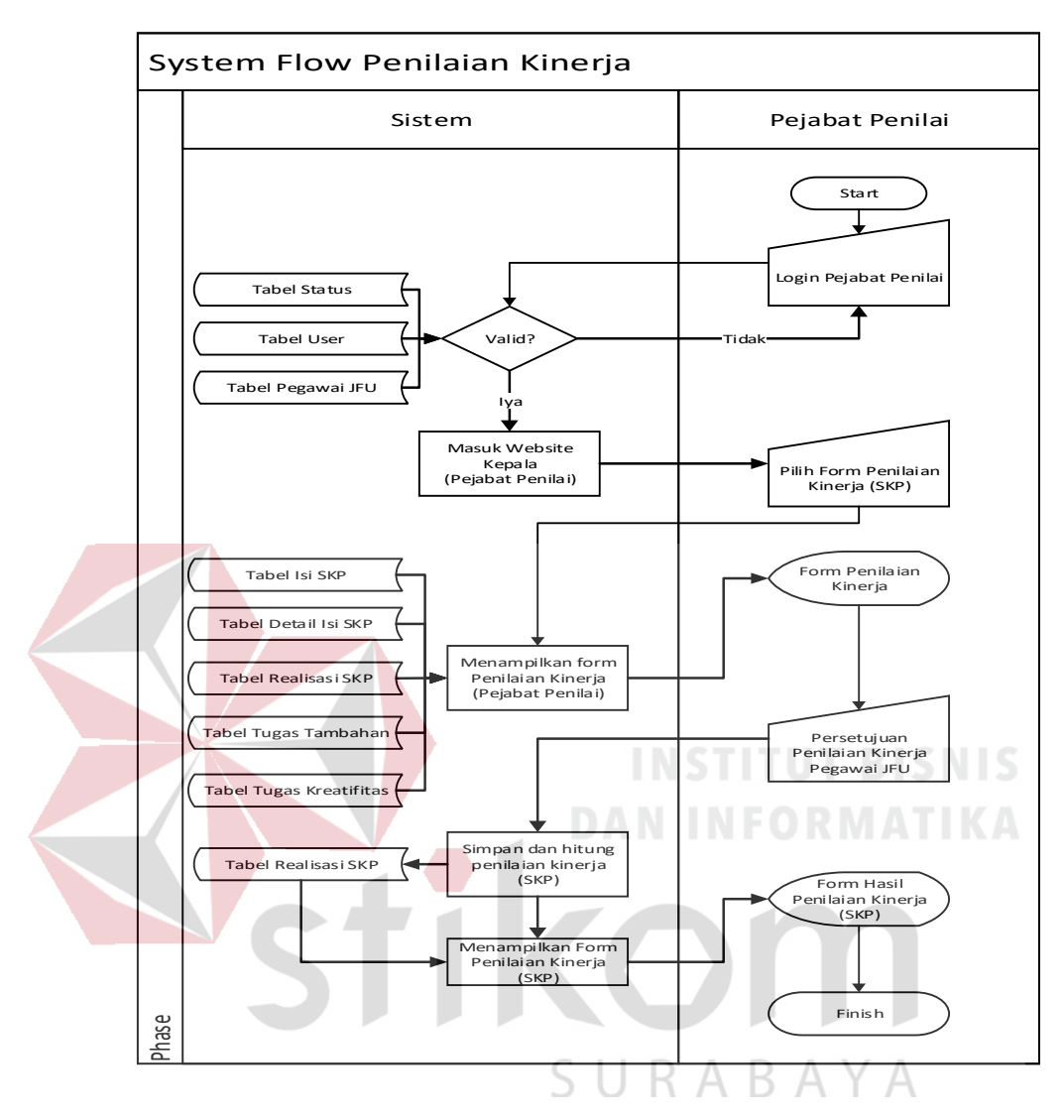

Gambar 3.23 *System Flow* penilaian kinerja

15. System Flow Penilaian Perilaku Kerja

Pada *system flow* penilaian perilaku kerja mempunyai 2 aktor yang terlibat, yaitu: Kepala (Pejabat Penilai), dan Sistem. Di dalamnya terdapat proses menyimpan data penilaian perilaku kerja yang sebelumnya harus mengisikan *login* Kemudian muncul form penilaian perilaku kerja. Kemudian mereka mengisikan data penilaian perilaku kerja. Form penilaian perilaku kerja berasal dari data komponen perilaku kerja,

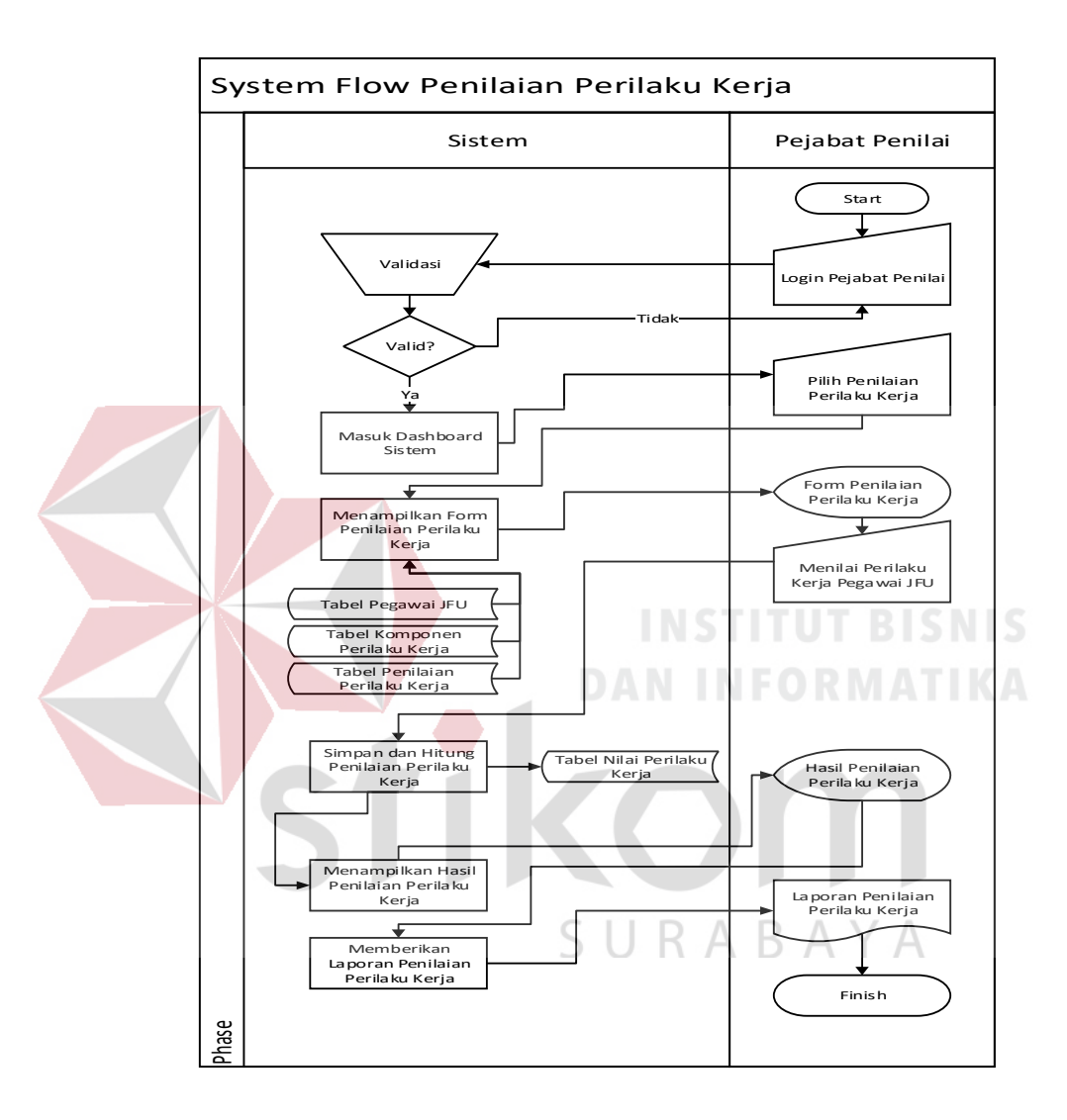

pegawai JFU, dan penilaian perilaku kerja *System flow* penilaian perilaku kerja dapat dilihat pada Gambar 3.24.

Gambar 3.24 *System Flow* penilaian perilaku kerja

16. System Flow Perhitungan Total Penilaian

Pada *system flow* perhitungan total penilaian mempunyai 2 aktor yang terlibat, yaitu: Kepala (Pejabat Penilai), dan Sistem. Di dalamnya terdapat proses menyimpan data perhitungan total penilaian yang sebelumnya harus mengisikan *login*. Kemudian muncul form perhitungan total penilaian. Kemudian mereka monitoring hasil perhitungan total penilaian pegawai JFU. *System flow* perhitungan total penilaian dapat dilihat pada Gambar 3.25.

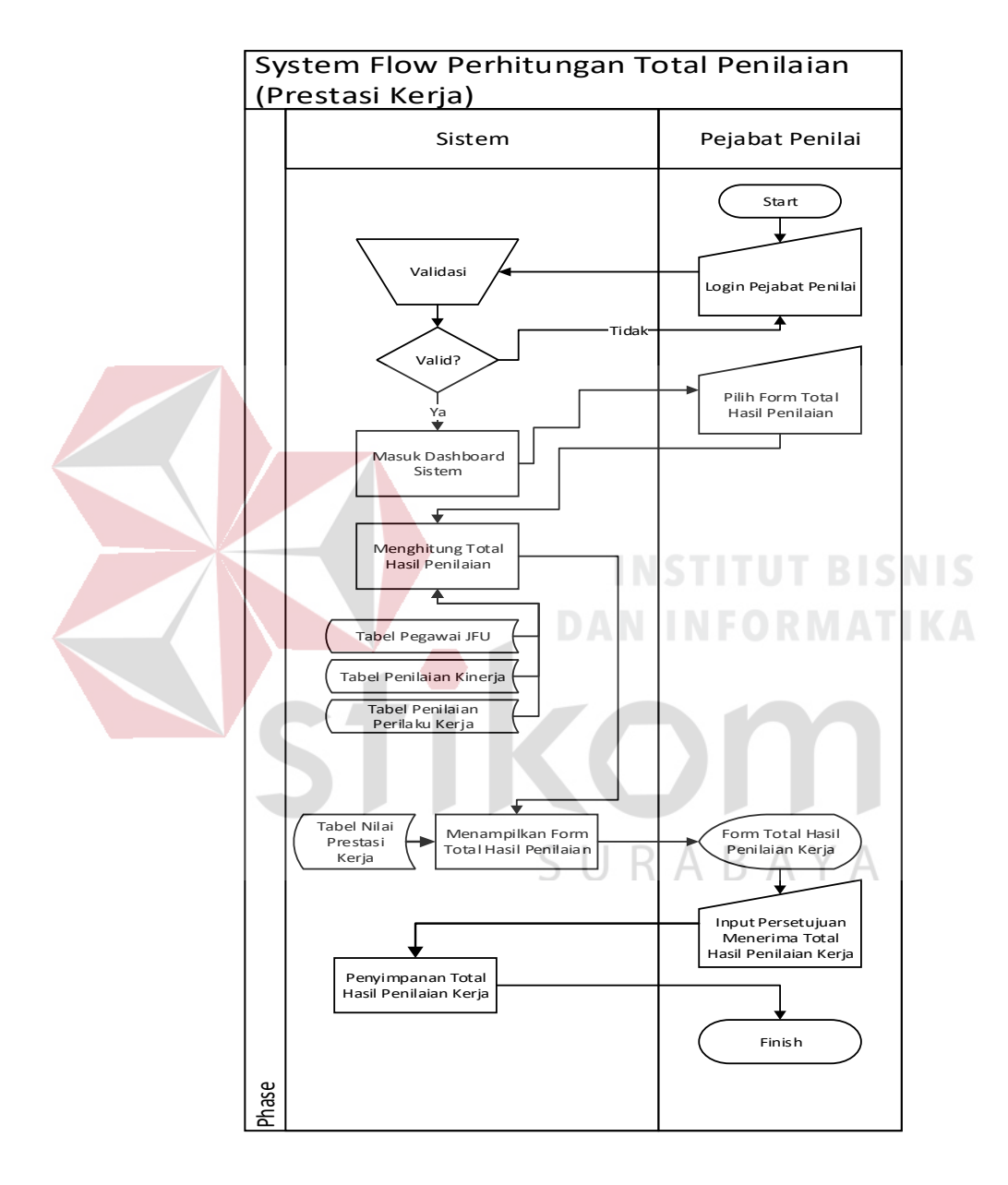

Gambar 3.25 *System Flow* perrhitungan total penilaian

17. System Flow Laporan Rekomendasi

Pada *system flow* laporan rekomendasi mempunyai 2 aktor yang terlibat, yaitu: Admin (Bagian Sekretariat), dan Sistem. Di dalamnya terdapat proses menampilkan laporan rekomendasi yang sebelumnya harus mengisikan *username* dan *password*. Kemudian muncul laporan rekomendasi. Kemudian admin dapat menampilkan laporan rekomendasi. *System flow* laporan penilaian kinerja dapat dilihat pada Gambar 3.26.

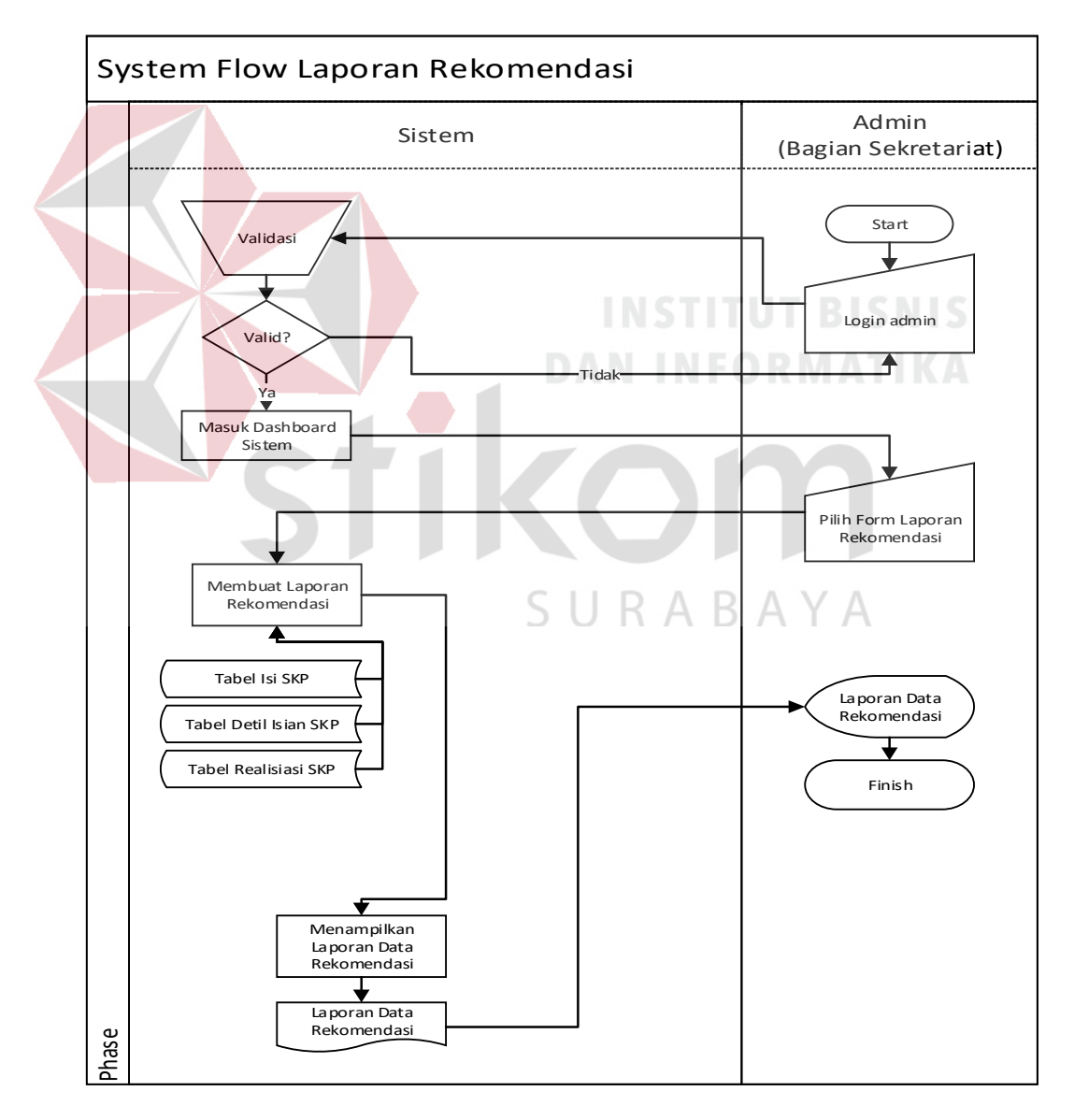

Gambar 3.26 *System Flow* Laporan Rekomendasi

18. System Flow Laporan Pengajuan SKP

Pada *system flow* laporan pengajuan SKP mempunyai 2 aktor yang terlibat, yaitu: Pegawai JFU, dan Sistem. Di dalamnya terdapat proses menampilkan laporan pengajuan SKP yang sebelumnya harus mengisikan username dan password. Kemudian muncul laporan pengajuan SKP. Kemudian pegawai JFU mendapat laporan penilaian pengajuan SKP. *System flow* laporan pengajuan SKP dapat dilihat pada Gambar 3.27.

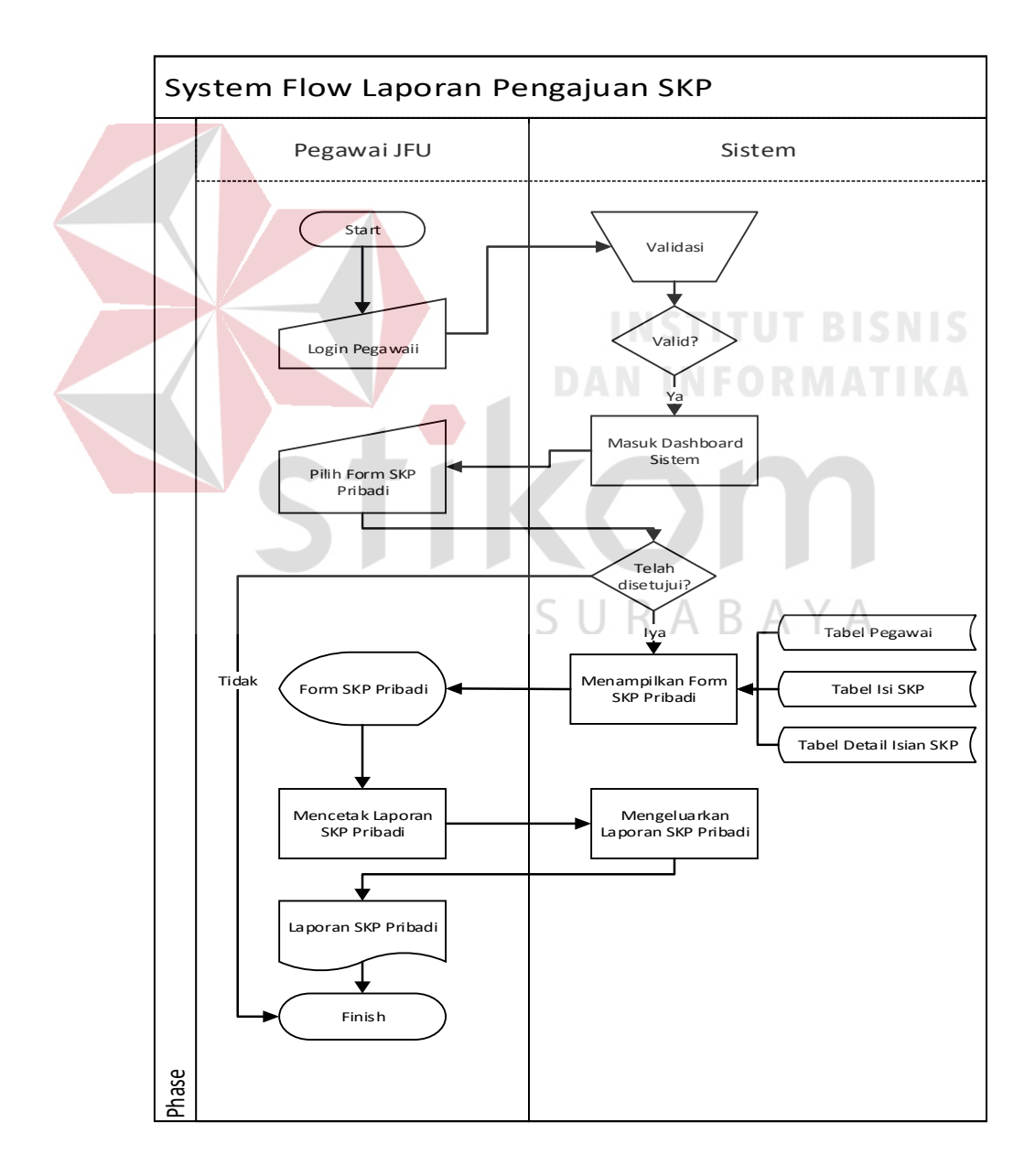

Gambar 3.27 *System Flow* laporan pengajuan SKP

19. System Flow Laporan Total Penilaian

Pada *system flow* laporan total penilaian mempunyai 3 aktor yang terlibat, yaitu: Pegawai JFU, Kepala (Pejabat Penilai), dan Sistem. Di dalamnya terdapat proses menampilkan laporan total penilaian yang sebelumnya harus mengisikan username dan password. Kemudian muncul laporan total penilaian kerja. Kemudian pegawai JFU mendapat laporan total penilaian. *System flow* laporan total penilaian dapat dilihat pada Gambar 3.28.

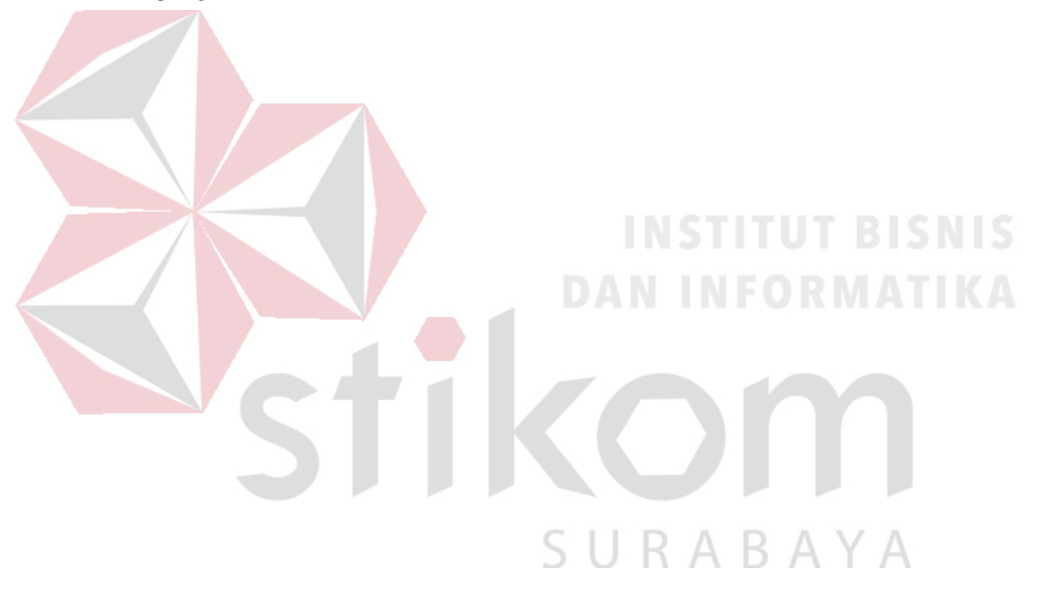

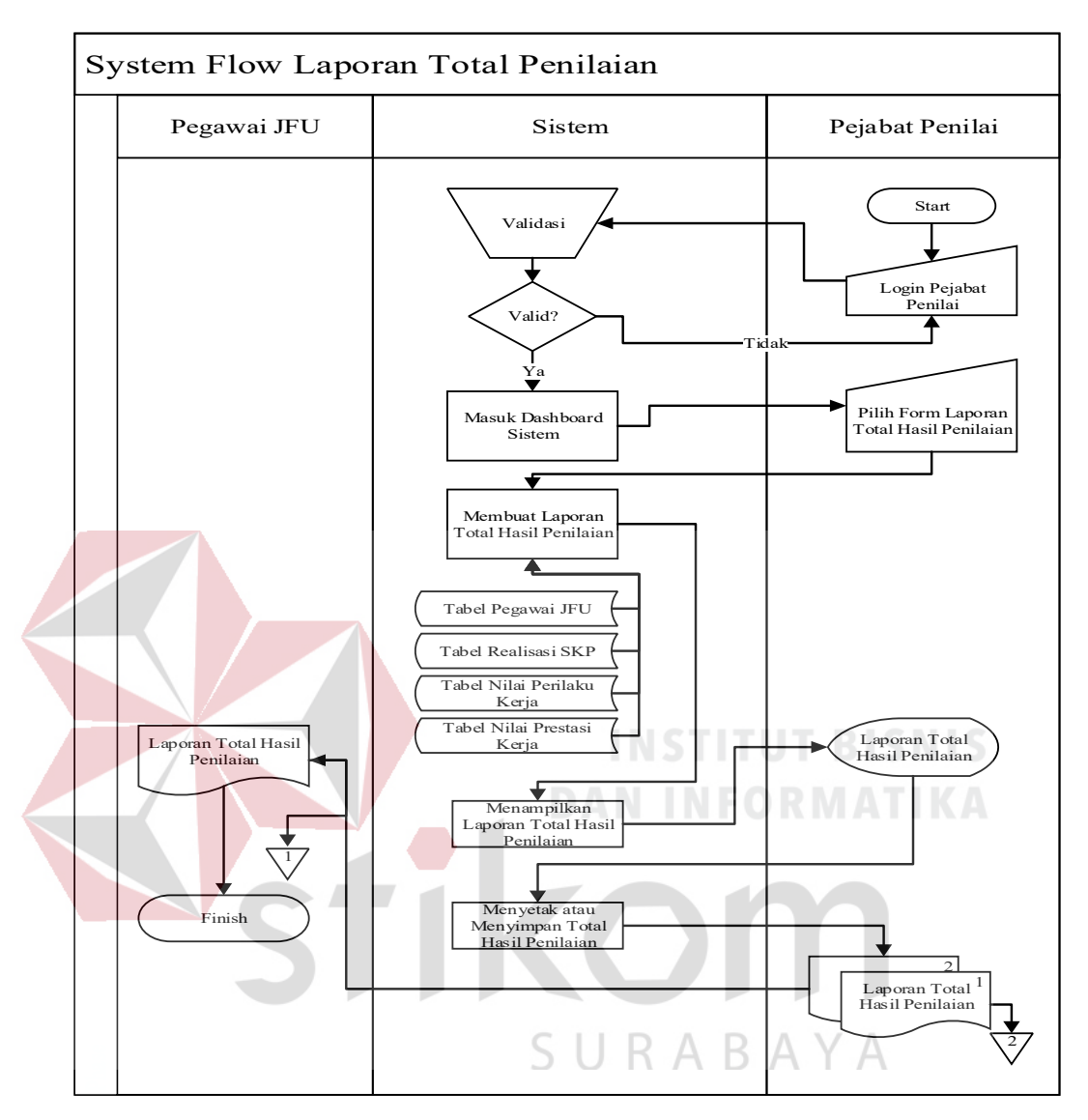

Gambar 3.28 *System Flow* laporan total penilaian

# 20. System Flow Laporan Pegawai

Pada *system flow* laporan pegawai JFU mempunyai 2 aktor yang terlibat, yaitu: Pegawai JFU, dan Sistem. Di dalamnya terdapat proses menampilkan laporan pegawai yang sebelumnya harus mengisikan username dan password. Kemudian muncul laporan pegawai. Kemudian Admin (Bagian Sekretariat) mendapat laporan pegawai. *System flow* laporan pegawai dapat dilihat pada Gambar 3.29.

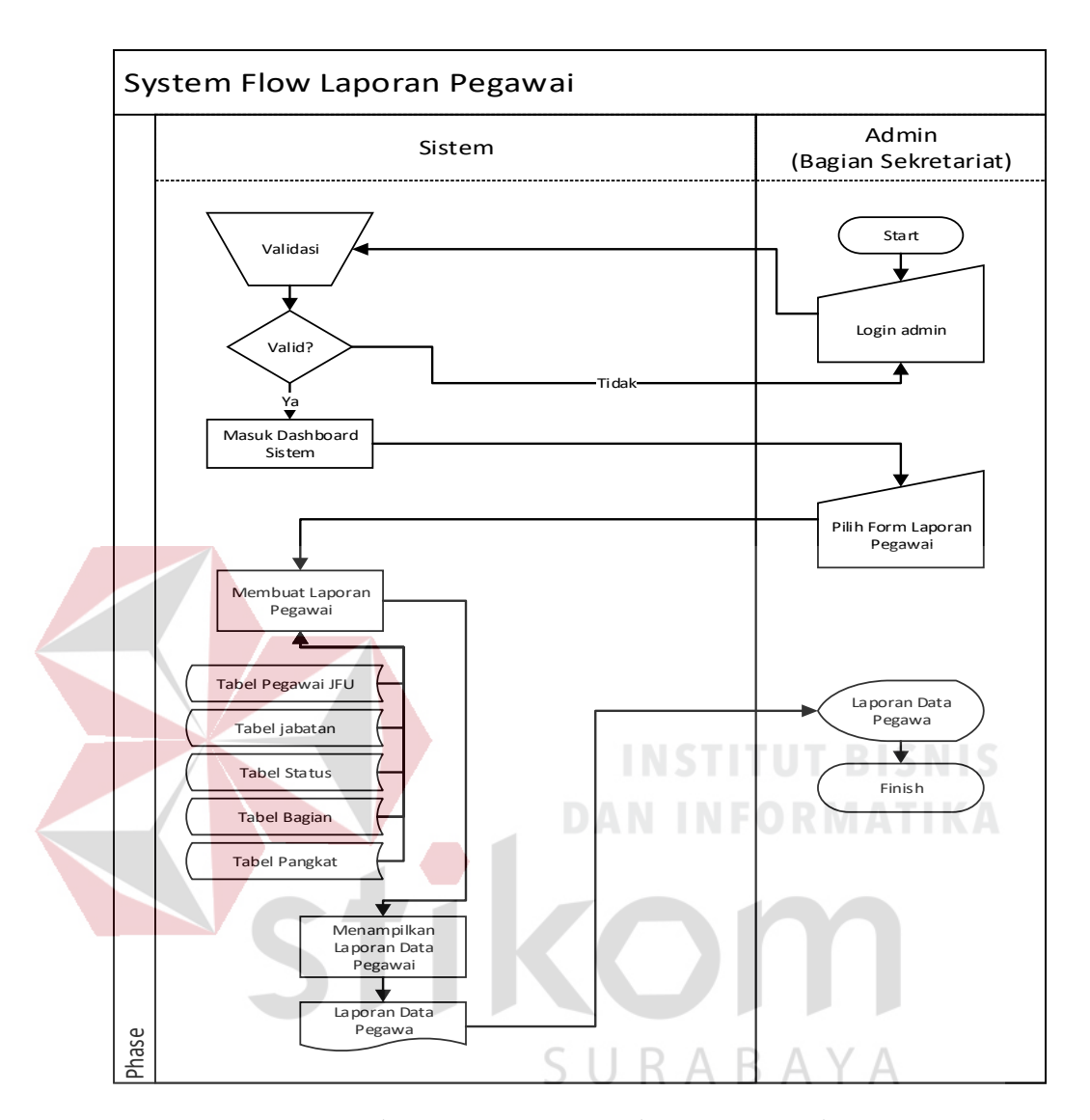

Gambar 3.29 *System Flow* laporan pegawai

# 21. System Flow Laporan Tugas Tambahan

Pada *system flow* laporan Tugas Tambahan mempunyai 2 aktor yang terlibat, yaitu: Pegawai JFU, dan Sistem. Di dalamnya terdapat proses menampilkan laporan Tugas Tambahan yang sebelumnya harus mengisikan username dan password. Kemudian muncul laporan Tugas Tambahan. Kemudian Pegawai JFU mendapat

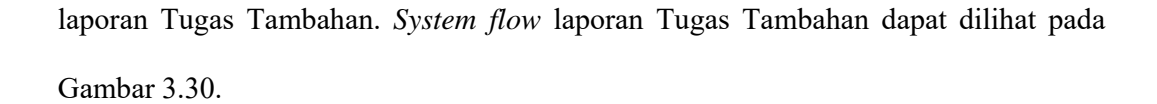

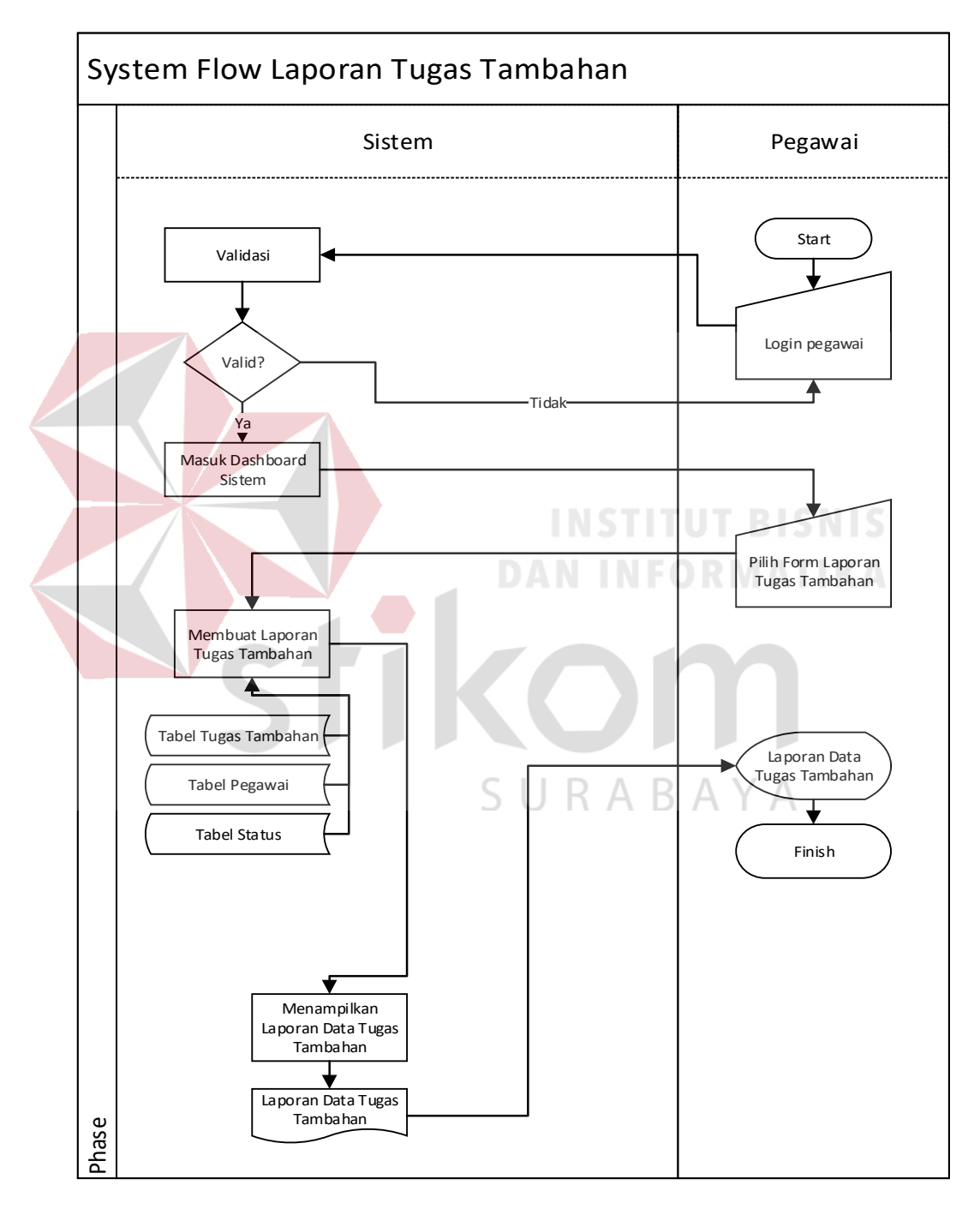

Gambar 3.30 *System Flow* laporan Tugas Tambahan

22. System Flow Laporan Tugas Kreatifitas

Pada *system flow* laporan Tugas Kreatifitas mempunyai 2 aktor yang terlibat, yaitu: Pegawai JFU, dan Sistem. Di dalamnya terdapat proses menampilkan laporan Tugas Kreatifitas yang sebelumnya harus mengisikan username dan password. Kemudian muncul laporan Tugas Kreatifitas. Kemudian Pegawai JFU mendapat laporan Tugas Kreatifitas. *System flow* laporan Tugas Kreatifitas dapat dilihat pada Gambar 3.31.

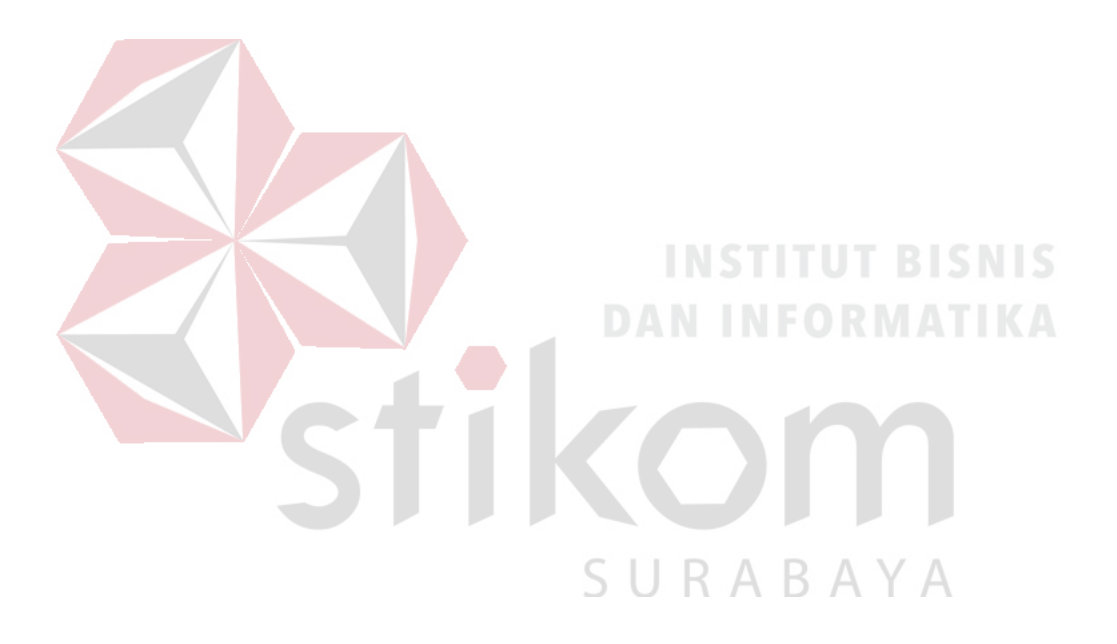

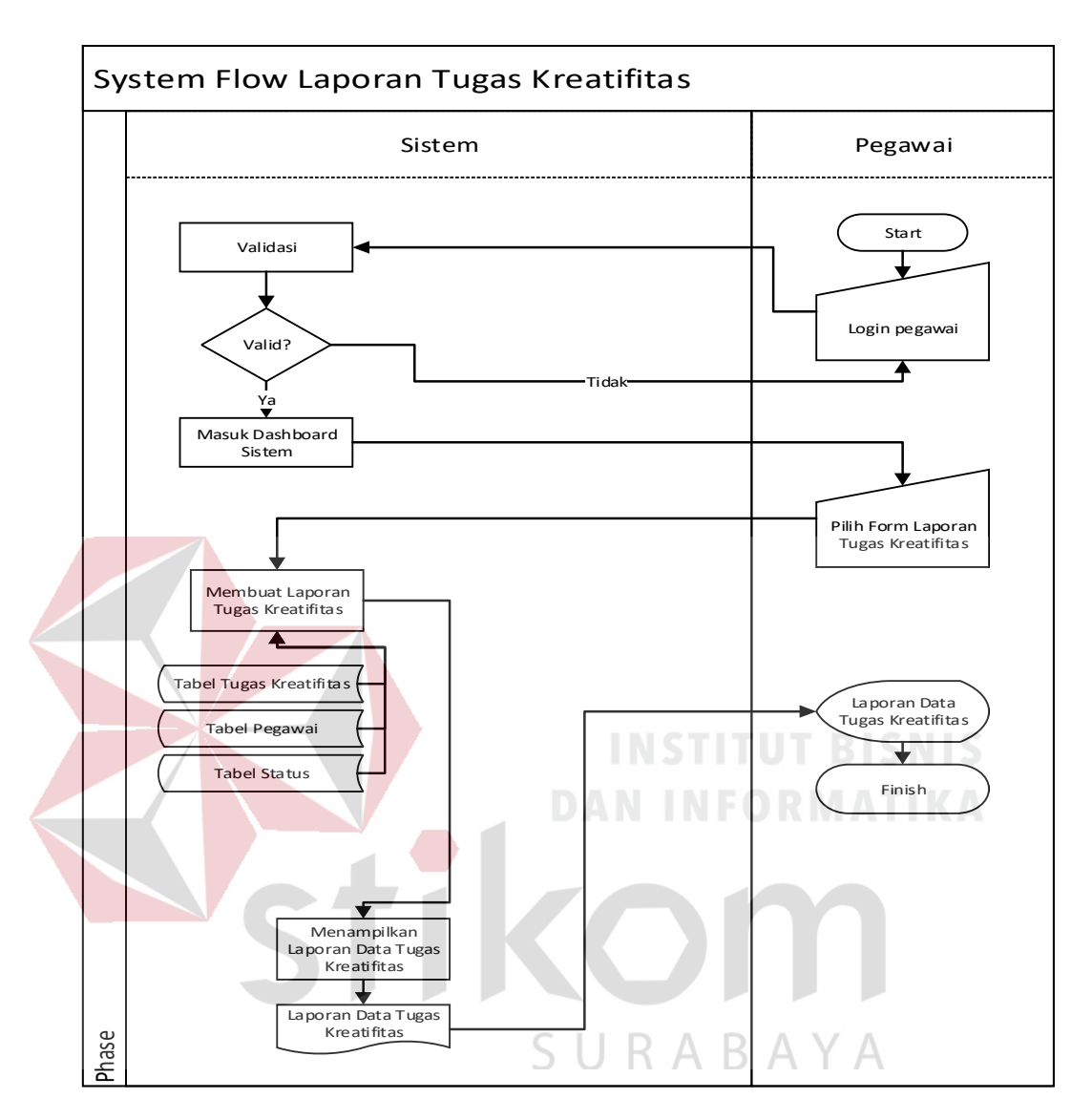

Gambar 3.31 *System Flow* laporan Tugas Kreatifitas

# 3.7.2 *Data Flow Diagram*

*Data Flow Diagram* atau DFD adalah diagram yang menggunakan notasinotasi simbol untuk menggambarkan arus dari data sistem. DFD sering digunakan untuk menggambarkan salah satu sistem yang telah ada atau sistem baru yang akan dikembangkan secara logika tanpa mempertimbangkan lingkungan fisik di mana data tersebut mengalir (misalnya lewat telepon, surat dan sebagainya) atau lingkungan fisik di mana data tersebut akan disimpan (misalnya data kartu, *microfile*, *hardisk* dan lain sebagainya). (Kendall & Kendall, 2003)

Penggunaan notasi-notasi pada DFD ini diharapkan dapat membantu dalam memahami sistem pada semua tingkat kompleksitas.

#### A. *Context Diagram*

Context diagram menggambarkan aliran data dari jalannya progam dalam aplikasi tersebut dan pengguna yang akan dibutuhkan. *Context diagram* merupakan gambaran menyeluruh dari DFD. Pada Aplikasi Penilaian Kinerja Pegawai pada Dinas Komunikasi dan Informatika Provinsi Jawa Timur memiliki 4 external entity yaitu bagian Admin (Bagian Sekretariat), Kepala (Pejabat Penilai), Pegawai JFU dan *super user*. Proses pembuatan *context diagram* dimulai dari *system flow* yang menjelaskan alur sistem. Dalam alur sistem terdapat masukkan oleh admin dan dapat munculkan keluaran/*output* berupa laporan. Tampilan dari *context diagram* dapat dilihat pada Gambar 3.32.

URABAYA

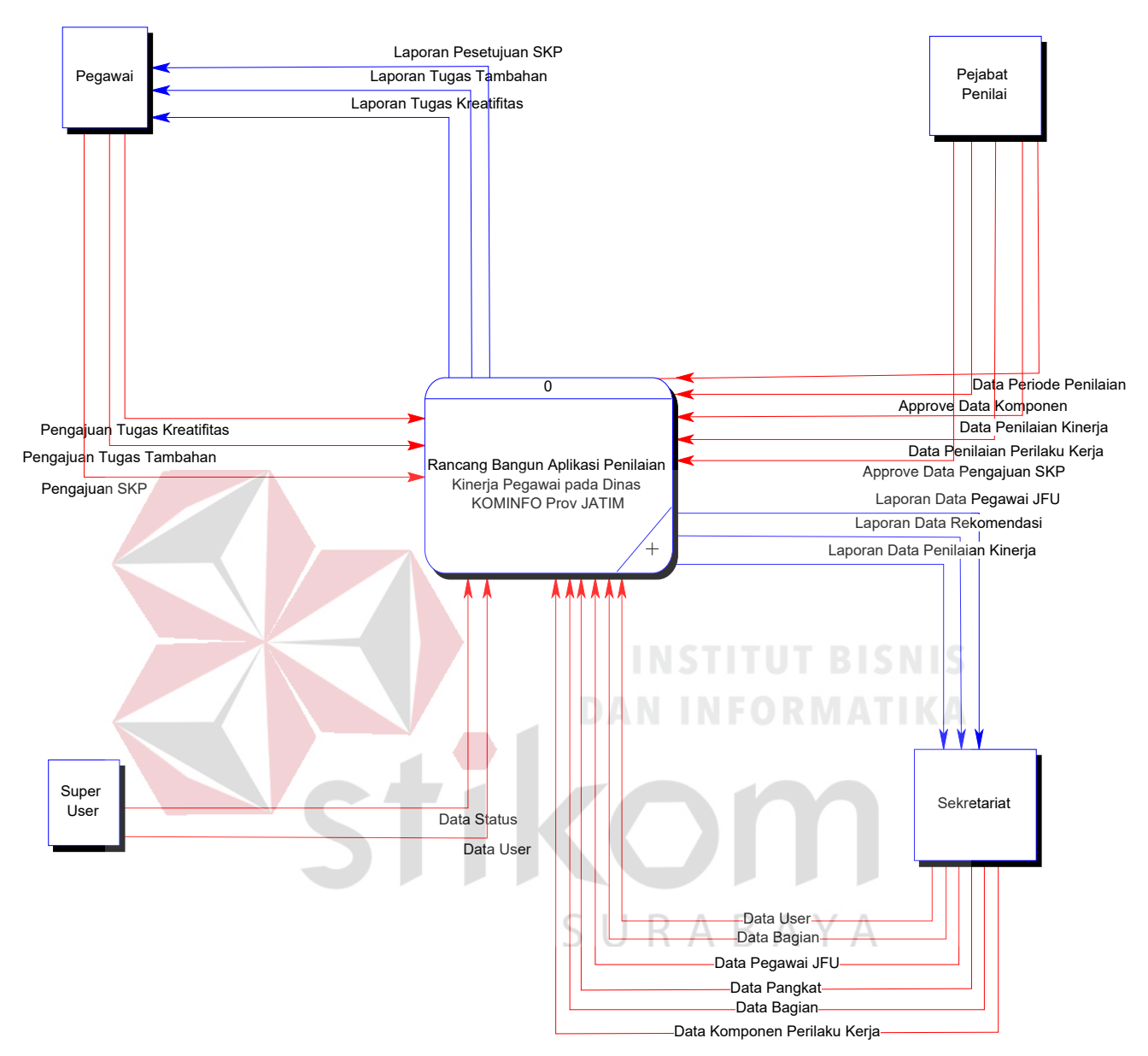

Gambar 3.32 Context Diagram

# B. Diagram Jenjang

Diagram berjenjang berfungsi untuk menampilkan seluruh proses yang terdapat pada sistem dengan jelas dan terstruktur. Diagram Jenjang menjelaskan bahwa data flow diagram level 0 memiliki 4 proses entity yaitu Maintanance Data Master

Pegawai, Maintanance Data Master Penilaian, Transaksi (Penilaian Kerja Pegawai JFU), dan Membuat Laporan.

Maintanance Data Master Pegawai sendiri memiliki 7 sub proses diantaranya Maintanance Data Master Bagian, Maintanance Data Master Jabatan, Maintanance Data Master Status, Maintanance Data Master Pangkat, Maintanance Data Master User, Maintanance Data Realisasi SKP dan Maintanance Data Periode Penilaian sedangkan untuk proses Maintanance Data Master Penilaian memiliki 7 sub proses diantaranya Maintanance Data master isi penilaian kinerja (SKP), Maintanance data master kriteria penilaian perilaku kerja, Maintanance data master detail isi penilaian kinerja (SKP), Maintanance data master komponen penilaian perilaku kerja, Maintanance data realisasi SKP, Maintanance data pembobotan dan Maintanance data skala penilaian sedangkan Transaksi (Penilaian Kerja Pegawai JFU) memiliki 4 sub proses diantaranya Penyetujuan Data Kinerja (SKP), Penilaian Perilaku Kerja, Perhitungan Total Hasil Penilaian, dan Hasil Penilaian Pegawai yang direkomendasi dan Membuat Laporan memiliki 6 sub proses yaitu Laporan Pegawai JFU, Laporan Total Penilaian Kinerja (Prestasi Kerja), Laporan Pengajuan SKP, Laporan Tugas Tambahan, Laporan Tugas Kreatifitas, dan Laporan Penilaian Pegawai yang direkomendasi.

Dalam empat proses entity akan menjadi proses perancangan dalam pembuatan aplikasi penilaian kinerja pegawai pada DInas Komunikasi dan Informatika Provinsi Jawa Timur. Dalam proses pembuatan diagram jenjang merupakan proses analisis awal untuk pembuatan aplikasi. Tampilan dari Diagram Jenjang dapat dilihat Pada gambar 3.33.

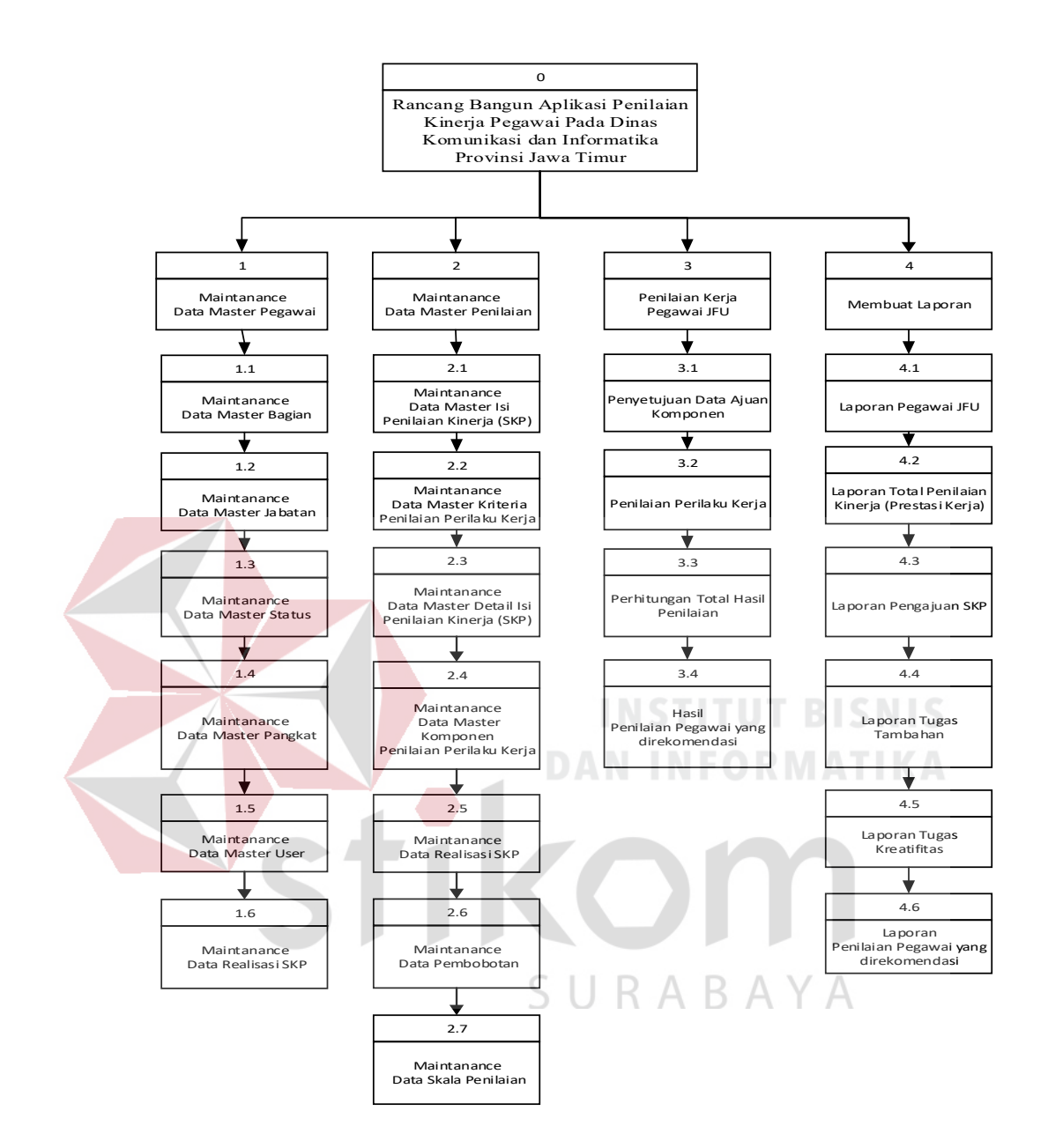

Gambar 3.33 Diagram jenjang

#### C. DFD *Level* 0

Pada gambar 3.34 menjelaskan DFD level 0. DFD level 0 ini memiliki lima entitas, lima proses utama dan 19 tabel penyimpanan. Proses yang pertama adalah proses *Maintanance* data *master*. Proses tersebut melibatkan Admin (Bagian Sekretariat). Proses yang kedua adalah *Maintanance* data *master* penilaian. Entitas yang terlibat adalah Admin (Bagian Sekretariat) dan Pegawai JFU. Proses yang ketiga adalah penyetujuan SKP. Entitas yang terlibat adalah Kepala (Pejabat Penilai). Proses yang keempat adalah Penilaian Kinerja Pegawai Menggunakan Metode. Entitas yang terlibat adalah Kepala (Pejabat Penilai). Proses yang terakhir yaitu pembuatan laporan oleh entitas sistem dan kemudian diberikan pada pegawai JFU. DFD level 0 tidak hanya menggambarkan aliran data dari entitas ke tiap-tiap proses. DFD level 0 juga menggambarkan aliran data ke tempat penyimpanan data atau *data store*.

Fungsi *data store* adalah untuk menampung hasil masukkan dari entity maupun menampung hasil pengelolaan data dari proses-proses yang ada. *Data store* ini nantinya akan menjadi tabel-tabel yang berelasi pada basis data yang akan dipakai oleh sistem. Arah panah pada *data store* bervariasi, ada yang satu arah dan dua arah. Jika arah panah tersebut satu arah dari *data store* menuju ke proses maka artinya proses hanya membaca data dari *data store*. Jika arah panah satu arah dari proses menuju *data store* maka artinya proses membuat data pada sistem namun jika arah panah dua arah maka artinya proses dapat membuat atau menyimpan, membaca, memperbarui dan menghapus data. Tiap proses pada DFD *level* 0 ini diuraikan lagi menjadi DFD *level* 1 mengelola *Master* Pegawai, DFD *level* 1 Mengelola Master Penilaian, DFD *level* 1 Penilaian Kinerja Pegawai Menggunakan Metode dan DFD *level* 1 Membuat Laporan.

Entitas (*entity*) adalah sebuah objek yang keberadaannya dapat dibedakan terhadap objek lain. DFD level 0 tidak hanya menggambarkan aliran data dari entitas ke tiap-tiap proses. DFD level 0 juga menggambarkan aliran data ke tempat penyimpanan data atau *data store*.

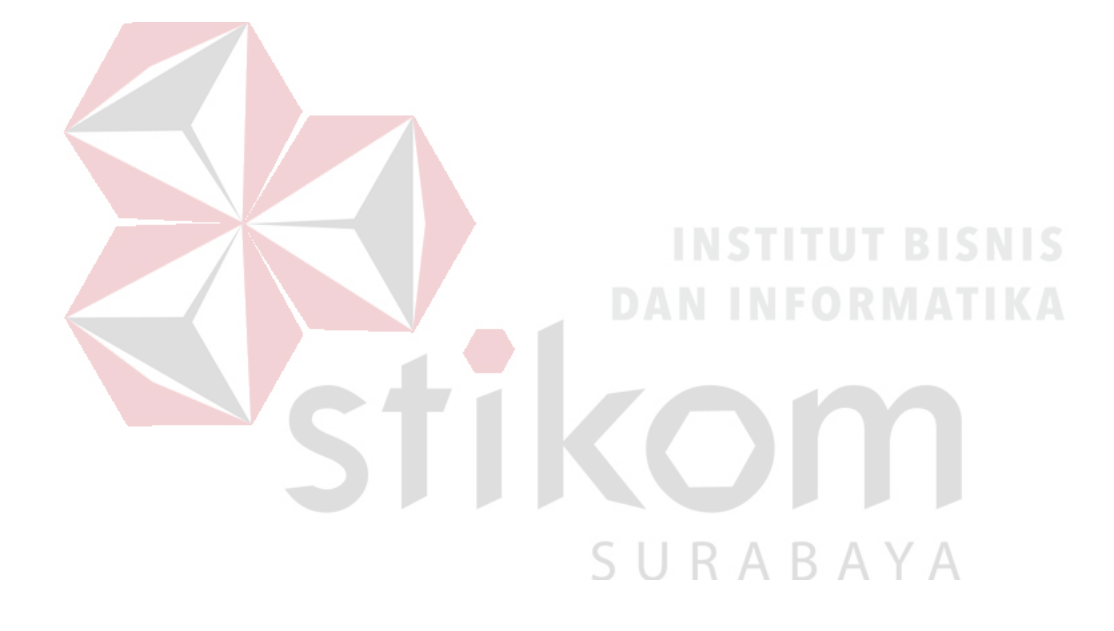

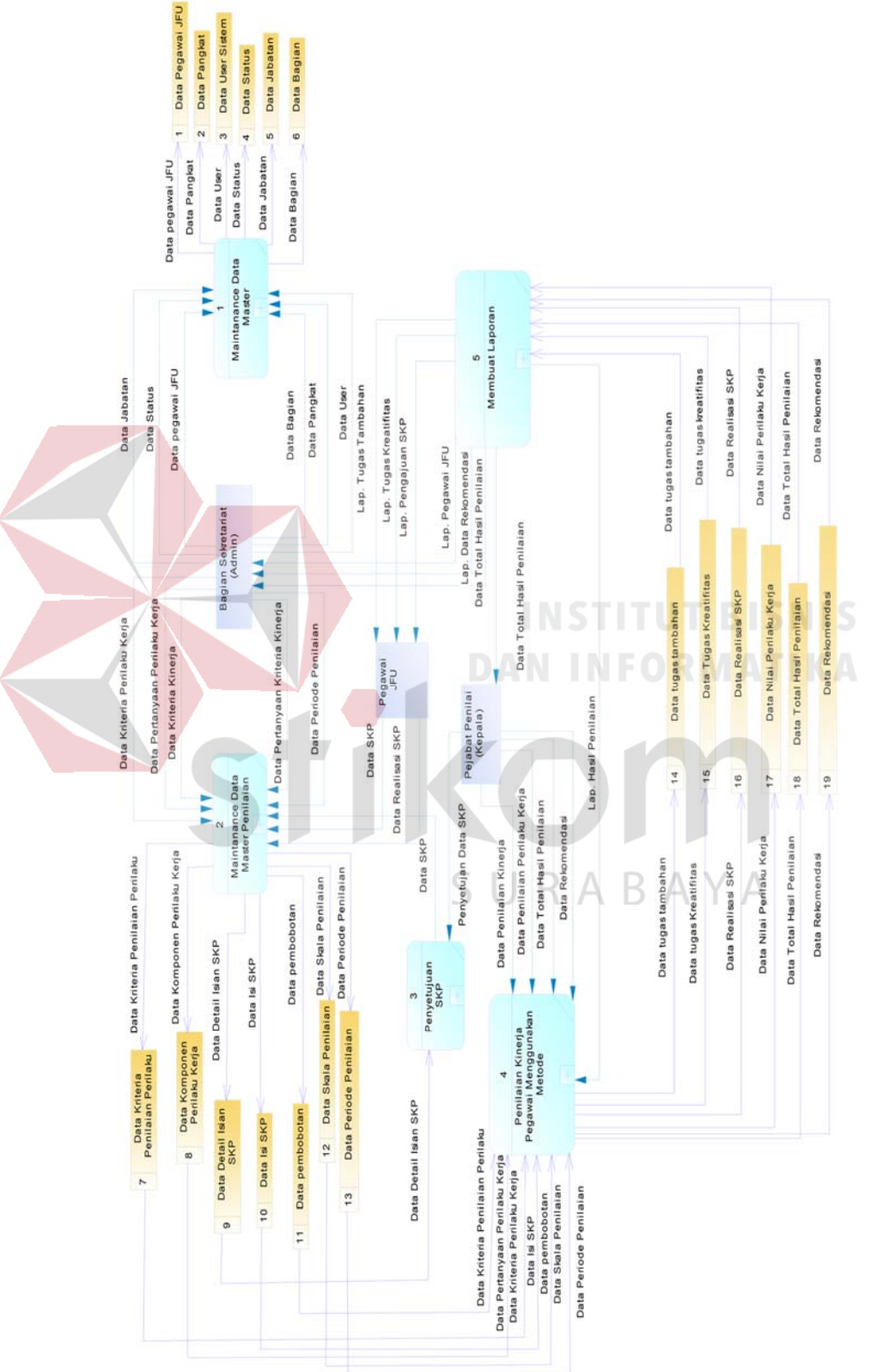

# Gambar 3 34 DFD *Level* Gamhar 3 34 DED IpupIN
#### *1.* DFD level 1 Mengelola Master Pegawai

DFD *level* 1 mengelola *master* pegawai ini melibatkan satu entitas yaitu bagian sekretaiat (Admin). Bagian sekretaiat (Admin) mengelola data pegawai JFU melalui proses Maintanance Data Pegawai JFU. Bagian sekretaiat (Admin) juga memasukkan data pangkat, data user, data jabatan, dan data bagian melalui proses *maintenance* data pangkat, *maintenance* data user, *maintenance* data jabatan dan *maintenance* data bagian. Sedangkan bagian superuser berguna untuk mengolah data status dan melalui proses *maintenance* data status. *Data store* yang tersimpan pada proses *maintenance* adalah data pegawai JFU, data pangkat, data user, data status, data jabatan, dan data bagian. DFD level 1 mengelola *master* pegawai dapat

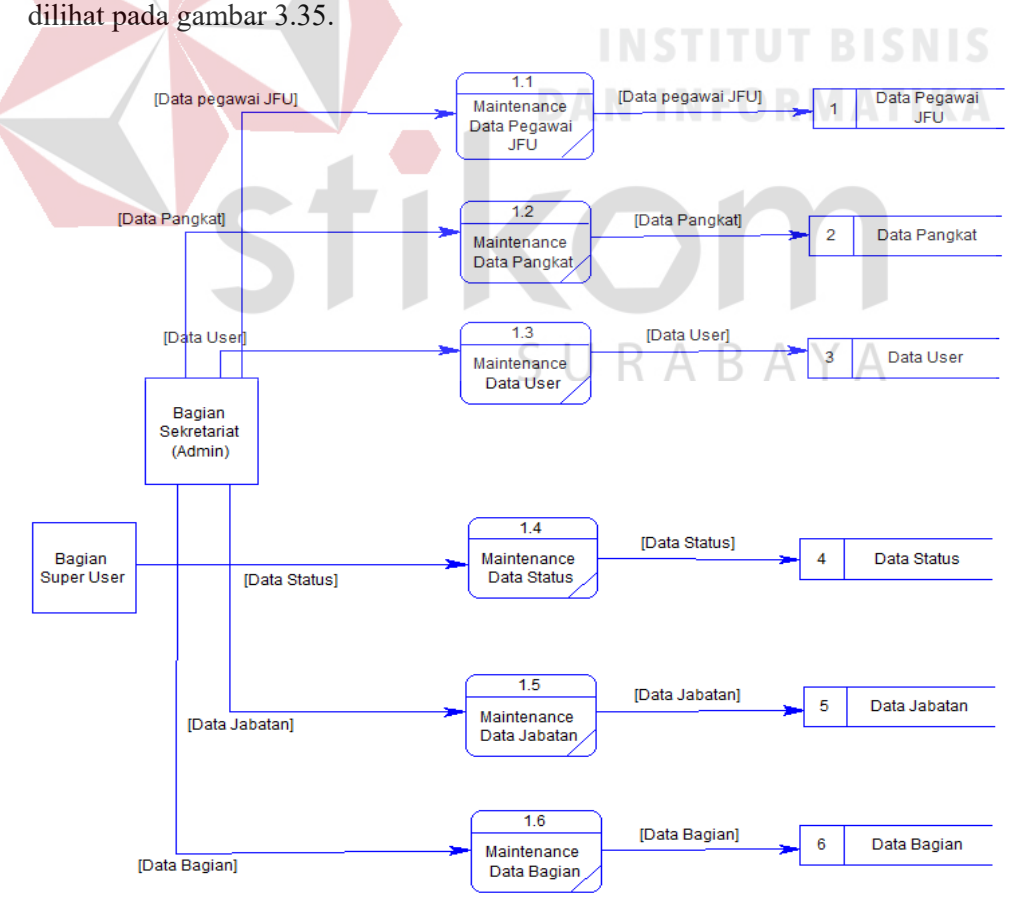

Gambar 3.35 *DFD level* 1 mengelola *Master* Pegawai

*2.* DFD level 1 Mengelola Master Penilaian

DFD *level* 1 mengelola master penilaian ini melibatkan tiga entitas yaitu bagian sekretaiat (Admin), Pegawai JFU, Kepala (Pejabat Penilai). Bagian sekretariat (Admin) mengelola data penilaian melalui proses Maintanance Data Pembobotan, Maintanance Data Komponen Perilaku Kerja, Maintanance Data Skala Penilaian, Maintanance Data Kriteria Penilaian Perilaku.

Data yang diberikan masing-masing proses yang terhubung dengan bagian sekretariat (Admin), Pejabat Penilai (Kepala), dan Pegawai JFU adalah Data Pembobotan, Data Komponen Perilaku Kerja, Data Skala Penilaian, Data Kriteria Penilaian Perilaku, Data isi kinerja (SKP), Data Detail Isian SKP, dan Data Realisasi SKP. Sekretariat (Admin) hanya *maintanance* Data Pembobotan, Data Komponen Perilaku Kerja, Data Skala Penilaian, Data Kriteria Penilaian Perilaku melalui sistem. Masing-masing proses terhubung dengan *data store*  sebagai tempat untuk menyimpan data*.* Arah panah ke *data store* memiliki dua arah. Hal ini berarti proses tidak hanya membuat data, namun juga membaca data, memperbarui data dan menghapus data.

Didalamnya terdapat proses dalam Maintanance Data Isi Kinerja (SKP) terdapat entitas pegawai JFU untuk memasukkan data pengajuan SKP kemudian dilihat dan disetujui oleh kepala (Pejabat Penilai) lalu Bagian sekretariat. Kemudian ada tahap proses pegawai JFU melaporkan realisasi kerja pada pejabat penilai. Setelah itu terdapat penilaian Tambahan dan kreatifitas pada bulan maret jika pegawai memiliki tugas tambahan dan tugas kreatifitas. Setelah bulan desember baru pejabat penilai menyetujui penilaian pegawai JFU. *Data store* yang tersimpan pada proses maintenance adalah Data Pembobotan, Data Komponen Perilaku kerja, Data Skala Penilaian, Data Kriteria Penilaian Perilaku, Data Isi SKP, Data Detil Isian SKP dan Data Realisasi SKP. DFD *level* 1 mengelola master penilaian dapat dilihat pada gambar 3.36.

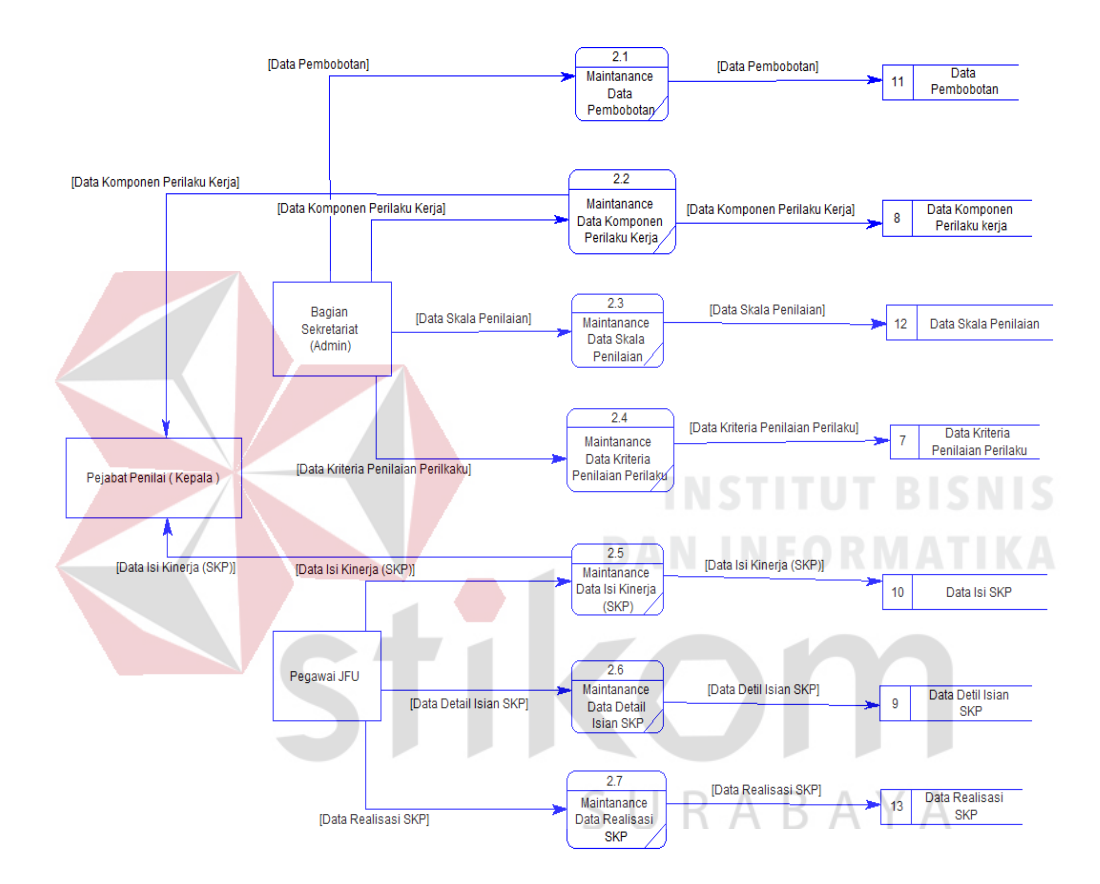

Gambar 3.36 *DFD level* 1 Mengelola Master Penilaian *3.* DFD level 1 Penilaian Kinerja Pegawai Menggunakan Metode

DFD level 1 penilaian kinerja pegawai menggunakan metode ini melibatkan satu entitas yaitu Kepala (Pejabat Penilai). Kepala (Pejabat Penilai) melakukan proses penilaian pegawai JFU melalui proses Penilaian Kinerja dan Penilaian Perilaku Kerja. Kemudian sistem otomatis mengeluarkan proses Perhitungan Total Penilaian nantinya akan dilihat oleh Kepala (Pejabat Penilai) sebagai pertimbangan kepala dalam mengambil suatu keputusan untuk pegawai JFU yang terkait. *Data store* yang tersimpan pada proses maintenance adalah Data Pegawai JFU, Data Periode Penilaian, Data Isi SKP, Data Detail Isian SKP, Data Realisasi SKP, Data Kriteria Perilaku Kerja, Data Komponen Perilaku Kerja, Data pembobotan, Data Skala Penilaian, Data Nilai Perilaku Kerja, dan Rekomendasi. DFD *level* 1 penilaian kinerja dapat dilihat pada gambar 3.37.

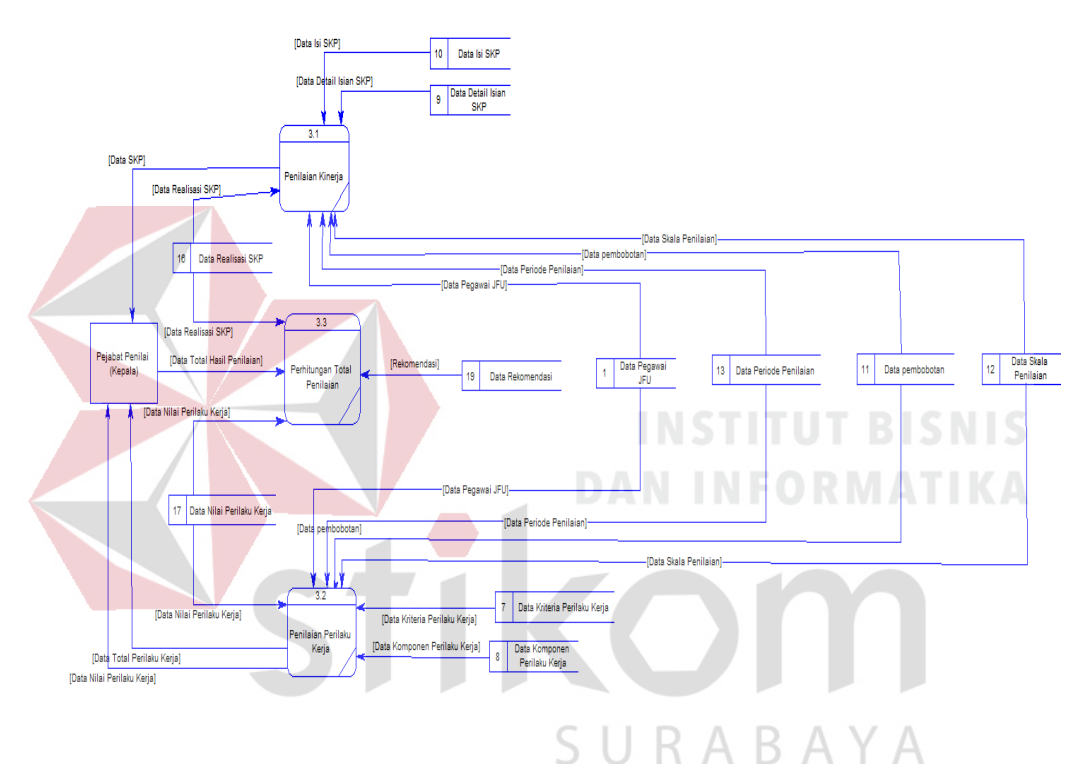

Gambar 3.37 *DFD level* 1 Penilaian Kinerja Pegawai Menggunakan Metode

#### *4.* DFD level 1 Membuat Laporan

DFD level 1 membuat laporan ini melibatkan dua entitas yaitu Pegawai JFU, dan Bagian Sekretariat (Admin). Setelah Kepala (Pejabat Penilai) melakukan penilaian. Sistem memberikan laporan penilaian pegawai JFU melalui proses Laporan Total Penilaian. Kemudian sistem otomatis mengeluarkan proses Laporan Total Penilaian nantinya akan dilihat oleh Bagian Sekretariat (Admin) sebagai bukti landasan pertimbangan kepala dalam mengambil suatu keputusan untuk pegawai JFU yang terkait berasal dari *data store* rekomendasi. *Data store* yang tersimpan pada proses maintenance adalah Data Isi SKP, Data Detail Isian SKP, Data Nilai Perilaku Kerja, Data Realisasi SKP, Data Total Hasil Penilaian, dan Data Skala Penilaian. DFD level 1 DFD *level* 1 membuat laporan dapat dilihat pada gambar 3.38.

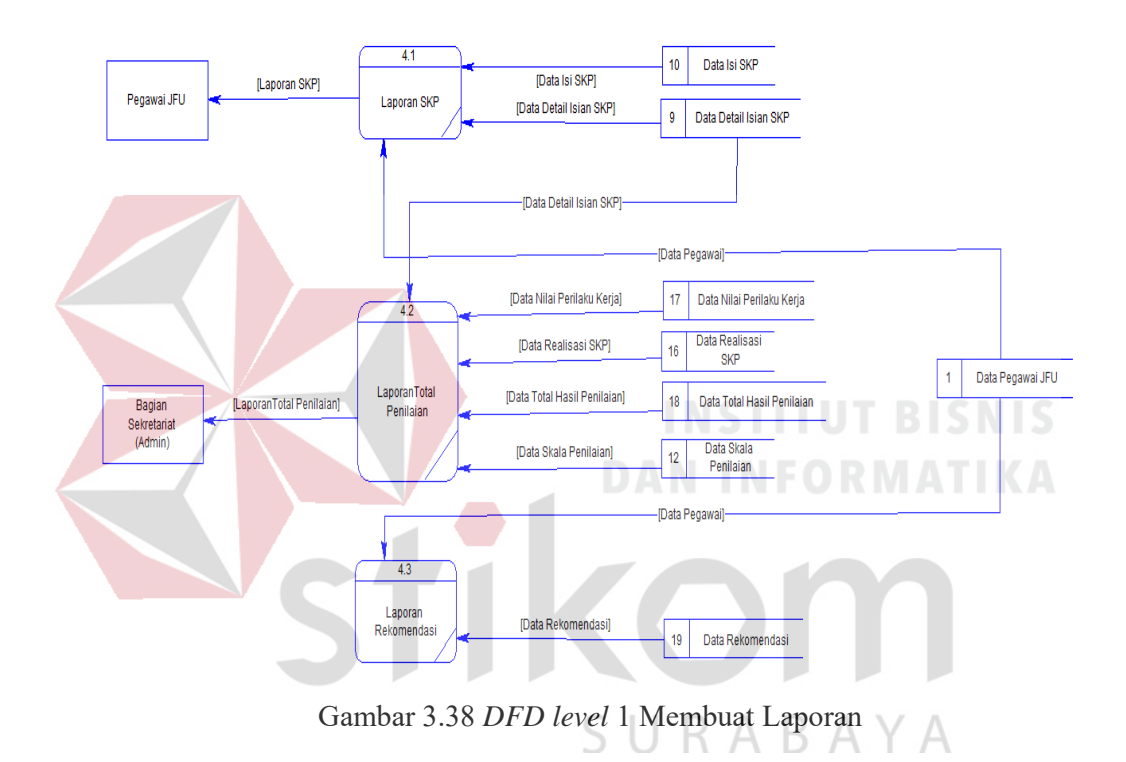

#### 3.7.3 *Entity Relationship Diagram*

*Entity Relationship Diagram* atau ERD merupakan salah satu teknik dokumentasi yang digunakan untuk menyajikan relasi antara entitas (sumber daya, peristiwa dan agen) dalam sebuah sistem. (Hall, 2001)

#### *A. Conceptual Data Model*

Sebuah *Conceptual Data Model* atau CDM menggambarkan secara keseluruhan konsep struktur basis data yang dirancang untuk salah satu aplikasi sebagaimana terlihat pada Gambar 3.39.

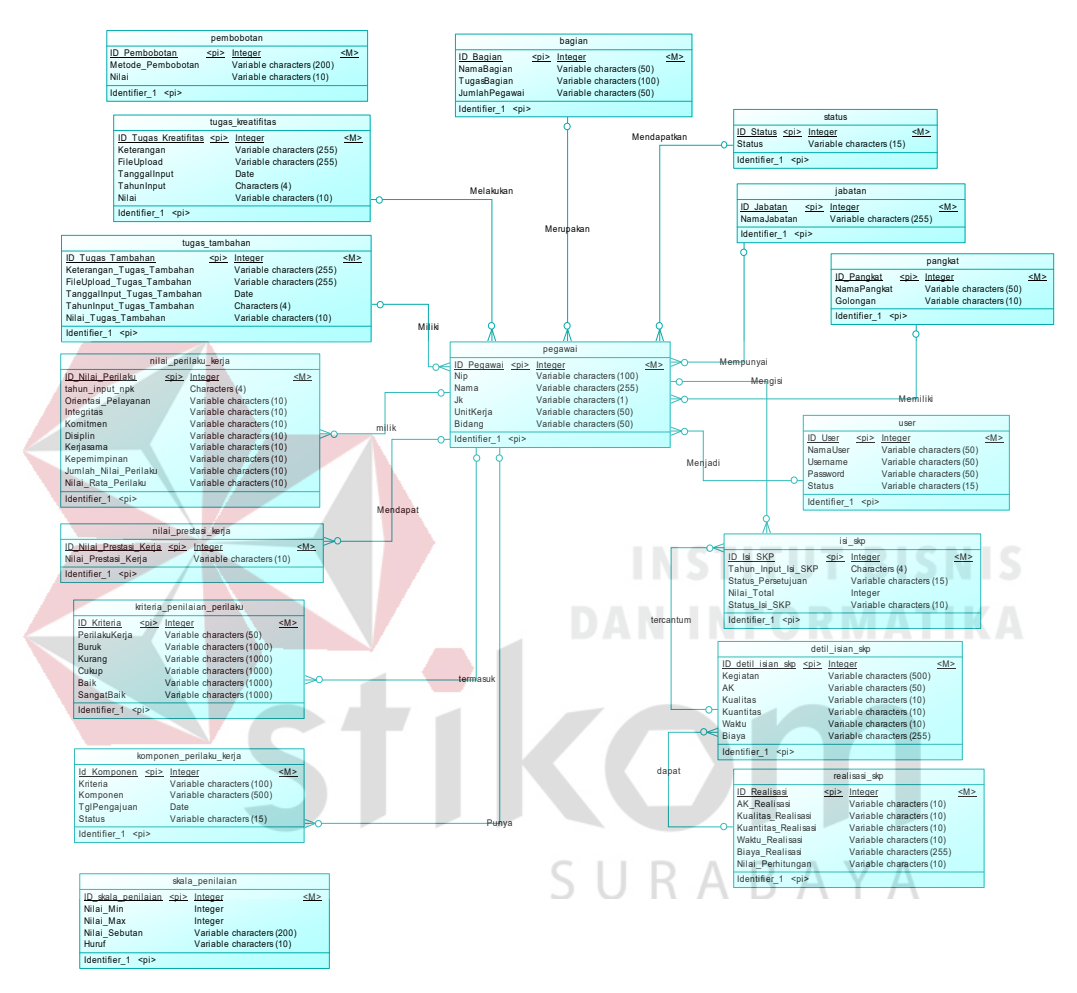

Gambar 3.39 *Conceptual Data Model*

#### *B. Physical Data Model*

Sebuah *Physical Data Model* atau PDM menggambarkan secara detail konsep rancangan struktur basis data yang dirancang untuk salah satu aplikasi. PDM merupakan hasil *generate* dari CDM. Pada PDM tergambar jelas tabel-tabel penyusun basis data beserta kolom-kolom yang terdapat pada setiap tabel sebagaimana terlihat pada Gambar 3.40.

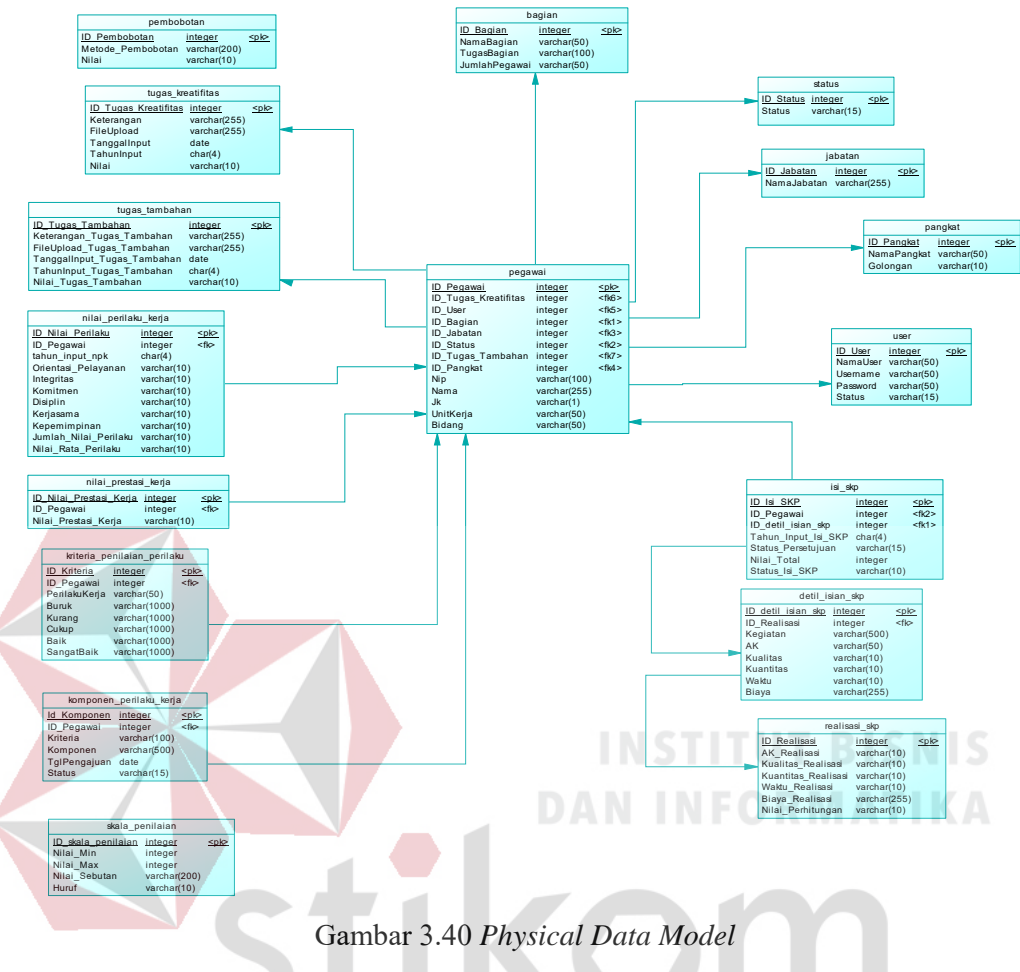

3.7.4 Struktur Tabel

Dalam struktur tabel berikut akan dijelaskan mengenai fungsi tabel, relasi antar tabel, *constraint* yang terdapat dalam tabel yang digunakan sebagai gambaran dari basis data yang akan dibentuk.

### **A. Tabel Pegawai**

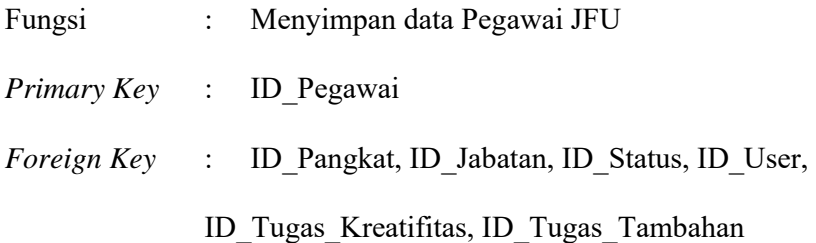

Pada tabel 3.6, berisikan data pegawai yang berisi semua informasi mengenai biodata pegawai yang ada pada Dinas Komunikasi dan Informatika Provinsi Jawa Timur.

| N <sub>o</sub> | <b>Field Name</b>           | Data Type | Length         | Constraint |
|----------------|-----------------------------|-----------|----------------|------------|
| 1              | ID Pegawai                  | Integer   | 11             | <b>PK</b>  |
| 2              | ID Pangkat                  | Integer   | 11             | <b>FK</b>  |
| 3              | ID Jabatan                  | Integer   | 11             | <b>FK</b>  |
| $\overline{4}$ | <b>ID</b> Status            | Integer   | 11             | <b>FK</b>  |
| 5 <sup>1</sup> | ID User                     | Integer   | 11             | <b>FK</b>  |
| 6              | <b>ID</b> Tugas Kreatifitas | Integer   | 11             | <b>FK</b>  |
| 7              | <b>ID Tugas Tambahan</b>    | Integer   | 11             | <b>FK</b>  |
| 8              | Nip                         | Varchar   | 100            |            |
| 9              | Nama                        | Varchar   | 255            |            |
| 10             | Jk                          | Varchar   | $\blacksquare$ |            |
| 11             | UnitKerja                   | Varchar   | 50             |            |
| 12             | Bidang                      | Varchar   | 50             |            |

Tabel 3.6 Struktur Tabel Pegawai

#### **B. Tabel Bagian**

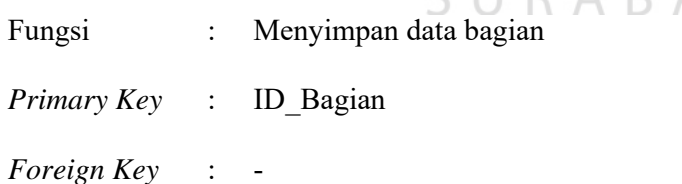

Pada tabel 3.7, berisikan data bagian pegawai yang ada pada Dinas Komunikasi dan Informatika Provinsi Jawa Timur.

Tabel 3.7 Struktur Tabel Bagian

| No | Field Name | Data Type |    | $\mid$ Length $\mid$ Constraint |
|----|------------|-----------|----|---------------------------------|
|    | ID Bagian  | Integer   |    | PК                              |
|    | NamaBagian | Varchar   | 50 |                                 |

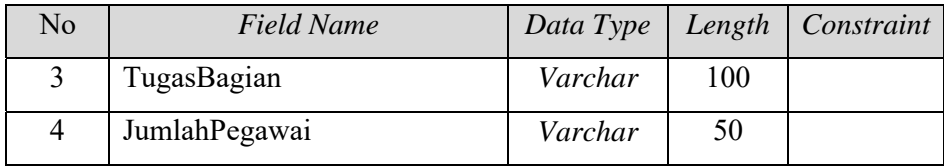

#### **C. Tabel Status**

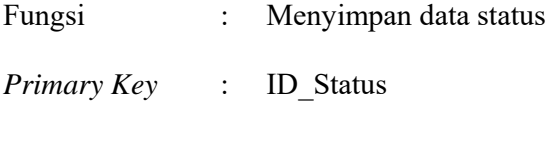

*Foreign Key* : -

Pada tabel 3.8, berisikan data status pegawai yang ada pada Dinas Komunikasi dan Informatika Provinsi Jawa Timur.

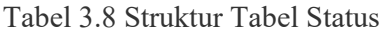

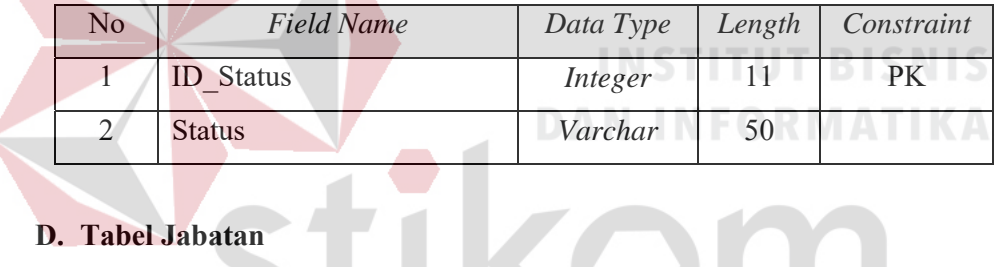

## **D. Tabel Jabatan**

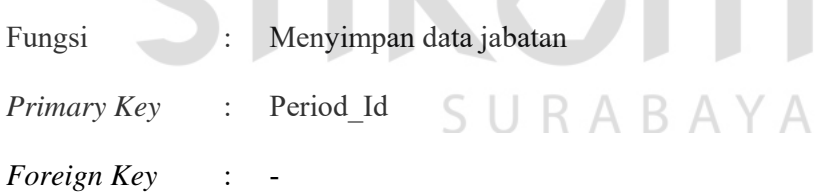

Pada tabel 3.9, berisikan data jabatan pegawai yang ada pada Dinas Komunikasi dan Informatika Provinsi Jawa Timur.

Tabel 3.9 Struktur Tabel Jabatan

| No | <b>Field Name</b> | Data Type | Length | Constraint |
|----|-------------------|-----------|--------|------------|
|    | ID Jabatan        | Integer   |        |            |
|    | NamaJabatan       | Varchar   | 255    |            |

#### **E. Tabel Pangkat**

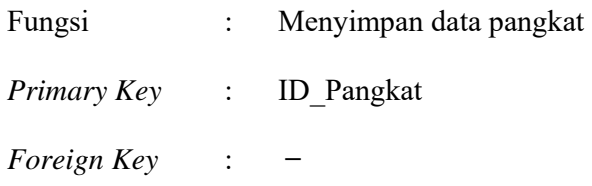

Pada tabel 3.10, berisikan data pangkat pegawai yang ada pada Dinas Komunikasi dan Informatika Provinsi Jawa Timur.

Tabel 3.10 Struktur Tabel Pangkat

| No            | <b>Field Name</b> | Data Type | Length | Constraint |
|---------------|-------------------|-----------|--------|------------|
|               | <b>ID</b> Pangkat | Integer   |        | PК         |
| $\mathcal{L}$ | NamaPangkat       | Varchar   | 50     |            |
|               | Golongan          | Varchar   | 10     |            |

**F. Tabel User** 

Fungsi : Menyimpan data user *Primary Key* : ID\_User *Foreign Key* :

Pada tabel 3.11, berisikan data user pegawai yang ada pada Dinas

 $\mathbb A$ 

Komunikasi dan Informatika Provinsi Jawa Timur.

Tabel 3.11 Struktur Tabel *User*

| No             | <b>Field Name</b> | Data Type | Length | Constraint |
|----------------|-------------------|-----------|--------|------------|
|                | ID User           | Integer   | 11     | PK         |
| 2              | NamaUser          | Varchar   | 50     |            |
| 3              | Username          | Varchar   | 50     |            |
| $\overline{4}$ | Password          | Varchar   | 50     |            |
| 5              | <b>Status</b>     | Varchar   | 50     |            |

#### **G. Tabel Isi SKP**

Fungsi : Menyimpan data isi SKP

*Primary Key* : ID\_Isi\_SKP

*Foreign Key* : -

Pada tabel 3.12, berisikan data isi SKP yang ada pada Dinas Komunikasi dan Informatika Provinsi Jawa Timur.

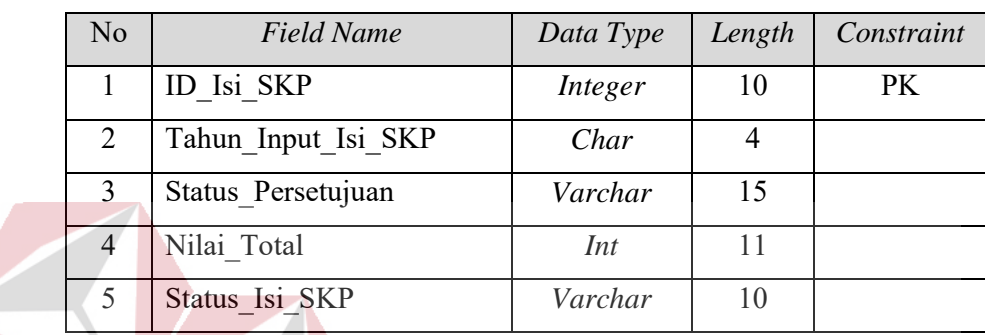

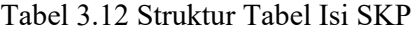

**H. Tabel Detil Isian SKP** 

Fungsi : Menyimpan data detil isian skp *Primary Key* : ID\_detil\_isian\_skp **Foreign Key** :

Pada tabel 3.13, berisikan data detil isian SKP pegawai yang ada pada Dinas Komunikasi dan Informatika Provinsi Jawa Timur.

Tabel 3.13 Struktur Tabel Detil Isian SKP

| No             | <b>Field Name</b>  | Data Type | Length | Constraint |
|----------------|--------------------|-----------|--------|------------|
| 1              | ID detil isian skp | Integer   | 11     | PK         |
| 2              | Kegiatan           | Varchar   | 500    |            |
| $\overline{2}$ | AK                 | Varchar   | 50     |            |
| 3              | Kualitas           | Varchar   | 50     |            |
| 4              | Kuantitas          | Varchar   | 50     |            |
| 5              | Waktu              | Varchar   | 50     |            |

#### **I. Tabel Realisasi SKP**

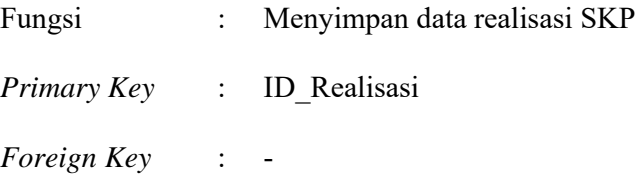

Pada tabel 3.14, berisikan data realisasi SKP yang ada pada Dinas Komunikasi dan Informatika Provinsi Jawa Timur.

Tabel 3.14 Struktur Tabel Realisasi SKP

| N <sub>o</sub>   | <b>Field Name</b>   | Data Type | Length | Constraint |
|------------------|---------------------|-----------|--------|------------|
|                  | ID Realisasi        | Integer   | 11     | <b>PK</b>  |
| $\overline{2}$   | AK Realisasi        | Varchar   | 10     |            |
| 3                | Kualitas Realisasi  | Varchar   | 10     |            |
| $\blacktriangle$ | Kuantitas Realisasi | Varchar   | 10     |            |
|                  | Waktu Realisasi     | Varchar   | 10     |            |
| 6                | Biaya Realisasi     | Varchar   | 255    |            |
|                  | Nilai Perhitungan   | Varchar   | 10     |            |

# **J. Tabel Pembobotan**

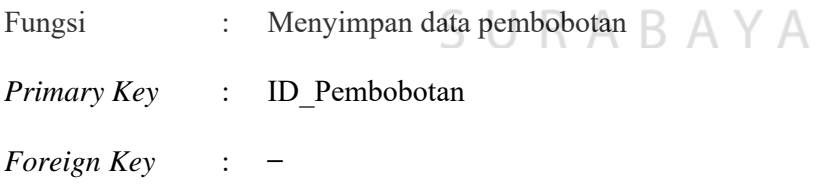

Pada tabel 3.15, berisikan data kriteria penilaian perilakuyang ada pada Dinas Komunikasi dan Informatika Provinsi Jawa Timur.

Tabel 3.15 Struktur Tabel pembobotan

| Nο | Field Name           |         |     | Data Type   Length   Constraint |
|----|----------------------|---------|-----|---------------------------------|
|    | <b>ID</b> Pembobotan | Integer |     | РK                              |
|    | Metode Pembobotan    | Varchar | 200 |                                 |

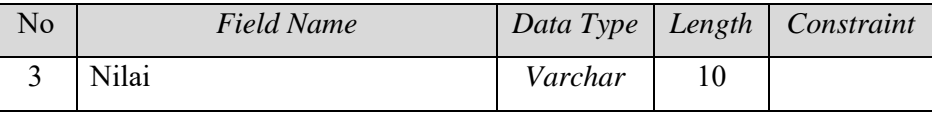

#### **K. Tabel Tugas Kreatifitas**

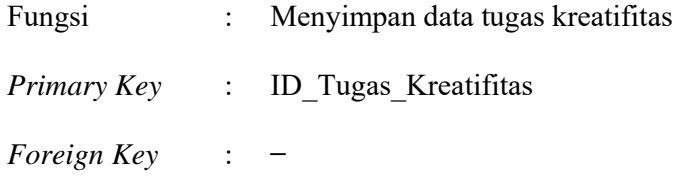

Pada tabel 3.16, berisikan data tugas kreatifitas yang ada pada Dinas

Komunikasi dan Informatika Provinsi Jawa Timur.

| No | <b>Field Name</b>    | Data Type | Length | Constraint |
|----|----------------------|-----------|--------|------------|
|    | ID Tugas Kreatifitas | Integer   |        | PK         |
|    | Keterangan           | Varchar   | 255    |            |
|    | FileUpload           | Varchar   | 255    |            |
| 4  | TanggalInput         | Date      |        |            |
|    | TahunInput           | Char      |        |            |
| 6  | Nilai                | Varchar   | 10     |            |

Tabel 3.16 Struktur Tabel Tugas Kreatifitas

#### **L. Tabel Tugas Tambahan**

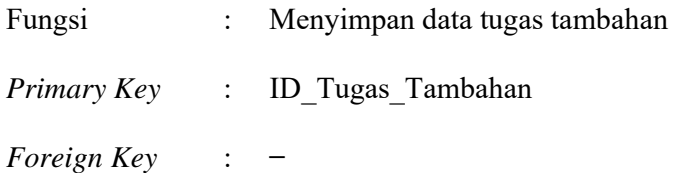

Pada tabel 3.17, berisikan data tugas tambahan yang ada pada Dinas

SURABAYA

Komunikasi dan Informatika Provinsi Jawa Timur.

Tabel 3.17 Struktur Tabel Tugas Tambahan

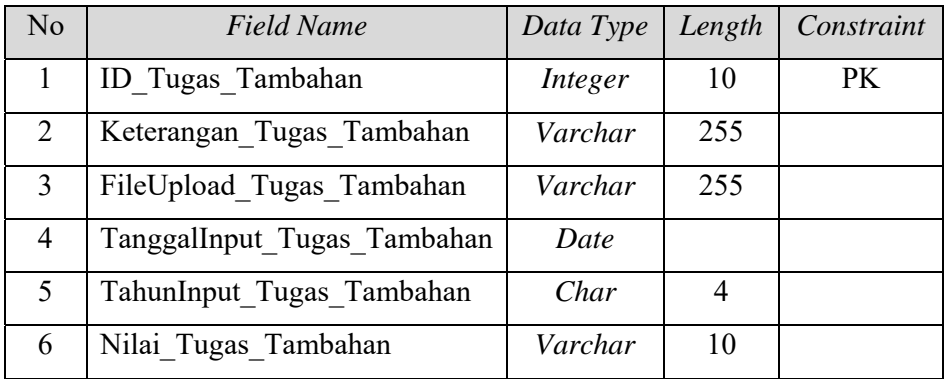

### **M. Tabel Nilai Perilaku Kerja**

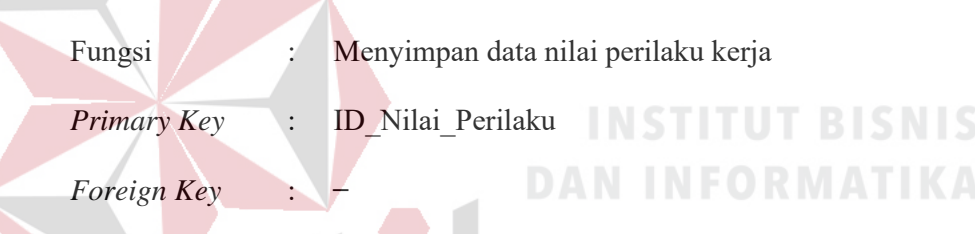

Pada tabel 3.18, berisikan data nilai perilaku kerja yang ada pada Dinas

Komunikasi dan Informatika Provinsi Jawa Timur.

| No             | <b>Field Name</b>     | Data Type | Length | Constraint |
|----------------|-----------------------|-----------|--------|------------|
| $\mathbf{1}$   | ID Nilai Perilaku     | Integer   | 10     | <b>PK</b>  |
| 2              | tahun input npk       | Char      | 4      |            |
| $\overline{3}$ | Orientasi Pelayanan   | Varchar   | 10     |            |
| 4              | Integritas            | Varchar   | 10     |            |
| 5              | Komitmen              | Varchar   | 10     |            |
| 6              | Disiplin              | Varchar   | 10     |            |
| $\overline{7}$ | Kerjasama             | Varchar   | 10     |            |
| 8              | Kepemimpinan          | Varchar   | 10     |            |
| 9              | Jumlah Nilai Perilaku | Varchar   | 10     |            |
| 10             | Nilai Rata Perilaku   | Varchar   | 10     |            |

Tabel 3.18 Struktur Tabel Tugas Nilai Perilaku Kerja

#### **N. Tabel Nilai Prestasi Kerja**

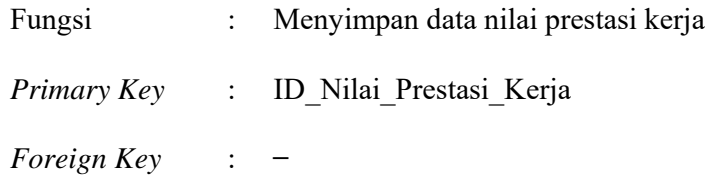

Pada tabel 3.19, berisikan data nilai prestasi kerja yang ada pada Dinas Komunikasi dan Informatika Provinsi Jawa Timur.

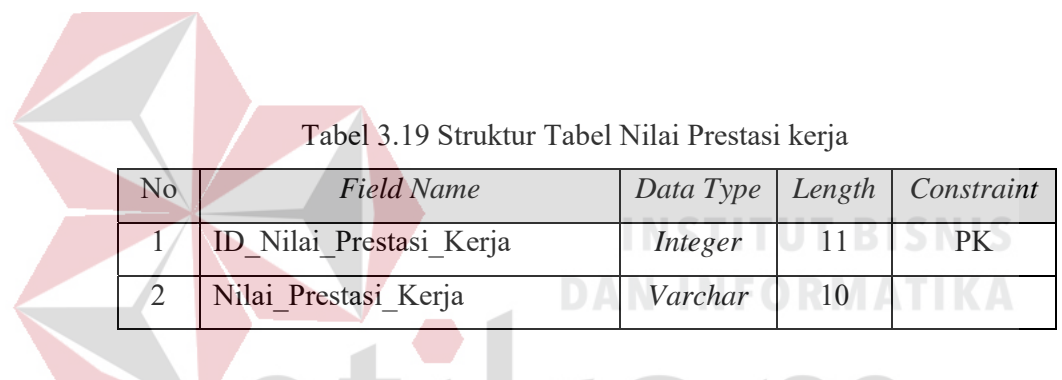

# **O. Tabel Kriteria Penilaian Perilaku**

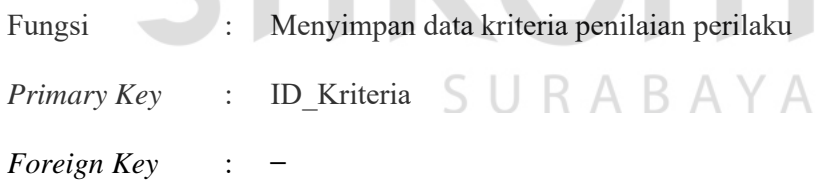

Pada tabel 3.20, berisikan data kriteria penilaian perilakuyang ada pada

Dinas Komunikasi dan Informatika Provinsi Jawa Timur.

| No. | <b>Field Name</b> | Data Type | Length | Constraint |
|-----|-------------------|-----------|--------|------------|
|     | ID Kriteria       | Integer   |        | PK         |
| 2   | PerilakuKerja     | Char      | 50     |            |
| 3   | <b>Buruk</b>      | Varchar   | 1000   |            |
|     | Kurang            | Varchar   | 1000   |            |

Tabel 3.20 Struktur Tabel Kriteria Penilaian Perilaku

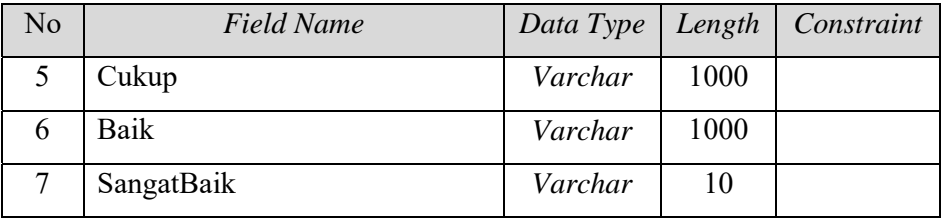

#### **P. Tabel Komponen Perilaku Kerja**

Fungsi : Menyimpan data komponen perilaku kerja

*Primary Key* : Id\_ Komponen

*Foreign Key* : –

Pada tabel 3.20, berisikan data kriteria penilaian perilakuyang ada pada

Dinas Komunikasi dan Informatika Provinsi Jawa Timur.

|                             | Tabel 3.20 Struktur Tabel Komponen perilaku kerja |           |        |            |  |  |
|-----------------------------|---------------------------------------------------|-----------|--------|------------|--|--|
| No                          | <b>Field Name</b>                                 | Data Type | Length | Constraint |  |  |
|                             | <b>ID</b> Kriteria                                | Integer   | 11     | <b>PK</b>  |  |  |
| $\mathcal{D}_{\mathcal{L}}$ | Kriteria                                          | Char      | 50     |            |  |  |
| $\mathcal{E}$               | Komponen                                          | Varchar   | 1000   |            |  |  |
| 4                           | TglPengajuan                                      | Varchar   | 1000   |            |  |  |
| $\overline{\phantom{1}}$    | <b>Status</b>                                     | Varchar   | 1000   |            |  |  |

**INSTITUT BISNIS** 

#### **Q.Tabel Skala Penilaian**

Fungsi : Menyimpan data skala penilaian

*Primary Key* : ID\_skala\_penilaian

*Foreign Key* : –

Pada tabel 3.21, berisikan data skala penilaian yang ada pada Dinas Komunikasi dan Informatika Provinsi Jawa Timur.

| No             | <b>Field Name</b>  | Data Type | Length | Constraint |
|----------------|--------------------|-----------|--------|------------|
|                | ID skala penilaian | Integer   | 11     | PK         |
| $\overline{2}$ | Nilai Min          | Integer   | 11     |            |
| $\mathcal{E}$  | Nilai Max          | Integer   | 11     |            |
|                | Nilai Sebutan      | Varchar   | 200    |            |
|                | Huruf              | Varchar   | 10     |            |

Tabel 3.21 Struktur Tabel skala penilaian

#### 3.7.5 Desain *Input Output*

Rancangan tampilan ini harus memperhatikan prinsip *User Friendly* dan *User Oriented*. Desain *input output* adalah rancangan *form* yang akan diimplementasikan pada sistem, berikut adalah bentuk form *input* dan *ouput* secara detail pada Aplikasi Penilaian Kinerja Pegawai pada Dinas Komunikasi dan Informatika Provinsi Jawa Timur berbasis Web berdasarkan Peraturan Kepala Badan Kepegawaian Negara (BKN) Nomor 1 Tahun 2013:

#### A. Desain *Input*

Rancangan masukan merupakan rancangan antarmuka pengguna untuk berinteraksi dengan sistem. Pengguna nantinya dapat memasukkan, memperbarui, menghapus, mencari data malalui rancangan ini.

#### A.1 Desain Form Login

Halaman *login* menunjukkan perintah bagi pengguna untuk memasukkan *username* dan *password* sebagai alat keamanan sistem ketika ingin mengakses aplikasi tersebut. Hak akses tersebut sangat penting karena untuk mencegah kecurangan dan penyalahgunaan. Terdapat empat user yaitu dari pihak admin untuk memasukkan data-data, Kepala (Pejabat Penilai) untuk monitoring, menyetujui ajuan SKP, dan melakukan penilaian kinerja, pegawai untuk melihat keterangan penilaian kinerja dan mengajukan SKP dan superuser untuk mem-*backup database* dan menambah user.

Dalam Halaman ini terdapat sebuah peringatan atau informasi mengenai keamanan pada saat *login user*. Jika user memasukkan *username* dan *password*  salah maka akan muncul peringatan, Jika *username* dan *password* benar maka akan muncul halaman lain atau halaman utama pada aplikasi. Desain atau tampilan untuk Halaman *login* dapat dilihat pada Gambar 3.41.

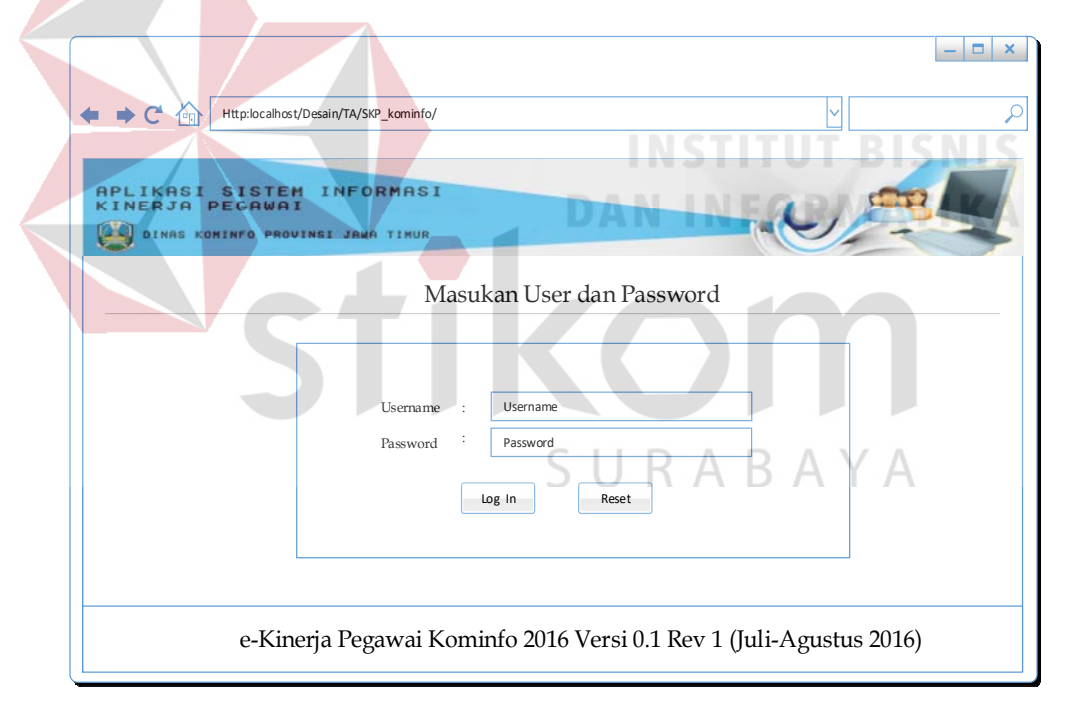

Gambar 3.41 Desain *Form Login*

#### A.2 Desain Dashboard

Halaman Beranda merupakan tampilan awal dari sebuah aplikasi ketika pengguna masuk kedalam aplikasi. Didalam aplikasi terdapat empat user yaitu admin, pegawai, kepala (Pejabat Penilai), dan *superuser*. Beranda admin telah sesuai gambaran awal struktur navigasi dalam pembuatan aplikasi mengikuti analisa proses bisnis atau kebutuhannya. Tiap user telah memiliki hak akses yang berbeda-beda sesuai dengan yang dimasukkan dalam tabel *user*. Dalam halaman beranda Admin (Bagian Sekretariat) terdapat tujuh menu dalam user admin yaitu Dashboard, Maintenance Master, Pengajuan Data SKP, Persetujuan Data SKP, Komponen, Rumusan Penilaian, dan Laporan. Rancangan *interface* untuk admin dapat dilihat pada Gambar 3.42.

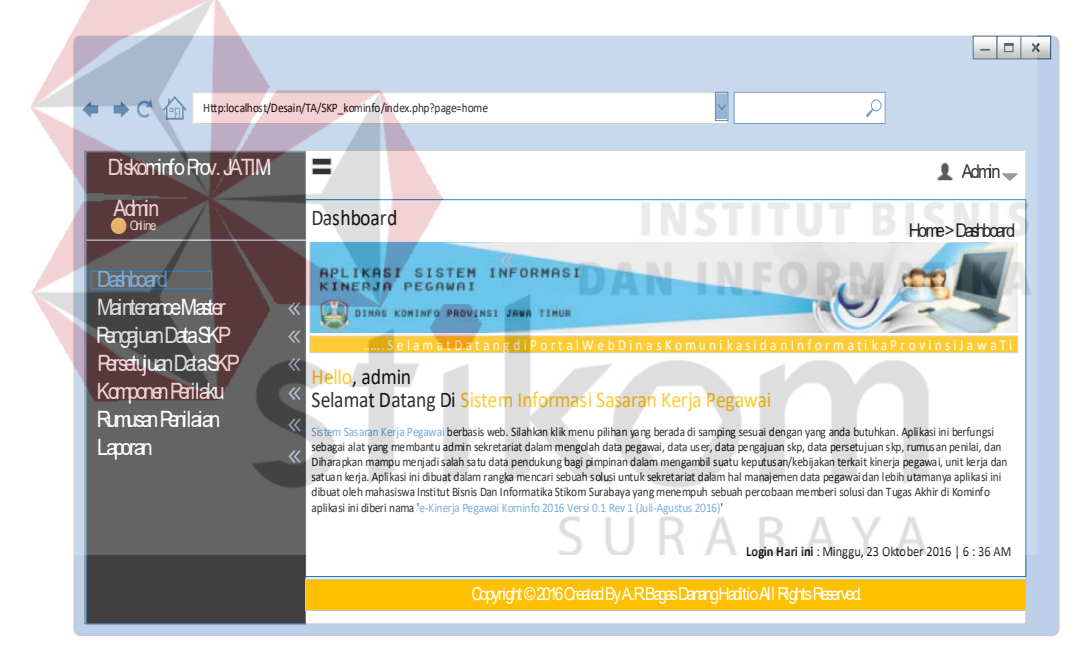

Gambar 3.42 Desain *Dashboard* (Admin)

Dalam halaman beranda pegawai terdapat empat menu dalam user pegawai yaitu Dashboard, SKP, Laporkan Realisasi, dan Penilaian. Rancangan *interface* untuk Pegawai dapat dilihat pada Gambar 3.43.

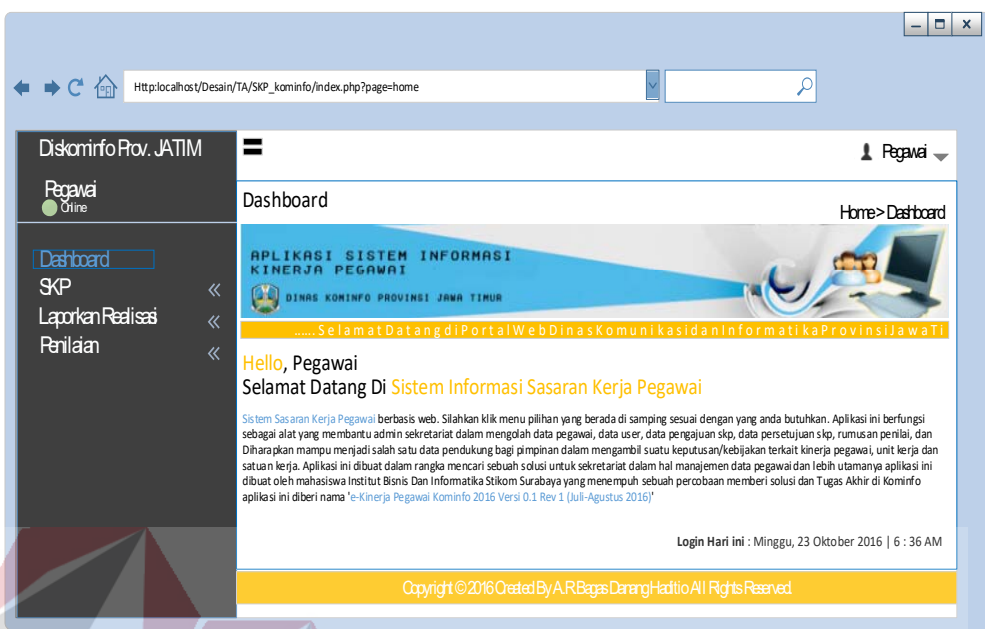

Gambar 3.43 Desain *Dashboard* (Pegawai)

Dalam halaman beranda pejabat penilai terdapat empat menu dalam user pegawai yaitu Dashboard, Ajuan SKP, View Tugas, dan Penilaian. Rancangan *interface* untuk pejabat penilai dapat dilihat pada Gambar 3.44.

SURABAYA

#### 90

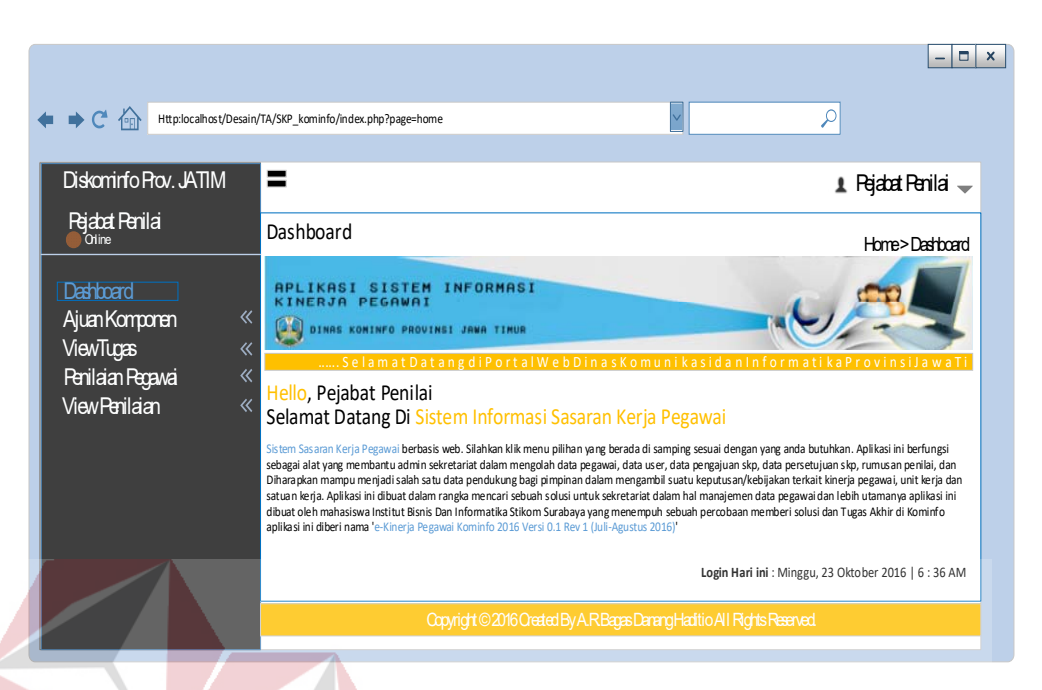

Gambar 3.44 Desain *Dashboard* (Pejabat Penilai)

Dalam halaman beranda *superuser* telah sesuai gambaran awal struktur navigasi dalam pembuatan aplikasi mengikuti analisa proses bisnis atau kebutuhannya. Hak Akses untuk *superuser* fokus pada pengembangan dan pengaturan aplikasi. *Superuser* terdapat empat menu dalam user *superuser* yaitu Dashbord, Maintanance User, *Backup Database*, dan *About*. Rancangan tampilan bagian *superuser*. dapat dilihat pada Gambar 3.45.

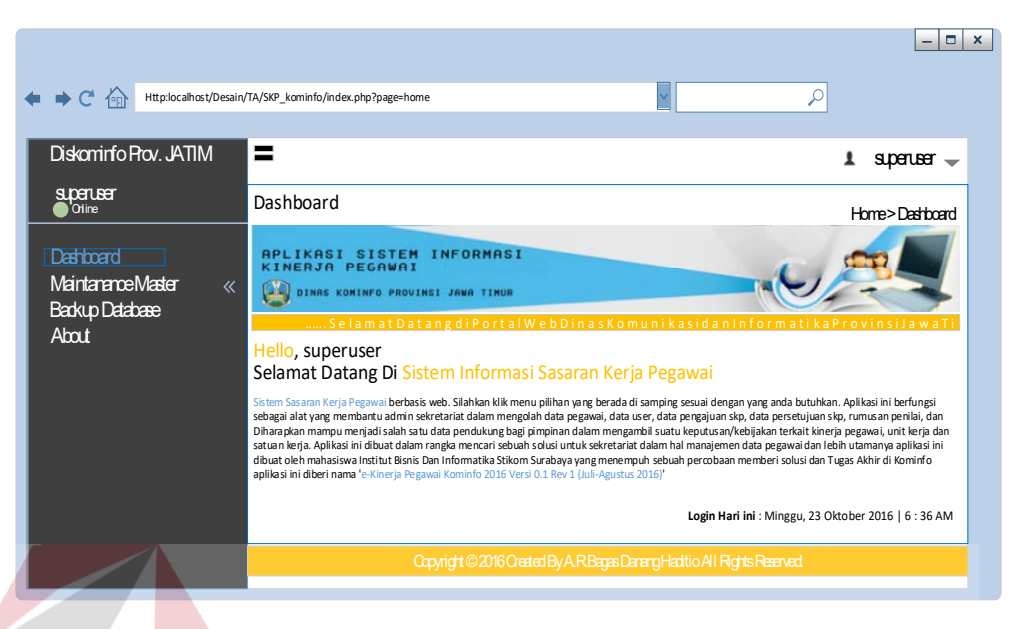

Gambar 3.45 Desain *Dashboard* (*superuser*)

A.3 Desain Form Master User

## **INSTITUT BISNIS**

Gambar 3.46 merupakan tampilan daftar user ketika memilih menu Data User. Pengguna (Admin) dapat menambahkan data tujuan dengan menekan tombol tambah data maka akan tampil Gambar 3.47. Pengguna kemudian harus mengisi form yang sudah tertera dalam sistem. SURABAYA

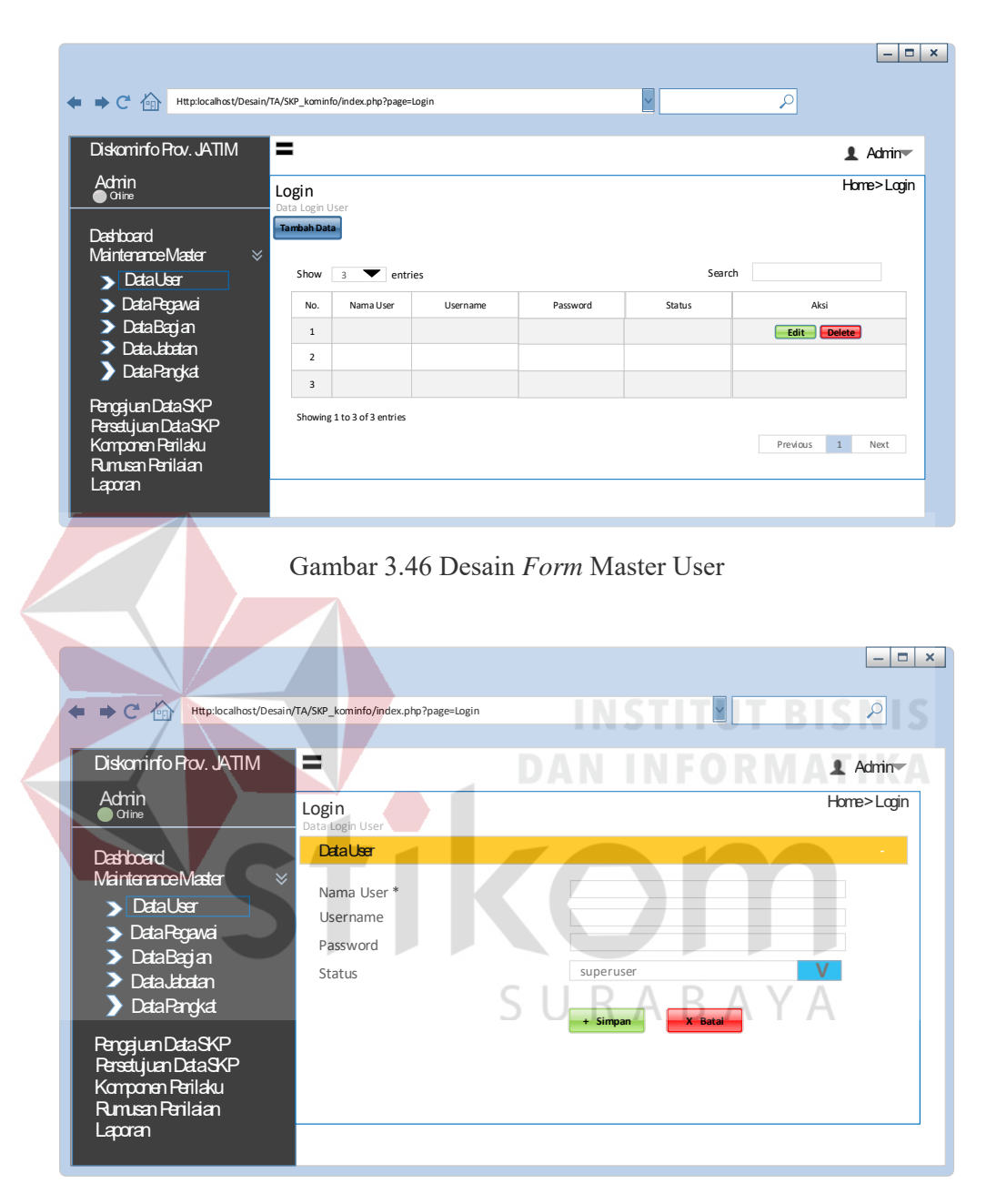

Gambar 3.47 Desain *Form* Tambah Data User

#### A.4 Desain Form Master Pegawai JFU

Gambar 3.48 merupakan tampilan daftar pegawai JFU ketika memilih menu Data Pegawai. Pengguna (Admin) dapat menambahkan data tujuan dengan menekan tombol tambah data maka akan tampil Gambar 3.49. Pengguna kemudian harus mengisi form yang sudah tertera dalam sistem. *Form* itu yang nantinya untuk membuat rekap data Pegawai JFU. Pada Gambar 3.48 terdapat kotak pencarian itu nantinya berfungsi sebagai pencarian kata pada sistem dan terdapat page *previous* atau *next* yang nanti berfungsi sebagai pengganti halaman selanjutnya atau sebelumnya. Pada Gambar 3.49 terdapat tombol simpan itu berfungsi untuk menyimpan data yang telah tersimpan dan tombol batal sebagai menghapus isian data pada *form* tersebut.

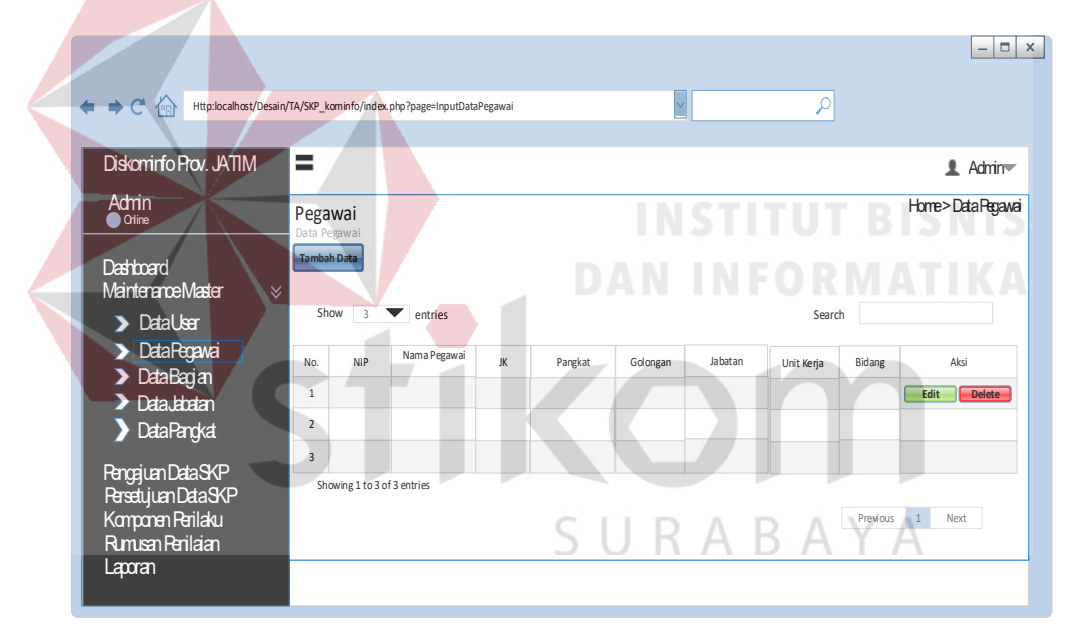

Gambar 3.48 Desain *Form* Master Pegawai

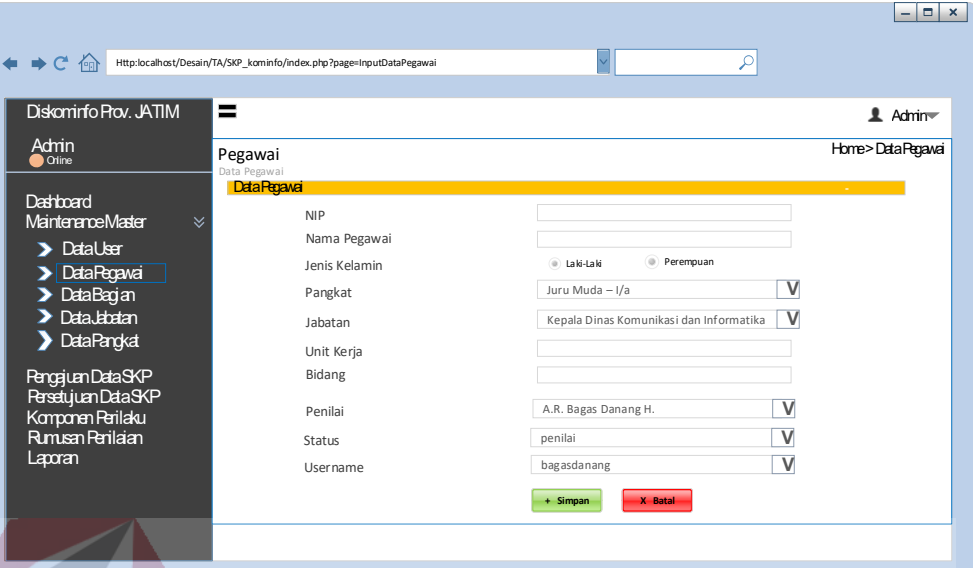

Gambar 3.49 Desain *Form* Tambah Data Pegawai

**INSTITUT BISNIS** 

**DAN INFORMATIKA** 

### A.5 Desain Form Master Bagian

Gambar 3.50 merupakan tampilan daftar bagian ketika memilih menu Data Bagian. Pengguna (Admin) dapat menambahkan data tujuan dengan menekan tombol tambah data maka akan tampil Gambar 3.51. Pengguna kemudian harus mengisi form yang sudah tertera dalam sistem. R A B A Y A

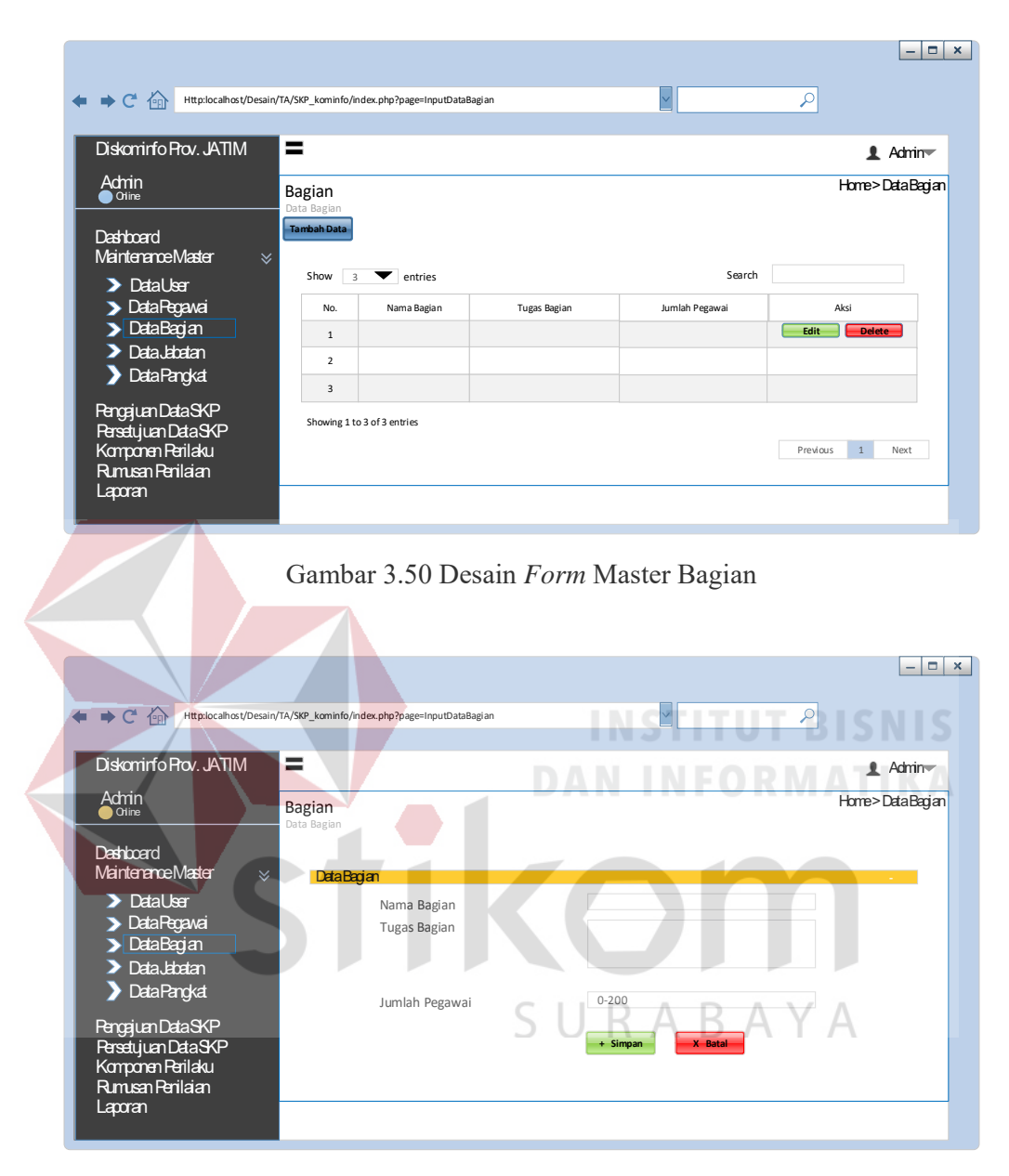

Gambar 3.51 Desain Form Tambah Data Bagian

#### A.6 Desain Form Jabatan

Gambar 3.52 merupakan tampilan daftar jabatan ketika memilih menu Data Jabatan. Pengguna (*Admin*) dapat menambahkan data tujuan dengan menekan tombol tambah data maka akan tampil Gambar 3.53. Pengguna kemudian harus mengisi form yang sudah tertera dalam sistem.

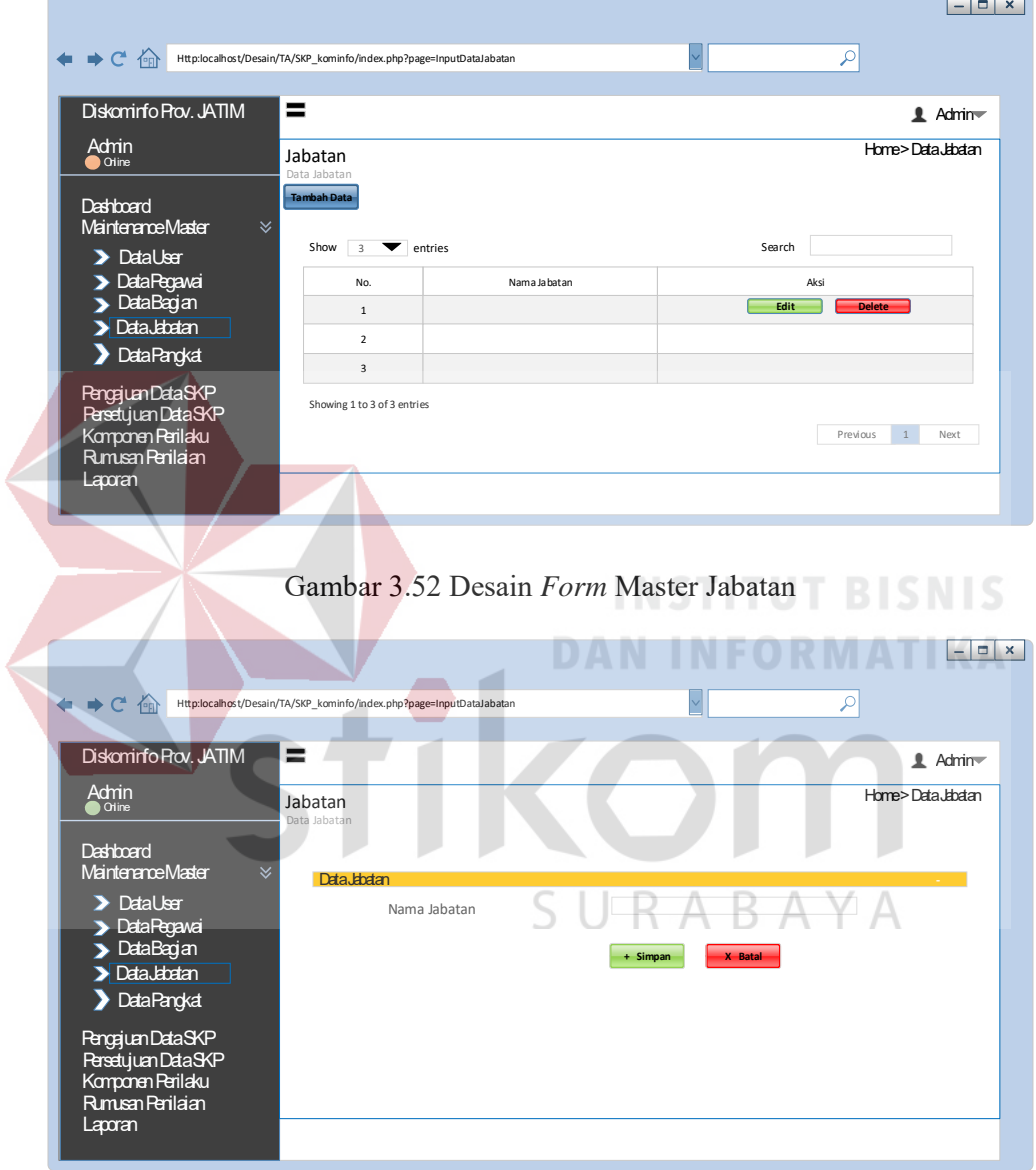

Gambar 3.53 Desain *Form* Tambah Data Jabatan

#### A.7 Desain Form Pangkat

Gambar 3.54 merupakan tampilan daftar pangkat ketika memilih menu Data Pangkat. Pengguna (*Admin*) dapat menambahkan data tujuan dengan menekan tombol tambah data maka akan tampil Gambar 3.55. Pengguna kemudian harus mengisi form yang sudah tertera dalam sistem.

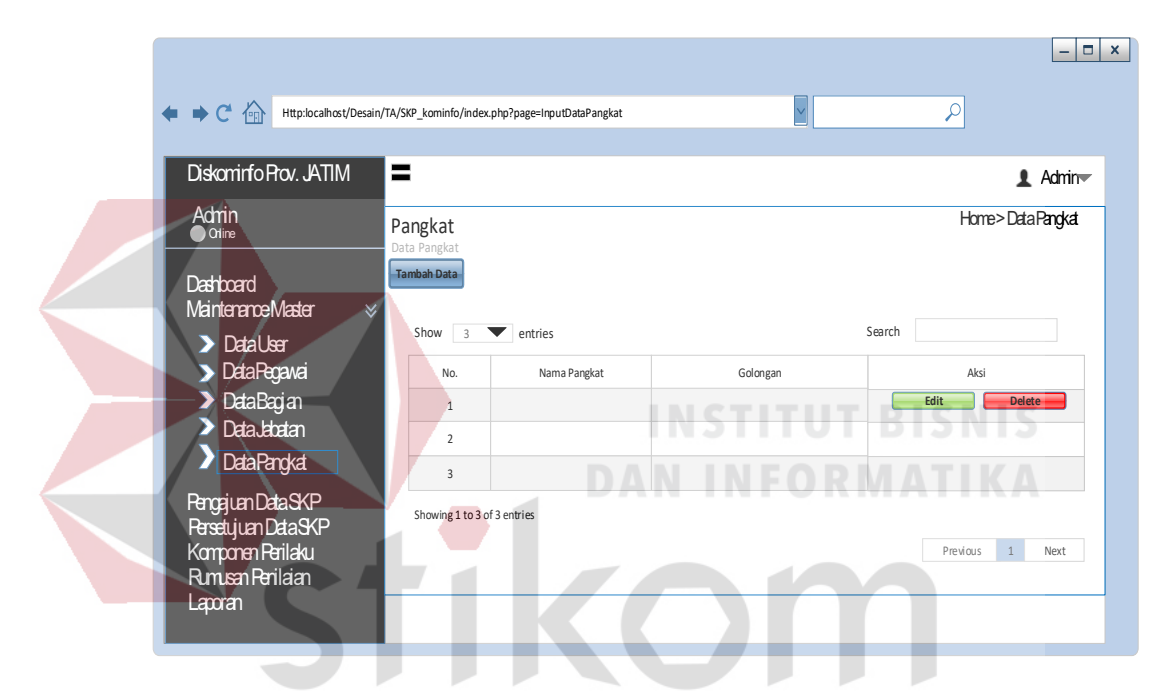

Gambar 3.54 Desain *Form* Master Pangkat ) U K A D

A

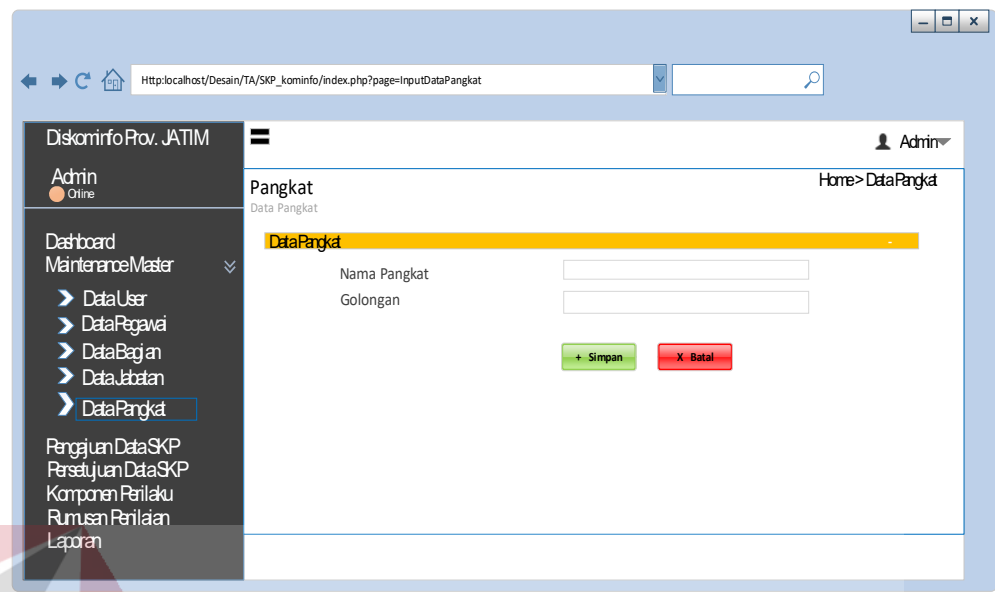

#### Gambar 3.55 Desain Form Tambah Data Pangkat

**INSTITUT BISNIS** 

**DAN INFORMATIKA** 

#### A.8 Desain Form Pengajuan SKP

# Gambar 3.56 merupakan tampilan daftar belum mengajukan SKP ketika memilih menu Belum menggajukan SKP. Pengguna (*Admin*) dapat melihat detil data pengajuan SKP dengan menekan tombol lihat pegawai maka akan tampil Gambar 3.57. Pengguna kemudian dapat melihat form keterangan Pengajuan SKP yang sudah tertera dalam sistem.

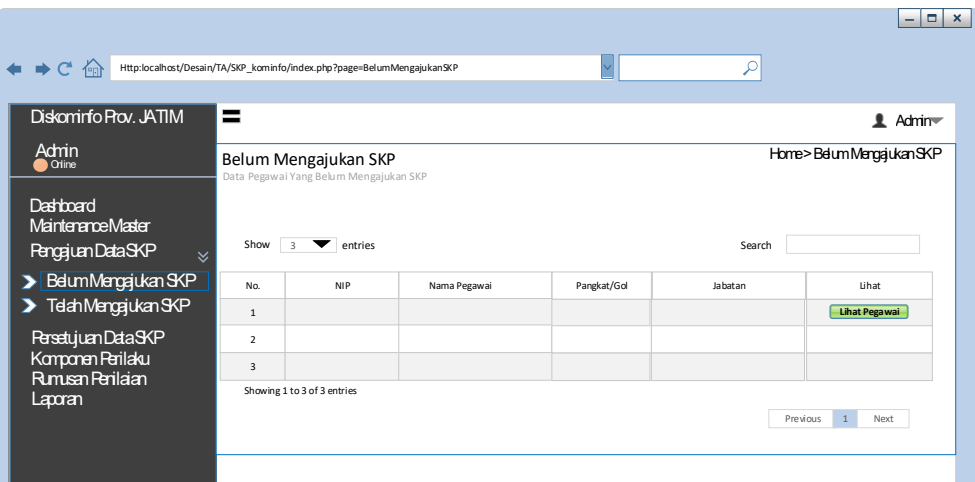

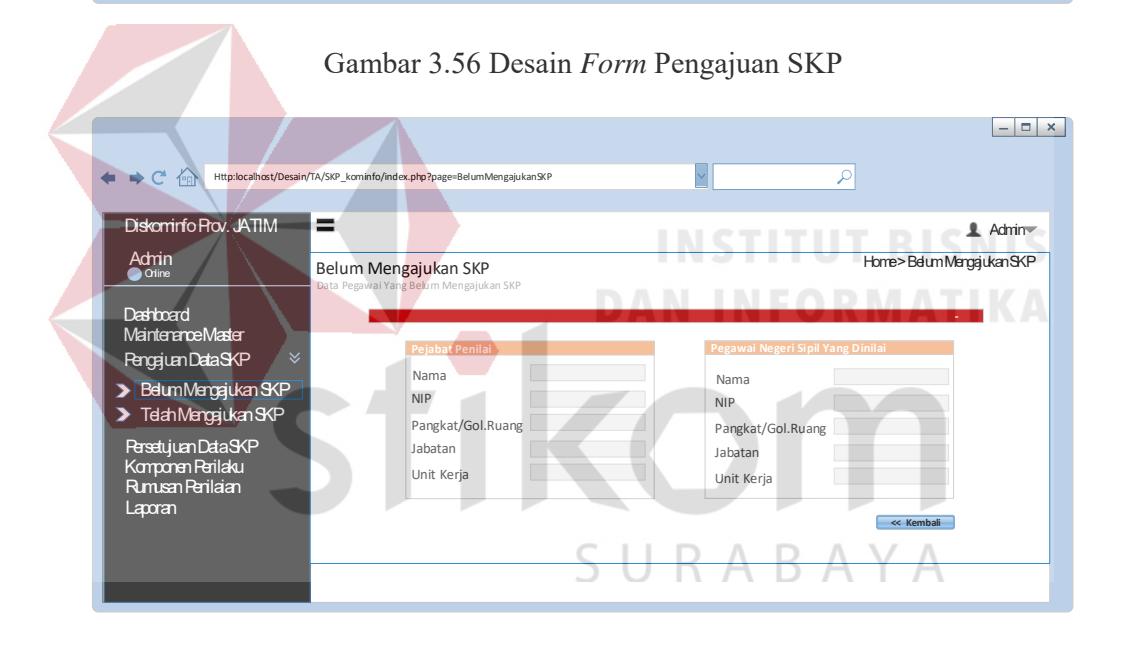

Gambar 3.57 Desain tampilan *Form* detail Pengajuan SKP

#### A.9 Desain Form Telah Mengajukan SKP

Gambar 3.58 merupakan tampilan daftar telah menngajukan SKP ketika memilih menu Telah menngajukan SKP. Pengguna (Admin) dapat melihat data detail pengajuan SKP dengan menekan tombol lihat pegawai maka akan tampil Gambar 3.59. Pengguna kemudian dapat melihat detail form yang sudah tertera dalam sistem.

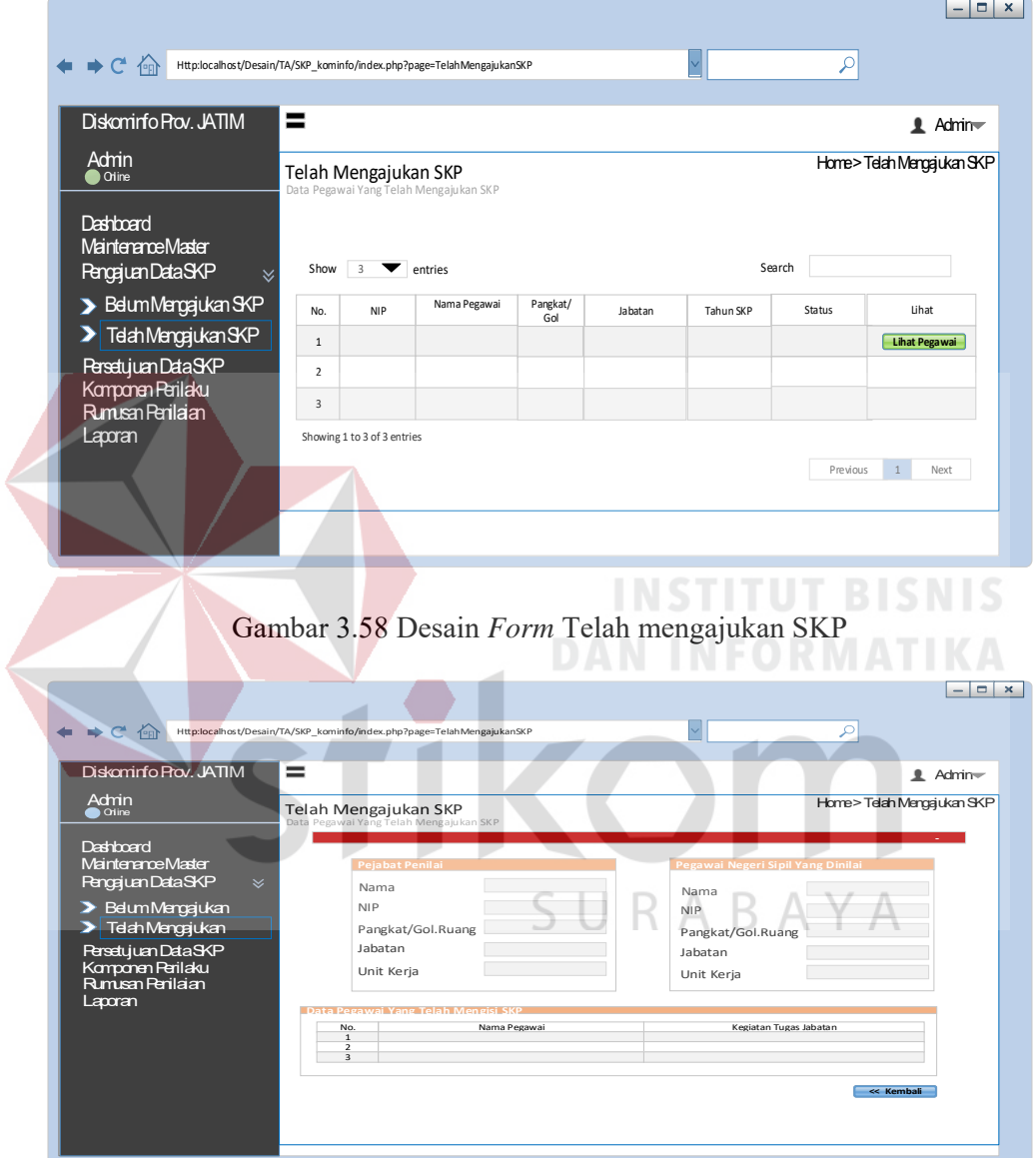

Gambar 3.59 Desain *Form* Detail Telah mengajukan SKP

A.10 Desain Form SKP belum disetujui

Gambar 3.60 merupakan tampilan daftar SKP Belum Disetujui ketika memilih menu SKP Belum Disetujui.

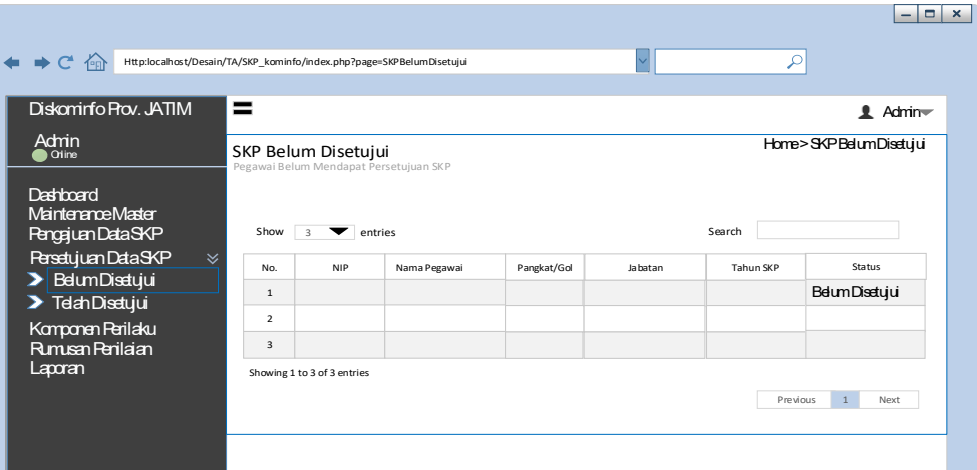

Gambar 3.60 Desain *Form* SKP belum disetujui

A.11 Desain Form SKP telah disetujui

Gambar 3.61 merupakan tampilan daftar SKP Telah Disetujui ketika memilih **INFORMATIKA** menu SKP Telah Disetujui.  $\sigma$   $\times$ 奋 у Http:localhost/Desain/TA/SKP\_kominfo/index.php?page=SKPTelahDisetujui Diskominfo Prov. JATIM Ξ  $\triangle$  Admin Admin<br>
Online Home > SKP Telah Disetujui SKP Telah Disetujui Pegawai Telah Mendapat Persetujuan SKP Dashboard Maintenance Master Show 3 **v** entries Search Pengajuan Data SKP No. NIP Nama Pega Pangkat/Go Persetujuan Data SKP Telah Disetujui 1 Belum Disetujui  $\overline{2}$ **Telah Disetujui** 3  $\n **using 1 to 3 of 3 entries**\n$ Komponen Perilaku Rumusan Penilaian Previous 1 Next Laporan

Gambar 3.61 Desain *Form* SKP Telah disetujui

A.12 Desain Form Pengajuan Komponen

Gambar 3.62 merupakan tampilan daftar pengajuan komponen ketika memilih menu pengajuan komponen. Pengguna (Admin) dapat menambahkan data pengajuan komponen dengan menekan tombol tambah data maka akan tampil Gambar 3.63. Pengguna kemudian harus mengisi form yang sudah tertera dalam sistem.

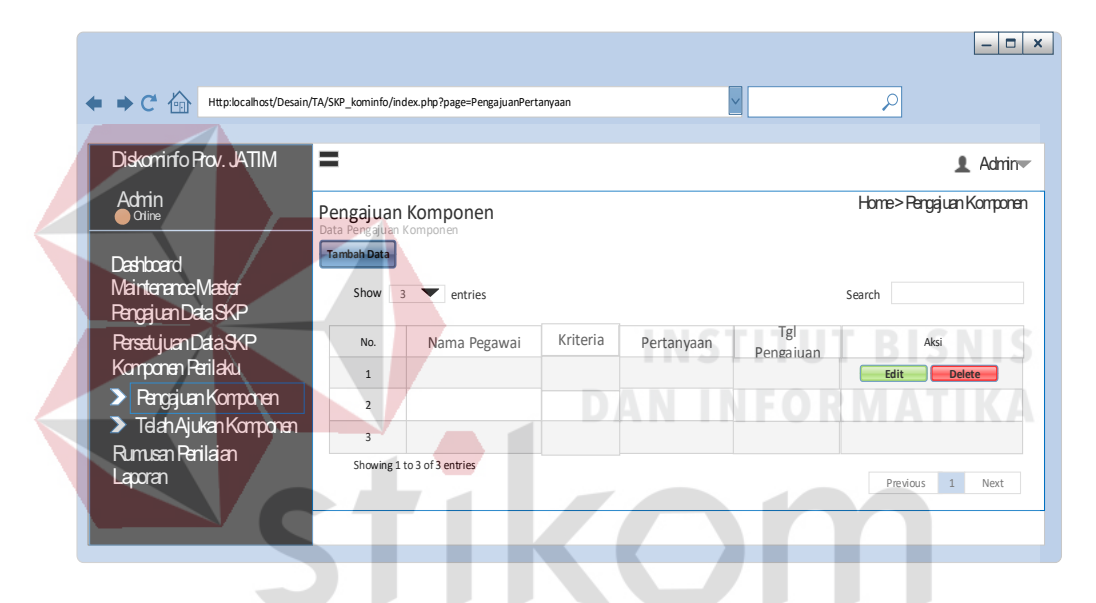

Gambar 3.62 Desain *Form* Pengajuan Komponen SURABAYA

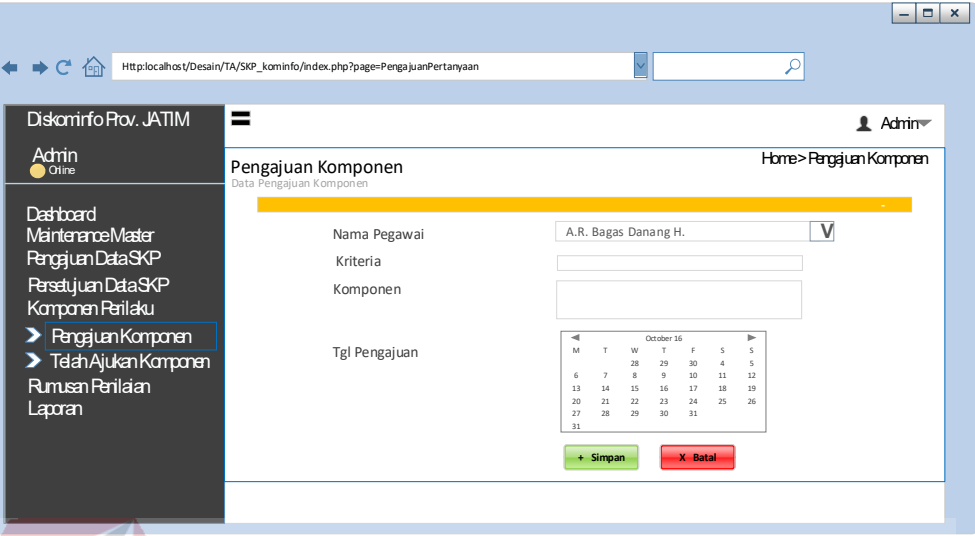

Gambar 3.63 Desain *Form* Tambah Data Pengajuan Komponen

A.13 Desain Form Telah Ajukan Komponen

Gambar 3.64 merupakan tampilan daftar komponen telah disetujui dan belum disetujui ketika memilih menu Komponen Yang Telah Diajukan. Pengguna (Admin) dapat melihat data Komponen Telah Disetujui. Pengguna kemudian dapat melihat form keterangan Komponen Telah Diajukan yang sudah tertera dalam SURABAYA sistem beserta status komponen.

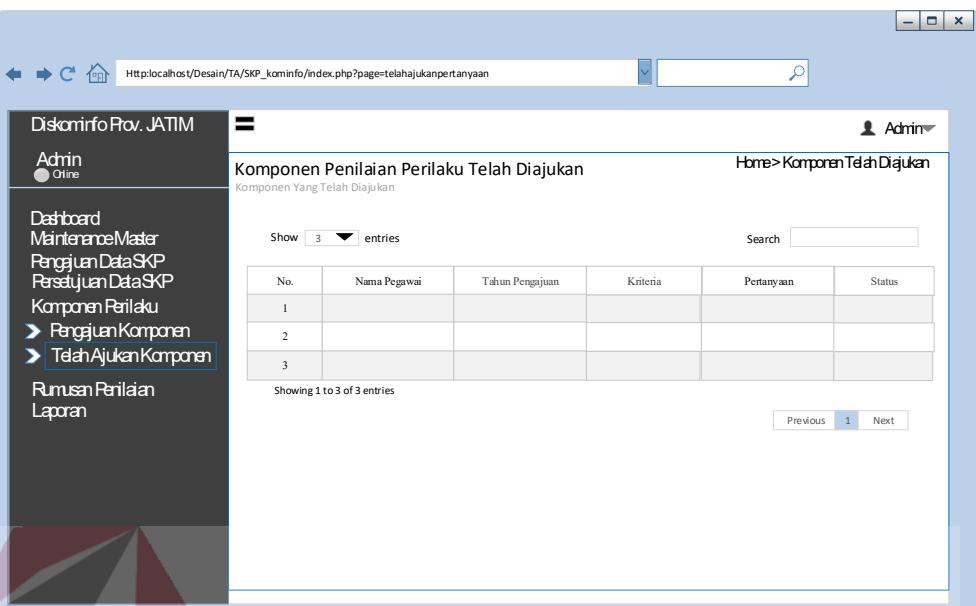

Gambar 3.64 Desain *Form* Komponen Telah diajukan

**INSTITUT BISNIS** 

**DAN INFORMATIKA** 

A.14 Desain Form Pembobotan SKP

Gambar 3.65 merupakan pembobotan SKP ketika memilih menu Pembobotan. Pengguna (Admin) dapat mengubah data bobot penilaian dengan menekan tombol edit maka akan tampil Gambar 3.66. Pengguna kemudian harus RABAYA mengisi form yang sudah tertera dalam sistem.

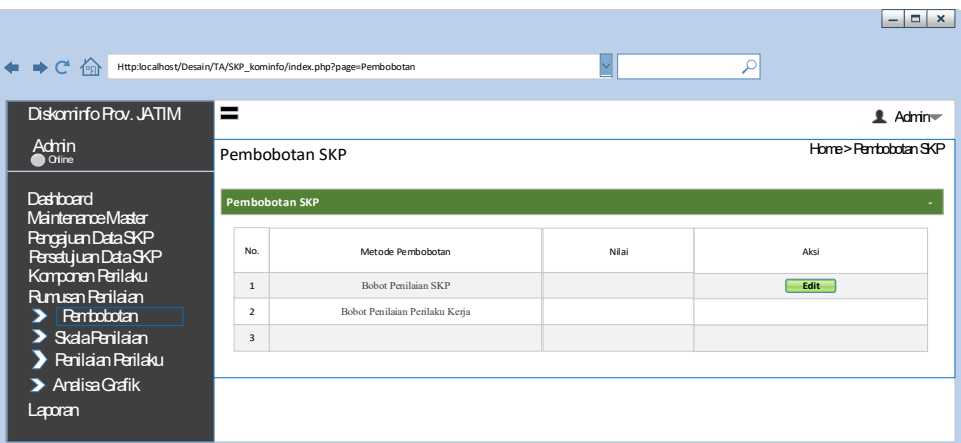

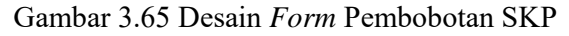

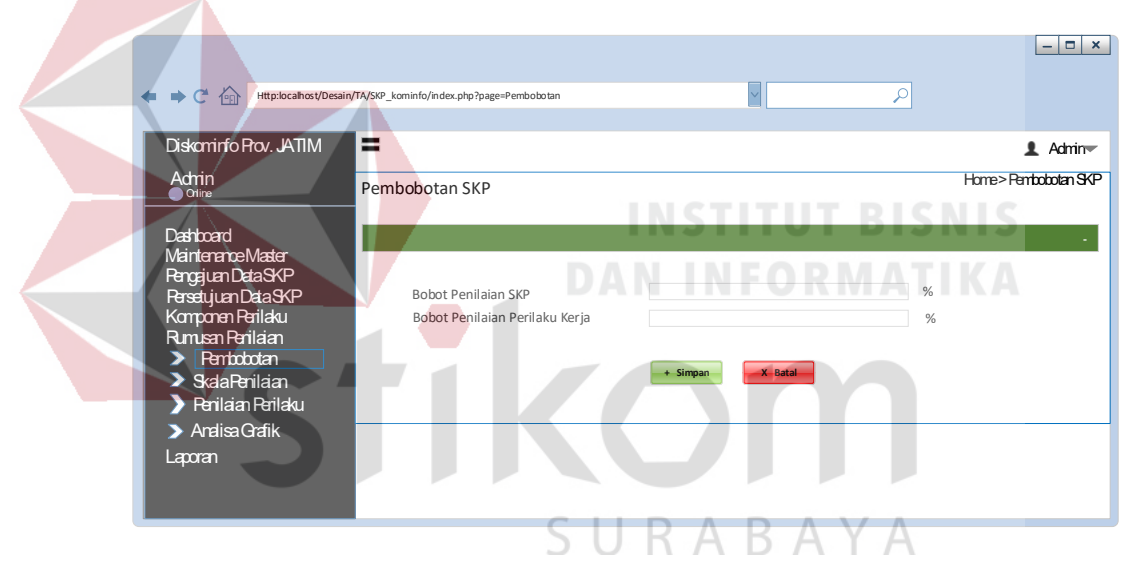

Gambar 3.66 Desain *Form* Ubah Data Pembobotan SKP

#### A.15 Desain Form Skala Penilaian

Gambar 3.67 merupakan Skala Penilaian ketika memilih menu Skala Penilaian. Pengguna (Admin) dapat mengubah data skala penilaian dengan menekan tombol edit maka akan tampil Gambar 3.68. Pengguna kemudian harus mengisi form yang sudah tertera dalam sistem.
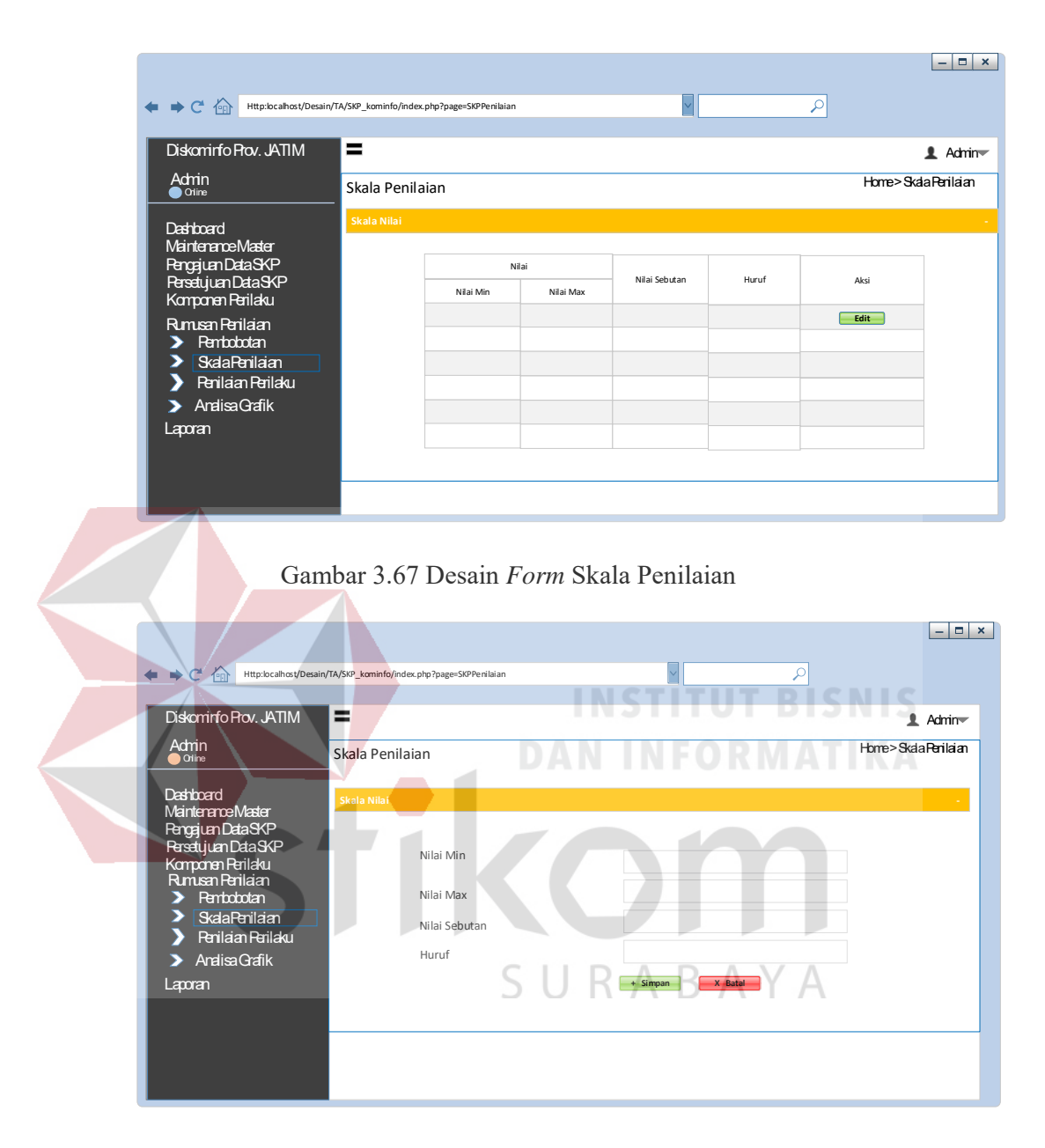

Gambar 3.68 Desain *Form* Ubah Data Skala Penilaian

# A.16 Desain Form Pengaturan Penilaian Perilaku

Gambar 3.69 merupakan tampilan Pengaturan Penilaian Perilaku ketika memilih menu Penilaian Perilaku. Pengguna (Admin) dapat mengubah penilaian perilaku dengan menekan tombol edit maka akan tampil Gambar 3.70. Pengguna kemudian harus mengisi form yang sudah tertera dalam sistem.

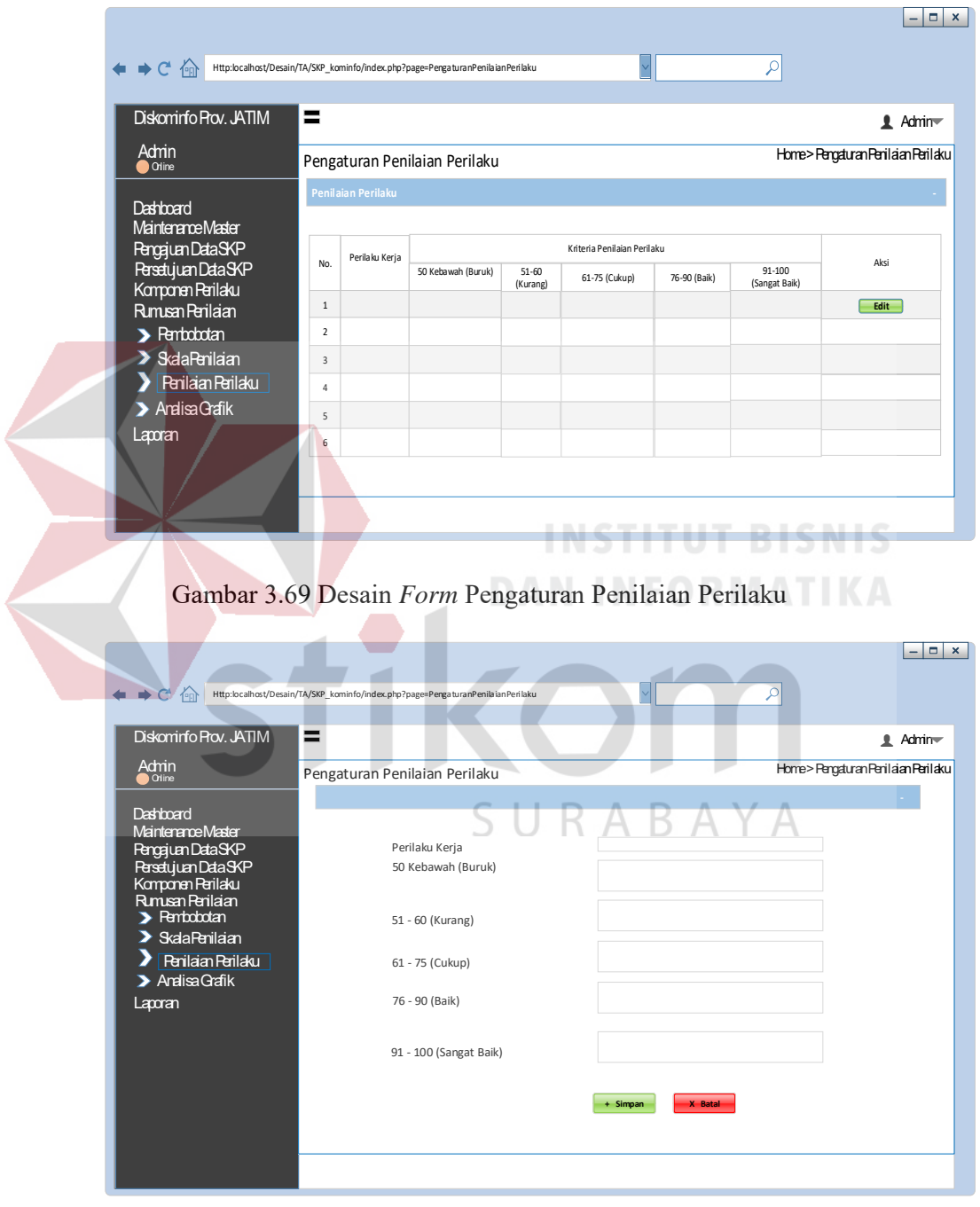

Gambar 3.70 Desain *Form* Ubah Data Penilaian Perilaku

# A.17 Analisa Grafik

Gambar 3.71 merupakan tampilan grafik analisa penilaian ketika Analisa Grafik. Grafik dapat dijadikan Admin Sebagai Refrensi data penilaian Per-tahun.

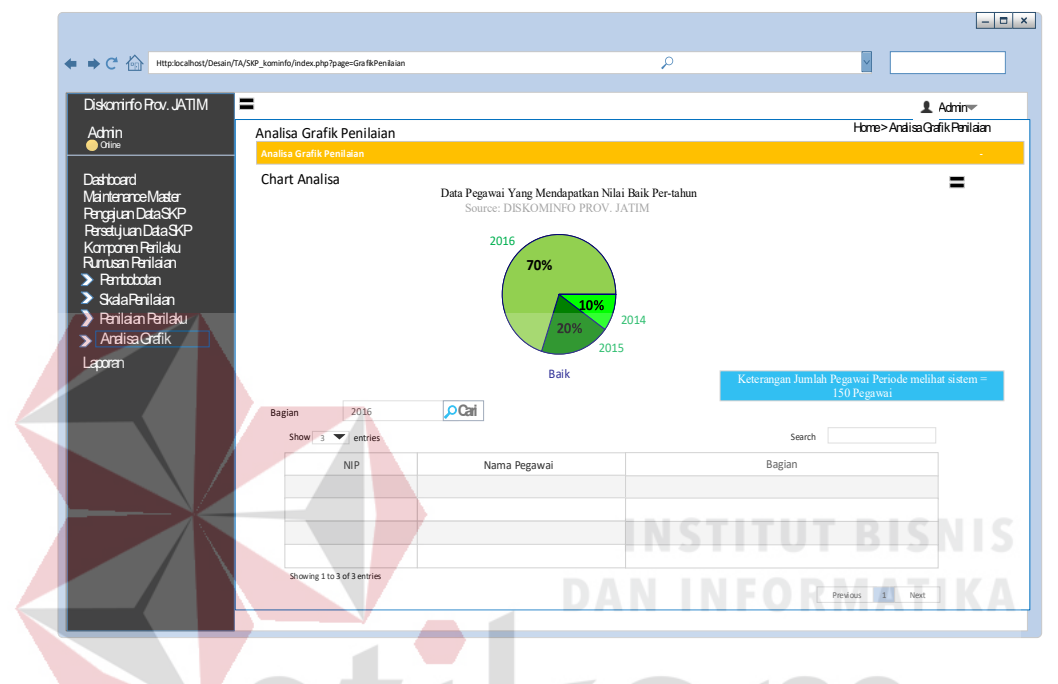

Gambar 3.71 Desain *Form* Analisa Grafik Penilaian

#### A.18 Desain Form Pengajuan SKP

Gambar 3.72 merupakan tampilan daftar pengajuan SKP ketika memilih menu Pengajuan SKP. Pengguna (Pegawai JFU) dapat menambahkan data Pengajuan SKP dengan menekan tombol tambah SKP maka akan tampil Gambar 3.73. Pengguna kemudian harus mengisi form yang sudah tertera dalam sistem. Pada desain ini yang nantinya menjadi pokok dari penilaian kinerja (SKP), data yang diajukan nantinya menjadi data ajuan SKP. Dan nantinya akan dilihat dan disetujui oleh pegawai yang mempunyai hak akses kepala (Pejabat Penilai).

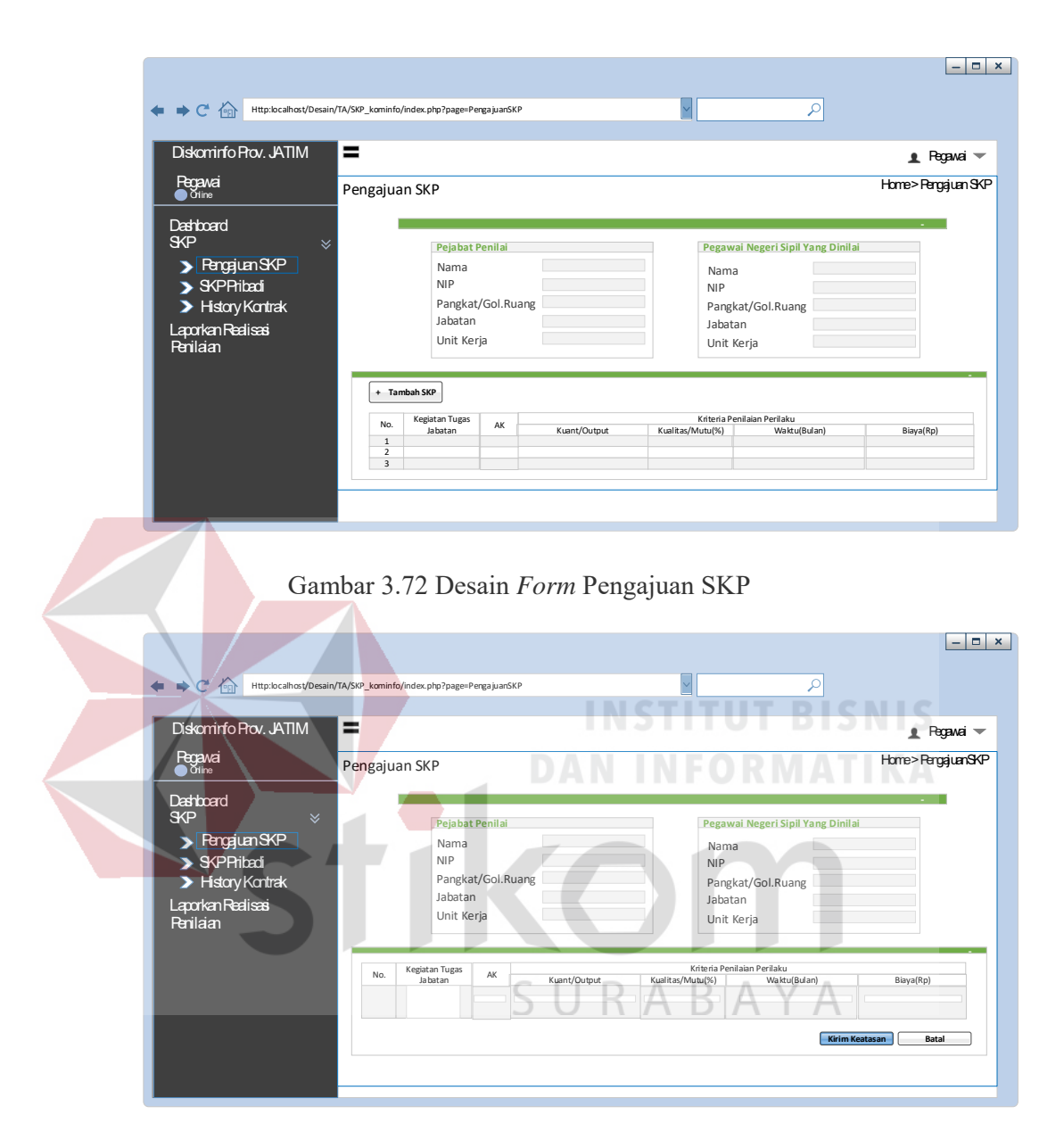

Gambar 3.73 Desain *Form* Tambah Data Pengajuan SKP (Pegawai JFU)

# A.19 Desain Form SKP Pribadi

Antar muka SKP Pribadi adalah halaman yang digunakan pengguna pegawai untuk melihat data SKP yang telah diajukan sebelumnya. Rancangan antar muka SKP Pribadi dapat dilihat pada Gambar 3.74.

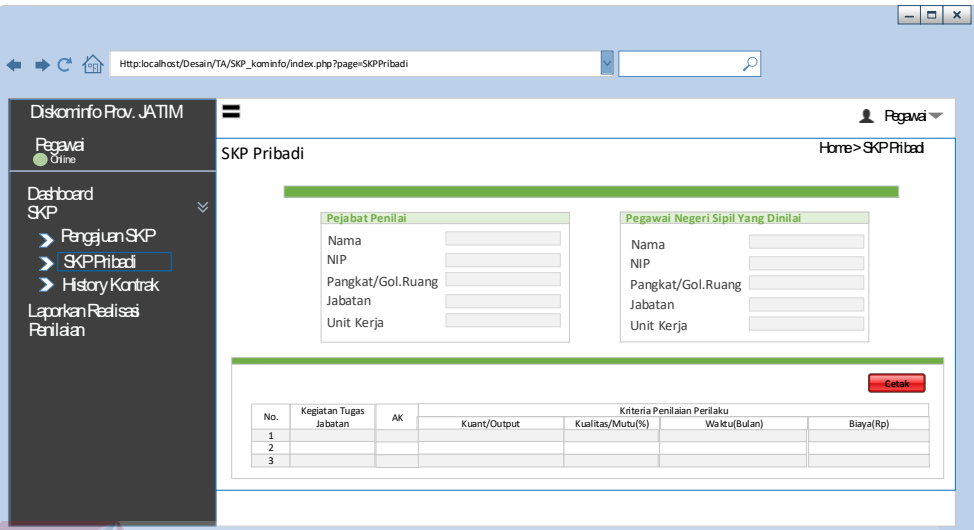

Gambar 3.74 Desain *Form* SKP Pribadi

A.20 Desain Form Histori Kontrak

# **INSTITUT BISNIS**

SURABAYA

Gambar 3.75 merupakan tampilan daftar Hitori Kontrak ketika memilih menu *Hitory* Kontrak. Pengguna (Pegawai JFU) kemudian harus memilih periode tahun

yang sudah tertera dalam sistem untuk memunculkan Kontrak SKP.

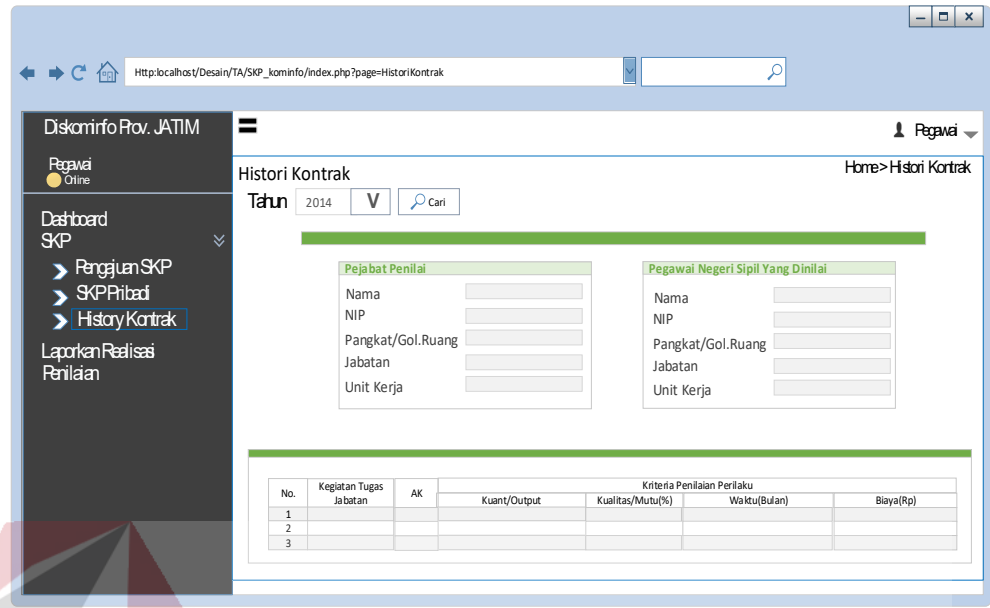

# Gambar 3.75 Desain *Form* Histori Kontrak

**INSTITUT BISNIS** 

**DAN INFORMATIKA** 

# A.21 Desain Form Realisasi SKP

Gambar 3.76 merupakan tampilan daftar Realisasi SKP ketika memilih menu Realisasi SKP. Pengguna (Pegawai JFU) dapat menambahkan data realisasi SKP dengan menekan tombol lihat realisasi maka akan tampil Gambar 3.77. Pengguna kemudian harus mengisi form yang sudah tertera dalam sistem. ΥA

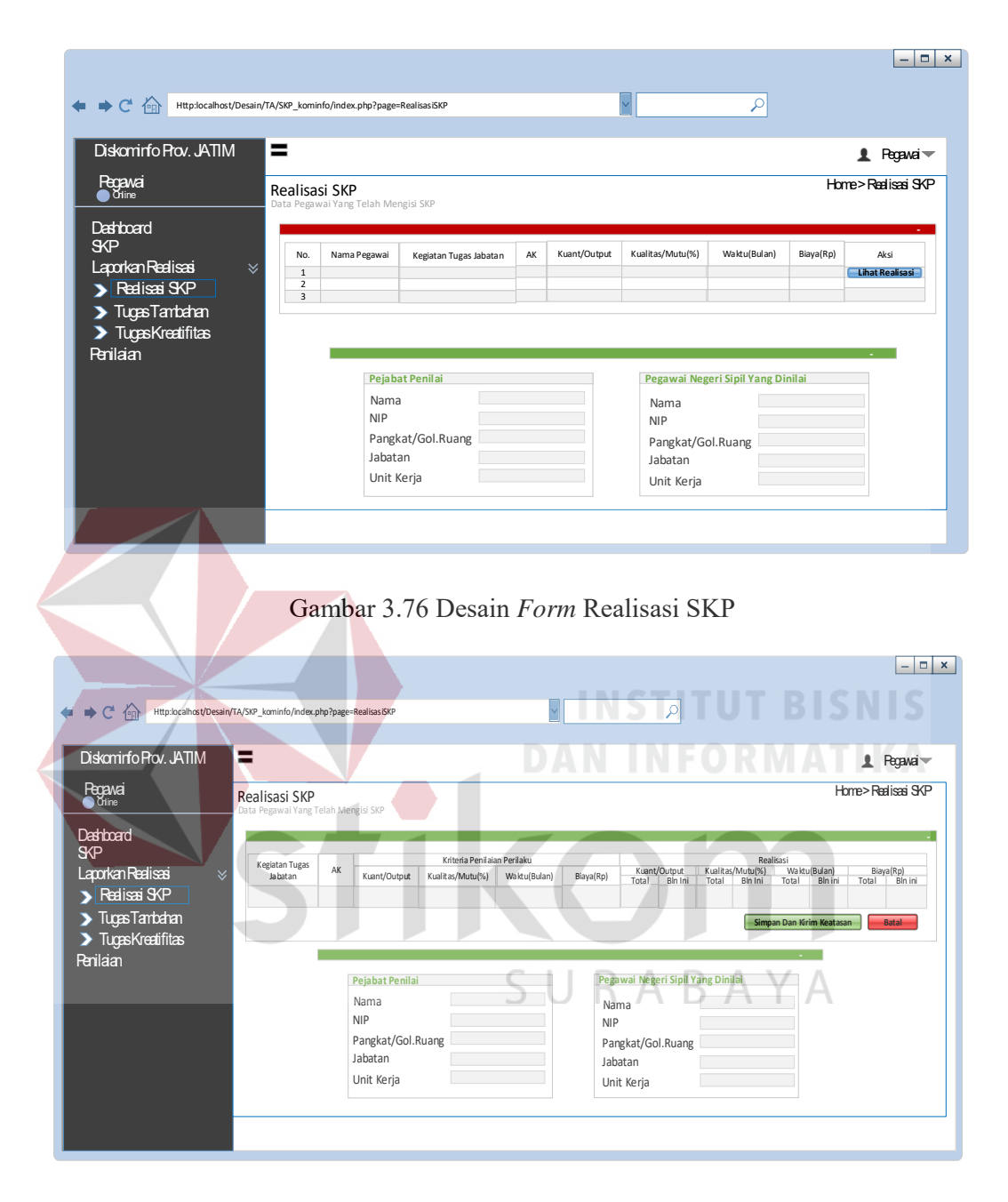

Gambar 3.77 Desain *Form* Detail realisasi SKP

# A.22 Desain Form Tugas Tambahan

Gambar 3.78 merupakan tampilan daftar tugas tambahan ketika memilih menu Tugas Tambahan. Pengguna (Pegawai JFU) dapat mencari tugas dengan memilih tanggal kegiatan. Pengguna dapat menambahkan data tujuan dengan menekan tombol tambah tugas maka akan tampil Gambar 3.79. Pengguna kemudian harus mengisi form yang sudah tertera dalam sistem dan harus mengupload bukti pekerjaan yang telah terlaksana untuk dapat dilihat oleh kepala (Pejabat Penilai) sebagai bahan pertimbangan dalam penilaian.

Pada Gambar 3.78 terdapat desain combobox berfungsi sebagai pemilihan pencarian data pegawai pada form tugas tambahan dan terdapat tombol tambah tugas berfungsi sebagai tambah tugas dan tombol cetak berfungsi untuk menyimpan atau mencetak data tugas tambahan.

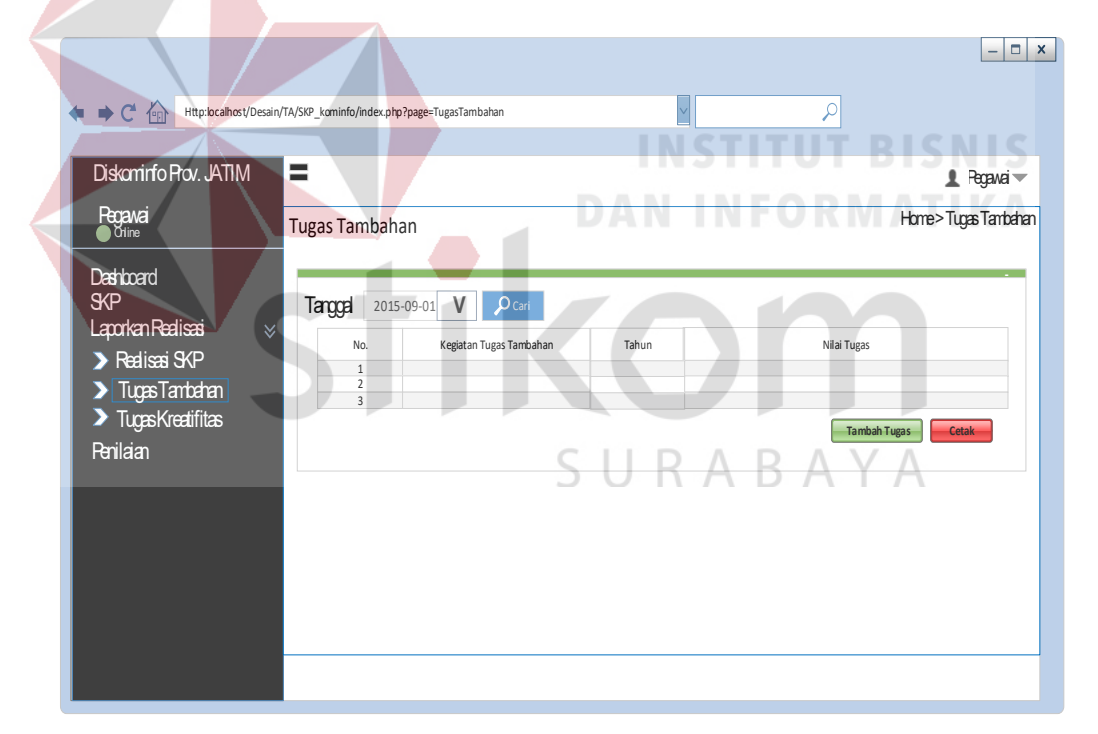

Gambar 3.78 Desain *Form* Tugas Tambahan

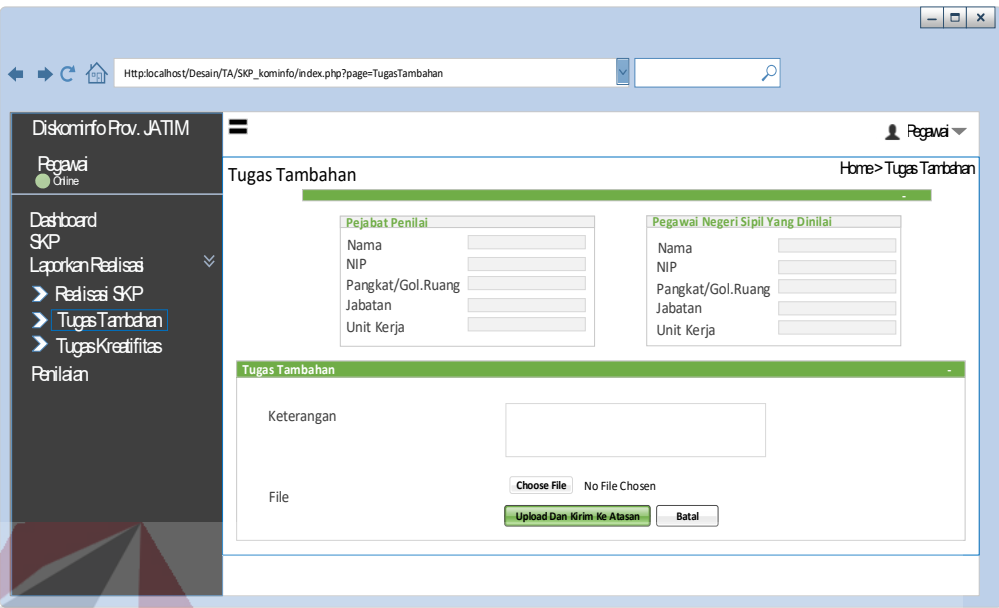

# Gambar 3.79 Desain *Form* Tambah Data Tugas Tambahan

# A.23 Desain Form Tugas Kreatifitas

Gambar 3.80 merupakan tampilan daftar Tugas Kreatifitas ketika memilih menu Tugas Kreatifitas. Pengguna (Pegawai JFU) dapat mencari tugas dengan memilih tanggal kegiatan. Pengguna dapat menambahkan data tujuan dengan menekan tombol tambah tugas maka akan tampil Gambar 3.81.

Pengguna harus mengisi form yang sudah tertera dalam sistem dan harus mengupload bukti pekerjaan yang telah terlaksana untuk dapat dilihat oleh kepala (Pejabat Penilai) sebagai bahan pertimbangan dalam penilaian. Pejabat Penilai juga dapat memberikan penilaian pada tugas kreatifitas pegawai JFU. Pada Gambar 3.80 terdapat tombol tambah tugas yang berfungsi untuk menambah tugas dan tombol cetak untuk mencetak atau menyimpan data tugas kreatifitas yang telah diupload. Pada Gambar 3.81 terdapat tombol upload dan kirim ke atasan untuk menyimpan dan mengirim keatasan, dan tombol batal berfungsi membatalkan isian form.

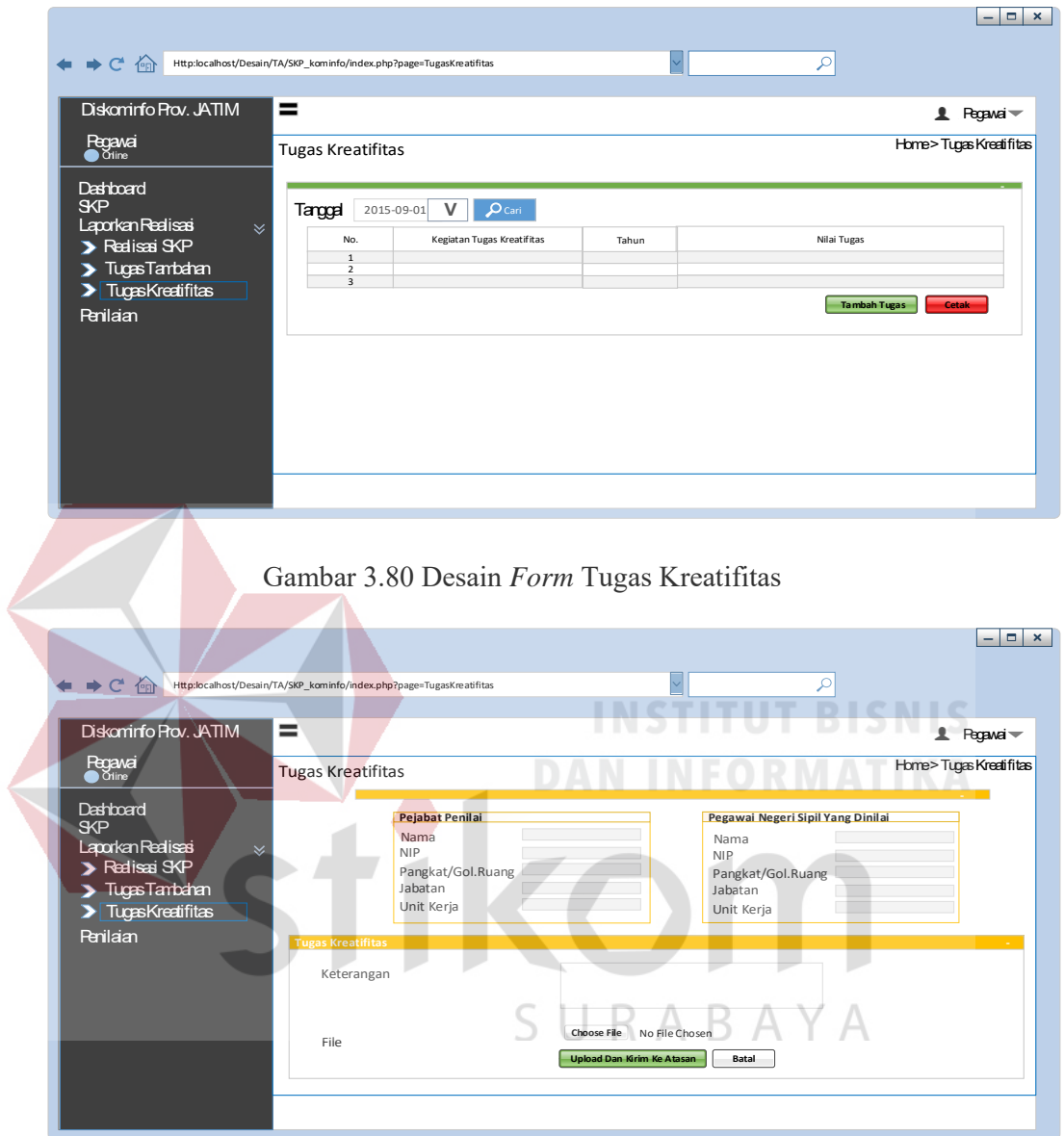

Gambar 3.81 Desain *Form* Tambah Data Tugas Kreatifitas

# A.24 Desain Form Nilai SKP

Antar muka Nilai SKP adalah halaman yang digunakan pengguna pegawai untuk melihat data SKP yang telah dinilai. Rancangan antar muka Nilai SKP dapat dilihat pada Gambar 3.82.

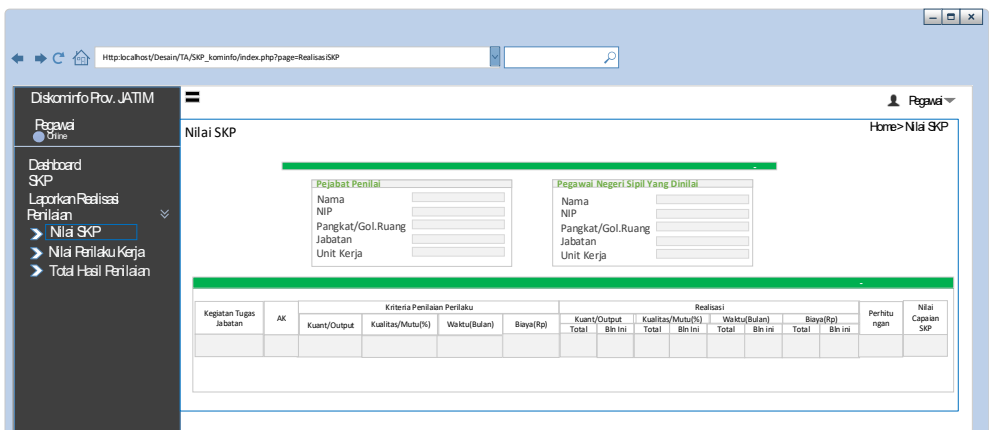

Gambar 3.82 Desain *Form* Nilai SKP

# A.25 Desain Form Nilai Perilaku Kerja

Antar muka Nilai Perilaku Kerja adalah halaman yang digunakan pengguna pegawai untuk melihat data Nilai Perilaku Kerja yang telah dinilai. Rancangan antar muka Nilai Perilaku Kerja dapat dilihat pada Gambar 3.83. Nilai perilaku kerja akan keluar jika telah dimasukkan oleh pegawai yang mempunyai hak akses kepala (Pejabat Penilai). SURABAYA

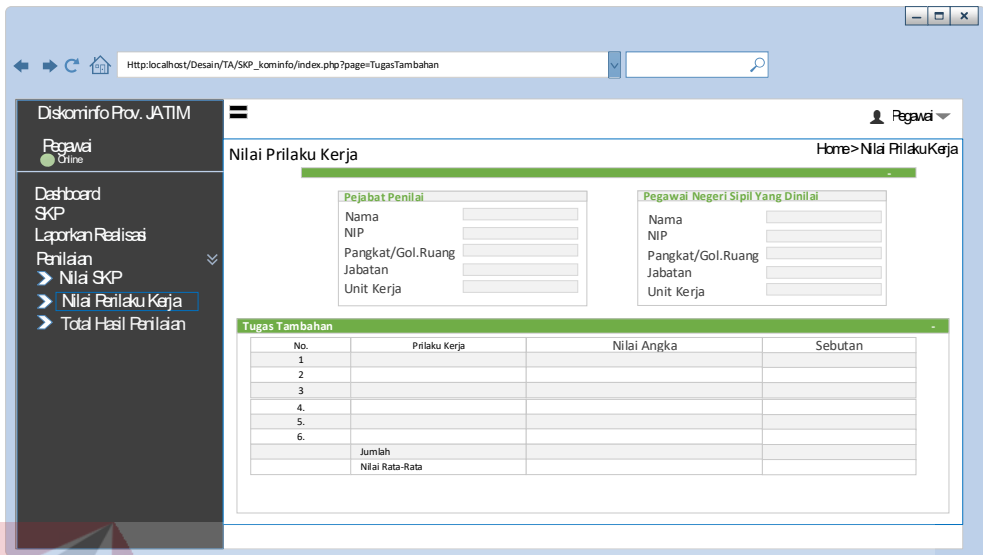

Gambar 3.83 Desain *Form* Nilai Perilaku Kerja

A.26 Desain Form Total Hasil Penilaian

Antar muka Total Hasil Penilaian adalah halaman yang digunakan pengguna pegawai untuk melihat data Total Hasil Penilaian yang telah dinilai. Rancangan antar muka Total Hasil Penilaian dapat dilihat pada Gambar 3.84. Total Hasil penilaian atau penilaian prestasi kerja akan keluar jika telah dimasukkan oleh pegawai yang mempunyai hak akses kepala (Pejabat Penilai).

SURABAYA

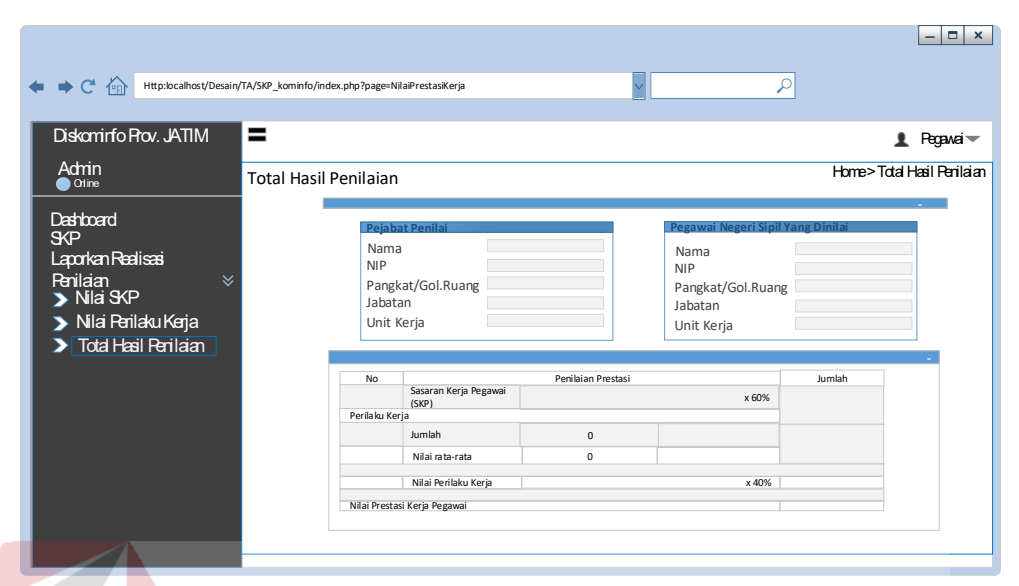

Gambar 3.84 Desain *Form* Total Hasil Penilaian

# A.27 Desain Form Usulan SKP

Antar muka Usulan SKP adalah halaman yang digunakan pengguna (Pejabat Penilai) untuk melihat data Usulan SKP yang telah diajukan. Rancangan antar muka Usulan SKP dapat dilihat pada Gambar 3.85. Setelah menekan tombol lihat maka akan muncul form seperti pada Gambar 3.86. Desain form usulan SKP ini terdapat tombol lihat untuk melihat dan mengedit usulan skp dan tombol setujui untuk D n D.  $\wedge$ memberi persetujuan atas usulan SKP.

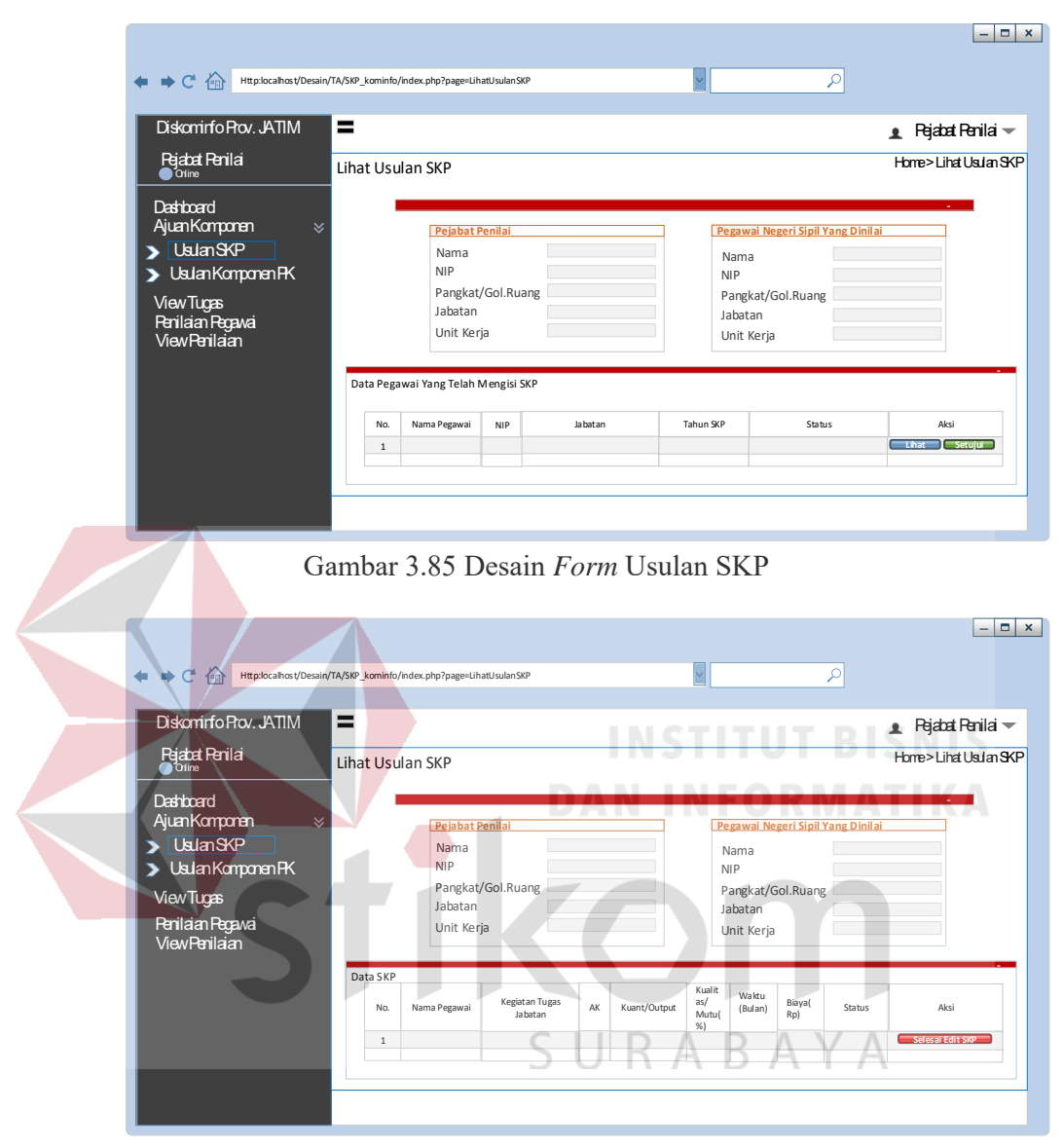

Gambar 3.86 Desain *Form* Edit usulan SKP

#### A.28 Desain Form Penilaian Perilaku Kerja

Gambar 3.87 merupakan tampilan daftar untuk melihat form keterangan Komponen Penilaian Perilaku Kerja yang sudah tertera dalam sistem dan kemudian dapat melakukan approve Komponen. Pada desain form ini memiliki fungsi untuk melakukan persetujaun komponen yang telah diajukan oleh bagian secretariat

(Admin). Selanjutnya admin memiliki kewajiban untuk mengecek data komponen yang telah disetujui oleh bagian Kepala (Pejabat Penilai).

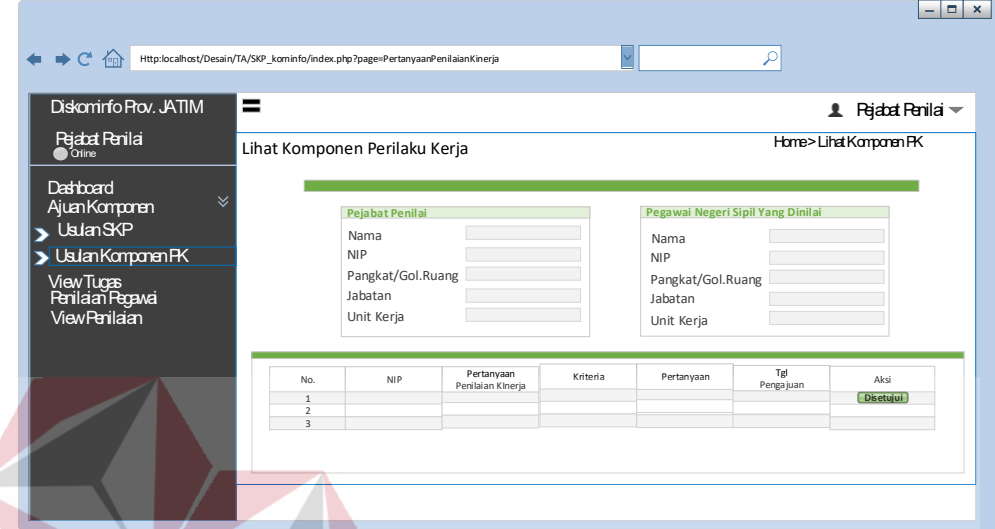

Gambar 3.87 Desain *Form* Persetujuan Komponen Penilaian Perilaku Kerja

A.29 Desain Form Tugas Tambahan

Gambar 3.88 merupakan tampilan daftar tugas tambahan ketika memilih menu Tugas Tambahan. Pengguna (Pejabat Penilai) dapat melihat data Tugas Tambahan dengan mencari nama pegawai pada pilihan *Combo box* yang telah terterah dalam sistem, kemudian menekan tombol cari. Kemudian dapat menekan tombol Beri Nilai untuk melakukan penilaian. Maka akan tampil Gambar 3.89 kepala (Pejabat Penilai) wajib untuk mengisi seluruh form untuk melakukan penilaian tugas tambahan.

Pada Gambar 3.88 memiliki tombol cari dan *combobox* nama yang berfungsi untuk mencari nama pegawai yang dipilih pada *combobox* nama. Pada Gambar 3.89 memiliki tombol simpan yang berfungsi untuk menyimpan isi form dan tombol batal untuk kembali.

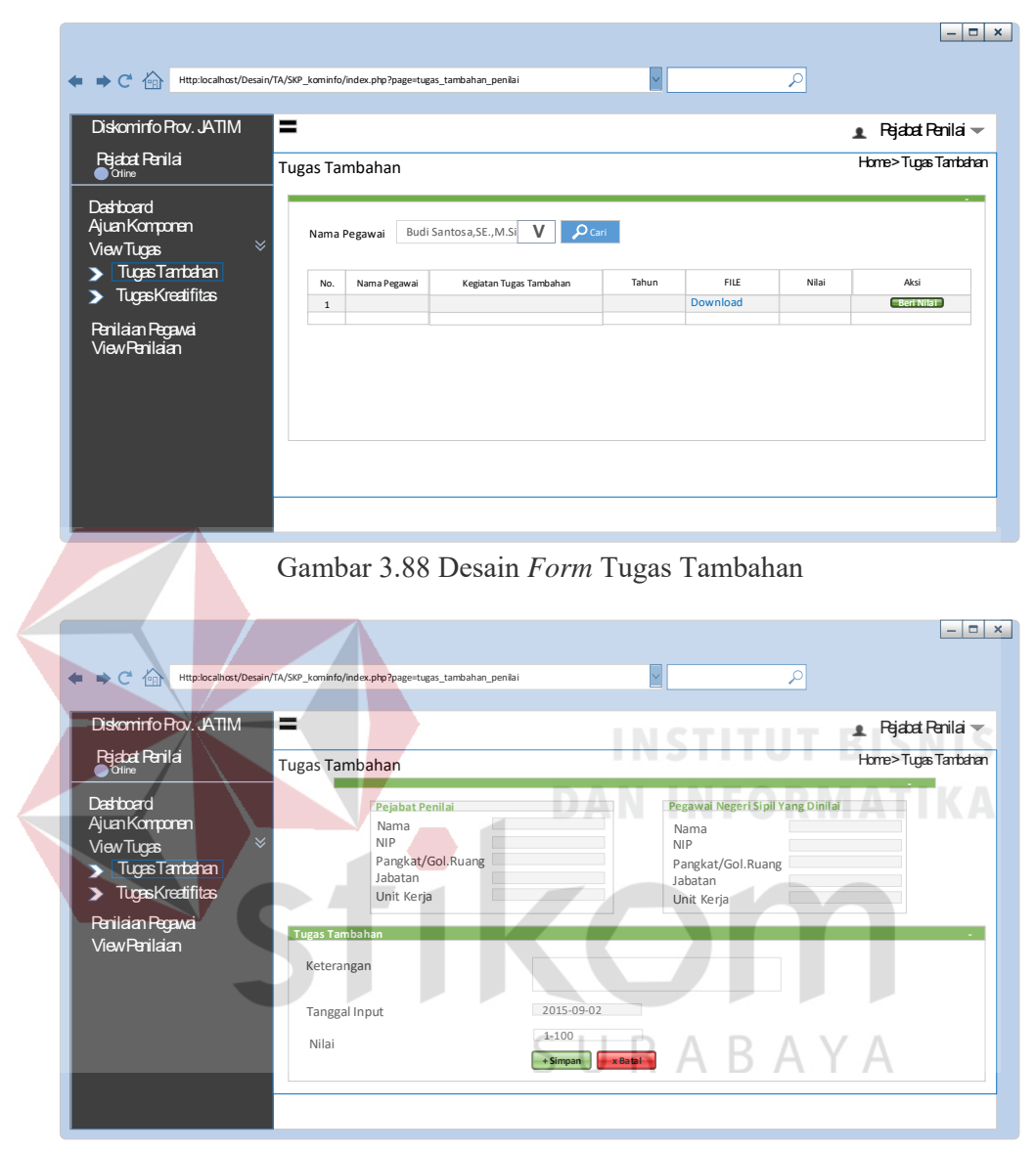

Gambar 3.89 Desain *Form* Tambah Data Tugas Tambahan

#### A.30 Desain Form Tugas Kreatifitas

Gambar 3.90 merupakan tampilan daftar tugas kreatifitas ketika memilih menu Tugas Kreatifitas. Pengguna (Pejabat Penilai) dapat melihat data Tugas Kreatifitas dengan mencari nama pegawai pada pilihan *Combobox* yang telah terterah dalam sistem, kemudian menekan tombol cari. Kemudian dapat menekan tombol Beri Nilai untuk melakukan penilaian. Maka akan tampil Gambar 3.91 kepala (Pejabat Penilai) wajib untuk mengisi seluruh form untuk melakukan penilaian tugas kreatifitas. Pada Gambar 3.90 memiliki tombol cari dan *combobox*  nama yang berfungsi untuk mencari nama pegawai yang dipilih pada *combobox*  nama. Pada Gambar 3.91 memiliki tombol simpan yang berfungsi untuk menyimpan isi form dan tombol batal untuk kembali.

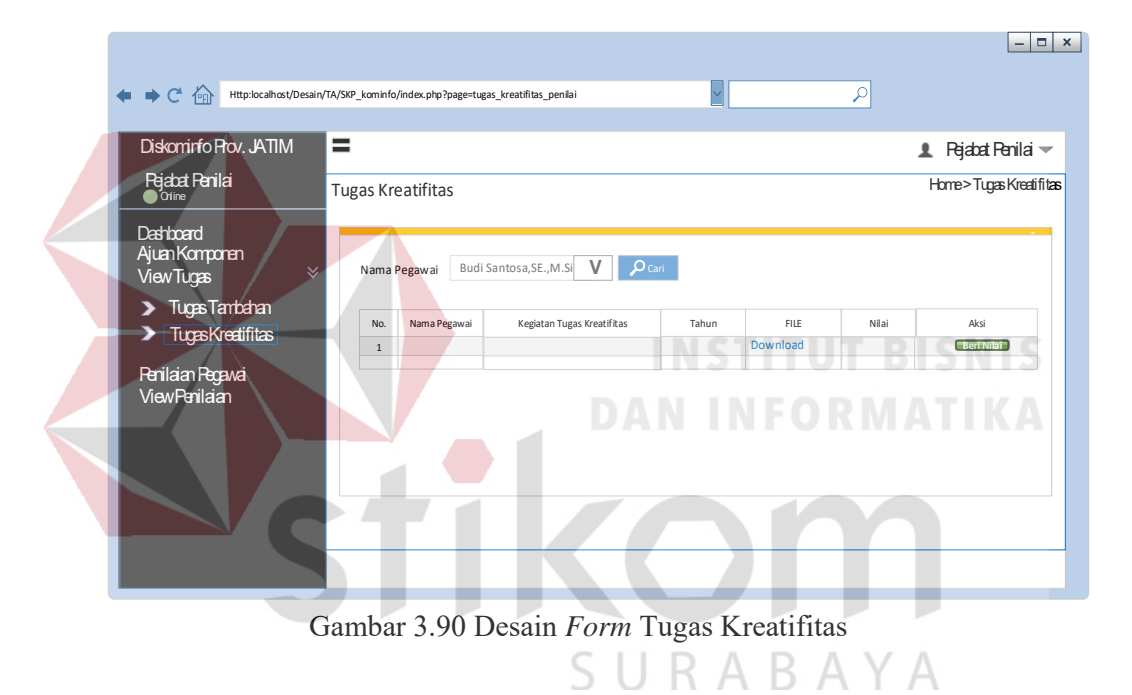

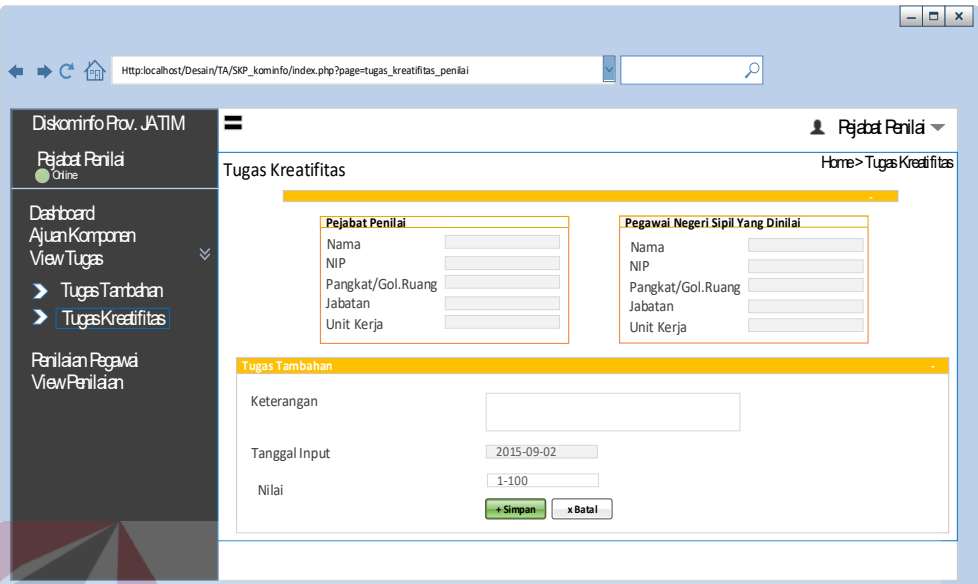

Gambar 3.91 Desain *Form* Tambah Data Tugas Kreatifitas

# A.31 Desain Form Penilaian SKP

# **INSTITUT BISNIS**

Gambar 3.92 merupakan tampilan daftar penilaian SKP ketika memilih menu Penilaian SKP. Pengguna (Pejabat Penilai) dapat melihat data nama pegawai dengan pilihan *Combobox* periode tahun penilaian yang telah terterah dalam sistem menggunakan tombol cari. Kemudian dapat menekan tombol Beri Nilai untuk melihat detail penilaian. Maka akan tampil Gambar 3.93 kepala (Pejabat Penilai) wajib untuk mengoreksi hitungan sistem dan kemudia menekan tombol setujui jika hitungan terasa valid.

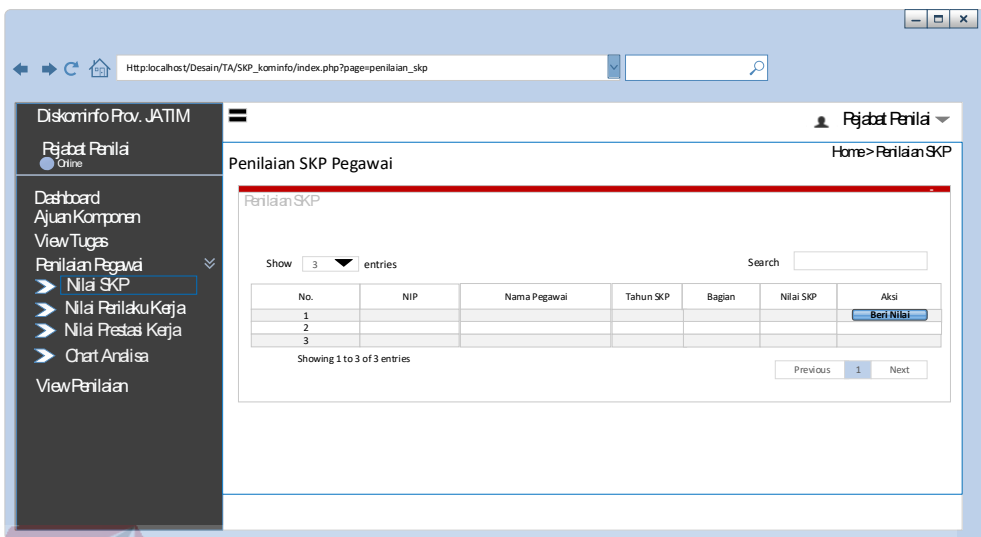

Gambar 3.92 Desain *Form* Hasil Penilaian Sasaran Kinerja Pegawai

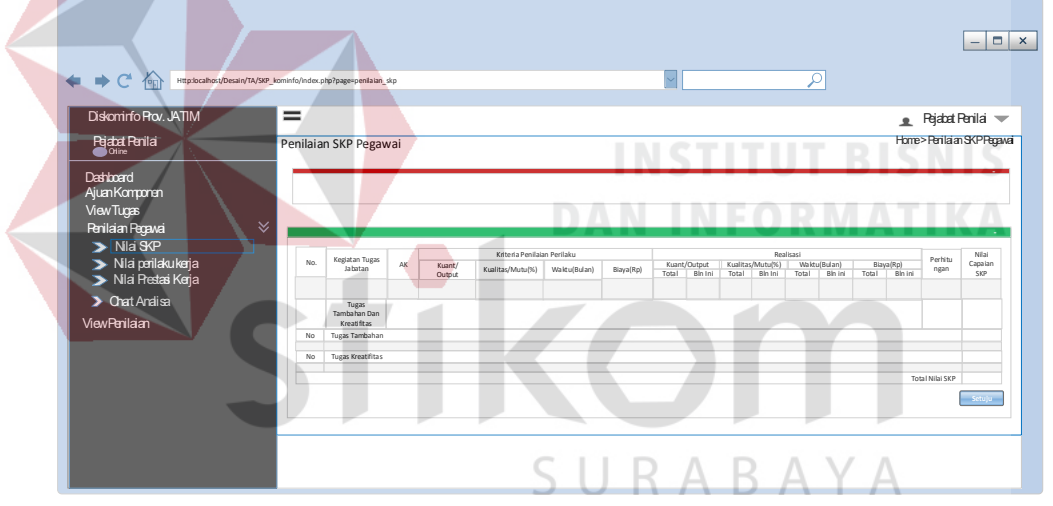

Gambar 3.93 Desain *Form* Tambah Data Penilaian Sasaran Kinerja Pegawai

A.32 Desain Form Penilaian Perilaku Kerja Pegawai

Gambar 3.94 merupakan tampilan daftar penilaian perilaku kerja ketika memilih menu Penilaian Perilaku Kerja. Pengguna (Pejabat Penilai) dapat melihat data nama pegawai dengan pilihan *Combobox* periode tahun penilaian yang telah terterah dalam sistem menggunakan tombol cari. Kemudian dapat menekan tombol Beri Nilai untuk melihat detail penilaian. Maka akan tampil Gambar 3.95 kepala (Pejabat Penilai) melakukan penilaian dan simpan setelah itu wajib untuk mengoreksi hitungan sistem dan kemudian menekan tombol setujui jika hitungan terasa valid. Pada Gambar 3.94 terdapat tombol *previous* berfungsi untuk kehalaman sebelumnya dan tombol *next* berfungsi untuk kehalaman selanjutnya. Pada Gambar 3.95 terdapat tombol simpan yang berfungsi untuk menyimpan data yang telah diisi pada *form* tersebut.

Kepala mempunyai kewajiban menilai sesuai periode yang telah ditetapkan sebelumnya pada periode tahun penilaian umumnya pada bulan desember akhir kepala (Pejabat Penilai) menilai.

D

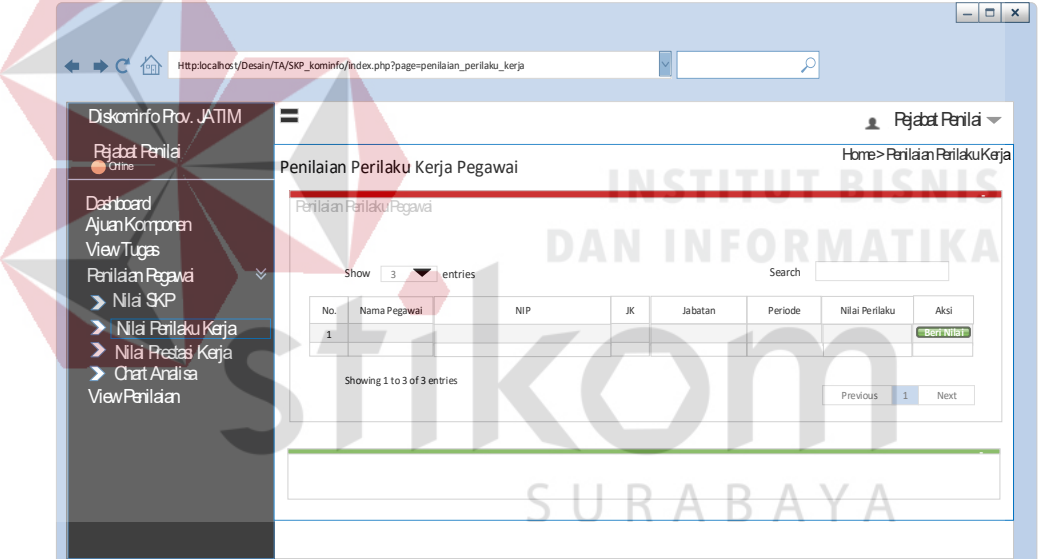

Gambar 3.94 Desain *Form* Hasil Penilaian Perilaku Kerja

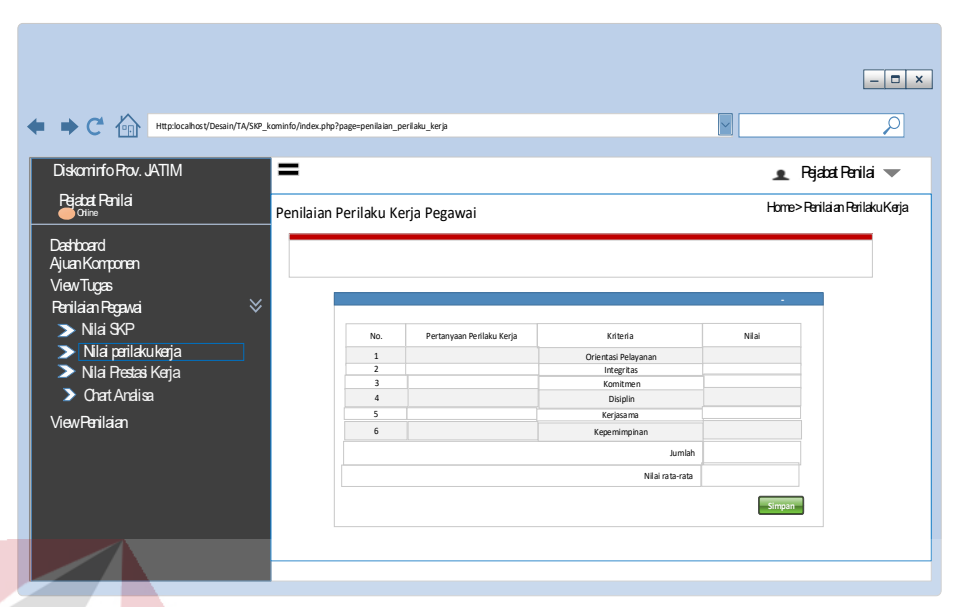

Gambar 3.95 Desain *Form* Tambah Data Hasil Penilaian Perilaku Kerja

# A.33 Desain Form Total Hasil Penilaian Kinerja

Gambar 3.96 merupakan tampilan daftar total hasil penilaian kinerja ketika memilih menu Total Hasil Penilaian Kinerja. Pengguna (Pejabat Penilai) dapat melihat data nama pegawai dengan pilihan *Combo box* periode tahun penilaian yang telah terterah dalam sistem menggunakan tombol cari. Kemudian dapat menekan tombol Beri Nilai untuk melihat detail penilaian. Maka akan tampil Gambar 3.97 kepala (Pejabat Penilai) melakukan penilaian dan simpan setelah itu wajib untuk mengoreksi hitungan sistem dan kemudian menekan tombol setujui jika hitungan terasa valid. Terdapat tombol *previous* berfungsi untuk kembali pada halaman sebelumnya dan tombol *next* berfungsi untuk pada halaman selanjutnya.

Desain ini yang nantinya akan menjadi tempat penyimpanan data penilaian prestasi kerja (Total Hasil Penilaian Kinerja) pada aplikasi. Desain ini mengikuti aturan dan kebutuhan pada Dinas Komunikasi dan Informatika Provinsi Jawa Timur.

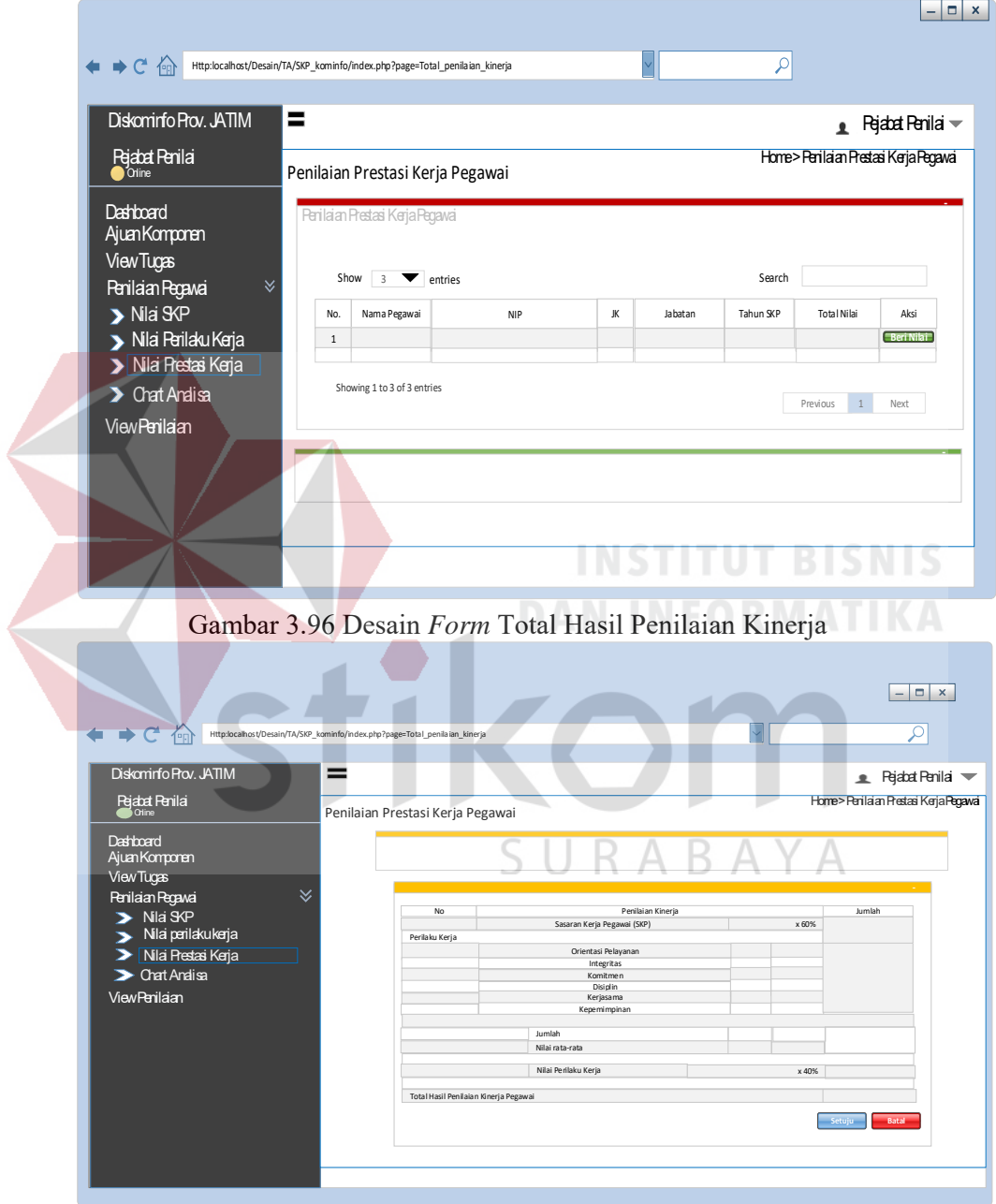

Gambar 3.97 Desain *Form* Tambah Data Total Hasil Penilaian Kinerja

A.34 Desain Form Grafik Analisa

Antar muka *Chart* Analisa adalah grafik analisa untuk pengguna (Pejabat Penilai) untuk dapat melakukan pertimbangan untuk meningkatkan kinerja dari pegawai. Rancangan antar muka Rekomendasi Pegawai dapat dilihat pada Gambar 3.98.

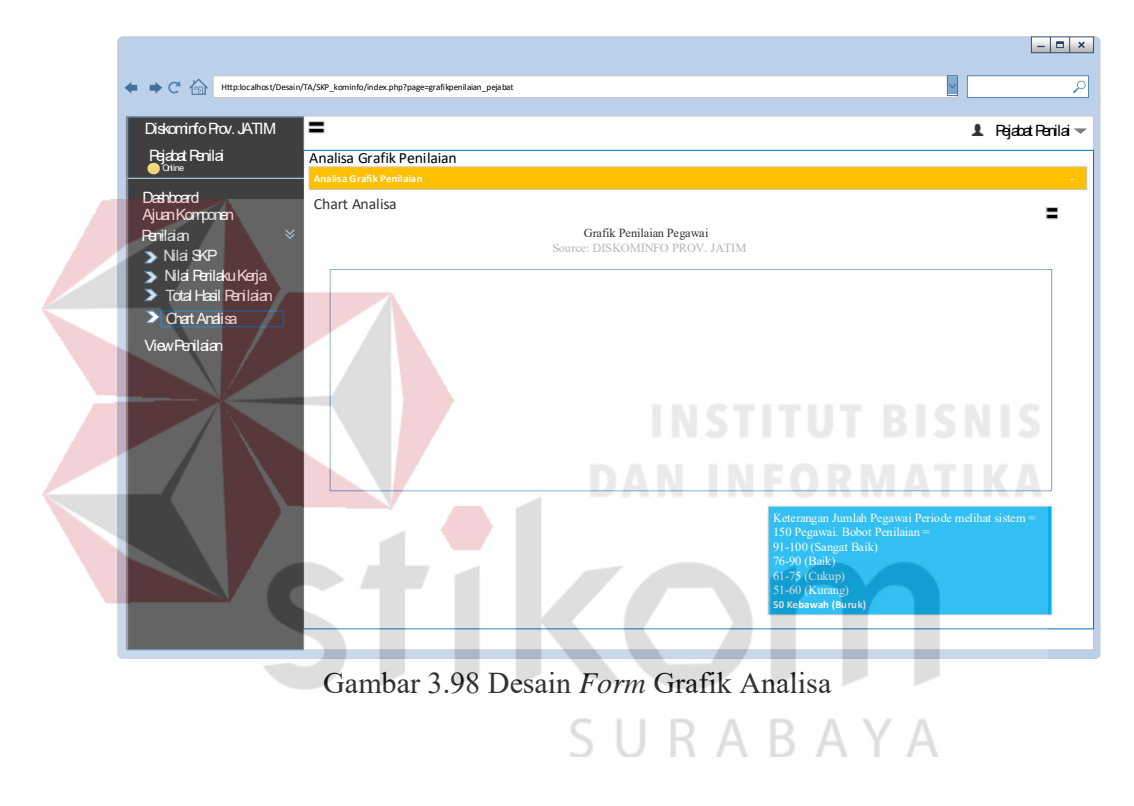

#### A.35 Desain Form Rekomendasi Pegawai

Antar muka Rekomendasi Pegawai adalah halaman yang digunakan pengguna (Pejabat Penilai) untuk melihat data detail nilai dan dapat melihat rekomendasi pegawai yang dapat naik pangkat setiap dua tahun penilaian. Rancangan antar muka Rekomendasi Pegawai dapat dilihat pada Gambar 3.99.

Desain rekomendasi yang nantinya akan dapat mengeluarkan hasil untuk pegawai yang memiliki hak akses sebagai Kepala (Pejabat Penilai). Skala Penilaian dan standartnya telah diatur pada desain *form* sebelumnya. Jika nilai pegawai termasuk kategori baik maka akan muncul status "Layak Naik Pangkat". Jika pegawai termasuk dalam kategori buruk maka akan muncul status "Belum Layak Naik Pangkat".

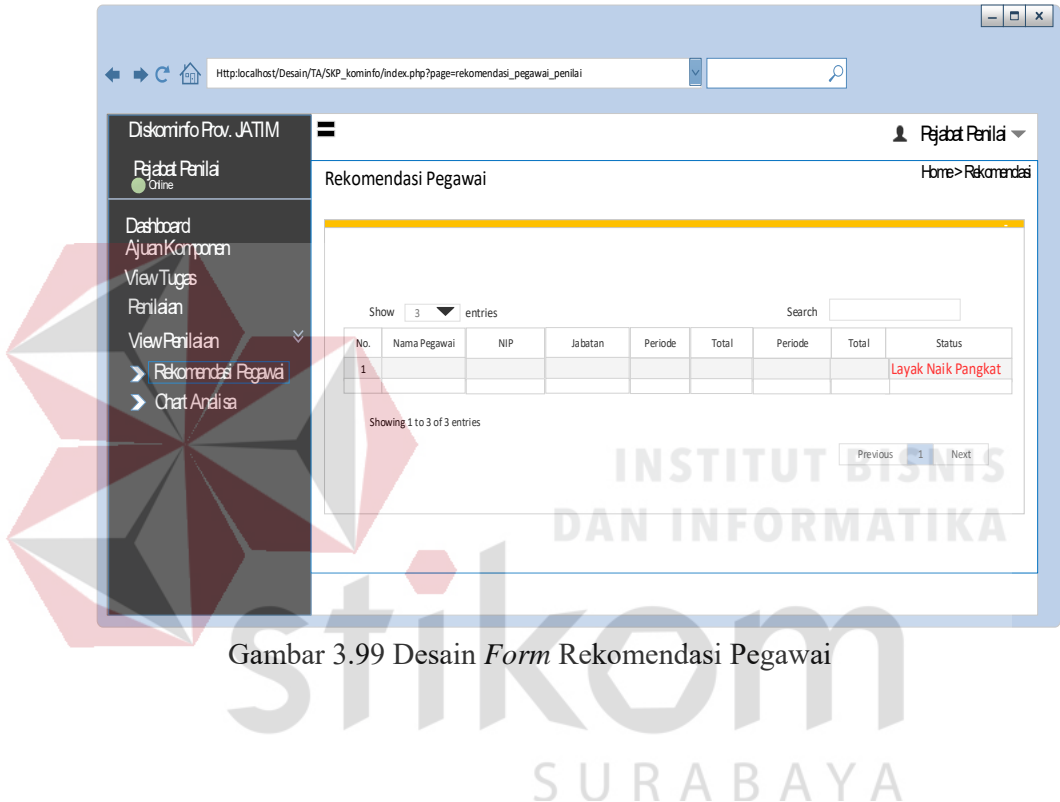

A.36 Desain Form Master Status

Gambar 3.100 merupakan tampilan daftar Status ketika memilih menu Penilaian SKP. *Super User* dapat melihat data status user untuk menjalankan website. Pengguna dapat menambahkan data status dengan menekan tombol tambah data maka akan tampil Gambar 3.101. Pengguna kemudian harus mengisi form yang sudah tertera dalam sistem.

Desain ini hanya dapat diakses oleh *user* dengan status *Super User.* Karena desain ini hanya difokuskan untuk bagian pemelihara aplikasi dan pengembangan aplikasi. Tujuan dari desain ini jika aplikasi ingin dikembangkan atau diubah dapat dengan mudah merubah aplikasi. Aplikasi ini diupayakan agar aplikasi dapat bersifat dinamis agar aplikasi dapat berguna dan tidak hanya bersifat satu kali pakai saja. Form ini berfungsi untuk mengatur status hak akses untuk pengguna, pengguna baru dapat akses aplikasi kalau data ini telah diisi.

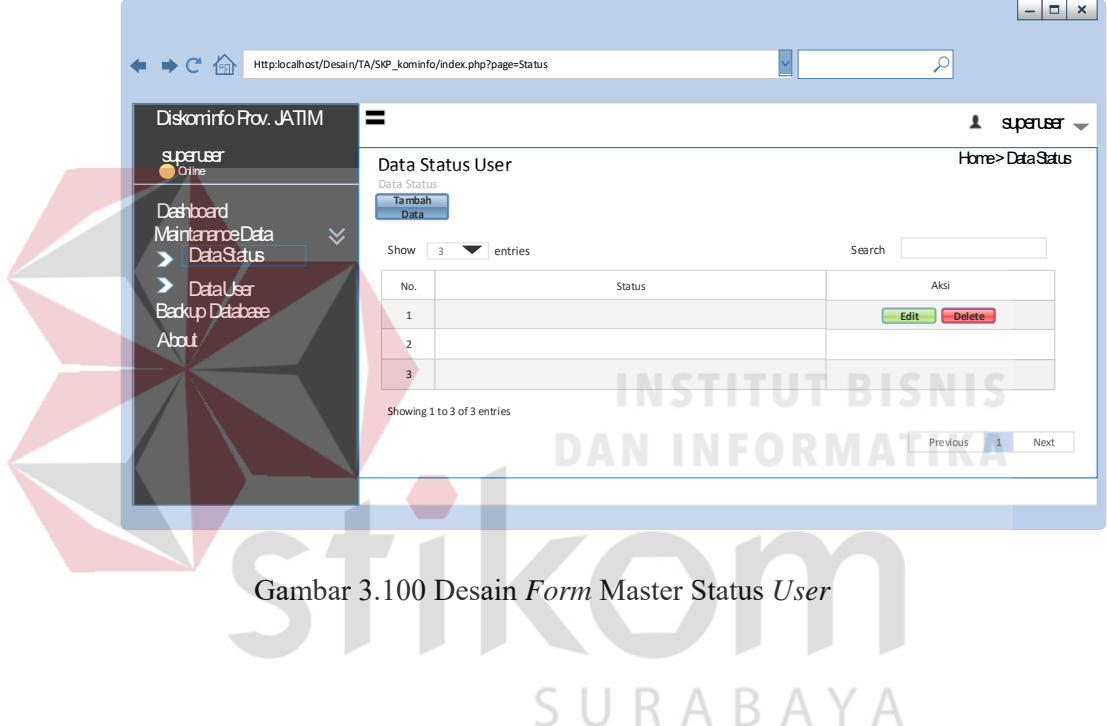

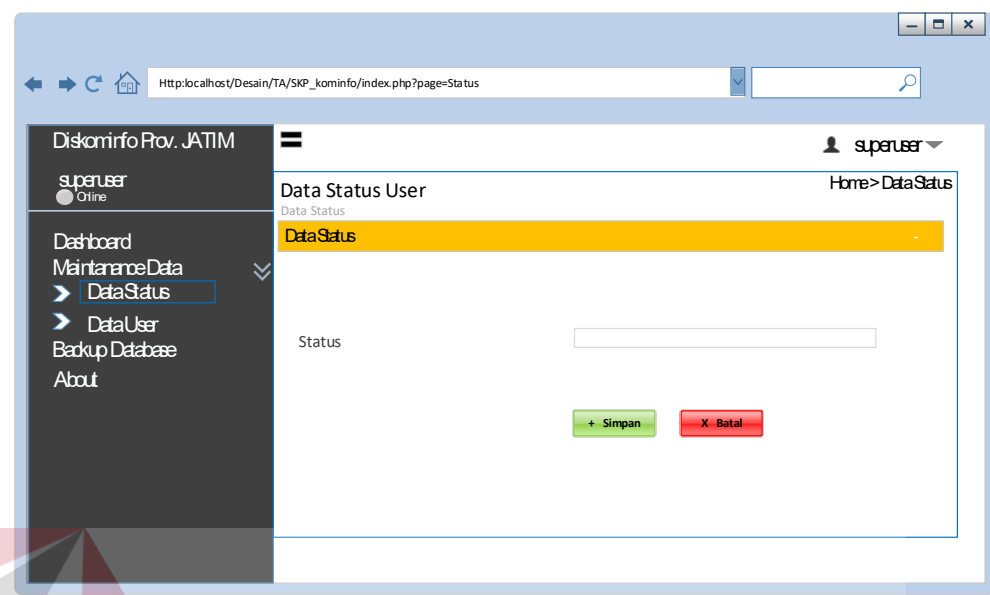

Gambar 3.101 Desain *Form* Tambah Data Status *User* 

A.37 Desain Form Master User

Gambar 3.102 merupakan tampilan daftar user ketika memilih menu Data User. Pengguna (*Super User*) dapat menambahkan data tujuan dengan menekan tombol tambah data maka akan tampil Gambar 3.103. Pengguna kemudian harus mengisi form yang sudah tertera dalam sistem.<br> $R A B A Y A$ 

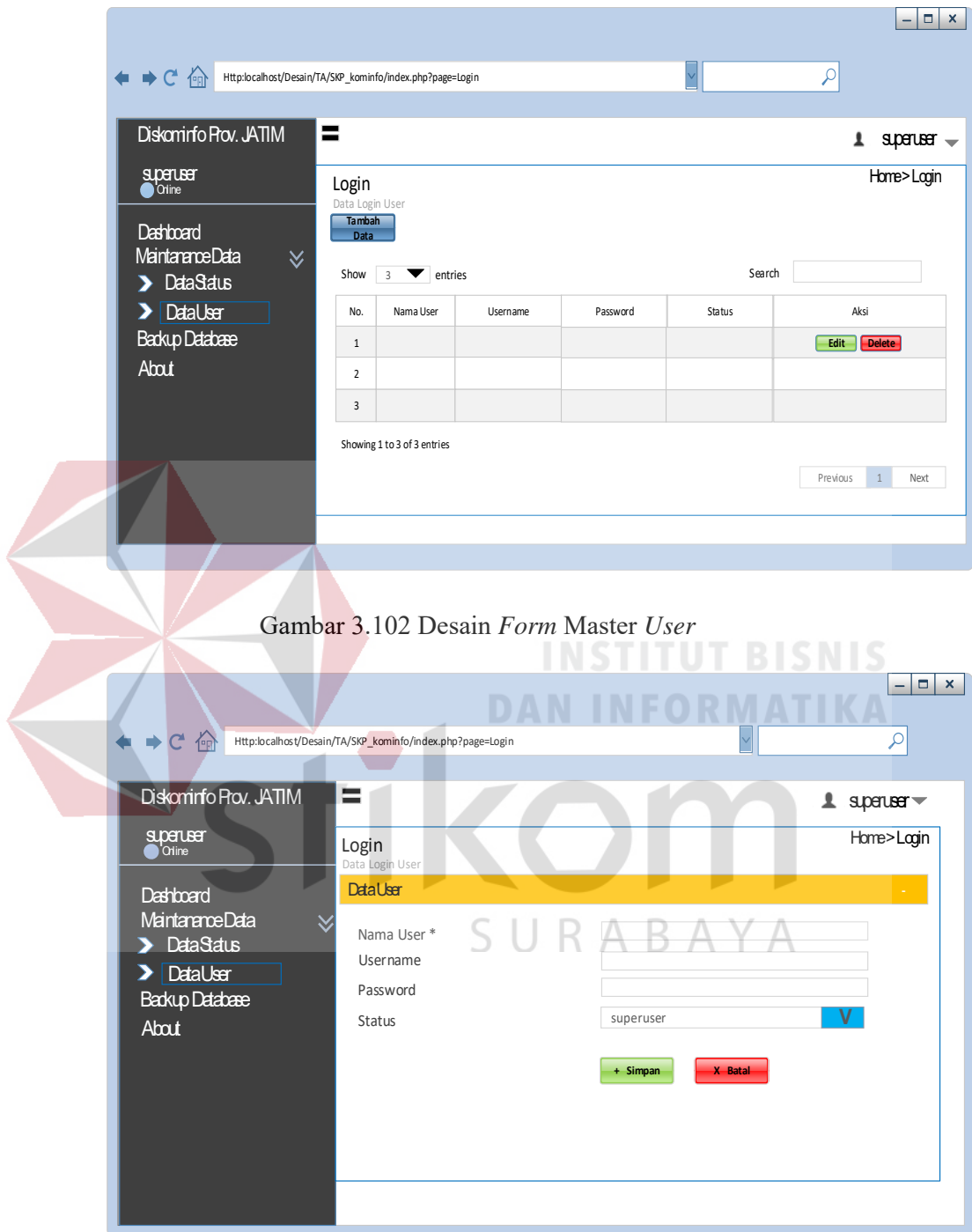

Gambar 3.103 Rancangan tampilan Tambah Data *User*

A.38 Desain Form Backup Database

Gambar 3.104 merupakan tampilan pemberitahuan bahwa *Database* telah tersimpan yang sudah tertera dalam sistem. Pemberitahuan *Backup Database* muncul ketika Pengguna (*Super User*) memilih menu *Backup Database*.

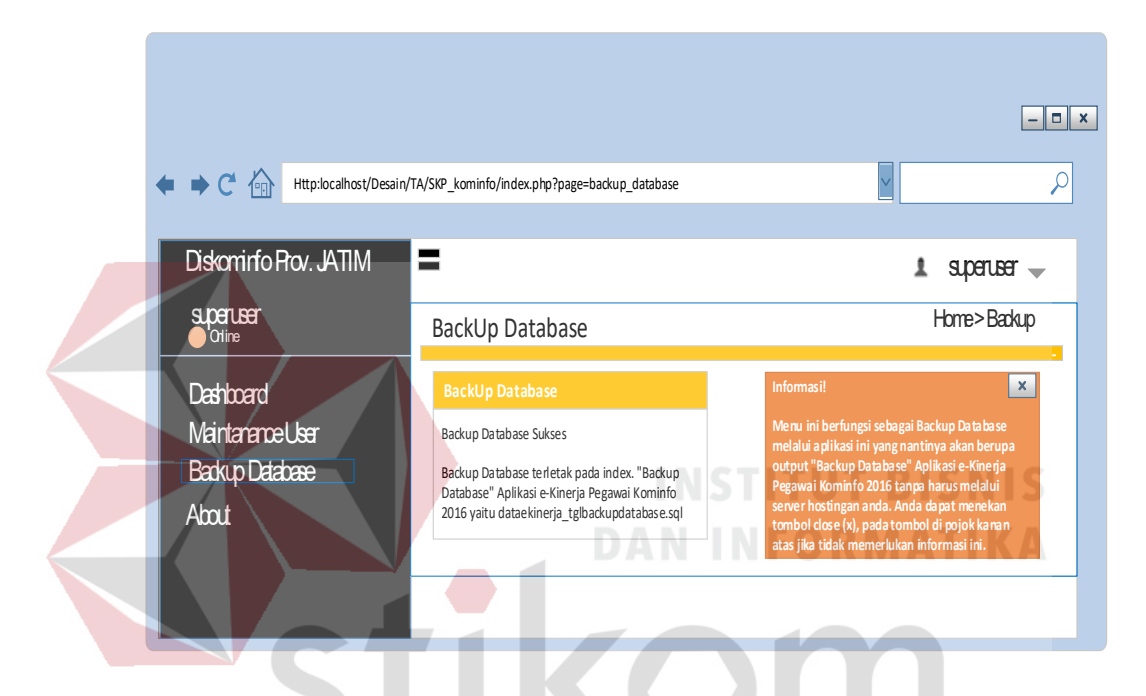

Gambar 3.104 Desain *Form Backup Database Success*

#### A.39 Desain Form About

# SURABAYA

Antar muka *About* adalah halaman yang digunakan *about* untuk melengkapi memberikan informasi pada pegawai tentang tujuan sistem dan pembuat sistem. Rancangan antar muka *About* dapat dilihat pada Gambar 3.105.

Desain *About* ini berisi tentang pembuat aplikasi dan krononologi pembuatan aplikasi. Terdapat juga refrensi aturan perhitungan. Dan juga terdapat detail aplikasi yang digunakan saat pembuatan. Dan *form* ini hanya dilihat bagian ITnya agar dapat menghubungi dan dapat mengembangkan aplikasi jika ada kendala juga dapat dengan mudah menghubungi pembuat aplikasi ini.

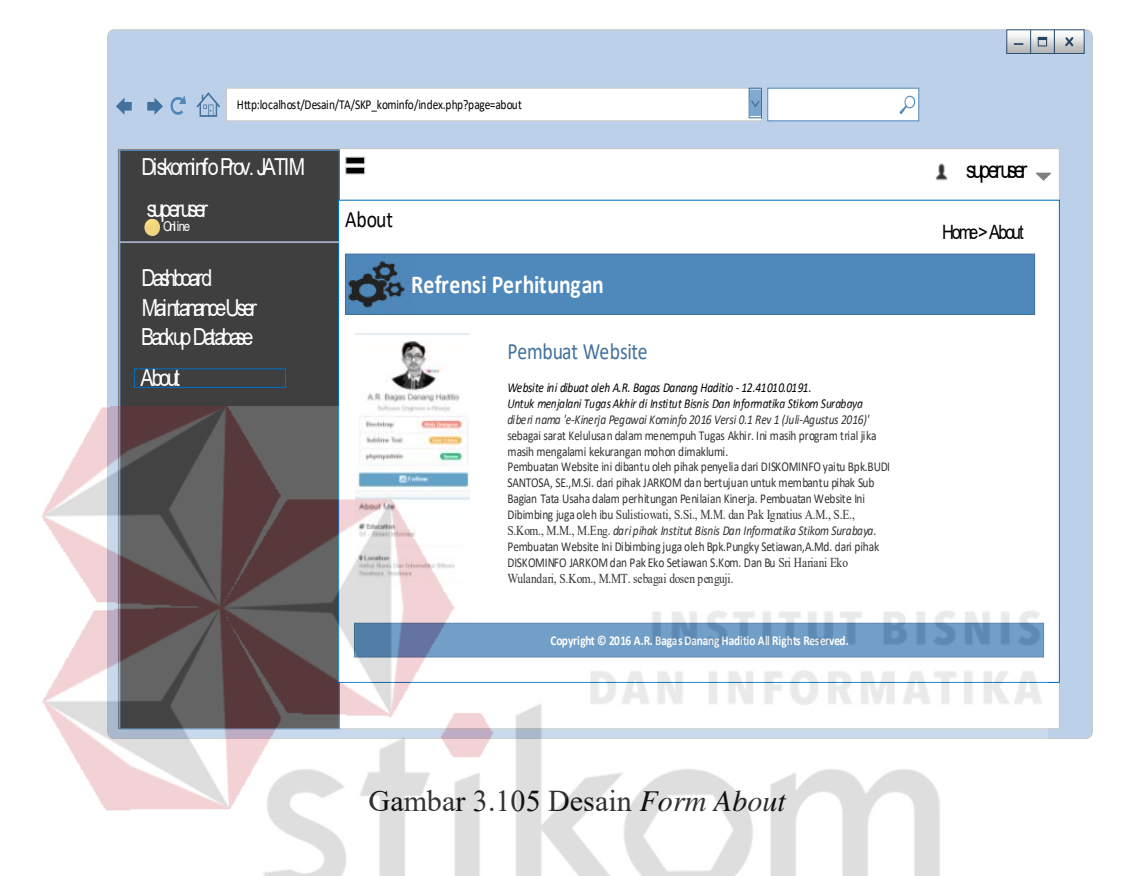

# B. Desain *Output*

Rancangan keluaran merupakan rancangan laporan yang akan didapat pengguna. Rancangan keluaran dari sistem ini adalah sebagai berikut :

SURABAYA

#### B.1 Desain Laporan Pegawai JFU

Gambar 3.106 merupakan rancangan laporan data pegawai JFU pada Dinas Komunikasi dan Informatika Provinsi Jawa Timur. Dokumen ini dapat dicetak dan disimpan dalam bentuk pdf. Admin (Bagian Sekretariat) dapat menjadikan laporan sebagai data informasi cetakan pegawai JFU tiap bidang pada Dinas Komunikasi dan Informatika Provinsi Jawa Timur.

Laporan ini akan dapat keluar jika form pegawai telah mempunyai isi, jika belum maka tidak ada isi dari laporan pegawai tersebut.

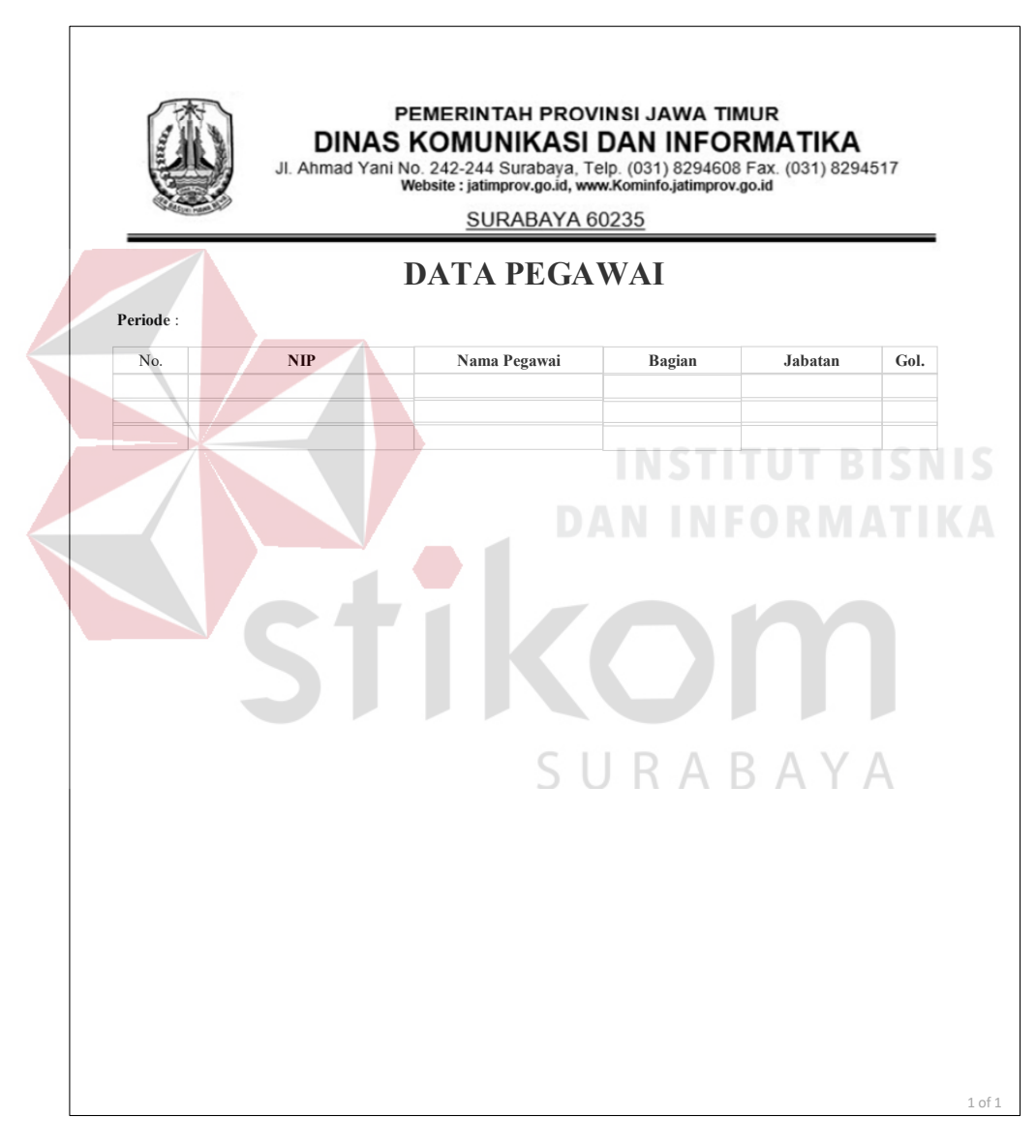

Gambar 3.106 Desain laporan Pegawai JFU

# B.2 Desain Laporan Tugas Tambahan

Gambar 3.107 merupakan rancangan laporan data Tugas Tambahan pada Dinas Komunikasi dan Informatika Provinsi Jawa Timur. Dokumen ini dapat dicetak dan disimpan dalam bentuk pdf. Pegawai dapat menjadikan laporan sebagai data informasi cetakan Tugas Tambahan tiap bidang pada Dinas Komunikasi dan Informatika Provinsi Jawa Timur.

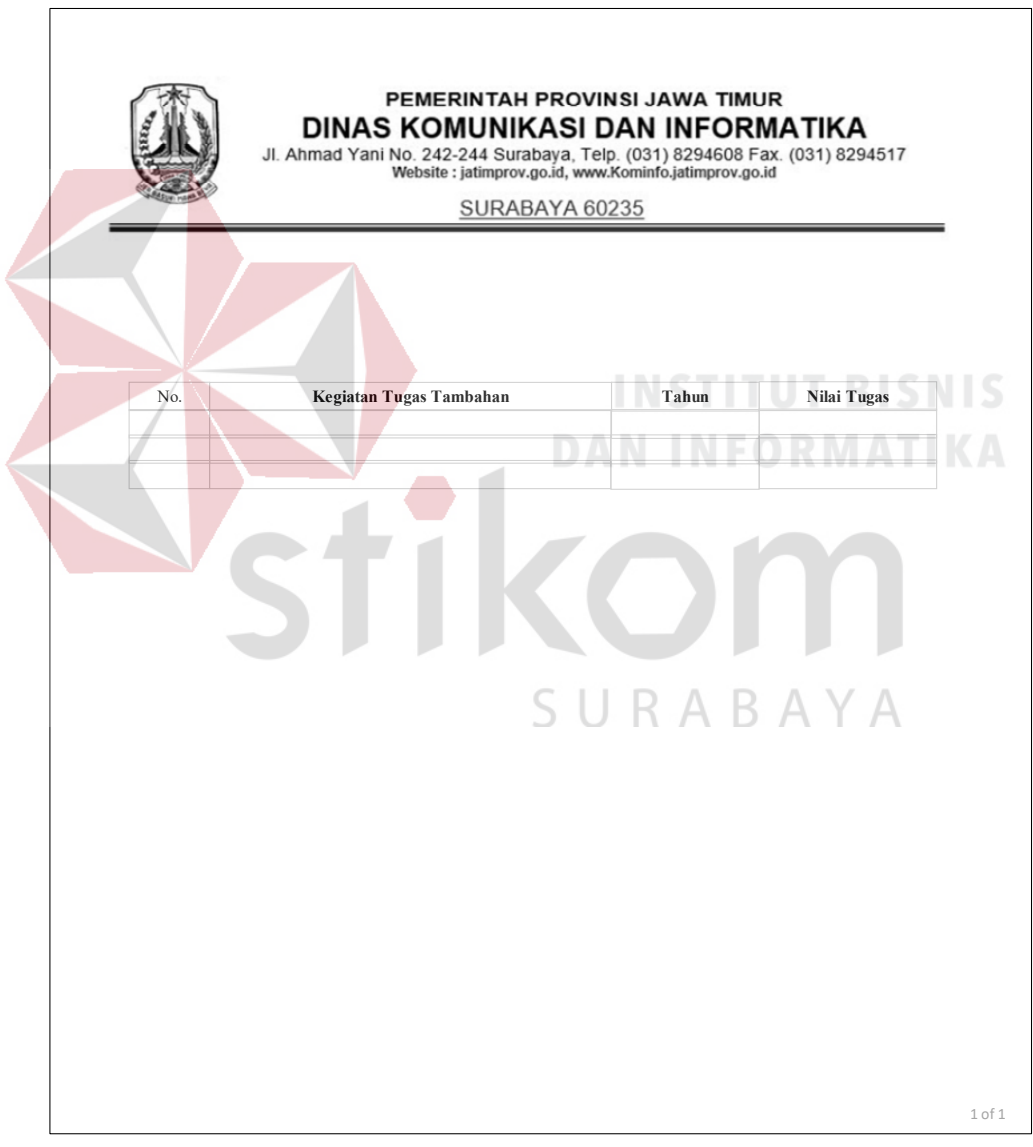

Gambar 3.107 Desain laporan Tugas Tambahan

#### B.3 Desain Laporan Tugas Kreatifitas

Gambar 3.108 merupakan rancangan laporan data Tugas Kreatifitas pada Dinas Komunikasi dan Informatika Provinsi Jawa Timur. Dokumen ini dapat dicetak dan disimpan dalam bentuk pdf. Pegawai dapat menjadikan laporan sebagai data informasi cetakan Tugas Kreatifitas tiap bidang pada Dinas Komunikasi dan Informatika Provinsi Jawa Timur.

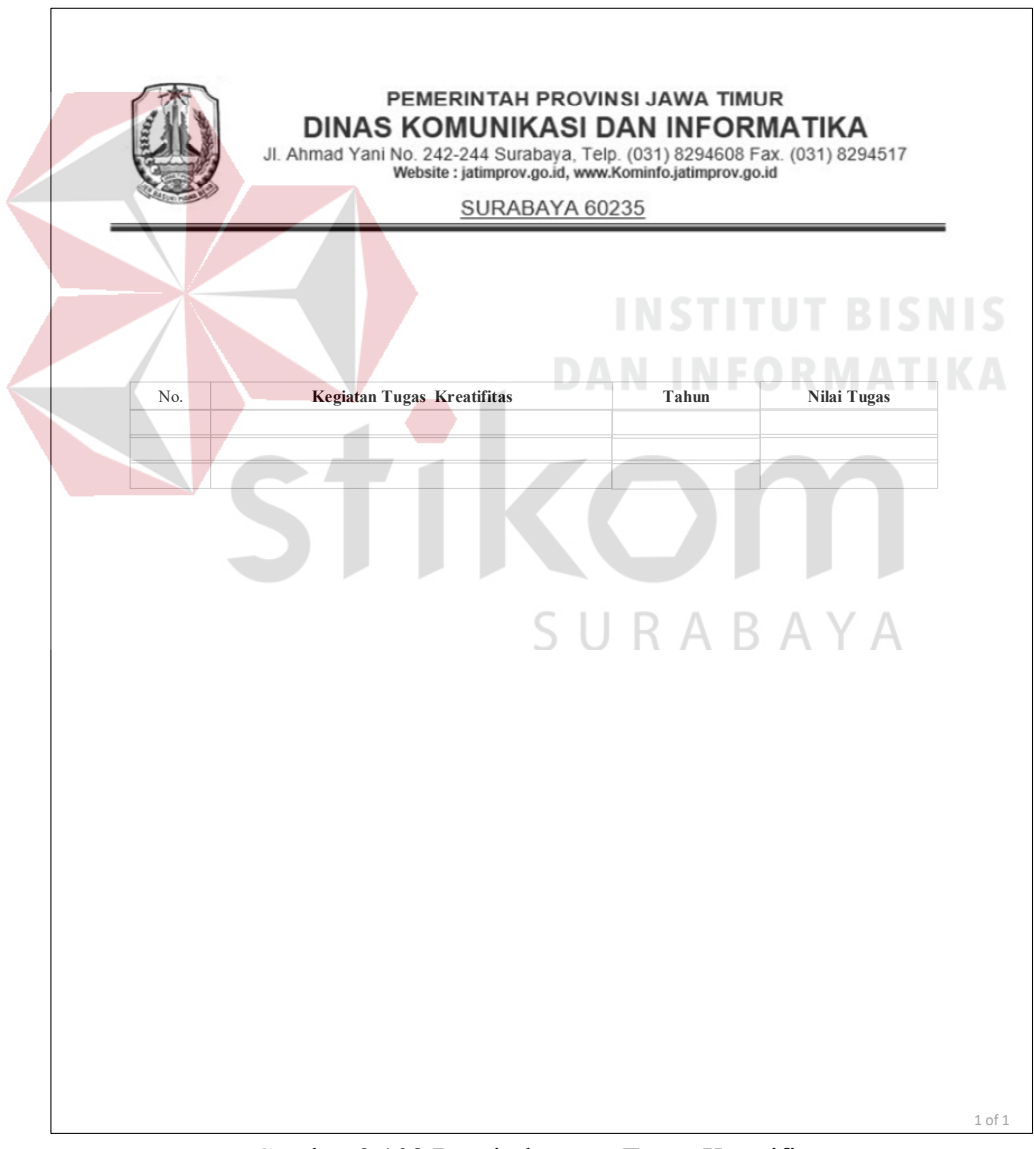

Gambar 3.108 Desain laporan Tugas Kreatifitas

B.4 Desain Laporan Penilan Kinerja Pegawai

Gambar 3.109 merupakan rancangan laporan Data Penilaian Kinerja Pegawai pada Dinas Komunikasi dan Informatika Provinsi Jawa Timur. Dokumen ini dapat dicetak dan disimpan dalam bentuk pdf. Admin (Bagian Sekretariat) dapat menjadikan laporan sebagai data informasi cetakan Data Penilaian Kinerja Pegawai pada Dinas Komunikasi dan Informatika Provinsi Jawa Timur.

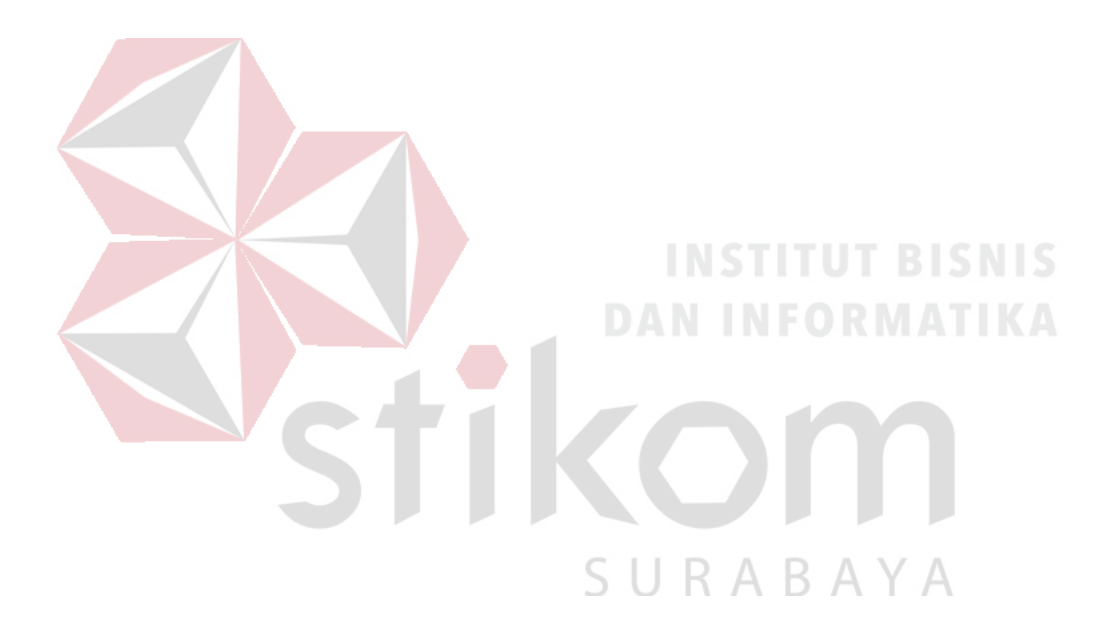

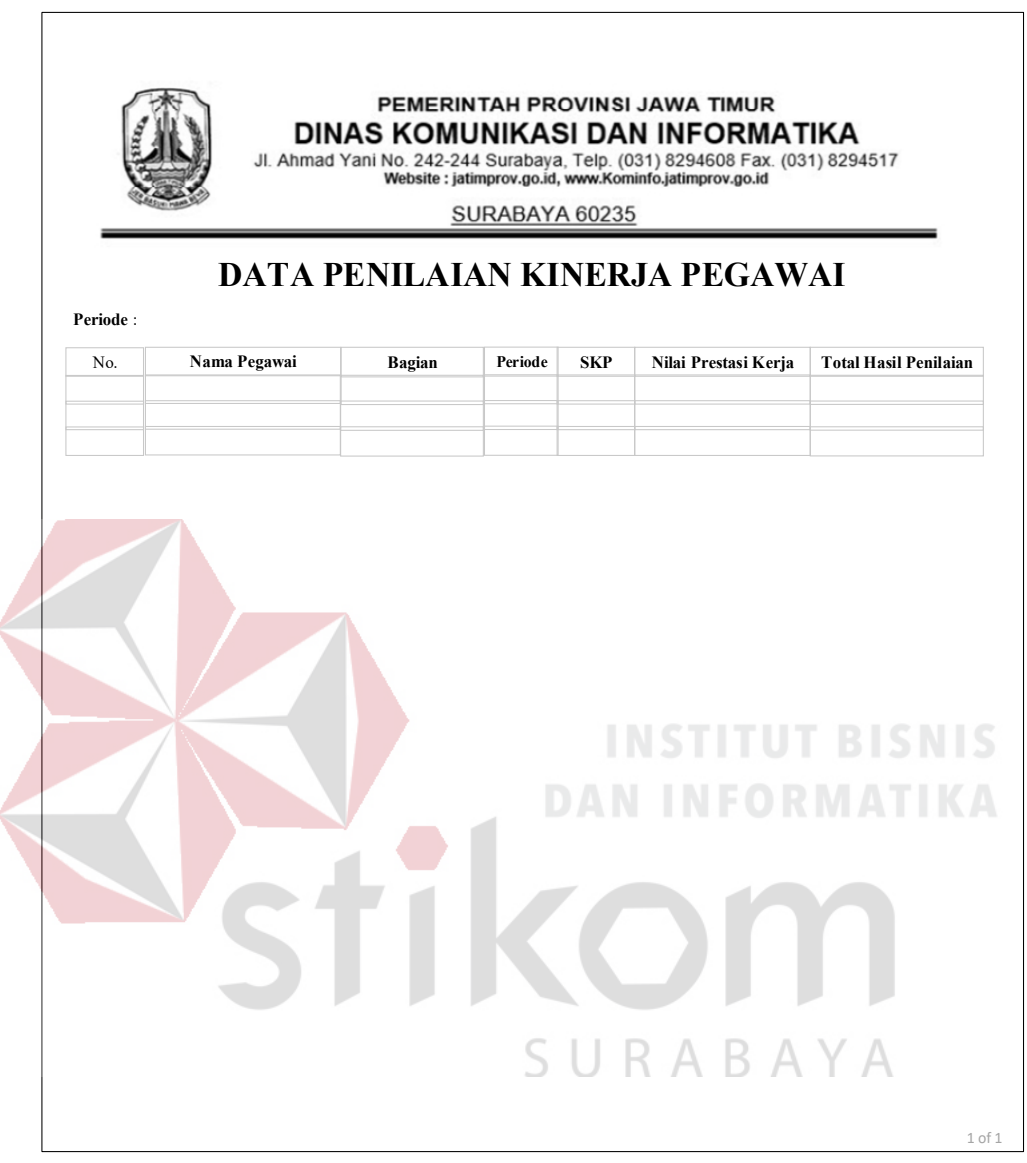

Gambar 3.109 Desain laporan Penilaian Kinerja Pegawai

# B.5 Desain Laporan Rekomendasi Pegawai

Gambar 3.110 merupakan rancangan laporan Data Rekomendasi Pegawai pada Dinas Komunikasi dan Informatika Provinsi Jawa Timur. Dokumen ini dapat dicetak dan disimpan dalam bentuk pdf. Admin (Bagian Sekretariat) dapat menjadikan laporan sebagai data informasi cetakan Data Rekomendasi Pegawai pada Dinas Komunikasi dan Informatika Provinsi Jawa Timur.

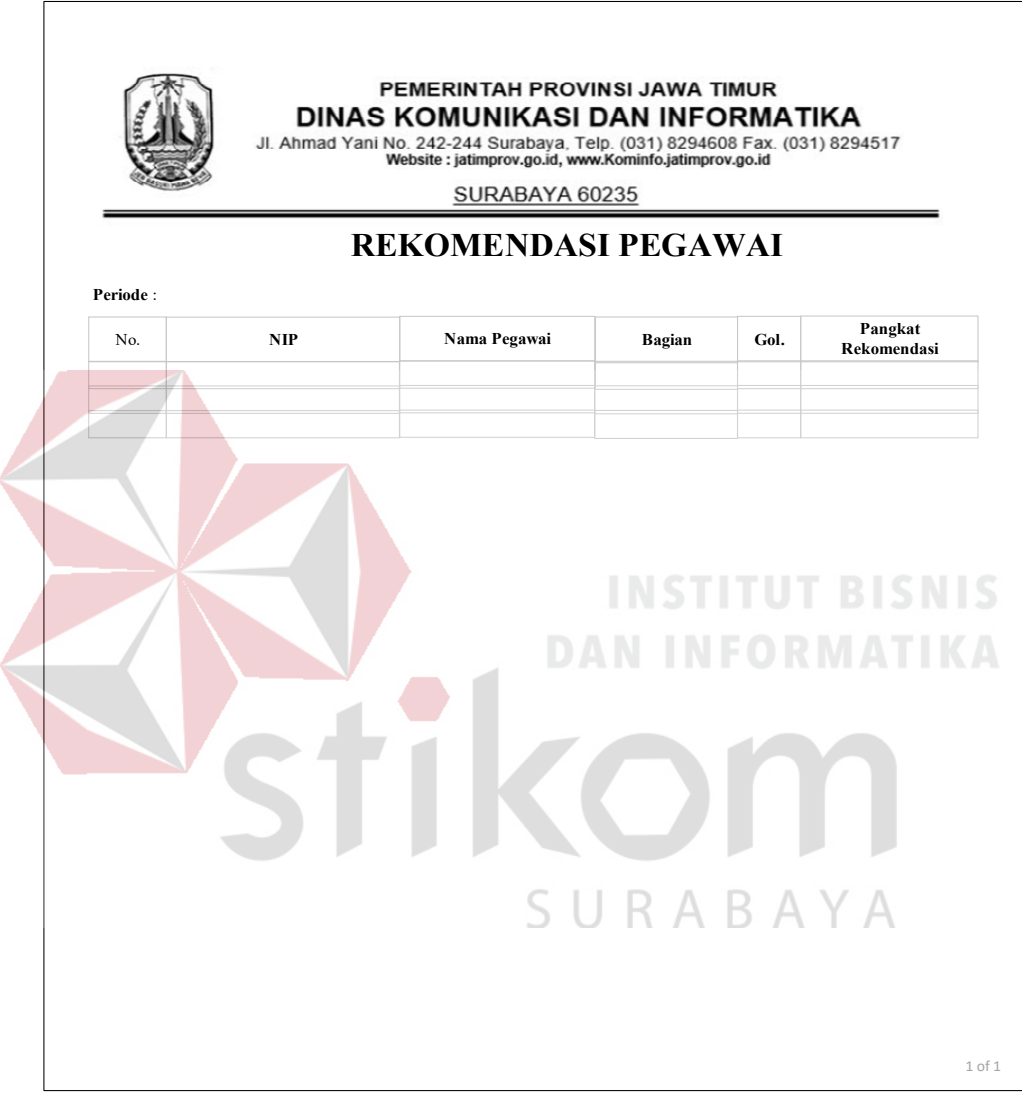

Gambar 3.110 Desain laporan Rekomendasi Pegawai

# B.6Desain Laporan SKP

Gambar 3.111 merupakan rancangan laporan Penilaian Sasaran Kerja Pegawai (SKP) pada Dinas Komunikasi dan Informatika Provinsi Jawa Timur. Dokumen ini dapat dicetak dan disimpan dalam bentuk pdf. Kepala (Pejabat

Penilai) dapat menjadikan laporan sebagai data informasi cetakan Data Penilaian SKP pada Dinas Komunikasi dan Informatika Provinsi Jawa Timur.

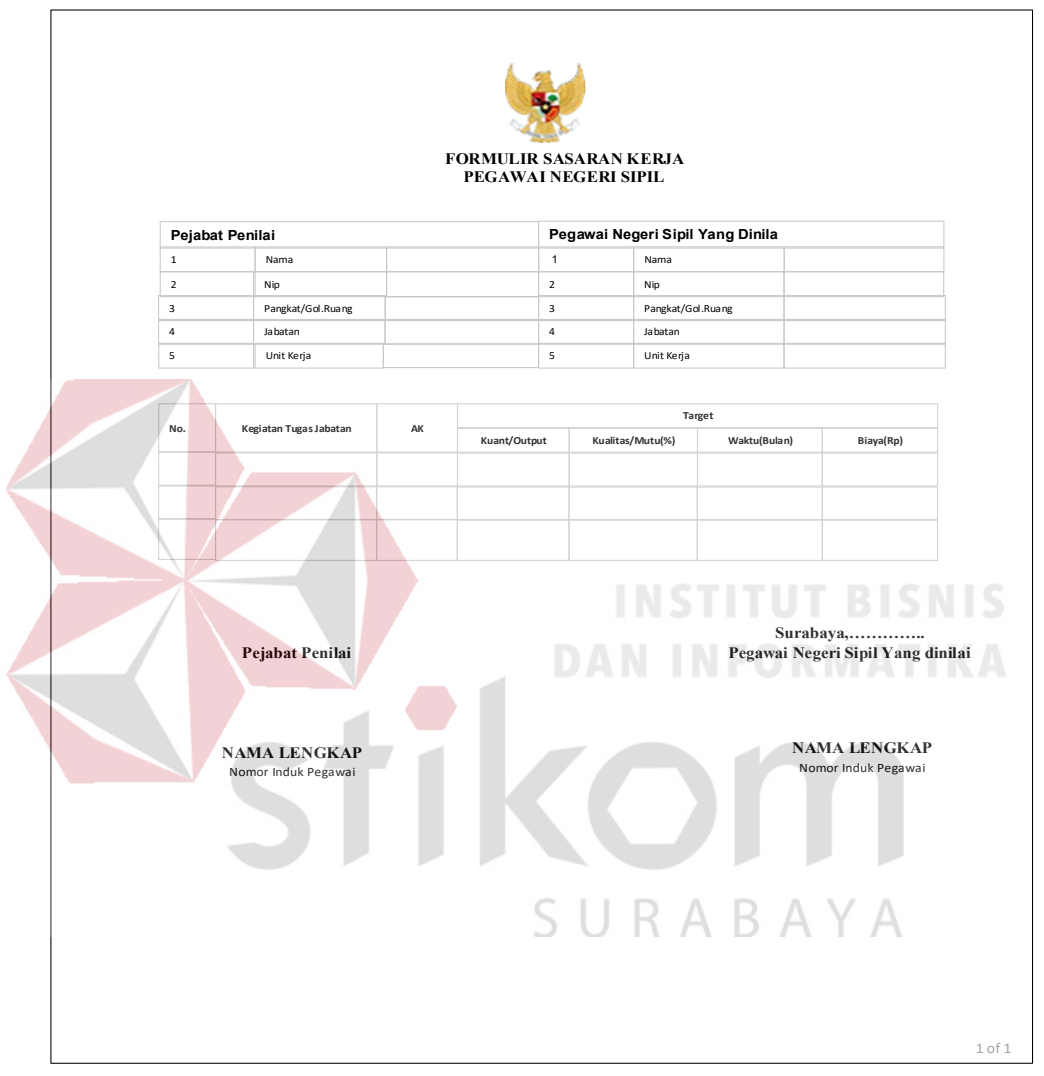

Gambar 3.111 Desain laporan Penilaian Kinerja/Sasaran Kerja Pegawai (SKP)

#### 3.7.6 Perancangan Evaluasi Sistem

Desain uji coba merupakan desain dari uji coba sistem yang telah dibangun. Dalam hal ini digunakan dengan menggunakan metode black box testing.
Pada Tabel 3.20 ini merupakan test case yang telah direncanakan pada saat uji coba desain.

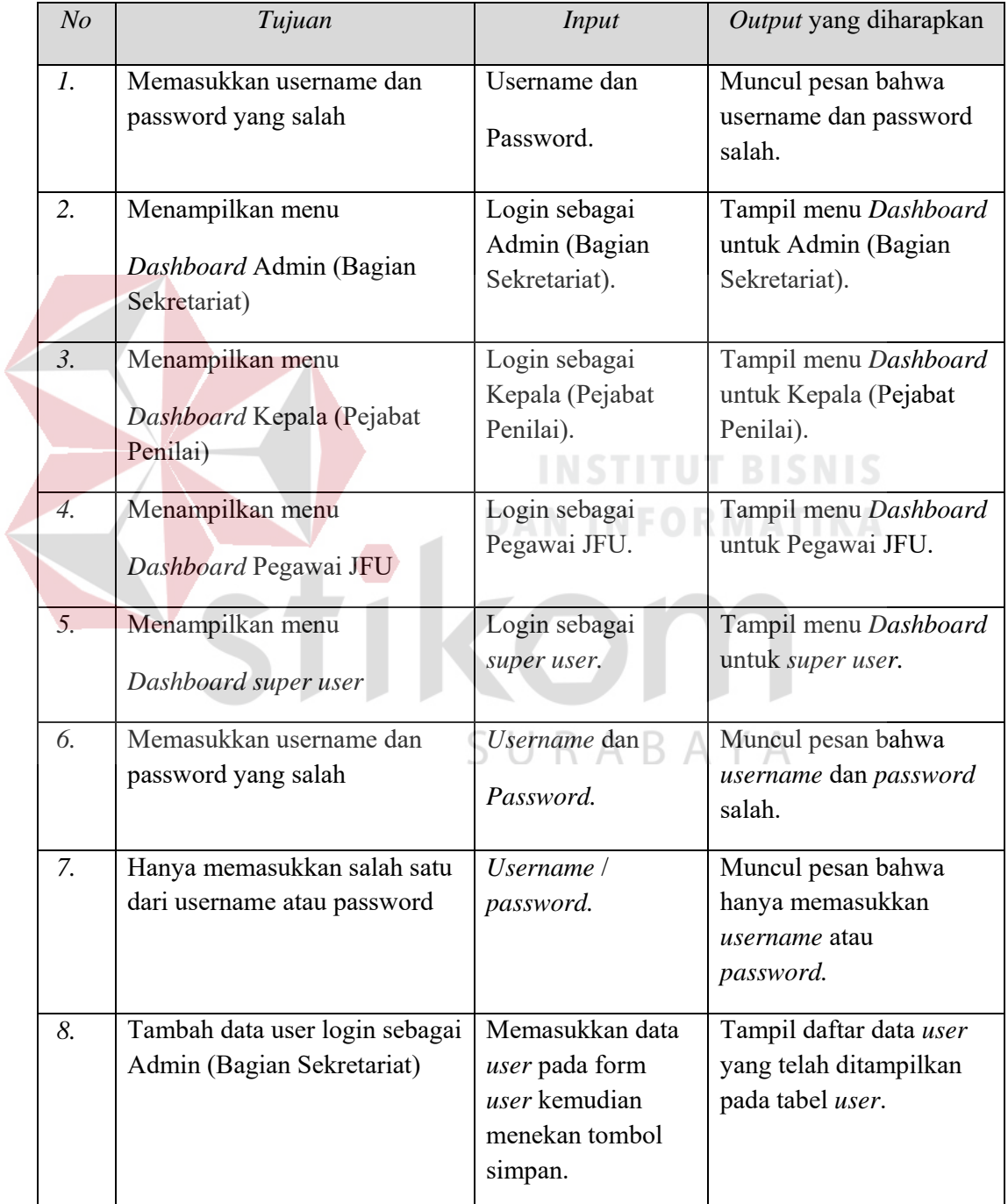

# Tabel 3.20 *Test Case*

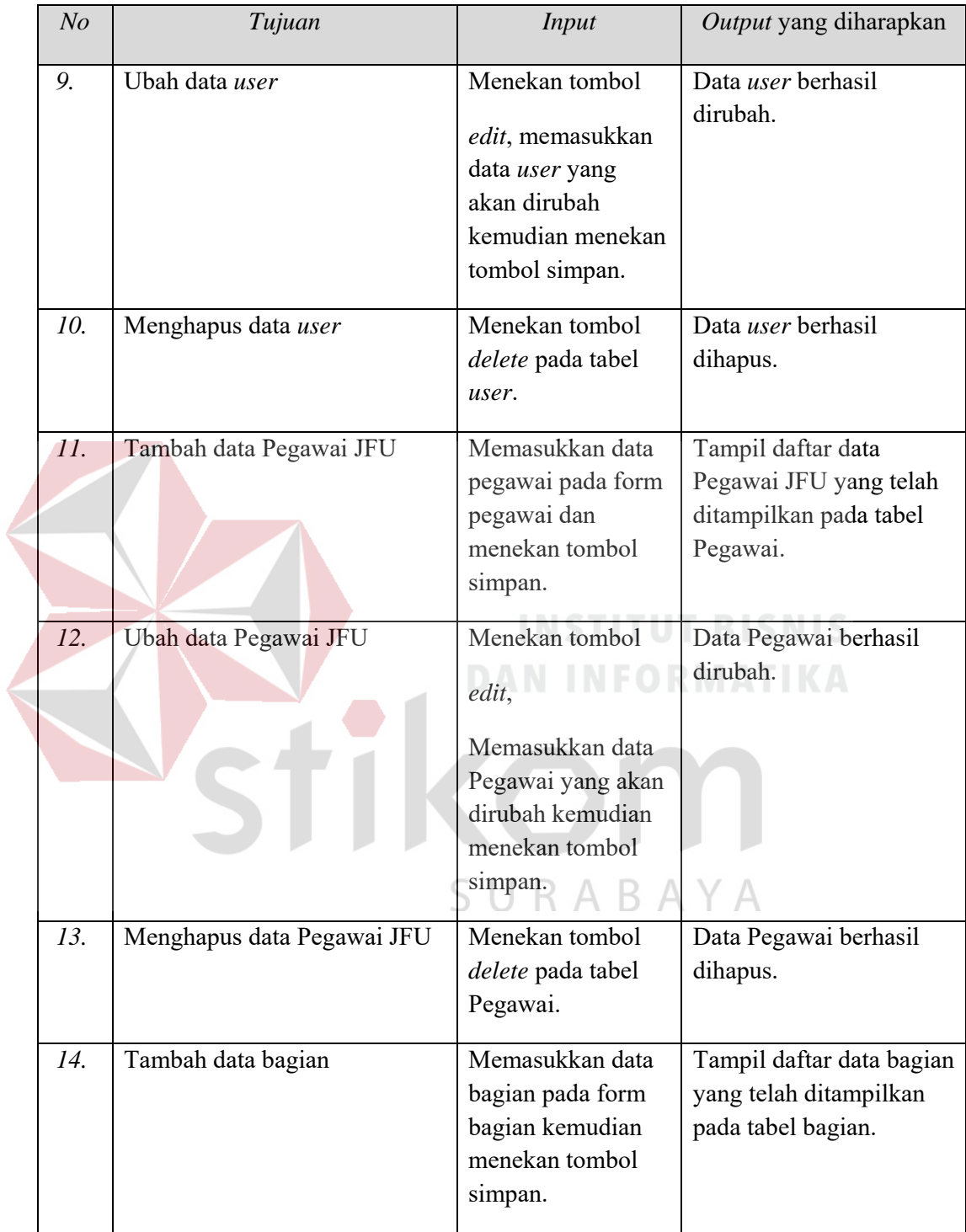

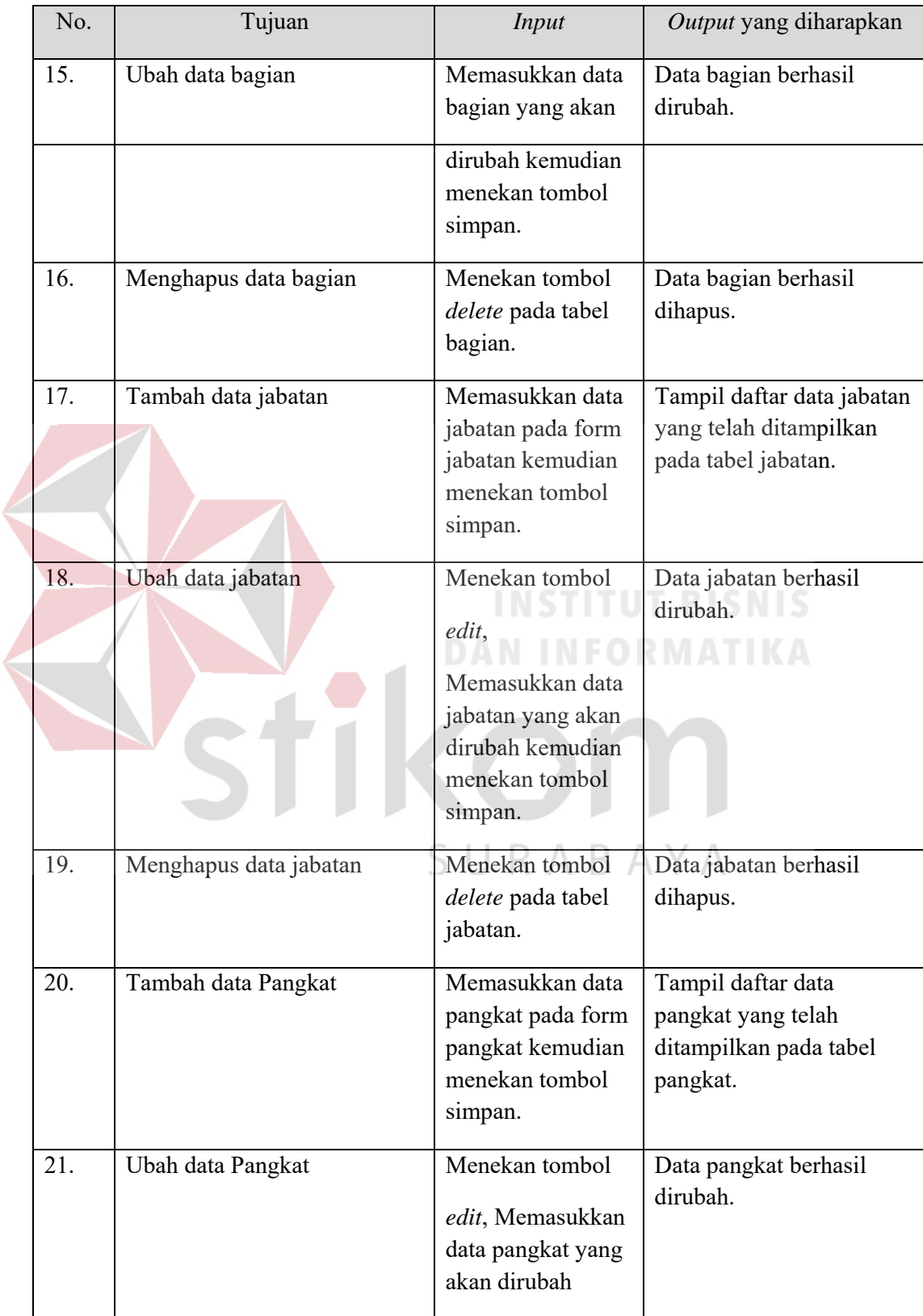

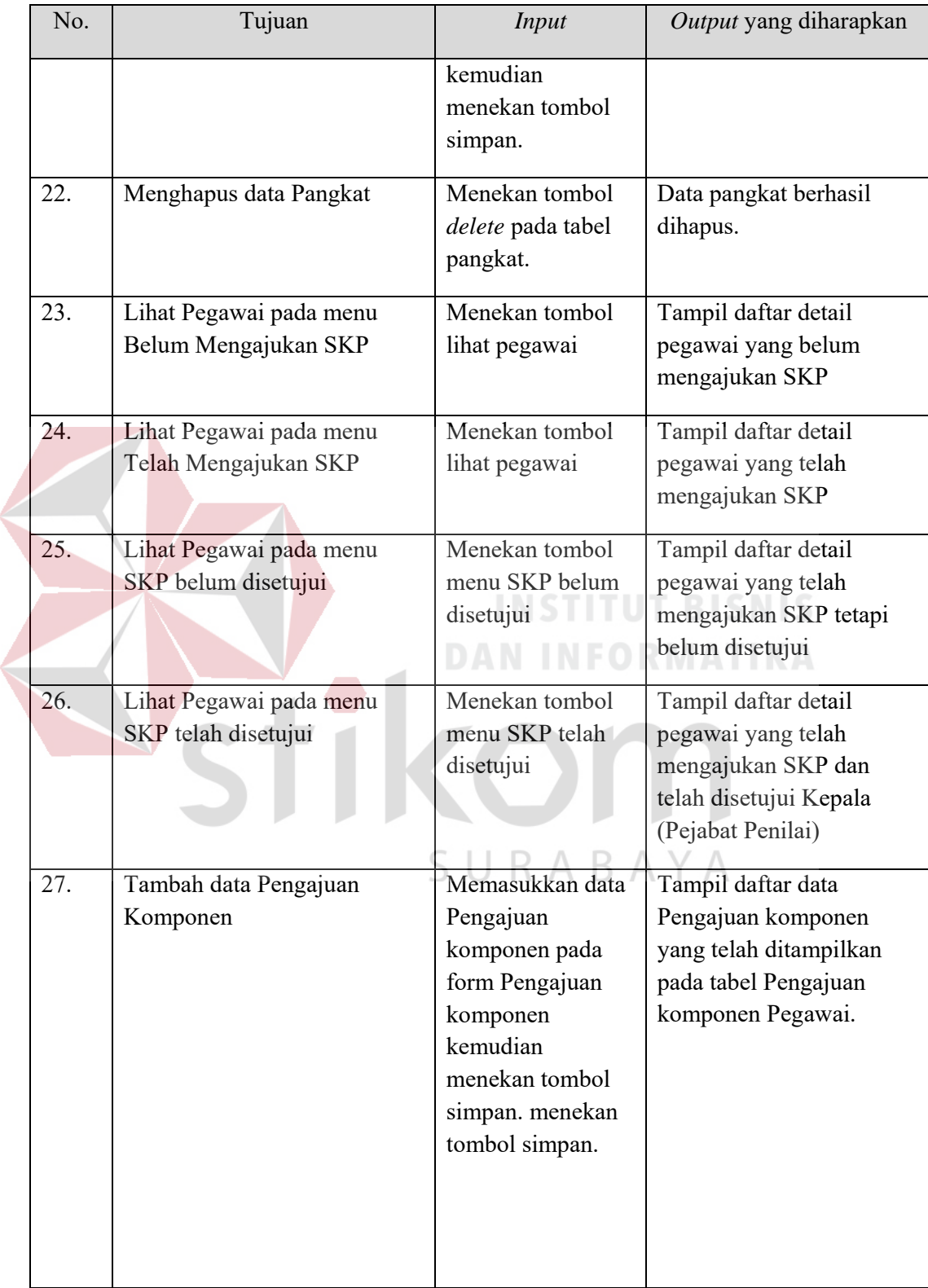

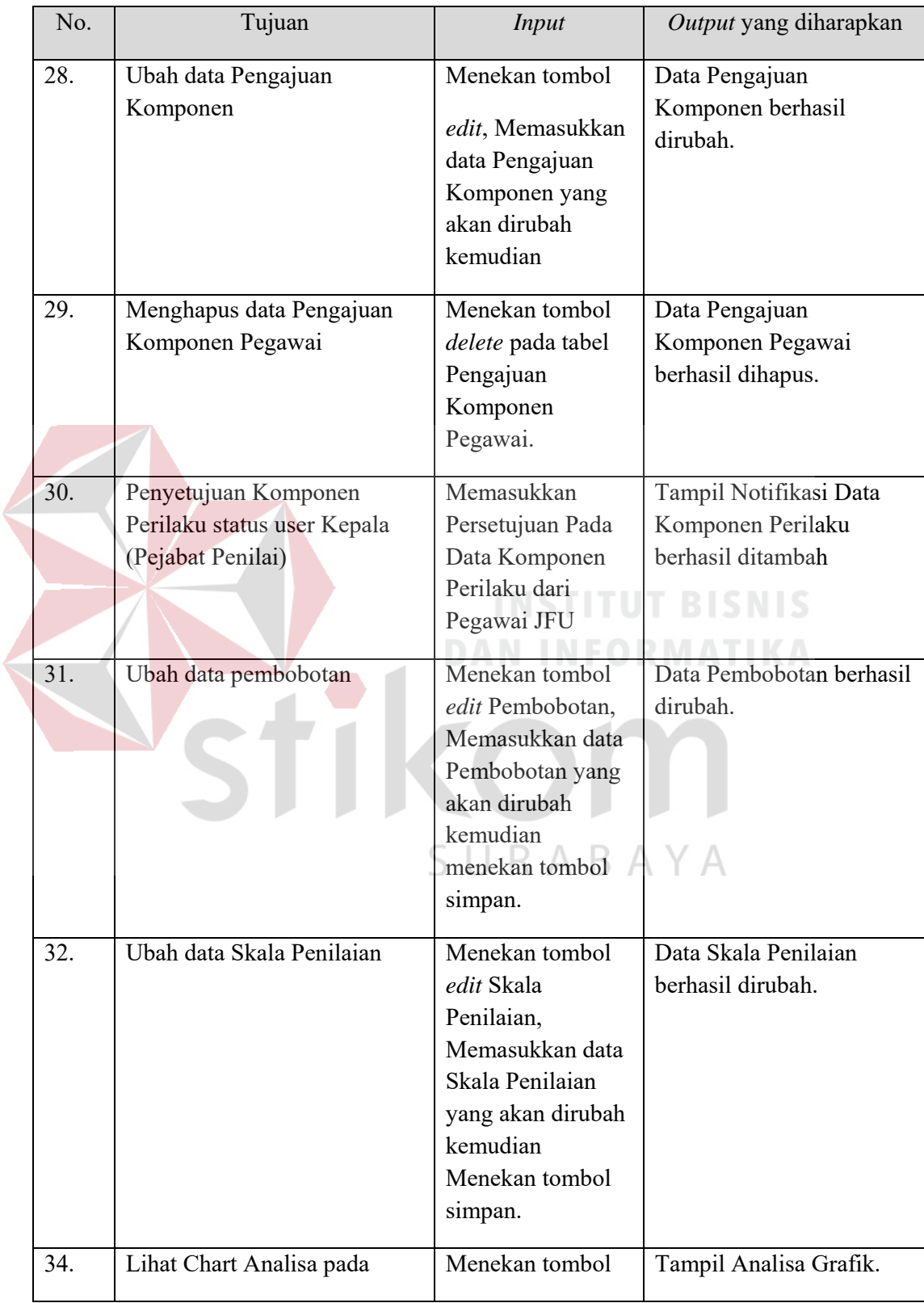

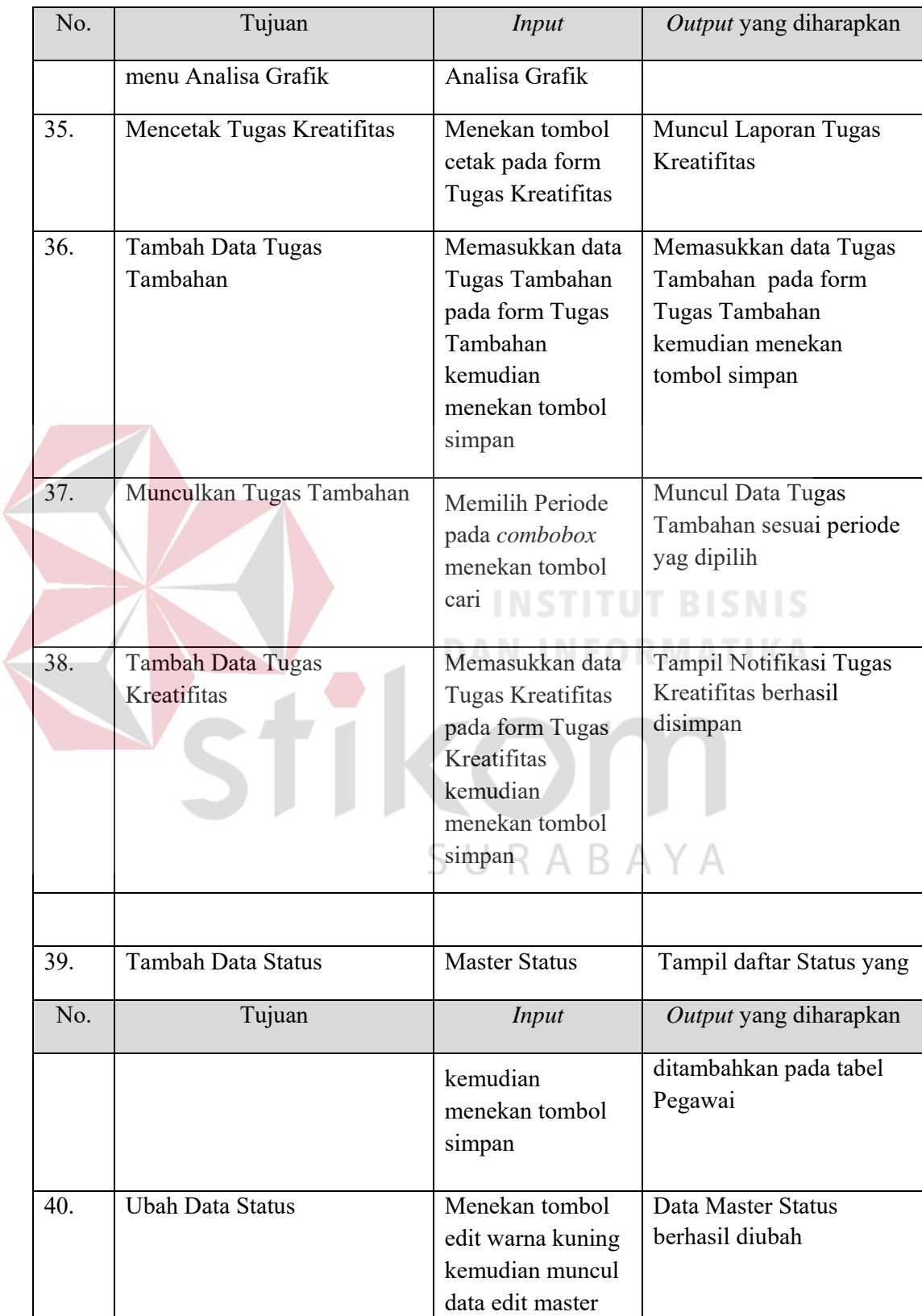

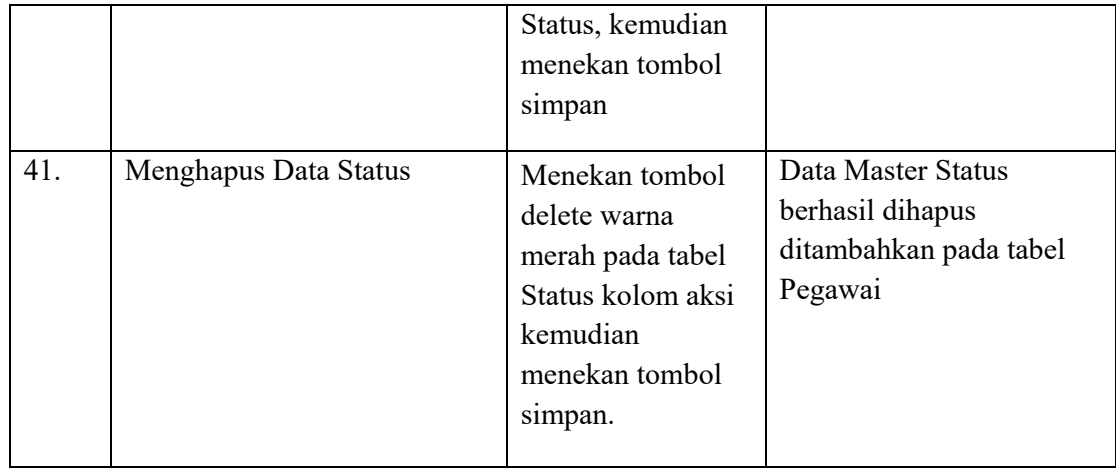

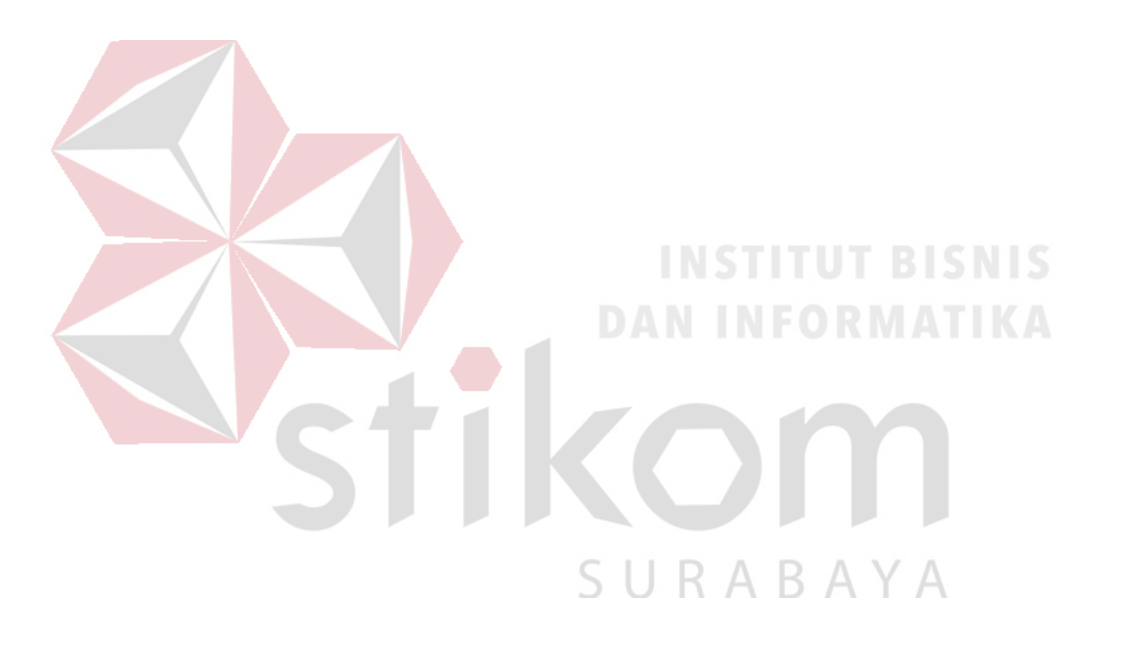

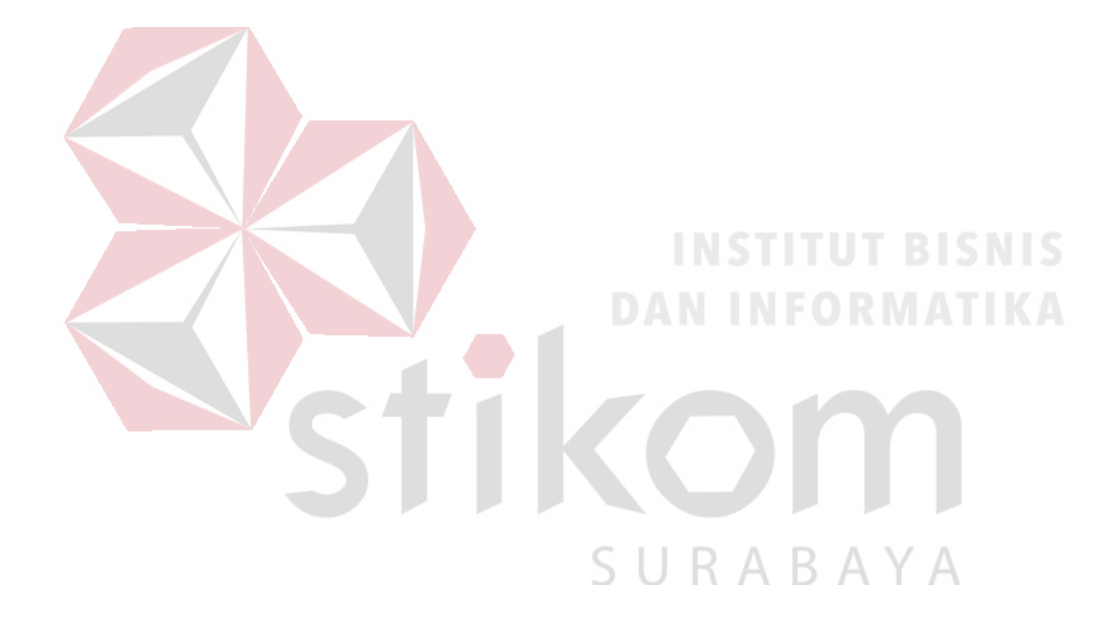

#### BAB IV

# IMPLEMENTASI DAN EVALUASI

### **4.1 Kebutuhan Sistem**

Implementasi program merupakan penyesuaian perangkat lunak dengan rancangan dan desain sistem yang telah dibuat sebelumnya. Dengan adanya implementasi ini dapat membantu Dinas Komunikasi dan Informatika Provinsi Jawa Timur dalam menerapkan Aplikasi Penilaian Kinerja Pegawai pada Dinas Komunikasi dan Informatika Provinsi Jawa Timur, hal yang harus diperhatikan untuk pertama kali adalah kebutuhan untuk dapat menjalankan sistem ini. Kebutuhannya terdiri dari perangkat keras (*hardware*) dan perangkat lunak (*software*). Agar aplikasi dapat dijalankan, pada komputer (*client*) harus terhubung dengan jaringan internet.

# 4.1.1 Kebutuhan *Hardware* (Perangkat Keras)

Penggunaan perangkat keras yang baik dapat mendukung sistem berjalan dengan lancar tanpa menimbulkan masalah. Selain itu, perangkat keras yang sesuai mampu menjalankan kebutuhan perangkat lunak tanpa ada kendala sehingga sistem dapat berjalan dengan baik ketika digunakan. Spesifikasi minimum perangkat keras yang dibutuhkan server dan client untuk dapat menjalankan aplikasi ini adalah sebagai berikut :

- 1. *Processor* dengan Pentium Dual Core
- 2. *Physical memory* (RAM) 1024 MB
- 3. *Hard disk* 128 GB
- 4. Monitor, *keyboard* dan *mouse*
- 4.1.2 Kebutuhan *Software* (Perangkat Lunak)

Kebutuhan perangkat lunak atau *software* berikut adalah suatu program yang diperlukan untuk membangun aplikasi analisis kepuasan pengunjung. Tentunya *software* ini memiliki fungsi masing-masing, mulai dari *tools* untuk perancangan *document* dan *system flow* sampai dengan *tools* untuk pembuatan sistem itu sendiri. Adapun *software* tersebut adalah sebagai berikut:

- a. Sistem operasi menggunakan Microsoft® Windows® Seve
- b. Microsoft Visio® 2013 untuk membuat rancangan *document* dan *system flow.*
- c. Power Designer® 6 untuk membuat *Context Diagram* dan *DFD.*
- d. Power Designer® 15 untuk membuat *ERD* (*CDM PDM*).
- e. Mysql 5.0 untuk membuat *database* sistem.
- f. XAMPP untuk membuat *web server localhost.*
- g. Microsoft Visio® 2013 untuk rancangan *document* dan *system flow* dan membuat desain *interface website* desain *interface website.*
- h. Sublime Text 3 dan Notepad<sup>++</sup> untuk membuat Text Editor.
- i. Google Chrome untuk mengakses localhost *website.*
- j. PHP (*Hypertext Prepocessor*) untuk bahasa pemrograman dalam membuat website.

#### **4.2 Implementasi Sistem**

Implementasi adalah tahap membangun hasil analisis dan perancangan untuk menjadi sebuah aplikasi dengan bantuan bahasa pemrograman. Tahap ini menghasilkan aplikasi yang memiliki fitur-fitur seperti yang dijelaskan pada tahap analisis sistem. Berikut akan dijelaskan tampilan aplikasi dan penggunaannya.

# 4.2.1 Halaman Login

Halaman login adalah halaman yang akan dijumpai seluruh pengguna. Menunjukkan perintah bagi pengguna untuk memasukkan *username* dan *password* dan kemudian menekan tombol login Login ketika ingin mengakses aplikasi tersebut, jika salah pengguna dapat menekan tombol reset Reset kemudian *username* dan *password* dimemasukkan kembali oleh pengguna. Hak akses tersebut sangat penting karena untuk mencegah kecurangan dan penyalahgunaan.

Pengguna harus mempunyai *username* dan *password* yang telah dimasukkan oleh admin atau bagian *superuser*. Dalam aplikasi telah mengikuti kebutuhan pada Dinas Komunikasi dan Informatika Provinsi Jawa Timur. Pengguna harus merahasiakan *username* dan *password* yang telah diberi oleh bagian sekretariat agar aplikasi dapat bersifat rahasia.

Website ini dapat digunakan oleh empat status *user* yaitu dari pihak admin untuk memasukkan data-data, Kepala (Pejabat Penilai) untuk melakukan persetujuan SKP serta Komponen Perilaku Kerja dan melakukan penilaian Perilaku Kerja, user untuk melihat penilaian dan mengajukan SKP dan superuser untuk mem-backup *database* dan menambah user dan status yang memakai website ini.

Jika ada kesalahan password website ini akan otomatis memberikan pemberitahuan kepada user bahwa password dan username yang dimasukkan salah. Tampilan halaman login *website* dapat dilihat pada Gambar 4.1.

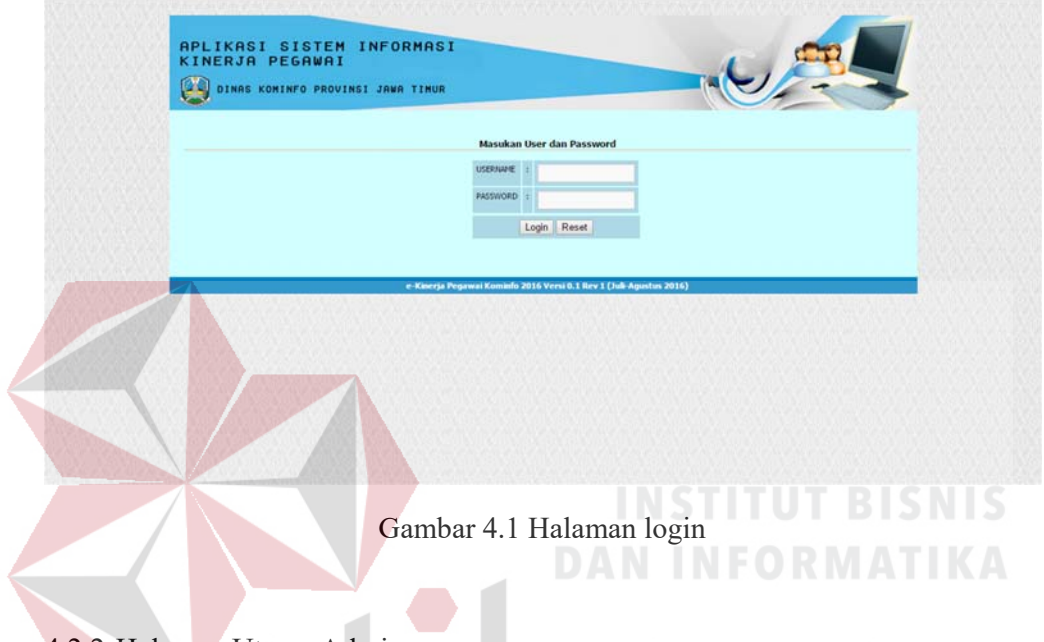

4.2.2 Halaman Utama Admin

Halaman utama admin ini berisi keterangan pegawai yang login terhadap aplikasi dan keterangan pembuatan aplikasi. Pada halaman utama mempunyai beberapa menu yaitu sebagai berikut: Dashboard, Maintenance Master, Pengajuan Data SKP, Persetujuan Data SKP, Komponen Perilaku, Rumusan Penilaian, dan Laporan.

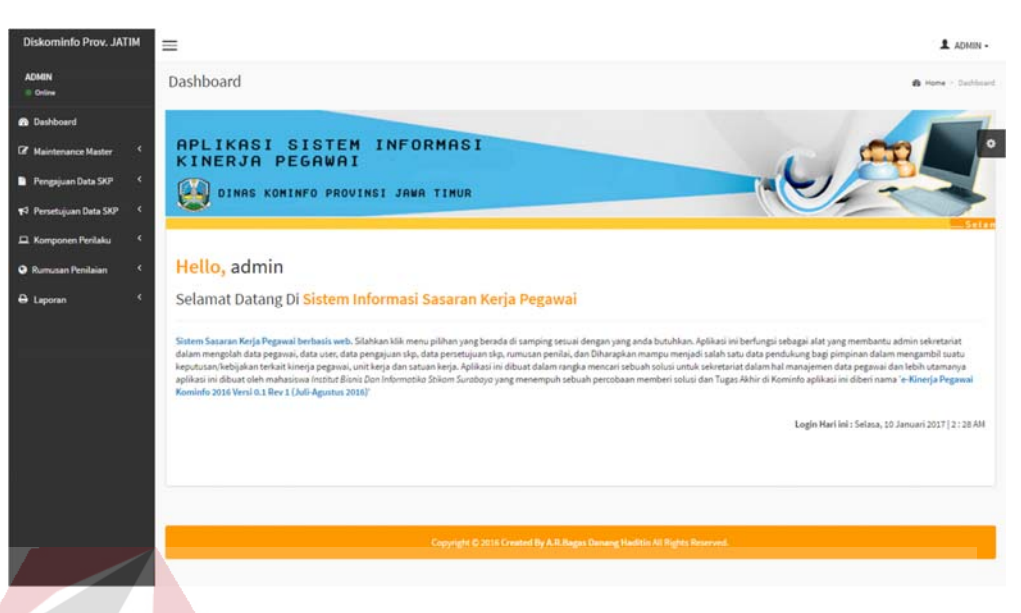

Gambar 4.2 Halaman Utama (Home Admin)

# 4.2.3 Halaman Master User

Halaman Master User digunakan untuk memasukkan data *user*. Untuk dapat memasukkan data user, pengguna harus memasukkan form yang tersedia setelah pengguna menekan tombol **Tambah Data** . Kemudian muncul form lalu setelah mengisi form pengguna menekan tombol  $\left\downarrow$   $\frac{1}{\frac{1}{\frac{1}{\sqrt{1}}}}$  Jika berhasil maka akan muncul notifikasi. Jika pengguna ingin melihat tabel yang terhadang form input, maka pengguna dapat menekan tombol . Jika pengguna ingin mengosongkan *field* maka tekan tombol **\* Batal** . Pada halaman ini pengguna juga dapat memperbarui data inputan dengan menekan tombol **Fully** yang telah tertera pada tabel dengan kolom Aksi. Pengguna dapat mengubah data yang telah dimasukkan sebelumnya, jika berhasil maka akan muncul notifikasi. Untuk Menghapus pengguna dapat menekan tombol **Delete** yang telah tertera pada tabel dengan kolom Aksi.

Tabel yang ada pada halaman Master User berisi tentang tabel User yang telah tersimpan pada *database*. Isi dari tabel User sendiri adalah ID User yang bersifat Auto Increment (AI), Nama User, Username, Password bersifat (MD5), dan Status. Tabel tersebut yang akan menjadi akun pengguna pada Dinas Komunikasi dan Informatika Provinsi Jawa Timur untuk menngakses aplikasi penilaian kinerja. Tabel tersebut berisi data seluruh *user* yang akan dinilai. Tampilan halaman master user dapat dilihat pada Gambar 4.3, Gambar 4.4, dan Gambar 4.5.

 $\Lambda$ 

|                                  |                         |                                     |             |                                   |                | <b>INSTITUT BISNIS</b>       |
|----------------------------------|-------------------------|-------------------------------------|-------------|-----------------------------------|----------------|------------------------------|
|                                  |                         |                                     |             | <b>DAN INFORMATIKA</b>            |                |                              |
| <b>Diskominfo Prov. JATIM</b>    | $\equiv$                |                                     |             |                                   |                | $L$ $ADMN -$                 |
| <b>ADMIN</b><br><b>U.</b> Online |                         | Maintenance Data Master Loginaliser |             |                                   |                | <b>B</b> Home in Input Liser |
| <b>B</b> Dashboard               | Data User               |                                     |             |                                   |                |                              |
|                                  |                         |                                     |             |                                   |                |                              |
| <b>Cf</b> Maintenance Master     |                         |                                     |             |                                   |                |                              |
| » Data User                      | <b>Tambah Data</b>      | Show services                       |             |                                   |                | Search:                      |
| » Data Pegawai<br>» Data Bagian  | No.                     | 11 Nama User                        | Il Username | Password<br>11                    | If Status      | 11 Aksi                      |
| > Data Jabatan                   | $\mathbf{1}$            | danang                              | danang      | 77e2edcc9b40441200e31dc57dbb8829  |                | <b>Altas Elizabeth</b>       |
| » Data Pangkat                   | $\overline{2}$          | Boy                                 | 13005       | 777(and(322f9cda62eB7a9a1dbf5d24) |                | <b>ZEAL EDAM</b>             |
| Pengajuan Data SKP <             | $\overline{\mathbf{1}}$ | Adio                                | 99          | ac627ab1ccbdb62oc96a7026076425b   |                | <b>ZEAD EDGAL</b>            |
| ₹3 Persetujuan Data SKP <        | $\overline{a}$          | ahmed                               | 10001       | eB1beda2fdb5e6a5ee5dea6c8c9e1758  | $\mathbf{R}$   | <b>ZEAL BINANE</b>           |
| E Komponen Perilaku              | $\overline{5}$          | Harjogi                             | 111         | 698d51a19d8a121ce581499d7b701668  | $\overline{A}$ | <b>ZEAL BOAMS</b>            |
|                                  | 6                       | Ariz.                               | 54322       | caccf5abd685f38fR9b5ad7bbdcc651   | $\mathbf{E}$   | <b>ZEAL RINGAL</b>           |
| <b>Q</b> Rumusan Penilaian       | $\tau$                  | Fer i                               | 12345       | 827ccb0eea8a706c4c34a16891f84e7b  | 3              | <b>ZEAR BIDANK</b>           |
|                                  | B                       | Nendra                              | 123         | 202cb962ac59075b964b07152d234b70  | $\overline{a}$ | <b>ZTAI</b> BINH             |
| <b>A</b> Laporan                 | 9                       | Dyah                                | 54321       | 01cfcd4f6b8770febfb40cb906715822  | 3              | <b>All of Billette</b>       |

Gambar 4.3 Halaman Master User

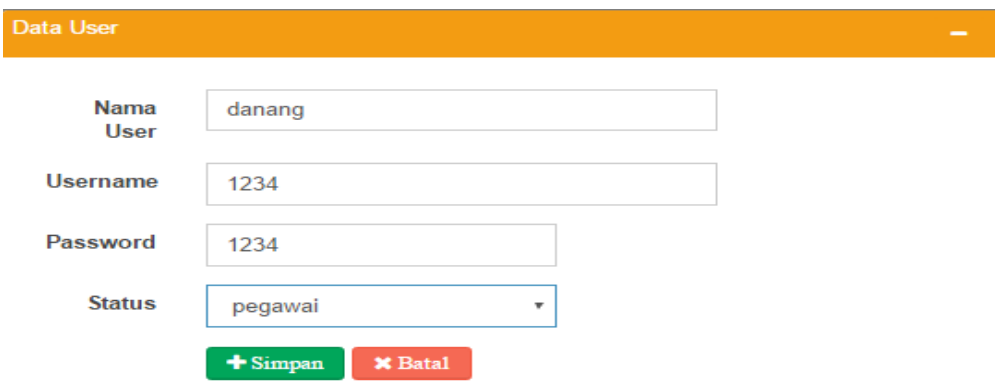

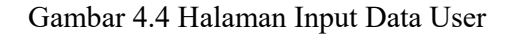

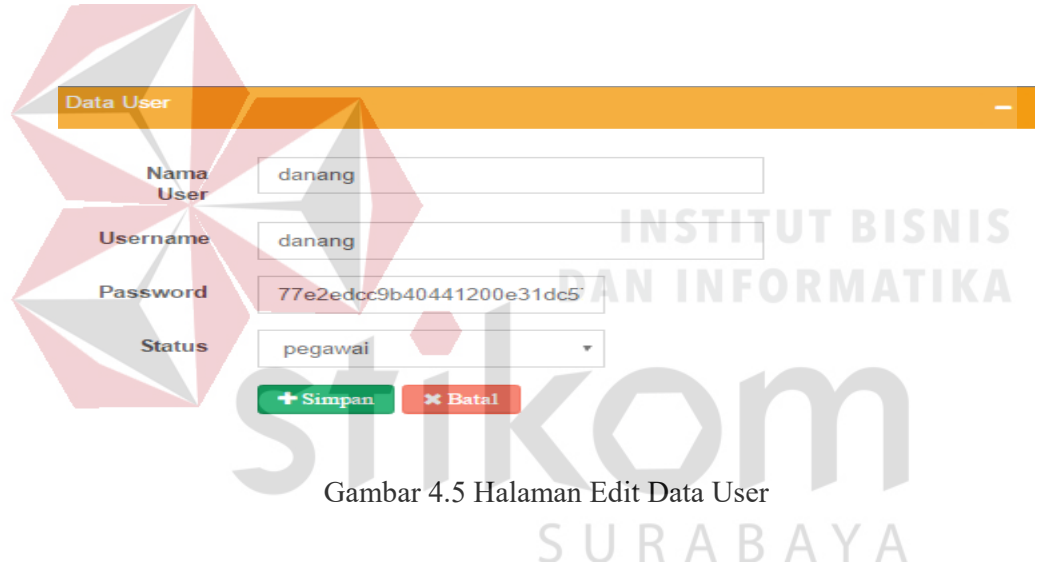

4.2.4 Halaman Master Pegawai

Halaman Master Pegawai JFU digunakan untuk memasukkan data Pegawai JFU. Untuk dapat memasukkan data pegawai JFU, pengguna harus memasukkan form yang tersedia setelah pengguna menekan tombol **Tambah Data** . Kemudian muncul form lalu setelah mengisi form pengguna menekan tombol **+ Simpan**. Jika berhasil maka akan muncul notifikasi. Jika pengguna ingin melihat tabel yang terhadang form input, maka pengguna dapat menekan tombol . Jika pengguna ingin mengosongkan *field* maka tekan tombol **×** Batal . Pada halaman ini pengguna juga dapat memperbarui data inputan dengan menekan tombol **PE Edit** yang telah tertera pada tabel dengan kolom Aksi. Pengguna dapat mengubah data yang telah dimasukkan sebelumnya, jika berhasil maka akan muncul notifikasi. Untuk menghapus pengguna dapat menekan tombol **Delete** yang telah tertera pada tabel dengan kolom Aksi.

Tabel yang ada pada halaman Master Pegawai berisi tentang tabel Pegawai yang telah tersimpan pada *database*. Isi dari tabel Pegawai sendiri adalah ID Pegawai, Nip, Nama, Jk, ID Pangkat, ID Jabatan, Unit Kerja, ID Bagian, ID Penilai, ID Status, dan ID User. Tabel tersebut yang akan menjadi salah satu komponen penilaian pegawai pada Dinas Komunikasi dan Informatika Provinsi Jawa Timur. Tabel tersebut berisi data seluruh pegawai JFU yang akan dinilai. Tampilan halaman master pegawai dapat dilihat pada Gambar 4.6, Gambar 4.7, dan Gambar 4.8.

SURABAYA

| <b>ADMIN</b><br>© Online                               |                               | Maintenance Data Master Pegawar      |              |                        |             |                                                                                                    |                                                                                                    |                                       | A Home - Input Pegawat |
|--------------------------------------------------------|-------------------------------|--------------------------------------|--------------|------------------------|-------------|----------------------------------------------------------------------------------------------------|----------------------------------------------------------------------------------------------------|---------------------------------------|------------------------|
| <b>8</b> Dashboard                                     | i Informasil                  |                                      |              |                        |             |                                                                                                    |                                                                                                    |                                       |                        |
| <b>Z</b> Maintenance Master                            |                               |                                      |              |                        |             | tombol tambah data di bawah dan anda dapat menekan tombol close (x), pada tombol di pojok kanan atas jika tidak memerlukan informasi ini. | Sebelum memasukkan data master pegawai anda terlebih dahulu memasukkan data master user, bagian, jabatan, dan pangkat. Jika anda telah memasukkan data, anda dapat menekan |                                       |                        |
| > Data User<br>» Data Pegawai                          |                               |                                      |              |                        |             |                                                                                                    |                                                                                                    |                                       |                        |
| > Data Bagian                                          | Data Pegawai                  |                                      |              |                        |             |                                                                                                    |                                                                                                    |                                       |                        |
| » Data Jabatan<br>> Data Pangkat                       | <b>Tambah Data</b>            |                                      |              |                        |             |                                                                                                    |                                                                                                    |                                       |                        |
| Pengajuan Data SKP<br>Show                             | $10$<br>· entries             |                                      |              |                        |             |                                                                                                    |                                                                                                    | Search:                               |                        |
| +2 Persetujuan Data SKP <<br>No                        | NIP<br>ТĿ.<br>×.              | Nama<br>17.1<br>Pegawai              | $JK$         | Pangkat<br>m           | Golongan    | Jabatan<br>11                                                                                                    | Unit Kerja<br>17.1                                                                                                    | Bagian                                | Aksi<br>11.1           |
| EL Komponen Perilaku<br>1                              | superuser                     | superuser                            | Ł            | Juru Moda              | 1/a         | Kepala Dinas Komunikasi<br>dan Informatika                                                                                                | Superuser                                                                                                    | Superuser                             | 22<br><b>Block</b>     |
| <b>O</b> Rumusan Penilaian<br>$\overline{\phantom{a}}$ | 112233                        | Dwl Aji Setiawan                     | $\mathbf{t}$ | Pembina<br>Utama Muda  | <b>IV/c</b> | Kepala Bidang Diseminasi<br>Dan Informasi                                                                                                 | Dinas Kominfo Jawa Timur                                                                                                    | Superuser                             |                        |
| A Laporan<br>3                                         | 10001                         | Ahmad                                | $\mathbb{L}$ | Pengatur Muda          | IUb         | Kasi Pemberdayaan TIK                                                                                                    | Surabaya                                                                                                    | Superuser                             |                        |
| $\Delta$                                               | admin                         | admin                                | Ł            | Tk.<br>Juru Moda       | 1/a         | Pernerintah<br>Kepala Dinas Komunikasi                                                                                                    | Admin                                                                                                    | Admin                                 | / Edit<br>B Delete     |
| s                                                      | 54321                         | Anindiyah                            | p            | Juru Tk. I             | <b>Vd</b>   | dan Informatika<br>Kasi Layanan TIK                                                                                                    | Diskominfo Jatim                                                                                                    | Admin                                 |                        |
| 6                                                      | 123                           | Wahdani S kom<br>Lasmargo Nendra   L |              | Pembina                | IV/a        | Kasi Pemeliharaan                                                                                                    | Diskominfo Prov. Jatim                                                                                                    | Admin                                 | 7 i.ili<br>B. Delet    |
|                                                        |                               | Wono                                 |              | Utama                  |             | Infrastruktur TIK                                                                                                    |                                                                                                    |                                       |                        |
| $\tau$                                                 | 111                           | Harjogi, S.H. M.Si L.                |              | Pembina<br>Utama Madya | <b>TWd</b>  | Kepala Dinas Komunikasi<br>dan Informatika                                                                                                | Diskominfo Prov. Jatim                                                                                                    | Admin                                 | 無所                     |
|                                                        | 54322                         | Abdillah Aziza                       | ÷.           | Juru Muda              | Va          | Kasi Pemeliharaan<br>Infrastruktur TIK                                                                                                    | Diskominfo                                                                                                    | Pengembangan<br>Teknologi Informatika | 織                      |
| 9                                                      | 99                            | Rahman Adi Far                       | ı            | Pengatur Muda          | 11/a        | Staf Seksi Pemberdayaan<br>TIK Masyarakat                                                                                                 | Diskominfo                                                                                                    | Pengembangan<br>Teknologi Informatika |                        |
| 10 <sub>1</sub>                                        | 12345                         | Ferry                                | ı            | Penata Muda            | III/a       | Kepala Bidang Pos Dan<br>Telekomunikasi                                                                                                   | Diskominfo Prov. Jatim                                                                                                    | Pos dan Telekomunikasi                |                        |
|                                                        | Showing 1 to 10 of 12 entries |                                      |              |                        |             |                                                                                                    |                                                                                                    | Previous                              | $\mathbf{z}$           |
|                                                        |                               |                                      |              |                        |             |                                                                                                    | <b>NSTITUT B</b>                                                                                                    |                                       |                        |
|                                                        |                               |                                      |              |                        |             | Gambar 4.6 Halaman Master Pegawai JFU                                                                                                    |                                                                                                    |                                       |                        |
| Data Pegawai                                           |                               |                                      |              |                        |             |                                                                                                    |                                                                                                    |                                       |                        |
|                                                        |                               |                                      |              |                        |             |                                                                                                    |                                                                                                    |                                       |                        |
|                                                        |                               |                                      |              |                        |             |                                                                                                    |                                                                                                    |                                       |                        |
| <b>NIP</b>                                             |                               | 19590725 198603 2 003                |              |                        |             |                                                                                                    |                                                                                                    |                                       |                        |
| <b>Nama</b>                                            |                               | PUNGKY SETIAWAN, AMd.                |              |                        |             |                                                                                                    |                                                                                                    |                                       |                        |
| Pegawai                                                |                               |                                      |              |                        |             |                                                                                                    |                                                                                                    |                                       |                        |
| Jenis<br>Kelamin                                       |                               | $\bullet$ Laki-Laki                  |              | Perempuan              |             |                                                                                                    | RAYA                                                                                                    |                                       |                        |
| Pangkat                                                |                               | Juru Muda - I/a                      |              |                        |             |                                                                                                    | ٠                                                                                                    |                                       |                        |
| Jabatan                                                |                               | Kasi Media Interaktif                |              |                        |             |                                                                                                    | v                                                                                                    |                                       |                        |
| <b>Unit Kerja</b>                                      |                               | Dinas Kominfo Jawa Timur             |              |                        |             |                                                                                                    |                                                                                                    |                                       |                        |
| <b>Bagian</b>                                          |                               | Superuser                            |              |                        |             |                                                                                                    | ٠                                                                                                    |                                       |                        |
| Penilai                                                |                               | Harjogi, S.H. M.Si                   |              |                        |             |                                                                                                    | v                                                                                                    |                                       |                        |
| <b>Status</b>                                          |                               | superuser                            |              |                        |             |                                                                                                    | ÷                                                                                                    |                                       |                        |
| <b>Username</b>                                        | 112233                        |                                      |              |                        |             |                                                                                                    | v                                                                                                    |                                       | Next                   |

Gambar 4.7 Halaman Input Data Pegawai JFU

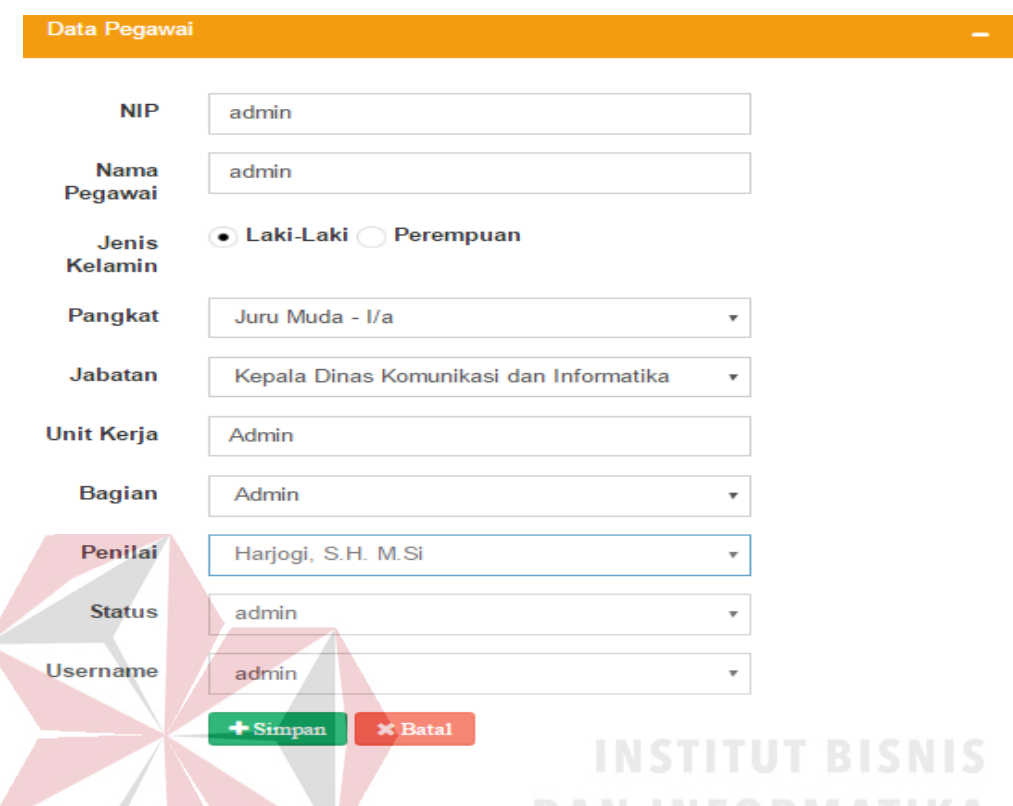

# Gambar 4.8 Halaman Edit Pegawai JFU

### 4.2.5 Halaman Master Bagian

Halaman Master Bagian digunakan untuk memasukkan data Bagian. Untuk dapat memasukkan data Bagian, pengguna harus memasukkan form yang tersedia setelah pengguna menekan tombol **Tambah Data** . Kemudian muncul form lalu setelah mengisi form pengguna menekan tombol  $\rightarrow$  Simpan. Jika berhasil maka akan muncul notifikasi. Jika pengguna ingin melihat tabel yang terhadang form input, maka pengguna dapat menekan tombol  $\Box$ . Jika pengguna ingin mengosongkan *field* maka tekan tombol **\* Batal** . Pada halaman ini pengguna juga dapat memperbarui data inputan dengan menekan tombol **CE**dit yang telah tertera pada tabel dengan kolom Aksi. Pengguna dapat mengubah data

yang telah dimasukkan sebelumnya, jika berhasil maka akan muncul notifikasi. Untuk Menghapus pengguna dapat menekan tombol **Delete** yang telah tertera pada tabel dengan kolom Aksi. Tabel yang ada pada halaman Master Bagian berisi tentang tabel Bagian yang telah tersimpan pada *database*. Isi dari tabel Bagian sendiri adalah ID Bagian, Nama Bagian, Tugas Bagian, dan Jumlah Pegawai. Tampilan halaman master Bagian dapat dilihat pada Gambar 4.9, Gambar 4.10, dan Gambar 4.11.

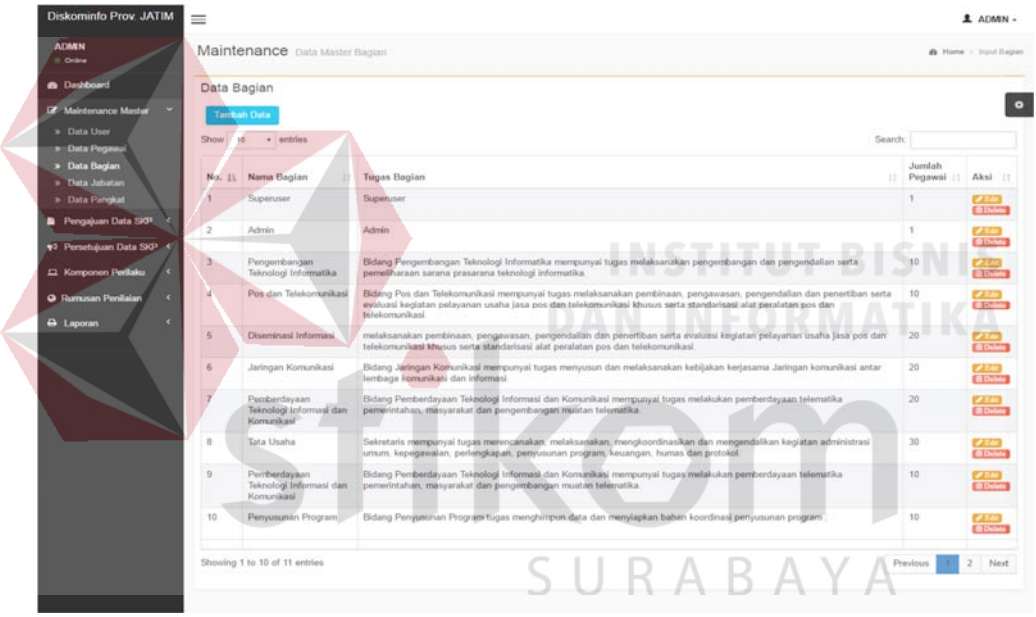

Gambar 4.9 Halaman Master Bagian

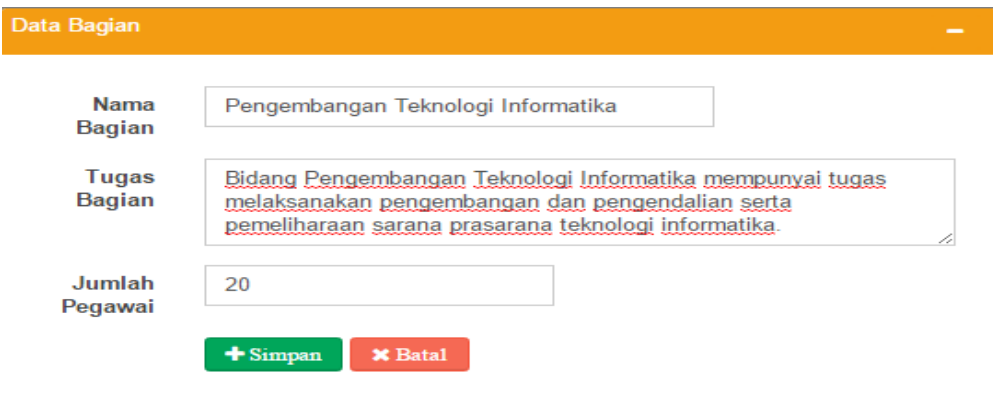

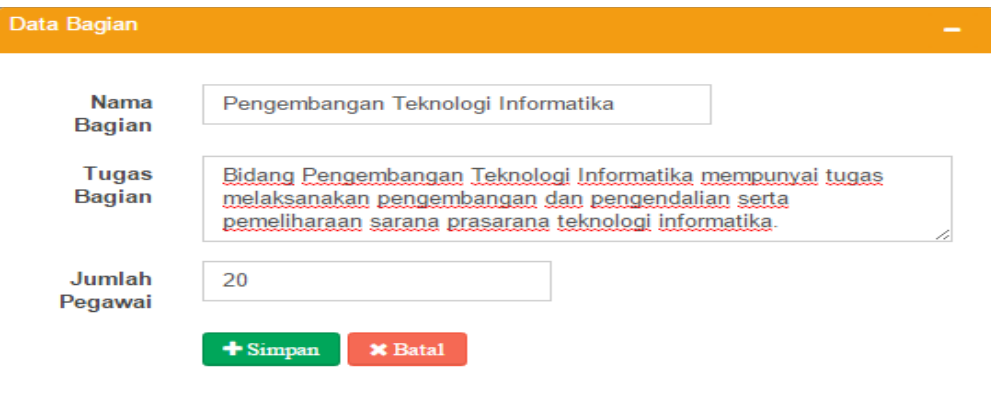

#### Gambar 4.10 Halaman Input Data Bagian

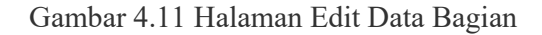

# 4.2.6 Halaman Master Jabatan

Halaman Master Jabatan digunakan untuk memasukkan data Jabatan. Untuk dapat memasukkan data Jabatan, pengguna harus memasukkan form yang tersedia setelah pengguna menekan tombol **Tambah Pata** Kemudian muncul form lalu setelah mengisi form pengguna menekan tombol  $\rightarrow$  Simpan berhasil maka akan muncul notifikasi. Jika pengguna ingin melihat tabel yang terhadang form input, maka pengguna dapat menekan tombol  $\Box$ . Jika pengguna ingin mengosongkan *field* maka tekan tombol **\* Batal** . Pada halaman ini pengguna juga dapat memperbarui data inputan dengan menekan tombol **Edit** yang telah tertera pada tabel dengan kolom Aksi. Pengguna dapat mengubah data yang telah dimasukkan sebelumnya, jika berhasil maka akan muncul notifikasi. Untuk Menghapus pengguna dapat menekan tombol **Delete** yang telah tertera pada tabel dengan kolom Aksi. Tabel yang ada pada halaman Master Jabatan berisi tentang tabel Jabatan yang telah tersimpan pada *database*. Isi dari tabel Jabatan sendiri adalah ID Jabatan, dan Nama Jabatan. Tampilan halaman master Jabatan dapat dilihat pada Gambar 4.12, Gambar 4.13, dan Gambar 4.14.

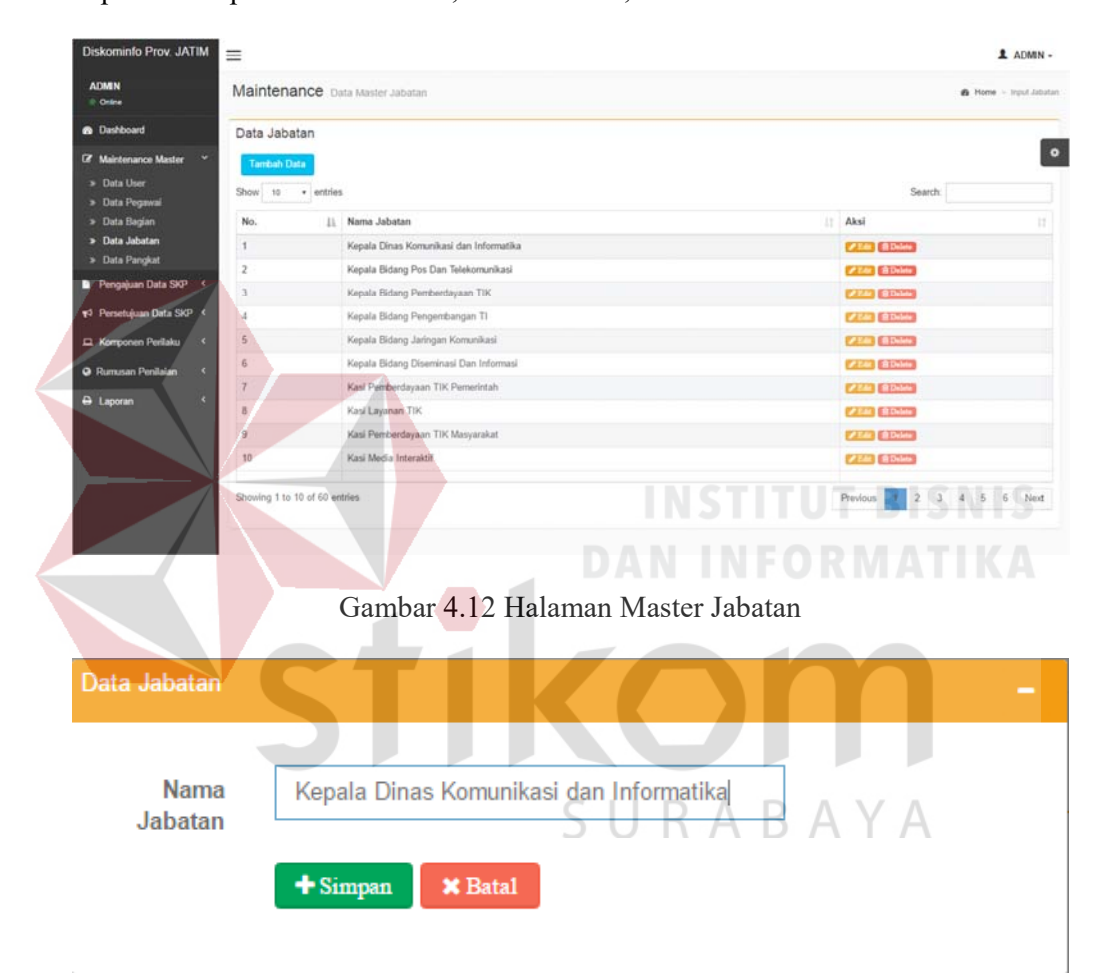

Gambar 4.13 Halaman Input Data Jabatan

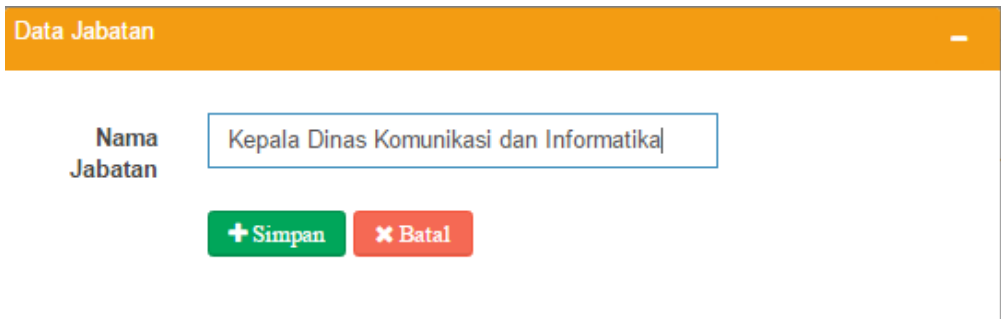

#### Gambar 4.14 Halaman Edit Data Jabatan

#### 4.2.7 Halaman Master Pangkat

Halaman Master Pangkat digunakan untuk memasukkan data Pangkat. Untuk dapat memasukkan data Pangkat, pengguna harus memasukkan form yang tersedia setelah pengguna menekan tombol **Tambah Data** Kemudian muncul form lalu setelah mengisi form pengguna menekan tombol  $\bullet$  Simpan. Jika berhasil maka akan muncul notifikasi. Jika pengguna ingin melihat tabel yang terhadang form input, maka pengguna dapat menekan tombol **.** Jika pengguna ingin mengosongkan *field* maka tekan tombol **\* Batal** . Pada halaman ini pengguna juga dapat memperbarui data inputan dengan menekan tombol yang telah tertera pada tabel dengan kolom Aksi. Pengguna dapat mengubah data yang telah dimasukkan sebelumnya, jika berhasil maka akan muncul notifikasi. Untuk Menghapus pengguna dapat menekan tombol **Delete** yang telah tertera pada tabel dengan kolom Aksi.

Tabel yang ada pada halaman Master Pangkat berisi tentang tabel Pangkat yang telah tersimpan pada *database*. Isi dari tabel Pangkat sendiri adalah ID Pangkat, Nama Pangkat dan Golongan. Tabel tersebut yang akan menjadi salah satu pelengkap data pegawai pada Dinas Komunikasi dan Informatika Provinsi Jawa Timur. Tabel tersebut berisi data seluruh pangkat pegawai JFU yang akan dinilai. Tampilan halaman master Pangkat dapat dilihat pada Gambar 4.15, Gambar 4.16, dan Gambar 4.17.

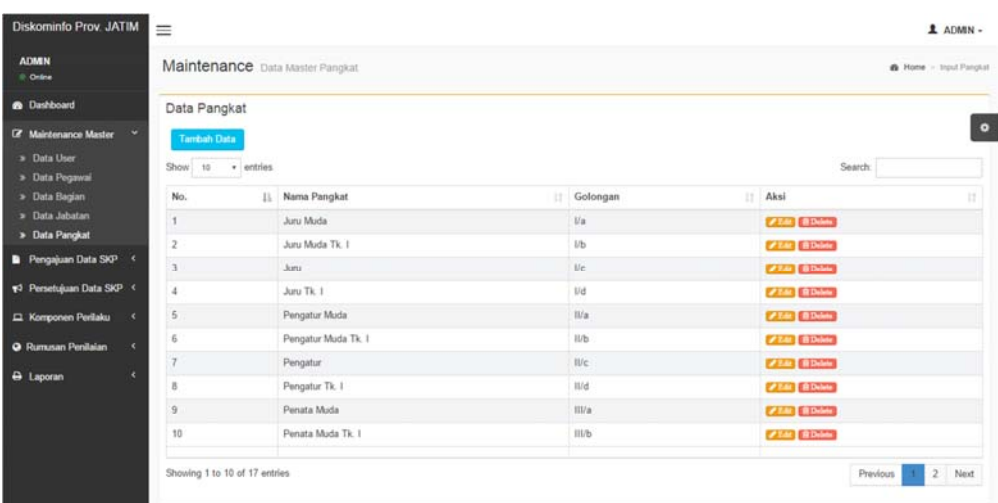

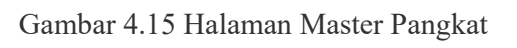

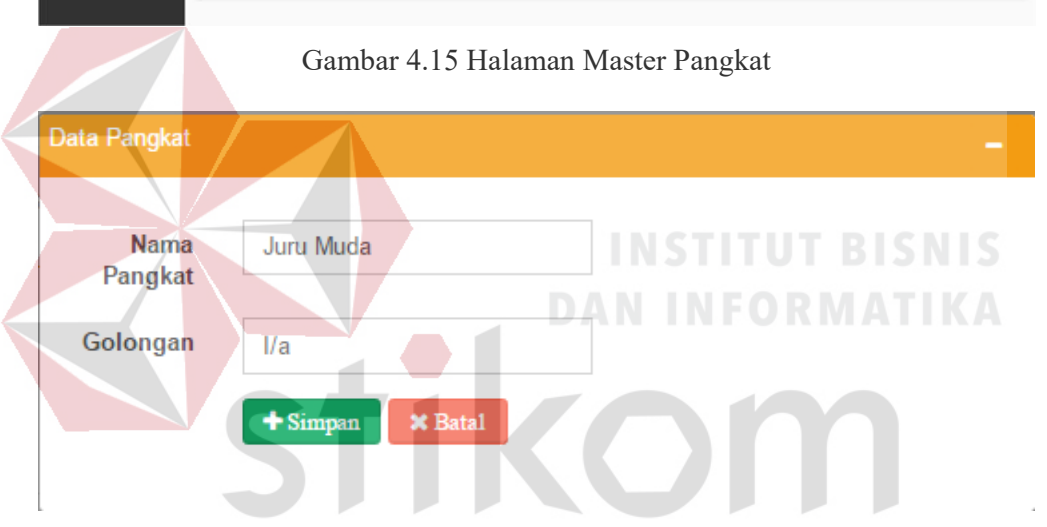

Gambar 4.16 Halaman Input Data Pangkat $\quad$   $\bigvee$   $\bigwedge$ 

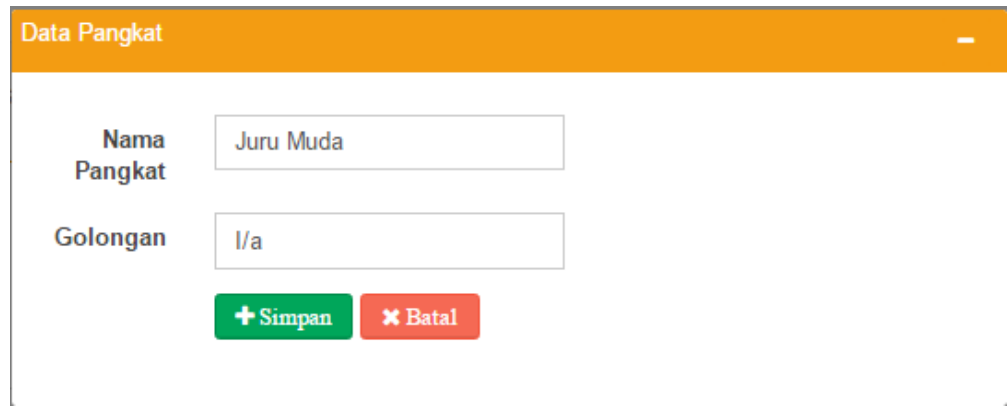

Gambar 4.17 Halaman Edit Data Pangkat

4.2.8 Halaman Belum Mengajukan SKP

Halaman Belum Mengajukan SKP digunakan untuk memantau pegawai yang belum sampai mengajukan Sasaran Kerja Pegawai (SKP). Untuk dapat melihat detail dari yang belum mengajukan SKP, pengguna menekan tombol Lihat Pegawai . Kemudian muncul form detail pegawai beserta dengan kepala yang menilai. Jika pengguna ingin kembali form sebelumnya, pengguna dapat menekan tombol **& Kembali** . Tampilan halaman Belum Mengajukan SKP dapat dilihat pada Gambar 4.18, dan Gambar 4.19.

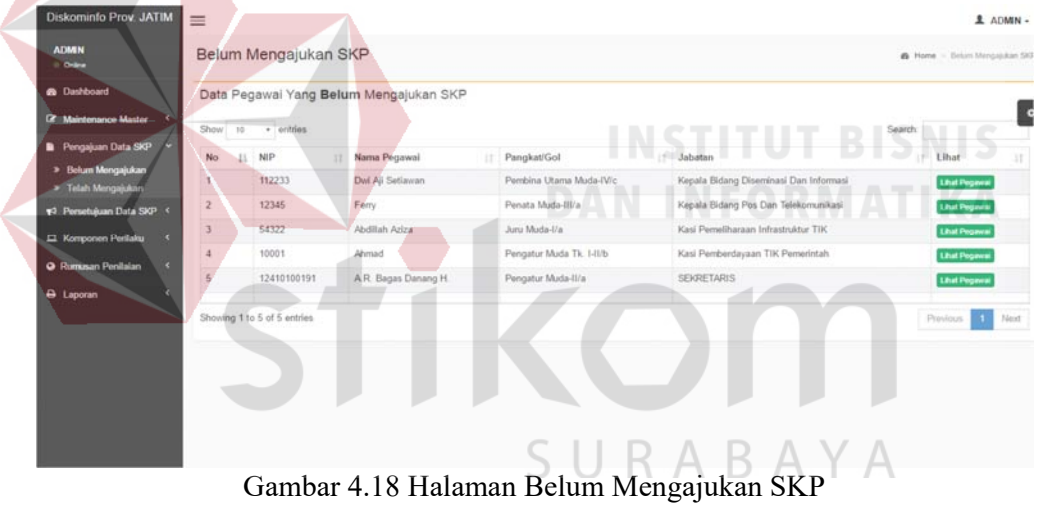

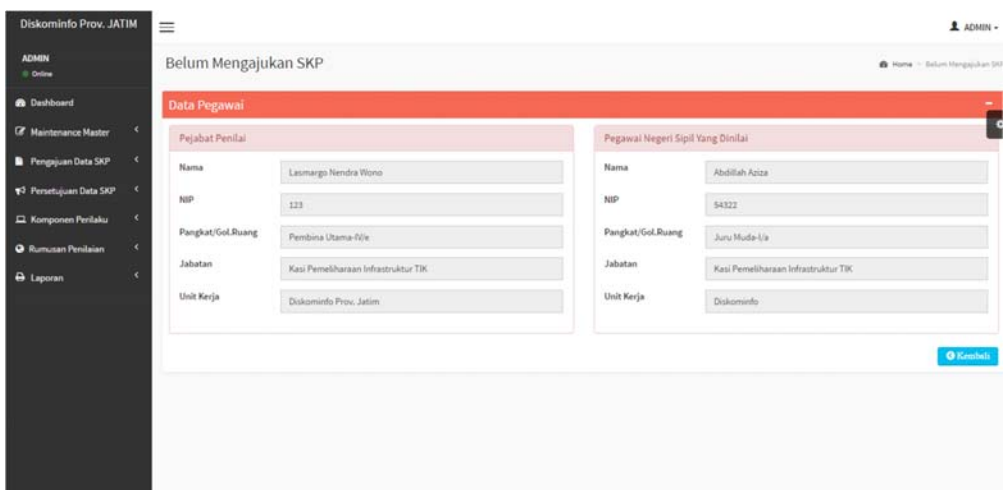

Gambar 4.19 Halaman Detail Belum Mengajukan SKP

4.2.9 Halaman Telah Mengajukan SKP

Halaman Telah Mengajukan SKP digunakan untuk memantau pegawai yang belum sampai mengajukan Sasaran Kerja Pegawai (SKP). Untuk dapat melihat detail dari yang telah mengajukan SKP, pengguna menekan tombol **Lihat Pegawai** . Kemudian muncul form detail pegawai beserta dengan kepala yang menilai. Jika pengguna ingin kembali form sebelumnya, pengguna dapat menekan RABAYA 5 U tombol . Tampilan halaman Telah Mengajukan SKP dapat dilihat pada Gambar 4.20, dan Gambar 4.21.

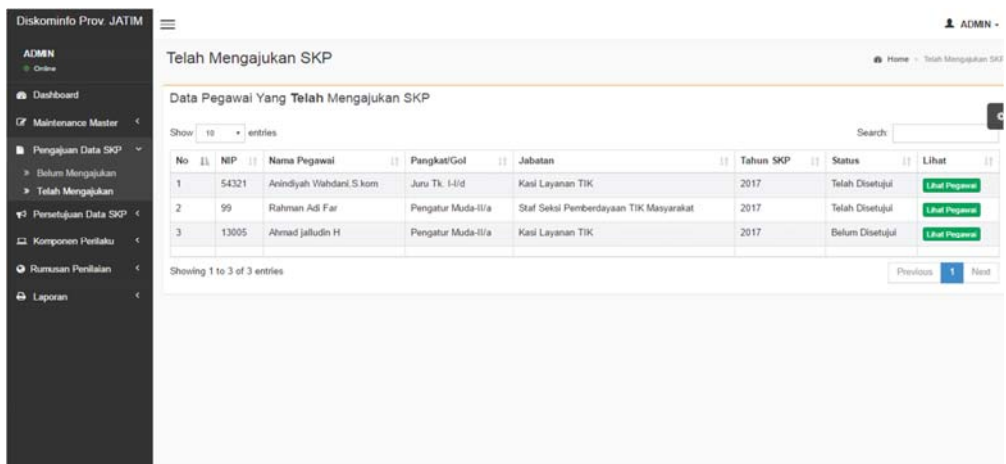

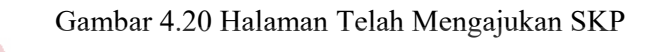

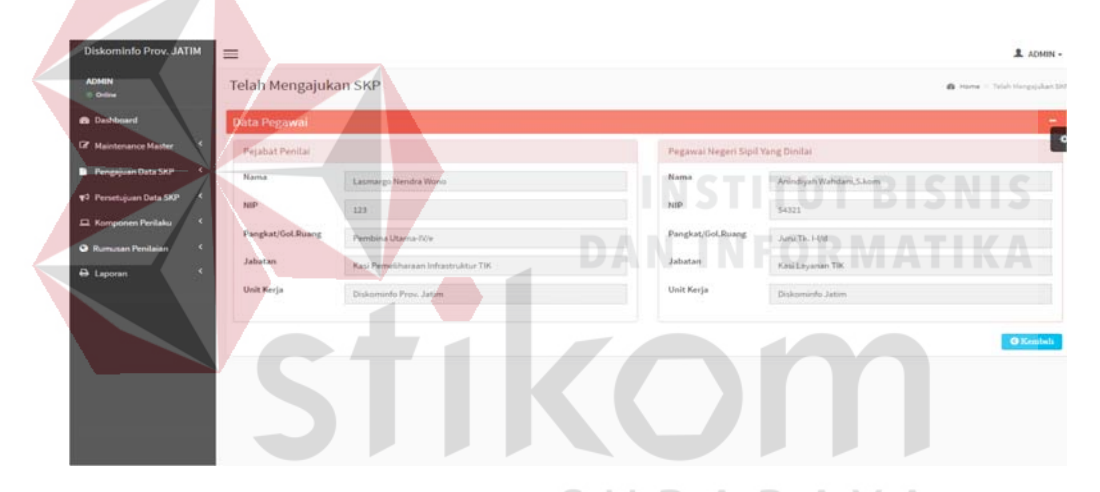

Gambar 4.21 Halaman Detail Telah Mengajukan SKP

# 4.2.10 Halaman SKP Belum Disetujui

Halaman SKP Belum Disetujui digunakan untuk memantau pegawai yang telah mengajukan Sasaran Kerja Pegawai (SKP), akan tetapi masih belum disetujui oleh pihak kepala (Pejabat Penilai). Tampilan halaman Belum Mengajukan SKP dapat dilihat pada Gambar 4.22.

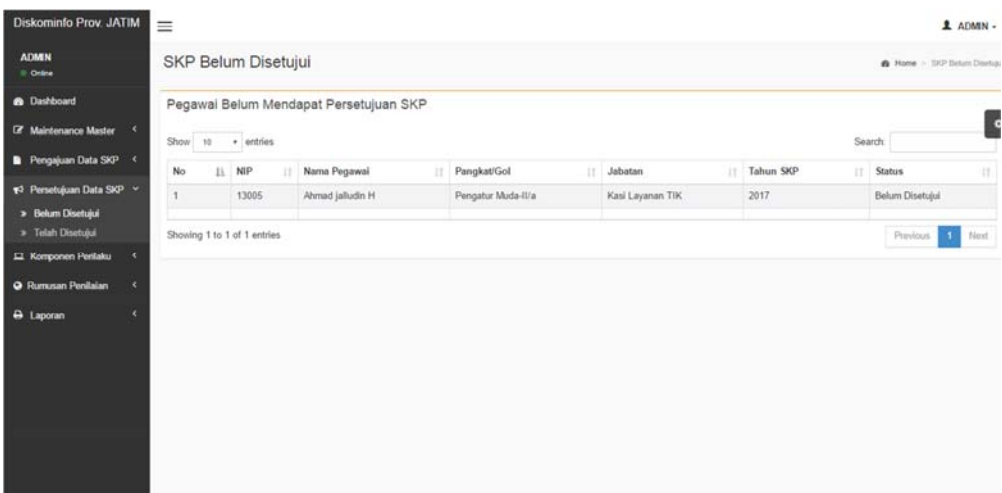

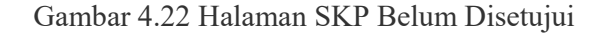

# 4.2.11 Halaman SKP Telah Disetujui

Halaman SKP Telah Disetujui digunakan untuk memantau pegawai yang telah mengajukan Sasaran Kerja Pegawai (SKP), dan telah disetujui oleh pihak kepala (Pejabat Penilai). Tampilan halaman Belum Mengajukan SKP dapat dilihat pada Gambar 4.23.

Halaman ini telah tersimpan pada tabel dan kemudian disetujui oleh *user* yang berhak akses kepala (Pejabat Penilai). Tabel tersebut yang akan menjadi salah satu komponen penilaian pegawai pada Dinas Komunikasi dan Informatika Provinsi Jawa Timur. Tabel tersebut berisi data seluruh SKP pegawai JFU yang akan dinilai.

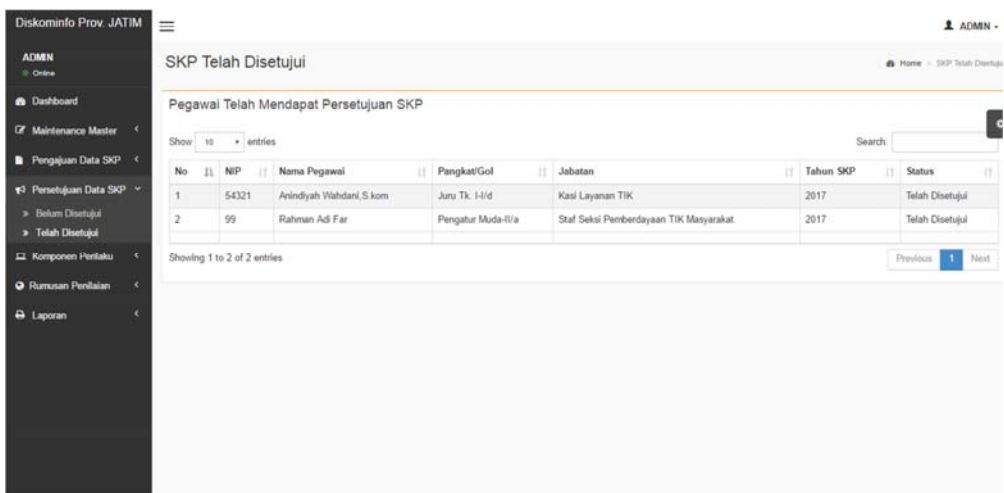

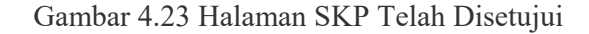

# 4.2.12 Halaman Pengajuan Komponen

Halaman Pengajuan Komponen digunakan untuk memasukkan data komponen perilaku kerja. Untuk dapat memasukkan data komponen perilaku kerja, pengguna harus memasukkan form yang tersedia setelah pengguna menekan tombol **Tambah Data** . Kemudian muncul form lalu setelah mengisi form pengguna menekan tombol . Jika berhasil maka akan muncul notifikasi. Jika pengguna ingin melihat tabel yang terhadang form input, maka pengguna dapat menekan tombol . Jika pengguna ingin mengosongkan *field* maka tekan tombol **x** Batal . Pada halaman ini pengguna juga dapat memperbarui data inputan dengan menekan tombol **Edit** yang telah tertera pada tabel dengan kolom Aksi. Pengguna dapat mengubah data yang telah dimasukkan sebelumnya, jika berhasil maka akan muncul notifikasi. Untuk Menghapus pengguna dapat menekan tombol **Delete** yang telah tertera pada tabel dengan

kolom Aksi. Tabel yang ada pada halaman Pengajuan Komponen berisi tentang tabel komponen perilaku kerja yang telah tersimpan pada *database*. Isi dari tabel komponen perilaku kerja sendiri adalah ID Komponen, ID\_Pegawai, Kriteria, Komponen, Tgl Pengajuan, dan Status. Tampilan halaman Pengajuan Komponen dapat dilihat pada Gambar 4.24, Gambar 4.25, dan Gambar 4.26.

Tabel tersebut yang akan menjadi salah satu komponen penilaian pegawai pada Dinas Komunikasi dan Informatika Provinsi Jawa Timur. Tabel tersebut berisi data seluruh komponen pegawai JFU yang akan dinilai. Halaman ini sebagai pengaturan komponen penilaian perilaku.

| <b>ADMIN</b><br>0 Online   |                |                                                |                        | Pengajuan Komponen Penilaian Perilaku                                                                                                    | A Home > Pengajuan Komponen |                        |
|----------------------------|----------------|------------------------------------------------|------------------------|----------------------------------------------------------------------------------------------------|-----------------------------|------------------------|
| <b>8</b> Dashboard         |                | <i>i</i> Informasil                            |                        |                                                                                                    |                             |                        |
| Z Maintenance Master       |                | komponen penilaian perilaku kerja Pegawai JFU. |                        | Menu ini berfungsi sebagai pengajuan komponen untuk penilaian perilaku kerja pegawai. Pertanyaan ini akan dilhat dan disetujui oleh Kepala atau Pejabat Penilai yang nantinya sebaga                                                                                                    |                             |                        |
| Pengajuan Data SKP <       |                |                                                |                        |                                                                                                    |                             |                        |
| Persetujuan Data SKP <     |                | Data Pengajuan Komponen                        |                        |                                                                                                    |                             |                        |
| El Komponen Perilaku       |                | <b>Tambah Data</b>                             |                        |                                                                                                    |                             |                        |
| > Pengajuan Komponen       | Show 10        | $-$ artifies                                   |                        | Search:                                                                                                    |                             |                        |
| > Telah Ajukan Komponen    |                | <b>Nama</b>                                    |                        |                                                                                                    | Tal                         |                        |
| <b>Q</b> Rumusan Penilaian |                | No. 11 Pegawai                                 | Kriteria<br>и          | Komponen                                                                                                    | Pengajuan                   | Aksi                   |
| A Laporan<br>z             | 1              | Anindivah<br>Wahdani S kom                     | Integritas             | Apakah pegawai bersikap jujur dan ikhlas dalam melaksanakan tugas, dan selalu menggunakan wewenangnya<br>dengan benar dan berani mengambil resiko dari tindakan yang dilakukannya?                                                                                                    | 18-11-2016                  |                        |
|                            | $\overline{c}$ | Anindivah<br>Wahdani S.kom                     | Komitmen               | Apakah pegawai pemah berusaha dengan sungguh sungguh menegakkan ideologi negara pancasila dan<br>mengutamakan kepentingan kedinasan daripada kepentingan pribadi iatau golongan sesuai dengan tugas, fungsi, dan<br>tanggung jawabnya sebagai unsur aparatut negara terhadap dinas pada bagian la bekerja? | 18-11-2016                  |                        |
|                            | 3              | Anindivah<br>Wahdani S kom                     | Disiplin               | Apakah pegawai tersebut telah melakukan disiplin waktu terhadap tugas dan fungsi dalam bagian dan dapat<br>manaiemen waktu?                                                                                                    | 18-11-2016                  | $\frac{I}{B}$ Dales    |
|                            | $\Delta$       | Anindivah.<br>Wabdani S.kom                    | Kerjasama              | Apakah pegawai tersebut bersedia menerima keputusan yang di ambil secara sah yang telah menjadi keputusan<br>bersama?                                                                                                    | 18-11-2016                  |                        |
|                            | 5              | Anindiyah<br>Wahdani, S. kom                   | Kepemimpinan           | Apakah pegawai tersebut selalu bertindak tegas dan tidak memihak, memberikan teladan yang baik, kemampuan<br>berkepemimpin yang baik?                                                                                                    | 18-11-2016                  |                        |
|                            | 6              | Anindivah<br>Wahdani, S.kom                    | Orientasi<br>Pelayanan | Apakah pegawai tersebut telah melakukan pelayanan dengan baik pada bagian kerja pegawai Internal maupun<br>eksternal?                                                                                                    | 04-01-2016                  | $rac{7}{6}$            |
|                            | 7              | Anindivah<br>Wahdani, S. kom                   | Orientasi<br>Pelayanan | Apakah pegawai tersebut telah melakukan pelayanan dengan baik pada bagian kerja pegawai Internal maupun<br>eksternal?                                                                                                    | 04-01-2017                  | $rac{7.04}{9.0446}$    |
|                            | 8              | Anindivah<br>Wahdani, S. kom                   | Integritas             | Apakah pegawai bersikap jujur dan ikhlas dalam melaksanakan tugas, dan selalu menggunakan wewenangnya<br>dengan benar dan berani mengambil resiko dari tindakan yang dilakukannya?                                                                                                    | 04-01-2017                  |                        |
|                            | 9              | Anindivah<br>Wahdani S kom                     | Komitmen               | Apakah pegawai pemah berusaha dengan sungguh sungguh menegakkan ideologi negara pancasila dan<br>mengutamakan kepentingan kedinasan daripada kepentingan pribadi atau golongan sesuai dengan tugas, fungsi, dan<br>tanggung jawabnya sebagai unsur aparatur negara terhadap dinas pada bagian ia bekerja?  | 04-01-2017                  |                        |
|                            | 10             | Anindivah<br>Wabdani S kom                     | Disiplin               | Apakah pegawai tersebut telah melakukan disiplin waktu terhadap tugas dan fungsi dalam bagian dan dapat<br>manajemen waktu?                                                                                                    | 04-01-2017                  |                        |
|                            |                | Showing 1 to 10 of 13 entries                  |                        |                                                                                                    | Previous                    | $\overline{2}$<br>Next |

Gambar 4.24 Halaman Pengajuan Komponen Perilaku Kerja

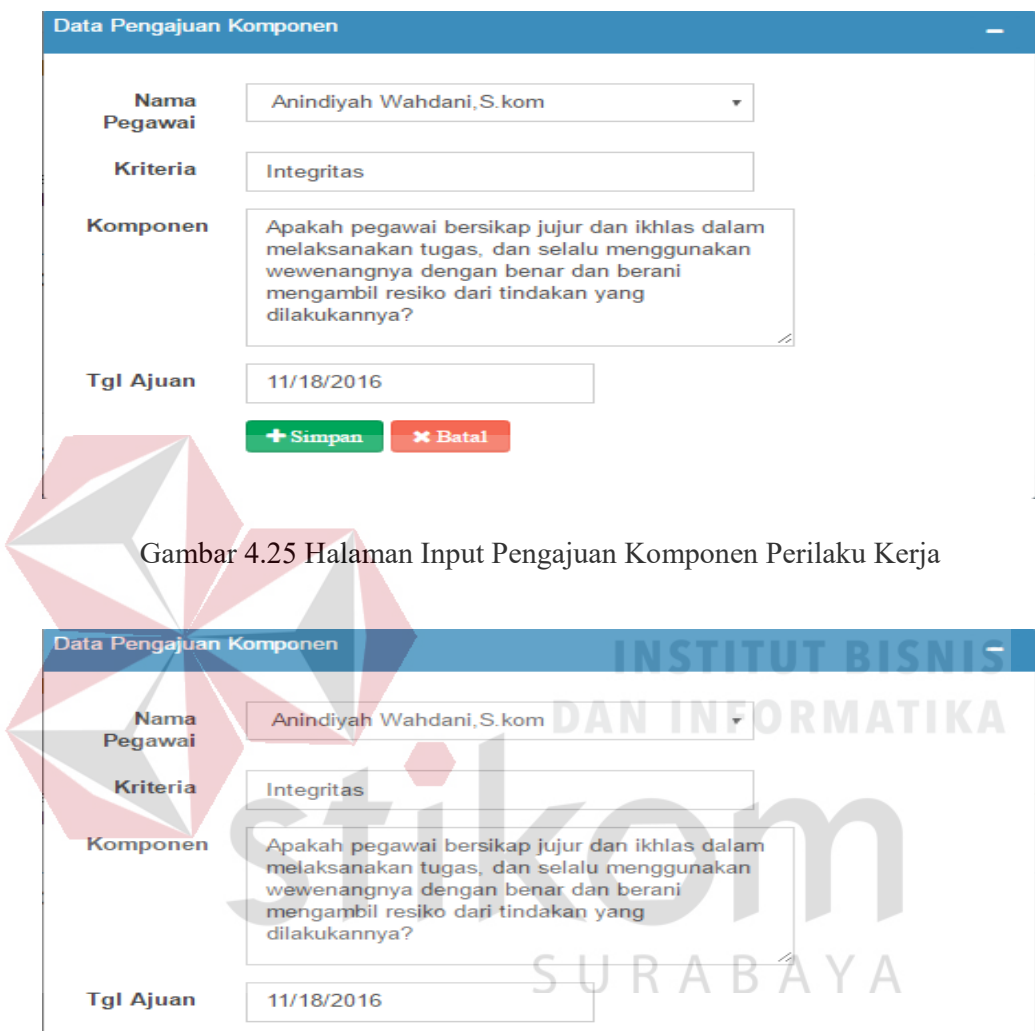

Gambar 4.26 Halaman Edit Pengajuan Komponen Perilaku Kerja

# 4.2.13 Halaman Telah Ajukan Komponen

 $\bigstar$  Simpan  $\bigstar$  Batal

Halaman Telah Ajukan Komponen digunakan untuk melihat status komponen yang diajukan oleh admin yang disetujui oleh kepala (Pejabat Penilai) kemudian akan menjadi bahan penilaian perilaku kerja oleh kepala (Pejabat

# Penilai). Tampilan halaman Telah Ajukan Komponen dapat dilihat pada Gambar 4.27.

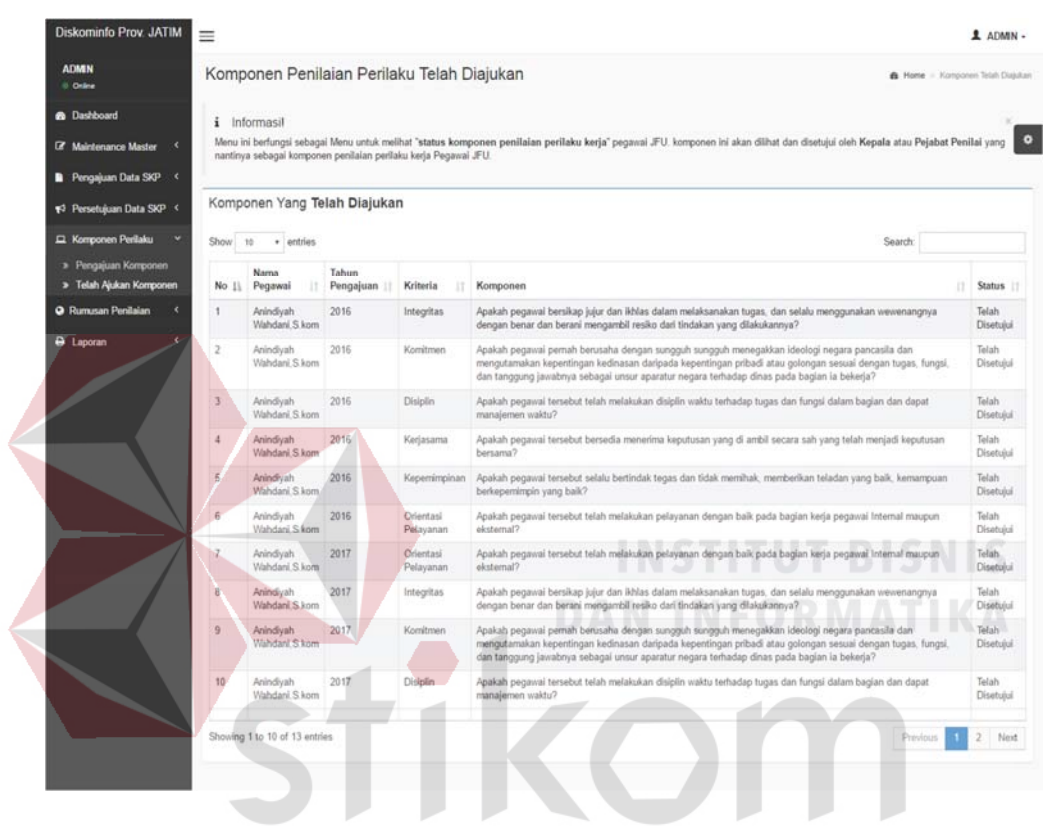

Gambar 4.27 Halaman Telah Ajukan Komponen R A B A S.

### 4.2.14 Halaman Pembobotan

Halaman Pembobotan digunakan untuk mengatur pembobotan penilaian hanya terdiri dari 2 bobot yang tersedia pada aplikasi. Untuk dapat mengubah pembobotan pengguna menekan tombol **Fedit** Maka akan muncul form mengubah data pembobotan. Kemudian pengguna memasukkan data sesuai form, kemudian menekan tombol  $\Box$  Simpan . Jika pengguna ingin kembali form sebelumnya, pengguna dapat menekan tombol **xBatal** Tampilan halaman Pembobotan dapat dilihat pada Gambar 4.28, dan Gambar 4.29.

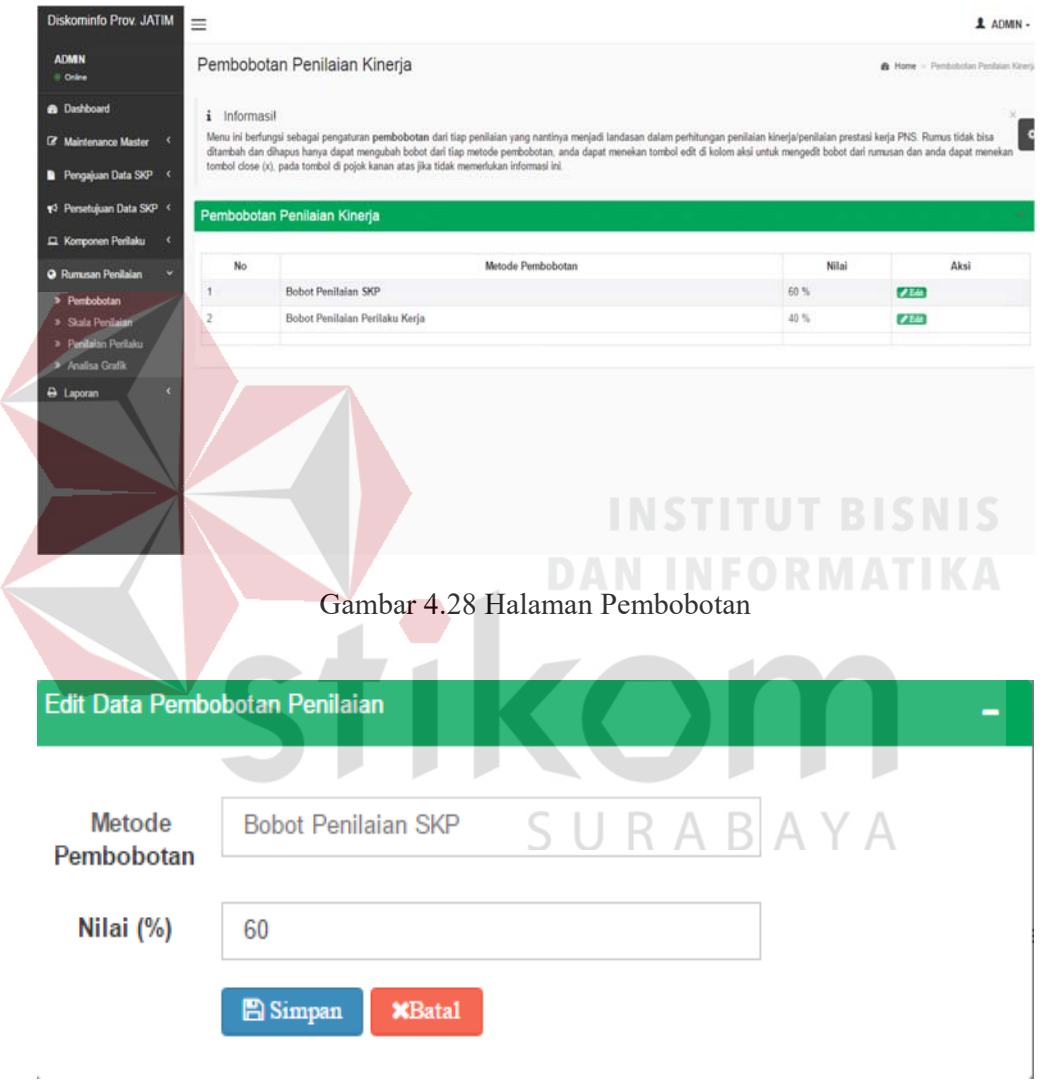

Gambar 4.29 Halaman Edit *Pembobotan* 

t.

# 4.2.15 Halaman Skala Penilaian

Halaman Skala Penilaian digunakan untuk mengatur skala penilaian hanya terdiri dari 5 kriteria dalam skala penilaian yang tersedia pada aplikasi. Untuk dapat mengubah kriteria dalam skala penilaian pengguna menekan tombol **/ Edit**. Maka akan muncul form mengubah data pembobotan. Kemudian pengguna memasukkan data sesuai form, kemudian menekan tombol **. B** Simpan . Jika pengguna ingin kembali form sebelumnya, pengguna dapat menekan tombol **. XBatal** . Tampilan halaman Skala Penilaian dapat dilihat pada Gambar 4.30, dan Gambar 4.31. **Diskominfo Prov. JATIM**  $\equiv$  $A NMS$ **ADMIN** Skala Penilaian  $-$  Only Menu ini berlungsi seb i pengaturan skala penilaian dari tia skala p **Hall** be ya, anda da han atas jik  $\bullet$  P n Data SKI Nilei Sei Aksi  $7E<sub>2</sub>$  $\overline{V}$ Em a Grafi  $7E$ **A** Lap  $7E$  $51$ 60  $\mathfrak{so}% _{T}=\mathfrak{so}_{T}\!\left( a,b\right) ,\ \mathfrak{so}_{T}=\mathfrak{so}_{T}\!\left( a,b\right) ,$  $7E$ 

Gambar 4.30 Halaman Skala Penilaian

### Edit Data Skala Penilaian

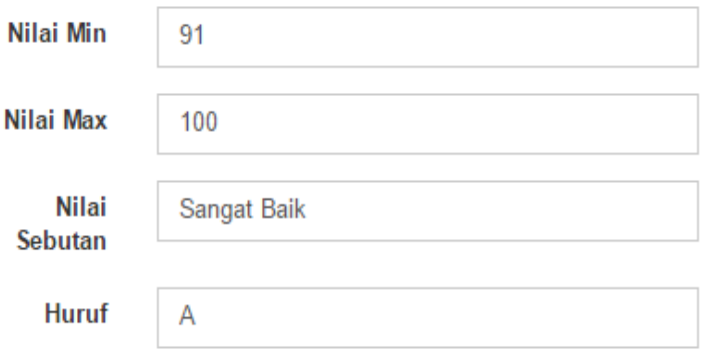

**E** Simpan **X**Batal

# Gambar 4.31 Halaman Edit Skala Penilaian

4.2.16 Halaman Penilaian Perilaku

Halaman Penilaian Perilaku digunakan untuk mengatur penilaian perilaku hanya terdiri dari 6 aspek penilaian dan 5 kriteria dalam Penilaian Perilaku yang tersedia pada aplikasi. Untuk dapat mengubah Penilaian Perilaku pengguna menekan tombol **. Edit** Maka akan muncul form mengubah data Penilaian Perilaku. Kemudian pengguna memasukkan data sesuai form, kemudian menekan tombol **.** Simpan . Jika pengguna ingin kembali form sebelumnya, pengguna dapat menekan tombol . Tampilan halaman Penilaian Perilaku dapat dilihat pada Gambar 4.32, dan Gambar 4.33.

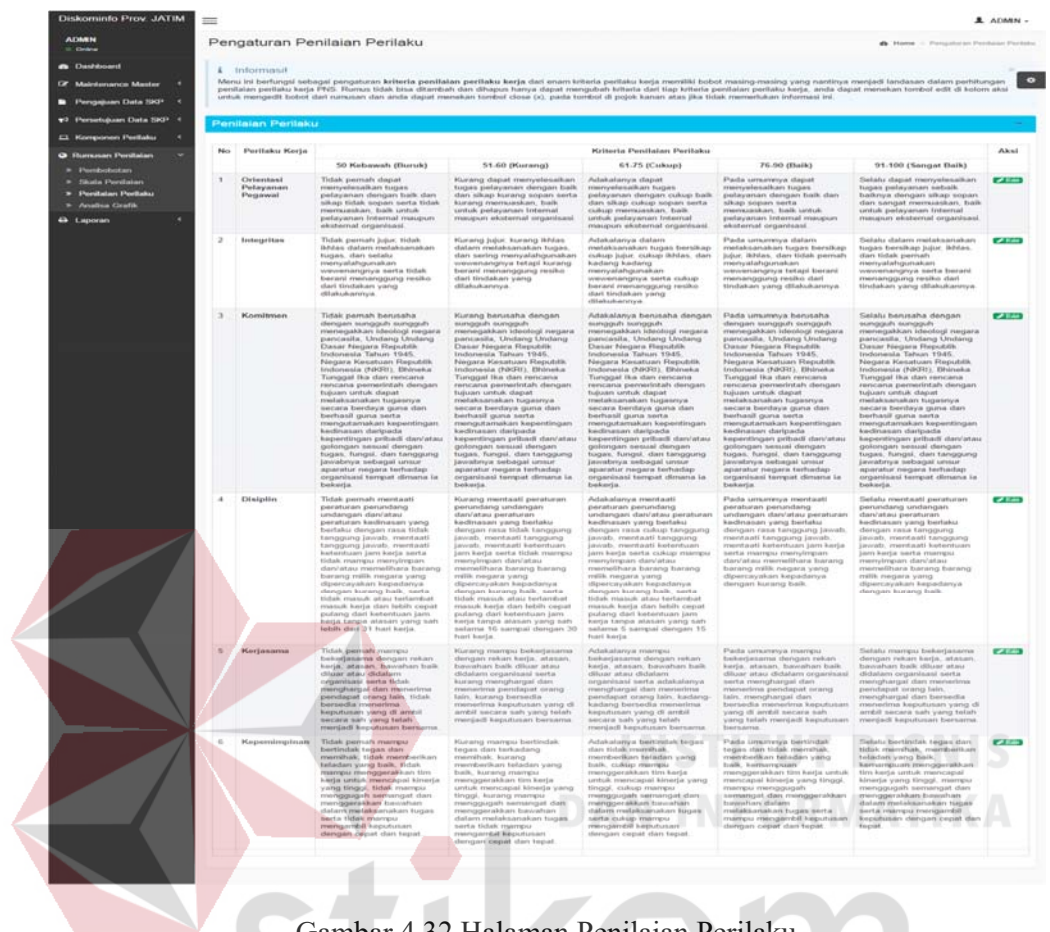

Gambar 4.32 Halaman Penilaian Perilaku

SURABAYA

# 177

# Edit Data Kriteria Penilaian Perilaku

| Perilaku<br>Kerja              | Orientasi Pelayanan Pegawai                                                                                                    |
|--------------------------------|----------------------------------------------------------------------------------------------------|
| 50<br>Kebawah<br>(Buruk)       | Tidak pernah dapat menyelesaikan tugas pelayanan dengan baik dan<br>sikap tidak sopan serta tidak memuaskan, baik untuk pelayanan<br>Internal maupun eksternal organisasi.     |
| $51 - 60$<br>(Kurang)          | Kurang dapat menyelesaikan tugas pelayanan dengan baik dan sikap<br>kurang sopan serta kurang memuaskan, baik untuk pelayanan Internal<br>maupun eksternal organisasi.         |
| $61 - 75$<br>(Cukup)           | Adakalanya dapat menyelesaikan tugas pelayanan dengan cukup baik<br>dan sikap cukup sopan serta cukup memuaskan, baik untuk pelayanan<br>Internal maupun eksternal organisasi. |
| $76 - 90$<br>(Baik)            | Pada umumnya dapat menyelesaikan tugas pelayanan dengan baik dan<br>sikap sopan serta memuaskan, baik untuk pelayanan Internal maupun<br>eksternal organisasi.                 |
| $91 - 100$<br>(Sangat<br>Baik) | Selalu dapat menyelesaikan tugas pelayanan sebaik baiknya dengan<br>sikap sopan dan sangat memuaskan, baik untuk pelayanan Internal<br>maupun eksternal organisasi.            |

Gambar 4.33 Halaman Edit Penilaian Perilaku

# 4.2.17 Laporan Pegawai JFU

Halaman Laporan Pegawai JFU digunakan admin untuk melihat dan menyimpan data Pegawai JFU yang telah tersimpan dalam sisitem. Untuk dapat melihat halaman laporan pegawai JFU, pengguna dapat menekan navbar aporan pe.Tampilan halaman Pengajuan SKP dapat dilihat pada Gambar 4.34.
| Print                 |                                                   | <b>PLONOR NE</b>        |             |                                                                          | Laparan Pagaual JPU                                                                  |                                                                               |              |
|-----------------------|---------------------------------------------------|-------------------------|-------------|--------------------------------------------------------------------------|--------------------------------------------------------------------------------------|-------------------------------------------------------------------------------|--------------|
| <b>Total: 2 pages</b> |                                                   |                         |             |                                                                          |                                                                                      |                                                                               |              |
| Destination           | Cancel<br>Save:<br>Save as PDF                    |                         |             |                                                                          | PEMERINTAH PROVINSI JAWA TIMUR<br>DINAS KOMUNIKASI DAN INFORMATIKA<br>SURABAYA 60235 | Jl. Ahmad Yani No. 242-244 Surabaya, Telp. (031) 829-8508 Fax. (031) 829-8517 |              |
|                       |                                                   |                         |             |                                                                          |                                                                                      |                                                                               |              |
|                       | Change                                            |                         | NIP         | Nama Pegawai                                                             | Bagian                                                                               | Jabatan                                                                       | Gol          |
| Pages                 | $\odot$ All                                       | ٠                       | superuser   | <b>SUDERUSET</b>                                                         | Superuser                                                                            | Kepala Dinas Komunikasi dan<br>Informatika                                    | <b>Via</b>   |
|                       | e.g. 1-5, 8, 11-13                                | $\ddot{\mathbf{z}}$     | 112233      | Del All Setiment                                                         | Superuser                                                                            | Kepala Bidang Diseminasi<br>Dan Informasi                                     | <b>INR</b>   |
|                       |                                                   | $\overline{\mathbf{a}}$ | 10001       | Ahmad                                                                    | Superuser                                                                            | Kasi Pembentayaan TIK<br><b>Permaninitals</b>                                 | w            |
| Layout                | $\blacksquare$<br>Portrait                        | ٠                       | admin       | activity                                                                 | Admin                                                                                | Kepala Dinas Komunikasi dan Va<br>Informatika                                 |              |
|                       | ٠                                                 | 6                       | 54321       | Animályah<br><b>Wahdani, S.kom</b>                                       | Admin                                                                                | Kasi Layanan TIK                                                              | us           |
| Paper size            | Letter                                            | ō.                      | 123         | Lasmargo Nendra Admin<br>Viking                                          |                                                                                      | Kasi Pemeliharaan<br>Infrastruktur TIK                                        | <b>NW</b>    |
| Margins               | Default<br>$\pmb{\cdot}$                          | $\mathbf{r}$            | 111         | Harjogi, S.H. M.Si Admin                                                 |                                                                                      | Kapala Dinas Komunikasi dan<br><b>Informatika</b>                             | <b>INRd</b>  |
|                       |                                                   | 8                       | 54322       | <b>Abdilah Aziza</b>                                                     | Pengembangan Teknologi<br><b>Informatika</b>                                         | Kasi Pemeliharaan<br>Infrastruktur TIK                                        | Wa           |
| Options               | Headers and footers<br><b>Background graphics</b> | ÷.                      | 99          | Rahman Adi Far                                                           | Pengembangan Teknologi<br><b>Informatika</b>                                         | Staf Seksi Pemberdayaan TIK IVa<br>Masyarakat                                 |              |
|                       |                                                   |                         | 10 12345    | Ferry                                                                    | Pos dan Telekomunikasi                                                               | Kepala Bidang Pos Dan<br>Telekomunikasi                                       | <b>ISA's</b> |
|                       |                                                   |                         | 11 13005    | <b>Ahmad jalkudin H</b>                                                  | Pos dan Telekomunikasi                                                               | Kasi Layanan TIK                                                              | <b>HVa</b>   |
|                       |                                                   | 12                      | 12410100191 | A.R. Bagas<br><b>Danang H.</b>                                           | Pos dan Telekomunikasi                                                               | <b>SEXRETARIS</b>                                                             | tiria        |
|                       |                                                   |                         |             | htp://coafrosofcreasor/ Artist" - Astronbeholds.php?page=laparati_page=a |                                                                                      |                                                                               | w            |

Gambar 4.34 Laporan Pegawai JFU

### 4.2.18 Halaman Pengajuan SKP

Halaman Pengajuan SKP digunakan pegawai untuk memasukkan data Pengajuan SKP. Untuk dapat memasukkan data Pengajuan SKP, pengguna harus memasukkan form yang tersedia setelah pengguna menekan tombol **Buat SKP** . Kemudian muncul form Pengajuan SKP akan muncul kemudian

menekan tombol  $\begin{array}{c} \top \\ \top \end{array}$  Tambah SKP Jika berhasil akan muncul form, pengguna mengisi form Pengajuan SKP, kemudian menekan tombol **. Jika** tidak pengguna dapat menekan tombol Batal yang telah tertera pada aplikasi. Tabel yang ada pada halaman Pengajuan SKP berisi tentang tabel Isi SKP yang telah tersimpan pada *database*. Tampilan halaman Pengajuan SKP dapat dilihat pada Gambar 4.35, Gambar 4.36, Gambar 4.37, dan Gambar 4.38.

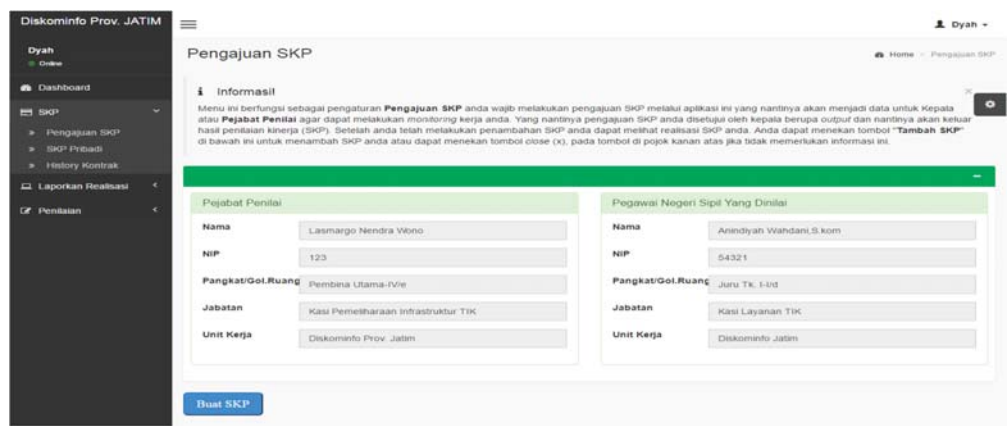

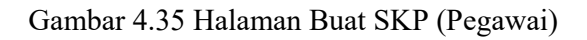

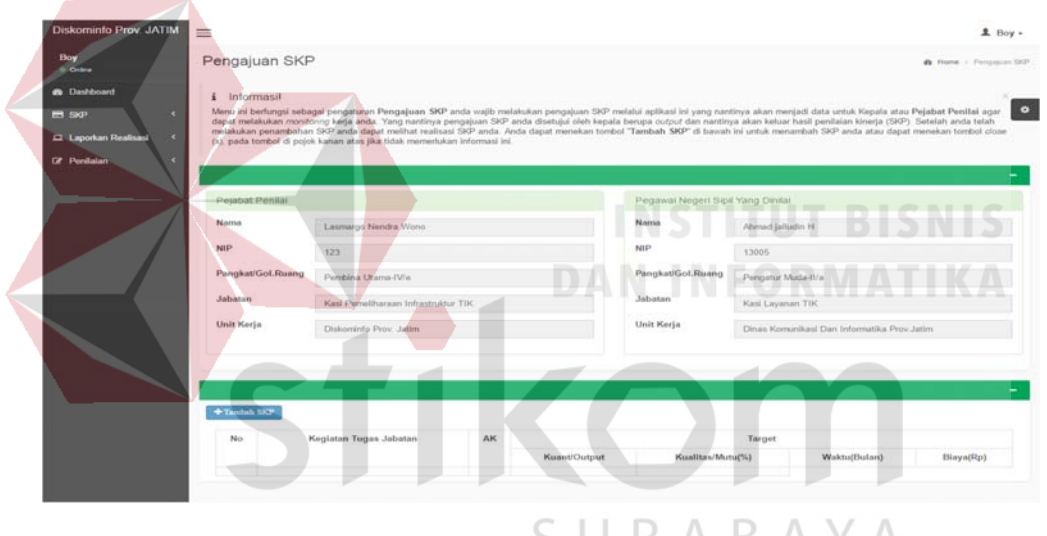

Gambar 4.36 Halaman Pengajuan SKP (Pegawai)

|                           |              | Pengajuan SKP                                        |     |                                                                              |               |                                   |                                                                                                    |                               |
|---------------------------|--------------|------------------------------------------------------|-----|------------------------------------------------------------------------------|---------------|-----------------------------------|----------------------------------------------------------------------------------------------------|-------------------------------|
| <b>IS COURSE</b>          |              |                                                      |     |                                                                              |               |                                   |                                                                                                    | dir. Home 11 Percentaure 5921 |
| <b><i>Cardidacent</i></b> |              | 4 Informasit                                         |     |                                                                              |               |                                   |                                                                                                    |                               |
|                           |              |                                                      |     |                                                                              |               |                                   | Menu ini berfungsi sebagai pengaturan Pengajuan SKP anda wajib melakukan pengajuan SKP melalui aplikasi ini yang nantinya akan menjadi data untuk Kepala atau Pejabat Penilai agar<br>dapat melakukan monitoring keda anda. Yang nantinya pengaluan 590P anda disetujui oleh kepala berupa outout dan nantinya akan keluar hasil penilaian kineda (590°). Setelah anda telah |                               |
| El Laporkan Realisant     |              |                                                      |     | (x), pada torribol di pojok kanan atas jika tidak memerikakan informasi ini. |               |                                   | melakukan penambahan SKP anda dapat melihat realisasi SKP anda. Anda dapat menekan tambah SKP' di bawah ini untuk menambah SKP anda atau dapat menekan tombol citae-                                                                                                    |                               |
| <b>Cit</b> Perdains       |              |                                                      |     |                                                                              |               |                                   |                                                                                                    |                               |
|                           |              |                                                      |     |                                                                              |               |                                   |                                                                                                    |                               |
|                           |              | Pesitivi Perussi                                     |     |                                                                              |               | Pegawai Negeri Sipil Yang Dinital |                                                                                                    |                               |
|                           | Namus        |                                                      |     | Leursargo Nendra Wono.                                                       |               | Norrice                           | Anindiyah Wahdani, IL kom                                                                                                    |                               |
|                           | <b>BALSY</b> |                                                      | 123 |                                                                              |               | PALE?                             | 54321                                                                                                    |                               |
|                           |              | Pangkat/GoLfbasng                                    |     | Floorsbiron Librarius IV/in                                                  |               | Pangkat/Got.Ruang                 | Joint Th. Links                                                                                                    |                               |
|                           | Jubistian    |                                                      |     | Kest Penwilharaan Infrastruktur TIK                                          |               | Jatistan                          | Kesi Layanan TIK                                                                                                    |                               |
|                           |              | Unit Keria                                           |     | Diskominio Prov. Jatim                                                       |               | <b>Linit Kerin</b>                | Clickomindo Jatim                                                                                                    |                               |
|                           |              |                                                      |     |                                                                              |               |                                   |                                                                                                    |                               |
|                           |              |                                                      |     |                                                                              |               |                                   |                                                                                                    |                               |
|                           |              |                                                      |     |                                                                              |               |                                   |                                                                                                    |                               |
|                           |              |                                                      |     |                                                                              |               |                                   |                                                                                                    |                               |
|                           | <b>No</b>    | Keglatan Tugas Jabatan                               |     | AK.                                                                          |               |                                   | Ternet                                                                                                    |                               |
|                           |              |                                                      |     |                                                                              | Kasant/Output | Kasalitan/Mutu(%)                 | WaktuChulans                                                                                                    | Elinya(Rp)                    |
|                           |              | Malakukan                                            |     | $\alpha$                                                                     | 200           | 100                               | $\overline{z}$                                                                                                    |                               |
|                           |              | mehalilisan<br>perrésaitan.                          |     |                                                                              |               |                                   |                                                                                                    |                               |
|                           |              | mplikani nistern<br>pankelajaran<br>LATIMA IS SHADOW |     |                                                                              |               |                                   |                                                                                                    |                               |
|                           |              | Skeralbeya.                                          |     |                                                                              |               |                                   |                                                                                                    |                               |
|                           |              |                                                      |     |                                                                              |               |                                   |                                                                                                    |                               |

Gambar 4.37 Halaman Penyimpanan Pengajuan SKP (Pegawai)

|                                   |                                |                                                                                                    |                    |            |                                   |                                                      |                | 1 Dyah -                      |
|-----------------------------------|--------------------------------|----------------------------------------------------------------------------------------------------|--------------------|------------|-----------------------------------|------------------------------------------------------|----------------|-------------------------------|
| <b>Dyah</b><br>0 Online           | Pengajuan SKP                  |                                                                                                    |                    |            |                                   |                                                      |                | <b>B</b> Home - Pengaluan SKP |
| <b>B</b> Dashboard                | <i>i</i> Informasil            |                                                                                                    |                    |            |                                   |                                                      |                |                               |
| <b>E</b> SKP                      |                                | Menu ini berlungsi sebagai pengaturan Pengajuan SKP anda wajib melakukan pengajuan SKP melalui aplikasi ini yang nantinya akan menjadi data untuk Kepala atau Pejabat Penilai agar.<br>dapat melakukan monitoring kerja anda. Yang nantinya pengajuan SKP anda disetujui oleh kepala berupa output dan nantinya akan keluar hasil penilalan kinerja (SKP). Setelah anda telah |                    |            |                                   |                                                      |                |                               |
| » Pengajuan SKP                   |                                | melalukan penambahan SKP anda dapat melihat realisasi SKP anda. Anda dapat menekan tombol "Tambah SKP" di bawah ini untuk menambah SKP anda atau dapat menekan tombol close<br>(x), pada tombol di pojok kanan atas jika tidak memerlukan informasi ini.                                                                                                    |                    |            |                                   |                                                      |                |                               |
| » SiP Pibadi<br>> History Kontrak |                                |                                                                                                    | $-11.1$            |            |                                   | ---------------                                      |                |                               |
| ×<br>Laporkan Realisasi           |                                |                                                                                                    |                    |            |                                   |                                                      |                |                               |
| ×<br><b>IZ</b> Penilalan          | Pejabat Penitai                |                                                                                                    |                    |            | Pegawai Negeri Sipil Yang Dinilai |                                                      |                |                               |
| Nama                              |                                | Lasmargo Nendra Wone                                                                                                    | Nama               |            |                                   | Anindivah Wahdani S.kom                              |                |                               |
| <b>NIP</b>                        |                                | 123                                                                                                    | <b>NIP</b>         |            | 54321                             |                                                      |                |                               |
|                                   | Pangkat/Gol.Ruang              | Pembina Utama-IV/e                                                                                                    | Pangkat/Gol, Ruang |            | Juni Tk: 1-1/d                    |                                                      |                |                               |
| Jabatan                           |                                |                                                                                                    | Jabatan            |            |                                   |                                                      |                |                               |
|                                   |                                | Kasi Pemeliharaan Infrastruktur TIK                                                                                                    |                    |            | Kasi Layanan TIK                  |                                                      |                |                               |
|                                   | Unit Kerja                     | Diskominfo Prov. Jatim                                                                                                    | Unit Kerja         |            | Diskominfo Jatim                  |                                                      |                |                               |
|                                   |                                |                                                                                                    |                    |            |                                   |                                                      |                |                               |
|                                   |                                |                                                                                                    | CIIDARAVA          |            |                                   |                                                      |                |                               |
|                                   |                                |                                                                                                    |                    |            |                                   |                                                      |                |                               |
|                                   |                                |                                                                                                    |                    |            |                                   |                                                      |                |                               |
|                                   | +Tambah SKP                    |                                                                                                    |                    |            |                                   |                                                      |                |                               |
| No                                |                                | Kegiatan Tugas Jabatan                                                                                                    |                    | AК         |                                   | Target                                               |                |                               |
|                                   |                                |                                                                                                    |                    |            |                                   | Kuant/Output Kualitas/Mutu(%) Waktu(Bulan) Biaya(Rp) |                |                               |
| 1.                                |                                | Membangun aplikasi web e-Tukin                                                                                                    |                    | $^{\circ}$ | 200                               | 100                                                  | 2              |                               |
| 2                                 |                                | Melakukan pelatihan pembuatan aplikasi sistem pembelajaran JATIM di Stikom Surabaya                                                                                                    |                    | 0          | 200                               | 100                                                  | $\overline{2}$ |                               |
|                                   | Menganalisa database e-Kinerja |                                                                                                    |                    | $\sigma$   | $\sqrt{3}$                        | 100                                                  | $\overline{2}$ |                               |
| A                                 |                                | Melakukan evaluasi program dan menyusun laporan kegiatan Workshop Sasaran Kerja Pegawai (SKP)                                                                                                    |                    | 0          | 50                                | 100                                                  | $\overline{2}$ |                               |

Gambar 4.38 Halaman Isi Pengajuan SKP (Pegawai)

4.2.19 Halaman SKP Pribadi

Halaman SKP Pribadi digunakan pegawai untuk melihat data SKP Pribadi yang telah disetujui oleh Kepala (Pejabat Penilai). Data akan keluar, jika SKP telah disetujui oleh Kepala (Pejabat Penilai). Jika belum mengajukan SKP, aplikasi akan memunculkan pemberitahuan. Untuk dapat mencetak data yang tersimpan dalam database, pengguna menekan tombol **D** Cetak . Maka akan keluar hasil output SKP Pribadi yang tersimpan.

Halaman SKP Pribadi ini adalah data penyimpanan tabel isi SKP. Isi SKP yang telah disetujui akan dapat dicetak melalui halaman SKP Pribadi. Halaman ini bertujuan agar pegawai dapat melihat detail isian SKP yang telah disetujui. Tampilan halaman SKP Pribadi dapat dilihat pada Gambar 4.39, dan Gambar 4.40.

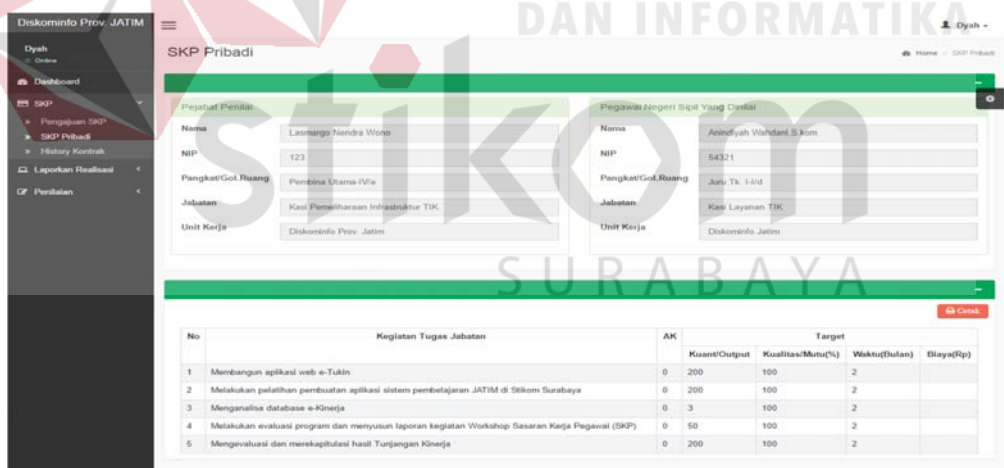

Gambar 4.39 Halaman SKP Pribadi

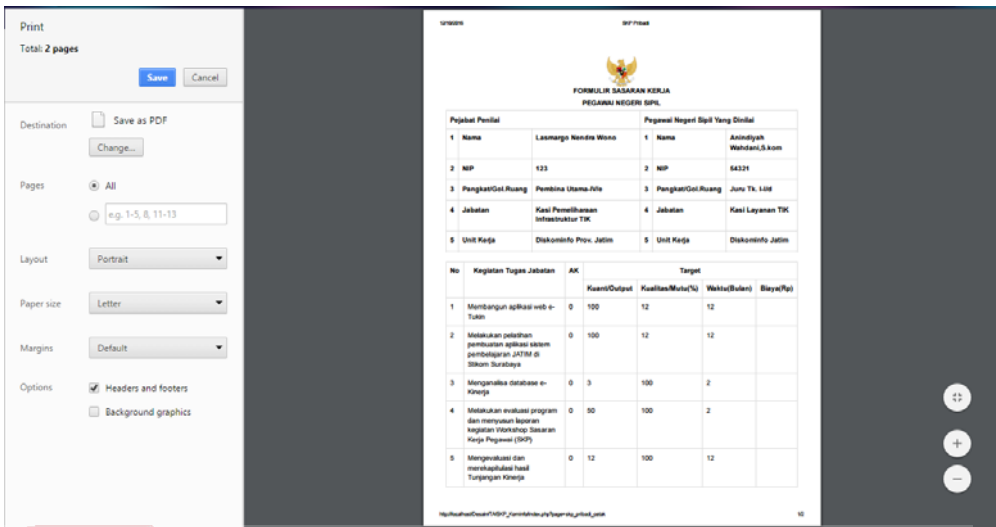

Gambar 4.40 Laporan SKP Pribadi

# 4.2.20 Halaman Histori Kontrak

Halaman Histori kontrak digunakan pegawai untuk melihat data Histori Kontrak yang telah disetujui oleh Kepala (Pejabat Penilai). Untuk dapat melihat Tahun sesuai periode, pengguna memilih *combobox* yang tersedia setelah pengguna menekan tombol . Maka akan keluar output yang akan dilihat sesuai dengan periode yang diinginkan. Tampilan halaman histori kontrak dapat dilihat pada Gambar 4.41.

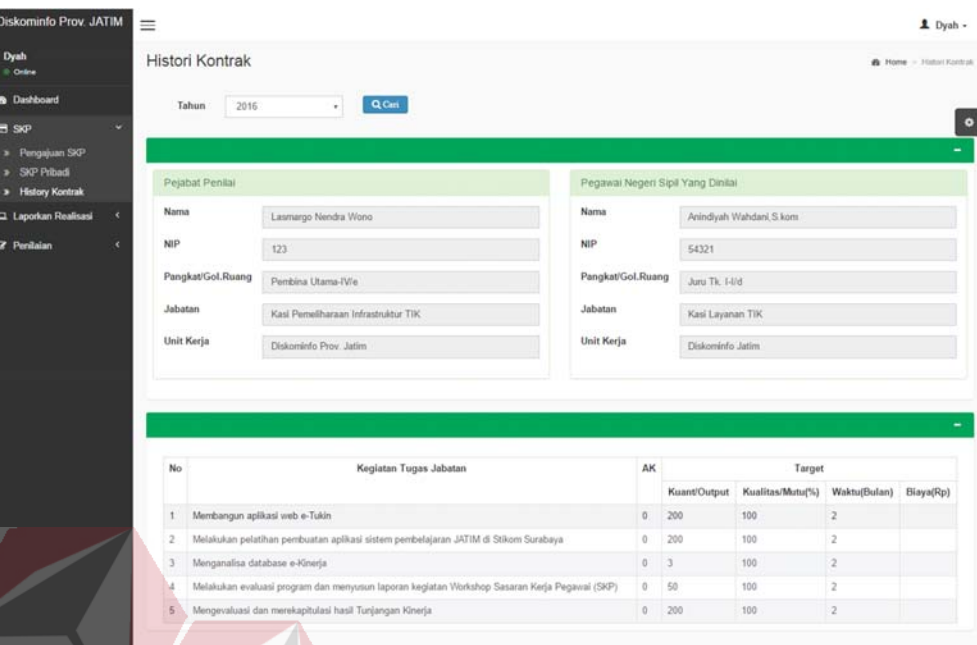

# Gambar 4.41 Histori Kontrak

4.2.21 Halaman Realisasi SKP

Halaman Realisasi SKP digunakan pegawai untuk memasukkan data Realisasi SKP. Untuk dapat memasukkan data Realisasi SKP, pengguna harus menekan tombol *CLihat Realisasi* Kemudian muncul form Realisasi SKP memasukkan form yang tersedia menekan tombol **de Simpan Dan Kirim Ke Atasan**, jika pengguna ingin menyimpan data. Jika berhasil akan muncul form, pengguna mengisi form Realisasi SKP, kemudian menekan tombol **Batal**, Jika tidak pengguna dapat menekan tombol yang telah tertera pada aplikasi. Tabel yang ada pada halaman Realisasi SKP berisi tentang tabel Realisasi SKP yang telah tersimpan pada *database*. Tampilan halaman Realisasi SKP dapat dilihat pada Gambar 4.42, dan Gambar 4.43.

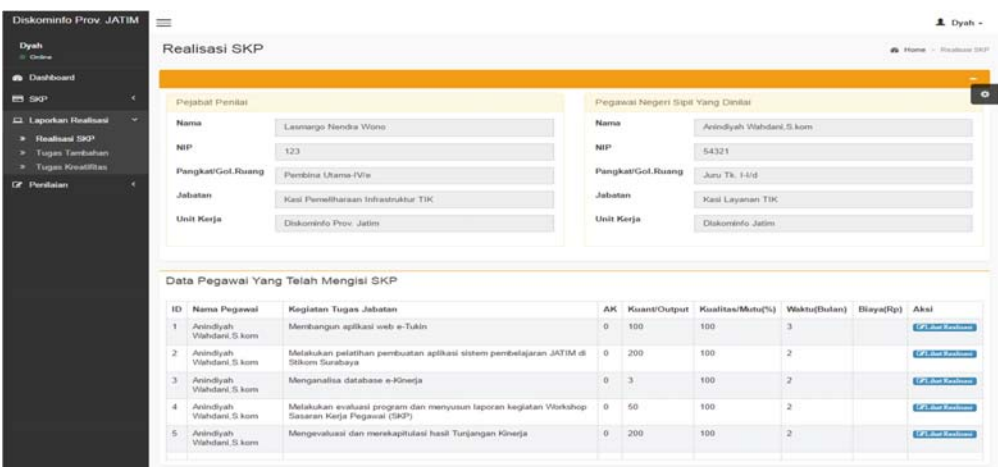

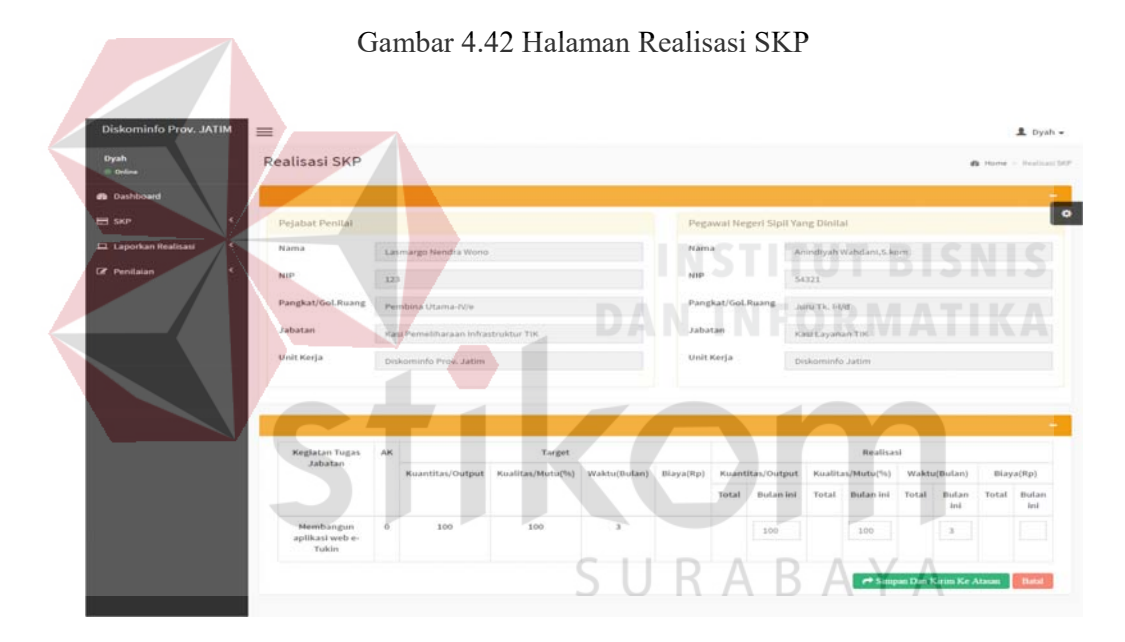

Gambar 4.43 Halaman Input Data Realisasi SKP

# 4.2.22 Halaman Tugas Tambahan

Halaman Tugas tambahan digunakan pegawai untuk memasukkan data Tugas tambahan. Untuk dapat mencari data Tugas tambahan, pengguna dapat menekan tombol **Q** Cari dan memilih **Langguna Exitence** Jika pengguna ingin mencetak data tugas tambahan dapat menekan tombol **6 Cetak**. Jika pengguna ingin mengisi dapat menekan tombol **+ Tambah Tugas**. Jika pengguna ingin menambahkan tugas tambahan baru. Maka akan muncul form, pengguna mengisi form Tugas tambahan kemudian menekan tombol **aupload Dan Kirim Ke Atasan**. Jika tidak pengguna dapat menekan tombol **B**<sup>Batal</sup> yang telah tertera pada aplikasi. Tabel yang ada pada halaman Tugas tambahan berisi tentang tabel Tugas Tambahan yang telah tersimpan pada *database*. Data akan dilihat oleh kepala (Pejabat Penilai) sebagai bahan pertimbangan untuk melakukan penilaian.

Halaman ini adalah halaman yang bertujuan untuk mengisi data table Tugas Tambahan. Berfungsi dasaran penilaian pegawai dalam menilai kinerja pegawai. Halaman ini akan muncul jika pengguna ingin menulis data tugas tambahan. Tampilan halaman Tugas tambahan dapat dilihat pada Gambar 4.44, dan Gambar 4.45.

| Diskominfo Prov. JATIM                                                                      |                          | Ξ                   |                                                                                                    |                         |  |          | $L$ Boy -                                                                                                    |
|---------------------------------------------------------------------------------------------|--------------------------|---------------------|----------------------------------------------------------------------------------------------------|-------------------------|--|----------|----------------------------------------------------------------------------------------------------|
| Boy<br>0 Online                                                                             |                          | Tugas Tambahan      |                                                                                                    |                         |  |          | B Home > Tugas Tambahar                                                                                                    |
| <b>@</b> Dashboard                                                                          |                          | <i>i</i> informasil |                                                                                                    |                         |  | SURABAYA |                                                                                                    |
| <b>E</b> SKP                                                                                |                          |                     | anda berhak untuk mengisi tugas tambahan. Anda dapat menekan tombol "Tambah Tugas" di bawah ini untuk menambah tugas tambahan anda atau menekan dan memilih tanggal untuk |                         |  |          | Menu ini berfungsi sebagai pengaturan Tugas Tambahan untuk "Pegawai JFU" anda tidak wajib melakukan pengisaian ini akan tetapi jika anda melakukan tugas diluar SKP yang telah diajukan |
| Laporkan Realisasi<br>» Realisasi SKP<br>> Tugas Tambahan<br><sup>3</sup> Tugas Kreatifitas | $\overline{\phantom{a}}$ |                     | mencari tambahan tugas anda. Dapat menekan tombol close (x), pada tombol di pojok kanan atas jika tidak memerlukan informasi ini.                                         |                         |  |          |                                                                                                    |
| <b>2</b> Penilaian                                                                          |                          | Tanggal             | 2016-11-21                                                                                                    | Q Can                   |  |          |                                                                                                    |
|                                                                                             |                          | No.                 |                                                                                                    | Kegiatan Tugas Tambahan |  | Tahun    | <b>Nilai Tugas</b>                                                                                                    |
|                                                                                             |                          |                     | Membuat sebuah aplikasi e-Kinerja Pegawai                                                                                                    |                         |  | 2016     | null                                                                                                    |
|                                                                                             |                          |                     |                                                                                                    |                         |  |          | +Tambah Tugas<br><b><i><u>Da Cetak</u></i></b>                                                                                                    |

Gambar 4.44 Halaman Tugas Tambahan

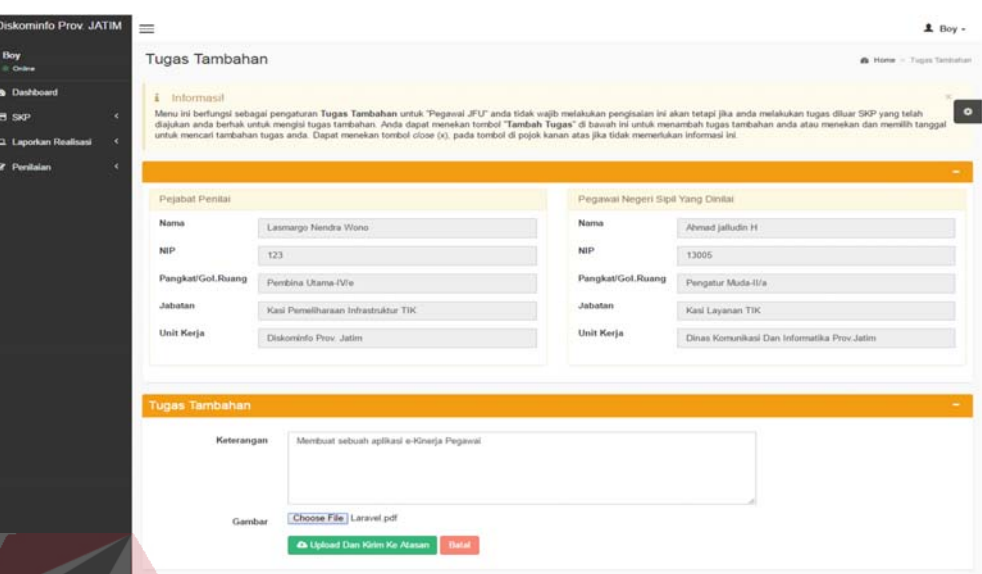

Gambar 4.45 Halaman Input Data Tugas Tambahan

### 4.2.23 Halaman Tugas Kreatifitas

Halaman Tugas kreatifitas digunakan pegawai untuk memasukkan data Tugas kreatifitas. Untuk dapat mencari data Tugas kreatifitas, pengguna dapat menekan tombol **Q** Cari dan memilih **dan memilih** dan memilih dan memilih **dan memilih** dan memilih dan memilih dan memilih dan memilih dan memilih dan memilih dan memilih dan memilih dan memilih dan memilih dan memilih da mencetak data tugas kreatifitas dapat menekan tombol **. Detak .** Jika pengguna ingin mengisi dapat menekan tombol  $\Box$  **+ Tambah Tugas**. Jika pengguna ingin menambahkan tugas kreatifitas baru. Maka akan muncul form, pengguna mengisi form Tugas kreatifitas kemudian menekan tombol **a**upload Dan Kirim Ke Atasan. Jika tidak pengguna dapat menekan tombol **Batal** yang telah tertera pada aplikasi. Tabel yang ada pada halaman Tugas Kreatifitas berisi tentang tabel Tugas kreatifitas yang telah tersimpan pada *database*. Data akan dilihat oleh kepala (Pejabat Penilai) sebagai bahan pertimbangan untuk melakukan penilaian. Tampilan halaman Tugas Kreatifitas dapat dilihat pada Gambar 4.46, dan Gambar 4.47.

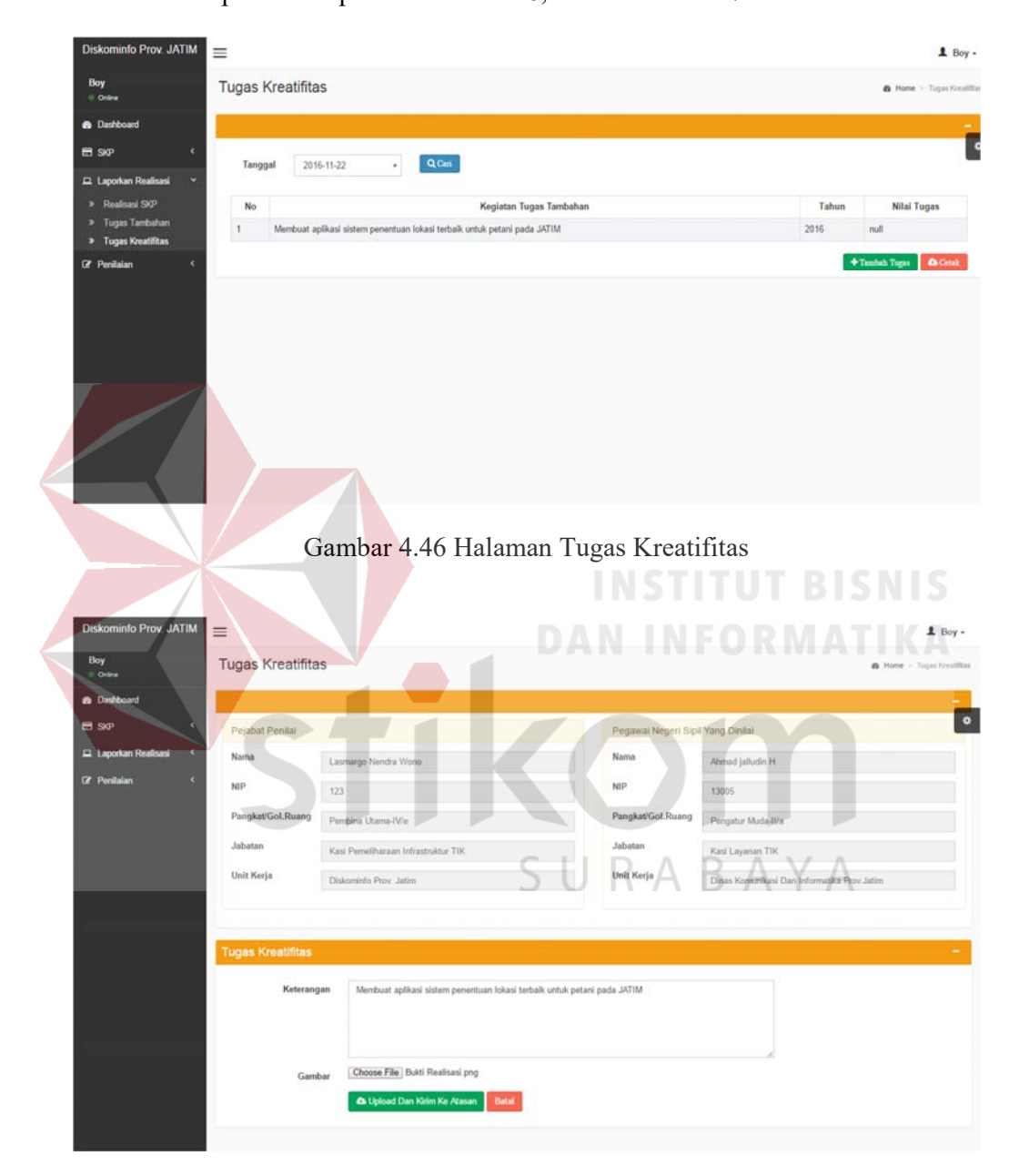

Gambar 4.47 Halaman Input Data Tugas Kreatifitas

# 4.2.24 Halaman NIlai SKP

Halaman Nilai SKP digunakan pegawai untuk melihat data nilai SKP. pengguna dapat melihat hasil penilaian SKP yang telah disetujui oleh Kepala (Pejabat Penilai). Untuk dapat melihat pengguna harus memilih *navbar* penilaiaian Nilai SKP. Tabel yang ada pada Halaman Nilai SKP tentang tabel Isi SKP, Detil Isian SKP, dan Realisasi SKP yang telah tersimpan pada *database*. Tampilan Halaman Nilai SKP dilihat pada Gambar 4.48.

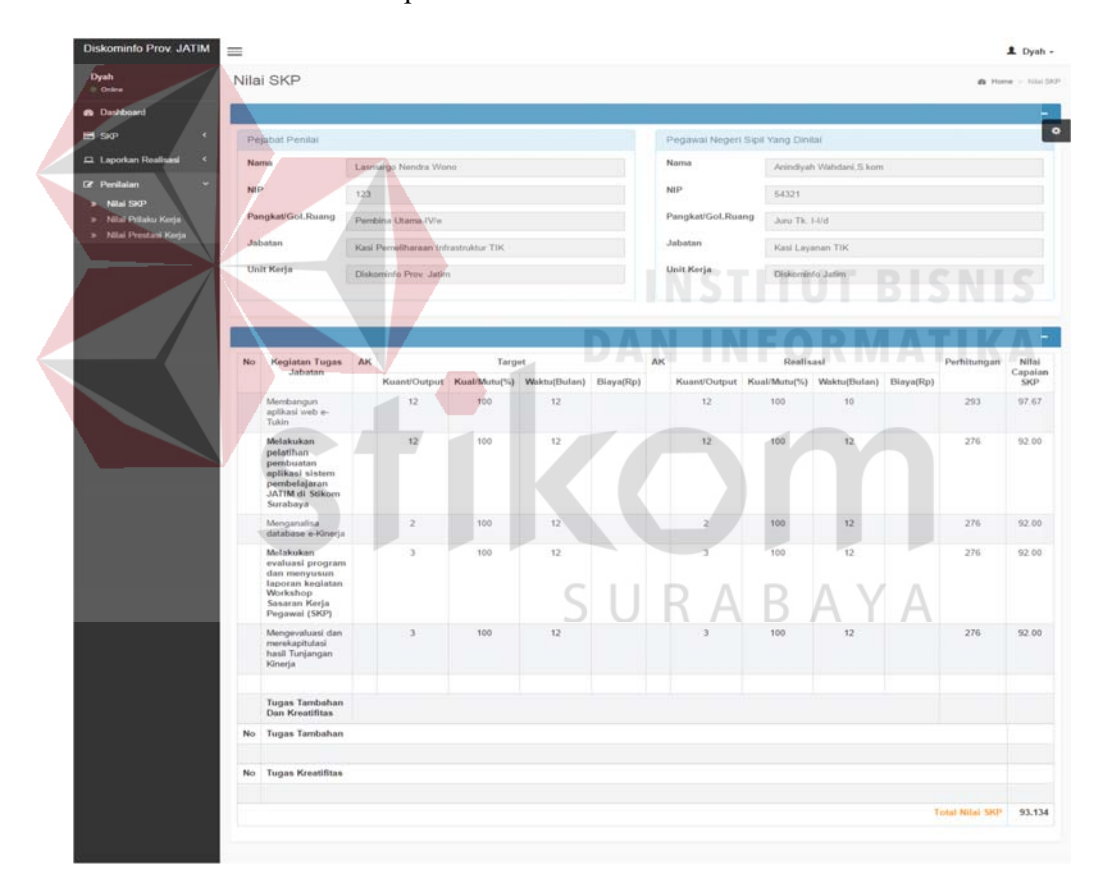

Gambar 4.48 Halaman Nilai SKP

### 4.2.25 Halaman Nilai Perilaku kerja

Halaman Nilai perilaku kerja digunakan pegawai untuk melihat data penilaian perilaku kerja. Untuk dapat melihat pengguna harus memilih *navbar* penilaiaian Nilai Perilaku Kerja. Tabel yang ada pada Halaman Nilai perilaku kerja tentang tabel Nilai perilaku kerja, dan data Skala Penilaian yang telah tersimpan pada *database*. Tampilan Halaman Nilai perilaku kerja dilihat pada Gambar 4.49.

| Dyah<br>6 Online                   | Nilai Prilaku Kerja |                                     |                                   | <b>&amp; Home &gt; Nilai Printo Kerja</b> |
|------------------------------------|---------------------|-------------------------------------|-----------------------------------|-------------------------------------------|
| <b>6</b> Dashboard                 |                     |                                     |                                   |                                           |
| $B$ SKP                            | Pelabat Penilai     |                                     | Pegawai Negeri Sipil Yang Dinilai |                                           |
| Laporkan Realisasi                 | Nama                | Lasmargo Nendra Wono                | Nama                              | Anindiyah Wahdani, S. kom                 |
| <b>Z</b> Penilaian<br>ø            | <b>NIP</b>          | 123                                 | NIP.                              | 54321                                     |
| » NEW SKP<br>» Nilai Philaku Kerja | Pangkat/Gol.Ruang   | Pembina Utama IVic                  | Pangkat/Gol.Ruang                 | Juru Tk. I-I/d                            |
| <b>x</b> Nilai Prestasi Kerja      | Jabatan             | Kasi Pemeliharaan Infrastruktur TIK | <b>Jabatan</b>                    | Kasi Layanan TIK                          |
|                                    | Unit Kerja          | Diskominfo Prov. Jatim              | Unit Kerja                        | Diskominfo Jatim<br>$= 0.7788887$         |
|                                    |                     |                                     |                                   |                                           |
|                                    |                     |                                     |                                   |                                           |
|                                    |                     | --                                  |                                   |                                           |
|                                    |                     |                                     |                                   |                                           |
|                                    | No                  | Prilaku Kerja                       |                                   | Nilai Angka<br>Sebutan                    |
|                                    | ٦                   | Orientasi Pelayanan                 | 80<br>80                          | (Baik)                                    |
|                                    | $\bar{2}$<br>3      | Integritas<br>Komitmen              | 80                                | (Baik)<br>(Baik)                          |
|                                    | 4                   | Disiplin                            |                                   | (Baik)                                    |
|                                    | 5                   | Kerjasama                           |                                   | SUBABAYA<br>(Baik)                        |
|                                    | 6                   | Kepemimpinan                        | 80                                | (Baik)                                    |
|                                    |                     | Jumlah                              | 480                               |                                           |

Gambar 4.49 Halaman Nilai Perilaku Kerja

# 4.2.26 Halaman Nilai Prestasi kerja

Halaman Nilai Prestasi Kerja digunakan pegawai untuk melihat data penilaian prestassi kerja. Untuk dapat melihat pengguna harus memilih navbar penilaiaian Nilai Prestasi Kerja. Tabel yang ada pada Halaman Nilai perilaku kerja tentang tabel Nilai prestasi kerja, Nilai Perilaku Kerja, detil isisan SKP dan data Realisasi SKP yang telah tersimpan pada database. Tampilan Halaman Nilai perilaku kerja dilihat pada Gambar 4.50.

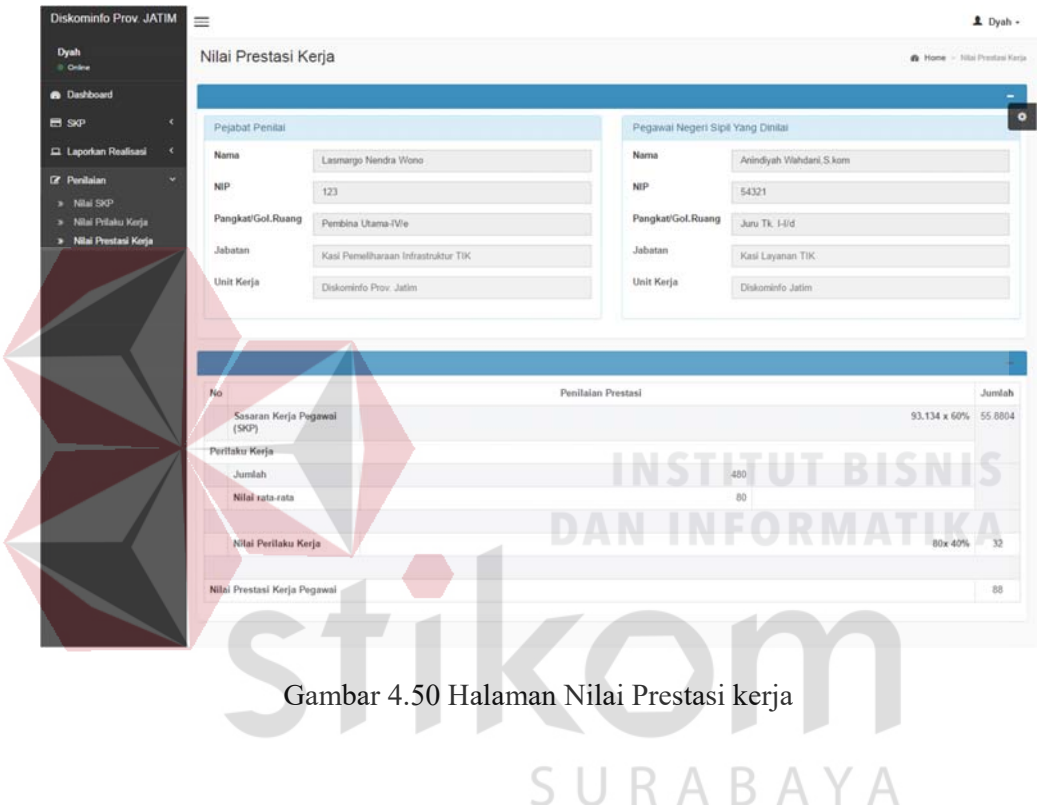

# 4.2.27 Halaman Usulan SKP

Halaman Usulan SKP digunakan kepala (Pejabat Penilai) untuk menyetujui data Pengajuan SKP. Untuk dapat memasukkan data persetujuan Pengajuan SKP, pengguna harus memasukkan form yang tersedia setelah pengguna menekan tombol v Setujui. Kemudian muncul notifikasi pada aplikasi. Jika pengguna ingin mengedit, pengguna menekan tombol  $\mathbb{C}$  Lihat Jika berhasil akan data dan pengguna memilih pengajuan yang ingin diedit nilainya dengan menekan

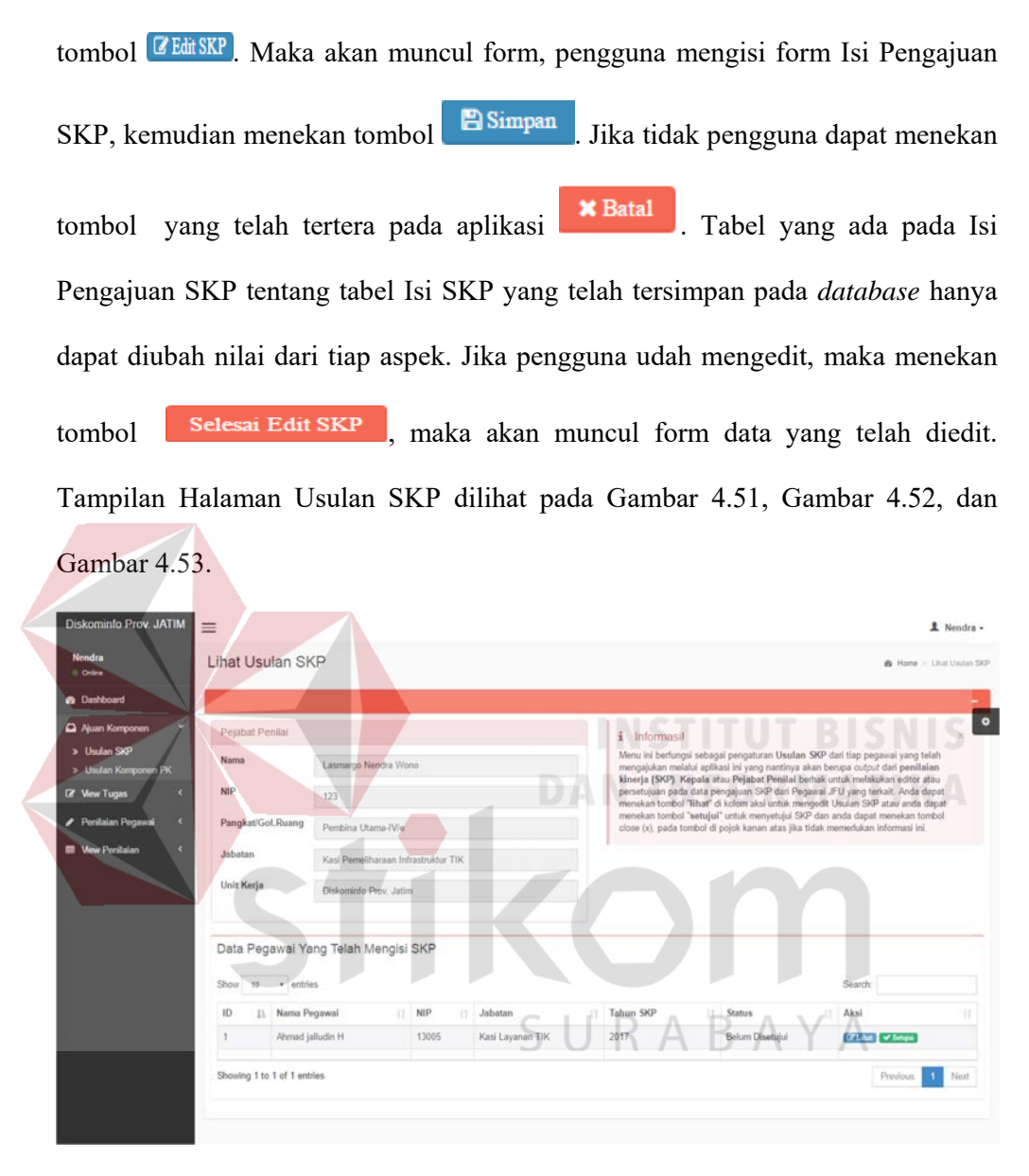

Gambar 4.51 Halaman usulan SKP (Pejabat Penilai)

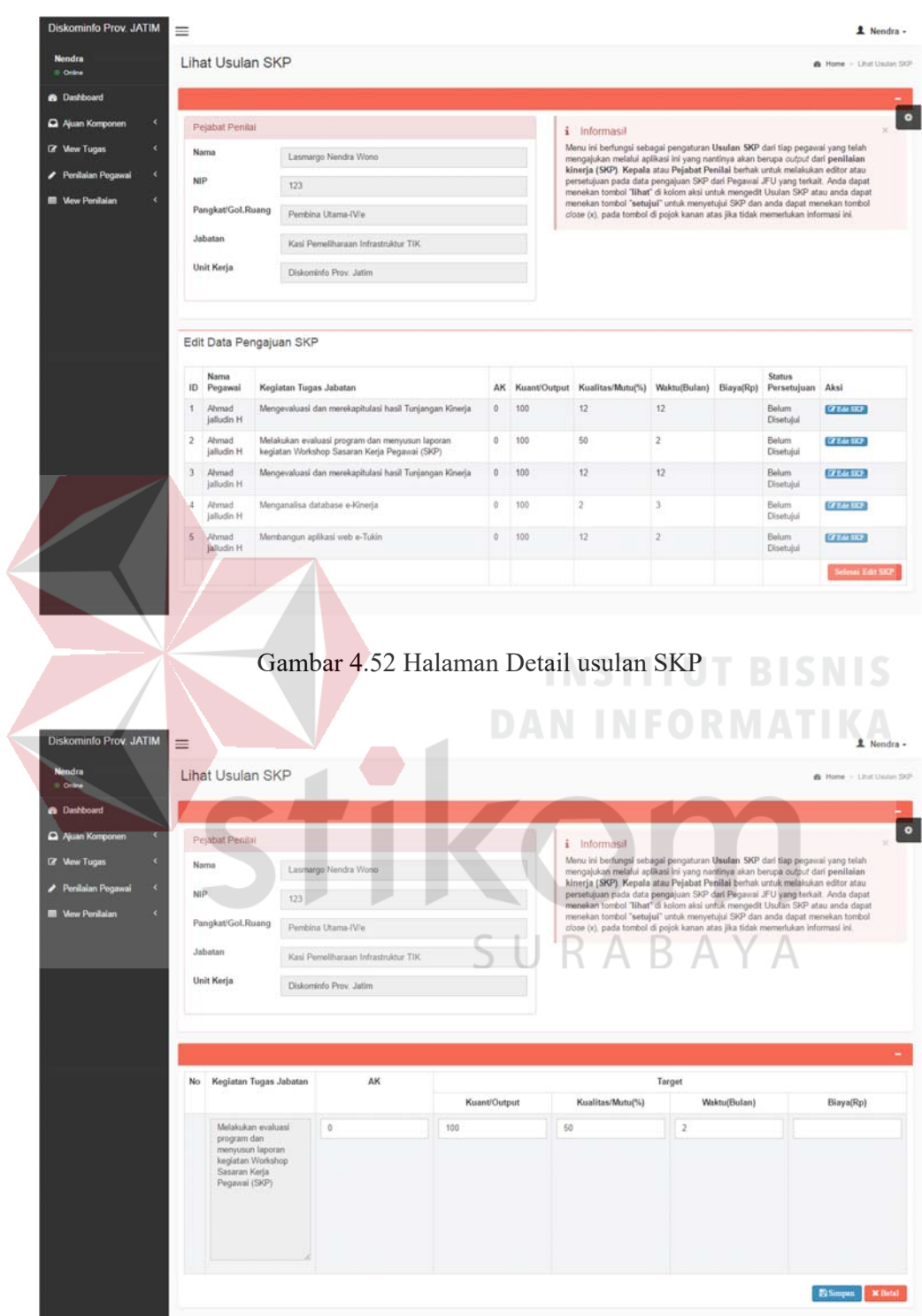

Gambar 4.53 Halaman Edit Detail usulan SKP

4.2.28 Halaman Usulan Komponen PK

Halaman Usulan Komponen PK (Perilaku Kerja) digunakan kepala (Pejabat Penilai) untuk melakukan persetujuan data Komponen PK. Jika pengguna menyetujui dapat menekan tombol yang telah tertera pada aplikasi v Setujui pada kolom Aksi. Tabel yang ada pada Komponen Perilaku Kerja tentang tabel Komponen Perilaku Kerja yang telah tersimpan pada *database*. Setelah tersimpan maka akan dilihat oleh admin, untuk melakukan *monitoring* soal yang telah disetujui.

Tabel tersebut yang akan menjadi salah satu komponen penilaian pegawai pada Dinas Komunikasi dan Informatika Provinsi Jawa Timur. Tabel tersebut berisi data seluruh komponen penilaian pegawai JFU yang akan dinilai.Tampilan Halaman Komponen Perilaku Kerja dilihat pada Gambar 4.54.

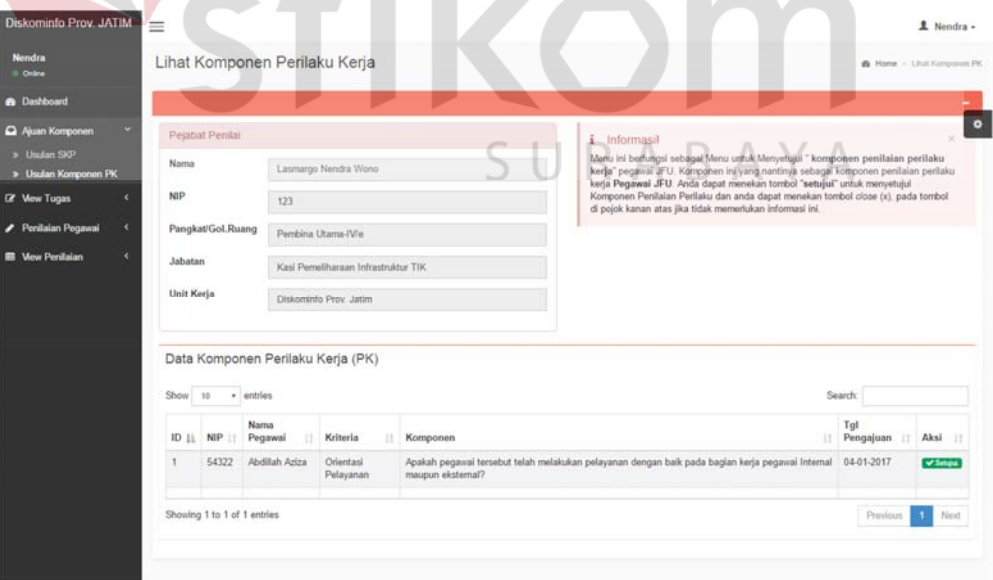

Gambar 4.54 Halaman Data Usulan Komponen Perilaku Kerja (PK)

# 4.2.29 Halaman Tugas Tambahan

Halaman Tugas Tambahan digunakan Kepala (Pejabat Penilai) untuk memasukkan data Penilaian Tugas Tambahan yang telah diajukan pegawai pada halaman yang berstatus pegawai. Pengguna dapat mencari nama pegawai yang

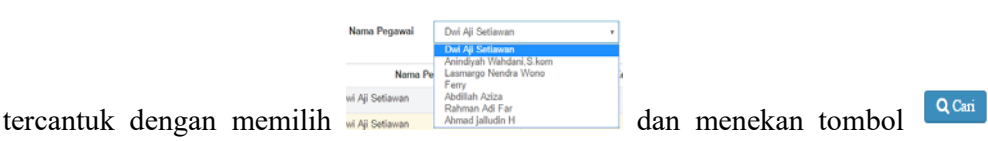

Pengguna dapat melihat dokumen dengan menekan tombol Download pada kolom file. Untuk dapat memasukkan data Penilaian Tugas Tambahan, pengguna harus memasukkan form yang tersedia setelah pengguna menekan tombol Beri Nilai pada kolom Aksi. Kemudian muncul form Penilaian Tugas Tambahan, pengguna mengisi form yang telah tersedia dalam aplikasi, kemudian menekan tombol . Jika berhasil akan muncul notifikasi. Jika tidak menyimpan data dan kembali pada halaman sebelumnya, pengguna dapat menekan tombol **x** Batal Tabel yang ada pada Penilaian Tugas Tambahan tentang tabel Tugas Tambahan yang telah tersimpan pada *database*. Tampilan Halaman Tugas Tambahan (Pejabat Penilai) dilihat pada Gambar 4.55, dan Gambar 4.56.

| <b>Nendra</b><br>0 Online |   |                | Tugas Tambahan           |                                     |                                           |       |             |       | & Home > Tagas Tanbahar |
|---------------------------|---|----------------|--------------------------|-------------------------------------|-------------------------------------------|-------|-------------|-------|-------------------------|
| <b>B</b> Dashboard        |   |                |                          |                                     |                                           |       |             |       |                         |
| Ajuan Komponen            | × |                | Nama Pegawai             | Anindiyah Wahdani S.kom<br>٠        | $Q$ Casi                                  |       |             |       |                         |
| <b>IZ View Tugas</b>      | u |                |                          |                                     |                                           |       |             |       |                         |
| > Tugas Tambahan          |   | No             | Nama Pegawai             |                                     | Kegiatan Tugas Tambahan                   | Tahun | <b>FILE</b> | Nilai | Aksi                    |
| > Tugas Kreatifitas       |   |                | Dwi Aji Setiawan         | Komputer Berjalan                   |                                           | 2015  | Download    |       | <b>Bert Nikel</b>       |
| Penilaian Pegawai         |   | $\overline{2}$ | Dwi Ali Setiawan         | <b>ITS SURABAYA</b>                 |                                           | 2015  | Download.   |       | <b>Beri Nilai</b>       |
| <b>B</b> View Penitaian   |   | з              | Anindiyah Wahdani. S.kom | Membuat Panel Surva Digital         |                                           | 2015  | Download.   | 90    |                         |
|                           |   |                | Anindiyah Wahdani, S.kom | Android SYSTEM FIRSHAPP             |                                           | 2015  | Download    | 80    |                         |
|                           |   | 5              | Anindiyah Wahdani, S.kom | Membuat Aplikasi Android            |                                           | 2015  | Download    | 85    |                         |
|                           |   | 6              | Ferry                    | Ferry                               |                                           | 2014  | Download    | 90    |                         |
|                           |   |                | Ferry                    | Aplikasi Android Batu Akik Detector |                                           | 2015  | Download    | 100   |                         |
|                           |   | 8              | Rahman Adi Far           | Buat Komputer                       |                                           | 2015  | Download    | 100   |                         |
|                           |   | 9              | Ahmad jalludin H         |                                     | Membuat sebuah aplikasi e-Kinerja Pegawai | 2016  | Download    |       | Beri Nike               |

Gambar 4.55 Halaman Tugas Tambahan (Pejabat Penilai)

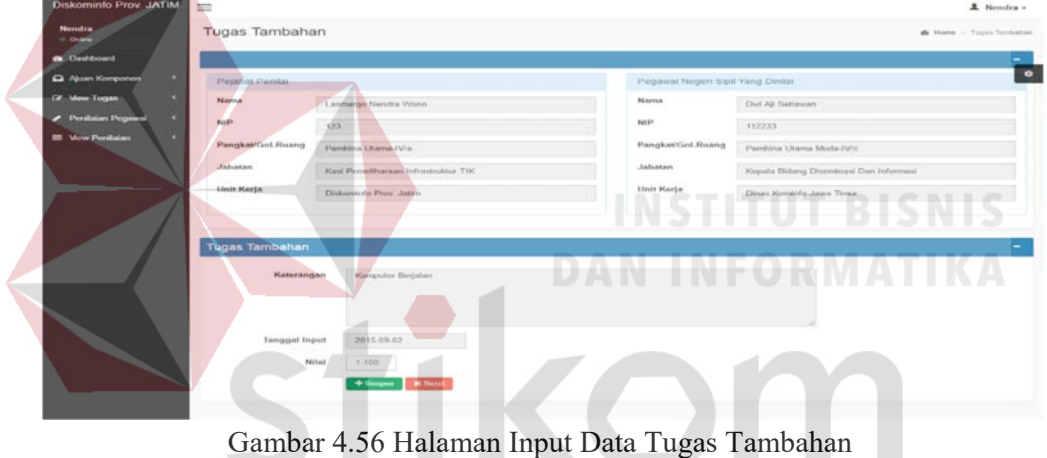

4.2.30 Halaman Tugas Kreatifitas

Halaman Tugas Kreatifitas digunakan Kepala (Pejabat Penilai) untuk memasukkan data Penilaian Tugas Kreatifitas yang telah diajukan pegawai pada halaman yang berstatus pegawai. Pengguna dapat mencari nama pegawai yang

SURABAYA

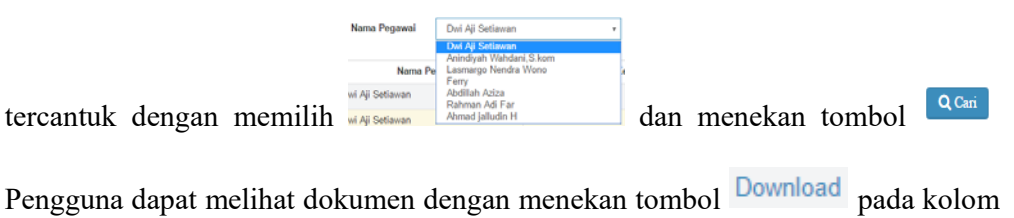

file. Untuk dapat memasukkan data Penilaian Tugas Tambahan, pengguna harus

memasukkan form yang tersedia setelah pengguna menekan tombol BeriNilai pada kolom Aksi. Kemudian muncul form Penilaian Tugas Kreatifitas, pengguna mengisi form yang telah tersedia dalam aplikasi, kemudian menekan tombol  $+$  Simpan . Jika berhasil akan muncul notifikasi. Jika tidak menyimpan data dan kembali pada halaman sebelumnya, pengguna dapat menekan tombol **\*Batal** Tabel yang ada pada Penilaian Tugas Kreatifitas tentang tabel Tugas Kreatifitas yang telah tersimpan pada *database*. Tampilan Halaman Tugas Kreatifitas (Pejabat Penilai) dilihat pada Gambar 4.57, dan Gambar 4.58.

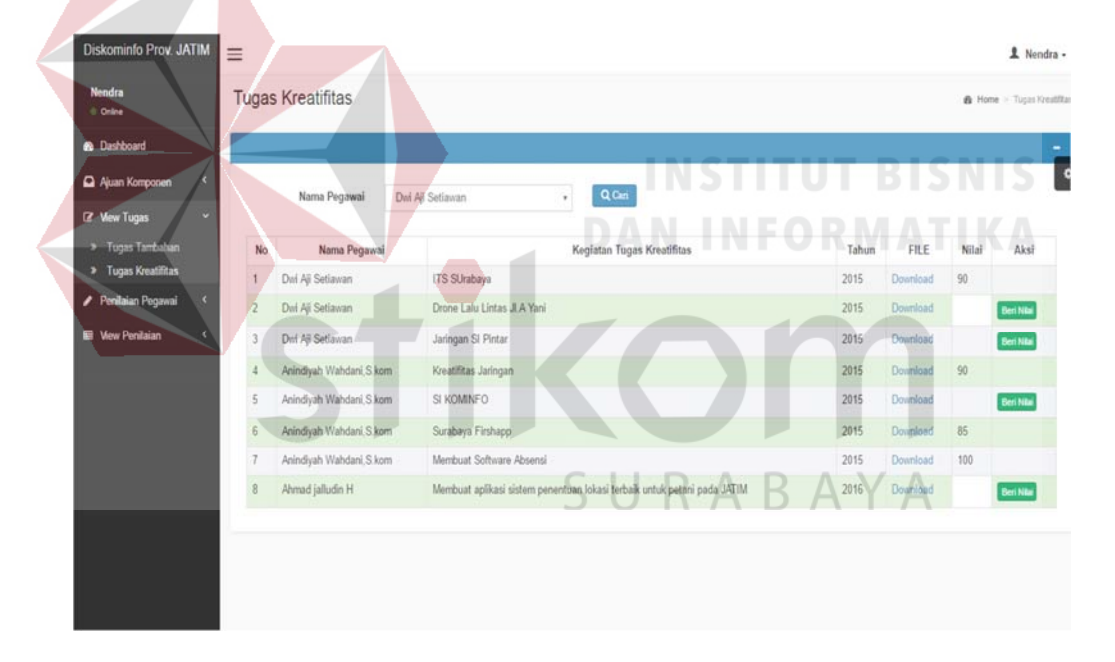

Gambar 4.57 Halaman Tugas Kreatifitas (Pejabat Penilai)

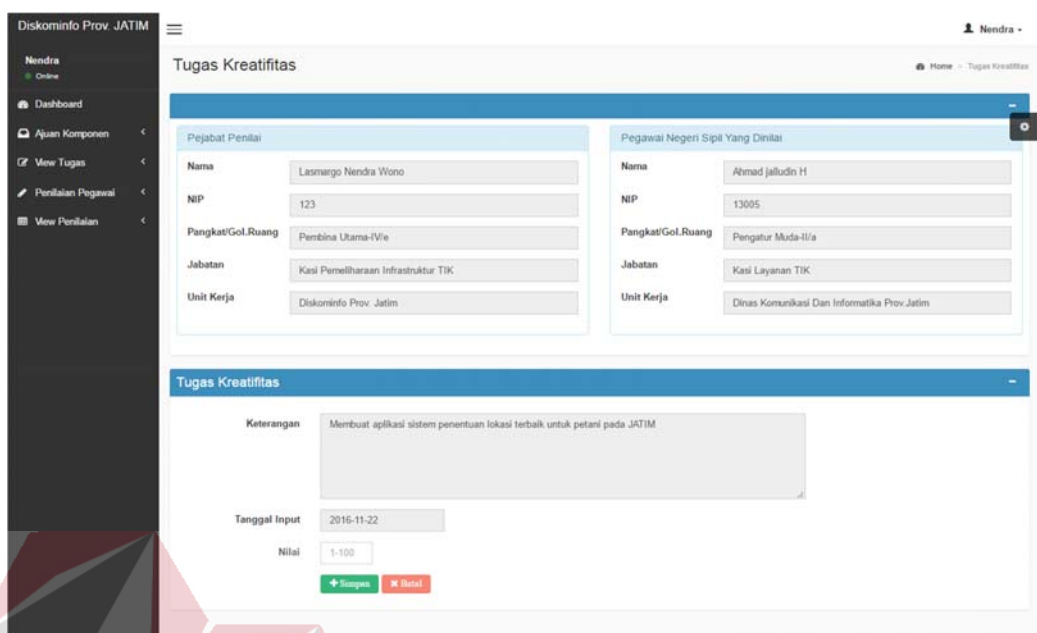

Gambar 4.58 Halaman Input Data Tugas Kreatifitas

# 4.2.31 Halaman Penilaian SKP

Halaman Penilaian SKP digunakan kepala (Pejabat Penilai) untuk melakukan penilaian SKP. Untuk dapat melakukan penilaian SKP, pengguna harus menekan tombol **E Beri Nilai**. Maka akan muncul form penilaian SKP dan pengguna menekan tombol **Wilai**, Maka akan muncul form Input penilaian SKP, jika ingin menyetujui, pengguna dapat menekan tombol v Setuju. Jika tidak pengguna dapat menekan tombol . Tampilan Halaman Penilaian SKP dilihat pada Gambar 4.59, Gambar 4.60, dan Gambar 4.61.

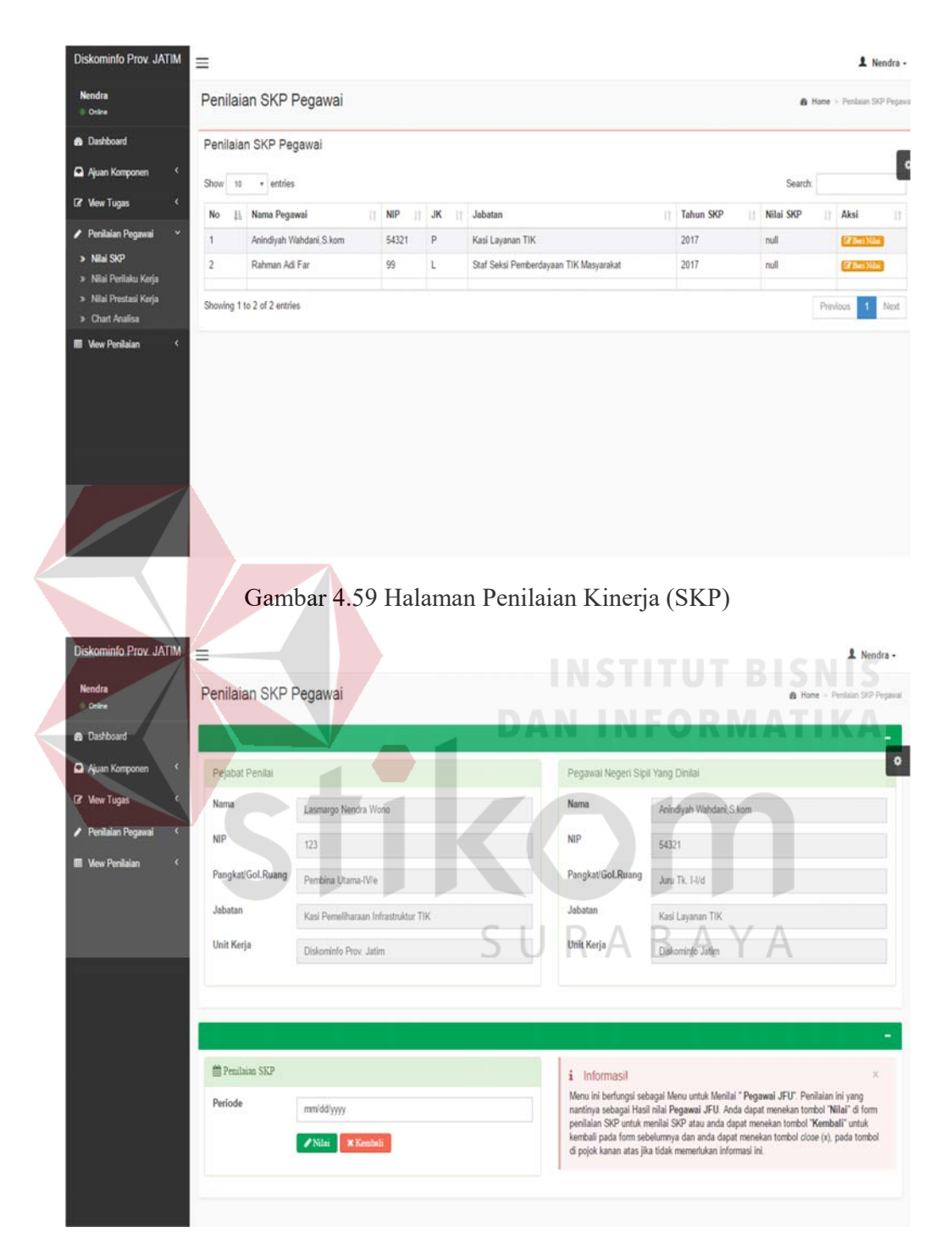

Gambar 4.60 Halaman Detail Penilaian Kinerja (SKP)

| <b>8</b> Dashboard                          |        |     |                                                                                                    |    |                |                           |                        |    |                |           |                                                  |                        |                  |
|---------------------------------------------|--------|-----|----------------------------------------------------------------------------------------------------|----|----------------|---------------------------|------------------------|----|----------------|-----------|--------------------------------------------------|------------------------|------------------|
| Ajuan Komponen                              | ×      | No. | <b>Kegiatan Tugas</b><br>Jabatan                                                                                | AK |                | Target                    |                        | AΚ |                | Realisasi |                                                  | Perhitungan            | Nitai<br>Capaian |
| <b>CP</b> View Tugas                        | ×      |     |                                                                                                    |    |                | Kuant/Output Kual/Mutu(%) | Waktu(Bulan) Biaya(Rp) |    |                |           | Kuant/Output Kual/Mutu(%) Waktu(Bulan) Biaya(Rp) |                        | SKP              |
| Penilaian Pegawai<br><b>B</b> Vew Penilaian | ×<br>× |     | Membangun<br>aplikasi web e-<br>Tukin                                                                           |    | 12             | 100                       | 12                     |    | 12             | 100       | 10                                               | 293                    | 97.67            |
|                                             |        |     | Melakukan<br>pelatihan<br>pembuatan<br>aplikasi sistem<br>pembelajaran<br><b>JATIM di Stikom</b><br>Surabaya    |    | 12             | 100                       | 12                     |    | 12             | 100       | 12                                               | 276                    | 92.00            |
|                                             |        |     | Menganalisa<br>database e-Kinerja                                                                               |    | $\overline{z}$ | 100                       | 12                     |    | $\overline{z}$ | 100       | 12                                               | 276                    | 92.00            |
|                                             |        |     | Melakukan<br>evaluasi program<br>dan menyusun<br>laporan kegiatan<br>Workshop<br>Sasaran Kerja<br>Pegawai (SKP) |    | $\mathfrak{I}$ | 100                       | 12                     |    | 3              | 100       | 12                                               | 276                    | 92.00            |
|                                             |        |     | Mengevaluasi dan<br>merekapitulasi<br>hasil Tunjangan<br>Kinerja                                                |    | $\mathfrak I$  | 100                       | 12                     |    | G.             | 100       | 12                                               | 276                    | 92.00            |
|                                             |        |     | Tugas Tambahan<br>Dan Kreatifitas                                                                               |    |                |                           |                        |    |                |           |                                                  |                        |                  |
|                                             |        | No  | Tugas Tambahan                                                                                                  |    |                |                           |                        |    |                |           |                                                  |                        |                  |
|                                             |        |     | No Tugas Kreatifitas                                                                                            |    |                |                           |                        |    |                |           |                                                  | <b>Total Nilai SKP</b> | 93.134           |

Gambar 4.61 Halaman Input Penilaian Kinerja (SKP)

# 4.2.32 Halaman Penilaian Perilaku Kerja

Halaman Penilaian Perilaku Kerja digunakan kepala (Pejabat Penilai) untuk melakukan Penilaian Perilaku Kerja. Untuk dapat melakukan penilaian perilaku kerja, pengguna harus menekan tombol **E Beri Nilai**. Maka akan muncul form Penilaian Perilaku Kerja dan pengguna menekan tombol **Alika**. Maka akan muncul form Input Penilaian Perilaku Kerja, jika ingin menyetujui, pengguna dapat menekan tombol **E** Simpan . Jika tidak pengguna dapat menekan tombol **\*** Batal . Tampilan Halaman Penilaian Perilaku Kerja dilihat pada Gambar 4.62, Gambar 4.63, dan Gambar 4.64.

| Di Online                                                    |                         | Penilaian Perilaku Kerja Pegawai |                                     |         |                                                    |                   |                                   |                      | B Home - Pendalan Peritatu Kerja Pegawa                                                                                                    |
|--------------------------------------------------------------|-------------------------|----------------------------------|-------------------------------------|---------|----------------------------------------------------|-------------------|-----------------------------------|----------------------|----------------------------------------------------------------------------------------------------|
| <b>B</b> Dashboard                                           |                         | Penilaian Perilaku Kerja Pegawai |                                     |         |                                                    |                   |                                   |                      |                                                                                                    |
| Ajuan Komponen                                               | Show 10                 | · entries                        |                                     |         |                                                    |                   |                                   |                      | Search:                                                                                                    |
| CP Mew Tugas                                                 | No<br>11                | Nama Pegawai                     | NIP                                 | $II$ JK | Il Jabatan                                         |                   | Periode                           | Nilai Perilaku Kerja | Aksi                                                                                                    |
| <b>Penilalan Pegawai</b>                                     | $\mathbf{I}$            | Anindiyah Wahdani, S.kom         | 54321                               | p       | Kasi Layanan TIK                                   |                   | 2017                              | null                 | <b>Crains</b>                                                                                                    |
| > Niai SKP                                                   | $\overline{z}$          | Rahman Adi Far                   | 99                                  | L       | Staf Seksi Pemberdayaan TIK Masyarakat             |                   | 2017                              | null                 | <b>COLLECT</b>                                                                                                    |
| » Nilai Perilaku Kerja<br>» Nilai Prestasi Korja             |                         |                                  |                                     |         |                                                    |                   |                                   |                      |                                                                                                    |
| > Chart Analisa                                              |                         | Showing 1 to 2 of 2 entries      |                                     |         |                                                    |                   |                                   |                      | Previous                                                                                                    |
|                                                              |                         |                                  |                                     |         |                                                    |                   |                                   |                      |                                                                                                    |
|                                                              |                         |                                  |                                     |         | Gambar 4.62 Halaman Input Penilaian Perilaku Kerja |                   |                                   |                      |                                                                                                    |
| Diskominfo Prov. JATIM<br><b>Nendra</b><br><b>D. Critine</b> | $=$                     | Penilaian Perilaku Kerja Pegawai |                                     |         |                                                    |                   |                                   |                      | 2 Nondra -<br>B Home - Pentaun Persona Kerja Pegawal                                                                                                    |
| <b>B</b> Dashboard<br>Ajuan Komponen                         |                         |                                  |                                     |         |                                                    |                   |                                   |                      |                                                                                                    |
| <b>CP</b> Mew Tugas                                          | Pejapat Penilai<br>Nama |                                  |                                     |         | Nama                                               |                   | Pegawai Negeri Sipil Yang Dinilar |                      |                                                                                                    |
| Penilaian Peg                                                | NIP                     |                                  | L'asmargo Nendra Wono               |         | NIF                                                |                   | Aniodiyah Wabdani, S.kom          |                      | <b>THE R. P. LEW</b>                                                                                                    |
| <b>III</b> Vew Penilaian                                     |                         | 123<br>Pangkat/Gol.Ruang         |                                     |         |                                                    | Pangkat/Gol.Ruang | 54321                             |                      |                                                                                                    |
|                                                              | Jabatan                 |                                  | Pembina Utama-IV/w                  |         | Jabatan                                            |                   | June Tk. 1-Md                     |                      |                                                                                                    |
|                                                              | Unit Kerja              |                                  | Kasi Pemeliharaan Infrastruktur TIK |         | Unit Kerja                                         |                   | Kesi Layanan TIK                  |                      |                                                                                                    |
|                                                              |                         |                                  | Diskominfo Prov. Jatim              |         |                                                    |                   | Disk ominfo Jatim                 |                      |                                                                                                    |
|                                                              |                         | <b>M Pendaian Perdakat Kerja</b> |                                     |         |                                                    |                   |                                   |                      |                                                                                                    |
|                                                              | Periode                 | mm/dd/yyyy                       |                                     |         |                                                    | i Informasil      |                                   |                      | Menu Ini berlungsi sebagai Menu untuk Menilai " Pegawai JFU". Penilaian ini yang<br>nantinya sebagai Hasil nilai Pegawai JFU. Anda dapat menekan tombol "Nilai" di form |

Gambar 4.63 Halaman Detail Penilaian Perilaku Kerja

| <b>Diskominfo Prov. JATIM</b>      |   | ≡  |                                                                                                    |                     | 1 Nendra -                               |
|------------------------------------|---|----|----------------------------------------------------------------------------------------------------|---------------------|------------------------------------------|
| <b>Nendra</b><br><b>D-Drilling</b> |   |    | Penilaian Perilaku Kerja Pegawai                                                                                                   |                     | B Home - Penilajan Perilaku Kinia Pepana |
| <b>B</b> Dashboard                 |   |    |                                                                                                    |                     |                                          |
| Ajuan Komponen                     |   | No | Pertanyaan Perilaku Kerja                                                                                                    | Kriteria            | Nilai                                    |
| <b>CR</b> View Tugas               | ٠ | ı. | Apakah pegawai bersikap jujur dan ikhlas dalam melaksanakan tugas, dan selalu menggunakan wewenangnya dengan benar?                | <b>Integritas</b>   | Tidak Boleh Kosong<br>$\ddot{ }$         |
| P Pendaian Pegawai                 | × | 2. | Apakah pegawai pernah berusaha dengan sungguh sungguh menegakkan ideologi negara dinasan daripada kepentingan pribadi?             | Komitmen            | Tidak Boleh Kassang                      |
| <b>III</b> View Penilaian          | × | s. | Apakah pegawai tersebut telah melakukan disiplin waktu terhadap tugas dan fungsi dalam bagian dan dapat manajemen waktu?           | Disiplin            | Tidak Boleh Kosovy                       |
|                                    |   | a. | Apakah pegawai tersebut bersedia menerima keputusan yang di ambil secara sah yang telah menjadi keputusan bersama?                 | Kerjasama           | Tidah Baleh Kossey                       |
|                                    |   |    | Apakah pegawai tersebut telah melakukan pelayaran dengan baik pada bagian kerja pegawai Internal maupun eksternal?                 | Orientasi Pelayanan | Tidak Bolsh Kosang                       |
|                                    |   | 6. | Apakah pegawai tersebut selalu bertindak tegas dan tidak memihak, memberikan teladan yang baik, kemampuan berkepemimpin yang baik? | Kepemimpinan        | Tichak Boliety Kooperat                  |
|                                    |   |    |                                                                                                    |                     | <b>Et Simpan</b>                         |

Gambar 4.64 Halaman Input Penilaian Perilaku Kerja

4.2.33 Halaman Penilaian Prestasi Kerja

Halaman Penilaian Prestasi Kerja digunakan kepala (Pejabat Penilai) untuk menyetujui data Pengajuan SKP. Untuk dapat melakukan penilaian prestasi kerja, pengguna harus menekan tombol **E Beri Nilai**. Maka akan muncul form penilaian prestasi kerja. Jika ingin menyetujui, pengguna dapat menekan tombol Jika tidak pengguna dapat menekan tombol **\* Batal** . Tampilan ◆ Setuju Halaman Usulan SKP dilihat pada Gambar 4.65, dan Gambar 4.66.

| Diskominio Prov. JATIM                           | =        |     |                                             |                  |                                                             |      |              |                      |                | 1 Nondra -                                 |         |
|--------------------------------------------------|----------|-----|---------------------------------------------|------------------|-------------------------------------------------------------|------|--------------|----------------------|----------------|--------------------------------------------|---------|
| Nendra<br><b>ID Children</b>                     |          |     | Penilaian Prestasi Kerja Pegawai            |                  |                                                             |      |              |                      |                | A Home : Perchant Printed Kinds Pergand    |         |
| <b><i>a</i></b> Dashboard                        |          |     | Penilaian Prestasi Kerja Pegawai            |                  |                                                             |      |              |                      |                |                                            |         |
| Ca Ajuan Komponen<br><b>CP</b> Mow Tugan         | ٠        |     | Show to . entries.                          |                  |                                                             |      |              | Search               |                |                                            | œ       |
| <b>/ Perihalan Pegawal</b>                       | No.<br>٠ | 11. | Nama Pagawal<br>12.1                        | <b>NIP</b><br>17 | Jahasan                                                     | 14.1 | Tahun SKP    | Nilai Prostaal Korja | $\mathbb{R}^n$ | Aksi.                                      | 11      |
| <b>N. Nilsal SNO?</b><br>> Nilsel Feetbaku Kerja | z        |     | Animályah Wahdani, fi kom<br>Rahman Adi Far | 54321<br>99      | Kasi Layanan TIK<br>Staf Sekal Pendserdaysan TIK Masyarakat |      | 2017<br>2017 |                      |                | <b>Call Sheets Midson</b><br>Of Beachtrace |         |
| » Nilai Prestani Kerja<br>» Chart Analisa        |          |     | Showing 1 to 2 of 2 entries:                |                  |                                                             |      |              |                      | Previous       |                                            | Primark |
| <b>ITE</b> Move Possibalism                      |          |     |                                             |                  |                                                             |      |              |                      |                |                                            |         |

Gambar 4.65 Halaman Penilaian Prestasi Kerja

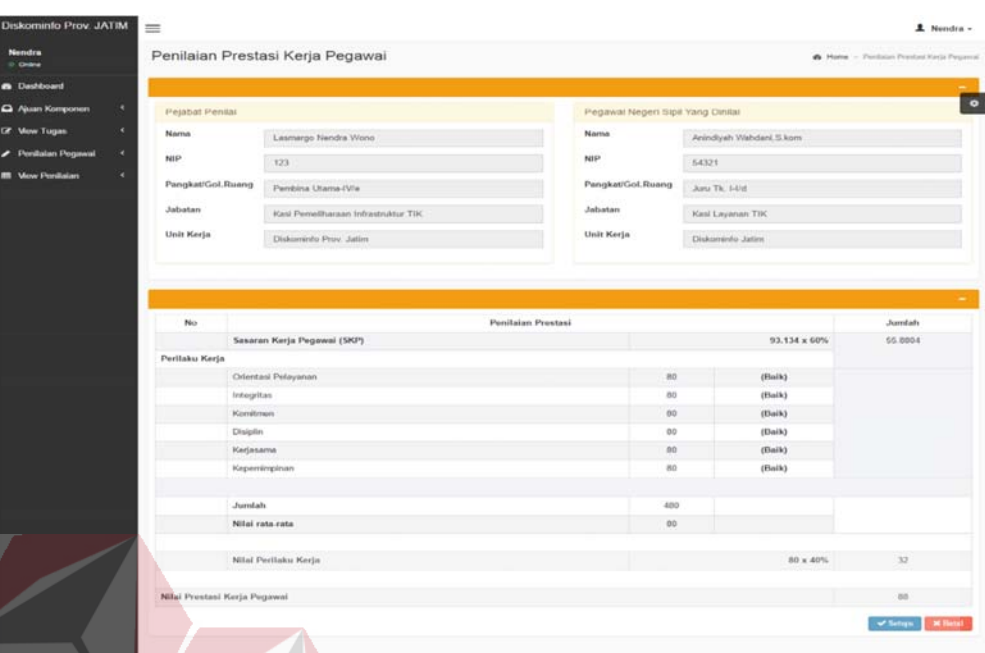

Gambar 4.66 Halaman Detail Penilaian Prestasi Kerja

# 4.2.34 Halaman Rekomendasi

Halaman Rekomendasi digunakan untuk melihat pegawai JFU yang direkomendasikan naik pangkat. Untuk dapat melihat pengguna dapat memilih Navbar Rekomendasi Pegawai. Tampilan halaman Rekomendasi dapat dilihat pada

Gambar 4.67.

# SURABAYA

| <b>Nendra</b><br>0 Online |    | Rekomendasi Pegawai      |            |                  |         |                       |         |                |                                     |
|---------------------------|----|--------------------------|------------|------------------|---------|-----------------------|---------|----------------|-------------------------------------|
|                           |    |                          |            |                  |         |                       |         |                | <b>@ Home - Returnential Pegava</b> |
| <b>B</b> Dashboard        |    | Rekomendasi Pegawai      |            |                  |         |                       |         |                |                                     |
| ×.<br>Ajuan Komponen      | No | Nama Pegawai             | <b>NIP</b> | Jabatan          | Periode | <b>Nilai Prestasi</b> | Periode | Nilai Prestasi | Ŀ<br>Rekomendasi                    |
| IZ View Tugas<br>×        | 1  | Anindiyah Wahdani, S.kom | 54321      | Kasi Layanan TIK | 2015    | Kerja<br>80           | 2016    | Kerja<br>85    | Layak Naik Pangkat                  |
| ×<br>Penilaian Pegawai    |    |                          |            |                  |         |                       |         |                |                                     |
| > Chart Analisa           |    |                          |            |                  |         |                       |         |                |                                     |
|                           |    |                          |            |                  |         |                       |         |                |                                     |
|                           |    |                          |            |                  |         |                       |         |                |                                     |
|                           |    |                          |            |                  |         |                       |         |                |                                     |

Gambar 4.67 Halaman Rekomendasi

### 4.2.35 Halaman Master Status

Halaman Master Status digunakan untuk memasukkan data Status. Untuk dapat memasukkan data Status, pengguna harus memasukkan form yang tersedia setelah pengguna menekan tombol **Tambah Data** . Kemudian muncul form lalu setelah mengisi form pengguna menekan tombol  $\left| \cdot \right|$   $\frac{1}{\sin \theta}$ . Jika berhasil maka akan muncul notifikasi. Jika pengguna ingin melihat tabel yang terhadang form input, maka pengguna dapat menekan tombol . Jika pengguna ingin mengosongkan *field* maka tekan tombol **\* Batal** . Pada halaman ini pengguna juga dapat memperbarui data inputan dengan menekan tombol **Edit** yang telah tertera pada tabel dengan kolom Aksi. Pengguna dapat mengubah data yang telah dimasukkan sebelumnya, jika berhasil maka akan muncul notifikasi. Untuk Menghapus pengguna dapat menekan tombol **Delete** yang telah tertera pada tabel dengan kolom Aksi. Tabel yang ada pada halaman Master Status berisi tentang tabel Status yang telah tersimpan pada *database*. Isi dari tabel Status sendiri adalah ID Status, dan Nama Status. Tampilan halaman master Status dapat dilihat pada Gambar 4.68, Gambar 4.69, dan Gambar 4.70.

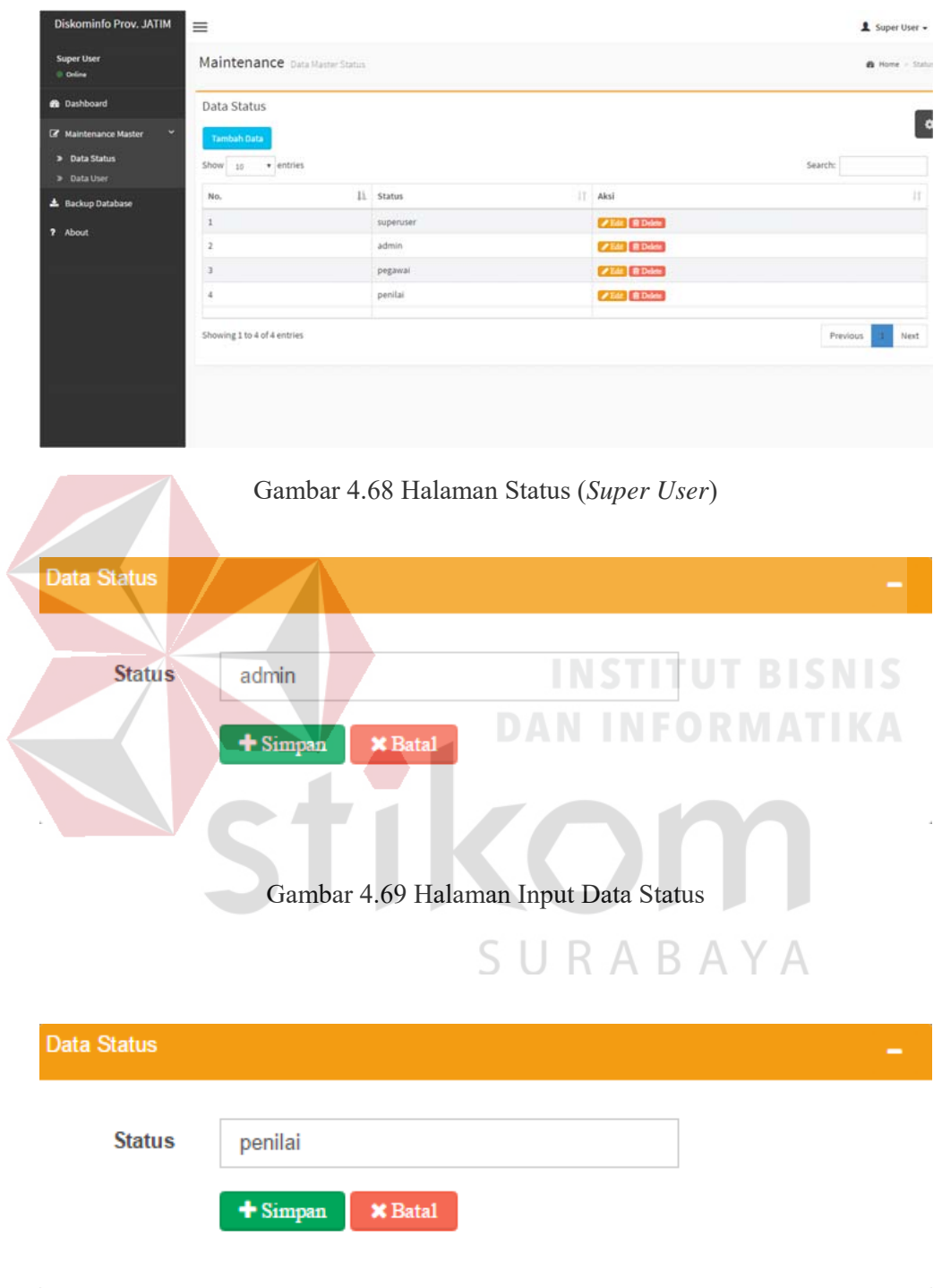

Gambar 4.70 Halaman Edit Data Status

# 4.2.36 Halaman Backup Database

Halaman Backup database digunakan pengguna untuk membackup database aplikasi, tanpa harus langsung melalui *server*. Tampilan halaman *Backup Database* dapat dilihat pada Gambar 4.71.

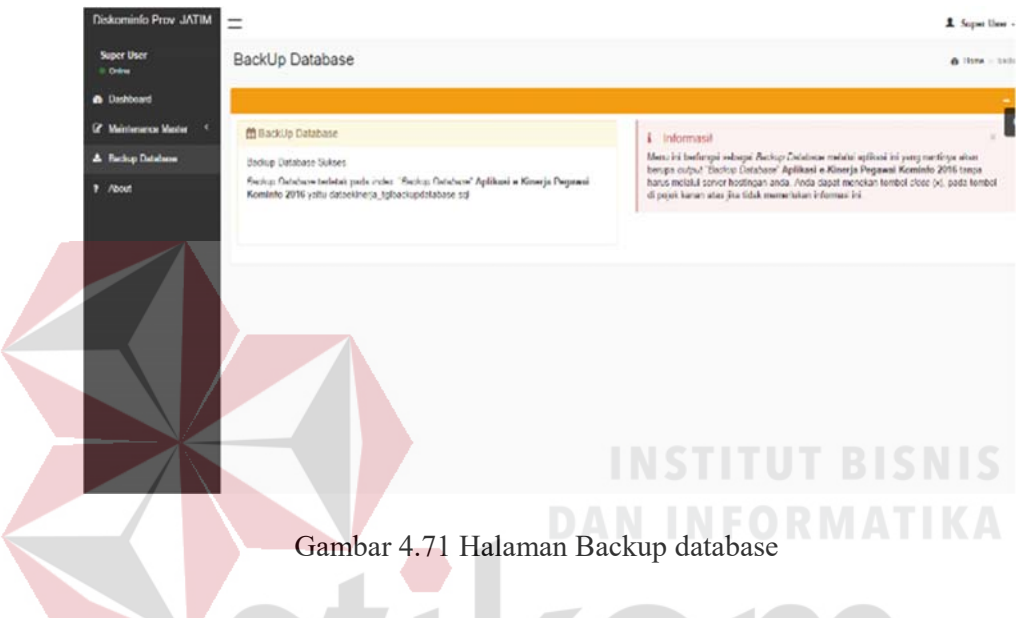

# 4.2.37 Halaman About

Halaman About digunakan untuk memberi keterangan pembuat aplikasi dan memberitahu refrensi perhitungan pada aplikasi, Akan tetapi hanya dapat dilihat oleh status aplikasi *superuser*. Tampilan halaman About dapat dilihat pada Gambar 4.72.

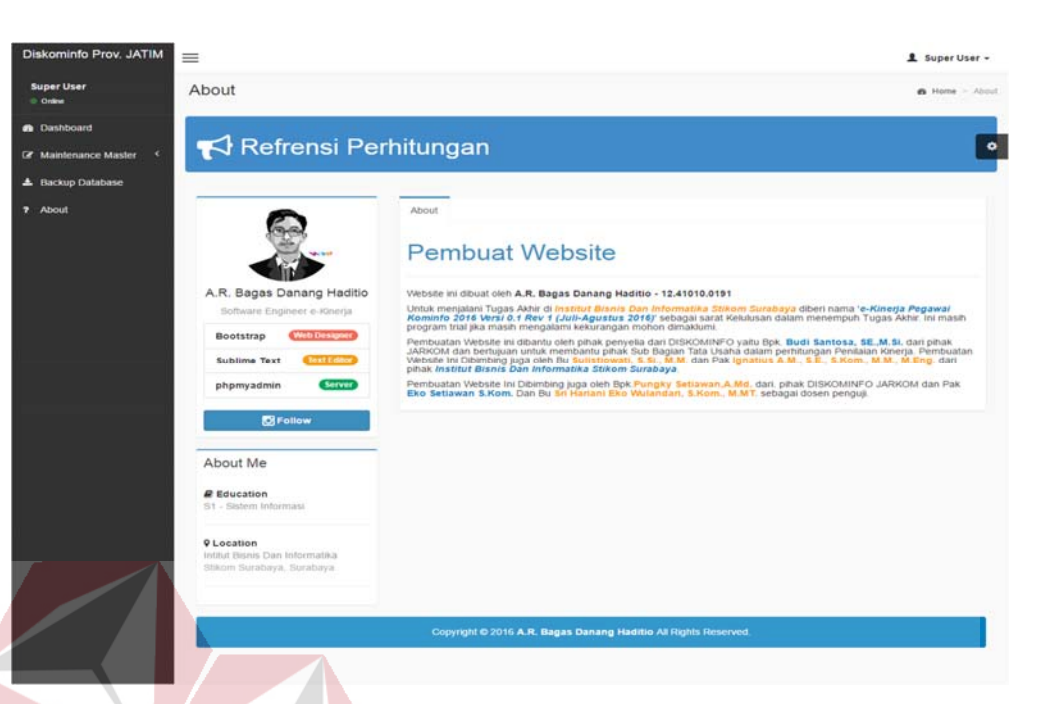

# Gambar 4.72 Halaman About

# **4.3 Evaluasi Sistem**

# **DAN INFORMATIKA**

Setelah implementasi penilaian kinerja dalam sistem, maka langkah selanjutnya adalah melakukan evaluasi atau testing sistem, yang bertujuan untuk mengetahui kesesuaian sistem berjalan sesuai yang diharapkan dan memastikan sistem terhindar dari kesalahan yang terjadi. *Testing* juga dapat digunakan untuk memastikan proses *input*, sehingga dapat menghasilkan *output* yang diharapkan.

# 4.3.1 Uji Coba Form

Uji coba Form ini berfokus pada pengujian sistem terhadap *handling error* pada setiap *input*an pengguna. Sebuah mekanisme yang digunakan untuk uji coba form ini adalah *test case*, yang mana menentukan apakah sebuah perangkat lunak atau sistem telah sukses atau gagal dalam *testing* atau uji coba. **Error! Reference** 

**source not found.** berikut adalah data-data *test case* fungsional yang telah dilakukan terhadap sistem:

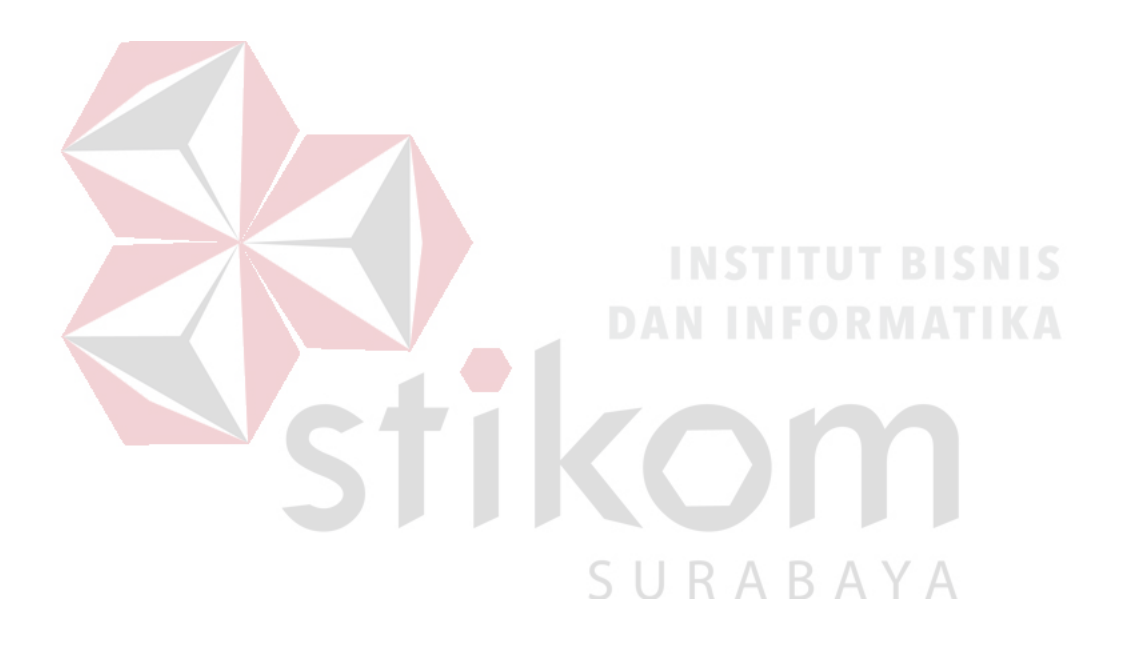

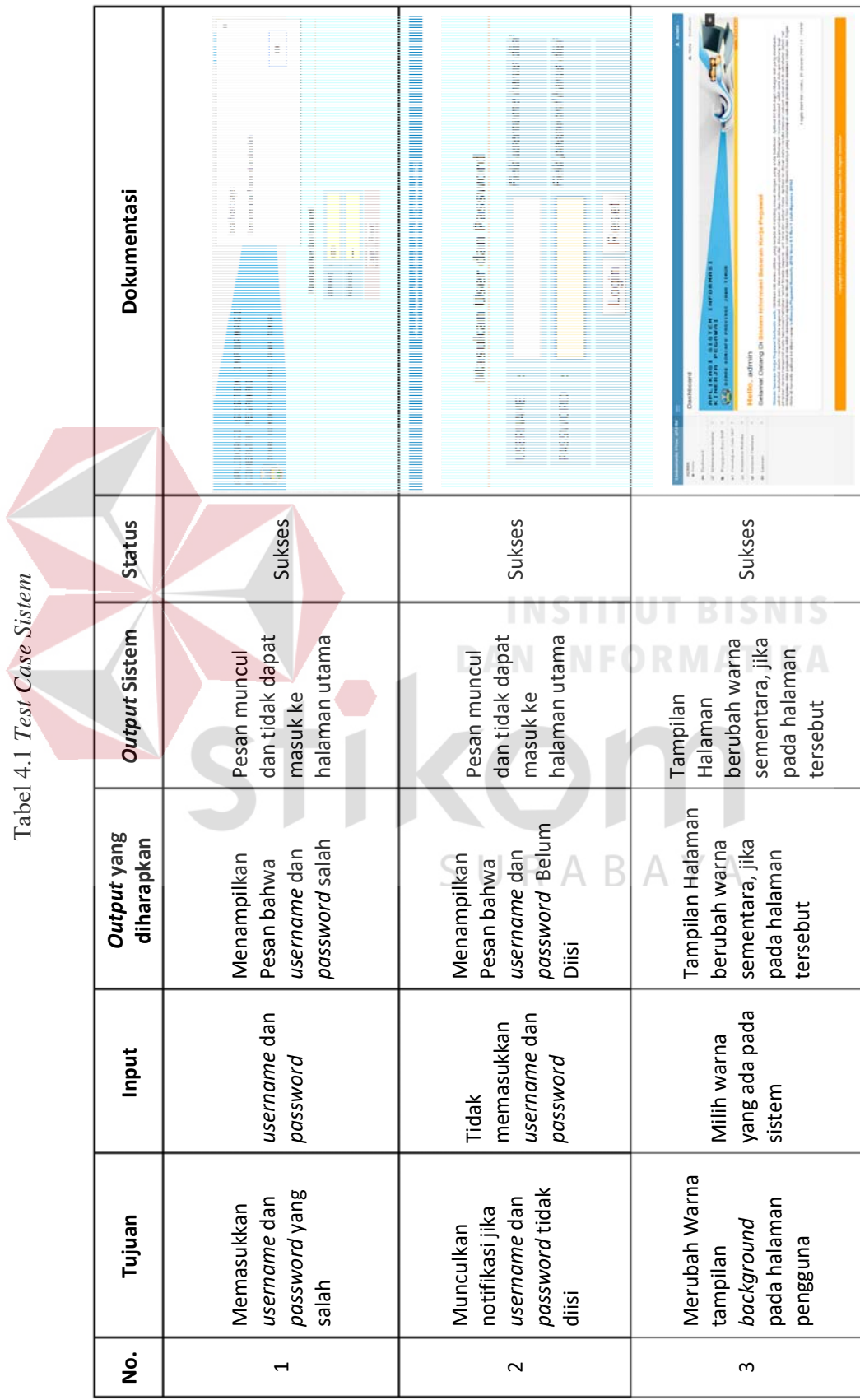

 $\overline{\phantom{0}}$ 

209

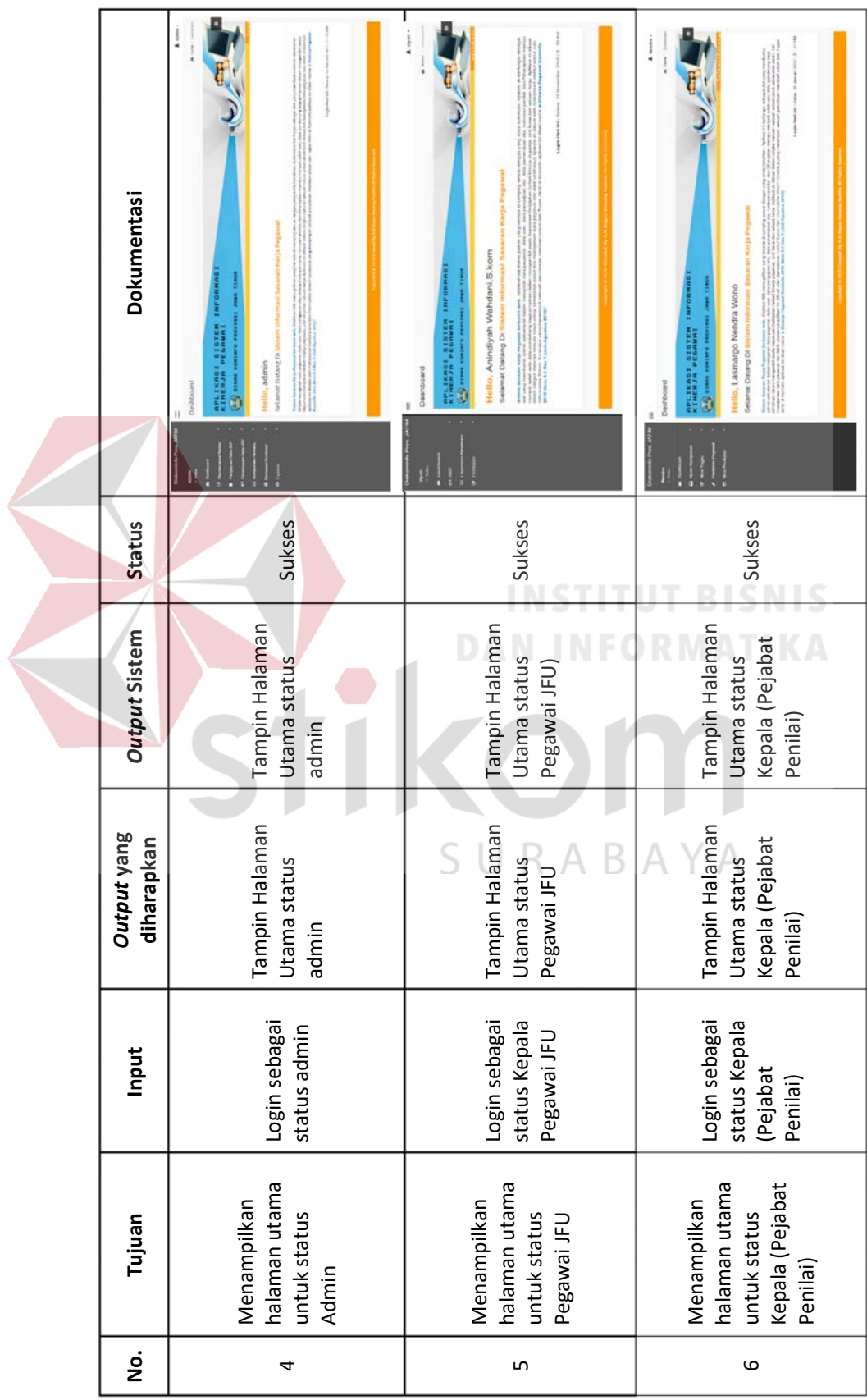

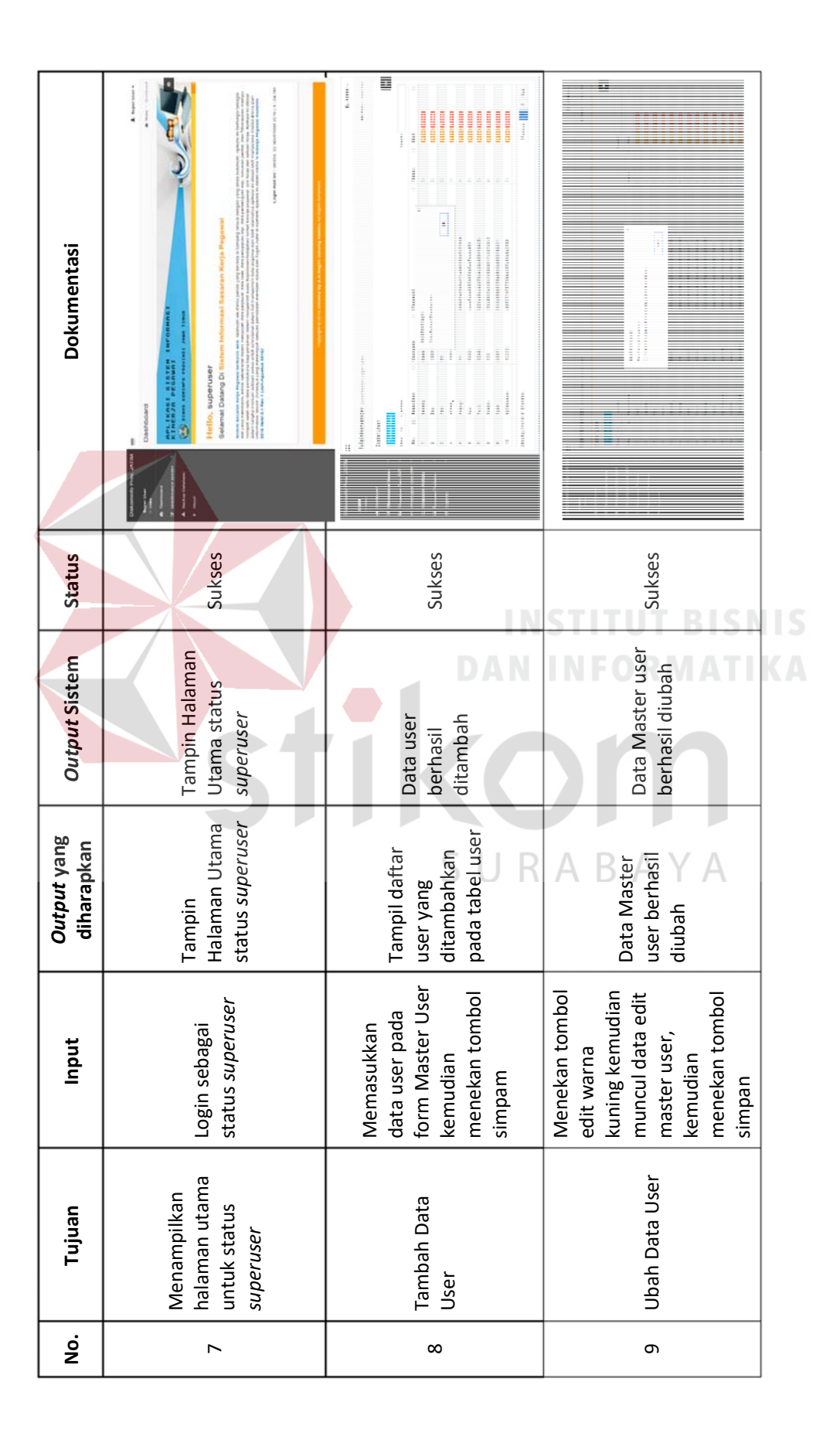

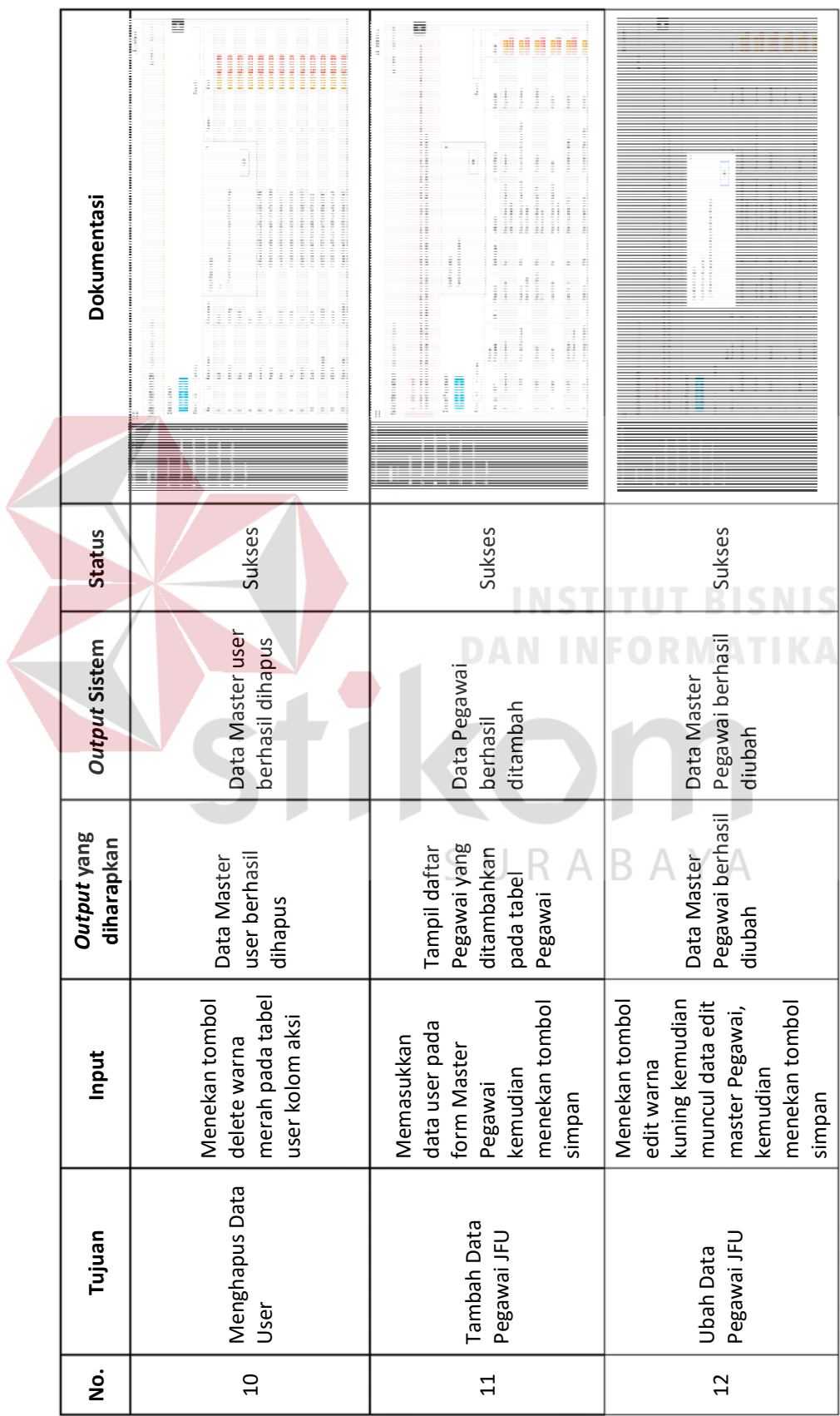

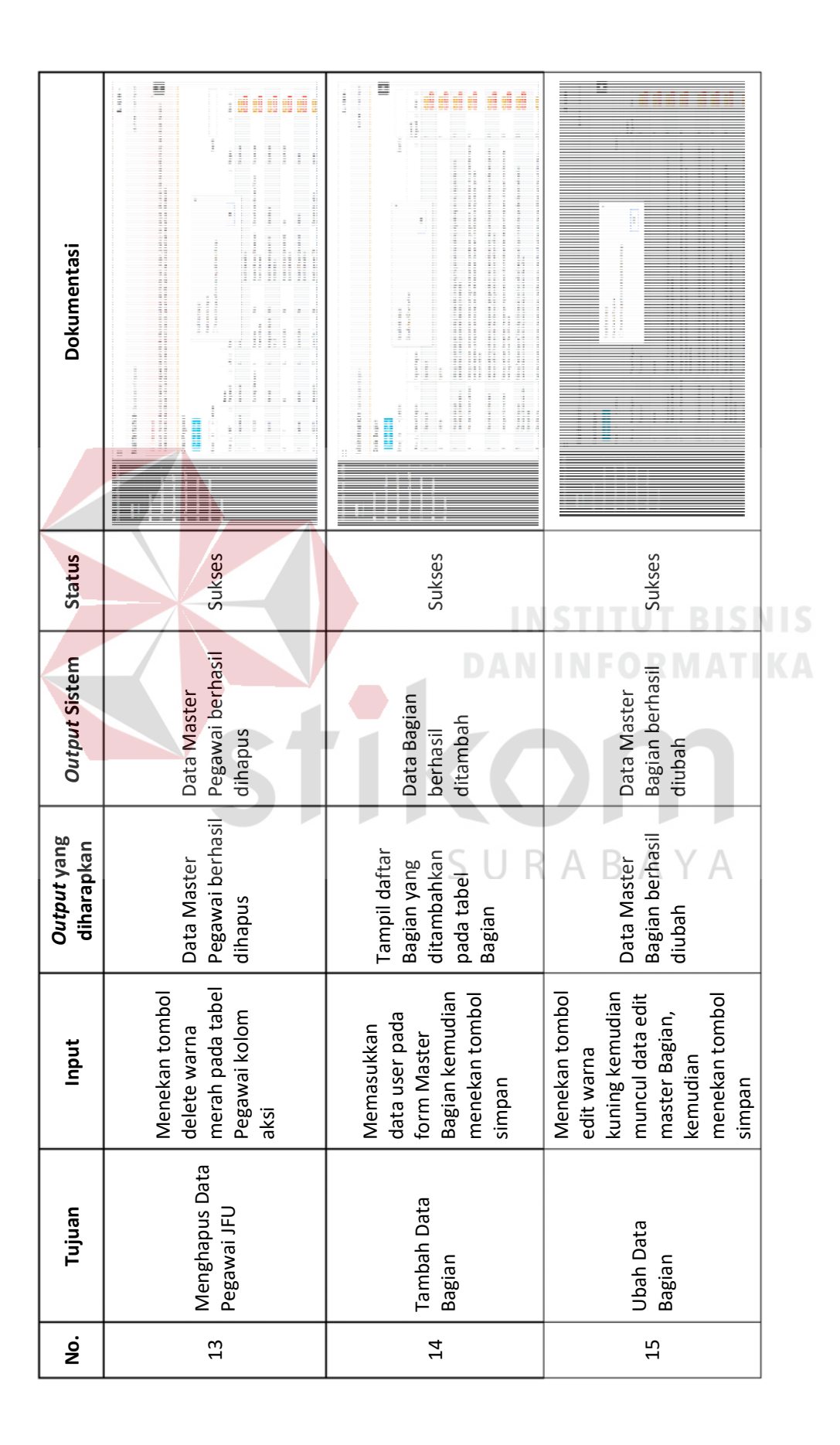

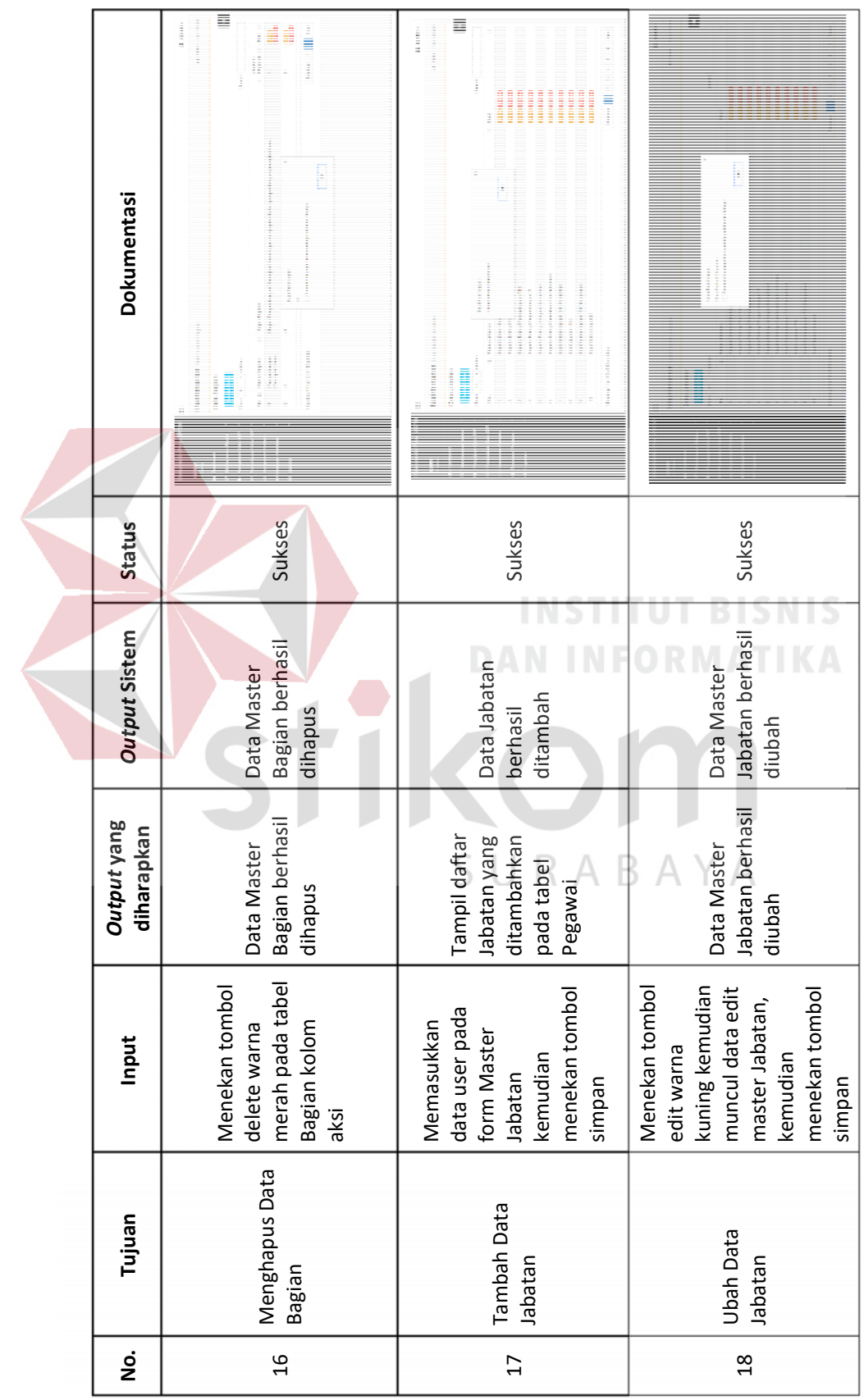
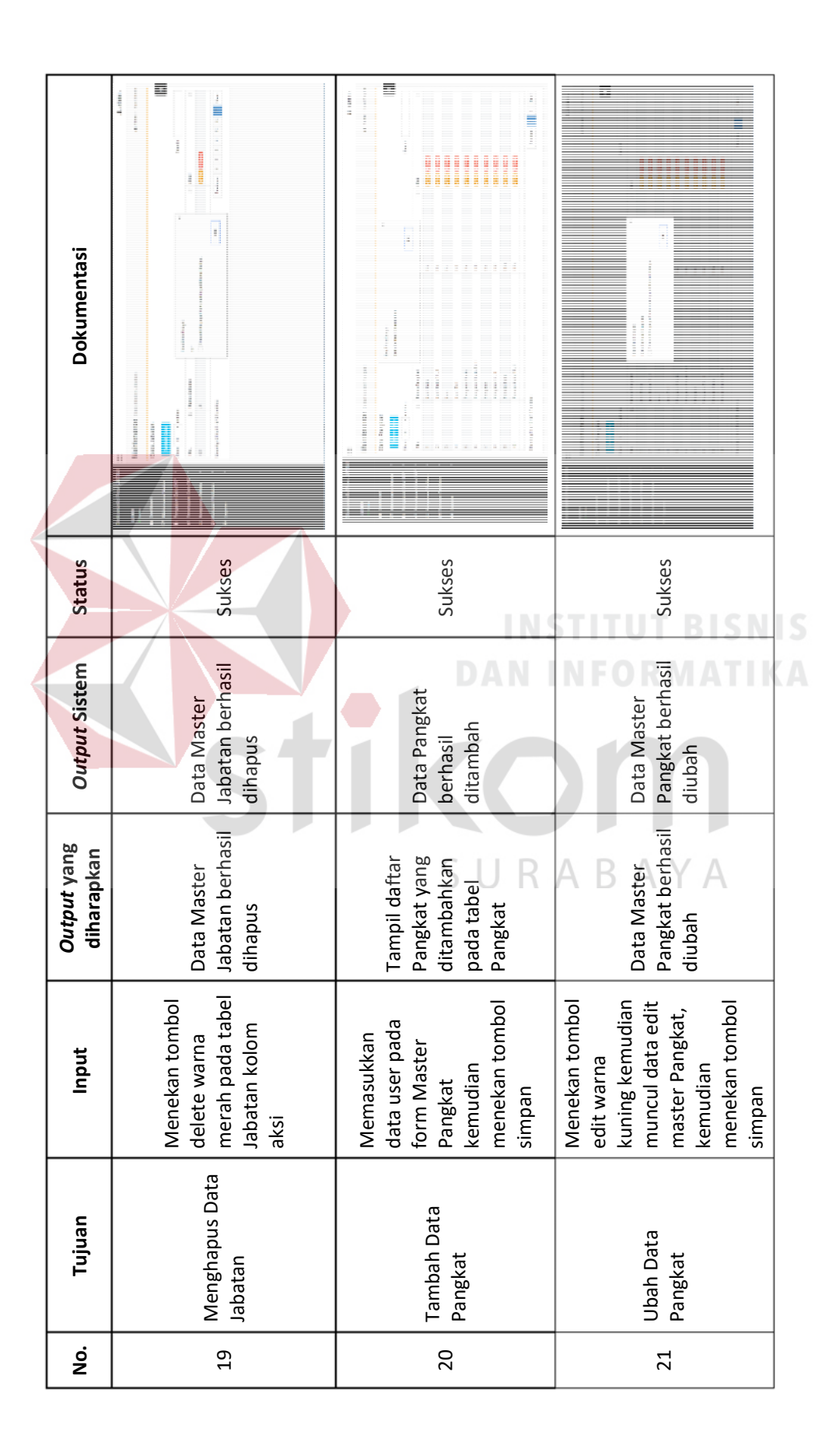

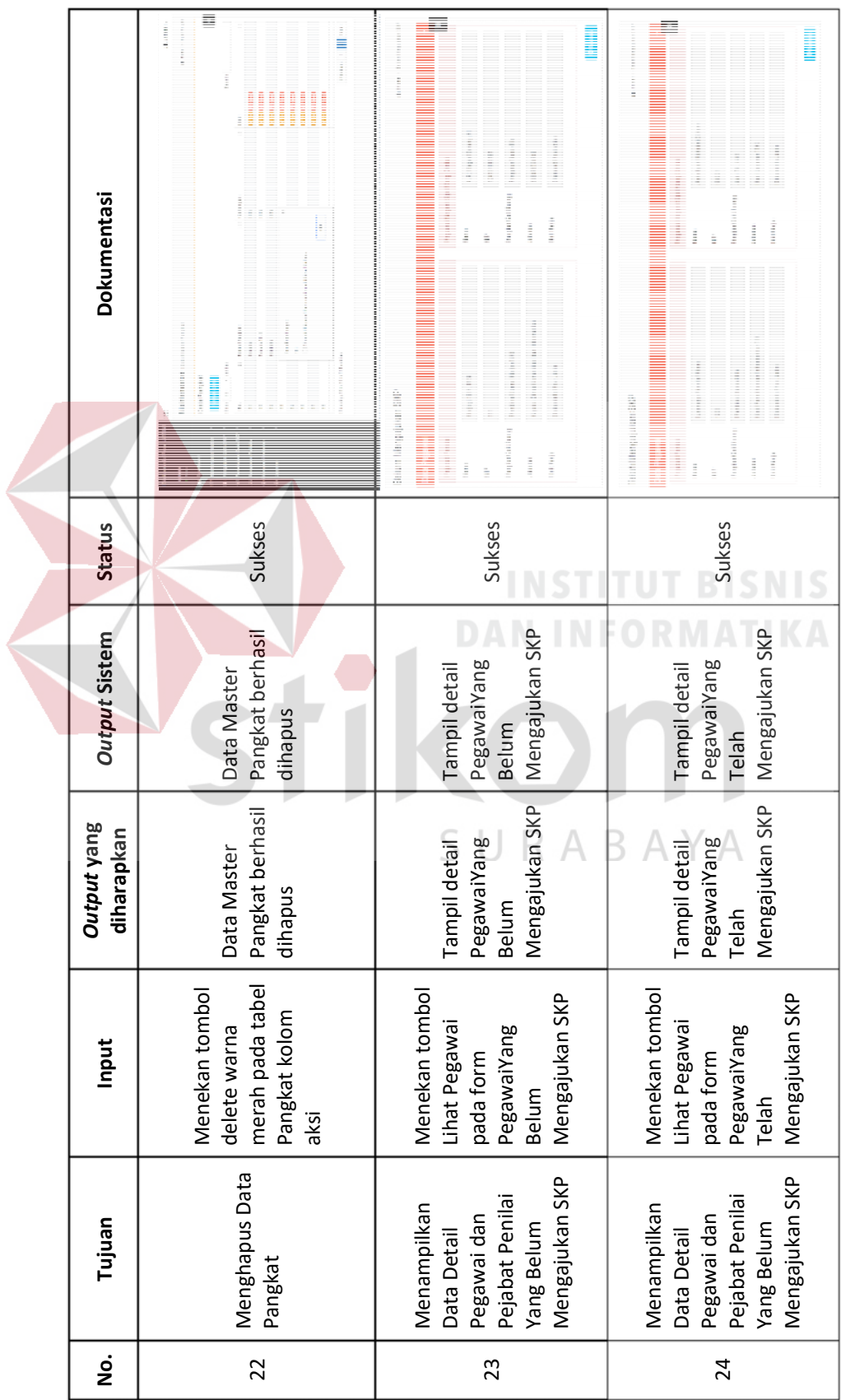

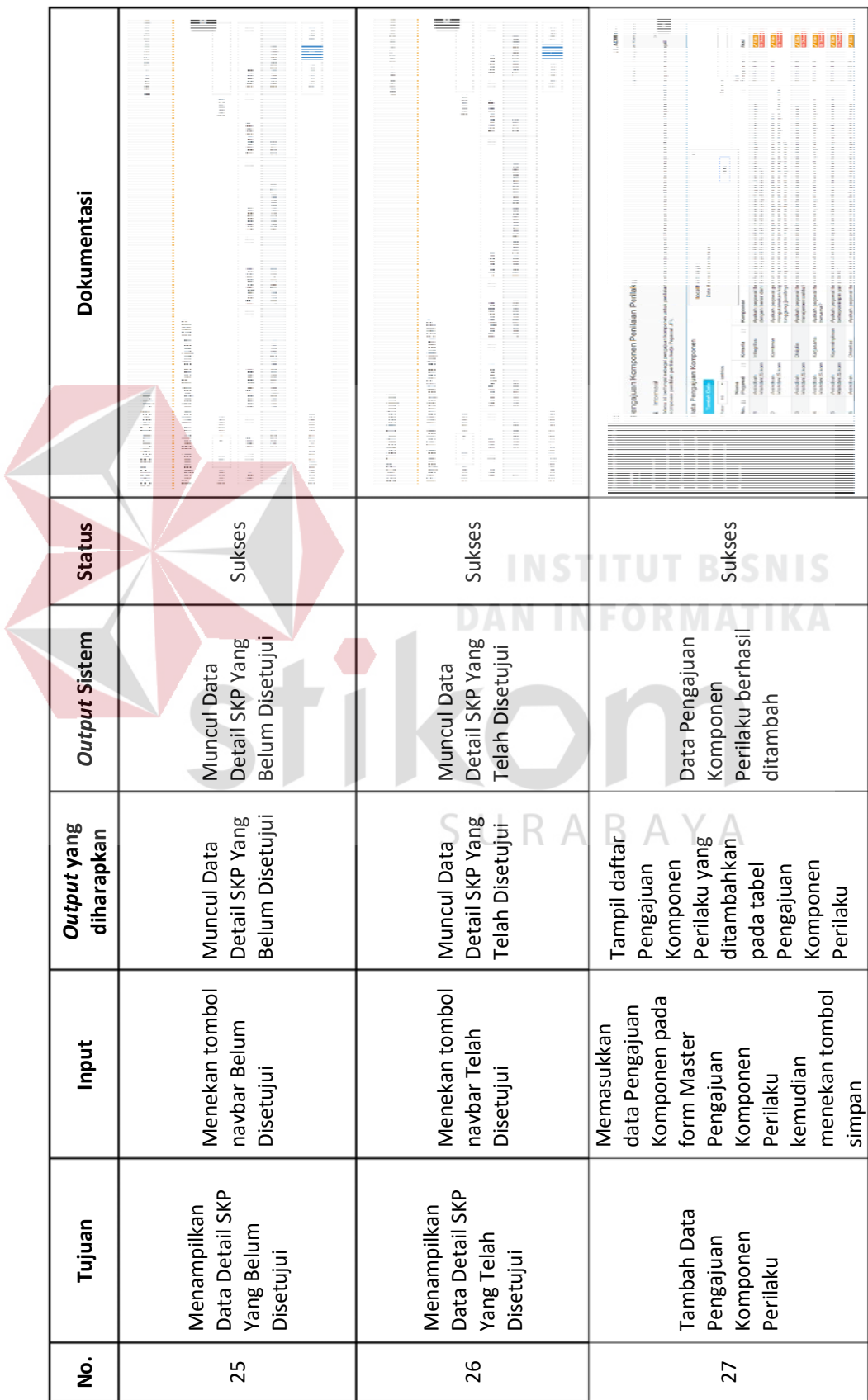

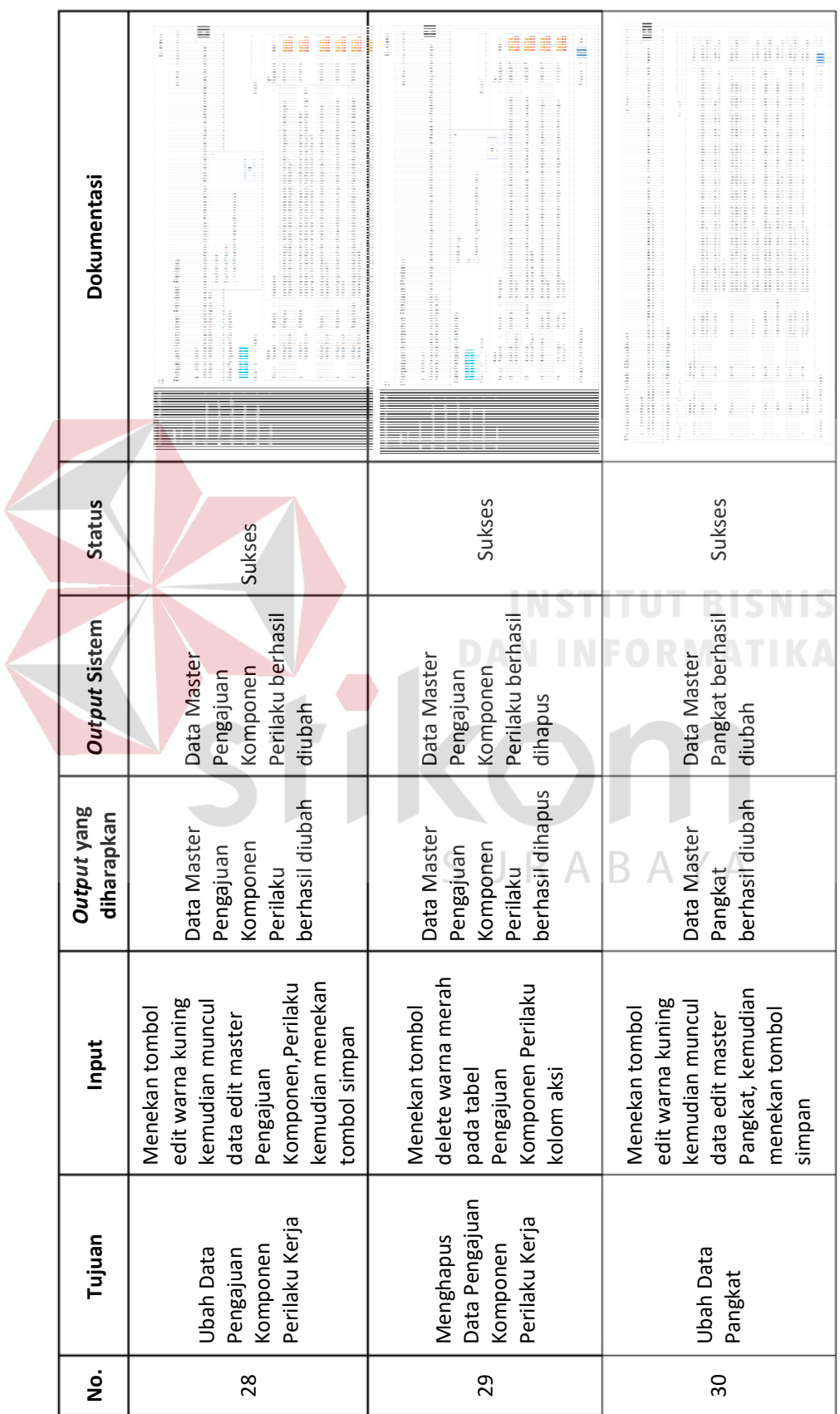

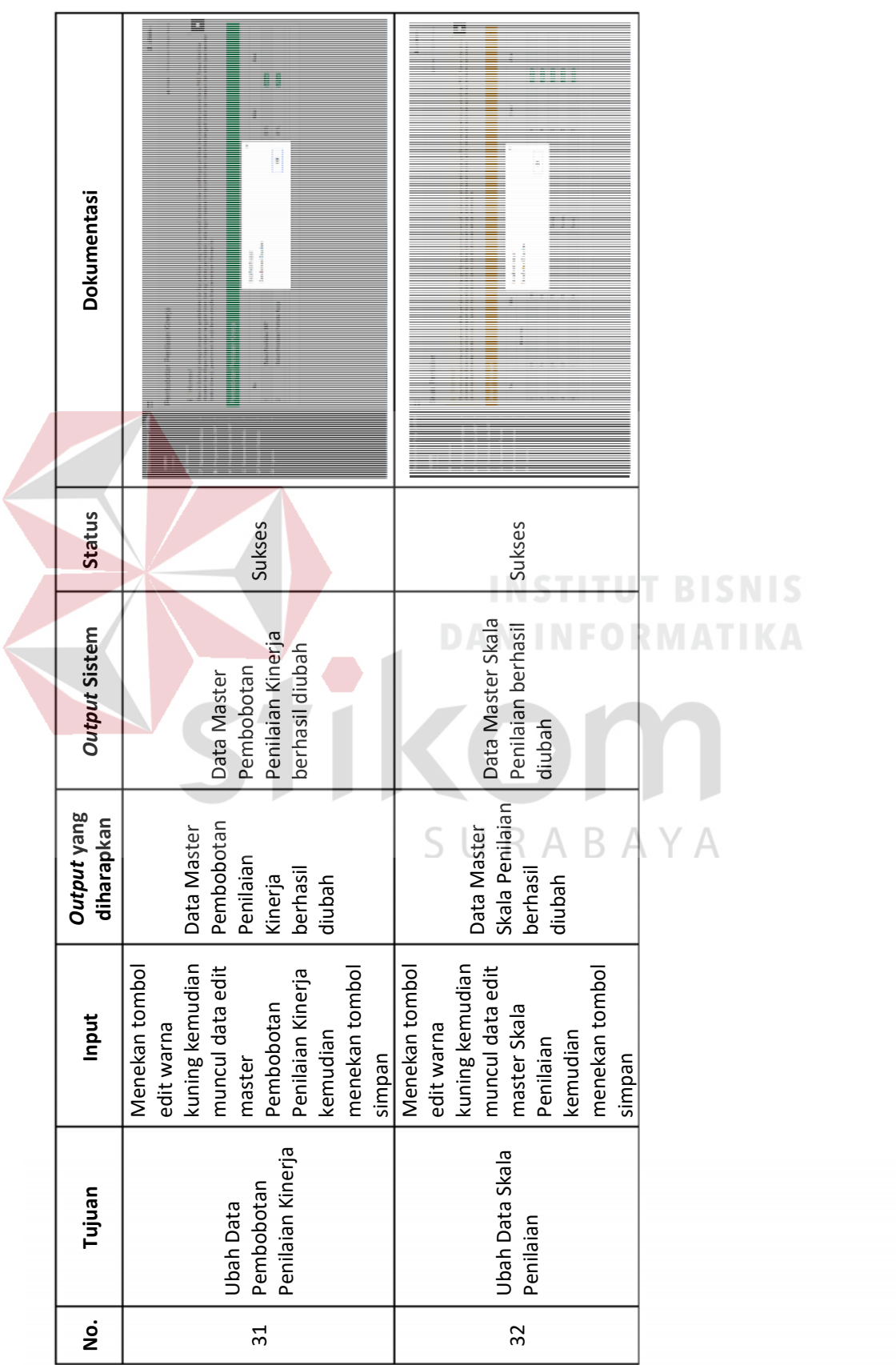

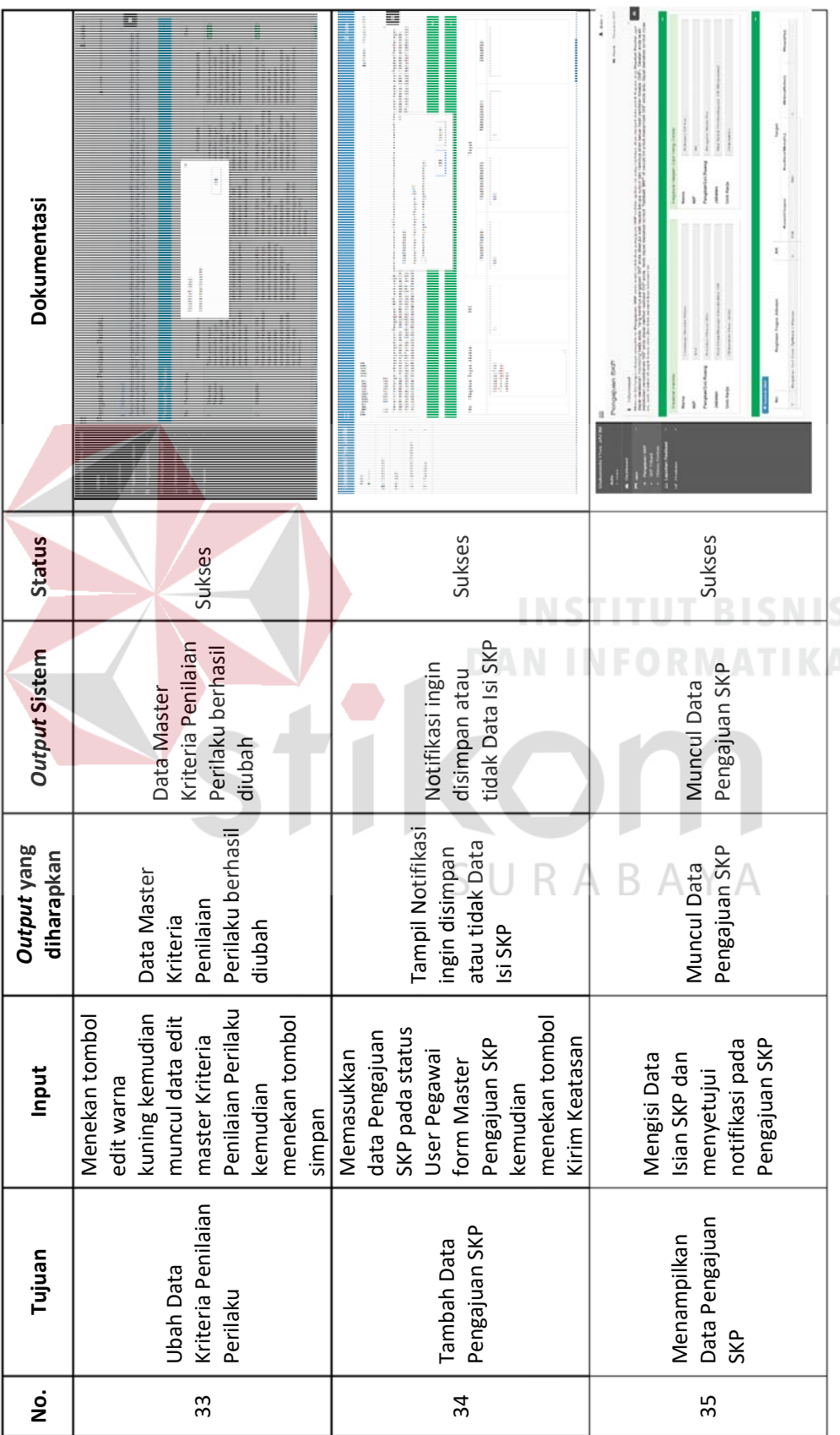

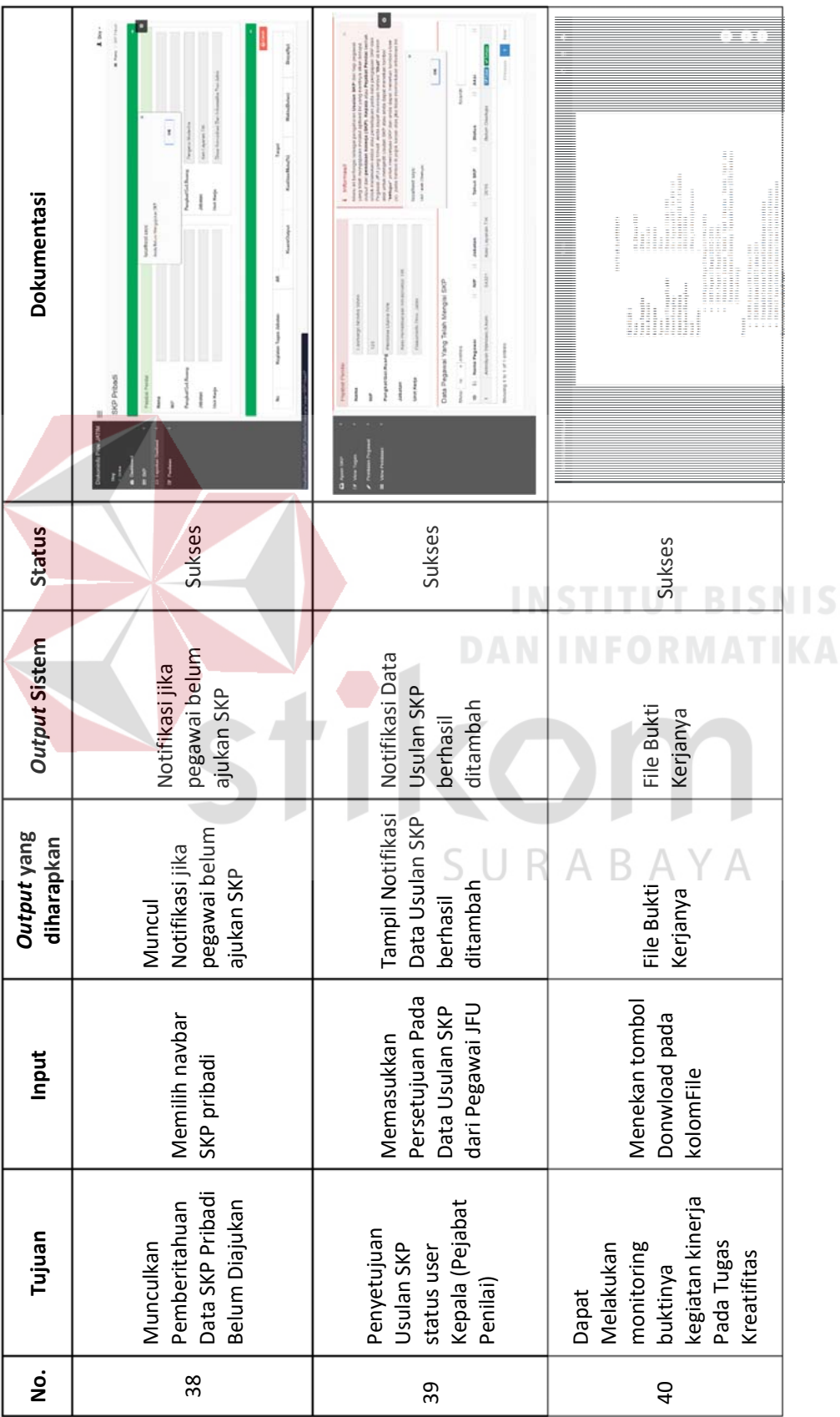

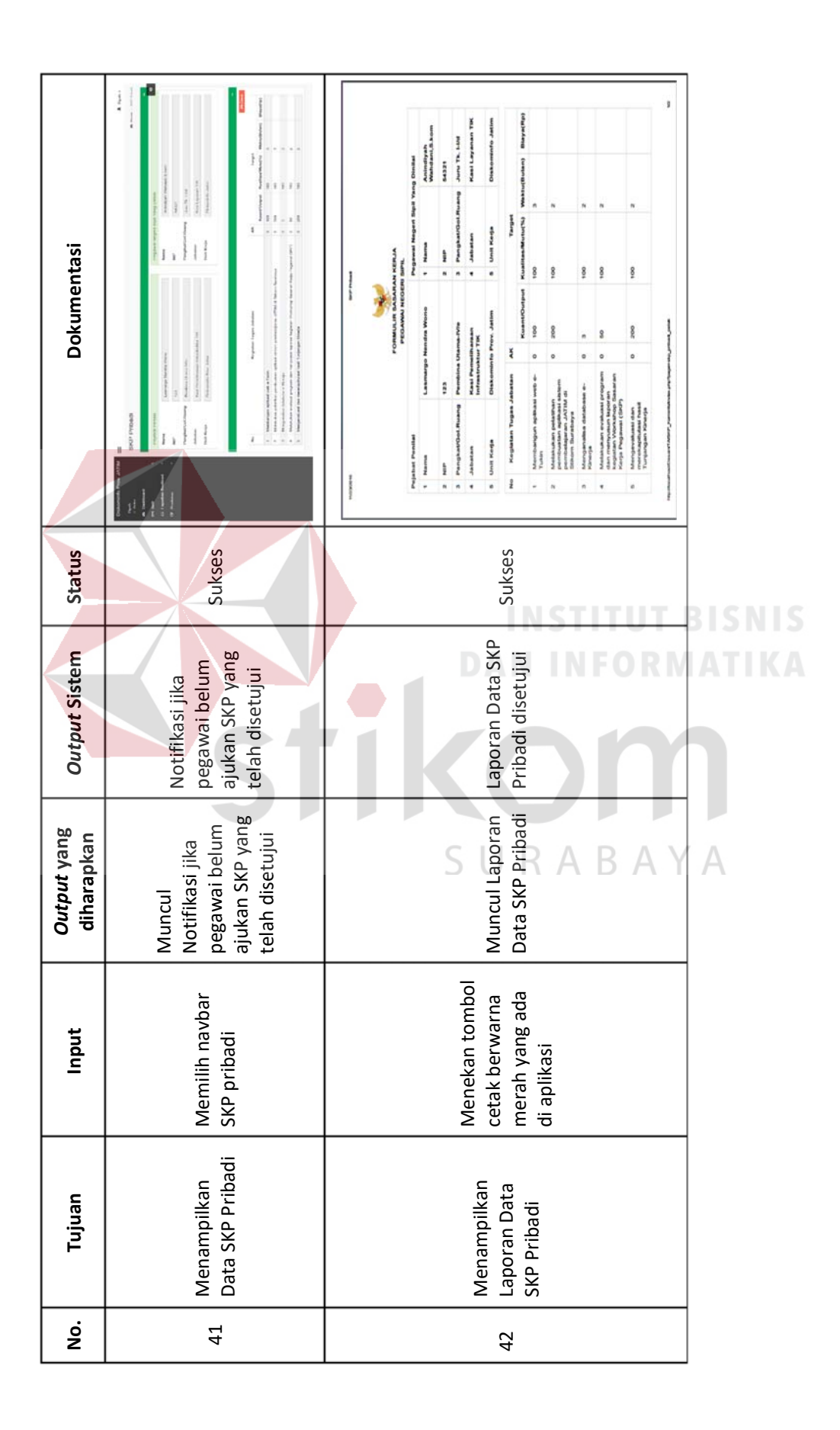

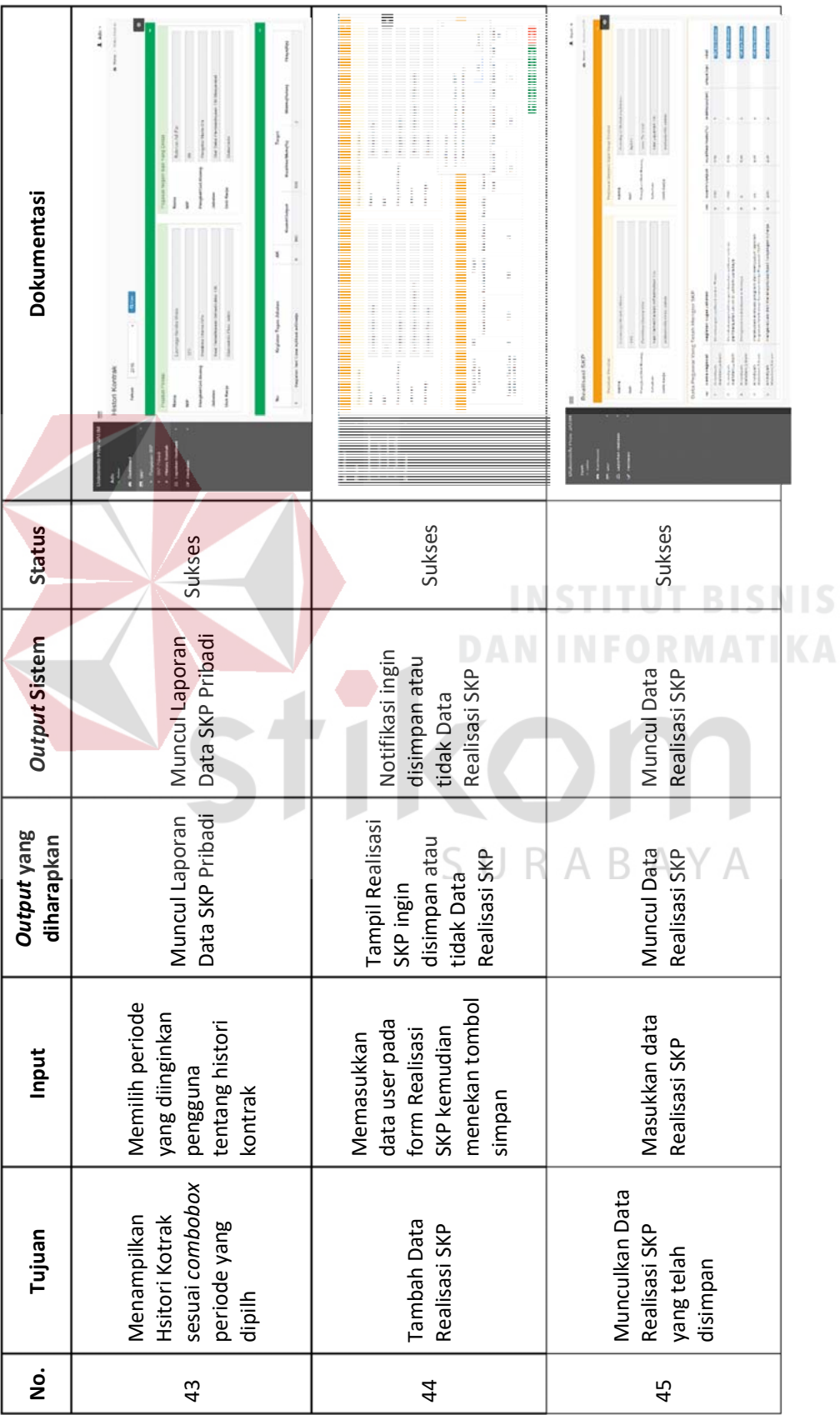

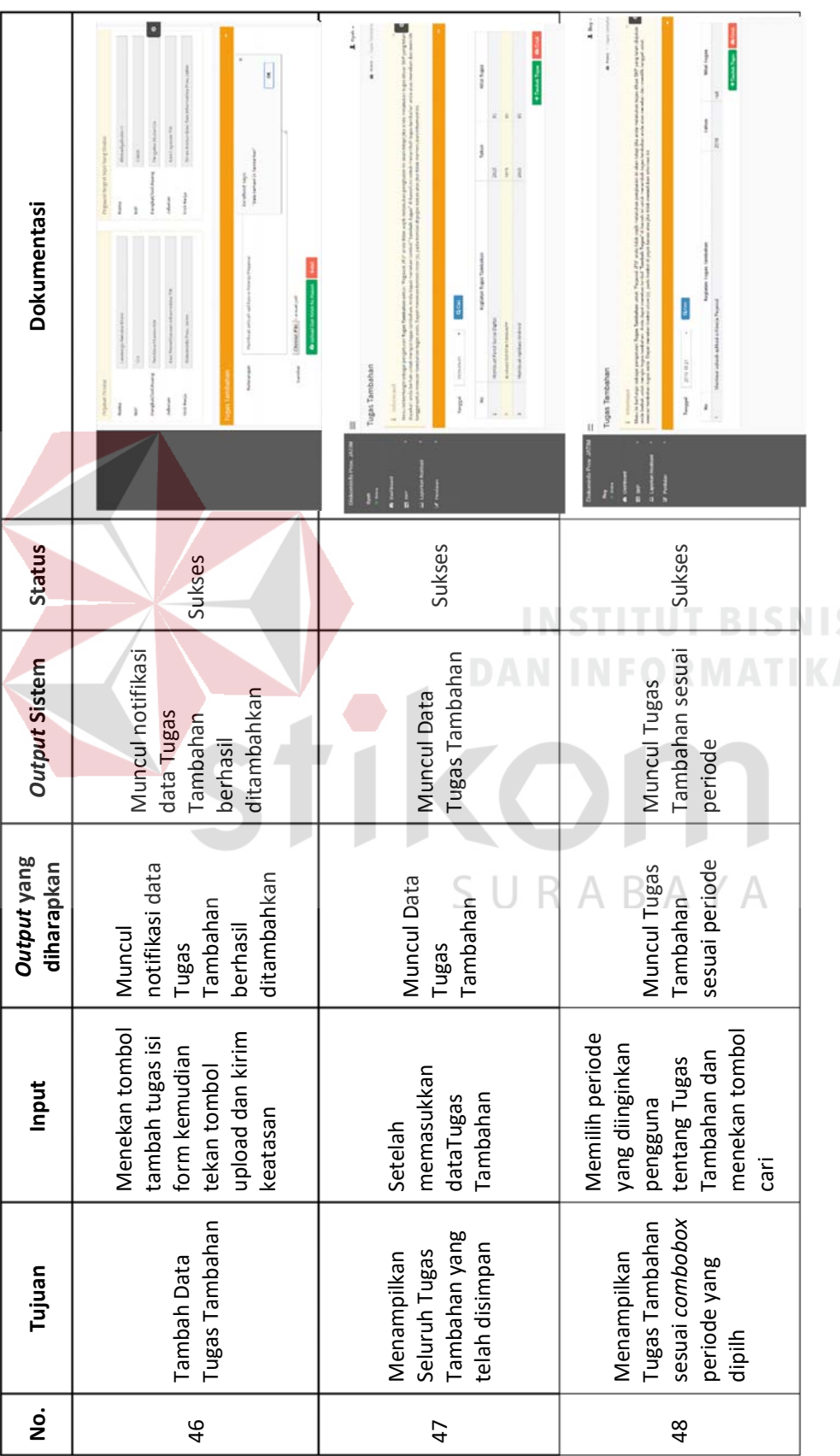

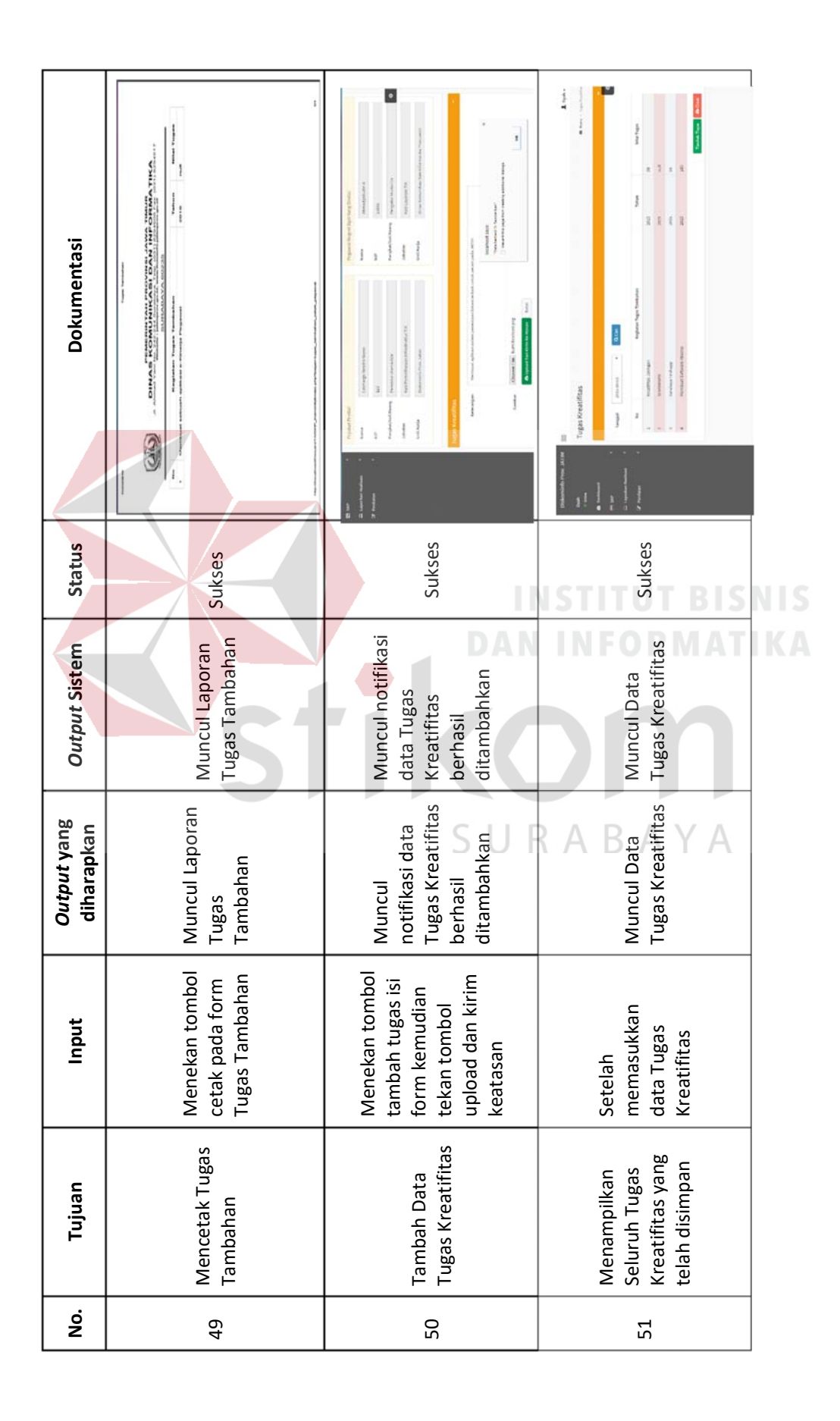

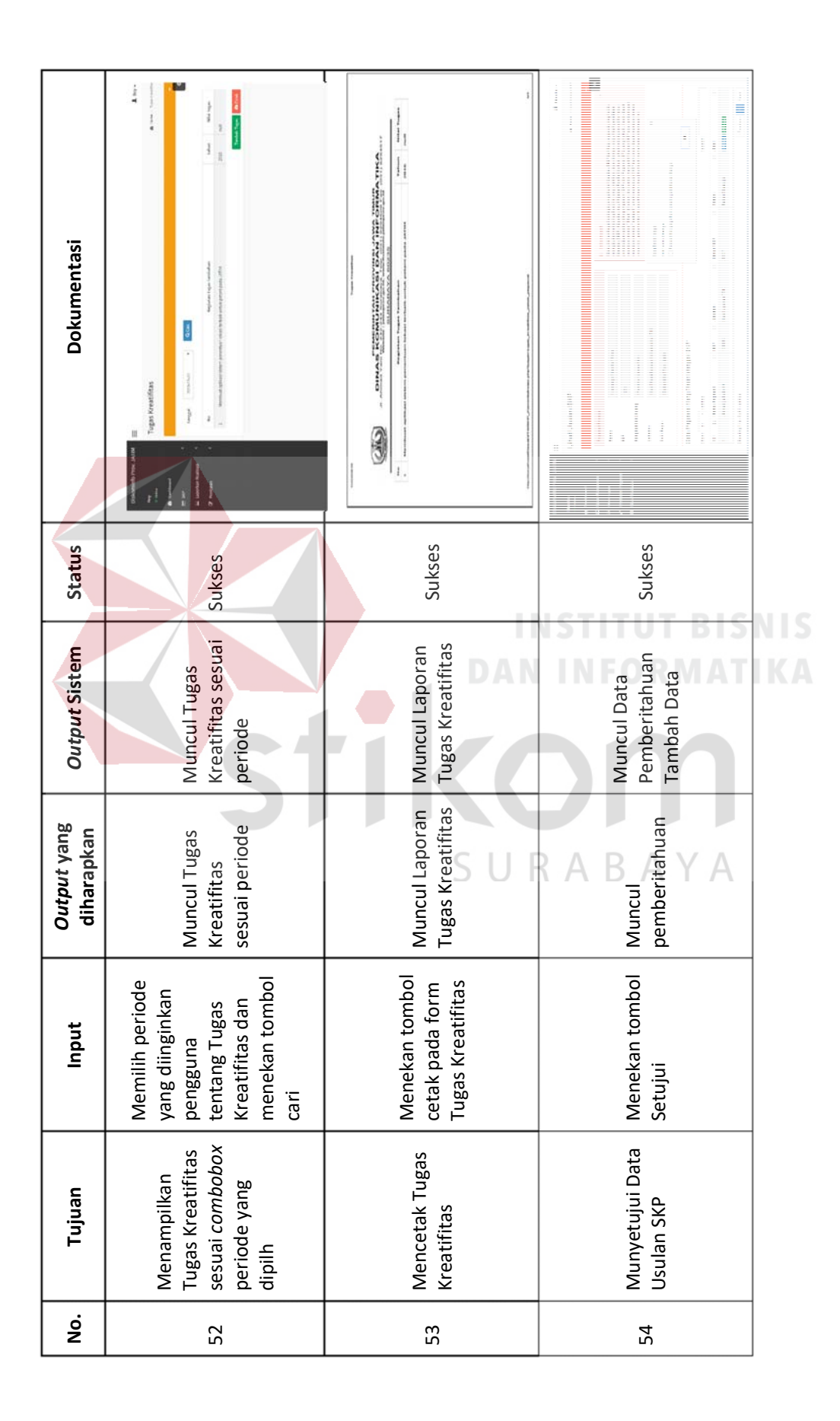

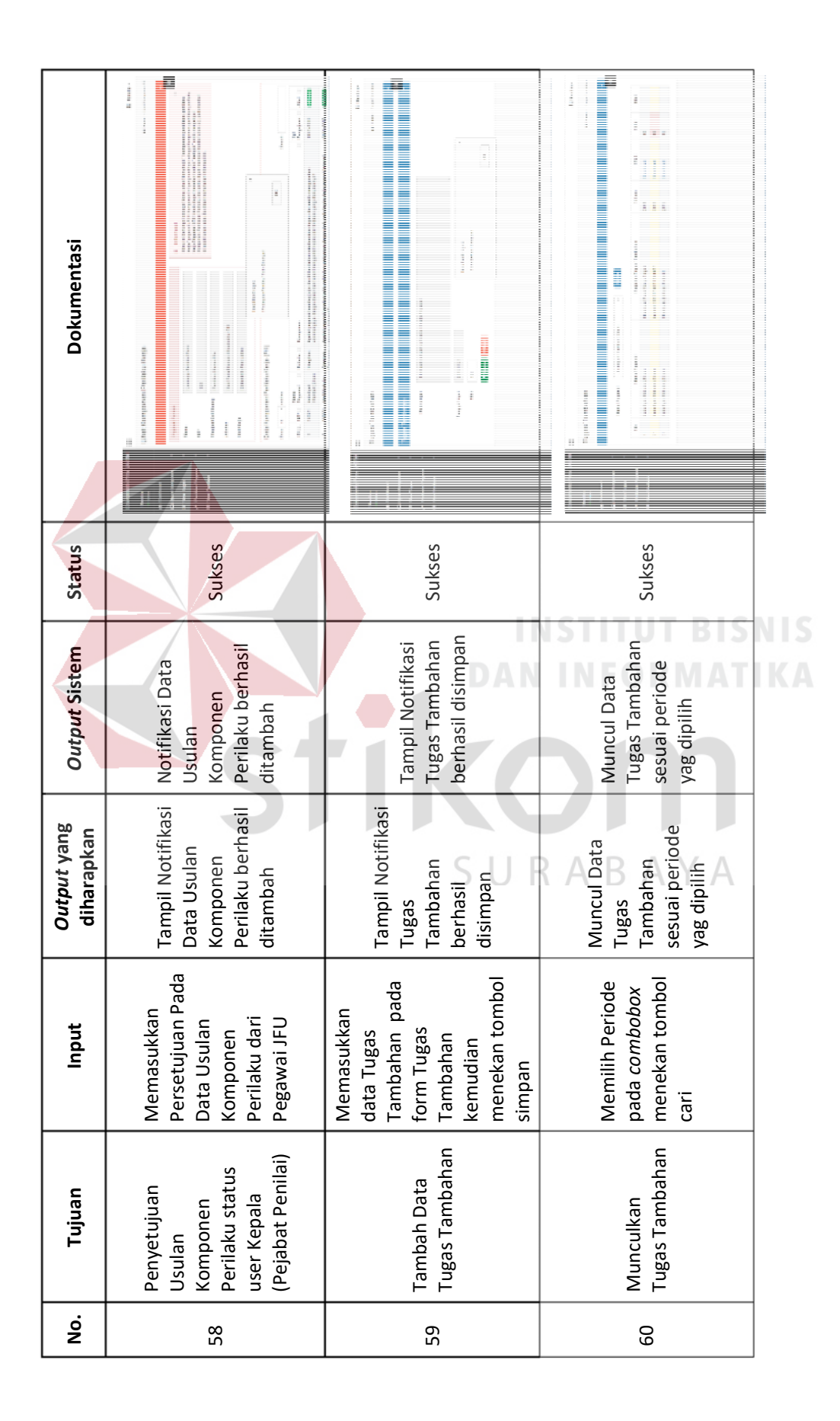

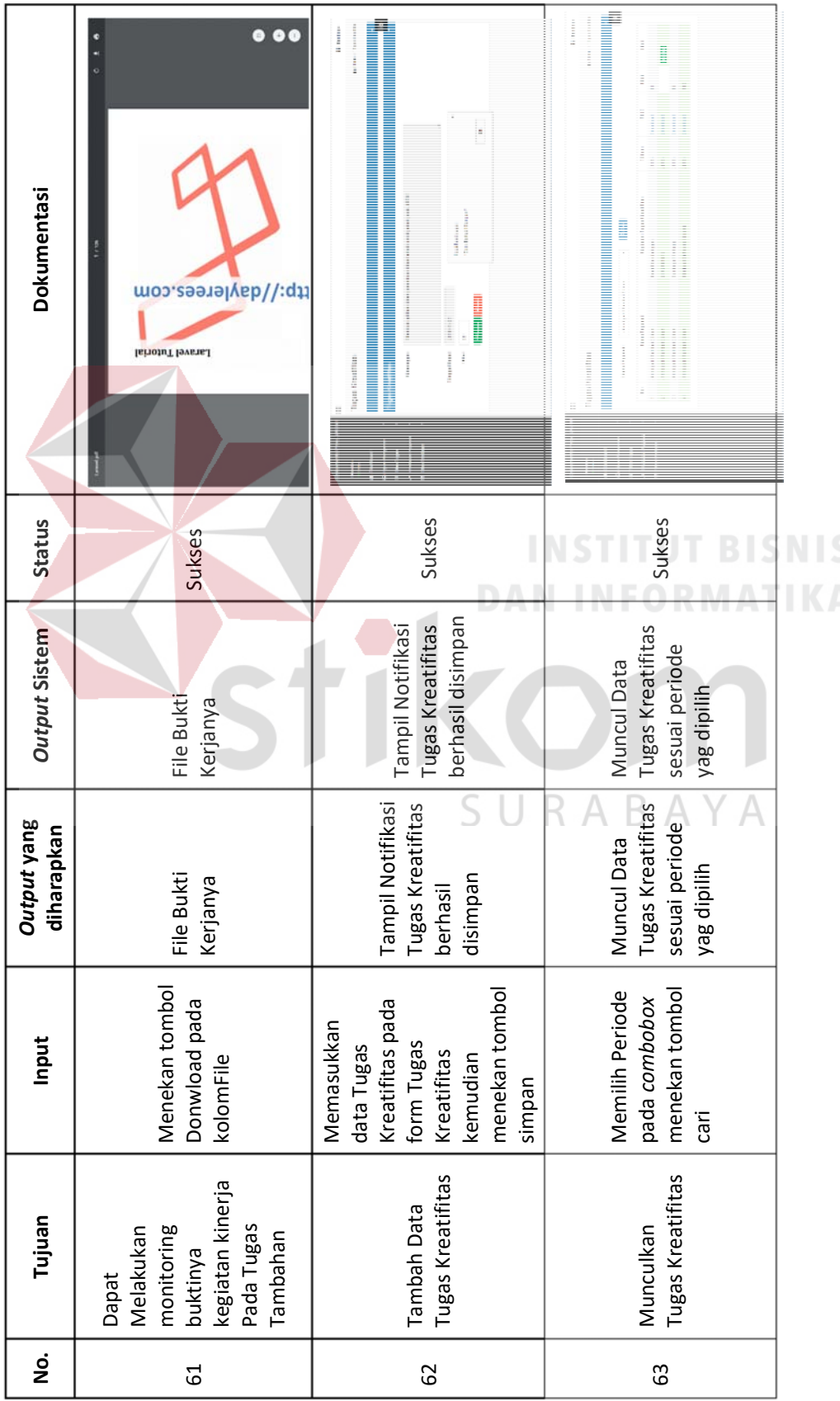

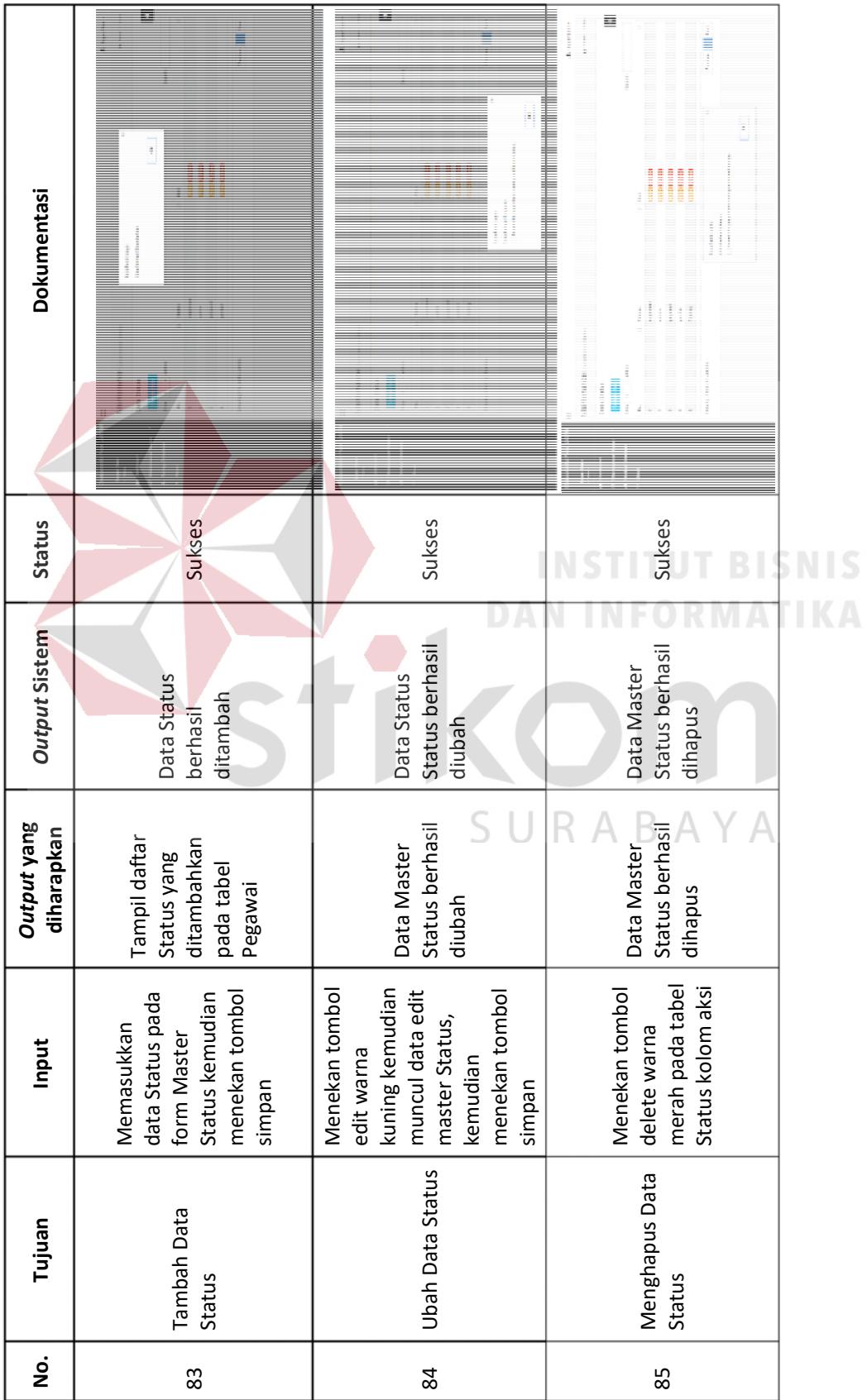

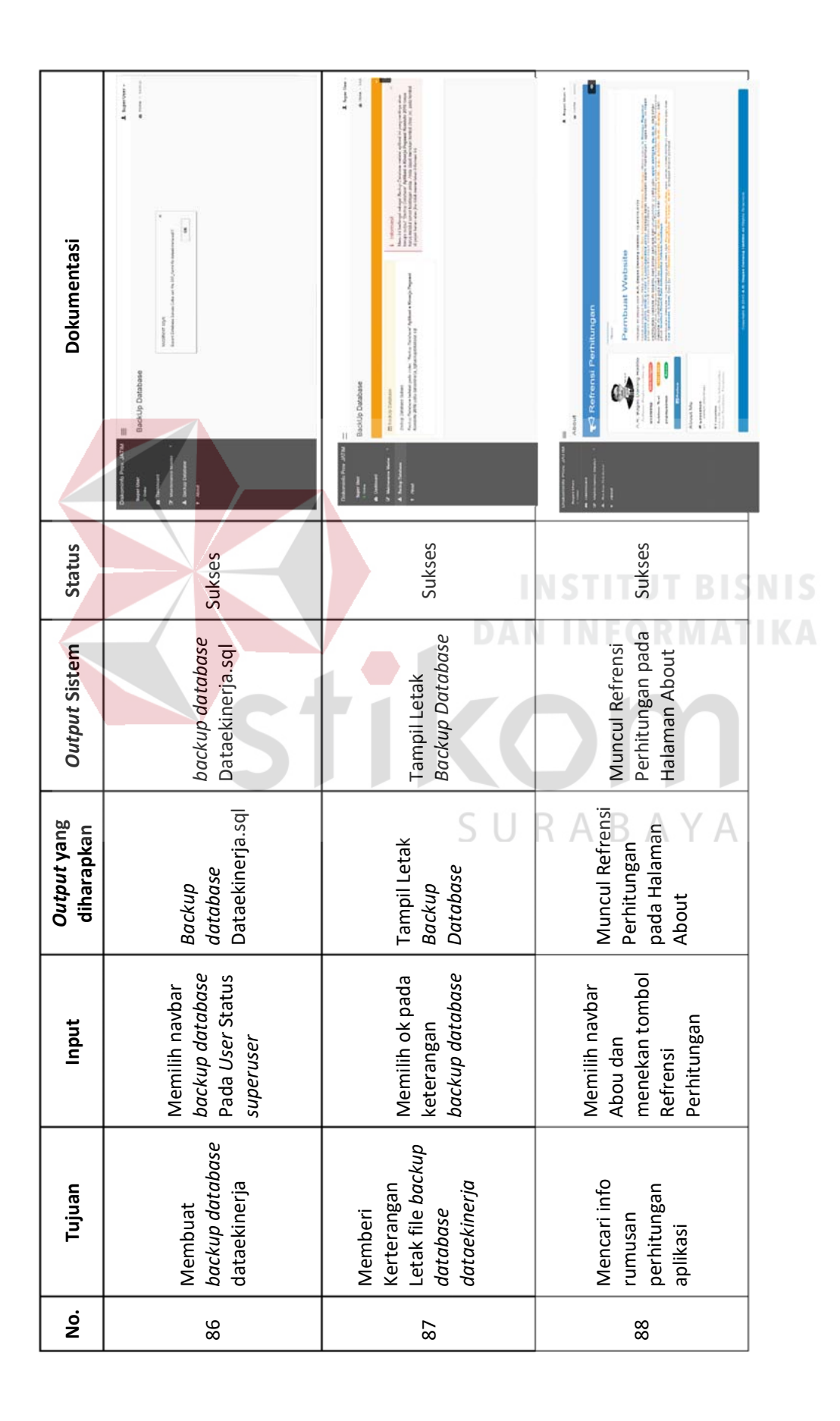

230

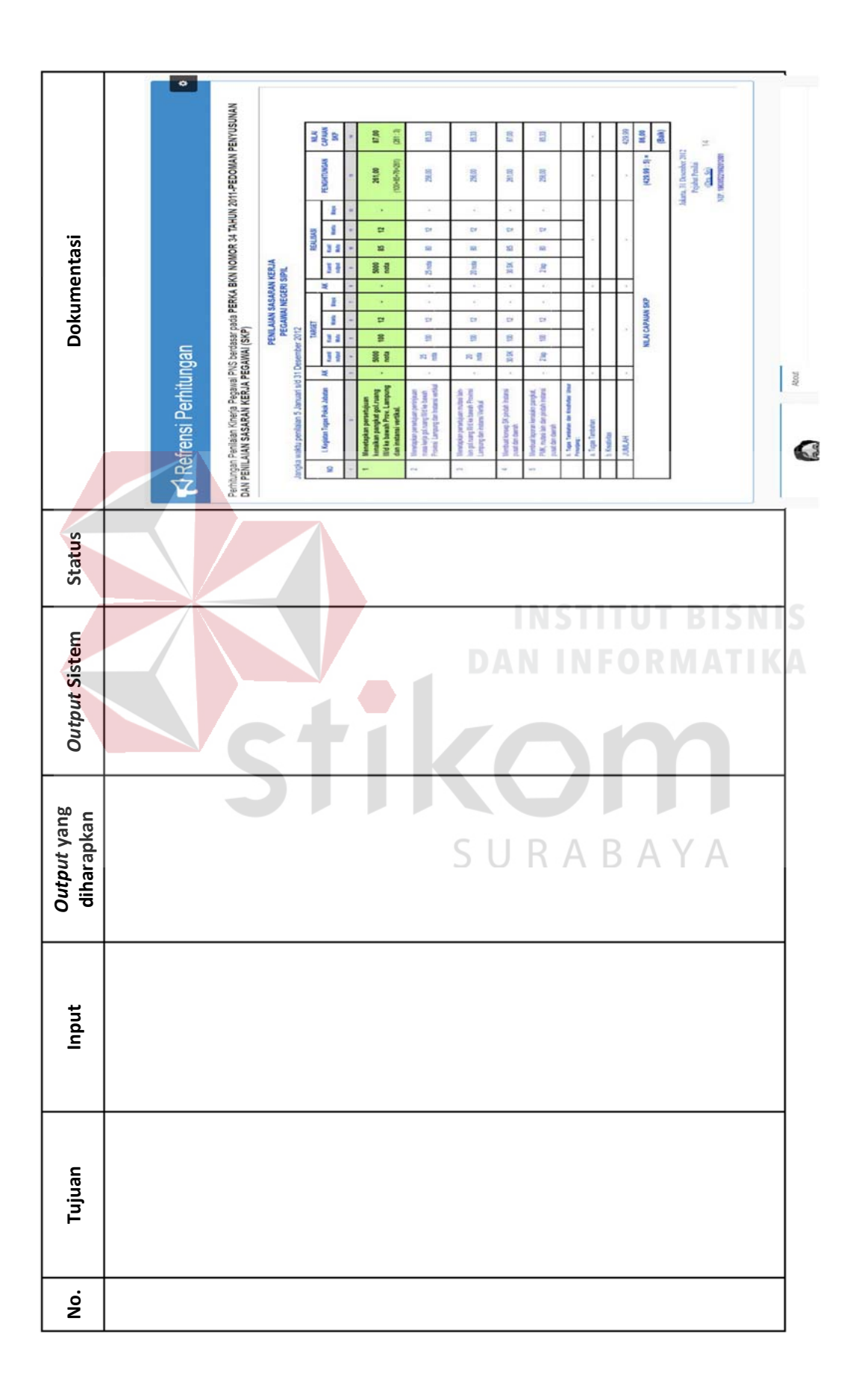

## 4.3.2 Uji Coba Pengguna

Berikut adalah pengujian yang dilakukan dengan menyebarkan angket pada masing-masing role. Penilaian pada angket tersebut menggunakan skala likert dengan lima pilihan skala. Format skala likert sebagai berikut:

- 1. Buruk
- 2. Kurang

4. Baik

3. Cukup Baik

5. Baik Sekali

Role yang dijadikan acuan dalam angket meliputi status *Superuser*, Admin, Penilai, dan Pegawai mengenai masing-masing role sebagai berikut:

# **A. Role Superuser**

Pada role *Superuser* ini diisi oleh Bagian IT yang memiliki tugas sebagai mengisi soal kuisioner. Dalam angket ini memiliki 6 pertanyaan.

## **Bobot Nilai** :

```
Sangat Tidak Setuju = 1
```
- Tidak Setuju  $= 2$
- $Ragu-Ragu = 3$
- Setuju  $= 4$

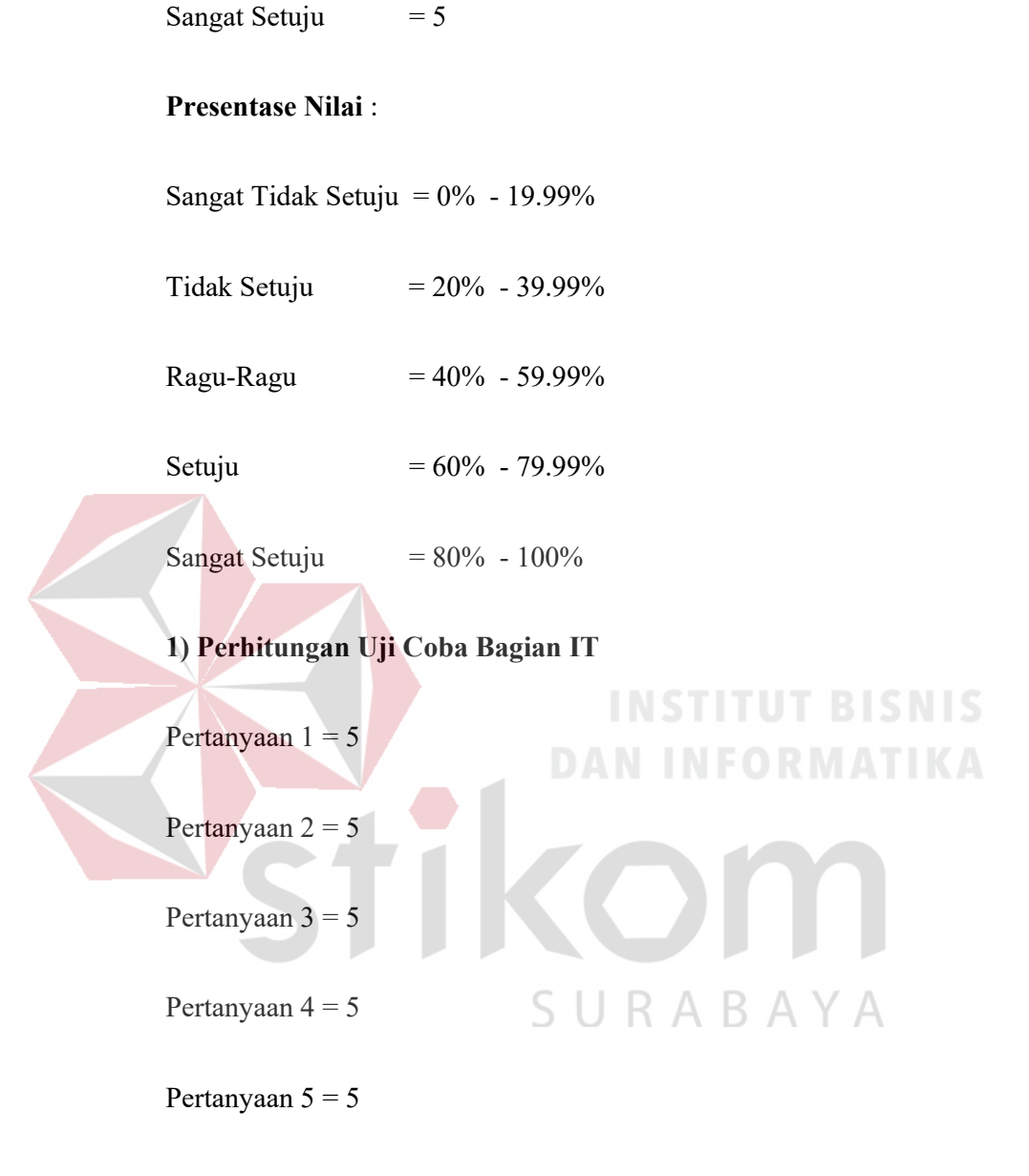

Pertanyaan  $6 = 5$ 

Maka hasil perhitungan dari nilai tersebut adalah : **Total skor** =  $5+5+5+5+5=30$ . Untuk menentukan hasil interpretasi, akan ditentukan skor tertinggi (Y) dan skor terendah (X) data tersebut akan diolah dengan rumus sebagai berikut :

Y= 6x5 = 30  
X= 6x1 = 6  
INDEX % = 
$$
\frac{\text{Total Skor}}{Y} \times 100 = \frac{30}{30} \times 100 = 100\%
$$

# **B. Role Admin**

Pada role Admin ini diisi oleh Bagian Sekretariat yang memiliki tugas sebagai menganalisis kuisioner. Dalam angket ini memiliki 6 pertanyaan.

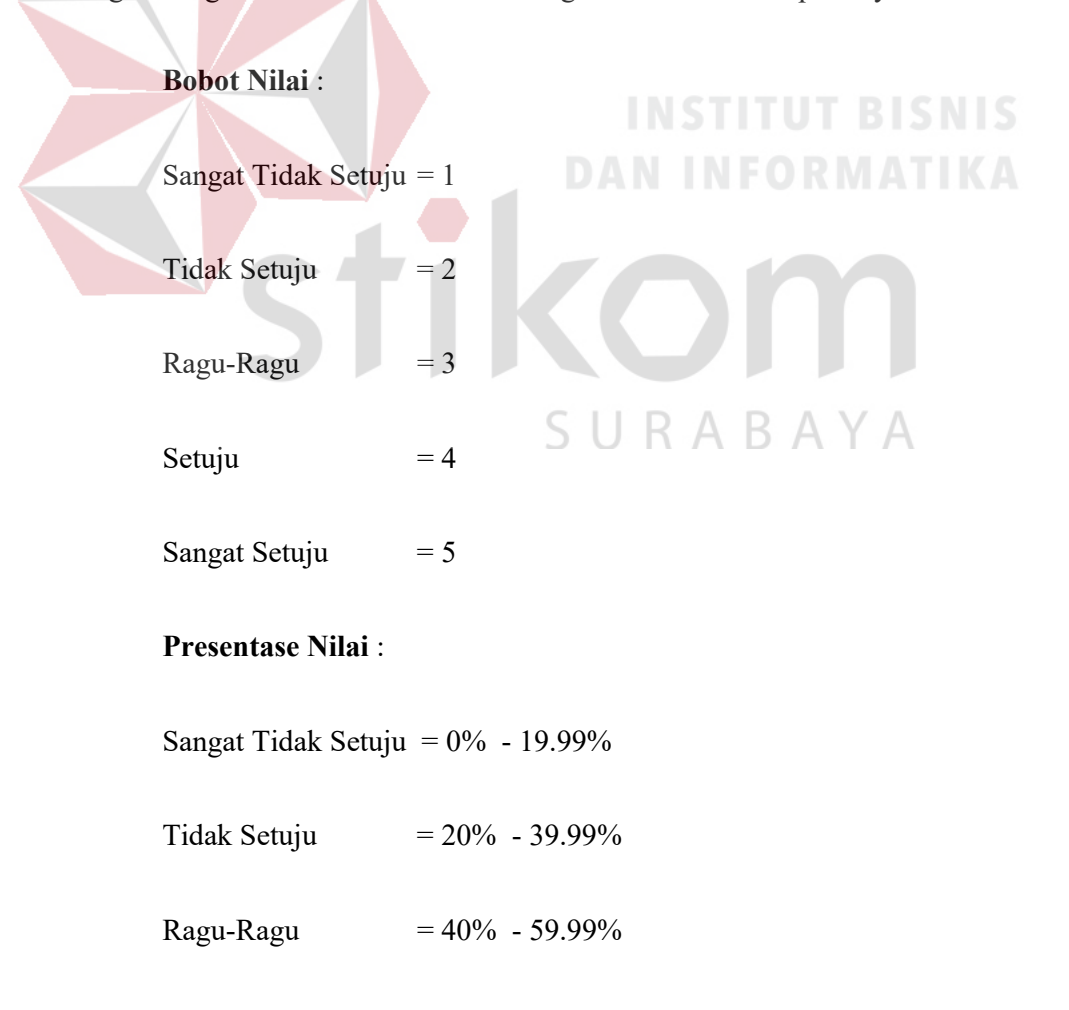

Sangat Setuju  $= 80\% - 100\%$ 

# **2) Perhitungan Uji Coba Bagian Sekretariat**

```
Pertanyaan 1 = 4
```
Pertanyaan  $2 = 4$ 

Pertanyaan  $3 = 4$ 

Pertanyaan  $4 = 4$ 

Pertanyaan  $5 = 4$ 

Pertanyaan  $6 = 4$ 

Maka hasil perhitungan dari nilai tersebut adalah : **Total skor** = 4+4+4+4+4+4= 24. Untuk menentukan hasil interpretasi, akan ditentukan skor tertinggi (Y) dan skor terendah (X) data tersebut akan diolah dengan rumus sebagai berikut :

**INSTITUT BISNIS** 

**DAN INFORMATIKA** 

$$
Y = 6x5 = 30
$$

$$
X = 6x1 = 6
$$

**INDEX** % = 
$$
\frac{\text{Total Skor}}{Y}
$$
 x 100 =  $\frac{24}{30}$  x 100 = 80,0%

**C. Role Penilai** 

Pada role Penilai ini diisi oleh Kepala (Pejabat Penilai) yang memiliki tugas sebagai memantau dari kinerja layanan. Dalam angket ini memiliki 8 pertanyaan.

## **Bobot Nilai** :

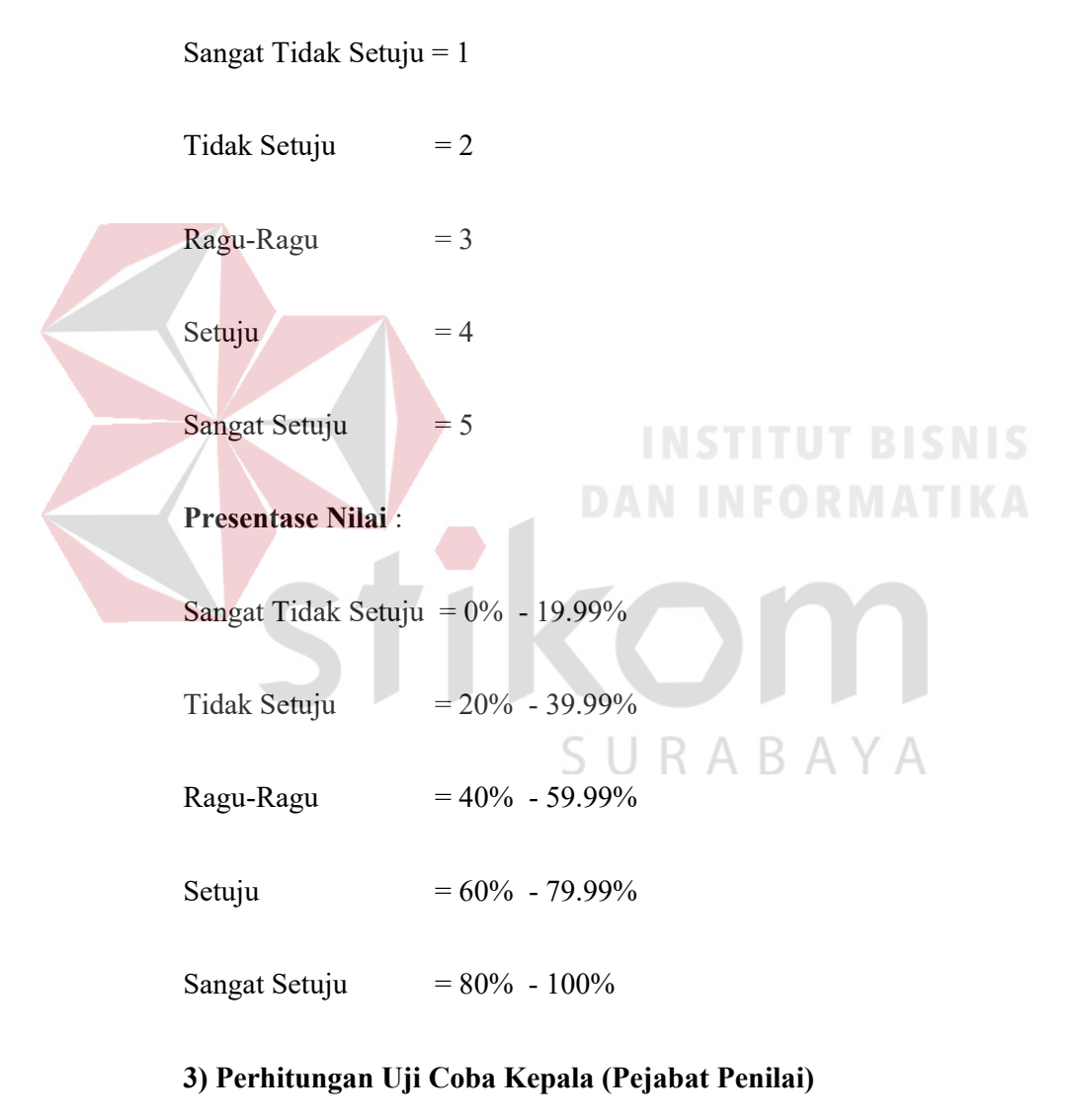

Pertanyaan  $1 = 5$ 

Pertanyaan  $2 = 5$ 

Pertanyaan  $3 = 5$ 

Pertanyaan  $4 = 5$ 

Pertanyaan  $5 = 5$ 

Pertanyaan  $6 = 5$ 

Pertanyaan  $7 = 5$ 

Pertanyaan  $8 = 5$ 

Maka hasil perhitungan dari nilai tersebut adalah : **Total skor** = 5+5+5+5+5+5+5+5= 40. Untuk menentukan hasil interpretasi, akan ditentukan skor tertinggi (Y) dan skor terendah (X) data tersebut akan diolah dengan rumus sebagai berikut : **DAN INFORMATIKA**  $Y= 8x5 = 40$  $X= 8x1 = 8$ 

> INDEX  $% =$ Total Skor  $\frac{15461}{Y}$  x 100 = 40  $\frac{10}{40}$  x 100 = 100%

# **D. Role Pegawai**

Pada role pegawai ini diisi oleh pegawai JFU yang memiliki tugas sebagai mengisi soal kuisioner. Dalam angket ini memiliki 6 pertanyaan.

# **Bobot Nilai** :

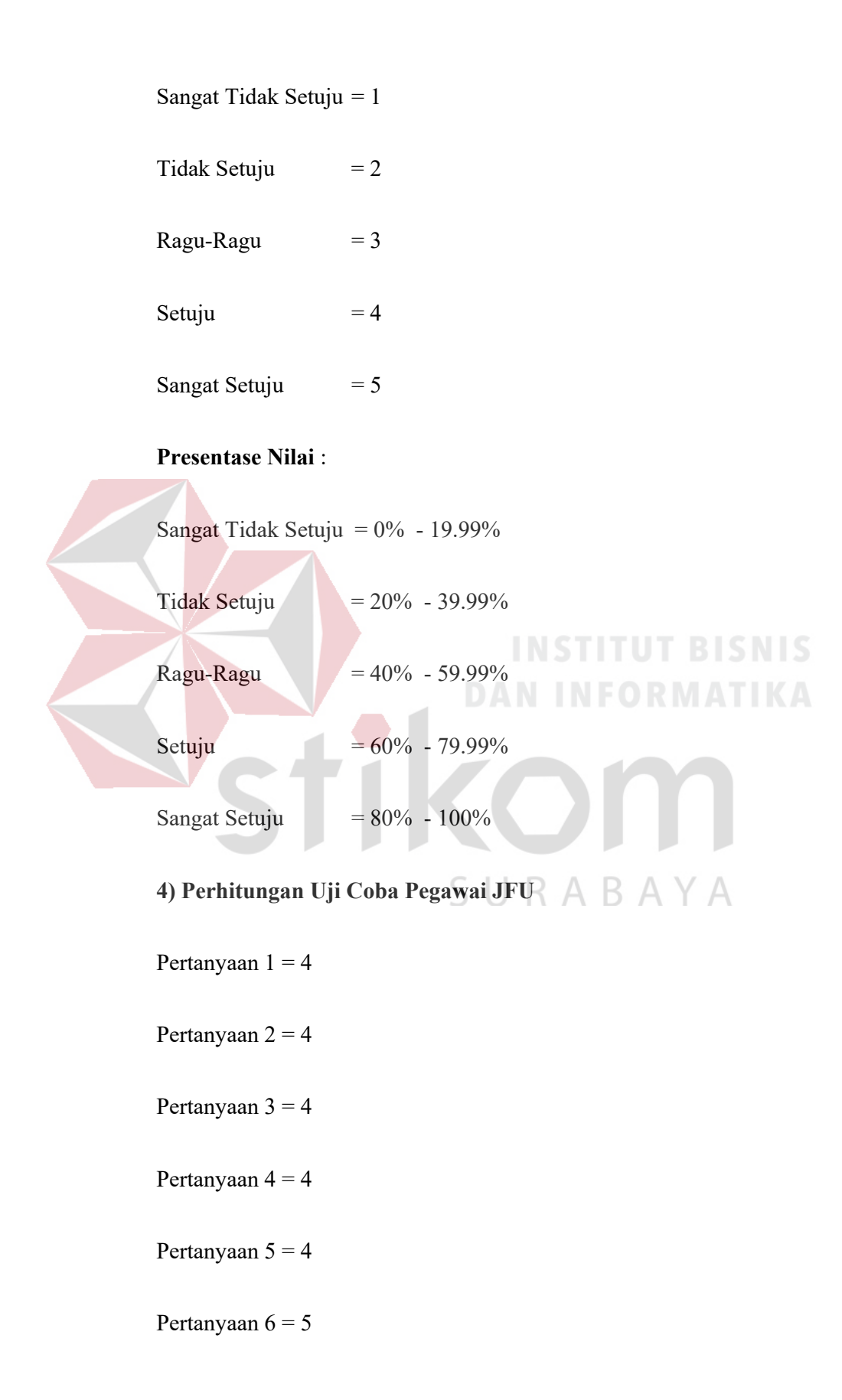

Maka hasil perhitungan dari nilai tersebut adalah : **Total skor** =  $4+4+4+4+5 = 25$ . Untuk menentukan hasil interpretasi, akan ditentukan skor tertinggi (Y) dan skor terendah (X) data tersebut akan diolah dengan rumus sebagai berikut :

$$
Y=6x5=30
$$

 $X= 6x1 = 6$ 

**INDEX** % = 
$$
\frac{\text{Total Skor}}{\text{Y}} x 100 = \frac{25}{30} x 100 = 83,3\%
$$

# 4.3.3 Uji Coba Perhitungan

Proses uji coba ini adalah uji perhitungan Penilaian Prestasi Kerja. Perhitungan Penilaian Prestasi Kerja akan menggunakan pembobotan. Uji coba akan menggunakan nilai bobot yang tertera dalam Peraturan Kepala Badan Kepegawaian Negara (BKN) Nomor 1 Tahun 2013, yang nilai tersebut akan menjadi total nilai penilaian kinerja dan perilaku kerja.  $BAYA$ 

### **1. Perhitungan Manual**

Perhitungan Manual ini berdasar pada pembobotan yang diatur oleh pemerintah. Nilai bobot dapat dilihat pada tabel 4.2. Nilai total penilaian kinerja dapat dilihat pada Tabel 4.2.3. Sedangkan Total penilaian perilaku kerja dapat dilihat pada Tabel 4.4. Nilai total dioleh dengan nilai pembobotan total nilai SKP x 60% (Bobot) dan nilai pembobotan total nilai Perilaku Kerja 40% (Bobot). Kemudian akan dihitung seperti pada Tabel 4.6.

| Metode Pembobotan              | Nilai |
|--------------------------------|-------|
| Bobot Penilaian SKP            | 60%   |
| Bobot Penilaian Perilaku Kerja | 40%   |

Tabel 4.2 Pembobotan

Berikut Contoh Perhitungan Manual ini berdasar pada pembobotan yang diatur oleh pemerintah. Penilaian terdapat proses yaitu Penilaian Sasaran Kerja Pegawai (SKP), Penilaian Perilaku Kerja, dan Penilaian Prestasi Kerja. Penilaian SKP dapat dilihat pada Tabel 4.3.

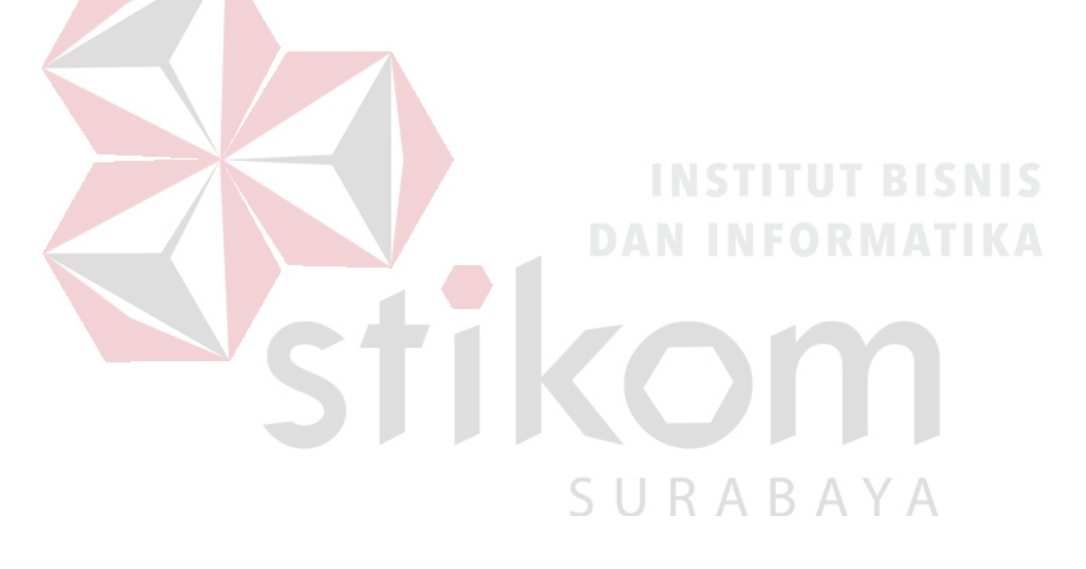

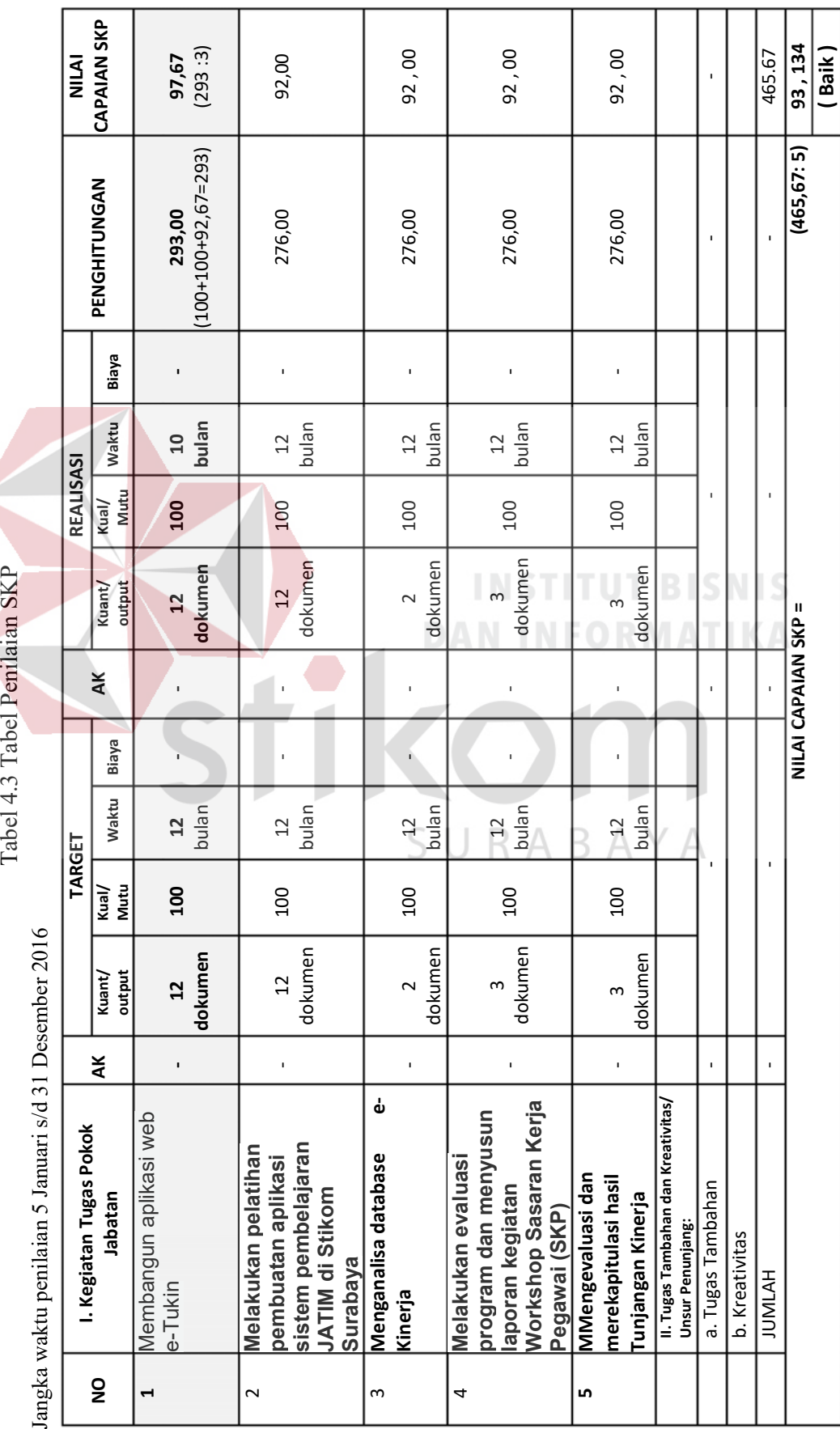

241

Aspek Kuantitas = RO  $\frac{12}{10}$  x 100 = 12  $\frac{12}{12}$  x 100 = 100

**Aspek Kualitas** = 
$$
\frac{RK}{TK}
$$
 x 100 =  $\frac{100}{100}$  x 100 = 100

**Aspek Waktu** =  $\frac{1,76 \times \text{TW} - \text{RW}}{\text{TW}} \times 100 = \frac{1,76 \times 12 - 10}{12} \times 100 = 92.67$ 

 $Perhitungan = AK + AKL + AW = 100 + 100 + 92,67 = 293$ 

Perhitungan*Nilai Capaian SKP* =  $\frac{\text{Perhitungan}}{\text{Jumlah Aspek}} = \frac{293}{3} = 97.67$ 

Berikut Contoh Perhitungan Manual Penilaian Perilaku Kerja ini berdasar pada peraturan yang diatur oleh pemerintah. Penilaian terdapat proses Penjumlahan enam aspek dan diambil nilai rata-rata. Penilaian Perilaku Kerja dapat dilihat pada Tabel 4.4. Dan contoh rekayasa penilaian dapat dilihat pada Tabel 4.5.

|          | <b>Aspek Penilaian</b> | <b>Nilai</b> | <b>Satuan</b> |  |
|----------|------------------------|--------------|---------------|--|
|          | 1. Orientasi Pelayanan | 80.00        | (Baik)        |  |
|          | 2. Integritas          | 80.00        | (Baik)        |  |
|          | 3. Komitmen            | 80.00        | (Baik)        |  |
| Perilaku | 4. Disiplin            | 80.00        | (Baik)        |  |
| Kerja    | 5. Kerjasama           | 80.00        | (Baik)        |  |
|          | 6. Kepemimpinan        | 80.00        | (Baik)        |  |
|          | 7. Jumlah              | 480          |               |  |
|          | 8. Nilai rata – rata   | 80.00        | (Baik)        |  |

Tabel 4.4 Penilaian Perilaku Kerja

| <b>UNSUR YANG DINILAI</b>      |                         |       |        |     | Jumlah |
|--------------------------------|-------------------------|-------|--------|-----|--------|
| a. Sasaran Kerja Pegawai (SKP) |                         | 93.13 | X      | 60% | 55.88  |
|                                | 1. Orientasi Pelayanan  | 83.00 | (Baik) |     |        |
|                                | 2. Integritas           | 80.00 | 'Baik) |     |        |
|                                | 3. Komitmen             | 80.00 | (Baik) |     |        |
|                                | 4. Disiplin             | 80.00 | (Baik) |     |        |
| b. Perilaku Kerja              | 5. Kerjasama            | 80.00 | (Baik) |     |        |
|                                | 6. Kepemimpinan         | 80.00 | (Baik) |     |        |
|                                | 7. Jumlah               | 480   |        |     |        |
|                                | 8. Nilai rata - rata    | 80.00 | (Baik) |     |        |
|                                | 9. Nilai Perilaku Kerja | 67.83 | X      | 40% | 32.00  |
|                                | NILAI PRESTASI KERJA    |       |        |     | 88.00  |
|                                |                         |       |        |     | (Baik) |

Tabel 4.5 Rekayasa Penilaian

**2. Inputan Penilaian oleh Kepala (Pejabat Penilai)** 

Penilaian dilakukan Kepala (Pejabat Penilai) dan kemudian hasil dari penilaian dapat dilihat oleh pegawai JFU yang terkait dan Kepala. Perhitungan Perhitungan terdapat tiga proses yaitu Penilaian SKP, Prestasi Kerja, Penilaian Prestasi Kerja (Total Hasil Penilaian Kinerja). Tampilan Inputan Penilaian melalui web dilihat pada Gambar 4.73, Gambar 4.74, dan Gambar 4.75.

| <b>P6G</b> | <b>Registary Tugas</b>                                                                                                    | AH. |               | <b>Taxanet</b>               |                           | <b>AK</b> | <b>Eleccitaceal</b> |                         |                     | Perfettungan              | <b>Building</b> |        |                   |
|------------|----------------------------------------------------------------------------------------------------|-----|---------------|------------------------------|---------------------------|-----------|---------------------|-------------------------|---------------------|---------------------------|-----------------|--------|-------------------|
|            | Ashanhace                                                                                                    |     |               | PEASINGTOWANA PEAMSTRAKELENE | Waknutthuland Etiayatiqu) |           |                     | <b>PEASAHANCHURSALE</b> | Plazad/Aduatoat763  | Weaknutthanni Elisyatlipi |                 |        | Caguainos<br>SHOP |
|            | Advertising and<br>aplicant mady a-<br>'Fishing                                                                                                   |     | x             | spo                          | 12                        |           |                     | 12                      | <b>YIND</b>         | 10                        |                 | 293    | 97.67             |
|            | Madahukan<br>premiunti human<br>government.com<br>septibuogi aintarre<br>announcement as given says.<br><b>LAYIM IS SHEATH</b><br><b>Noroboyo</b> |     | $8.2^{+}$     | 100 <sub>0</sub>             | 12                        |           |                     | 32                      | 100                 | 12                        |                 | $270-$ | tich did          |
|            | Mengenelisa<br>chatadyause as bilineerise                                                                                                    |     | $\Rightarrow$ | 100                          | 12                        |           |                     | $\rightarrow$           | \$00.               | $12^{1}$                  |                 | 276    | 50.00             |
|            | Motoristan<br>ennehment grossgeteint<br>dan monyusun<br>Inguistan kauplatan<br>What leadscape<br>Sanaran Harin<br>Pegawasi (SHF)                  |     | $\mathcal{L}$ | <b>von</b>                   | 8.25                      |           |                     | $\Rightarrow$           | 100<br><b>STATE</b> | 12                        |                 | 276    | <b>BO GO</b>      |
|            | Mangavushuani clan-<br>Implantant Manager<br>Force! Turquesquee<br><b>Hiriwica</b>                                                                |     | $\mathbf{R}$  | vno                          | 12                        |           |                     | $\rightarrow$           | too<br>n zv         | 12                        |                 | 276    | 52.00             |
|            | Tussee Tambahan<br><b>Cluste Hammelfinne</b>                                                                                                    |     |               |                              |                           |           |                     |                         |                     |                           |                 |        |                   |
| 14         | <b>Tiepen Tambuluan</b>                                                                                                    |     |               |                              |                           |           |                     |                         |                     |                           |                 |        |                   |
|            |                                                                                                    |     |               |                              |                           |           |                     |                         |                     |                           |                 |        |                   |

Gambar 4.73 Halaman Inputan Penilai Penilaian SKP

| No | Pertanyaan Perilaku Keria                                                                                                | Kriteria            | Nilai |
|----|----------------------------------------------------------------------------------------------------|---------------------|-------|
|    | Apakah pegawai bersikap jujur dan likhlas dalam melaksanakan tugas, dan selalu menggunakan wewenangnya dengan benar?     | Integritas          | 80    |
|    | Apakah pegawai pernah berusaha dengan sungguh mengutamakan dan menegakkan ideologi dinas daripada kepentingan pribadi?   | Komitmen            | 80    |
|    | Apakah pegawai tersebut telah melakukan disiplin waktu terhadap tugas dan fungsi dalam bagian dan dapat manajemen waktu? | <b>Disiplin</b>     | 80    |
| 4  | Apakah pegawai tersebut bersedia menerima keputusan yang di ambil secara sah yang telah menjadi keputusan bersama?       | Kerjasama           | 80    |
| 5  | Apakah pegawal tersebut selalu bertindak tegas dan tidak memihak, memberikan teladan, kemampuan berkepemimpin yang balk? | Kepemimpinan        | 80    |
| 6  | Apakah pegawai tersebut telah melakukan pelayanan dengan baik pada bagian kerja pegawai Internal maupun eksternal?       | Orientasi Pelayanan | 80    |

Gambar 4.74 Halaman Inputan Penilai Perilaku Kerja

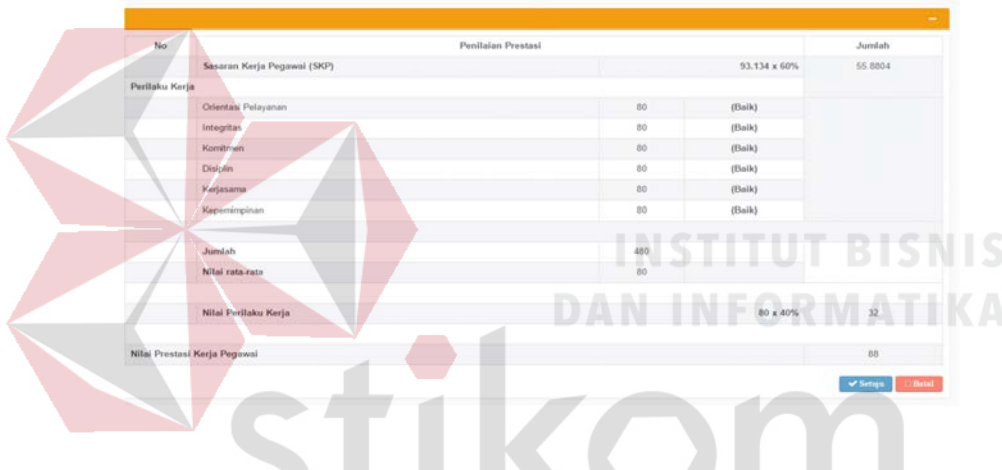

Gambar 4.75 Halaman Inputan Penilai Prestasi Kerja

S.

RABAYA

## **3. Hasil Penilaian oleh Kepala (Pejabat Penilai)**

Penilaian dilakukan Kepala (Pejabat Penilai) dan kemudian hasil dari penilaian dapat dilihat oleh pegawai JFU yang terkait dan Kepala. Perhitungan Perhitungan terdapat tiga proses yaitu Penilaian SKP, Prestasi Kerja, Penilaian Prestasi Kerja (Total Hasil Penilaian Kinerja). Tampilan Inputan Penilaian melalui web dilihat pada Gambar 4.76, Gambar 4.77, dan Gambar 4.78.

| No | <b>Keglatan Tugas</b><br>Jabatan                                                                                       | AK | Target         |                                                  |    | AK           |                          | Realisasi                 |           |  | Perhitungan      | Nilai<br>Capalan |
|----|----------------------------------------------------------------------------------------------------|----|----------------|--------------------------------------------------|----|--------------|--------------------------|---------------------------|-----------|--|------------------|------------------|
|    |                                                                                                    |    |                | Kuant/Output Kual/Mutu(%) Waktu(Bulan) Biaya(Rp) |    | Kuant/Output |                          | Kual/Mutu(%) Waktu(Bulan) | Bioya(Rp) |  | SKP              |                  |
|    | Membangun<br>aplikasi web e-<br>Tukin                                                                                  |    | 12             | 100                                              | 12 |              | t2                       | 100                       | 10        |  | 293              | 97.67            |
|    | Melakukan<br>petatihan<br>pembuatan<br>aplikasi sistem<br>pembelajaran<br><b>JATIM di Stikom</b><br>Surabaya           |    | 12             | 100                                              | 12 |              | 12                       | 100                       | 12        |  | 276              | 92.00            |
|    | Menganalisa<br>database e-Kineda                                                                                       |    | $\overline{z}$ | 100                                              | 12 |              | $\mathbf{z}$             | 100                       | 12        |  | 276              | 92.00            |
|    | Melakukan<br>evaluasi program<br>dan menyusun<br>laporan kegiatan<br>Workshop<br><b>Sasaran Kerja</b><br>Pegawai (SKP) |    | $\mathfrak{I}$ | 100                                              | 12 |              | $\mathfrak{m}$           | 100                       | 12        |  | 276              | 92.00            |
|    | Mengevaluasi dan<br>merekapitulasi<br>hasil Tunjangan<br>Kinerja                                                       |    | э              | 100                                              | 12 |              | $\overline{\phantom{a}}$ | 100                       | 12        |  | 276              | 92.00            |
|    | Tugas Tambahan<br>Dan Kreatifitan                                                                                      |    |                |                                                  |    |              |                          |                           |           |  |                  |                  |
| No | Tugas Tambahan                                                                                                    |    |                |                                                  |    |              |                          |                           |           |  |                  |                  |
| No | <b>Tugas Kreatifitas</b>                                                                                               |    |                |                                                  |    |              |                          |                           |           |  |                  |                  |
|    |                                                                                                    |    |                |                                                  |    |              |                          |                           |           |  | Total Nillai SKP | 93.134           |

Gambar 4.76 Halaman Hasil penilaian SKP

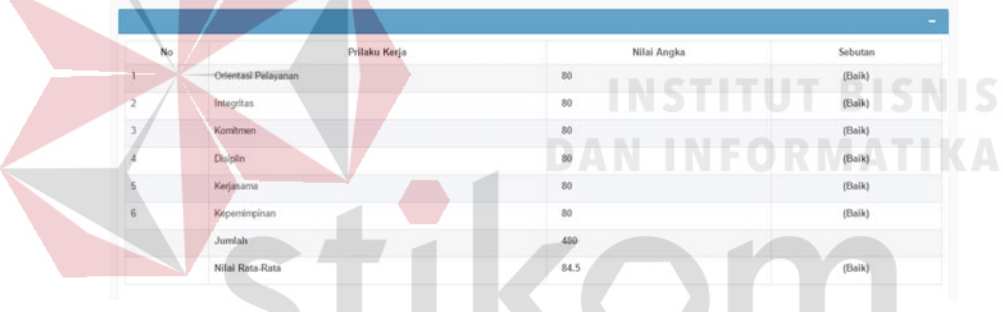

A

Gambar 4.77 Halaman Hasil penilaian Penilai Perilaku Kerja

| No                             | Penilaian Prestasi |                      | Jumlah |
|--------------------------------|--------------------|----------------------|--------|
| Sasaran Kerja Pegawai<br>(SKP) |                    | 93.134 x 60% 55.8804 |        |
| Perilaku Kerja                 |                    |                      |        |
| Jumlah                         | 480                |                      |        |
| Nilai rata-rata                | 80                 |                      |        |
| Nilai Perilaku Kerja           |                    | 80x 40%              | 32     |
|                                |                    |                      |        |
| Nilai Prestasi Kerja Pegawai   |                    |                      | 88     |

Gambar 4.78 Halaman Hasil penilaian Penilai Perilaku Kerja

### 4.3.4 Kesimpulan Hasil Uji Coba

Berdasarkan uji coba sistem atau uji coba form, uji coba peraturan dan uji coba pengguna yang dilakukan, Rancang Bangun Aplikasi Penilaian Kinerja Pegawai pada Dinas Komunikasi dan Informatika Provinsi Jawa Timur ini dapat menghasilkan perhitungan nilai dalam kategori Baik dan nanti akan menghasilkan rekomendasi pegawai dalam hitungan periode kemarin dijumlah periode saat ini.

### 4.3.5 Evaluasi Hasil Uji Coba

Berdasarkan uji coba sistem atau uji coba form, uji coba peraturan dan uji coba pengguna yang dilakukan, Rancang Bangun Aplikasi Penilaian Kinerja Pegawai pada Dinas Komunikasi dan Informatika Provinsi Jawa Timur ini dapat menghasilkan perhitungan dan perekomendasian dari hasil penilaian kinerja (SKP), perilaku kerja, dan Penilaian prestasi kerja (Total Penilaian Kinerja) serta menghasilkan output (laporan).

SURABAYA

### **BAB V**

## **KESIMPULAN DAN SARAN**

## **4.4 Kesimpulan**

Kesimpulan yang dapat diambil dari hasil implementasi aplikasi penilaian kinerja berbasis *web* sebagai berikut:

- 1. Metode *Scoring System* tidak dapat menyelesaikan permasalahan yang ada, tetapi dengan peraturan yang diterapkan pada Dinas Komunikasi dan Informatika Provinsi Jawa Timur dapat memberi solusi.
- 2. Dalam uji coba seluruh fitur yang terdapat dalam aplikasi penilaian kinerja ini telah melewati tes uji coba yaitu uji coba sistem atau uji form menggunakan metode *black box testing,* uji coba Peraturan Kepala Badan Kepegawaian Negara (BKN) Nomor 1 Tahun 2013. dan uji coba pengguna menggunakan kuisioner. Dalam uji coba sistem, sistem sudah dapat digunakan untuk empat pengguna, yaitu : Admin, Pegawai, Penilai, dan *Superuser.* Sehingga aplikasi dapat mudah membantu proses rekapitulasi data dan aplikasi juga dapat dilihat secara langsung tanpa tatap muka antar tiap bagian. Sistem telah mengikuti proses bisnis pada Dinas Komunikasi dan Informatika Provinsi Jawa Timur dan tidak terjadi kehilangan data pada proses pendataan, dikarenakan telah adannya aplikasi.. Sistem dapat memberikan rekomendasi kenaikan pangkat.

### **4.5 Saran**

Adapun saran yang dapat diberikan pada penelitian ini adalah :

1. Sistem dapat dikembangkan dengan menghubungan kinerja pegawai dengan tunjangannya.

2. Sumber Daya Manusia yang dinilai tidak hanya pegawai Jabatan Fungsional Umum (JFU), melainkan dapat dikembangkan seperti pegawai yang memiliki Jabatan Fungsional Tertentu (JFT).

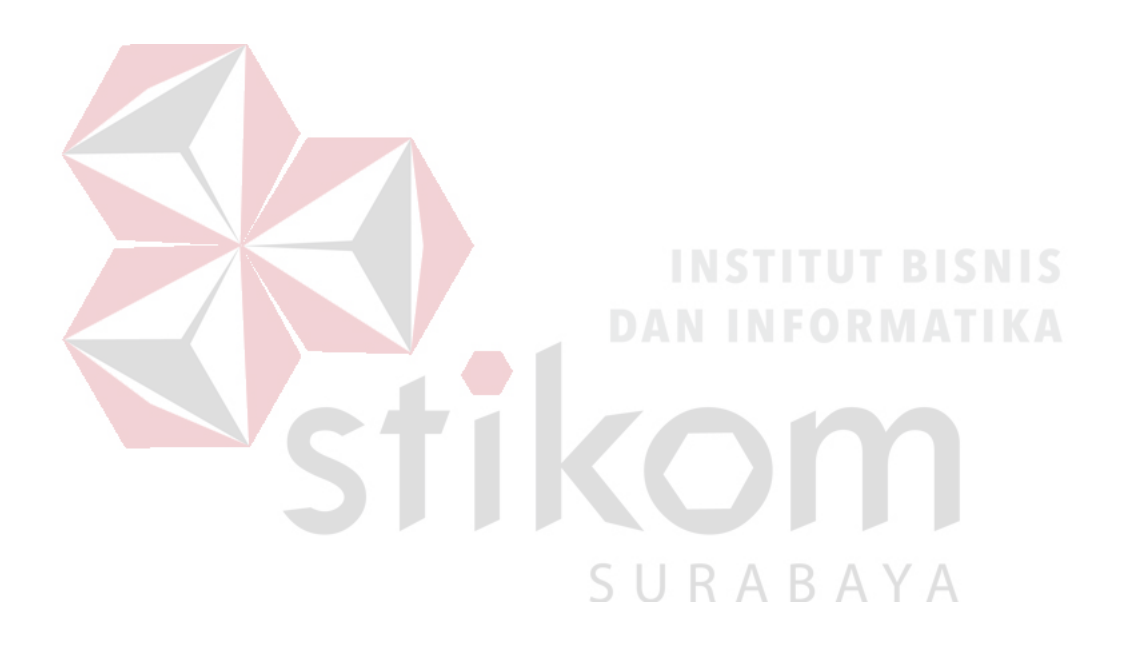

### **DAFTAR PUSTAKA**

Abdul Kadir. 2009. Mastering AJAX dan PHP. ANDI : Yogyakarta.

Anhar, Panduan Menguasai PHP & MySQL secara Ortodidak. Jakarta: Media Kita

- Ardhana, YM Kusuma. 2012. *Menyelesaikan Website 30 Juta!*. Jakarta : Jasakom.
- Badan Kepegawaian Negara 2013. Peraturan Kepala Badan Kepegawaian Negara (BKN) Nomor 1 Tahun 2013 tentang Ketentuan Pelaksanaan Peraturan Pemerintah Nomor 46 Tahun 2011 tentang Penilaian Kinerja PNS. Sekretariat Negara. Jakarta
- Hardjono, Dhewiberta. 2006. *Seri Panduan Lengkap Menguasai Pemrograman Web dengan PHP 5. C.V Andi Offset*. Yogyakarta.
- Jogiyanto, HM. 1995. *Analisis dan Desain Sistem Informasi dan Pendekatan Terstruktur Teori dan Praktek Aplikasi Bisnis*. ANDI : Yogyakarta.
- Lukmanul Hakim. 2011. *Trik Dahsyat Menguasai AJAX Dengan JQUERY*. Lokomedia. Yogyakarta.
- Menteri Dalam Negeri Republik Indonesia. 2011. Peraturan Menteri Dalam Negeri Nomor 46/PMDN/01/2011 Tentang Penilian Prestasi Kerja PNS. Sekretariat Negara. Jakarta. Krismiaji. 2010. *Sistem Informasi Akuntansi* edisi ketiga. Yogyakarta.
- Robert, Andy. 2009. *SQL A BEGINNER'S GUIDE THIRD EDITION*. United States Of America : The McGraw-Hill Companies.
- Republik Indonesia. 1999. Undang-Undang No.43 Tahun 1999 tentang Pokok-Pokok Kepegawaian. Sekretariat Negara. Jakarta.
- Republik Indonesia. 2002. Undang-Undang No.12 Tahun 2002 tentang Kenaikan Pangkat Pegawai Negeri Sipil. Jakarta
- Sidharta, Lani. 1996. *Internet Dengan Windows 95*. Jakarta : Elex Media Komputindo.
- Siswoutomo, Wiwit. 2006. *Membangun Web Service Open Source Menggunakan PHP*. Jakarta.
- Soeherman, Bonnie, Marion Pinontoan. 2008. *Designing Information System*. Jakarta : PT. Gramedia Pustaka Utama.